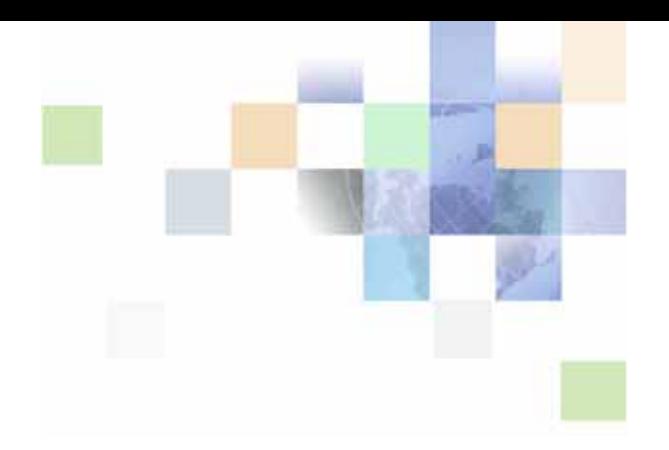

# <span id="page-0-0"></span>**Siebel Object Interfaces Reference**

Version 7.8, Rev. A August 2005

Siebel Systems, Inc., 2207 Bridgepointe Parkway, San Mateo, CA 94404 Copyright © 2005 Siebel Systems, Inc. All rights reserved. Printed in the United States of America

No part of this publication may be stored in a retrieval system, transmitted, or reproduced in any way, including but not limited to photocopy, photographic, magnetic, or other record, without the prior agreement and written permission of Siebel Systems, Inc.

Siebel, the Siebel logo, UAN, Universal Application Network, Siebel CRM OnDemand, TrickleSync, Universal Agent, and other Siebel names referenced herein are trademarks of Siebel Systems, Inc., and may be registered in certain jurisdictions.

Other product names, designations, logos, and symbols may be trademarks or registered trademarks of their respective owners.

PRODUCT MODULES AND OPTIONS. This guide contains descriptions of modules that are optional and for which you may not have purchased a license. Siebel's Sample Database also includes data related to these optional modules. As a result, your software implementation may differ from descriptions in this guide. To find out more about the modules your organization has purchased, see your corporate purchasing agent or your Siebel sales representative.

U.S. GOVERNMENT RESTRICTED RIGHTS. Programs, Ancillary Programs and Documentation, delivered subject to the Department of Defense Federal Acquisition Regulation Supplement, are "commercial computer software" as set forth in DFARS 227.7202, Commercial Computer Software and Commercial Computer Software Documentation, and as such, any use, duplication and disclosure of the Programs, Ancillary Programs and Documentation shall be subject to the restrictions contained in the applicable Siebel license agreement. All other use, duplication and disclosure of the Programs, Ancillary Programs and Documentation by the U.S. Government shall be subject to the applicable Siebel license agreement and the restrictions contained in subsection (c) of FAR 52.227-19, Commercial Computer Software - Restricted Rights (June 1987), or FAR 52.227-14, Rights in Data—General, including Alternate III (June 1987), as applicable. Contractor/licensor is Siebel Systems, Inc., 2207 Bridgepointe Parkway, San Mateo, CA 94404.

#### **Proprietary Information**

Siebel Systems, Inc. considers information included in this documentation and in Siebel Business Applications Online Help to be Confidential Information. Your access to and use of this Confidential Information are subject to the terms and conditions of: (1) the applicable Siebel Systems software license agreement, which has been executed and with which you agree to comply; and (2) the proprietary and restricted rights notices included in this documentation.

## **Contents**

### **[Chapter 1: What's New in This Release](#page-12-0)**

### **[Chapter 2: Siebel Programming Tools](#page-14-0)**

[Components of the Siebel Programming Environment 15](#page-14-1) [Supported Uses of Siebel Programming Languages 16](#page-15-0) [Business Rule Definition 17](#page-16-0) [Custom Behavior for User Interface Components 17](#page-16-1) [Adding New Business Rules to a Business Component 17](#page-16-2) [Script Tracing 18](#page-17-0) [Siebel Compiler and Run-Time Engine 20](#page-19-0) [A Few Notes About Siebel VB 20](#page-19-1) [A Few Notes About Siebel eScript 23](#page-22-0)

### **[Chapter 3: Programming](#page-26-0)**

[About Programming with Siebel Object Interfaces 27](#page-26-1) [About Siebel Object Interfaces 28](#page-27-0) [Siebel COM Interfaces 28](#page-27-1) [Siebel Java Interfaces 31](#page-30-0) [Built-In Scripting 32](#page-31-0) [Usage Evaluation Matrix 32](#page-31-1) [Installing Siebel Object Interfaces 33](#page-32-0) [Exposed Object Types 33](#page-32-1) [Application Object Type 34](#page-33-0) [Business Object Object Type 34](#page-33-1) [Business Component Object Type 34](#page-33-2) [Business Service Object Type 35](#page-34-0) [Applet Object Type 35](#page-34-1) [Property Set Object Type 36](#page-35-0) [User Interface Control Object Type 36](#page-35-1) [Summary of Exposed Object Types 36](#page-35-2) [Siebel Object Interface Method Syntax 37](#page-36-0)

[Getting Started with the Siebel Object Interfaces 39](#page-38-0) [Accessing Siebel COM Interfaces 39](#page-38-1) [Accessing the Siebel Web Client Automation Server 40](#page-39-0) [Accessing the Siebel Mobile Web Client Automation Server 41](#page-40-0) [Instantiating the Siebel COM Data Server 43](#page-42-0) [Instantiating the Siebel COM Data Control 45](#page-44-0) [Java Data Bean 47](#page-46-0) [Siebel Object Interface Methods 52](#page-51-0) [Locating Objects 53](#page-52-0) [Accessing Business Components 54](#page-53-0) [Navigation Methods 58](#page-57-0) [User Interaction Methods 59](#page-58-0) [Global State Properties and Functions 59](#page-58-1) [Variable Scoping for Siebel Script Variables 59](#page-58-2) [Local Variables 60](#page-59-0) [Module Variables 60](#page-59-1) [Global Variables 61](#page-60-0) [Inter-Application Variable Methods 62](#page-61-0) [Tracing 62](#page-61-1) [Siebel Object Interface Events and Siebel Extension Events 62](#page-61-2) [Event Method Syntax 63](#page-62-0) [How Your Script Affects Program Flow 63](#page-62-1) [Unique Names 67](#page-66-0) [When Events Occur 67](#page-66-1) [Siebel Business Component Events 67](#page-66-2) [Applet Events 69](#page-68-0) [Application Events 70](#page-69-0) [Connect String 70](#page-69-1) [Error Handling 73](#page-72-0)

## **[Chapter 4: Interfaces Reference](#page-74-0)**

[Object Interface Methods Tables 75](#page-74-1) [Applet Methods 76](#page-75-0) [Application Methods 76](#page-75-1) [Business Component Methods 78](#page-77-0) [Business Object Methods 81](#page-80-0) [Business Service Methods 81](#page-80-1) [Control Methods 82](#page-81-0) [Property Set Methods 83](#page-82-0) [Miscellaneous Methods 84](#page-83-0)

**4** 

**Contents** ■

[Object Interface Events 84](#page-83-1) [Applet Events 84](#page-83-2) [Application Events 85](#page-84-0) [Business Component Events 85](#page-84-1) [Business Service Events 86](#page-85-0) [Siebel Constants 86](#page-85-1) [Applet Methods 87](#page-86-0) [ActiveMode Method 87](#page-86-1) [BusComp Method 88](#page-87-0) [BusObject Method 88](#page-87-1) [FindActiveXControl Method 89](#page-88-0) [FindControl Method 90](#page-89-0) [InvokeMethod Method 91](#page-90-0) [Name Method 92](#page-91-0) [Applet Events 93](#page-92-0) [Applet\\_ChangeFieldValue Event 94](#page-93-0) [Applet\\_ChangeRecord Event 95](#page-94-0) [Applet\\_InvokeMethod Event 96](#page-95-0) [Applet\\_Load Event 98](#page-97-0) [Applet\\_PreInvokeMethod Event 99](#page-98-0) [WebApplet\\_InvokeMethod Event 100](#page-99-0) [WebApplet\\_Load Event 101](#page-100-0) [WebApplet\\_PreCanInvokeMethod Event 102](#page-101-0) [WebApplet\\_PreInvokeMethod Event 103](#page-102-0) [WebApplet\\_ShowControl Event 105](#page-104-0) [WebApplet\\_ShowListColumn Event 107](#page-106-0) [Application Methods 109](#page-108-0) [ActiveApplet Method 111](#page-110-0) [ActiveBusComp Method 111](#page-110-1) [ActiveBusObject Method 112](#page-111-0) [ActiveViewName Method 114](#page-113-0) [Attach Method 115](#page-114-0) [CurrencyCode Method 117](#page-116-0) [Detach Method 118](#page-117-0) [EnableExceptions Method 119](#page-118-0) [FindApplet Method 121](#page-120-0) [GetBusObject Method 121](#page-120-1) [GetDataSource Method 123](#page-122-0) [GetLastErrCode Method 124](#page-123-0) [GetLastErrText Method 125](#page-124-0) [GetProfileAttr Method 125](#page-124-1)

**6** 

[GetService Method 126](#page-125-0) [GetSharedGlobal Method 128](#page-127-0) [GotoView Method 130](#page-129-0) [InvokeMethod Method 132](#page-131-0) [LoadObjects Method 134](#page-133-0) [LoadUserAttributes Method 135](#page-134-0) [Login Method 136](#page-135-0) [LoginId Method 138](#page-137-0) [LoginName Method 139](#page-138-0) [Logoff Method 139](#page-138-1) [LookupMessage Method 140](#page-139-0) [LookupValue Method 141](#page-140-0) [Name Method 141](#page-140-1) [NewPropertySet Method 142](#page-141-0) [PositionId Method 144](#page-143-0) [PositionName Method 145](#page-144-0) [RaiseError Method 146](#page-145-0) [RaiseErrorText Method 148](#page-147-0) [SetPositionId Method 149](#page-148-0) [SetPositionName Method 150](#page-149-0) [SetProfileAttr Method 151](#page-150-0) [SetSharedGlobal Method 152](#page-151-0) [ShowModalDialog Method 154](#page-153-0) [SWEAlert Method 156](#page-155-0) [Trace Method 157](#page-156-0) [TraceOff Method 158](#page-157-0) [TraceOn Method 159](#page-158-0) [Application Events 163](#page-162-0) [Application\\_Close Event 164](#page-163-0) [Application\\_InvokeMethod Event 164](#page-163-1) [Application\\_Navigate Event 165](#page-164-0) [Application\\_PreInvokeMethod Event 165](#page-164-1) [Application\\_PreNavigate Event 167](#page-166-0) [Application\\_Start Event 168](#page-167-0) [Business Component Methods 169](#page-168-0) [ActivateField Method 171](#page-170-0) [ActivateMultipleFields Method 172](#page-171-0) [Associate Method 174](#page-173-0) [BusObject Method 176](#page-175-0) [ClearToQuery Method 177](#page-176-0) [CountRecords Method 178](#page-177-0) [DeactivateFields Method 179](#page-178-0)

**Contents** ■

[DeleteRecord Method 180](#page-179-0) [ExecuteQuery Method 181](#page-180-0) [ExecuteQuery2 Method 183](#page-182-0) [FirstRecord Method 184](#page-183-0) [FirstSelected Method 186](#page-185-0) [GetAssocBusComp Method 188](#page-187-0) [GetFieldValue Method 189](#page-188-0) [GetFormattedFieldValue Method 191](#page-190-0) [GetLastErrCode Method 193](#page-192-0) [GetLastErrText Method 194](#page-193-0) [GetMultipleFieldValues Method 194](#page-193-1) [GetMVGBusComp Method 195](#page-194-0) [GetNamedSearch Method 196](#page-195-0) [GetPicklistBusComp Method 197](#page-196-0) [GetSearchExpr Method 199](#page-198-0) [GetSearchSpec Method 200](#page-199-0) [GetUserProperty Method 200](#page-199-1) [GetViewMode Method 201](#page-200-0) [InvokeMethod Method 202](#page-201-0) [LastRecord Method 208](#page-207-0) [Name Method 209](#page-208-0) [NewRecord Method 210](#page-209-0) [NextRecord Method 211](#page-210-0) [NextSelected Method 212](#page-211-0) [ParentBusComp Method 213](#page-212-0) [Pick Method 213](#page-212-1) [PreviousRecord Method 215](#page-214-0) [RefineQuery Method 216](#page-215-0) [Release Method 217](#page-216-0) [SetFieldValue Method 219](#page-218-0) [SetFormattedFieldValue Method 221](#page-220-0) [SetMultipleFieldValues Method 222](#page-221-0) [SetNamedSearch Method 224](#page-223-0) [SetSearchExpr Method 226](#page-225-0) [SetSearchSpec Method 227](#page-226-0) [SetSortSpec Method 231](#page-230-0) [SetUserProperty Method 233](#page-232-0) [SetViewMode Method 234](#page-233-0) [UndoRecord Method 237](#page-236-0) [WriteRecord Method 238](#page-237-0) [Business Component Events 239](#page-238-0) [BusComp\\_Associate Event 240](#page-239-0)

**8** 

[BusComp\\_ChangeRecord Event 241](#page-240-0) [BusComp\\_CopyRecord Event 242](#page-241-0) [BusComp\\_DeleteRecord Event 243](#page-242-0) [BusComp\\_InvokeMethod Event 243](#page-242-1) [BusComp\\_NewRecord Event 244](#page-243-0) [BusComp\\_PreAssociate Event 245](#page-244-0) [BusComp\\_PreCopyRecord Event 245](#page-244-1) [BusComp\\_PreDeleteRecord Event 246](#page-245-0) [BusComp\\_PreGetFieldValue Event 247](#page-246-0) [BusComp\\_PreInvokeMethod Event 248](#page-247-0) [BusComp\\_PreNewRecord Event 249](#page-248-0) [BusComp\\_PreQuery Event 249](#page-248-1) [BusComp\\_PreSetFieldValue Event 250](#page-249-0) [BusComp\\_PreWriteRecord Event 252](#page-251-0) [BusComp\\_Query Event 253](#page-252-0) [BusComp\\_SetFieldValue Event 254](#page-253-0) [BusComp\\_WriteRecord Event 255](#page-254-0) [Business Object Methods 256](#page-255-0) [GetBusComp Method 256](#page-255-1) [GetLastErrCode Method 257](#page-256-0) [GetLastErrText Method 258](#page-257-0) [Name Method 258](#page-257-1) [Release Method 259](#page-258-0) [Business Service Methods 260](#page-259-0) [GetFirstProperty Method 260](#page-259-1) [GetLastErrCode Method 262](#page-261-0) [GetLastErrText Method 263](#page-262-0) [GetNextProperty Method 263](#page-262-1) [GetProperty Method 265](#page-264-0) [InvokeMethod Method 265](#page-264-1) [Name Method 267](#page-266-0) [PropertyExists Method 267](#page-266-1) [Release Method 268](#page-267-0) [RemoveProperty Method 269](#page-268-0) [SetProperty Method 270](#page-269-0) [Business Service Events 271](#page-270-0) [Service\\_InvokeMethod Event 271](#page-270-1) [Service\\_PreCanInvokeMethod Event 273](#page-272-0) Service PreInvokeMethod Event 274 [Control Methods 277](#page-276-0) [Applet Method 277](#page-276-1)

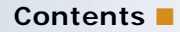

[BusComp Method 278](#page-277-0) [GetProperty Method 278](#page-277-1) [GetValue Method 279](#page-278-0) [Name Method 280](#page-279-0) [SetLabelProperty Method 280](#page-279-1) [SetProperty Method 282](#page-281-0) [SetValue Method 283](#page-282-0) [Property Set Methods 285](#page-284-0) [AddChild Method 286](#page-285-0) [Copy Method 287](#page-286-0) [GetChild Method 288](#page-287-0) [GetChildCount Method 289](#page-288-0) [GetFirstProperty Method 290](#page-289-0) [GetNextProperty Method 291](#page-290-0) [GetProperty Method 292](#page-291-0) [GetPropertyCount Method 293](#page-292-0) [GetType Method 293](#page-292-1) [GetValue Method 294](#page-293-0) [InsertChildAt Method 295](#page-294-0) [PropertyExists Method 295](#page-294-1) [RemoveChild Method 296](#page-295-0) [RemoveProperty Method 297](#page-296-0) [Reset Method 297](#page-296-1) [SetProperty Method 298](#page-297-0) [SetType Method 299](#page-298-0) [SetValue Method 300](#page-299-0) [Miscellaneous Methods 300](#page-299-1) [GetErrorCode Method 300](#page-299-2) [GetErrorMessage Method 302](#page-301-0) [TheApplication Method 302](#page-301-1)

### **[Chapter 5: Accessing Siebel COM Data Server with C++](#page-304-0)**

Building the Siebel COM Client in  $C_{++}$  305 [Testing Your Program 311](#page-310-0)

## **[Chapter 6: COM Data Control Quick Reference](#page-312-0)**

[Application Methods for COM Data Control 313](#page-312-1) [Business Component Methods for COM Data Control 316](#page-315-0) [Business Object Methods for COM Data Control 320](#page-319-0)

[Business Service Methods for COM Data Control 320](#page-319-1) [Property Set Methods for COM Data Control 321](#page-320-0)

### **[Chapter 7: COM Data Server Quick Reference](#page-324-0)**

[Application Methods for COM Data Server 325](#page-324-1) [Business Component Methods for COM Data Server 328](#page-327-0) [Business Object Methods for COM Data Server 332](#page-331-0) [Business Service Methods for COM Data Server 333](#page-332-0) [Property Set Methods for COM Data Server 334](#page-333-0)

### **[Chapter 8: Mobile Web Client Automation Server Quick](#page-336-0)  Reference**

[Application Methods for Mobile Web Client Automation Server 337](#page-336-1) [Business Component Methods for Mobile Web Client Automation Server 340](#page-339-0) [Business Object Methods for Mobile Web Client Automation Server 344](#page-343-0) [Business Service Methods for Mobile Web Client Automation Server 345](#page-344-0) [Property Set Methods for Mobile Web Client Automation Server 346](#page-345-0)

### **[Chapter 9: Siebel Web Client Automation Server Quick](#page-348-0)  Reference**

[SiebelHTMLApplication Methods for Siebel Web Client Automation Server 349](#page-348-1) [SiebelService Methods for Siebel Web Client Automation Server 350](#page-349-0) [PropertySet Methods for Siebel Web Client Automation Server 350](#page-349-1)

### **[Chapter 10: Java Data Bean Quick Reference](#page-352-0)**

[Data Bean Methods for Java Data Bean 353](#page-352-1) [Business Component Methods for Java Data Bean 355](#page-354-0) [Business Object Methods for Java Data Bean 358](#page-357-0) [Business Service Methods for Java Data Bean 359](#page-358-0) [Property Set Methods for Java Data Bean 360](#page-359-0) [SiebelException Methods for Java Data Bean 361](#page-360-0)

### **[Chapter 11: Siebel VB Quick Reference](#page-362-0)**

[Applet Methods for Siebel VB 363](#page-362-1)

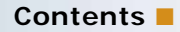

[Application Methods for Siebel VB 365](#page-364-0) [Business Component Methods for Siebel VB 368](#page-367-0) [Business Object Methods for Siebel VB 374](#page-373-0) [Business Service Methods for Siebel VB 374](#page-373-1) [Property Set Methods for Siebel VB 376](#page-375-0) [Miscellaneous Methods for Siebel VB 378](#page-377-0)

## **[Chapter 12: Browser Scripting](#page-378-0)**

[About Browser Script 379](#page-378-1) [Applet Methods for Browser Script 380](#page-379-0) [Application Methods for Browser Script 381](#page-380-0) [Business Component Methods for Browser Script 383](#page-382-0) [Business Object Methods for Browser Script 384](#page-383-0) [Business Service Methods for Browser Script 385](#page-384-0) [PropertySet Methods for Browser Script 386](#page-385-0) [Control Methods for Browser Script 388](#page-387-0) [Supported DOM Events for High Interactivity Mode 389](#page-388-0) [Supported DOM Events for Standard Interactivity Mode 390](#page-389-0)

### **[Chapter 13: eScript Quick Reference](#page-392-0)**

[Applet Methods for eScript 393](#page-392-1) [Application Methods for eScript 395](#page-394-0) [Business Component Methods for eScript 397](#page-396-0) [Business Object Methods for eScript 403](#page-402-0) [Business Service Methods for eScript 404](#page-403-0) [PropertySet Methods for eScript 405](#page-404-0) [Miscellaneous Methods for eScript 407](#page-406-0)

## **[Chapter 14: Invoking Custom Methods with MiniButtons](#page-408-0)**

[Invoking Custom Methods with MiniButtons 409](#page-408-1)

### **[Index](#page-410-0)**

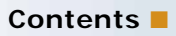

## <span id="page-12-0"></span>**What's New in Siebel Object Interfaces Reference, Version 7.8 Rev A**

[Table 2](#page-13-0) lists changes in this version of the documentation to support release 7.8 of the software.

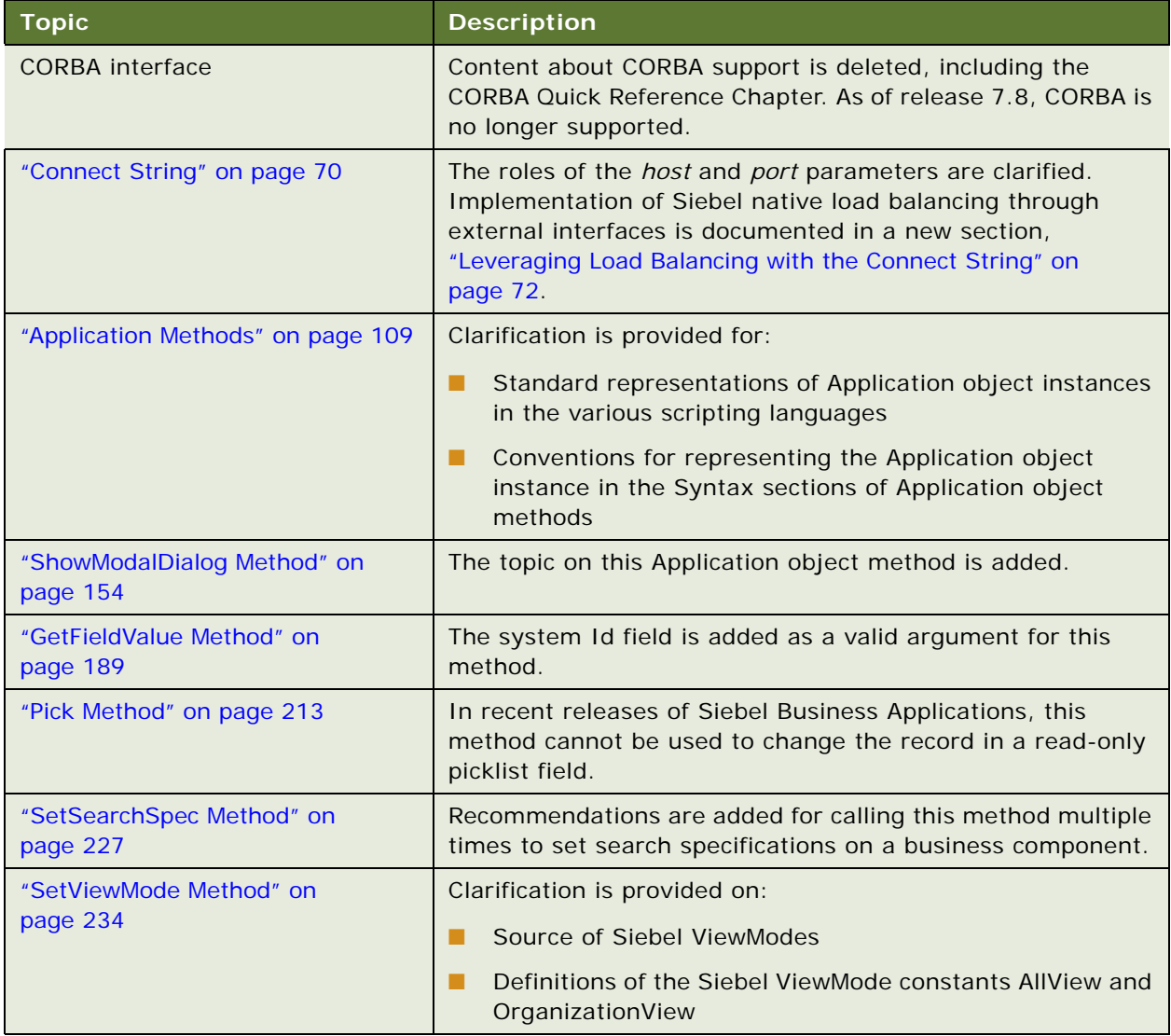

Table 1. What's New in Siebel Object Interfaces Reference, Version 7.8 Rev A

#### **What's New in Siebel Object Interfaces Reference, Version 7.8**

[Table 2](#page-13-0) lists changes in this version of the documentation to support release 7.8 of the software.

| <b>Topic</b>                                                        | <b>Description</b>                                                                                              |
|---------------------------------------------------------------------|----------------------------------------------------------------------------------------------------|
| "Components of the Siebel<br>Programming Environment" on<br>page 15 | Added an introduction to Script Assist in the Script Editor<br>paragraph.                                       |
| "Siebel Compiler and Run-Time<br>Engine" on page 20                 | Added a topic introducing the new eScript engine.                                                               |
| Chapter 2, "Siebel Programming<br>Tools"                            | Removed the topics describing the Script Editor and<br>Debugger. These topics now appear in Using Siebel Tools. |
| "LoadObjects Method" on page 134                                    | Added more detail to the description of the argument for this<br>method.                                        |

<span id="page-13-0"></span>Table 2. What's New in Siebel Object Interfaces Reference, Version 7.8

#### **Additional Changes**

This version of the documentation also contains the following general changes:

- Changed Siebel eBusiness Application to Siebel Business Application throughout the book.
- Removed references to the Dedicated Web Client.

<span id="page-14-2"></span><span id="page-14-0"></span>The Siebel applications include two programming languages. Siebel VB is a Visual Basic-like programming environment that includes an editor, debugger, interpreter and compiler. Siebel VB runs on the Windows operating system only. Siebel eScript is, similarly, a JavaScript-like programming environment, which uses the same tools that Siebel VB uses. Siebel eScript runs on both Windows and UNIX operating systems. With these built-in languages, you can extend and configure your Siebel application beyond the capabilities provided by declarative object property definition. The languages are integrated with other Siebel tools, such as the Applet Designer, Siebel CTI, and Siebel SmartScript. Using this integration you can define object properties both with the designer and by attaching scripts.

You should regard coding as a last resort. Siebel Tools provides many ways to configure your Siebel application without coding, and these methods should be exhausted before you attempt to write your own code, for three reasons:

- Using Siebel Tools is easier than writing code.
- More important, your code may not survive an upgrade. Customizations created directly in Siebel Tools are upgraded automatically when you upgrade your Siebel application, but code is not touched, and it may need to be reviewed following an upgrade.
- Finally, declarative configuration through Siebel Tools results in better performance than implementing the same functionality through code. For more information, read the *Performance Tuning Guide*.

The following topics provide further information about Siebel programming tools:

- ["Components of the Siebel Programming Environment" on page 15](#page-14-1)
- ["Supported Uses of Siebel Programming Languages" on page 16](#page-15-0)
- ["Adding New Business Rules to a Business Component" on page 17](#page-16-2)
- ["Script Tracing" on page 18](#page-17-0)
- ["Siebel Compiler and Run-Time Engine" on page 20](#page-19-0)
- ["A Few Notes About Siebel VB" on page 20](#page-19-1)
- ["A Few Notes About Siebel eScript" on page 23](#page-22-0)

## <span id="page-14-3"></span><span id="page-14-1"></span>**Components of the Siebel Programming Environment**

The individual components of the Siebel programming environment include:

■ **Server Script:**

- **Siebel VB language.** A programming language that is syntactically and semantically compatible with Microsoft Visual Basic™. Because the language uses most of the same commands and standards as Microsoft Visual Basic, you can extend your Siebel application and reduce training costs.
- **Siebel eScript language.** A programming language that is syntactically and semantically compatible with Netscape JavaScript™. In parallel with Siebel VB, the language uses most of the same commands and standards as JavaScript, giving you the same advantages in an alternative language. Moreover, you can use Siebel eScript on all Siebel-supported operating systems. Siebel VB is supported on Windows only.
- **Browser Script.** A type of script (introduced in Siebel 7) that executes in and is interpreted by the Browser. Browser Scripts are written in JavaScript and interact with the Document Object Model (DOM) as well as with the Siebel Object Model available in the Browser through the Browser Interaction Manager. A developer can script the behavior of Siebel events as well as the Browser events that are exposed through the DOM. Be aware that the DOMs for Internet Explorer and Netscape Navigator are different. Browser Script may only be used with applications which run in high interactivity mode, except when scripting Control events supported by the Browser Document Object Model.
- **Siebel Script Editor**. An integrated editor used to create, view, edit, and save custom program routines. The script editor has a code editing feature called Script Assist (introduced in version 7.8). Script Assist provides auto-complete, auto-indentation, method listing, and method signature capabilities to help minimize errors as you develop script. For more information about the Siebel Script Editor, including how to enable Script Assist, see *Using Siebel Tools*.
- **Siebel Debugger.** Assists you in detecting errors contained within Siebel programming language routines. It does not assist in detecting errors outside of the context of custom program routines. The Siebel Debugger can be invoked automatically from Siebel applications when a runtime error occurs if the Siebel application was invoked with the debug option, /H, on the command start-up line. The Debugger can also be invoked from the Debug toolbar and Debug menu. The Debugger is described in more detail in *Using Siebel Tools*.
- **Compiler/Interpreter.** A nonvisual component of the Siebel programming languages that compiles and executes Siebel custom program routines. It is similar to Microsoft's Visual Basic Language Interpreter. Siebel language routines are compiled into p-code and stored with the other object definitions in the SRF file.
- **Object Interfaces.** A collection of selected objects that expose their data and functionality to custom routines. The interface provides access to Siebel business objects with defined methods, events, and associated data. The object interfaces are the subject of this book.

## <span id="page-15-0"></span>**Supported Uses of Siebel Programming Languages**

The Siebel programming languages provide the ability to extend the behavior of the Siebel application in specific ways. Supported extensions can be grouped into the following:

- ["Business Rule Definition"](#page-16-0)
- ["Custom Behavior for User Interface Components" on page 17](#page-16-1)

## <span id="page-16-0"></span>**Business Rule Definition**

The Siebel programming languages let you extend data validation beyond what is already provided for in the standard Siebel application. The unique validation requirements of a business can be satisfied by custom extension routines that implement the specific business rules prior to performing record manipulation operations, such as record write or record delete.

Data validation routines may incorporate validations based on data from sources within or outside the Siebel application. For example, a validation routine may verify that an opportunity revenue amount is greater than zero if the probability of the opportunity is more than 20 percent using internal Siebel data. Alternatively, an extension routine could verify the availability of a conference room prior to inserting a new activity record by reading the information from another application's database table.

The Siebel programming languages provide data manipulation capabilities that can be used to modify data, such as updating, inserting, and deleting records. For example, a custom routine can be used to set the value of one field based on the value of another before a new record is created. A custom routine could thus be used to set the value of opportunity probability based on a stage in the sales cycle, simplifying data entry.

The methods used to support data manipulation provide error notification. The Siebel programming language is notified of the error and has access to information so you can handle the error and take appropriate action.

Data manipulation methods in the Siebel programming languages conform to the same visibility rules as the standard Siebel applications user interface. For example, if a business object is readable but not editable because of visibility rules in the Siebel applications user interface, the same is true when you are accessing the object through the Siebel languages. These languages cannot circumvent the visibility rules or the security constraints enforced by the standard Siebel applications.

## <span id="page-16-1"></span>**Custom Behavior for User Interface Components**

With Siebel Applet Designer, you can add selected user interface objects to applets. With the Siebel programming languages, you can associate behavior to the objects. An example of this feature is placing a button on an applet which, when clicked, launches another program such as Excel.

With the Siebel programming languages, you can update a particular field based on the values of other fields. An extension routine could enforce the business rule that states, "If the sales cycle is at or past the Quote Submitted stage, do not allow the Revenue field to be modified." The feature can also be used to support the user-specific data maintenance rule by restricting updates to certain fields based on the current user's position.

## <span id="page-16-2"></span>**Adding New Business Rules to a Business Component**

The following procedure describes the steps required to add new business rules to a business component.

#### *To add business rules to a business component*

- **1** Start Siebel Tools.
- **2** Choose Repository > Check Out to lock the project from the server repository.
- **3** Select the business component using the Object Explorer and Object List Editor.
- **4** Right-click to bring up the menu, and choose Browser or Server script.
- **5** Select the event from the Event List Tree applet and add your server scripts in the Script Editor.
- **6** Validate the Siebel script syntax by choosing Debug > Check Syntax.

**NOTE:** The Check Syntax menu item is available for server script only.

- **7** Choose File > Save to save the changes.
- **8** Compile the modified business component by pressing F7.
- **9** Press F5 to run the modified application.
- **10** Choose Repository > Check In to check the modified project into the server repository.

## <span id="page-17-0"></span>**Script Tracing**

As part of debugging scripts you can run a trace on allocations, events, and SQL commands. The tracing can be activated for specified user accounts, such as your development team. The Siebel Server sends the tracing information to a log file.

#### *To enable logging*

- **1** Navigate to Server Configuration > Components.
- **2** Select a component to log. Not all components support logging, but the majority do.
- **3** Click the Component Event Configuration tab.
- **4** Select the Object Manager Extension Language Log record. If this record does not exist, then the selected component does not support logging.
- **5** Set the Log Level to 1. To disable logging when you are done, set the Log Level to 0 (zero).
- **6** Click the Component Parameters tab.
- **7** (Optional) To display only the script tracing parameters, query for: Parameter Alias = Trace\* Subsystem = Object Manager

Changes to the script tracing parameters can take effect immediately. If you want changes to take effect now, then make changes to the values in the Current Value column. If you want the changes to take effect only after a restart, then make changes to the values in the Value on Restart column.

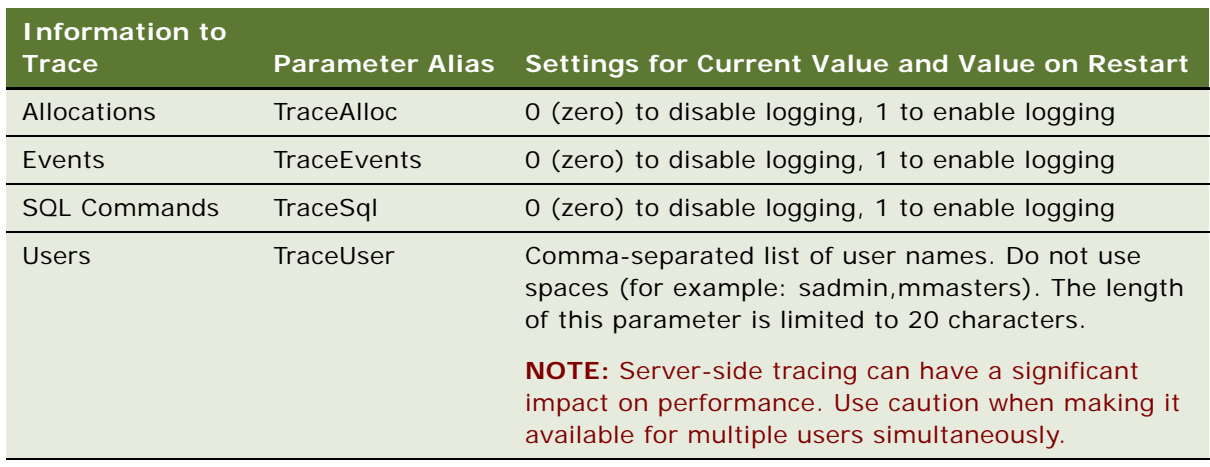

**8** Set one or more tracing parameters from the following table.

The following is a sample trace:

2021 2003-04-09 15:37:20 2003-04-09 16:40:52 -0700 00000022 001 001f 0001 09 SCCObjMgr\_enu 47126 1680 1584 C:\sea752\siebsrvr\log\SCCObjMgr\_enu\_47126.log 7.5.3 [16122] ENU

ObjMgrSessionInfoObjMgrLogin32003-04-09 15:37:20Login name : SADMIN

ObjMgrSessionInfoObjMgrAuth32003-04-09 15:37:20Authentication name : SADMIN

ObjMgrSessionInfoObjMgrLogin32003-04-09 15:37:20Session Type: Regular Session

GenericLogGenericError12003-04-09 15:37:20Invocation of Applet Menu New Service::NewExpense is not allowed.

GenericLogGenericError12003-04-09 15:37:20Invocation of Applet Menu New Service::NewTimeSheet is not al I owed.

ObjMgrExtLangLogObjMgrExtLangLog02003-04-09 15:38:27[User: SADMIN] EVENT, BEGIN, BusComp [Account], BusComp\_Query.

ObjMgrExtLangLogObjMgrExtLangLog02003-04-09 15:38:27[User: SADMIN] EVENT, END, BusComp [Account], BusComp\_Query.

ObjMgrExtLangLogObjMgrExtLangLog02003-04-09 15:38:58[User: SADMIN] EVENT, BEGIN, BusComp [Account], BusComp\_NewRecord.

ObjMgrExtLangLogObjMgrExtLangLog02003-04-09 15:38:58[User: SADMIN] EVENT, END, BusComp [Account], BusComp\_NewRecord.

ObjMgrExtLangLogObjMgrExtLangLog02003-04-09 15:39:08[User: SADMIN] EVENT, BEGIN, BusComp [Account], BusComp\_PreSetFieldValue.

ObjMgrExtLangLogObjMgrExtLangLog02003-04-09 15:39:08[User: SADMIN] EVENT, END, BusComp [Account], BusComp\_PreSetFieldValue.

ObjMgrSessionInfoObjMgrLogin32003-04-09 16:40:52Username: SADMIN, Login Status: Attempt, Session Id: !1.690.b816.3e94a0a0, IP Address: 172.20.94.66

Script tracing is not the same as file-based tracing. For more information on file-based tracing, read ["Trace Method" on page 157](#page-156-1).

## <span id="page-19-2"></span><span id="page-19-0"></span>**Siebel Compiler and Run-Time Engine**

To invoke the Siebel compiler and run-time engine, click the Compile button on the Debugger toolbar, or press F7. You can also invoke it when compiling a project containing object definitions with associated Siebel scripts. The Siebel compiler and run-time engine has no user interface of its own. When the compiler is invoked, it compiles the custom routines and returns a message when completed that indicates success or failure.

#### **Compilation Order Considerations**

The Siebel Compiler compiles Siebel VB functions and procedures in alphabetical order within an object definition. If a function or procedure calls another function or procedure that has not been defined, the compiler generates an error message in the form:

*function\_name* Is An Unknown Function

To avoid this error, use the Declare statement to declare the function or procedure in the (general) (declarations) section. For more information, read *Siebel VB Language Reference*.

Siebel eScript does not require forward declaration of functions.

#### **eScript Engine**

In version 7.8, a new eScript engine is available. The new engine provides support for strongly typed objects (compliant with the ECMAScript edition 4 specification). In addition, the new eScript engine provides other enhancements, such as late and early binding. For more information about the features and limitations of the new eScript engine, see *Siebel eScript Language Reference*. For information on how to enable the engine, see *Using Siebel Tools*.

## <span id="page-19-1"></span>**A Few Notes About Siebel VB**

If you have never programmed in Visual Basic before, you may want to start by reading *Siebel VB Language Reference*. It includes information on the internal VB program constructs, statements, and functions. You need to understand how these objects behave before you can program using the Siebel object methods and events.

**Declare your variables.** As a general rule, using the Option Explicit statement is helpful as it forces you to declare your variables (using the Dim statement) before you use them. Doing so makes it easier for others to understand your code, and for you to debug the code. You can declare a variable without giving it a data type, but if you do not specify a data type, Siebel VB assumes the type Variant, which requires 16 bytes—twice as much memory as the next smallest data type. If you can avoid Variant variables, you reduce the amount of memory required by your code, which may make execution faster. In Siebel VB, you place Option commands in the (general) (declarations) window.

**Use standardized naming conventions.** Another way to improve the readability of your code is to follow a set of standardized naming conventions. It does not really matter what conventions you follow as long as everyone in the programming group follows the same conventions. One very common convention is to prefix each variable with a letter denoting its type, as shown here.

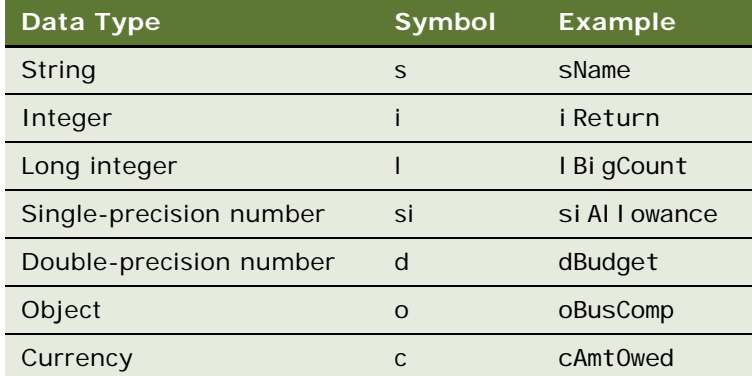

You can also use suffix characters on your variable names.

**Use the Me object reference.** The special object reference *Me* is a VB shorthand for "the current object." You should use it in place of references to active business objects. For example, in a business component event handler, you should use Me in place of *ActiveBusComp,* as shown in the following example:

Function BusComp\_PreSetFieldValue(FieldName As String, FieldValue As String) As Integer

```
If Val(Me.GetFieldValue("Rep %")) >75 Then
   TheApplication.RaiseErrorText("You can set the Rep% to greater than 75")
   BusComp_PreSetFieldValue = CancelOperation
End If
BusComp PreSetFieldValue = ContinueOperation
```
End Function

You can see other examples of Me in ["ParentBusComp Method" on page 213](#page-212-3)*,* ["SetViewMode Method"](#page-233-1)  [on page 234,](#page-233-1) ["BusComp\\_PreQuery Event" on page 249](#page-248-2), ["BusComp\\_PreWriteRecord Event" on page 252](#page-251-1), and ["ActiveMode Method" on page 87](#page-86-2).

**Trap run-time errors.** The standard VB methods return numeric error codes, which are documented in *Siebel VB Language Reference*. Siebel VB methods also may return error codes; however, they must be handled differently from those returned by the standard VB methods. For standard methods, you can use some combination of Err, ErrText, and Error. Siebel methods use numeric error codes in the range from 4000 to 4999. When you access Siebel object interfaces through COM or ActiveX, use a construct of this form to see the text of the error message.

```
If errCode <> 0 Then
   ErrText = GetLastErrText
   TheApplication. RaiseErrorText ErrText
```
Exit Sub End If

**NOTE:** The GetLastErrText method is only available using interfaces external to Siebel Tools. Therefore, you can use it in Microsoft VB, but not in Siebel VB.

If you are working within the Siebel applications, especially in a LAN environment, where you cannot be sure that a record has not been changed or deleted by another user, create routines that keep the program from failing when it meets an unexpected condition. For information about errorhandling routines, read the Language Overview topics in the Siebel VB Language Reference.

**Make effective use of the Select Case construct.** The Select Case construct chooses among any number of alternatives you require, based on the value of a single variable. This is greatly preferable to a series of nested If statements, because it simplifies code maintenance and also improves performance because the variable must be evaluated only once.

**Use the With shortcut.** Use the With statement to apply several methods to a single object. It reduces typing and makes the code easier to read. Instead of a series of statements such as:

```
Set oBusComp = objBusObject.GetBusComp("Opportunity")
   oBusComp.ClearToQuery 
   oBusComp. SetSearchSpec . . .
   oBusComp.ExecuteQuery ForwardBackward
   oBusComp.FirstRecord 
   oBusComp.NewRecord NewAfter 
   oBusComp.SetFieldValue "QuoteNumber", sQuoteId
   oBusComp.SetFieldValue "Account", sAccount
   . . .
   sSolutionId(cSolution) = oBusComp.GetFieldValue( "Id")
   . . .
use the following:
   Set oBusComp = objBusObject.GetBusComp("Opportunity")
   With oBusComp
      .ClearToQuery
      .SetSearchSpec . . .
      .ExecuteQuery ForwardOnly
      .FirstRecord
      .NewRecord NewAfter
      .SetFieldValue "QuoteNumber", sQuoteId
      .SetFieldValue "Account", sAccount
      . . .
      sSolutionId(cSolution) = GetFieldValue( "Id")
      . . .
```
End With

**Use extreme care when working with date variables.** When working with date variables extreme care has to be taken regarding the date format. GetFieldValue always returns the date in dd/mm/yyyy format (eventually followed by the time). As a result, applying the CVDate() function, which expects the regional setting, to the return value may cause an error. The GetFormattedFieldValue method uses the regional settings of the user's operating system. The regional setting specifies the year with two digits in most cases, thereby creating the possibility of Y2K non-compliance. For these reasons, you should use the following approach for performing date arithmetic.

#### *To perform date arithmetic*

- **1** Retrieve the value of date fields with the GetFieldValue method. For more information, read ["GetFieldValue Method" on page 189.](#page-188-1)
- **2** Convert it into a date variable using the DateSerial() function.
- **3** Perform the required date arithmetic.

The following example is in Siebel VB:

```
Dim strDate as String, varDate as Variant
strDate = oBC. GetFieldValue("Date Field")
varDate =DateSerial (Val (Mid(strDate, 7, 4)), Val (Left(strDate, 2)), _
   Val(Mid(strDate,4,2)))
[any date arithmetic]
```
**Destroy any objects you have created when you no longer need them.** While the interpreter takes care of object cleanup, it is a best practice to write code that explicitly destroys objects when they are no longer used. Explicit destruction of Siebel objects should occur in the procedure in which they are created.

To destroy objects in Siebel VB, set each object to Nothing in the reverse order of creation. Destroy child objects before parent objects. For example:

```
Set oBusObj = TheApplication.GetBusObject("contact")
Set oBusComp= oBusObj.GetBusComp("contact")
```
[ Your code here ]

Set oBusComp = Nothing Set oBusObj = Nothing

## <span id="page-22-0"></span>**A Few Notes About Siebel eScript**

There are some important differences between Siebel eScript and Siebel VB.

- Siebel eScript is case-sensitive; theApplication is different from TheApplication. Siebel VB is not case-sensitive.
- Siebel eScript does not distinguish between subroutines (which take no arguments) and functions (which take arguments). In Siebel eScript, every method is a function, whether or not it accepts arguments; therefore, it should be followed by a pair of parentheses.

Keep these differences in mind when you read the syntax diagrams. In many instances, the only difference between the VB syntax and the eScript syntax is that the eScript syntax requires the pair of parentheses at the end. In these instances, only the VB syntax is shown; you can derive the eScript syntax by adding the parentheses.

There are also some important differences between Siebel eScript and standard ECMAscript. Most important, Siebel eScript has no user interface functions. It cannot, therefore, be used to animate or control Web pages. Second, it contains two objects that are not part of standard ECMAscript: SELib and Clib. These objects implement a variety of C-like functions for interacting with the operating and file systems, and for file I/O. For details on these and other eScript functions not covered here, read *Siebel eScript Language Reference*.

**Declare your variables.** Standard ECMAscript does not require that you declare variables. Variables are declared implicitly as soon as they are used. As a general rule, you should declare the variables used in a module before you use them. Doing so makes it easier for others to understand your code, and for you to debug the code.

**Use the** *this* **object reference.** The special object reference *this* is eScript shorthand for "the current object." You should use it in place of references to active business objects and components. For example, in a business component event handler, you should use *this* in place of *ActiveBusComp,* as shown in the following example:

```
if (condition)
\{ \ldots \}this.SetSearchSpec(...);
   this.ExecuteQuery
   return (Cancel Operation)
}
else
    return(ContinueOperation);
```
**Use the** *with* **shortcut.** The with shortcut applies several methods to a single object. It reduces typing and makes the code easier to read. Instead of a series of statements such as:

```
var oBusComp = oBusObject.GetBusComp("Opportunity");
   oBusComp.ClearToQuery(); 
   oBusComp. SetSearchSpec( . . . );
   oBusComp.ExecuteQuery(ForwardBackward)
   oBusComp. FirstRecord();
   oBusComp.NewRecord(NewAfter);
   oBusComp.SetFieldValue("QuoteNumber", sQuoteId);
   oBusComp.SetFieldValue("Account", sAccount)
   . . .
   sSolutionId(cSolution) = oBusComp. GetFieldValue( "Id");
   . . .
use the following:
   var oBusObject = TheApplication(). GetBusObject("Opportunity");
   var oBusComp = oBusObject.GetBusComp("Opportunity");
   with (oBusComp)
   {
      ClearToQuery();
      ActivateField("Name");
```

```
ActivateField("Quote Number");
   ActivateField("Account");
   SetSearchSpec( "Name", varname);
   ExecuteQuery(ForwardOnly)
   if (FirstRecord())
   {
      var sQuoteNum = GetFieldValue( "Quote Number");
      var sAccount = GetFieldValue( "Account");
   }
} //end with
```
**Make effective use of the Switch construct.** Use the Switch construct to choose among any number of alternatives you require, based on the value of a single variable. This is greatly preferable to a series of nested If statements because it simplifies code maintenance. It also improves performance because the variable must be evaluated only once.

```
switch (FieldName)
{
   case "Status":
   {
      var sysdate = new Date();
      var sysdatestring = ((systate.getMonth() + 1) + "/* + systate.getDate() +''/" + sysdate.getFullYear()+ " "+ sysdate.getHours() + ":" +
         sysdate.getMinutes()+":" + sysdate.getSeconds());
      this. SetFieldValue("Sales Stage Date", sysdatestring);
      if ((FieldValue) == "Not Attempted")
      {
         if (this.GetFieldValue("Primary Revenue Amount") > 0)
         this. SetFieldValue("Primary Revenue Amount", 0);
      }
      break;
   }
   case "Revenue":
   {
      if (newrecSw =="Y")
      {
         newrecSw = "";this. SetFieldValue("Account Revenue", (FieldValue));
      }
      break;
   }
}
```
**Destroy any objects you have created when you no longer need them.** While the interpreter takes care of object cleanup, it is a best practice to write code that explicitly destroys objects when they are no longer used. Explicit destruction of Siebel objects should occur in the procedure in which they are created.

To destroy objects in Siebel eScript, set each object to null in the reverse order of creation. Destroy child objects before parent objects. For example:

var oBusObject = TheApplication().GetBusObject("Contact") var oBusComp = oBusObject.GetBusComp("Contact")

[ Your code here ]

oBusComp = null; oBusObject = null;

<span id="page-26-0"></span>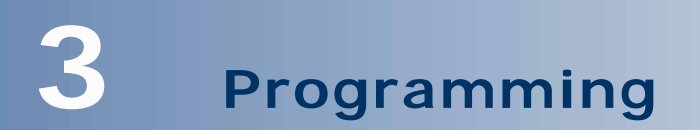

This chapter provides information about installing and using Siebel object interfaces.

- ["About Programming with Siebel Object Interfaces" on page 27](#page-26-1)
- ["About Siebel Object Interfaces" on page 28](#page-27-0)
- ["Installing Siebel Object Interfaces" on page 33](#page-32-0)
- ["Exposed Object Types" on page 33](#page-32-1)
- ["Siebel Object Interface Method Syntax" on page 37](#page-36-0)
- ["Getting Started with the Siebel Object Interfaces" on page 39](#page-38-0)
- ["Siebel Object Interface Methods" on page 52](#page-51-0)
- ["Variable Scoping for Siebel Script Variables" on page 59](#page-58-2)
- ["Siebel Object Interface Events and Siebel Extension Events" on page 62](#page-61-2)

## <span id="page-26-1"></span>**About Programming with Siebel Object Interfaces**

Siebel object interfaces provide open interfaces into the Siebel applications, supporting integration between Siebel applications and external applications.

Siebel object interface definitions are based on Siebel business objects and declarative object definitions that can be configured and automatically upgraded to successive releases using Siebel Tools.

Siebel object interfaces are available to developers through the following technologies:

- Built-in scripting of Siebel objects using Siebel VB, Siebel eScript, and Browser Script
- Component Object Model (COM) using the Siebel Web Client Automation Server, Siebel COM Data Control, Siebel COM Data Server, and Siebel Mobile Web Client Automation Server
- Java using Siebel Java Data Bean

Siebel developers can integrate client and server applications from a variety of vendors. Application integration typically requires that cooperative software application programs interactively pass data back and forth. In addition, application integration sometimes requires that one application "controls" or "automates" another application.

The Siebel object interfaces are a collection of methods on Siebel objects that expose their data and functions to custom routines written in Server Script, and also to other languages external to the Siebel application. The interfaces provide access to Siebel business objects with defined methods, events, and data.

**CAUTION:** Your Siebel application is a Web-based or client/server application designed to meet the sales and marketing information requirements of large multinational corporations. Use caution when extending the Siebel applications or accessing them through the interface described here, as this should be done only by trained technical professionals. Improper application configuration or use of these interfaces can cause your configured Siebel application to be less reliable, or to perform poorly. Always test your configured application thoroughly before production rollout.

Siebel Systems does not support the following:

- Functions developed through custom programming
- Custom-developed applications
- Specific performance characteristics of other vendors' software

In addition, Siebel business objects, the Siebel object interfaces, and their associated behavior and properties are defined at the sole discretion of Siebel Systems, Inc. Siebel Systems reserves the right to change the behavior, properties, and events at any time without notice.

This chapter describes the interface environments and object types. [Chapter 4, "Interfaces Reference"](#page-74-2) describes the supported methods of the Siebel object interfaces and provides examples of how you can use them.

## <span id="page-27-0"></span>**About Siebel Object Interfaces**

Siebel object interfaces include:

- ["Siebel COM Interfaces" on page 28](#page-27-1)
- ["Siebel Java Interfaces" on page 31](#page-30-0)
- Built-in scripting of Siebel objects using Siebel VB, Siebel eScript, and Browser Script. For more information, read ["Built-In Scripting" on page 32.](#page-31-0)

#### **See Also**

["Usage Evaluation Matrix" on page 32](#page-31-1)

### <span id="page-27-1"></span>**Siebel COM Interfaces**

Siebel COM object interfaces can be accessed in four ways: COM Data Control, COM Data Server, Siebel Web Client Automation Server, and Siebel Mobile Web Client Automation Server.

**NOTE:** The programming environment you use may impose limitations on the functionality of COM servers. For example, code using the Data Server written in VB should not be implemented as a Windows NT service.

#### **COM Data Control**

The Siebel COM Data Control interfaces allow external applications to access Siebel business objects remotely.

To develop an application using the Siebel COM Data Control, you must have a Siebel Application Object Manager set up and running on a Siebel Server. Refer to *Siebel System Administration Guide* for information about installing and configuring the Siebel Object Manager.

Any external application or component that uses Siebel COM Data Control connects and communicates with Siebel Application Object Manager. The Siebel Application Object Manager, which could be running on a remote Siebel Server, is a multi-threaded, multiprocess application server that hosts Siebel business objects and supports session-based connections by clients. [Figure 1](#page-28-0) shows how external applications use *Siebel COM Data Control* to communicate with the Siebel application.

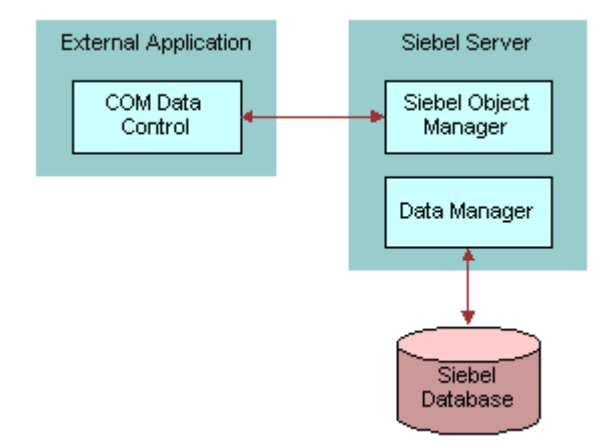

<span id="page-28-0"></span>Figure 1. Siebel COM Data Control

#### **COM Data Server**

[Figure 2](#page-29-0) shows how external applications use Siebel COM Data Server without having to access the user interface objects.

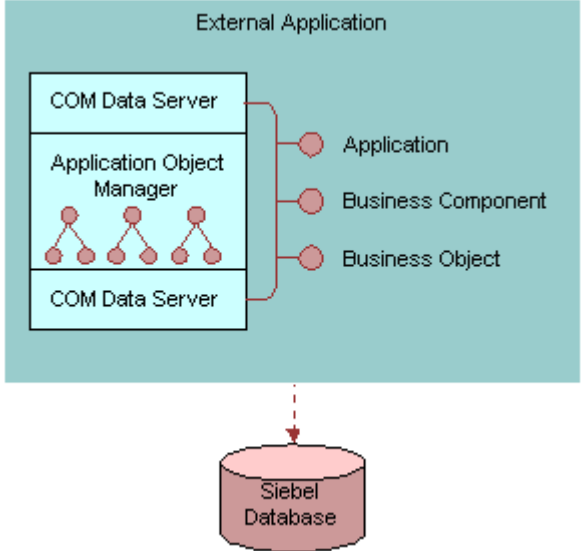

<span id="page-29-0"></span>Figure 2. Siebel COM Data Server

You can expect differences in performance between Siebel COM Data Server and Siebel Mobile Web Client Automation Server. This is due in part to the fact that COM Data Server is a DLL running in the same address space as the calling program, while Automation Server is an executable that runs in its own address space. DLLs that are accessed by a server task must be thread safe.

#### **Siebel Web Client Automation Server**

The Web Client Automation Server is implemented as a small COM object resident within the Web browser (IE 5.0 or greater). The Web Client Automation Server is supported with the High Interactive client only. When accessing the Web Client Automation Server, Siebel Web Client must be running.

To enable the Web Client Automation Server, make sure that the EnableWebClientAutomation parameter is set to TRUE in the [SWE] section of the application's configuration file. With this parameter set to TRUE, a small ActiveX Control downloads to the desktop and the SiebelHTMLApplication process starts. This process terminates when the Siebel Web Client is gracefully terminated. You may need to modify the ActiveX controls and plug-ins security settings in the Browser to use the Web Client Automation Server.

[Figure 3](#page-30-1) shows how external applications can invoke business services and manipulate property sets in the Siebel Web Client Automation Server.

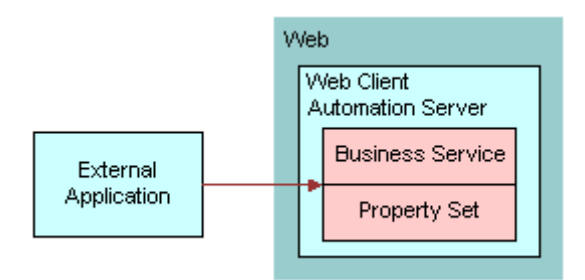

<span id="page-30-1"></span>Figure 3. Siebel Web Client Automation Server

#### **Siebel Mobile Web Client Automation Server**

When accessing the Mobile Web Client Automation Server, Siebel Mobile Web Client must be running. [Figure 4](#page-30-2) shows how the Siebel Mobile Web Client Automation Server is used by external applications to control the Siebel application.

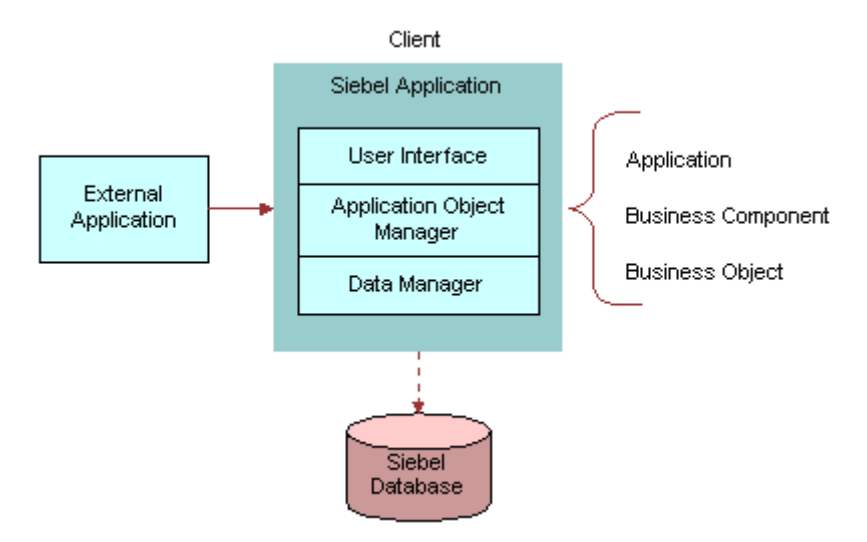

<span id="page-30-2"></span>Figure 4. Siebel Mobile Web Client Automation Server

## <span id="page-30-0"></span>**Siebel Java Interfaces**

The Siebel Java Data Bean allows external applications to access Siebel objects without having to display the Siebel user interface. These objects are made available through the Siebel Java Data Bean, which can be used by an external application, component, or Java applet. The Java Data Bean provides functional access to the Siebel applications for both reading and writing data. The set of interfaces exposed through this interface is similar to that exposed by the Siebel COM Data Control. Any external application that uses the Siebel Java Data Bean connects and communicates with a Siebel Application Object Manager. The Siebel Application Object Manager, which could be running on a remote Siebel Server, is a multithreaded, multiprocess application server that hosts Siebel objects and supports session-based connections by clients. The Siebel Application Object Manager specified in the connect string must be running on the specified Siebel Server.

#### **Using the Siebel Java Data Bean with Multiple Threads**

Multiple threads of a single process should not access a common instance of the Java Data Bean. If a process with multiple threads wants to use the Data Bean, each thread must create its own instance of it.

For the same reasons, you should not reuse instances of any other objects exposed by the Java Data Bean (SiebelBusObject, SiebelBusComp, SiebelService, and SiebelPropertySet) across multiple threads of the same process.

**CAUTION:** You should create one instance of the Siebel Java Data Bean for each thread that wishes to use it. Data Bean Objects obtained by one thread should not be shared among multiple threads.

## <span id="page-31-0"></span>**Built-In Scripting**

You can access Siebel methods and events from within the Siebel application through Siebel VB or Siebel eScript. Both languages are procedural programming languages for writing custom extensions that access and control Siebel objects through the Siebel object interfaces.

## <span id="page-31-1"></span>**Usage Evaluation Matrix**

Use [Table 3](#page-31-2) to determine which types of Siebel object interfaces to use.

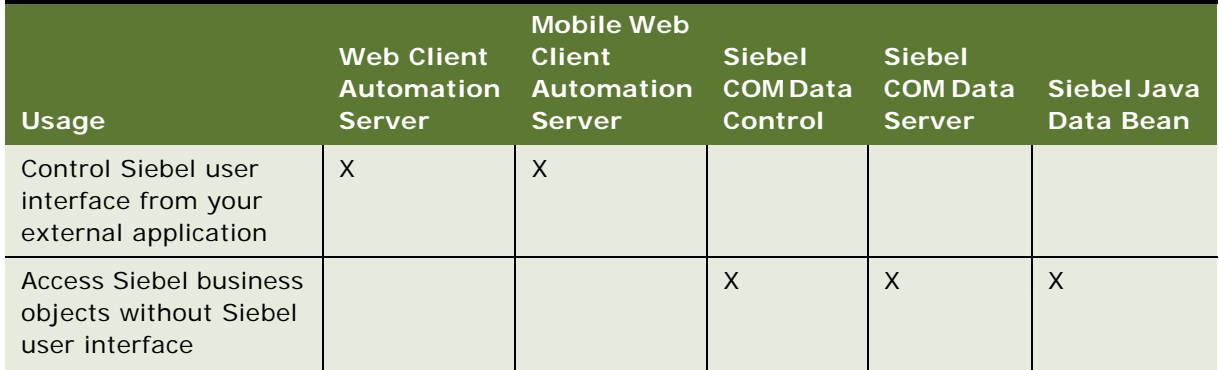

<span id="page-31-2"></span>Table 3. Usage Evaluation

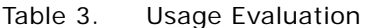

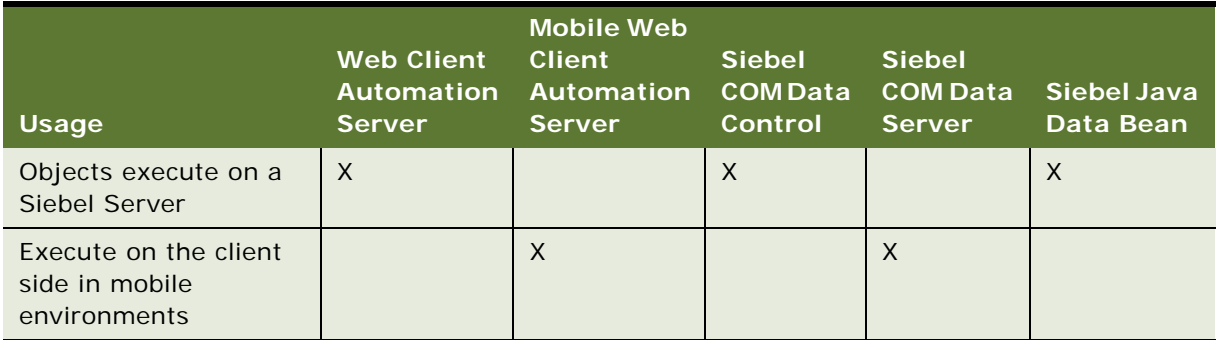

## <span id="page-32-0"></span>**Installing Siebel Object Interfaces**

[Table 4](#page-32-2) lists the installation procedure for each object interface.

<span id="page-32-2"></span>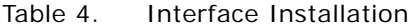

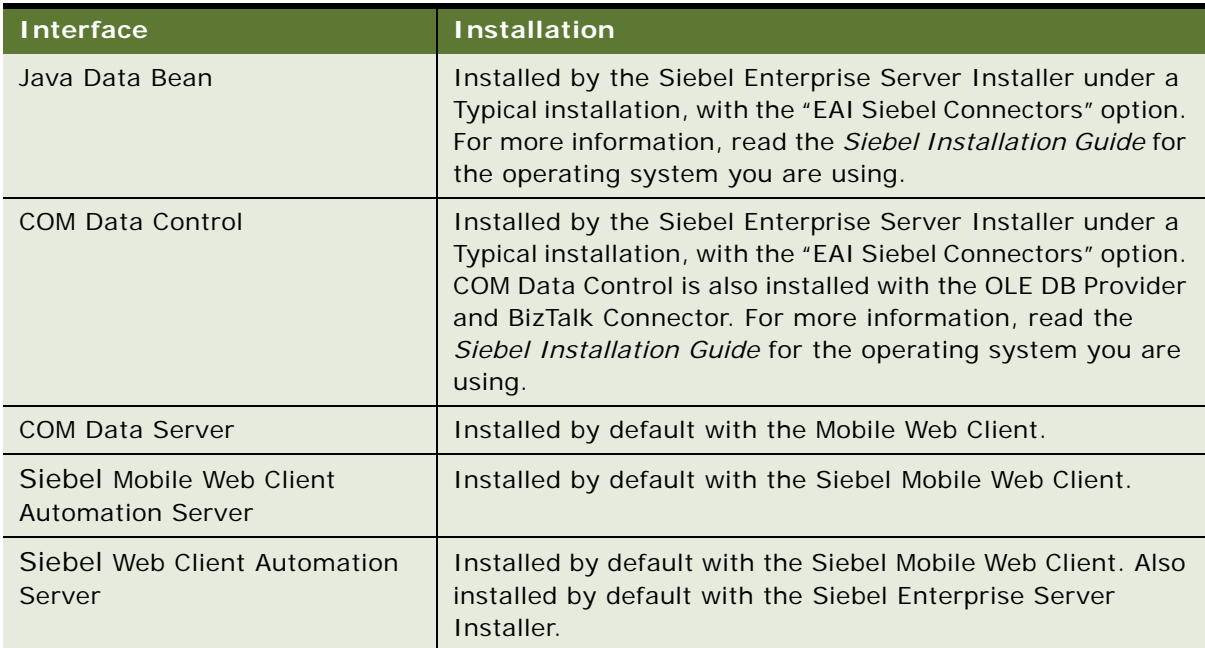

## <span id="page-32-1"></span>**Exposed Object Types**

Siebel object interfaces provide access to Siebel business objects. See the following sections for a discussion of each exposed object type:

- ["Application Object Type" on page 34](#page-33-0)
- ["Business Object Object Type" on page 34](#page-33-1)
- ["Business Component Object Type" on page 34](#page-33-2)
- ["Business Service Object Type" on page 35](#page-34-0)
- ["Applet Object Type" on page 35](#page-34-1)
- ["Property Set Object Type" on page 36](#page-35-0)
- ["User Interface Control Object Type" on page 36](#page-35-1)

There are additional object types used in Siebel Business Applications, including specialized types derived from the base object types. However, object types not specifically discussed here are not exposed in the Siebel object interfaces and references to them may not be passed to external DLLs, such as a Microsoft Visual Basic COM DLL.

**NOTE:** Interfaces may be subject to change.

## <span id="page-33-0"></span>**Application Object Type**

The application object represents the Siebel application that is currently active and is an instance of the Application object type. An application object is created when a user session starts. This object contains the properties and events that interact with Siebel software as a whole. An instance of a Siebel application always has exactly one application object.

## <span id="page-33-1"></span>**Business Object Object Type**

Business objects are customizable, object-oriented building blocks of Siebel applications. Business objects define the relationships between different business component objects (BusComps) and contain semantic information about, for example, sales, marketing, and service-related entities.

A Siebel business object groups one or more business components into a logical unit of information. Examples of Siebel business objects include Opportunity, Quote, Campaign, and Forecast. An opportunity business object may consist of opportunity, contact, and product business components. The opportunity business component dictates the information of the other business components in a parent-child relationship.

## <span id="page-33-2"></span>**Business Component Object Type**

A business component defines the structure, the behavior, and the information displayed by a particular subject such as a product, contact, or account. Siebel business components are logical abstractions of one or more database tables. The information stored in a business component is usually specific to a particular subject and is typically not dependent on other business components. Business components can be used in one or more business objects.

Business component objects have associated data structured as records, they have properties, and they contain data units called *fields.* In the object interfaces, fields are accessed through business components. The business component object supports getting and setting field values, moving backward and forward through data in a business component object, and filtering changes to data it manages. This object type is available to every interface.

## <span id="page-34-0"></span>**Business Service Object Type**

Business service objects are objects that can be used to implement reusable business logic within the Object Manager. They include:

- Built-in business services, which are defined in Siebel Tools and stored in the repository.
- Run-time business services, which are defined in the run-time client and stored in the application database.

There are two types of built-in business services.

- Standard, which are based on the class CSSService and can be scripted or modified.
- Specialized, which are based on a specialized C++ class. Those specialized services whose behavior has been documented can be scripted.

Using business services, you can configure stand-alone "objects" or "modules" with both properties and scripts (written in VB or eScript). Business Services may be used for generic code libraries that can be called from any other scripts.

Built-in services cannot be modified at run time, and they cannot be overridden by run-time scripts.

User-created services can be created by adding a new record to the Business Service list applet in Siebel Tools. They can also be defined by administrators at run time by using views in the Siebel client. They can have whatever properties are needed to accomplish a particular task. They can be called either from scripts or from object interfaces.

Because they are reusable and can be set to persist throughout a session, business service objects can be used to simulate global procedures.

## <span id="page-34-1"></span>**Applet Object Type**

Because applet objects are part of the user interface, they are not accessible when using the Siebel object interfaces through the Siebel COM Data Server, Siebel COM Data Control, Siebel Web Client Automation Server, Siebel Mobile Web Client Automation Server, or Siebel Java Data Bean.

An applet object represents an applet that is rendered by the Siebel Web Engine. It exists only as a scriptable object, and is accessed by using the Edit Server Scripts or Edit Browser Scripts command on the selected applet. Applet objects are accessible through Siebel VB and Siebel eScript in Server Scripts, and through Browser JavaScript in Browser Scripts. Some Applet Events, such as WebApplet\_ShowControl and WebApplet\_ShowListColumn, do not execute if the client is running in high interactivity mode.

#### *To add a Browser or Server script to an applet in Siebel Tools*

- **1** In the Explorer window, choose the Applet object type.
- **2** In the right pane, locate the object to which you want to add a script.
- **3** Make sure that the project containing the applet is locked.
- **4** Right-click the item and select Edit Server Scripts or Edit Browser Scripts.

## <span id="page-35-0"></span>**Property Set Object Type**

Property set objects are collections of properties, which can be used for storing data. They may have child property sets assigned to them to form a hierarchical data structure. Property sets are used primarily for inputs and outputs to business services.

## <span id="page-35-1"></span>**User Interface Control Object Type**

A user interface control object, or a *control*, is a visual object with which the user can directly interact, such as a button or text box. Control objects have properties that can be accessed by Siebel Browser Script. Because control objects are part of the user interface, they are not accessible through the Siebel COM Data Server, Siebel COM Data Control, Mobile Web Client Automation Server, Web Client Automation Server, or Siebel Java Data Bean.

Controls are the visible building blocks of applets. Each control is unique and exists only in a single applet. Only controls on the active (currently visible) applet are available to Siebel Browser Script. Each control has a unique name within its containing applet, but control names need not be unique across applets.

The control object supports getting and setting values and customized behavior when used in conjunction with Siebel Browser Script.

## <span id="page-35-2"></span>**Summary of Exposed Object Types**

[Table 5](#page-35-3) summarizes the names and types of objects exposed.

| Object<br><b>Type</b>        | <b>Server</b><br><b>Script</b> | <b>Browser</b><br><b>Script</b> | Siebel Web<br><b>Client</b><br><b>Automation</b><br><b>Server</b> | <b>Siebel</b><br><b>Mobile Web</b><br><b>Client</b><br><b>Automation</b><br><b>Server</b> | <b>Siebel</b><br><b>COM</b><br>Data<br><b>Control</b> | <b>Siebel</b><br><b>COM</b><br>Data<br><b>Server</b> | <b>Siebel</b><br>Java<br>Data<br><b>Bean</b> |
|------------------------------|--------------------------------|---------------------------------|-------------------------------------------------------------------|-------------------------------------------------------------------------------------------|-------------------------------------------------------|------------------------------------------------------|----------------------------------------------|
| Applet                       | $\sf X$                        | $\mathsf{X}$                    |                                                                   |                                                                                           |                                                       |                                                      |                                              |
| Application                  | $\mathsf{X}$                   | $\mathsf{X}$                    | $\times$                                                          | X                                                                                         | $\mathsf{X}$                                          | $\mathsf{X}$                                         | $\sf X$                                      |
| <b>Business</b><br>Component | $\sf X$                        | $\sf X$                         |                                                                   | $\sf X$                                                                                   | $\mathsf{X}$                                          | $\times$                                             | $\mathsf{X}$                                 |
| <b>Business</b><br>Object    | $\times$                       | $\sf X$                         |                                                                   | $\sf X$                                                                                   | $\mathsf{X}$                                          | $\times$                                             | $\mathsf{X}$                                 |
| <b>Business</b><br>Service   | $\mathsf{X}$                   | $\mathsf{X}$                    | $\times$                                                          | $\mathsf{X}$                                                                              | $\times$                                              | $\mathsf{x}$                                         | X                                            |
| Property Set                 | $\times$                       | $\mathsf{X}$                    | X                                                                 | $\mathsf{X}$                                                                              | $\times$                                              | $\sf X$                                              | $\mathsf{X}$                                 |
| Control                      |                                | $\mathsf{X}$                    |                                                                   |                                                                                           |                                                       |                                                      |                                              |

<span id="page-35-3"></span>Table 5. Exposed Object Types for Each Siebel Object Interface
# **Siebel Object Interface Method Syntax**

The following conventions are used in this guide to describe methods, arguments, and return values.

#### **Syntax**

*ObjectType*.*MethodName*(*arg1*[, *arg2, …, arg*n])

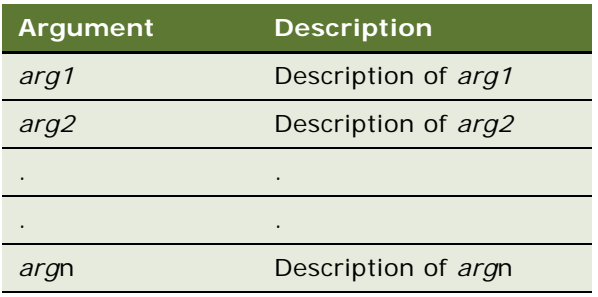

#### **Returns**

Description of the value returned by the method, if any.

The following conventions are used in the syntax diagram:

- *ObjectType* is the object type, for example BusComp (business component), for which the method is defined.
- *MethodName* is the name of the method that is being invoked. A method can be a subroutine that does not return a value, such as SetViewMode, or a function that returns a value, such as GetFieldValue.
- *arg1, arg2* can be a string, constant, integer, or object. If a method returns a value, the arguments must be enclosed in parentheses in Siebel VB. In Siebel eScript, enclose arguments in parentheses, even if they do not return a value.
- Brackets [ ] indicate an optional argument. In the description of the argument, the default value for the optional argument is indicated.

If a method does not return a value or if you are using it in a manner that does not return a value, then the arguments should not be enclosed in parentheses in Siebel VB.

When using COM Data Server, an additional argument, errCode, is always required as the last argument.

#### **Usage Syntax**

The usage syntax for a method may differ between Server Script and COM, as described in the text that follows. The description uses the following terms in addition to the ones defined previously:

■ ObjectReference is a variable name of type ObjectType that points to the object on which the method is invoked.

**NOTE:** You do not need to explicitly specify an ObjectReference when you invoke a method on an object inside its event handler.

■ returnVal ue is the value, if any, that is returned by the method. Some methods, such as GetBusComp, return an object of the type business component. Other methods return strings or integers.

#### **Siebel VB**

If there is a return value:

returnValue =  $Obj$  ectReference. MethodName( $arg1$ ,  $arg2$ , ...,  $argn$ )

If there are no arguments:

returnValue = ObjectReference. MethodName

If there is no return value:

ObjectReference.MethodName arg1, arg2, ..., argn

#### **Examples**

acctName = acctBC.GetFieldValue("Name")

acctBC. SetViewMode AllView

#### **Siebel eScript**

If there is a return value:

```
returnValue = ObjectReference.MethodName(arg1, arg2, ..., argn);
```
If there are no arguments:

returnValue = ObjectReference. MethodName();

If there is no return value:

ObjectReference.MethodName(arg1, arg2, ..., argn);

#### **Examples**

 $\text{acctName} = \text{acctBC}.$  GetFieldValue("Name");

acctBC. SetViewMode(AllView);

Using parentheses ( ) when none are required, or failing to use them when they are required, generates a Type Mismatch (error code 13) message. Another cause of this error code is using an incorrect quantity of arguments.

#### **COM**

The usage depends on the language being used to call the COM Interfaces. For Microsoft Visual Basic and equivalent languages, the usage is similar to that of Siebel VB, except that an error code is passed as the final argument in the case of the COM Data Control.

## **Getting Started with the Siebel Object Interfaces**

The following sections contain directions for connecting to the COM Servers or COM Controls:

- *"Accessing Siebel COM Interfaces"* on page 39
- *["Accessing the Siebel Web Client Automation Server" on page 40](#page-39-0)*
- ["Accessing the Siebel Mobile Web Client Automation Server" on page 41](#page-40-0)
- ["Instantiating the Siebel COM Data Server" on page 43](#page-42-0)
- ["Instantiating the Siebel COM Data Control" on page 45](#page-44-0)
- ["Java Data Bean" on page 47](#page-46-0)

### <span id="page-38-0"></span>**Accessing Siebel COM Interfaces**

To use the Siebel COM interfaces, you must set the EnableOLEAutomation flag in the CFG file to TRUE. For Siebel Interface methods through COM, use the object browser of your COM programming tool to determine the correct method syntax. [Figure 5](#page-38-1) displays an example of an object browser in Microsoft Visual Basic 5.0.

<span id="page-38-1"></span>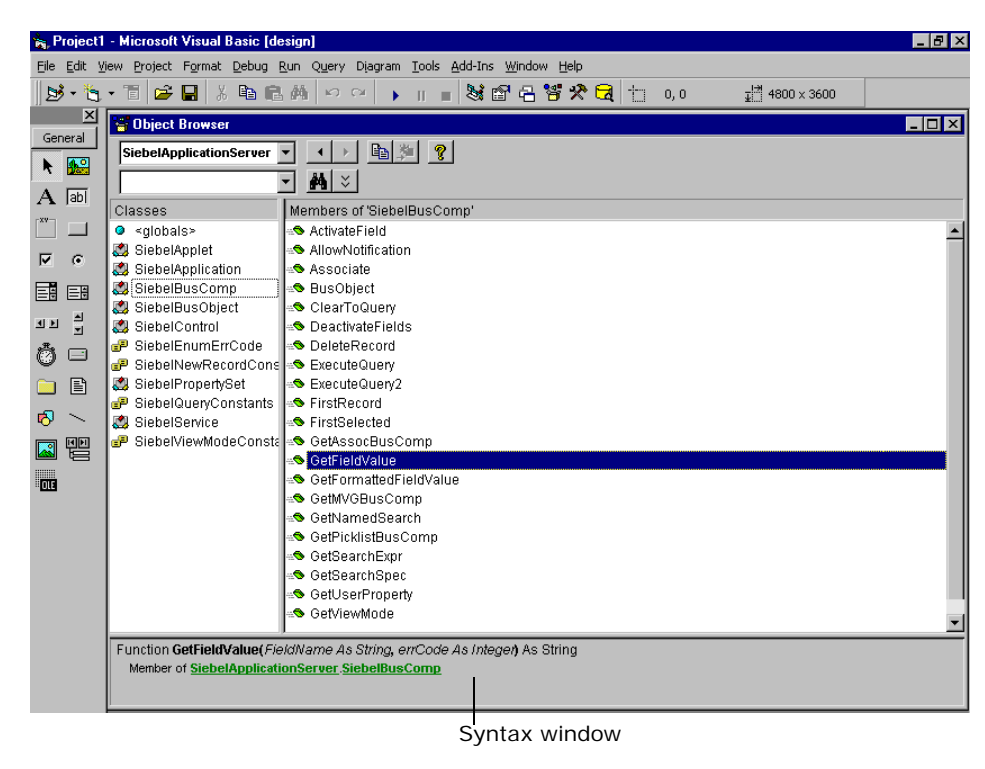

Figure 5. Determining Correct COM Syntax in Microsoft Visual Basic

### <span id="page-39-0"></span>**Accessing the Siebel Web Client Automation Server**

The Web Client Automation Server allows external applications to invoke business services and manipulate property sets. The Web Client Automation Server is implemented as a small COM object resident within the Web browser (IE 5.0 or greater). The Web Client Automation Server can be used with the Web client and the Mobile Web Client. The Web Client Automation Server is supported with the high interactivity mode only.

*To set up Microsoft Visual Basic to access the Siebel Web Client Automation Server*

- **1** Start Microsoft Visual Basic.
- **2** Select Standard EXE.
- **3** Choose Project > References.
- **4** In the list box, highlight and check the SiebelHTML 1.0 Type Library.

The following example shows how to use Microsoft Visual Basic 6.0 with the Siebel Web Client Automation Server:

```
Private Sub Command1_Click()
'Siebel Application Object
Dim siebApp As SiebelHTMLApplication
Dim siebSvcs As Siebel Service
Dim siebPropSet As SiebelPropertySet
Dim bool As Boolean
Dim errCode As Integer
Dim errText As String
Dim connStr As String
Dim lng As String
'Create The SiebelHTML Object
Set siebApp = CreateObject("Siebel.Desktop_Integration_Application.1")
If Not siebApp Is Nothing Then
   'Create A New Property Set
   Set siebPropSet = siebApp.NewPropertySet
   If Not siebPropSet Is Nothing Then
      Set siebPropSet = Nothing
  Else
     errCode = siebApp.GetLastErrCode
      errText = siebApp.GetLastErrText
     TheApplication().RaiseErrorText("Property Set Creation failed: " & errCode & 
"::" & errText)
  End If
   'Get A Siebel Service
   Set siebSvcs = siebApp.GetService("Workflow Process Manager")
   If Not siebSvcs Is Nothing Then
      Set siebSvcs = Nothing
   Else
      errCode = siebApp.GetLastErrCode
      errText = siebApp.GetLastErrText
```

```
TheApplication().RaiseErrorText("Could not Get Siebel Service: " & errCode & 
"::" & errText)
  End If
```

```
Set siebApp = Nothing
End If
End Sub
```
## <span id="page-40-0"></span>**Accessing the Siebel Mobile Web Client Automation Server**

The Siebel Mobile Web Client Automation Server accesses the server object instantiated by the Siebel Business Application. Once you have this object, you can obtain other Siebel objects and execute Siebel object interface methods through those objects. Calls made to the Siebel Mobile Web Client Automation Server are out of process. If you create a DLL that is run in process with the Siebel application, the calls made from the DLL to the Siebel Mobile Web Client Automation Server are still out of process.

The mechanism for instantiating COM servers depends on the programming tool or language being used.

If you use Microsoft Visual Basic 5.0 or later, the required support file must be in the same directory as the CFG file you are using for your Siebel application, or the Mobile Web Client Automation Server does not work. Take the following steps to make sure that you are referring to the correct library.

#### *To set up Microsoft Visual Basic to access the Siebel Mobile Web Client Automation Server*

- **1** Start Microsoft Visual Basic.
- **2** Select Standard EXE.
- **3** Choose Project > References.
- **4** In the list box, highlight (check) Siebel Mobile Web Client Automation Server. Near the bottom of the dialog box, note the directory in which the file Siebel.exe resides.

The following examples show how to use Microsoft Visual Basic 6.0 to interface with Siebel Mobile Web Client Automation Server.

The following is sample code for the Siebel Mobile Web Client Automation Server:

Private Sub Command1\_Click() 'Siebel Application Object Dim siebApp As SiebelWebApplication Dim siebBusObj As SiebelBusObject Dim siebBusComp As SiebelBusComp Dim siebSvcs As Siebel Service Dim siebPropSet As SiebelPropertySet Dim bool As Boolean Dim errCode As Integer Dim errText As String

```
Dim connStr As String
Dim lng As String
'Create The Siebel WebApplication Object
Set siebWebApp = CreateObject("TWSiebel. SiebelWebApplication. 1")
If Not siebWebApp Is Nothing Then
'Create A Business Object
Set siebBusObj = siebWebApp.GetBusObject("Contact")
If Not siebBusObj Is Nothing Then
   'Create a Business Component
  Set siebBusComp = siebBusObj.GetBusComp("Contact")
Else
  errCode = siebWebApp.GetLastErrCode
  errText = siebWebApp.GetLastErrText
  TheApplication().RaiseErrorText("Business Object Creation failed: " & errCode &
"::" & errText);
End If
'Create A New Property Set
Set siebPropSet = siebWebApp.NewPropertySet
If Not siebPropSet Is Nothing Then
  Set siebPropSet = Nothing
Else
      errCode = siebWebApp.GetLastErrCode
      errText = siebWebApp.GetLastErrText
     TheApplication().RaiseErrorText("Property Set Creation failed: " & errCode & 
"::" & errText);
End If
'Get A Siebel Service
Set siebSvcs = siebWebApp. GetService("Workflow Process Manager")
If Not siebSvcs Is Nothing Then
  Set siebSvcs = Nothing
Else
  errCode = siebWebApp.GetLastErrCode
   errText = siebWebApp.GetLastErrText
  TheApplication().RaiseErrorText("Could not Get Siebel Service: " & errCode & "::" 
& errText);
End If
If Not siebBusComp Is Nothing Then
   Set siebBusComp = Nothing
End If
If Not siebBusObj Is Nothing Then
   Set siebBusObj = Nothing
End If
   Set siebWebApp = Nothing
End If
```
End Sub

### <span id="page-42-0"></span>**Instantiating the Siebel COM Data Server**

Because the Siebel COM Data Server acts without the regular Siebel Business Application User Interface, you must use the Login method to set up your Data Server object. You cannot use methods that retrieve active Siebel objects, because there are no current active Siebel objects. You must instantiate your own Siebel objects. Calls made to the Siebel COM Data Server are in process.

If you use Microsoft Visual Basic 5.0 or later, the required support file, sobj srv. tlb, must be in the same directory as the CFG file you are using for your Siebel application, or the COM Data Server does not work. Take the following steps to make sure you are referring to the correct library.

**NOTE:** Do not run in the Microsoft VB Debug environment when communicating with the Siebel COM data server.

When using COM Data Server, the COM client cannot create multiple connections to the COM Server. The COM client must be restarted before another connection attempt can be successful. Use COM Data Control instead.

#### *To set up Microsoft Visual Basic to access the Siebel COM Data Server*

- **1** Start Microsoft Visual Basic.
- **2** Select Standard EXE.
- **3** Choose Project > References.
- **4** In the list box, select (but do not check) Siebel Data BusObject Interfaces. Near the bottom of the dialog box, note the directory in which the file sobjsrv.tlb resides, as shown in the following illustration.

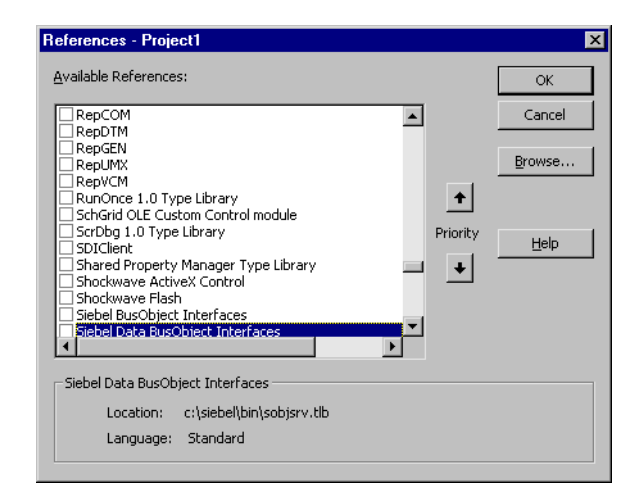

**5** Check the Siebel Data BusObject Interfaces entry and click OK.

The following is sample code for the Siebel COM Data Server. Make sure that the DataSource parameter in the CFG file is set to the database to which you want to connect.

**NOTE:** This code must be written and executed outside of Siebel Tools, for example in Microsoft Visual Basic.

```
Private Sub Command1_Click()
'Siebel Application Object
Dim siebApp As SiebelApplication
Dim siebBusObj As Siebel BusObject
Dim siebBusComp As SiebelBusComp
Dim siebSvcs As Siebel Service
Dim siebPropSet As SiebelPropertySet
Dim bool As Boolean
Dim errCode As Integer
Dim errText As String
Dim connStr As String
Dim lng As String
Dim cfgLoc As String
ChDrive "D:"
ChDir "D:\Server\siebsrvr\bin "
'Create The COM Data Server Object
Set siebApp = CreateObject("SiebelDataServer.ApplicationObject")
If Not siebApp Is Nothing Then
'''COM Data Server
cfgLoc = " D:\Server\siebsrvr\bin \ENU\siebel.cfg,ServerDataSrc"
siebApp.LoadObjects cfgLoc, errCode
If errCode = 0 Then
   'Log Into the Siebel Server
   siebApp.Login "username", "password", errCode
   If errCode = 0 Then
      'Creat A Business Object
      Set siebBusObj = siebApp.GetBusObject("Contact", errCode)
      If errCode = 0 Then
         'Create a Business Component
         Set siebBusComp = siebBusObj.GetBusComp("Contact")
   Else
      errText = siebApp.GetLastErrText
      TheApplication().RaiseErrorText("Business Object Creation failed: " & errCode 
& "::" & errText);
  End If
   'Create A New Property Set
   Set siebPropSet = siebApp.NewPropertySet(errCode)
   If errCode = 0 Then
      Set siebPropSet = Nothing
  Else
      errText = siebApp.GetLastErrText
      TheApplication().RaiseErrorText("Property Set Creation failed: " & errCode & 
"::" & errText);
  End If
```

```
'Get A Siebel Service
   Set siebSvcs = siebApp.GetService("Workflow Process Manager", errCode)
   If Not siebSvcs Is Nothing Then
      Set siebSvcs = Nothing
  Else
      errText = siebApp.GetLastErrText
      TheApplication().RaiseErrorText("Could not Get Siebel Service: " & errCode & 
"::" & errText);
  End If
  If Not siebBusComp Is Nothing Then
      Set siebBusComp = Nothing
  End If
  If Not siebBusObj Is Nothing Then
      Set siebBusObj = Nothing
  End If
Else
      errText = siebApp.GetLastErrText
     TheApplication().RaiseErrorText("Login Failed: " & errCode & "::" & errText);
   End If
Else
   errText = siebApp.GetLastErrText
   TheApplication().RaiseErrorText("Load Objects Failed: " & errCode & "::" & 
errText);
End If
Set siebApp = Nothing
End If
End Sub
```
### <span id="page-44-0"></span>**Instantiating the Siebel COM Data Control**

To use Siebel Interface methods with the Siebel COM Data Control, use the object browser of your Siebel COM Data Control programming tool to determine the correct method syntax.

#### *To set up Microsoft Visual Basic to access the Siebel COM Data Control Interface*

- **1** Be sure you have installed the Siebel COM Data Control. Read ["Installing Siebel Object Interfaces"](#page-32-0)  [on page 33.](#page-32-0)
- **2** Start Microsoft Visual Basic.
- **3** Select Standard EXE.
- **4** Choose Project > References.

**5** In the list box, highlight (but do not check) Siebel BusObject Interfaces Type Library. Near the bottom of the dialog box, note the directory in which the file sstchca. dl I resides, as shown in the following illustration.

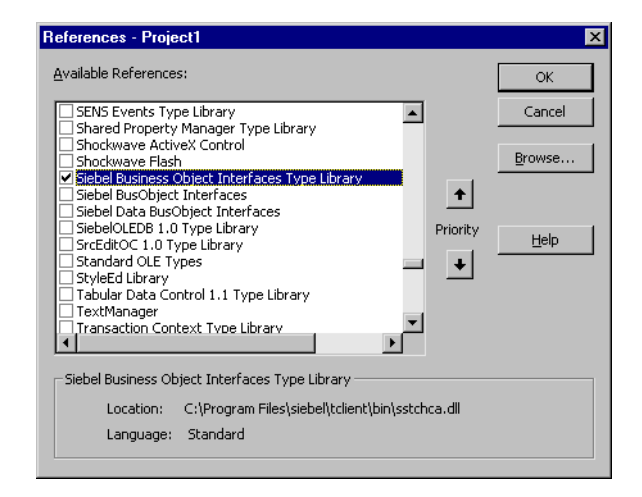

**6** Open the Object Browser to verify that you can see the Siebel objects.

To instantiate and use the Siebel COM Data Control, you must use the CreateObject and Login methods. You cannot use methods that retrieve active Siebel objects, because there are no current active Siebel objects. You must instantiate your own Siebel objects. Calls made to the Siebel COM Data Control are also in-process.

The following is sample code for the Siebel COM Data Control:

```
Sub CreateDataControl()
Dim errCode As Integer
Set SiebelApplication = CreateObject("SiebelDataControl.SiebelDataControl.1")
Siebel Application. Login "host=""siebel://hostname/EnterpriseServer/AppObjMgr""",
"CCONWAY", "CCONWAY"
errCode = Siebel Application. GetLastErrCode()
If errCode <> 0 Then
   ErrText = SiebelApplication.GetLastErrText
   TheApplication(). RaiseErrorText(ErrText);
  Exit Sub
End If
set OpptyB0 = Siebel Application. GetBusObject("Opportunity", errCode)
set OpptyBC = OpptyBO.GetBusComp("Opportunity", errCode)
End Sub
```
See [Table 19](#page-70-0) for values to substitute for the placeholders in the login string.

The following sample code instantiates the COM Data Control from a server-side ASP script.

```
NOTE: The symbols <% and %> are used within HTML script to set off an ASP script.
```
 $<\!\%$ 

Dim SiebelApplication, BO, BC, ConnStr, logstat Dim strLastName, strFirstName, errCode, errText

```
Set SiebelApplication = CreateObject("SiebelDataControl.SiebelDataControl.1")
   ' Test to see if object is created
   If IsObject(SiebelApplication) = False then
      Response.Write "Unable to initiate Siebel Session.
   Else
      connStr = "host=" & Chr(34) & "siebel.tcpip.none.none://hostname:2321/
EntServer/ObjMgr" & Chr(34) & " lang=" & Chr(34) & "<lang>" & Chr(34)
      logstat = SiebelApplication.Login ConnStr, "SADMIN", "SADMIN"
  response.write("Login Status: " & logstat)
  Set BO = Siebel Application. GetBusObject ("Employee")
  Set BC = BO. GetBusComp("Employee")
End If
```
 $%$ 

For more information on instantiating the Siebel COM Data Control, read ["Connect String" on page 70](#page-69-0).

### <span id="page-46-0"></span>**Java Data Bean**

Siebel Java Data Bean provides users with a native Java interface to access Siebel Object Manager. It provides functional access to the Siebel applications for both reading and writing data. Siebel Data Bean is a set of Java libraries built using JDK 1.3.1\_03. Users can incorporate these libraries to build Java Applications, Applets, Servlets, JSPs, or Enterprise Java Beans into their Java-based applications.

**NOTE:** Prior to compilation or execution, add the Siebel JAR files (Siebel.jar and Siebel JI\_<l ang>.jar) to the CLASSPATH.

#### **Supported Platforms and JDKs**

Siebel Systems supports the use of the platforms and JDK versions specified in the system requirements and supported platforms documentation for your Siebel application.

#### **Instantiating the Java Data Bean**

To instantiate and use the Siebel Java Data Bean, you must instantiate a new SiebelDataBean Java object and call its login method. You cannot use methods that retrieve active Siebel objects, because there are no current active Siebel objects. You must instantiate your own Siebel objects.

The following is sample code for the Siebel Java Data Bean:

```
import com. siebel.data. *;
import com. siebel.data. Siebel Exception;
public class DataBeanDemo
{
  private SiebelDataBean m_dataBean = null;
   private SiebelBusObject m_busObject = null;
  private SiebelBusComp m_busComp = null;
```

```
public static void main(String[] args)
   {
      DataBeanDemo demo = new DataBeanDemo();
   }
  public DataBeanDemo()
   {
      try
      {
         // instantiate the Siebel Data Bean
         m dataBean = new SiebelDataBean();
         // login to the server
         m_dataBean.login("Siebel://gatewayserver:2321/enterpriseServer/ObjMgr", 
CCONWAY, CCONWAY,"enu");
         // get the business object
         m_busObject = m_dataBean.getBusObject("Opportunity");
         // get the business component
         m_busComp = m_busObject.getBusComp("Opportunity");
         // logoff
         m_dataBean.logoff();
      }
      catch (SiebelException e)
      {
         System.out.println(e.getErrorMessage());
      }
  }
}
```
### **Java Data Bean and the siebel.properties File**

The siebel.properties file, which is located in your classpath, can be used to provide default parameters for client applications connecting to Siebel applications using the Java Data Bean. [Table 6](#page-48-0) shows the properties in the siebel.properties file.

| <b>Property Type</b>                                                | <b>Property</b>           | <b>Description</b>                                                                                                    |
|---------------------------------------------------------------------|---------------------------|----------------------------------------------------------------------------------------------------|
| <b>Siebel Connection</b><br><b>Manager Connection</b><br>properties | siebel.conmgr.txtimeout   | Indicates the transaction timeout (in<br>seconds). Defaulted to $2700 = 45m$ .                                                                                                |
|                                                                     | siebel.conmgr.poolsize    | Indicates the connection pool size.<br>Connection pool maintains a set of<br>connections to a specific server process.<br>Defaulted to 2. Max connection pool size<br>is 500. |
|                                                                     | siebel.conmgr.sesstimeout | Indicates the transaction timeout (in<br>seconds) on the client side. Defaulted to<br>$600 = 10m$ .                                                                           |
|                                                                     | siebel.conmgr.retry       | Indicates the number of open session<br>retries. Defaulted to 3.                                                                                                    |
|                                                                     | siebel.conmgr.jce         | Indicates the usage of Java<br>Cryptography Extension. 1 for jce usage<br>and 0 for no usage.                                                                                 |
| Siebel Generated code<br>for JCA/JDB properties                     | siebel.connection.string  | Specifies the Siebel connection string.                                                                                                    |
|                                                                     | siebel.user.name          | Specifies the user name to be used for<br>logging in to Object Manager.                                                                                                    |
|                                                                     | siebel.user.password      | Specifies the password to be used for<br>logging in to Object Manager.                                                                                                    |
|                                                                     | siebel.user.language      | Specifies the user's preferred language.                                                                                                    |
|                                                                     | siebel.user.encrypted     | Specifies whether the username and<br>password is encrypted.                                                                                                    |
|                                                                     | siebel.jdb.classname      | Specifies the default JDB classname                                                                                                    |
| Java System Properties                                              | file.encoding             | Indicates the code page on the client<br>side. For example, cp1252, utf8,<br>unicodeBig, cp942.                                                                               |

<span id="page-48-0"></span>Table 6. Properties in the siebel.properties File

#### **NOTE:** Java System Properties are System Properties, not Siebel Properties.

The following is a sample Siebel.properties file:

siebel.connection.string = siebel.tcpip.rsa.none://test.siebel.com/siebel/ sseobjmgr\_enu/test

siebel.user.name = User1

siebel.user.password = password

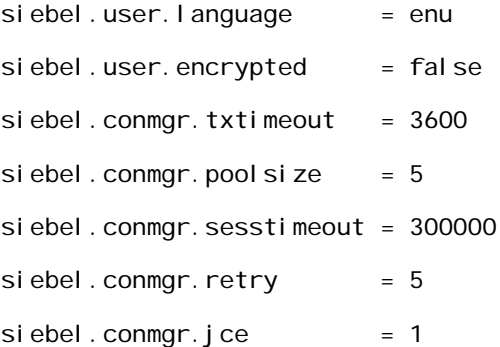

### **Java Data Bean and Codepage Support**

For the client and server to communicate correctly, the codepage of the Siebel server and client must be the same. If the client and server default codepages cannot be the same, you can alter the client codepage by setting the system property file. encoding to the proper codepage. You can set the system property for the entire JVM (for example, java -Dfile.encoding=ascii <java\_application> on the command line or with the use of the environment variable; reference your particular JVM for details) or for the given Java component by adding the following line to your Java component. System.setProperty("file.encoding", CodePageValue);.

[Table 7](#page-49-0) lists codepage mappings for JDB.

| Java Value    | <b>Siebel Value</b> |
|---------------|---------------------|
| ascii         | 1                   |
| cp1252        | 1252                |
| iso8859 1     | 1252                |
| iso8859-1     | 1252                |
| unicodebig    | 1201                |
| unicodelittle | 1200                |
| utf8          | 65001               |
| big5          | 950                 |
| cp942         | 932                 |
| cp942c        | 932                 |
| cp943         | 932                 |
| cp943c        | 932                 |
| cp949         | 949                 |
| cp949c        | 949                 |

<span id="page-49-0"></span>Table 7. Codepage Mappings for Java Data Bean

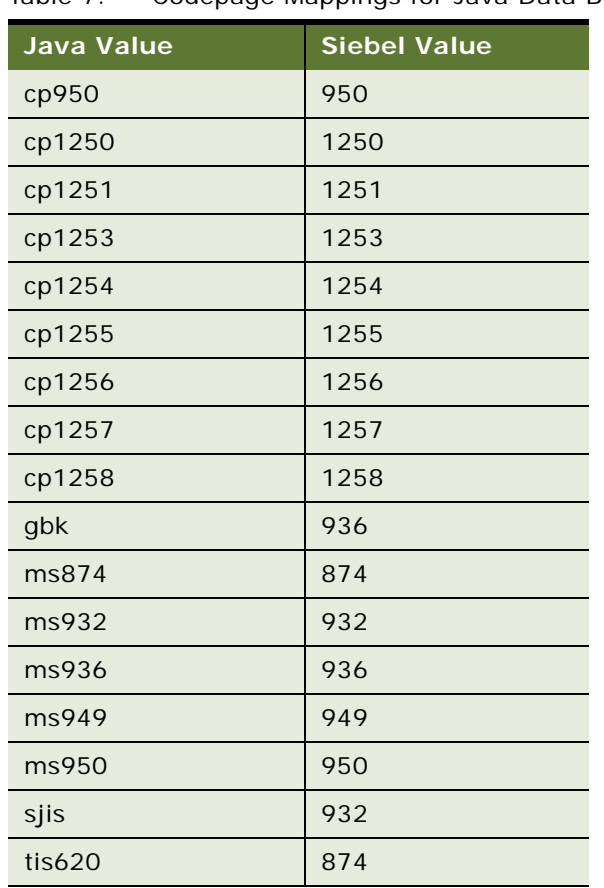

#### Table 7. Codepage Mappings for Java Data Bean

### **Encrypting Communication Between JDB and Siebel Server**

Siebel Business Applications supports the encryption of communication between the Java Data Bean (JDB) and the Siebel Server. Preconfigured, it is possible to encrypt communication between the JDB and the Siebel Server using RSA's encryption libraries. For more information on supported platforms, see the system requirements and supported platforms documentation for your Siebel Business Applications software.

#### *To enable encryption support between the Siebel Server and a component built using the Java Data Bean*

- **1** Enable encryption in the corresponding Object Manager Server Component. Please refer to *Siebel System Administration Guide* for details on how to enable encryption within an Object Manager Server Component.
- **2** Set the encryption parameter of the connect string in the Java Data Bean to rsa, which enables encryption support. For example, siebel.tcpip.rsa.none://<gateway>/<enterprise>/ <ObjMgr>

After completing the two previous steps, communications between the Java Data Bean and the Siebel Server is encrypted.

To support encryption on platforms not supported by the RSA libraries, Siebel Systems supports the Java Cryptography Extension (JCE) v1.2.1 specification. JCE is designed so that other qualified cryptography libraries can be used as service providers.

#### *To enable JCE support*

- **1** Download and install the JCE v1.2.1 software, policy files and documentation. Please refer to http://java.sun.com/products/jce/index-121.html for additional information on obtaining, installing and configuring your JVM for use with JCE. Please note that the Java Data Bean only supports static specification of JCE providers.
- **2** Modify the java. security file to specify your provider of choice and make sure that the necessary provider JAR files are included in the CLASSPATH.
- **3** Set the siebel.conmgr.jce property in the siebel.properties file to 1.

After completing the three previous steps, communications between the Java Data Bean and the Siebel Server is encrypted.

### **Login Errors**

The Siebel Data Bean may return a login error including the following text.

Siebel Exception thrown invoking login Method. Code--1. Message-Logon request 75 was abandoned after 2ms connection

The root cause of this error may be one of the following:

- OM or OM process down
- Hardware reset (OM hardware, router, switch, and so on)
- OS settings or OS networking issue
- Network failure
- NAT timeout

## **Siebel Object Interface Methods**

Several groups of methods are available to Siebel object interface programmers. They are organized according to functional capabilities.

- Locating objects. These are methods that allow the user to locate instances of objects so that they can be manipulated by other methods.
- **Accessing business components.** These are methods that provide the ability to access and modify data within Siebel applications.
- **Navigation.** These are methods that provide a way to control the flow of the application as it is presented to the user by explicitly setting the focus of the application to the desired view, applet, or control. These methods are useful only when accessing the Siebel object interfaces from Siebel VB and when accessing Siebel as a Mobile Web Client Automation Server. When Siebel is accessed through the COM Data Control, COM Data Server, or Java Data Bean, no Siebel user interface is present.
- **Manipulating controls.** These are the methods that get or set the value of a control. These methods are useful only when accessing controls from Browser Script.
- **Global state properties and functions.** These are methods that get information on the current state.
- **User interaction**. These are methods that provide user interface elements similar to those in standard Windows programs.

#### **See Also**

- ["Locating Objects"](#page-52-0)
- ["Accessing Business Components" on page 54](#page-53-0)
- ["Navigation Methods" on page 58](#page-57-0)
- ["User Interaction Methods" on page 59](#page-58-0)
- ["Global State Properties and Functions" on page 59](#page-58-1)

### <span id="page-52-0"></span>**Locating Objects**

This set of methods allows the user to locate instances of objects within Siebel applications so they can be used by other methods. Active objects are instances of objects that currently have focus. The active control is the control that currently has the user interface focus. The active applet is the applet that contains the active control. The active business component is the business component associated with the active applet. When located, an object can be used or manipulated by Siebel object interfaces.

For locating objects, use the following methods:

- ["ActiveBusObject Method" on page 112](#page-111-0)
- ["ActiveMode Method" on page 87](#page-86-0)
- ["ActiveViewName Method" on page 114](#page-113-0)
- ["BusComp Method" on page 278](#page-277-0)
- ["BusObject Method" on page 88](#page-87-0)
- ["GetBusObject Method" on page 121](#page-120-0)
- ["GetValue Method" on page 294](#page-293-0)
- ["Name Method" on page 280](#page-279-0)
- ["TheApplication Method" on page 302](#page-301-0)

### <span id="page-53-0"></span>**Accessing Business Components**

The Siebel business component object (BusComp) presents a two-dimensional grid of data values much like a table in a relational database. The named fields are analogous to columns in the database table, and the records are analogous to rows. Developers use business components to read data, manipulate it, and write it back into the Siebel database. Business components manage the complexities of multiple-table access to the database and access different types of databases.

Many methods are available to use on business components for getting and setting the values of their fields. Record operations can be performed programmatically by using business component access methods.

These operations invoke Siebel VB or Siebel eScript extension routines. For example, if you have created a Siebel VB or Siebel eScript script that is tied to the NewRecord event on a business component, the script is processed whenever NewRecord in that business component is processed, even if the NewRecord method was called by another Siebel VB or Siebel eScript script or was called from the Siebel object interfaces. Note that events are available only with Siebel VB or Siebel eScript.

### **Adding and Inserting Records**

In the context of a many-to-many relationship, you can use Siebel VB or Siebel eScript to mimic either the Add New Record command, which associates a new child record, or the Insert Record command, which creates a new record in the child business component. To associate a new child record, use GetAssocBusComp and the Associate method. To create a new record in the child, use the NewRecord method in a child business component, or use GetMVGBusComp and the NewRecord method.

#### **Committing Records to the Database**

A commit is performed under the following circumstances:

- Explicitly by issuing BusComp. WriteRecord
- Navigating away from the current record by any of the following methods.
	- BusComp.Associate
	- BusComp.DeleteRecord (DeleteRecord commits automatically, because it moves the cursor to another record.)
	- BusComp.FirstRecord
	- BusComp.LastRecord
	- BusComp.NextRecord
	- BusComp.PreviousRecord
- Closing a BusComp (Set BusComp = Nothing)

#### **Scenarios for Business Components**

The two scenarios that follow involve the use of Siebel scripts to work with business components.

The first example shows how to invoke methods on an existing business component when an event is triggered. In this example, the VB script is in the SetFieldValue event of a business component:

```
Sub BusComp_SetFieldValue (FieldName As String)
Dim desc As String
Dim newDesc As String
TheApplication.TraceOn "c:\temp\trace.txt", "Allocation", "All"
If FieldName = "Type" Then
   newDesc = "Any valid string which contains the 
       new description."
   desc = Me.GetFieldValue("Description")
   TheApplication.Trace "The previous description is " & desc
   Me. SetFieldValue "Description", newDesc
   TheApplication.Trace "The new description is " & newDesc
End If
TheApplication. TraceOff
```
End Sub

The next example shows how to instantiate your own BusObject and BusComp. This example uses the PreSetFieldValue event of the Opportunity BusComp. If the Sales Stage is updated to "07 - Verbal Agreement," a decision maker must be associated with the opportunity. Otherwise, it is reset to the previous value. The Contacts for the selected opportunity are searched to see if any vice president or president is associated with the opportunity.

The logical flow of instantiating your own BusComp object is as follows

- **1** GetBusComp
- **2** SetViewMode (optional, because if you are using Me or the current object, then the BusComp may already be in the correct mode)
- **3** ActivateField
- **4** ClearToQuery
- **5** SetSearchSpec or SetSearchExpr
- **6** ExecuteQuery

{

The following example shows how to instantiate objects in eScript:

```
function BusComp_PreSetFieldValue (FieldName, FieldValue)
```

```
var RetValue = ContinueOperation;
switch (FieldName)
{
   case "Sales Stage":
   if (FieldValue == "08 - Negotiation")
   {
   //Do not allow the sales cycle to be changed to this value
   //if the decision-maker is not a contact for the Oppty.
   //Decision-maker defined as anyone with rank VP and above
      var oBusObj;
```

```
var sRowId;
         var iViewMode;
         sRowId = this. GetFieldValue("Id");
         iViewMode = this.GetViewMode();
         oBusObj = TheApplication(). ActiveBusObject();
         //Because parent-child relationship is established when
         //BusComps are instantiated from the same BusObject.
         //The ContactBC has all contact records For the
         //current Oppty record.
         ContactBC = oBusObj.GetBusComp("Contact");
         with (ContactBC)
         {
            ActivateField("Job Title");
            ClearToQuery();
            SetSearchSpec("Job Title", "*VP*");
            ExecuteQuery(ForwardOnly);
            if (FirstRecord())
            {
               TheApplication().RaiseErrorText("Found a decision maker");
                RetValue = Cancel Operatorion;
            }
            else
            {
               RetVal = ContinueOperation;
            }
         }
      }
      break;
   }
return(RetVal);
}
```
The following example shows how to instantiate objects in Siebel VB:

```
Function BusComp_PreSetFieldValue (FieldName As String, FieldValue As String) As 
Integer
```

```
Dim RetValue As Integer
RetValue = Conti nueOperation
Select Case FieldName
  Case "Sales Stage"
      If FieldValue = "08 - Negotiation" Then
         ' Do not allow the sales cycle to be changed to this value
         ' if the decision-maker is not a contact for the Oppty.
         ' Decision-maker defined as anyone with rank VP and above
         Dim oBusObj As BusObject
         Dim sRowId As String
         Dim iViewMode As Integer
         sRowId = GetFieldValue("Id")
         i ViewMode = GetViewMode
         Set oBusObj = TheApplication.ActiveBusObject
         ' Because parent-child relationship is established when
         ' BusComps are instantiated from the same BusObject.
         ' The ContactBC has all contact records For the
```
#### **Siebel Object Interfaces Reference** Version 7.8, Rev. A **56**

```
' current Oppty record.
         Set ContactBC = oBusObj.GetBusComp("Contact")
         With ContactBC
            .ActivateField "Job Title"
            .ClearToQuery
            .SetSearchSpec "Job Title", "*VP*"
            .ExecuteQuery ForwardOnly
            If (.FirstRecord = 0) Then
            TheApplication. RaiseErrorText "Found a decision maker"
            RetValue = Cancel OperatorElse
               RetVal = ContinueOperation
            End If
         End With
      End If
End Select
BusComp_PreSetFieldValue = RetValue
End Function
```
### **Methods for Accessing Business Components**

To access business components, use the following methods:

- *"ActivateMultipleFields Method"* on page 172
- ["Associate Method" on page 174](#page-173-0)
- ["ClearToQuery Method" on page 177](#page-176-0)
- ["CountRecords Method" on page 178](#page-177-0)
- ["DeactivateFields Method" on page 179](#page-178-0)
- ["DeleteRecord Method" on page 180](#page-179-0)
- ["ExecuteQuery Method" on page 181](#page-180-0)
- ["ExecuteQuery2 Method" on page 183](#page-182-0)
- ["FirstRecord Method" on page 184](#page-183-0)
- ["FirstSelected Method" on page 186](#page-185-0)
- ["GetFieldValue Method" on page 189](#page-188-0)
- ["GetFormattedFieldValue Method" on page 191](#page-190-0)
- ["GetMultipleFieldValues Method" on page 194](#page-193-0)
- ["GetMVGBusComp Method" on page 195](#page-194-0)
- ["GetNamedSearch Method" on page 196](#page-195-0)
- ["GetPicklistBusComp Method" on page 197](#page-196-0)
- ["GetSearchExpr Method" on page 199](#page-198-0)
- ["GetSearchSpec Method" on page 200](#page-199-0)
- ["GetViewMode Method" on page 201](#page-200-0)
- ["InvokeMethod Method" on page 202](#page-201-0)
- ["LastRecord Method" on page 208](#page-207-0)
- ["NewRecord Method" on page 210](#page-209-0)
- ["NextRecord Method" on page 211](#page-210-0)
- ["ParentBusComp Method" on page 213](#page-212-0)
- ["Pick Method" on page 213](#page-212-1)
- ["PreviousRecord Method" on page 215](#page-214-0)
- ["RefineQuery Method" on page 216](#page-215-0)
- ["SetFieldValue Method" on page 219](#page-218-0)
- ["SetFormattedFieldValue Method" on page 221](#page-220-0)
- ["SetMultipleFieldValues Method" on page 222](#page-221-0)
- ["SetNamedSearch Method" on page 224](#page-223-0)
- ["SetSearchExpr Method" on page 226](#page-225-0)
- ["SetSearchSpec Method" on page 227](#page-226-0)
- ["SetSortSpec Method" on page 231](#page-230-0)
- ["SetViewMode Method" on page 234](#page-233-0)
- ["UndoRecord Method" on page 237](#page-236-0)
- ["WriteRecord Method" on page 238](#page-237-0)

### <span id="page-57-0"></span>**Navigation Methods**

The navigation methods set the focus for user interaction to the named view. [Table 8](#page-57-1) identifies the navigation methods. Cannot be invoked from Browser Script.

**NOTE:** Properties for Siebel objects such as business component applets and business components are stored in the repository and cannot be changed at run time using Siebel VB methods.

<span id="page-57-1"></span>Table 8. Navigation Methods

| Method                           |
|----------------------------------|
| "InvokeMethod Method" on page 91 |
| "GotoView Method" on page 130    |

### <span id="page-58-0"></span>**User Interaction Methods**

The following methods allow the Siebel extension routines to interact directly with the user through traditional user interface techniques. These methods are similar to the standard procedures available to Windows programs. User interaction methods are listed in [Table 9](#page-58-2).

<span id="page-58-2"></span>Table 9. User Interaction Methods

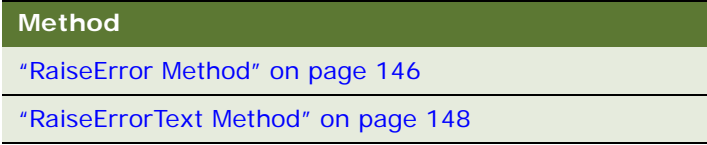

### <span id="page-58-1"></span>**Global State Properties and Functions**

The application object provides a set of properties and functions that return information about the current state. This information is useful when you are processing rows of data or generating query criteria. Global state methods are listed in [Table 10.](#page-58-3)

<span id="page-58-3"></span>Table 10. Global State Methods

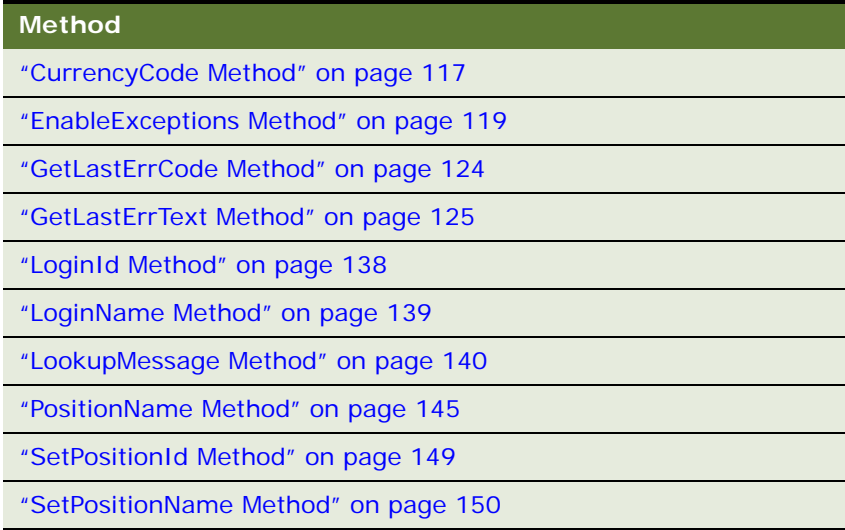

## **Variable Scoping for Siebel Script Variables**

Three levels of scope exist for Siebel variables.

- ["Local Variables"](#page-59-0)
- ["Module Variables"](#page-59-1)

■ ["Global Variables" on page 61](#page-60-0)

#### **See Also**

```
"Inter-Application Variable Methods" on page 62
"Tracing" on page 62
```
### <span id="page-59-0"></span>**Local Variables**

Local variables defined within a Siebel script are the lowest level of variable scoping. These variables are declared using the Dim statement in Siebel VB or the var statement in Siebel eScript, and their values are accessible only within the script in which they were defined.

The following example is in Siebel eScript:

```
function WebApplet_Load ()
{
   var local Str;
}
```
The following example is in Siebel VB:

```
Sub WebApplet Load
  Dim localStr As String
End Sub
```
### <span id="page-59-1"></span>**Module Variables**

Module variables defined in the (general) (declarations) section of a Siebel object (such as an applet or business component) are the next level of variable scoping. These variables are available as long as the object is instantiated and the values are accessible to scripts in the same object or module. Use Dim statements (for VB) or var statements (for eScript) in the (general) (declarations) section to declare module variables.

The following example is in Siebel VB:

```
(general) (declarations)
Dim ContactId as String
```
Code in the VB Editor in the (general) (declarations) section is illustrated in [Figure 6.](#page-60-1)

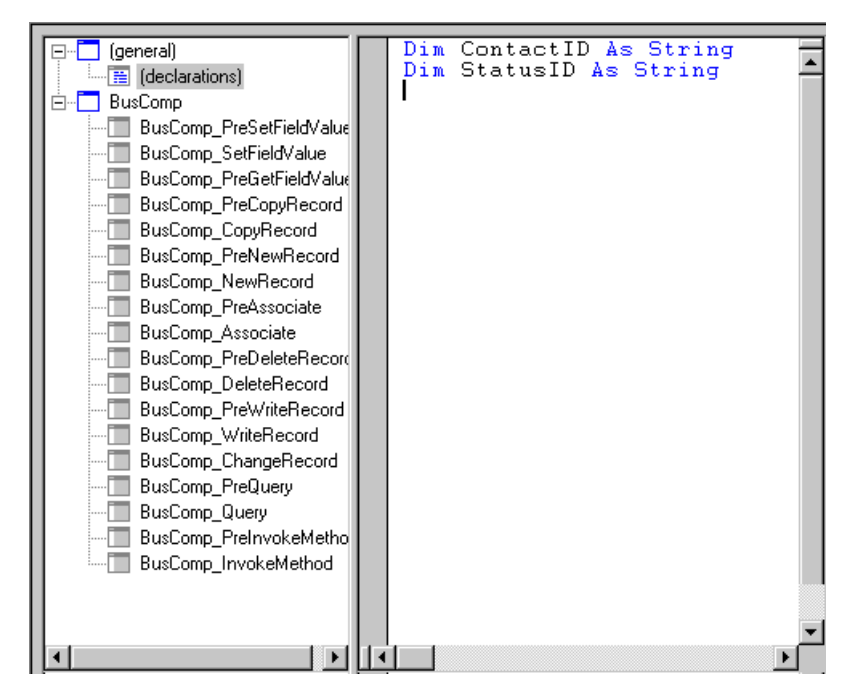

Figure 6. Declarations in the (general) (declarations) Section

### <span id="page-60-1"></span><span id="page-60-0"></span>**Global Variables**

The global variables exist at the highest level. You must declare these variables in every module that needs to access their values. Use the Global statement to declare these variables. Avoid using global variables to store Siebel objects such as BusComp and BusObject. If you need to store Siebel objects such as BusComp and BusObject, always set these variables to Nothing whenever the objects are no longer required, or at least in the Application\_Close event. Failure to do so may cause memory problems because the objects being referenced cannot be freed from memory while they are still being referenced. If you must create a global variable for a business component, make sure there is a global variable for the business object. Otherwise, the business component is out of scope.

The following example is in Siebel eScript:

TheApplication().gVar = "some value";

### <span id="page-61-0"></span>**Inter-Application Variable Methods**

Siebel provides two sets of methods to send values for variables back and forth between the Siebel application and external applications. [Table 11](#page-61-2) lists inter-application communication methods.

<span id="page-61-2"></span>Table 11. Inter-Application Communication Methods

| <b>Method</b>                        |
|--------------------------------------|
| "GetUserProperty Method" on page 200 |
| "SetUserProperty Method" on page 233 |
| "GetLastErrCode Method" on page 124  |
| "SetSharedGlobal Method" on page 152 |
| "GetProfileAttr Method" on page 125  |
| "SetProfileAttr Method" on page 151  |

## <span id="page-61-1"></span>**Tracing**

[Table 12](#page-61-3) lists Application event methods for controlling debug tracing.

<span id="page-61-3"></span>Table 12. Debug Tracing Methods

| <b>Method</b>                 |
|-------------------------------|
| "Trace Method" on page 157    |
| "TraceOff Method" on page 158 |
| "TraceOn Method" on page 159  |

## **Siebel Object Interface Events and Siebel Extension Events**

Selected events within the Siebel applications allow the association of extension routines that extend the base behavior of the application. These routines are available in Browser and Server Script. When the Siebel application fires or activates the event, the user-specified procedures are invoked along with the standard Siebel procedures. The event names listed under "Siebel Business Component [Events" on page 67](#page-66-0) refer to the tag or entry point used to tie the extension routine to a particular action or event.

The following topics cover the object interface events and extension events:

- ["Event Method Syntax" on page 63](#page-62-0)
- ["How Your Script Affects Program Flow" on page 63](#page-62-1)
- ["When Events Occur" on page 67](#page-66-1)
- ["Siebel Business Component Events" on page 67](#page-66-0)
- ["Applet Events" on page 69](#page-68-0)
- ["Application Events" on page 70](#page-69-1)
- ["Connect String" on page 70](#page-69-0)
- ["Error Handling" on page 73](#page-72-0)

Each topic provides the following information:

- The syntax for using the event.
- A brief description of the event.
- A checklist that indicates which interface environments support the event.

### <span id="page-62-0"></span>**Event Method Syntax**

The method's syntax uses the following form:

- *ObjectReference\_EventName* (*arguments*) As *RetValu*e.
- *ObjectReference* is the variable name of the object on which the event is invoked.
- EventName is the event that is being invoked.

The events exposed can be classified into preoperation events or postoperation events. The preoperation events occur before the standard Siebel operation. An example of a preoperation event is PreDeleteRecord. This event occurs before a DeleteRecord event occurs.

The corresponding postoperation event is DeleteRecord. This event is fired *after* the PreDeleteRecord operation has been executed.

You can use preoperation events to alter standard Siebel behavior. For example, the PreDeleteRecord event can be used to perform additional, customer-specific validation on the record about to be deleted, and if the validations fail, the DeleteRecord operation can be canceled.

Postoperation events are useful when the event relies on data that may have been updated in the course of executing the standard Siebel event.

### <span id="page-62-1"></span>**How Your Script Affects Program Flow**

For every Siebel operation event handler, there is also a preoperation event handler. Generally, scripts are placed in the preoperation event. You can alter the effect of an event by attaching a script to the preoperation event handler. The events with the most important effects are the PreInvokeMethod events. In a PreInvokeMethod event, you can call a method that substitutes for the internal Siebel code.

As [Figure 7](#page-63-0) illustrates, you can change the outcome of an event by specifying the return value on the preoperation events. The standard return value for preoperation events is ContinueOperation, which tells the calling Siebel object to continue processing the remaining operations associated with the event, as shown in Step 2 in [Figure 7](#page-63-0).

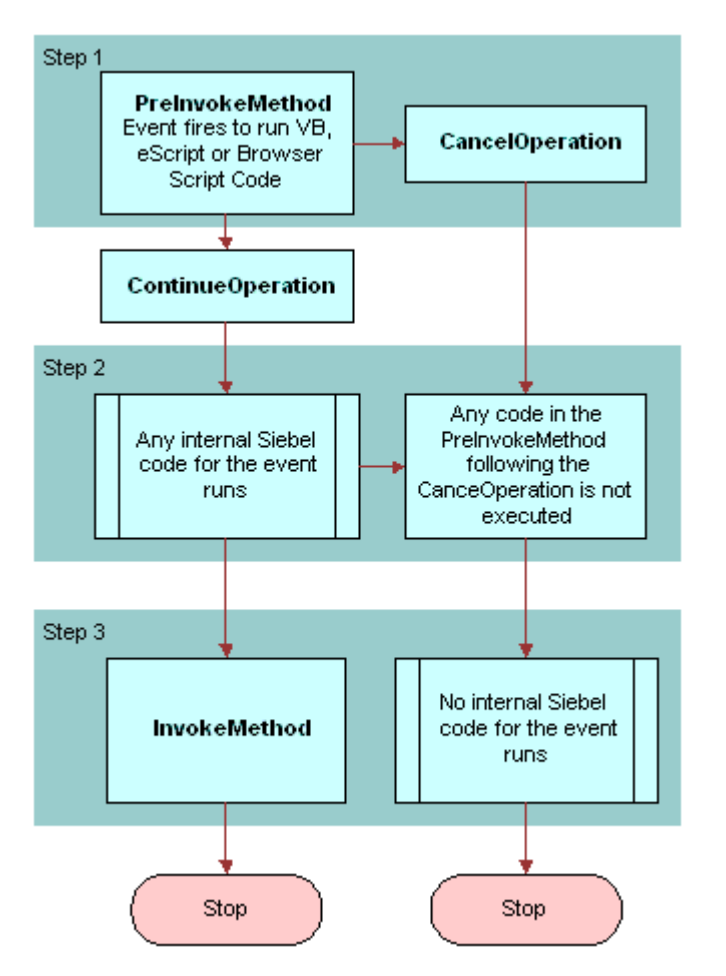

<span id="page-63-0"></span>Figure 7. The Effects of CancelOperation and ContinueOperation

If you wish to create an alternative to an existing routine, change the return value in your custom event handler to CancelOperation. This tells the Siebel application to cancel the remaining operations associated with the event. If, for example, the validation in the PreDeleteRecord event fails, set the return value for the event to CancelOperation. If you want to preprocess before the default event method executes, use the return value ContinueOperation.

The post-event handler is rarely scripted, but you may use it for such post-operation events as posting a notice to a log when the event completes successfully.

The following eScript example sets up a validation routine in which a specific field is queried to determine whether the event should fire:

```
function BusComp PreSetFieldValue (FieldName, FieldValue)
{
  var i Return = ContinueOperation;
   //Routine to check if a quote discount > 20%
   //if it is, notify user and cancel the operation
   var varvalue;
   var msgtext;
   if (FieldName == "Discount")
   {
      varvalue = ToNumber(FieldValue);
      if (varvalue > 20)
      {
         msgtext = "Discounts greater than 20% must be approved";
         TheApplication().RaiseErrorText(msgtext);
         i Return = Cancel Operation;
      }
      else
      {
         i Return = ContinueOperation;
      }
  }
}
```
The following Siebel VB example sets up a validation routine in which a specific field is queried to determine whether the event should fire:

```
Function BusComp_PreSetFieldValue (FieldName As String, 
               FieldValue As String) As Integer
 Routine to check if a quote discount > 20%
       if it is, notify user and cancel the operation
Dim value as Integer
Dim msgtext as String
   If FieldName = "Discount" then
      value = Val(FieldValue)
      If value > 20 then
           msgtext = "Discounts greater than 20% must be approved"
         TheApplication. RaiseErrorText msgtext
         BusComp_PreSetFieldValue = CancelOperation
      Else
         BusComp_PreSetFieldValue = ContinueOperation
        End if
End If
End Function
```
Notice the logical structure of this routine:

```
If (condition is true)
   [perform custom routine]
   returnValue = Cancel Operation
Else
   returnValue = ContinueOperation
End If
```
Within this structure, the custom routine is executed only if the condition is true. If the condition is true, the custom routine substitutes for the built-in routine. If it is not true, the built-in routine is executed because the event handler returns ContinueOperation.

The following alternative structure is also acceptable:

```
returnValue = ContinueOperation
If (condition is true)
   [perform custom routine]
   returnValue = Cancel Operation
End If
```
Note that in PreInvokeMethod events, the condition should always be a test for the method name; for example:

if (methodName = "PushOpportunity")

If more than one method may be invoked, you may find it more efficient to use a Select structure (in VB) or a switch structure (in eScript). The following example is in Siebel VB:

```
Dim iReturn As Integer
i Return = ContinueOperation
Select Case methodName
   Case "PushOpportunity"
      [custom routine]
      i Return = Cancel Operation
   Case "Stage3"
      [custom routine]
      i Return = Cancel Operation
End Select
object\_PreInvokeMethod = iReturn
```
The following example is in Siebel eScript:

```
var iReturn;
switch (methodName)
{
   case "PushOpportunity":
      //[custom routine]
      i Return = Cancel Operation;
      break;
   case "Stage3":
      //[custom routine]
      i Return = Cancel Operation;
      break;
   default:
      i Return = ContinueOperation;
}
return (iReturn);
```
To make your code easier to read and maintain, you can create the custom routines as subprograms or functions in the (general) (declarations) section.

### **Unique Names**

Make sure that every function you create has a unique name. If two functions on the same view have the same name, results are unpredictable. Good coding practice is to make sure all such names are unique. Consider using a naming convention, such as using the view name as a function name prefix.

### <span id="page-66-1"></span>**When Events Occur**

There is no simple way to determine when various events occur, as many different events can occur when a view becomes current or when an object is invoked. To find out the exact order of events, enable tracing when the application starts (Application\_Start event). For Siebel eScript the syntax resembles the following:

TheApplication(). TraceOn("filename, type, selection"); TheApplication().TraceOn(" Event\_Name has fired.");

For Siebel VB the syntax resembles the following:

TheApplication. TraceOn "filename, type, selection" TheApplication.Trace "Event\_Name has fired."

When the preceding code has been placed on the Application\_Start event, place a line of code of the following form in each event handler (including the Pre-event handlers) for the object, including insert, delete, write, business component, and any others that may apply.

TheApplication.Trace "Event Name fired."

Then perform some simple inserts, updates, and deletes, and make a note of each message as it appears. You then have a list of the order in which events fire on that view or for that object.

### <span id="page-66-0"></span>**Siebel Business Component Events**

Events can be invoked from data operations on business components. These are defined on a perbusiness component basis. Events can be invoked before or after the specified standard behavior.

The only means of trapping modifications to a multi-value field is through the underlying MVG business component. If the multi-value field is modified without popping up the MVG applet, then the PreSetFieldValue and SetFieldValue events for those fields are not triggered. The only way in which the PreSetFieldValue and SetFieldValue events are fired for a multi-value field is if the field is updated within the MVG applet. If the user makes a change to the multi-value field through the MVG applet, then only the events on the MVG business component are called. No events on the parent business component are called.

[Table 13](#page-67-0) and [Table 14](#page-67-1) list BusComp events.

<span id="page-67-0"></span>Table 13. Server Side BusComp Events

| <b>Method</b>                                |
|----------------------------------------------|
| "BusComp_Associate Event" on page 240        |
| "BusComp_ChangeRecord Event" on page 241     |
| "BusComp_PreCopyRecord Event" on page 245    |
| "BusComp_CopyRecord Event" on page 242       |
| "BusComp_InvokeMethod Event" on page 243     |
| "BusComp_NewRecord Event" on page 244        |
| "BusComp_PreAssociate Event" on page 245     |
| "BusComp_PreDeleteRecord Event" on page 246  |
| "BusComp_PreGetFieldValue Event" on page 247 |
| "BusComp_PreInvokeMethod Event" on page 248  |
| "BusComp_PreNewRecord Event" on page 249     |
| "BusComp_PreQuery Event" on page 249         |
| "BusComp_PreSetFieldValue Event" on page 250 |
| "BusComp_PreWriteRecord Event" on page 252   |
| "BusComp_Query Event" on page 253            |
| "BusComp_SetFieldValue Event" on page 254    |
| "BusComp_WriteRecord Event" on page 255      |

<span id="page-67-1"></span>Table 14. Browser Side BusComp Events

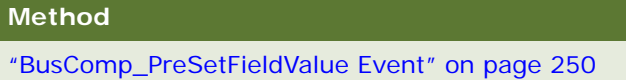

## <span id="page-68-0"></span>**Applet Events**

Events are invoked in response to user interactions. These can be managed on a per-applet basis. Applet events are only supported in high interactivity mode. [Table 15](#page-68-1) and [Table 16](#page-68-2) list the User interface events.

<span id="page-68-1"></span>Table 15. Server Side Applet Events

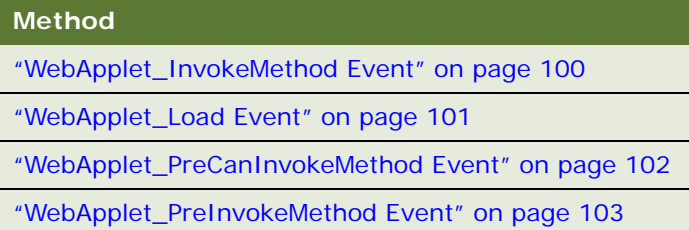

<span id="page-68-2"></span>Table 16. Browser Side Applet Events

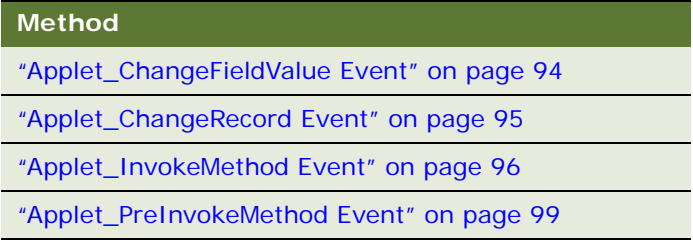

### <span id="page-69-1"></span>**Application Events**

Application events are listed in [Table 17](#page-69-2) and [Table 18.](#page-69-3)

<span id="page-69-2"></span>Table 17. Server Side Application Events

| <b>Method</b>                                   |  |
|-------------------------------------------------|--|
| "Application_InvokeMethod Event" on page 164    |  |
| "Application_Navigate Event" on page 165        |  |
| "Application_PreInvokeMethod Event" on page 165 |  |
| "Application_PreNavigate Event" on page 167     |  |
| "Application_Start Event" on page 168           |  |

<span id="page-69-3"></span>Table 18. Browser Side Application Events

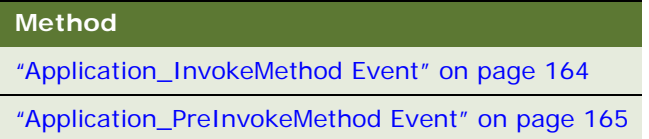

### <span id="page-69-0"></span>**Connect String**

The connect string is a URL containing the information needed to connect to any Siebel Server component. It specifies both the protocol and the details of the Client Application Manager service in the Siebel Servers to which the client connects. The generic form of the syntax for the connect string follows:

```
siebel [[.transport][.[encryption][.[compression]]]]://host[:port]/
EnterpriseServer/AppObjMgr
```
The following is an example of a connect string. Si ebel Appl i cati on is an Application instance.

```
Siebel Application. Login "host=""siebel://host/EnterpriseServer/AppObjMgr""",
"CCONWAY", "CCONWAY"
```
Note that the entire protocol string is optional. You may specify the transport protocol alone and separate it from siebel with a single period:

siebel. TCPIP. None. None: //host/siebel/AppObjMgr

However, if you specify any of the other protocols, you must use a period as a placeholder for each protocol not specified. The following is an example:

siebel...zlib://hhost/siebel/AppObjMgr

Protocols that are not specified receive their default values, as shown in [Table 19.](#page-70-0)

Make the following substitutions for the placeholders in the example:

| In Place Of      | <b>Insert</b>                                                                                                    |  |
|------------------|----------------------------------------------------------------------------------------------------|--|
| transport        | One of the following values:                                                                                                    |  |
|                  | tcpip (the default)                                                                                                    |  |
|                  | http                                                                                                    |  |
| encryption       | One of the following values:                                                                                                    |  |
|                  | none (default)                                                                                                    |  |
|                  | mscrypto (not supported by Java Data Bean)                                                                                                    |  |
|                  | rsa (supported by Java Data Bean)                                                                                                    |  |
| compression      | One of the following values:                                                                                                    |  |
|                  | none                                                                                                    |  |
|                  | zl i b (the default)                                                                                                    |  |
| host             | The name of the computer on which the Siebel Server is installed                                                                                                    |  |
| port             | The SCBroker port; by default 2321. This changes only if the Siebel<br>administrator changes the default during installation.                                                                     |  |
|                  | For information about load-balancing with SCBroker, see Deployment<br>Planning Guide, Applications Administration Guide, and Siebel<br>Installation Guide for the operating system you are using. |  |
| EnterpriseServer | The name of the Siebel Enterprise Server                                                                                                    |  |
| AppObjMgr        | The name of the defined Application Object Manager that you want<br>п<br>the Web client to access; this can be a user-defined component or<br>one of these predefined components:                 |  |
|                  | I SSObj Mgr_ <l ang=""></l>                                                                                                    |  |
|                  | SCCObj Mgr_ <l ang=""></l>                                                                                                    |  |
|                  | SSEObj Mgr_ <l ang=""></l>                                                                                                    |  |
|                  | SSV0bj Mgr_ <l ang=""></l>                                                                                                    |  |
|                  | (For more information, read Siebel System Administration Guide.)                                                                                                    |  |

<span id="page-70-0"></span>Table 19. Placeholder Substitutions When Logging into a Siebel Server

For more information about this method, read ["Login Method" on page 136](#page-135-0).

The following is a sample connect string for the COM Data Control operating in Server Mode:

'COM Data Control : SERVER Mode lstr = "host=" + """siebel://frashid/Siebel/SSEObjMgr""" 'Format of the connect string is

'"host=" + """siebel://<host>/<Enterprise>/<App. Object Mgr>""" lng = "lang=" + """ENU""" retval = siebDataCtl.Login(lng + lstr, "username", "password")

The following is a sample connect string for the COM Data Control operating in Local Mode. When running in Local Mode, the COM Data Control must reside on the same machine as the Mobile Web Client.

'COM Data Control : LOCAL Mode lstr = "cfg=" + """D:\Client\mwebc\BIN\ENU\siebel.cfg,ServerDataSrc""" 'Format of the connect string is '"cfg=" + """Absolute path of the CFG file, DataSource""" 'Datasource = ServerDataSrc or Local or Sample  $\ln q =$  "lang=" + """ENU""" retval = siebDataCtl.Login(lng + lstr, "username", "password")

The following is a sample connect string for the COM Data Control for PowerBuilder (Char(34) denotes a double quote):

ConnStr = "host =" + char(34) + "siebel://HOST/ENTERPRISE\_SERVER/SCCObjMgr/ SIEBEL\_SERVER" + char(34) + " Lang = " + char(34) + "LANG" + char(34)

#### **Leveraging Load Balancing with the Connect String**

Siebel COM Data Control operating in server mode and Java Data Beans support Siebel native load balancing across Siebel Servers. The standard connect string is modified to direct requests to an appropriate virtual host that includes specific Siebel Servers with the desired object manager, and to provide the path to the file that defines the virtual host.

The connect strings used to leverage Siebel native load balancing have the following requirements:

■ **COM Data Control.** The connect string has the folllowing structure:

host="siebel://VirtualHost/EnterpriseServer/AppObjMgr"vhosts="<path to lbconfig.txt>"

where I bconfig. txt is the file that defines virtual hosts.

For information on lbconfig.txt definition of virtual hosts, see *Siebel System Administration Guide*.

■ **Java Data Beans.** The connect string has the folllowing structure:

host="siebel://VirtualHost/EnterpriseServer/AppObjMgr"

When using generated code, by default, virtual host definitions are read from the siebel.conmgr.virtualhosts property in the siebel.properties file. The siebel.properties file must be in the classpath of the Java Virtual Machine.

For information on definition of virtual hosts in siebel.properties, see *Transports and Interfaces: Siebel Enterprise Application Integration*.

The following is a sample connect string for the COM Data Control operating in server mode in an environment that implements Siebel round-robin load-balancing across Siebel Servers:
```
'COM Data Control : Load Balancing
lstr = "host=" + """siebel://VirtualServer1/Siebel/SSEObjMgr""" + "vhosts=" + 
"""m:\siebel\admin\lbconfig.txt"""
lng = "lang=" + """ENU"""
retval = siebDataCtl.Login(lng + lstr, "username", "password")
```
### **Error Handling**

This section explains the Siebel COM Interfaces error handling differences.

#### **COM Error Handling**

The errCode parameter is the standard last parameter for every COM Data Server interface method. It is not available in the COM Data Control, Mobile Web Client Automation Server, Web Client Automation Server, or Java Data Bean. The following examples illustrate the difference between calling a COM Data Server interface method and calling the version of the method that is compatible with COM Data Control and Mobile Web Client Automation Server.

#### **Error Handling Example—COMData Server only**

GetBusObject (BusObjectName as string, errcode as integer) -> businessObject

#### **Error Handling Example—COM Data Control and Mobile Web Client Automation Server**

GetBusObject (BusObjectName as string) -> businessObject

#### **Java Error Handling**

The Siebel Java interfaces error-handling differences are explained in this section.

Errors in the Siebel Java Data Bean are handled by the SiebelException object. It supports the getErrorCode() and getErrorMessage() methods. The SiebelException object is defined in com.siebel.data.SiebelException. It is used as follows:

```
...
import com. siebel.data. Siebel Exception;
import com. siebel.data. SiebelDataBean;
...
Siebel DataBean mySiebel Bean=null;
try 
{
   mySiebel Bean = new Siebel DataBean();
   mySiebelBean.login("Siebel://SOMSERVER/somsiebel/AppObjMgr/", "CCONWAY", 
"CCONWAY", "enu");
}
catch (SiebelException e){
   // Exception handling code
   System.out.println (e.getErrorMessage ());
mySiebelBean = null; //avoid using mySiebelBean if login is unsuccessful
```
}

...

For additional methods on the SiebelException object, refer to the Siebel Java Data Bean JavaDoc installed with Siebel Tools. Note that the JavaDoc is installed only if the "Siebel Java Integration" option is installed. If so, then a zipped file containing the JavaDoc is in the <tools install>\CLASSES folder.

#### **Error Message Tracking**

For error message tracking in ActiveX, you can use either exceptions or methods. The following methods are available:

- EnableExceptions
- GetLastErrCode
- GetLastErrText

#### **EnableExceptions Method**

EnableExceptions(enable as integer)

The EnableExceptions method allows applications to use the native COM error-handling technique. If the method is about to fail due to error, then a COM exception is generated and the method does not return. The COM host receives the control instead. However, it *may* display the error message (this is default for Microsoft Internet Explorer or VB), but it can be changed by scripting.

#### **GetLastErrCode, GetLastErrText Method**

After execution of a method, the GetLastErrCode can be invoked to check if any error was returned from the previous operation. The GetLastErrText method can be invoked to retrieve the text of the error message, for example:

GetLastErrCode() ' retrieves errCode As Integer GetLastErrText() ' retrieves text As String

# **4 Interfaces Reference**

This chapter lists the methods and events available to Siebel Object Interfaces.

- ["Object Interface Methods Tables" on page 75](#page-74-0)
- ["Object Interface Events" on page 84](#page-83-1)
- ["Siebel Constants" on page 86](#page-85-0)
- ["Applet Methods" on page 87](#page-86-0)
- ["Applet Events" on page 93](#page-92-0)
- ["Application Methods" on page 109](#page-108-0)
- ["Application Events" on page 163](#page-162-0)
- ["Business Component Methods" on page 169](#page-168-0)
- ["Business Component Events" on page 239](#page-238-0)
- ["Business Object Methods" on page 256](#page-255-0)
- ["Business Service Methods" on page 260](#page-259-0)
- ["Business Service Events" on page 271](#page-270-0)
- ["Control Methods" on page 277](#page-276-0)
- ["Property Set Methods" on page 285](#page-284-0)
- ["Miscellaneous Methods" on page 300](#page-299-0)

# <span id="page-74-0"></span>**Object Interface Methods Tables**

This section lists the Siebel interface methods, grouped by object interface type.

- ["Applet Methods"](#page-75-0)
- ["Application Methods" on page 76](#page-75-1)
- ["Business Component Methods" on page 78](#page-77-0)
- ["Business Object Methods" on page 81](#page-80-0)
- ["Business Service Methods" on page 81](#page-80-1)
- ["Control Methods" on page 82](#page-81-0)
- ["Property Set Methods" on page 83](#page-82-0)
- ["Miscellaneous Methods" on page 84](#page-83-0)

# <span id="page-75-0"></span>**Applet Methods**

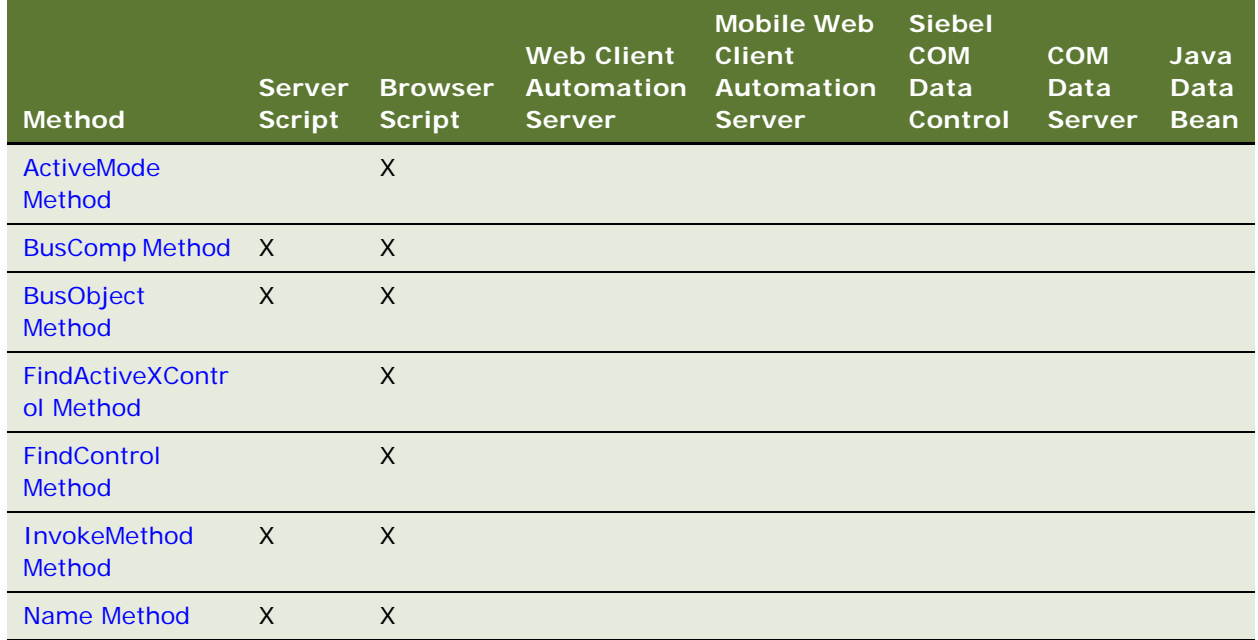

# <span id="page-75-1"></span>**Application Methods**

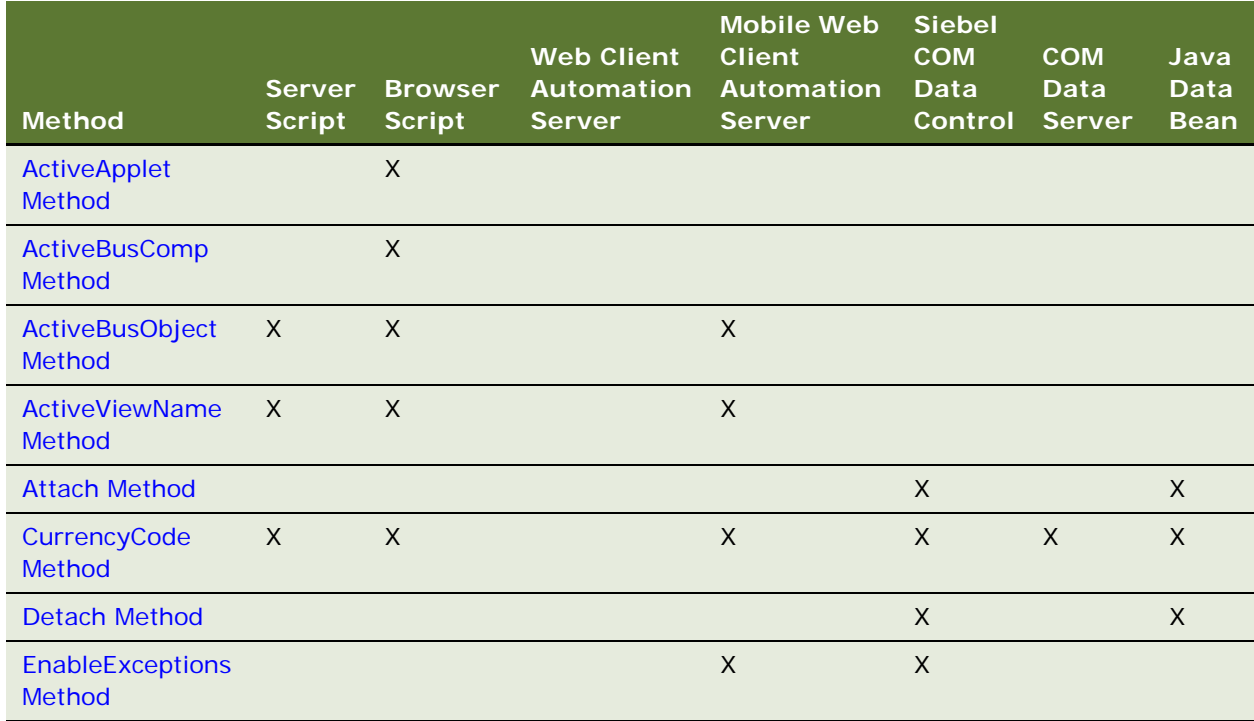

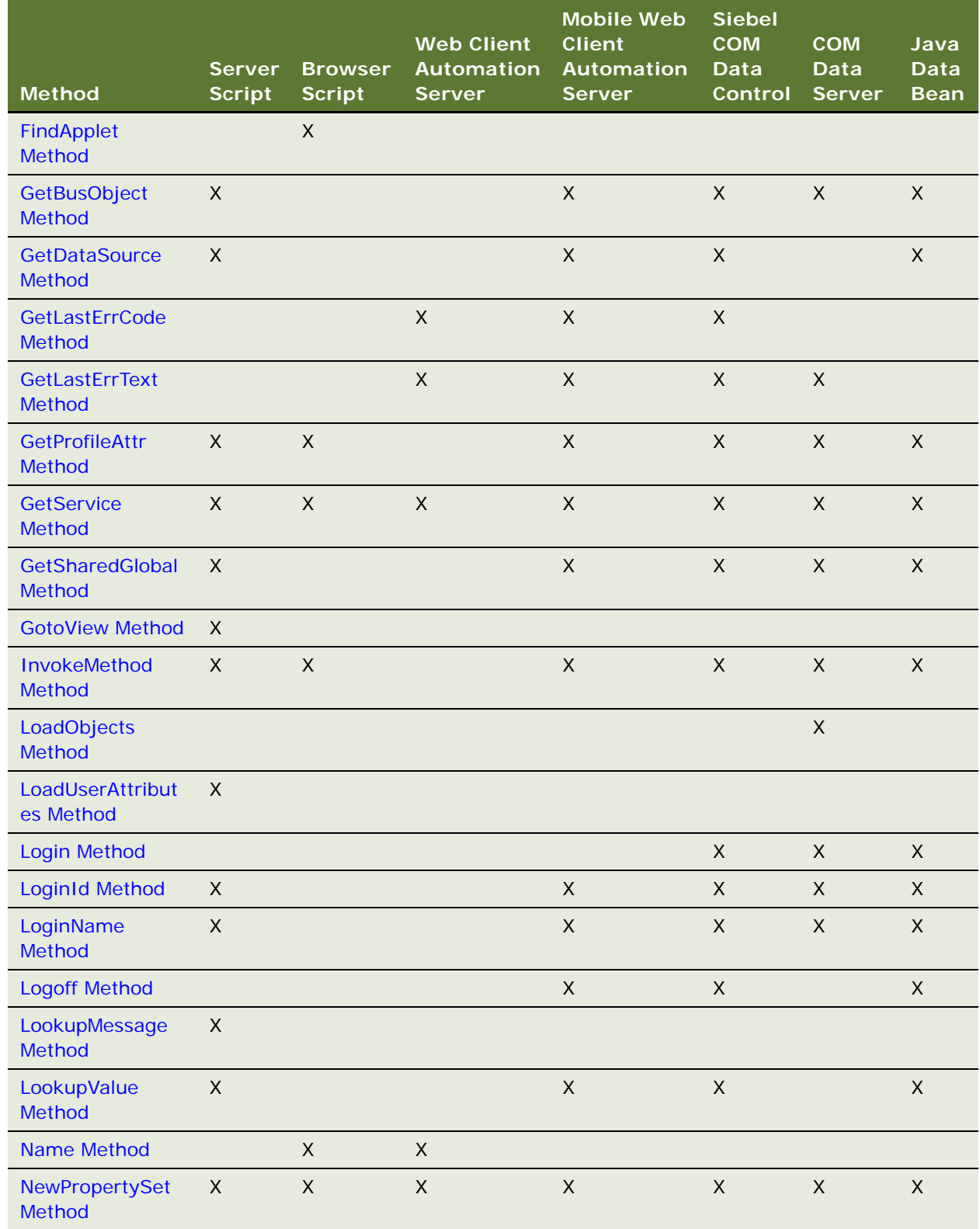

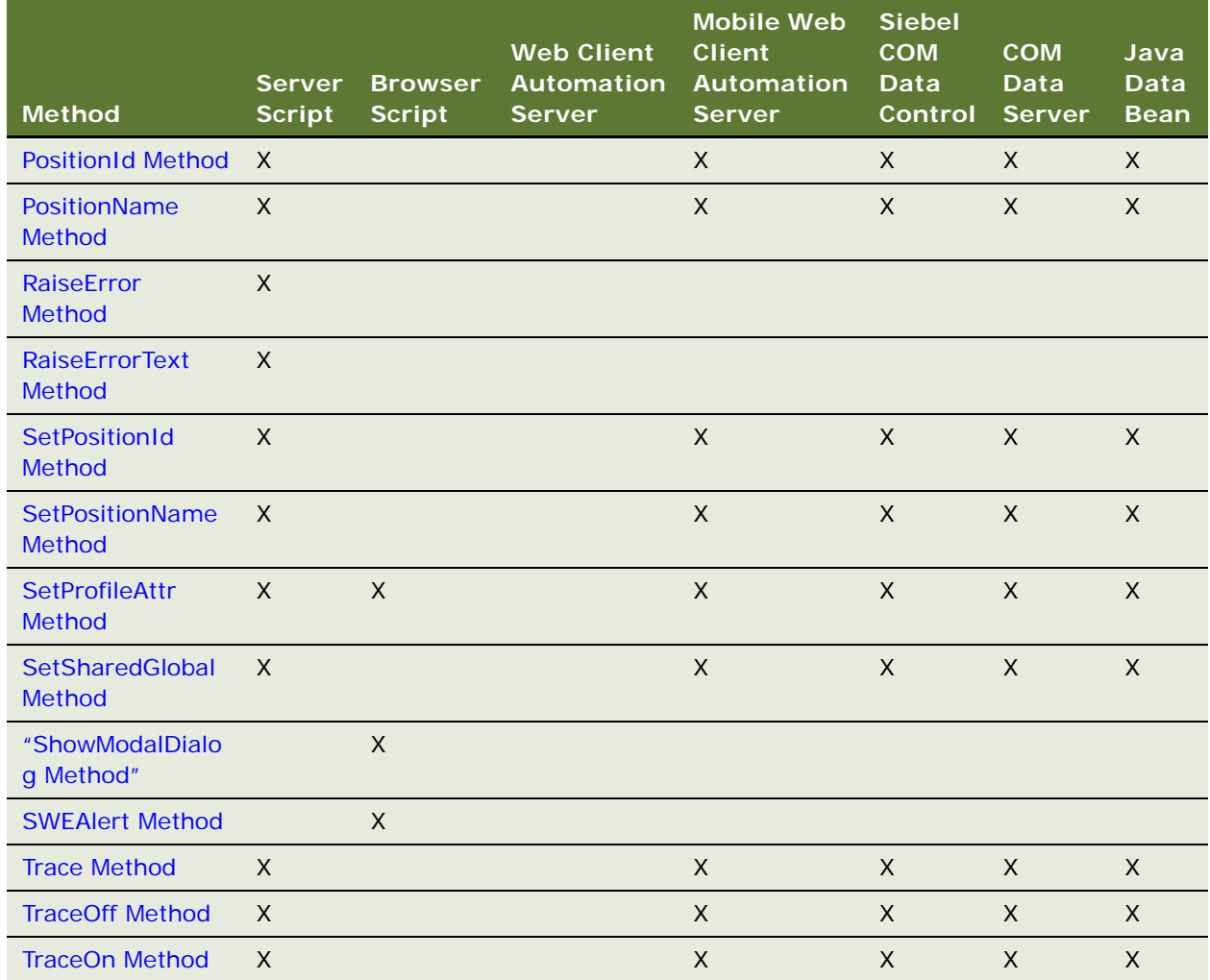

# <span id="page-77-0"></span>**Business Component Methods**

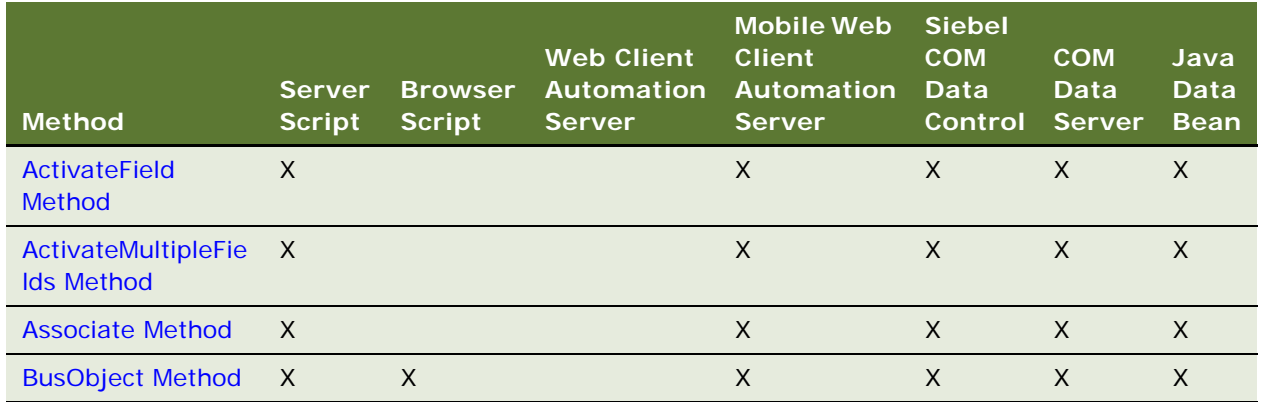

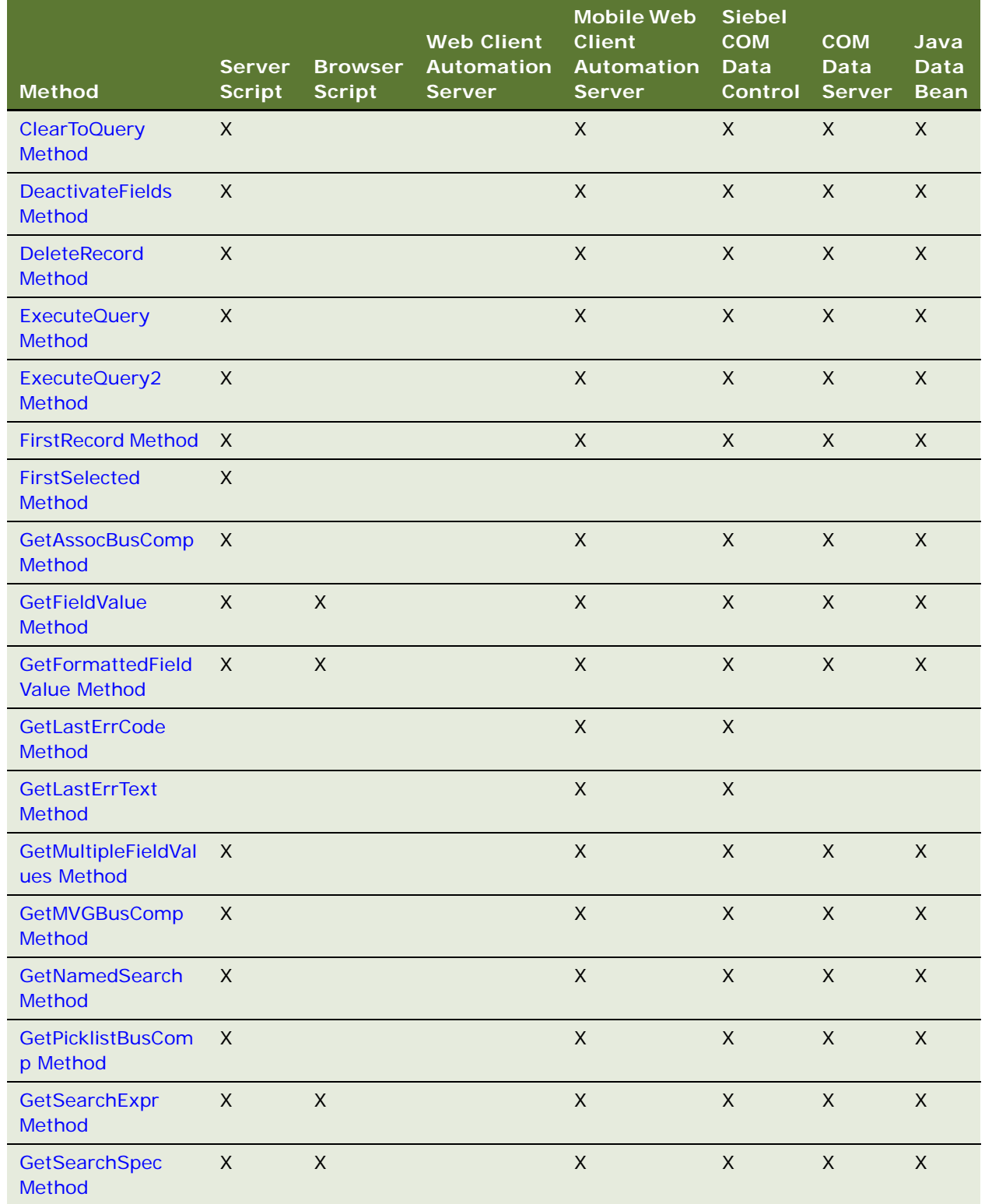

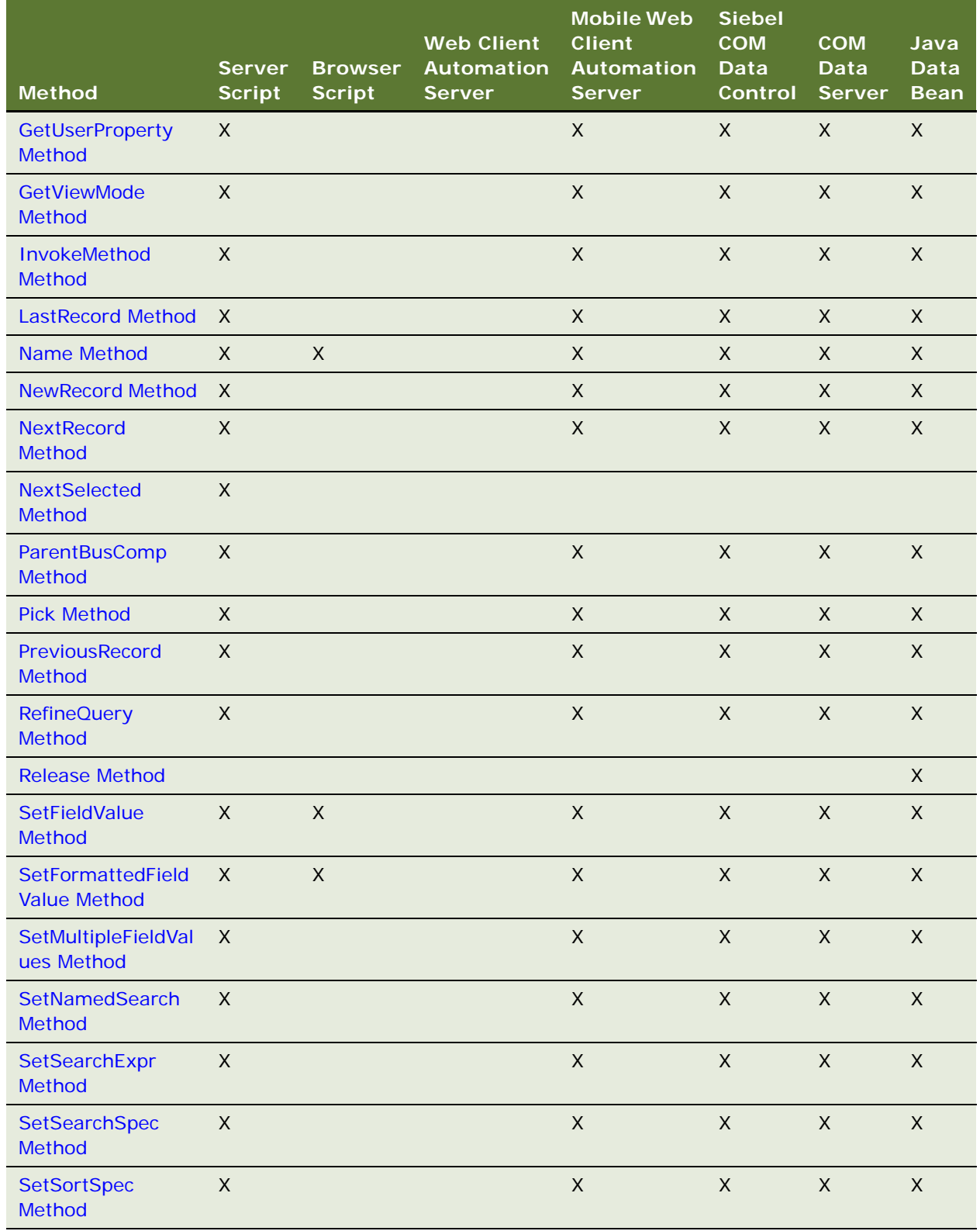

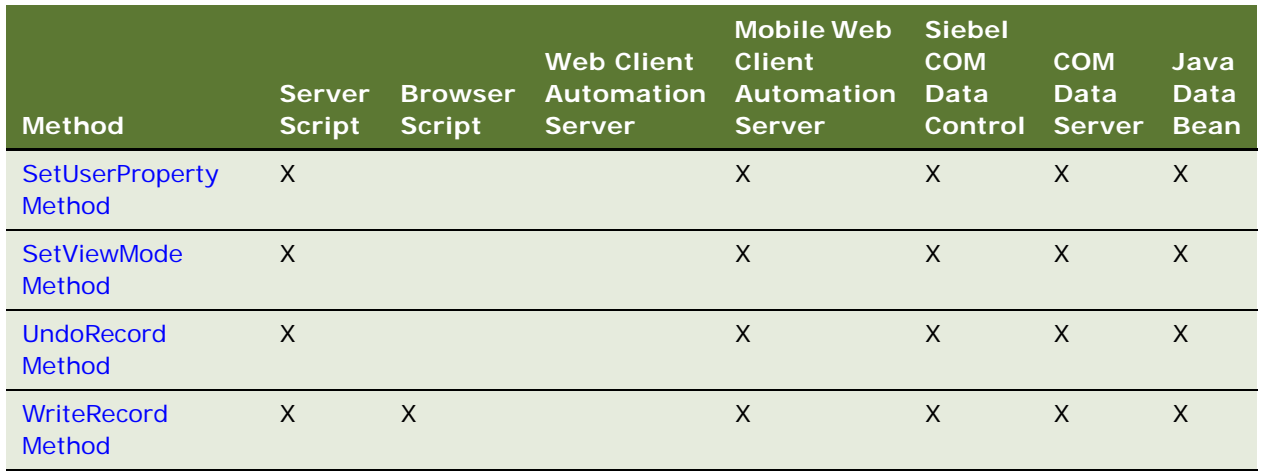

# <span id="page-80-0"></span>**Business Object Methods**

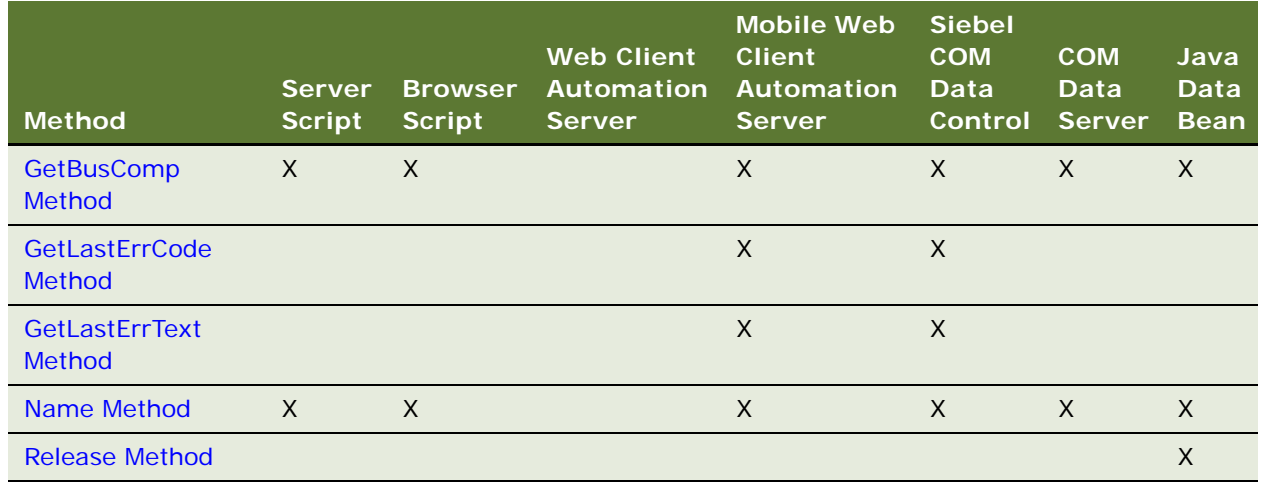

### <span id="page-80-1"></span>**Business Service Methods**

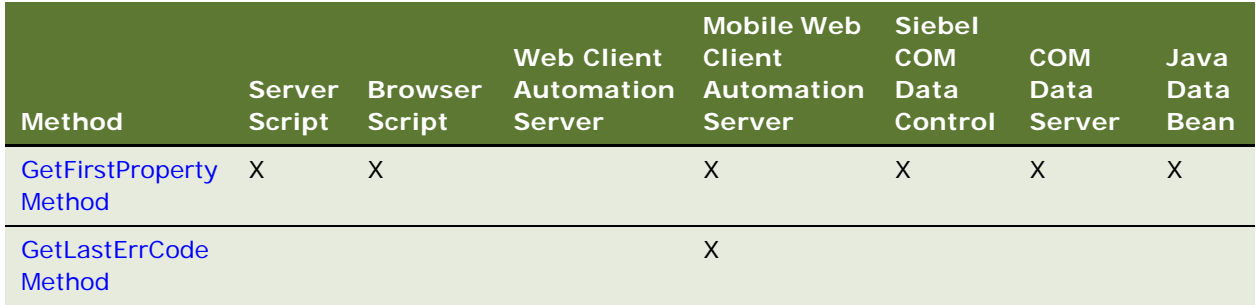

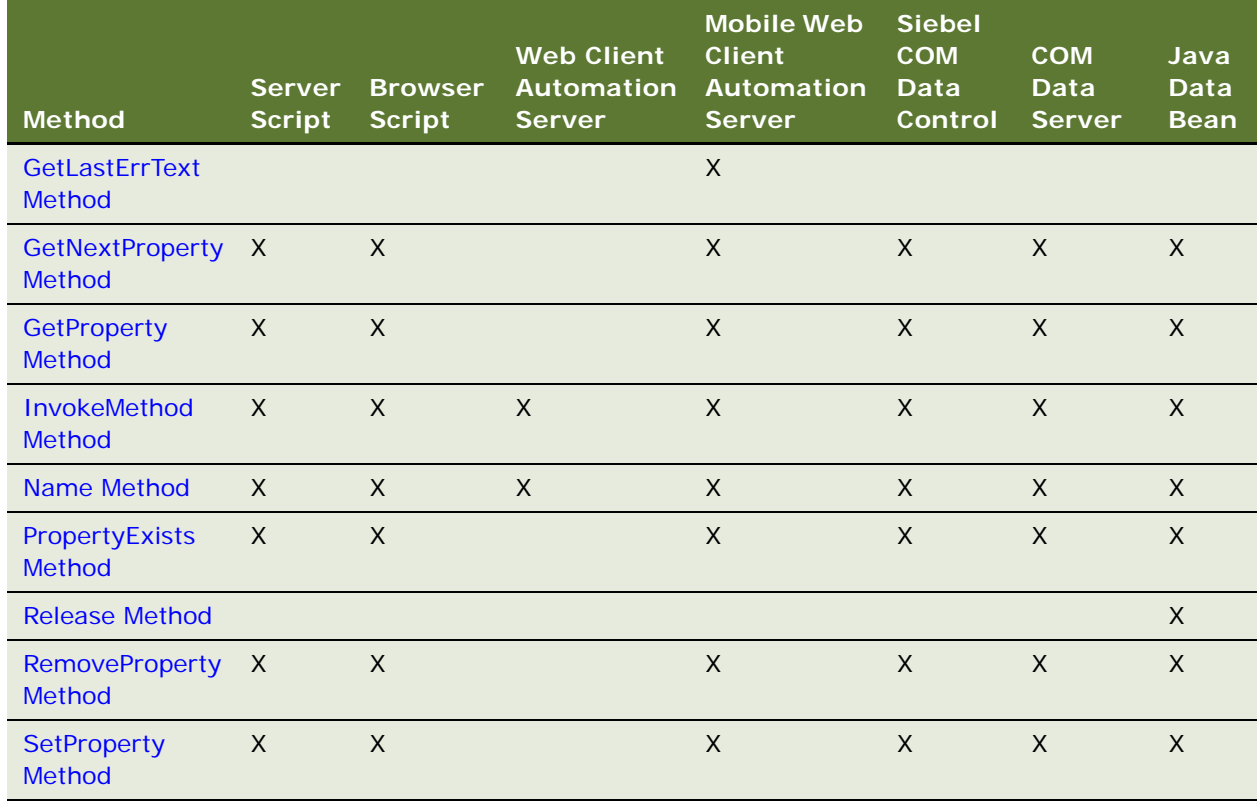

## <span id="page-81-0"></span>**Control Methods**

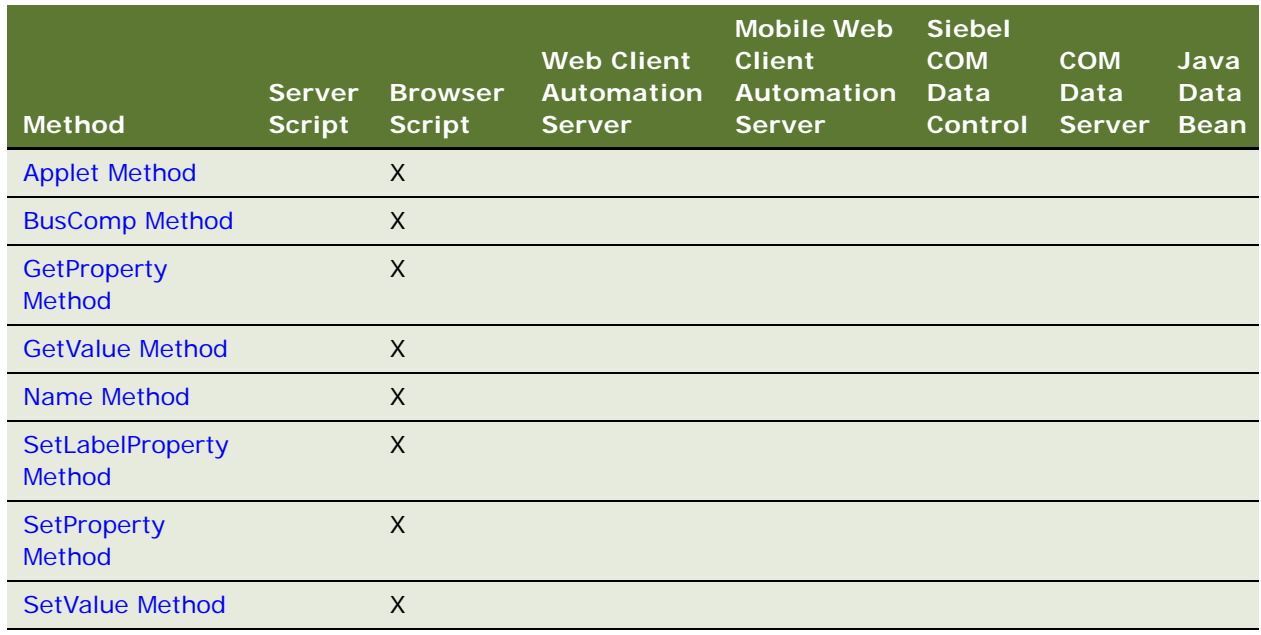

# <span id="page-82-0"></span>**Property Set Methods**

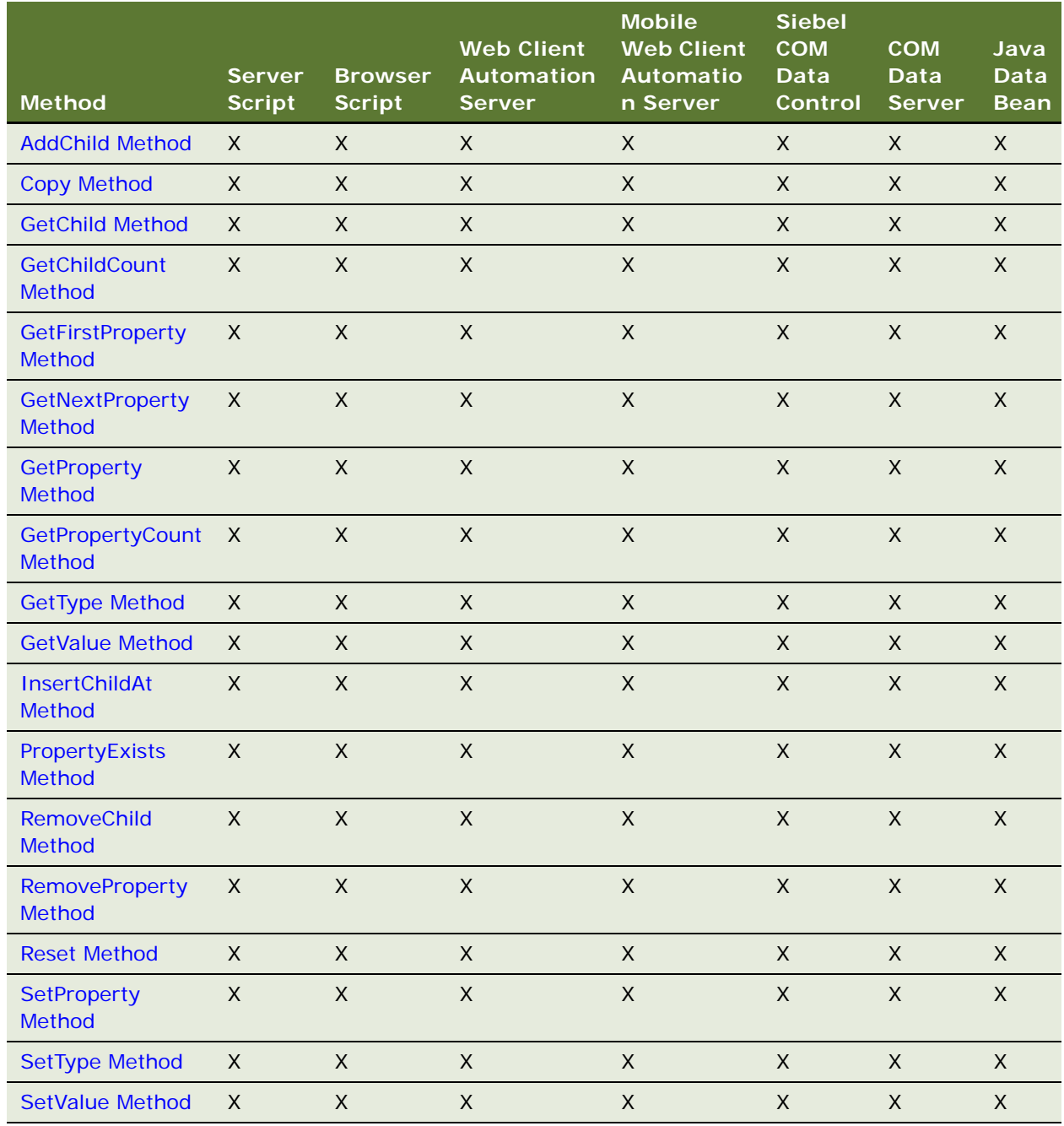

### <span id="page-83-0"></span>**Miscellaneous Methods**

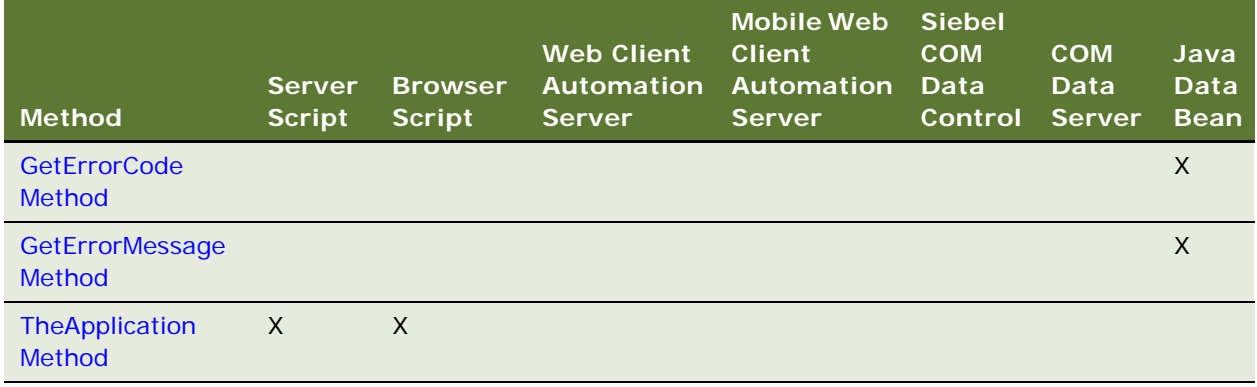

# <span id="page-83-1"></span>**Object Interface Events**

The object interface events are available in Server Script or Browser Script within Siebel Tools. This section lists the Siebel interface events, grouped by object interface type.

- ["Applet Events"](#page-83-2)
- ["Application Events" on page 85](#page-84-0)
- ["Business Component Events" on page 85](#page-84-1)
- ["Business Service Events" on page 86](#page-85-1)

### <span id="page-83-2"></span>**Applet Events**

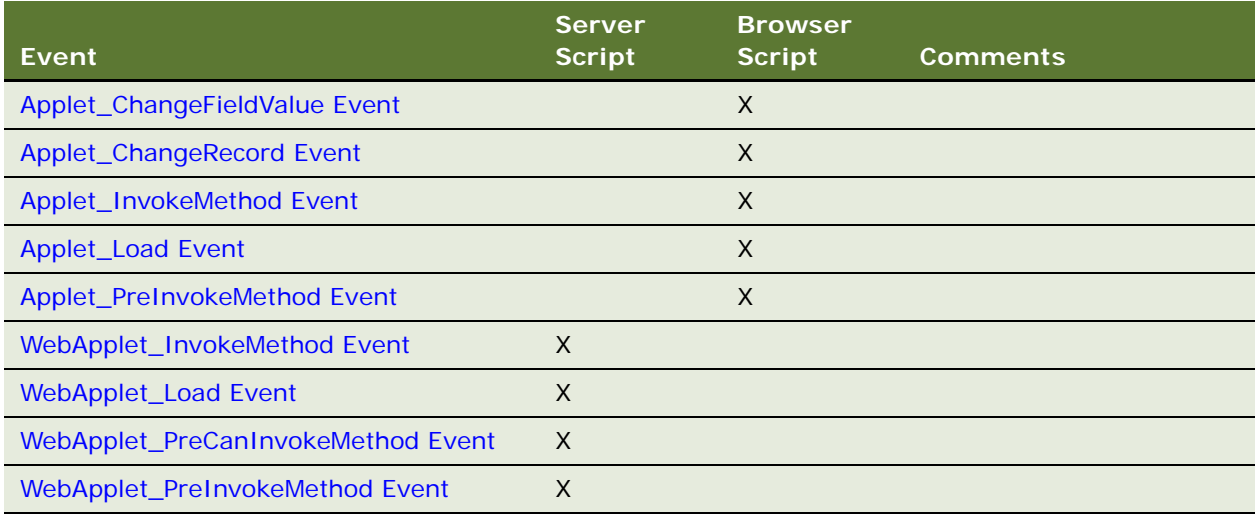

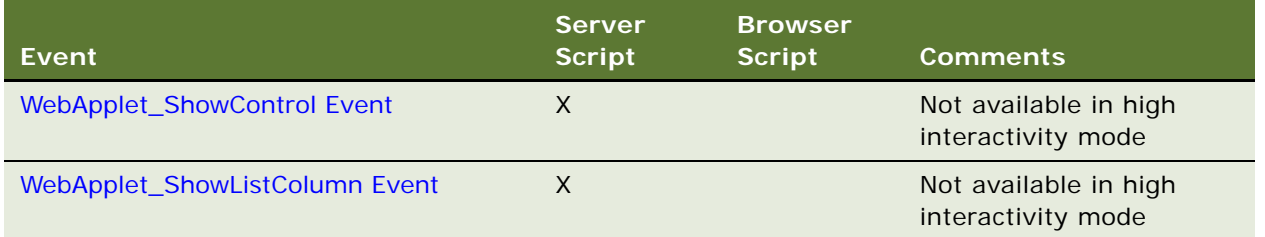

# <span id="page-84-0"></span>**Application Events**

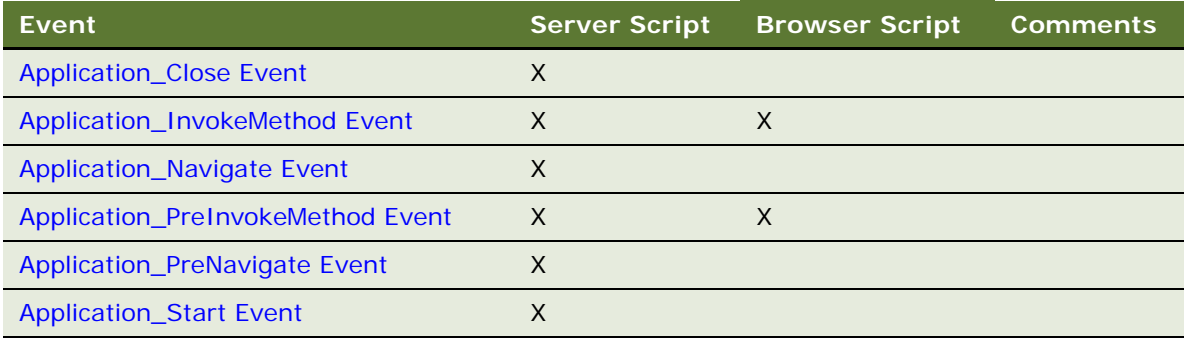

# <span id="page-84-1"></span>**Business Component Events**

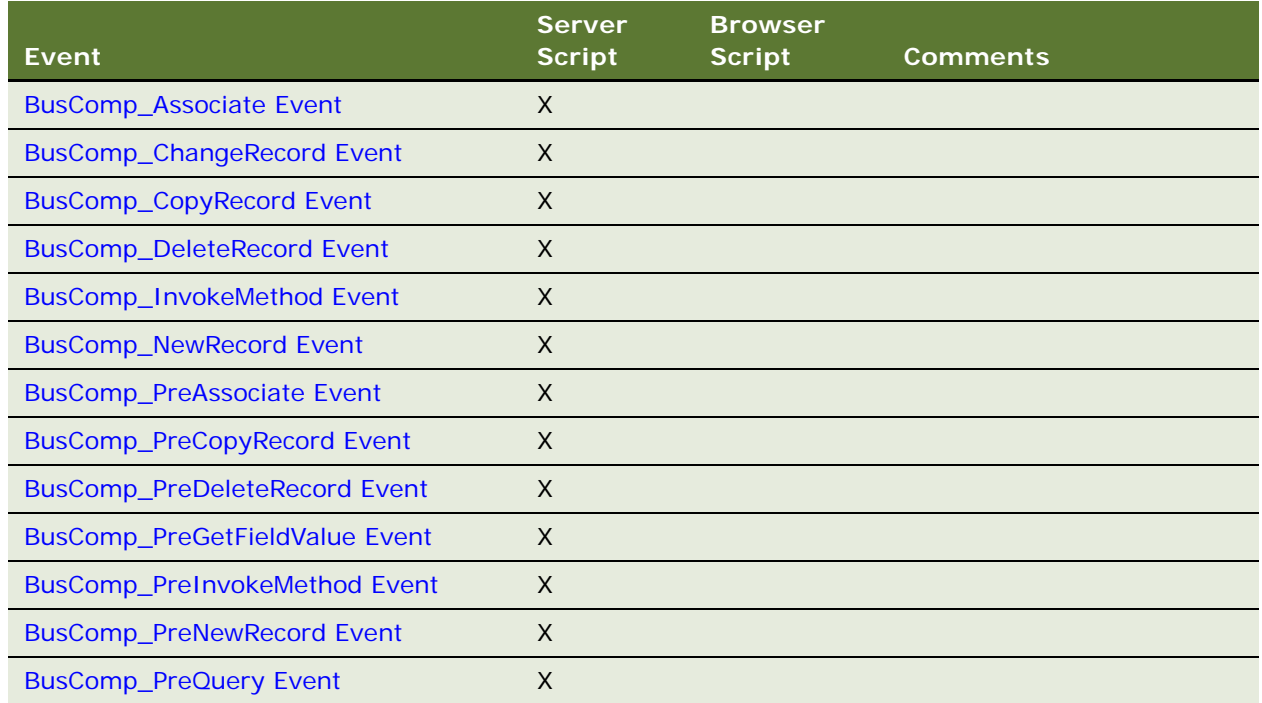

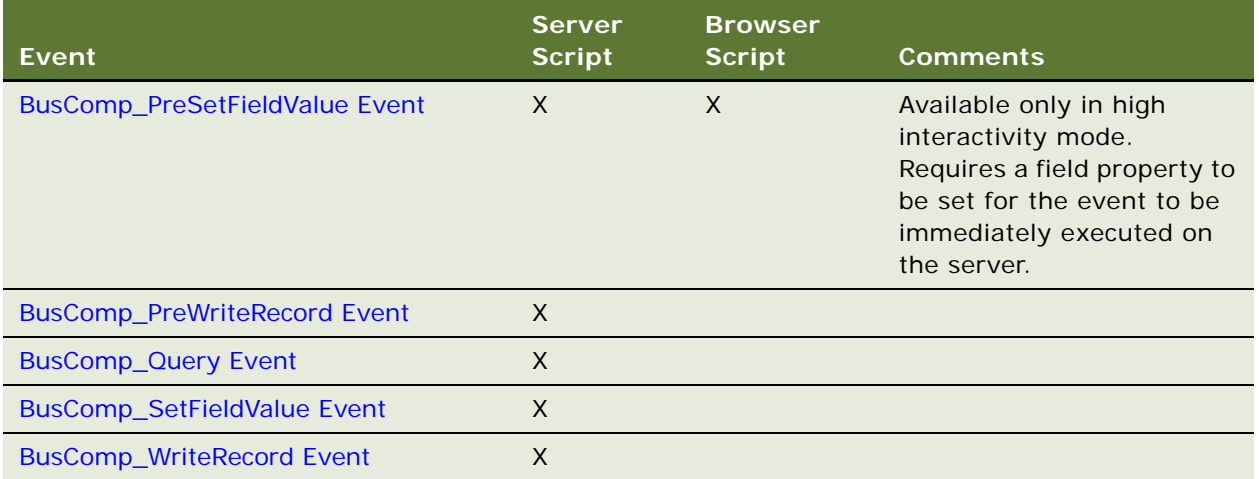

### <span id="page-85-1"></span>**Business Service Events**

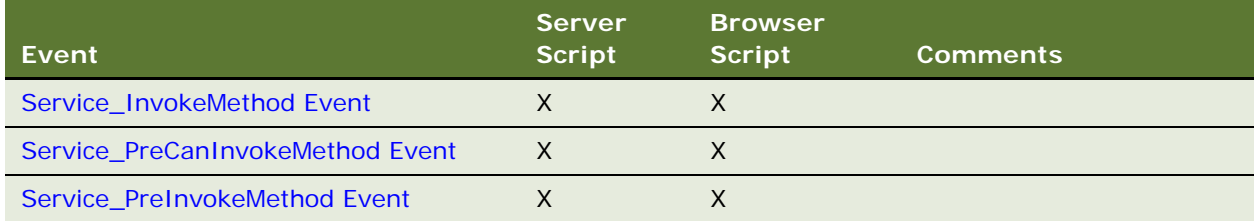

# <span id="page-85-0"></span>**Siebel Constants**

The Siebel programming languages provide constants for the convenience of programmers. These constants appear in the table that follows. Use the constant names, rather than their integer values in your code. Use of these constant names makes your code more readable by others, because it clarifies your intentions. However, the integer values are included to aid in debugging, as the integer values are what appear in the Debugger.

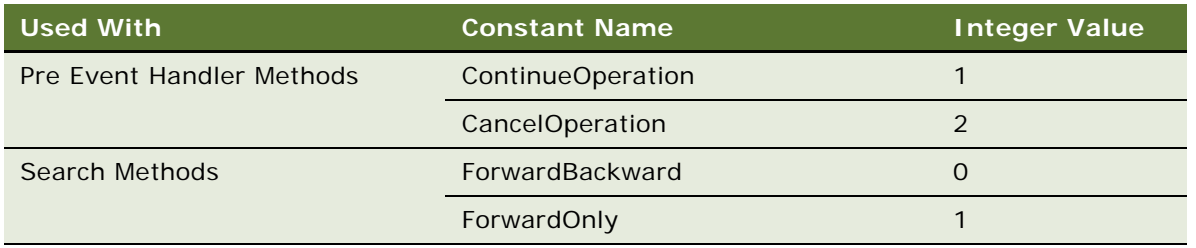

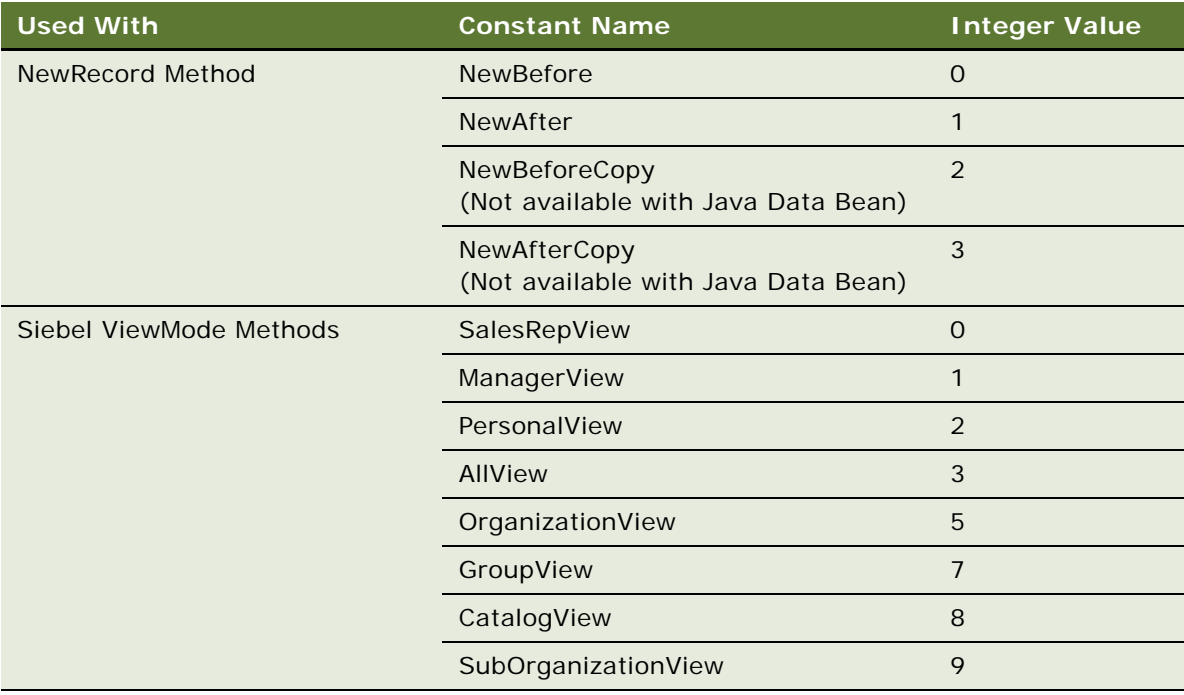

# <span id="page-86-0"></span>**Applet Methods**

In the following methods, the placeholder *oApplet* in the syntax refers to a variable representing a specific applet:

- ["ActiveMode Method"](#page-86-1)
- ["BusComp Method" on page 88](#page-87-0)
- ["BusObject Method" on page 88](#page-87-1)
- ["FindActiveXControl Method" on page 89](#page-88-0)
- ["FindControl Method" on page 90](#page-89-0)
- ["InvokeMethod Method" on page 91](#page-90-0)
- ["Name Method" on page 92](#page-91-0)

### <span id="page-86-1"></span>**ActiveMode Method**

ActiveMode returns a string containing the name of the current Web Template mode.

*oApplet*.ActiveMode

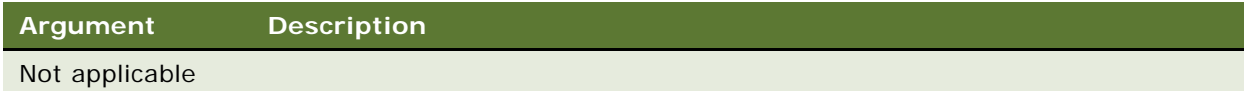

#### **Returns**

A string containing the name of the current Web Template mode.

#### **Used With**

Browser Script

#### **Example**

The following example is in Browser Script:

```
function Applet_Load ()
{
  var currMode = this. ActiveMode();
  alert("The active mode for the selected applet is: " + currMode);
}
```
### <span id="page-87-0"></span>**BusComp Method**

BusComp returns the business component that is associated with the applet.

#### **Syntax**

*oApplet*.BusComp();

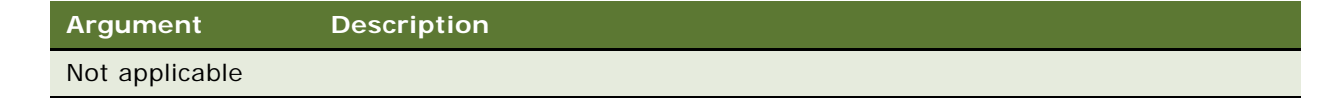

#### **Returns**

The business component associated with the applet.

#### **Used With**

Browser Script, Server Script

### <span id="page-87-1"></span>**BusObject Method**

BusObject returns the business object for the business component of the applet.

*oApplet*.BusObject()

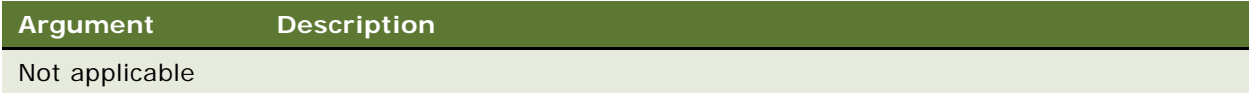

#### **Returns**

The business object for the applet's business component.

#### **Used With**

Browser Script, Server Script

#### **Example**

The following example is in Browser Script:

```
function Applet_Load ()
{
   var appletname = this. Name();
   var currBO = this. BusObject();
  var currBOName = currBO. Name();
   alert("The active Business Object for the " + appletname + " is: " + currBOName);
}
```
The following example is in Siebel eScript:

```
function WebApplet_Load ()
{
   var busObj = this. BusObject();
}
```
The following example is in Siebel VB:

```
Sub WebApplet_Load 
   Dim oBusObject As BusObject 
   Set oBusObject = Me. BusObject
```
End Sub

### <span id="page-88-0"></span>**FindActiveXControl Method**

FindActiveXControl returns a reference to a DOM element based upon the name specified in the name argument.

*oApplet*.FindActiveXControl(*controlName*)

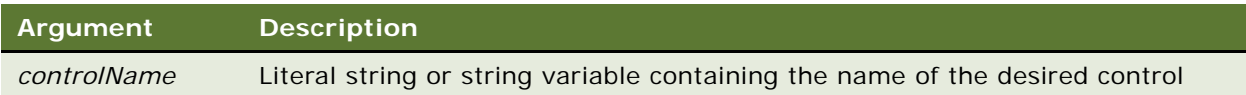

#### **Returns**

The control object identified in *controlName*.

#### **Used With**

Browser Script

#### **Example**

The following Browser Script example interacts with a Microsoft slide ActiveX control that has been placed on a Siebel applet.

```
// Get a reference to the control
var SlideCtrl = FindActiveXControl("SliderControl");
// Display some of the ActiveX Control's properties
theApplication().SWEAlert ("element id = " + SlideCtrl.id);
theApplication().SWEAlert ("Max ticks = " + SlideCtrl.Max);
SlideCtrl. Sel Start = 2; // Set a control property
SlideCtrl.Refresh(); // Call the control's Refresh method
var myCustomCtrl = FindActiveXControl("TestControl");
myCustomCtrl.TestProperty01 = "abc";
myCustomCtrl.Style.visible = "hidden"; // Use a Style sheet property
```
### <span id="page-89-0"></span>**FindControl Method**

FindControl returns the control whose name is specified in the argument. This applet must be part of the displayed view.

#### **Syntax**

*oApplet*.FindControl(*controlName*)

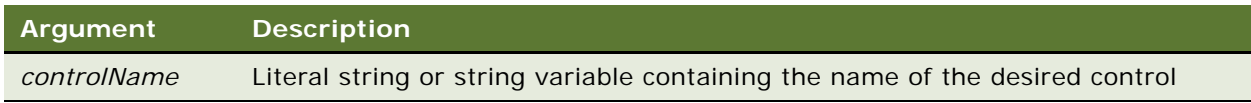

#### **Returns**

The control object identified in *controlName*.

#### **Usage**

FindControl does not find controls for MVG applets, Pick applets, Associate applets, or detail applets that are not on the view's applet list.

#### **Used With**

Browser Script

#### **Example**

To use this example, read the notes for the ["SetLabelProperty Method" on page 280](#page-279-1).

```
function Applet_PreInvokeMethod (name, inputPropSet)
   {
   // Code to change the Font Size of the "Location" label
  if (name == "fontsize")
      {
      // Use FindControl() to get a reference to the control
      var ctl = this. FindControl ("Location");
      ctl. SetLabel Property("FontSize", "22"); // Set the font size
      return ("Cancel Operation");
  }
}
```
### <span id="page-90-0"></span>**InvokeMethod Method**

The InvokeMethod method invokes the specialized or custom method specified by its argument.

#### **Browser Script Syntax**

*oApplet*.InvokeMethod(*methodName, methodArgs\_PropSet);*

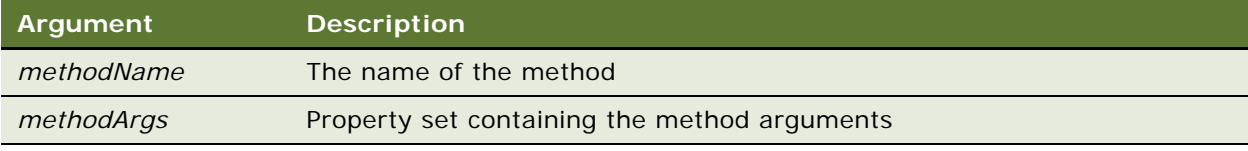

#### **Server Script Syntax**

*Applet*.InvokeMethod(*methodName, methodArgs*);

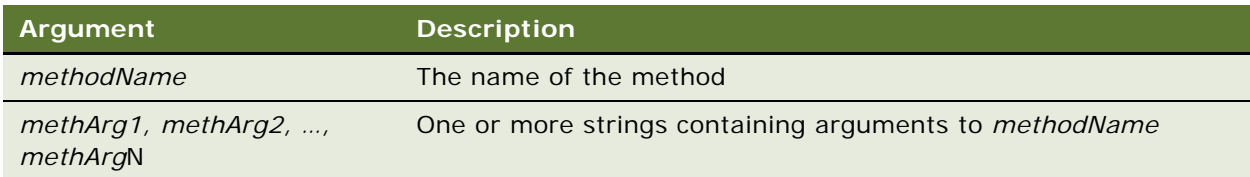

#### **Returns**

In Server Script, returns a string containing the result of the method.

In Browser Script, returns a property set.

#### **Usage**

Available to Browser and Server scripting. If the method to be invoked exists in the Browser, it executes in the browser. Otherwise, the request is sent to the server for execution.

**NOTE:** The InvokeMethod method should only be used with documented methods. Siebel Systems does not support calling methods with InvokeMethod, unless they are listed in this book. Calling InvokeMethod with an undocumented method is not supported. Undocumented methods may be modified or obsoleted without notice. Use of undocumented methods is entirely at your own risk.

#### **Used With**

Browser Script, Server Script

#### **Example**

The following example is in Siebel eScript:

```
function WebApplet_PreInvokeMethod (MethodName)
{
   //Invoke a Siebel SmartScript from a custom button
   //using the applet.InvokeMethod method
   //Note the InvokeSScriptFromButton is from a custom
   //method added to a button
   if (MethodName == "InvokeSScriptFromButton")
   {
      var i Return = ContinueOperation;
      var sArgs = new Array(3);
      sArgs[0] = "Demo Opportunity Profile";sArgs[1] = "";
      sArgs[2] = "";
      this.InvokeMethod("RunCallScript", sArgs);
      i Return = Cancel Operation;
   }
  else
   {
      i Return = ContinueOperation;
   }
  return(iReturn);
}
```
### <span id="page-91-0"></span>**Name Method**

The Name method returns the name of the applet.

*oApplet*.Name()

```
Argument Description
Not applicable
```
#### **Returns**

A string containing the applet object name.

#### **Used With**

Browser Script, Server Script

#### **Example**

The following example is in Browser Script:

```
function WebApplet_Load ()
   {
  //Display the name of the applet when the applet loads using the
  //applet.Name() method to obtain the name of the applet
  var appletName;
  appletName = this. Name();
  alert("The name of the applet is: " + appletName);
}
```
The following example is in Siebel eScript:

```
function WebApplet_Load ()
{
  //Display the name of the applet when the applet loads using the
  //applet.Name() method to obtain the name of the applet
  var appletName;
  appletName = this. Name();
  TheApplication(). RaiseErrorText("The name of the applet is: " + appletName);
}
```
The following example is in Siebel VB:

```
Sub WebApplet_Load
' Display the name of the applet when the applet loads using the
' applet.Name() method to obtain the name of the applet
Dim appletName As String
appletName = Me.Name
TheApplication.RaiseErrorText "The name of the applet is: " & appletName
End Sub
```
# <span id="page-92-0"></span>**Applet Events**

The following topics describe applet events:

- ["Applet\\_ChangeFieldValue Event" on page 94](#page-93-0)
- ["Applet\\_ChangeRecord Event" on page 95](#page-94-0)
- ["Applet\\_InvokeMethod Event" on page 96](#page-95-0)
- ["Applet\\_Load Event" on page 98](#page-97-0)
- ["Applet\\_PreInvokeMethod Event" on page 99](#page-98-0)
- ["WebApplet\\_InvokeMethod Event" on page 100](#page-99-0)
- ["WebApplet\\_Load Event" on page 101](#page-100-0)
- ["WebApplet\\_PreCanInvokeMethod Event" on page 102](#page-101-0)
- ["WebApplet\\_PreInvokeMethod Event" on page 103](#page-102-0)
- ["WebApplet\\_ShowControl Event" on page 105](#page-104-0)
- ["WebApplet\\_ShowListColumn Event" on page 107](#page-106-0)

### <span id="page-93-0"></span>**Applet\_ChangeFieldValue Event**

The ChangeFieldValue event fires after the data in a field changes through the applet in the user interface.

#### **Syntax**

*Applet\_ChangefieldValue(fieldname, fieldValue)*

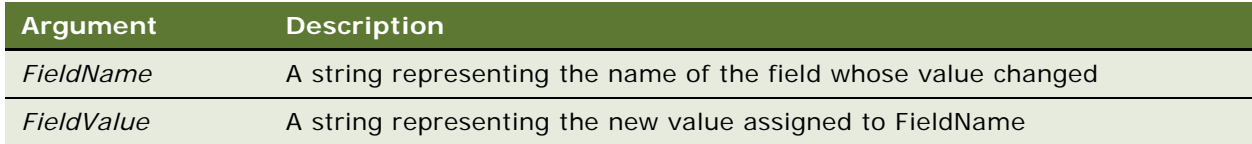

#### **Returns**

Not applicable

#### **Usage**

ChangeFieldValue fires after the data in a field changes, but not when a user moves to a different record without changing a value in the previous record. If a user changes the value in a field, and other dependent fields, such as calculated fields, change as a result, the event fires once for each field whose value changed.

**NOTE:** This event does not trigger for changes made in pick applets or popup applets.

**Used With** Browser Script

#### **Example**

The following example is in Browser Script:

```
function Applet_ChangeFieldValue (field, value)
{
   try
   {
      switch (field)
      {
         case "Primary Revenue Committed Flag":
         if (value == "Y")
         {
            var thisBC = this.BusComp();
            var sRev = thisBC. GetFieldValue("Primary Revenue Amount");
            var sUpside = thisBC. GetFieldValue("Primary Revenue Upside Amount");
            var total = sRev + sUpside;
            if (total < 500000)
            {
               thisBC. SetFieldValue("Primary Revenue Committed Flag", "N");
               alert("Changing the Committed Flag to NO as $500,000 in Revenue + 
Upside amount is required");
            }
         }
         break;
      }
   }
  catch(e)
   {
      alert("Error in ChangeFieldValue and error is " + e.toString() + " " + 
e.errText());
   }
}
```
#### **See Also**

["Applet\\_ChangeRecord Event"](#page-94-0)

### <span id="page-94-0"></span>**Applet\_ChangeRecord Event**

The ChangeRecord event is called when the user moves to a different row or view.

#### **Syntax**

Applet\_ChangeRecord()

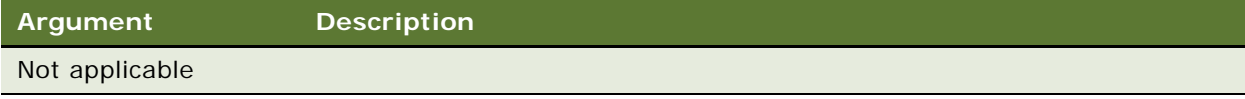

#### **Returns**

Not applicable

#### **Used With**

Browser Script

#### **Example**

The following example is in Browser Script:

```
function Applet_ChangeRecord ()
{
  try
   {
      var thisBC = this.BusComp();
      var sFlag = thisBC. GetFieldValue("Primary Revenue Committed Flag");
      if (sFlag == "Y"){
         alert("This record cannot be update as its been Committed");
      }
  }
  catch(e)
   {
      alert("Error in ChangeFieldValue and error is " + e.toString() + " " + 
e.errText());
  }
}
```
#### **See Also**

["Applet\\_ChangeFieldValue Event" on page 94](#page-93-0)

### <span id="page-95-0"></span>**Applet\_InvokeMethod Event**

The InvokeMethod event is triggered by a call to applet.InvokeMethod or a specialized method, or by a user-defined menu.

#### **Syntax**

Applet\_InvokeMethod(*name*, *inputPropSet*)

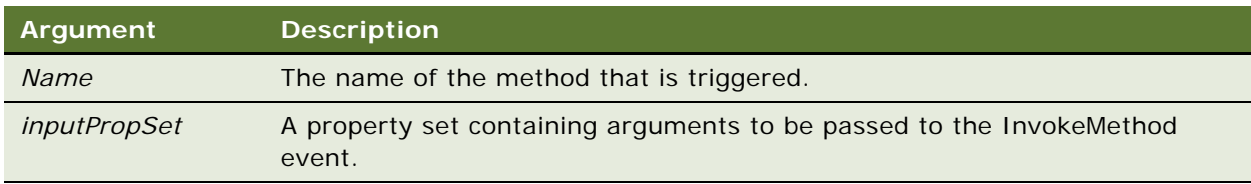

#### **Returns**

Not applicable

#### **Usage**

Typical uses include showing or hiding controls, or setting a search specification. When accessing a business component from this event handler, use this.BusComp(), rather than TheApplication.ActiveBusComp.

#### **Used With**

Browser Script

#### **Example**

Some special methods create, modify, or delete records. In some cases, events at the applet or business component level are triggered by these actions. If there is a requirement to perform a specific action before and after the method has been executed, these events can be used. In this example, code has been added to the PreInvokeMethod and InvokeMethod applet events to set and reset the flag and to the NewRecord server event to set the fields.

```
function Applet_PreInvokeMethod (name, inputPropSet)
{
   if (name == "Quote")
   {
      // Add code that needs to be executed BEFORE the special method
      // Set flag to "1"
     TheApplication(). SetProfileAttr("flag", "1");
   }
   return ("ContinueOperation");
}
function Applet_InvokeMethod (name, inputPropSet)
{
   if (name == "Quote")
   {
      // Add code that needs to be executed AFTER the special method
      // Reset the flag to "0"
     TheApplication(). SetProfileAttr("flag", "0");
   }
}
function BusComp NewRecord ()
{
   if (TheApplication().GetProfileAttr("flag")== "1" )
   {
      this.SetFieldValue ("Field1", "Value1");
```

```
this. SetFieldValue ("Field2", "Value2");
      . . . . .
   }
}
```
**See Also**

["Applet\\_PreInvokeMethod Event" on page 99](#page-98-0) ["Application\\_InvokeMethod Event" on page 164](#page-163-1)

### <span id="page-97-0"></span>**Applet\_Load Event**

The Applet\_Load event is triggered after an applet has loaded and after data is displayed.

#### **Syntax**

Applet\_Load()

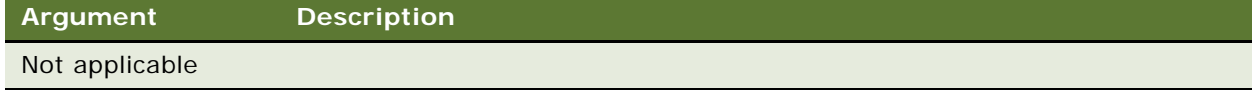

#### **Returns**

Not applicable

#### **Usage**

You can use this event with form applets to dynamically hide or manipulate controls or set properties on an ActiveX Control. The following controls can be dynamically modified: CheckBox, ComboBox, TextBox, TextArea, Label.

**NOTE:** Do not use the SWEAlert or RaiseErrorText methods in this event to display a popup. This can cause the browser to crash if the application has not yet been fully rendered in the browser.

#### **Used With**

Browser Script

#### **Examples**

Use this event to dynamically hide or manipulate controls or set properties on a control. The following controls can be dynamically modified: CheckBox, ComboBox, Label, TextArea, and TextBox.

**NOTE:** These examples are only applicable to code on form applets.

```
function Applet_Load ()
{
   // Get the control instance.
   var ctrl = this. FindControl ("FirstName");
```
#### **Siebel Object Interfaces Reference** Version 7.8, Rev. A **98**

```
// Hide the control
   ctrl.SetProperty("Visible","false");
   // Hide the label
ctrl.SetLabelProperty("Visible", "hidden");
}
```
This event can also be used to filter records.

```
Function Applet_Load()
{
   var bc = thi s. BusComp();
   bc. SetSearchExpr("<new expression>");
   bc.ExecuteQuery();
}
```
### <span id="page-98-0"></span>**Applet\_PreInvokeMethod Event**

The PreInvokeMethod event is called before a specialized method is invoked, by a user-defined applet menu, or by calling InvokeMethod on an applet.

#### **Syntax**

Applet\_PreInvokeMethod(*Name, inputPropSet*)

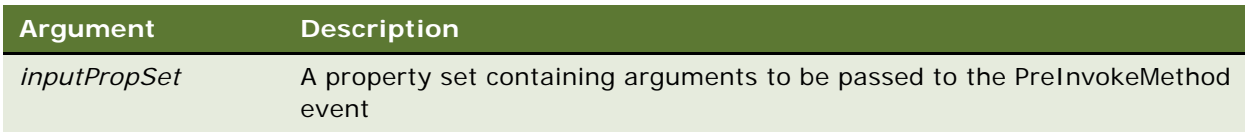

#### **Returns**

ContinueOperation or CancelOperation

#### **Usage**

The PreInvokeMethod event is called just before a specialized method is invoked on the applet. If implementing a new method (not defined by the built-in functions), the Basic script should return CancelOperation to avoid invoking an "Unknown Method Name" error. Specialized methods are methods based on applet or business component classes other than CSSFrame and CSSBusComp, respectively—that is, specialized classes.

CancelOperation does not stop the execution of the code following it, but it does prevent the execution of any built-in code associated with this event. Applet\_PreInvokeMethod should return CancelOperation when you are handling the event entirely through scripting and do not want the built-in code to execute. However, if there is code in the same script following CancelOperation, that code runs regardless of the CancelOperation.

**Used With** Browser Script

#### **Example**

```
function Applet_PreInvokeMethod (name, inputPropSet)
{
   if(name == 'NewRecord')
   {
      if(confirm("Are you sure you want to create a new record?"))
         return ("ContinueOperation");
      else
         return ("Cancel Operation");
      return ("ContinueOperation");
  }
}
```
#### **See Also**

["How Your Script Affects Program Flow" on page 63](#page-62-0)

### <span id="page-99-0"></span>**WebApplet\_InvokeMethod Event**

The InvokeMethod event is called after a specialized method on the Web applet has been executed. WebApplet\_InvokeMethod triggers for Siebel-defined methods only, it does not trigger for userdefined methods.

#### **Syntax**

WebApplet\_InvokeMethod(*methodName)*

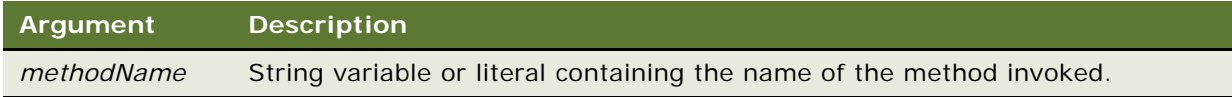

#### **Returns**

Not applicable

#### **Used With**

Server Script

#### **Example**

The following example is in Siebel eScript:

```
switch (MethodName)
{
   case "NewQuery":
      TheApplication(). SetSharedGlobal ("EnableButton", "N"); break;
   case "ExecuteQuery":
      TheApplication(). SetSharedGlobal ("EnableButton", ""); break;
   case "UndoQuery":
```

```
TheApplication(). SetSharedGlobal ("EnableButton", "");
   break;
}
```
The following example is in Siebel VB:

```
Select Case MethodName
Case "NewQuery"
  TheApplication. SetSharedGlobal "EnableButton", "N"
  break
Case "ExecuteQuery"
  TheApplication. SetSharedGlobal "EnableButton", ""
  break
Case "UndoQuery"
  TheApplication. SetSharedGlobal "EnableButton", ""
  break
End Select
```
#### **See Also**

```
"Applet_InvokeMethod Event" on page 96
"Application_InvokeMethod Event" on page 164
"WebApplet_PreCanInvokeMethod Event" on page 102
```
### <span id="page-100-0"></span>**WebApplet\_Load Event**

The Load event is triggered just after an applet is loaded.

#### **Syntax**

WebApplet\_Load()

```
Argument Description
Not applicable
```
#### **Returns**

Not applicable

#### **Usage**

Do not call TheApplication().ActiveBusObject from WebApplet\_Load because it returns a null. Instead use this.BusObject() to obtain a reference to the current business object.

#### **Used With**

Server Script

#### **Example**

The following example is in Siebel eScript:

```
function WebApplet_Load ()
{
   try
   {
      var currBC = this. BusComp();
      with (currBC)
      {
         SetViewMode(OrganizationView);
         ClearToQuery();
         SetSearchSpec("Last Name", "A*");
         ExecuteQuery(ForwardBackward);
      }
   }
   catch (e)
   {
      TheApplication(). RaiseErrorText(e.errText);
   }
}
```
The following example is in Siebel VB:

```
Sub WebApplet Load
  Dim iReturn As Integer
  Dim currBC As BusComp
  Set currBC = Me. BusComp
  With currBC
      . SetViewMode OrganizationView
      .ClearToQuery
      .SetSearchSpec "Last Name", "A*"
      .ExecuteQuery
  End With
End Sub
```
#### **See Also**

["Applet\\_InvokeMethod Event" on page 96](#page-95-0) ["Application\\_InvokeMethod Event" on page 164](#page-163-1) ["WebApplet\\_PreCanInvokeMethod Event" on page 102](#page-101-0)

### <span id="page-101-0"></span>**WebApplet\_PreCanInvokeMethod Event**

The PreCanInvokeMethod event is called before the PreInvokeMethod and also when an applet is loaded, allowing the script to determine whether or not the user has the authority to invoke the Applet method.

WebApplet\_PreCanInvokeMethod(*MethodName, &CanInvoke*)

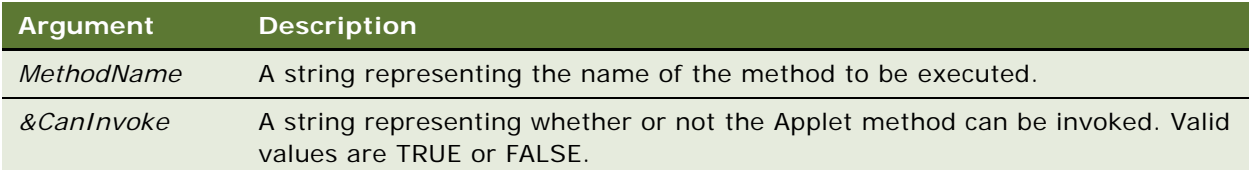

#### **Returns**

CancelOperation or ContinueOperation

#### **Used With**

Server Script

#### **Example**

The following example is in Siebel eScript:

```
function WebApplet_PreCanInvokeMethod (MethodName, &CanInvoke)
{
  if ( MethodName == "CustomMethod" )
   {
      CanInvoke = "TRUE";
      return( Cancel Operation );
   }
  return (ContinueOperation);
}
```
The following example is in Siebel VB:

```
Function WebApplet_PreCanInvokeMethod (MethodName As String, CanInvoke As String) 
As Integer
  Dim iReturn As Integer
  i Return = ContinueOperation
  If MethodName = "Test" Then
      CanInvoke = "TRUE"
      i Return = Cancel Operation
   End If
  WebApplet PreCanInvokeMethod = iReturn
End Function
```
### <span id="page-102-0"></span>**WebApplet\_PreInvokeMethod Event**

The PreInvokeMethod event is called before a specialized method for the Web applet is invoked or a user-defined method is invoked through *oWebApplet.*InvokeMethod.

WebApplet\_PreInvokeMethod(*methodName*)

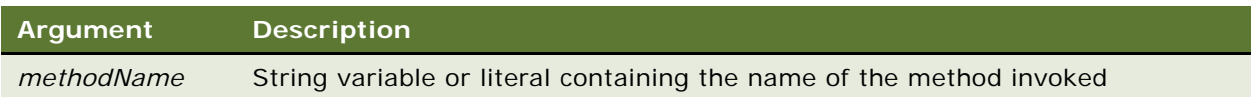

#### **Returns**

"ContinueOperation" or "CancelOperation"

#### **Usage**

The PreInvokeMethod event is called just before a specialized method is invoked on the Web applet. If implementing a new method (not defined by the built-in functions), the script should return CancelOperation to avoid invoking an "Unknown Method Name" error.

CancelOperation does not stop the execution of the code following it, but it does prevent the execution of any built-in code associated with this event. WebApplet\_PreInvokeMethod should return CancelOperation when you are handling the event entirely through scripting and you do not want the built-in code to execute. However, if there is code in the same script following CancelOperation, that code runs regardless of the CancelOperation.

#### **Used With**

Server Script

#### **Example**

The following example is in Siebel eScript:

```
function WebApplet_PreInvokeMethod (MethodName)
{
  switch (MethodName)
   {
  case "CustomMethod":
      var applet = thi s;
      var BC = applet.BusComp();
      var ConId = BC. GetFieldValue("Contact Id");
      var WshShell = COMCreateObject("WScript.Shell");
      WshShell.Popup("My Custom Method was called. Here is the ID " + ConId);
      return(Cancel Operation);
      break;
   }
  return (ContinueOperation);
}
```
The following example is in Siebel VB:

```
Function WebApplet_PreInvokeMethod (MethodName As String) As Integer
   Dim iReturn As Integer
   iReturn = ContinueOperation
   Select Case MethodName
```

```
Case "CustomMethod"
      Dim oBusComp As BusComp
      Set oBusComp = Me. BusComp
      Dim WshShell As Object
      ConId = oBusComp. GetFieldValue("Contact Id")
      Set WshShell = CreateObject("WScript.Shell")
      WshShell.Popup("My Custom Method was called. Here is the ID " & ConId)
      i Return = Cancel Operation
  End Select
  WebApplet_PreInvokeMethod = iReturn
End Function
```
### <span id="page-104-0"></span>**WebApplet\_ShowControl Event**

This event allows scripts to modify the HTML generated by the Siebel Web Engine to render a control on a Web page in an application running in standard interactivity mode.

#### **Syntax**

WebApplet\_ShowControl (*controlName*, *property*, *mode, HTML*)

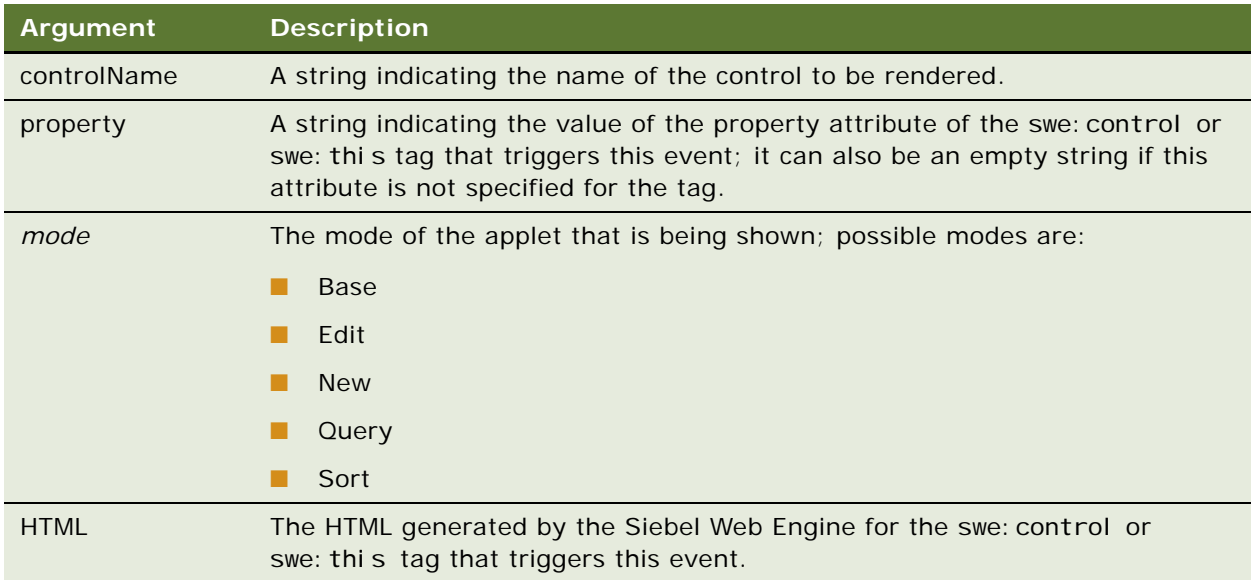

#### **Returns**

Not applicable

#### **Usage**

The generated HTML depends on the control, the property being shown, and the mode of the applet. The script can modify the value of the HTML argument, and the Siebel Web Engine sends the modified value back to the Web browser.

Customer applications render the layout of applets using template files (.swt files). These are HTML files that contain special placeholder tags that indicate where a control is to be rendered. These control placeholder tags (<swe: control >) can be included in the following two ways:

■ The <swe: control > tag by itself is used to show a control:

<swe:control id="1" property="DisplayName"/>

**The <swe: control > tag and <swe: this > tag are used to show a control.** 

```
<swe:control id="1">
.
.
.
<swe:this property="DisplayName"/> 
.
.
. 
</swe:control>
```
In the first instance, if the control ID is mapped to an actual control in the applet using Siebel Tools, Siebel Web Engine renders the DisplayName property of the control at the point where this tag is placed in the template file.

In the second instance, the Siebel Web Engine renders the DisplayName property of the control at the point where the <swe: thi s> tag is placed in the template file. The outer <swe: control > tag in this case is used only to check if the control ID is mapped to an actual control in the applet.

The Siebel Web Engine converts these tags into HTML to render the controls on the Web page. The WebApplet\_ShowControl event is triggered for each of these tags after the Siebel Web Engine has generated the HTML for rendering the control, but before the generated HTML is sent back to the browser. This gives the scripts a chance to modify the generated HTML before it is shown.

In the first example, the event fires only once, after the Siebel Web Engine generates the HTML for the <swe: control > tag. In the second example, this event gets fired twice. The event is first fired when the Siebel Web Engine has generated the HTML for the <swe: this> tag. The event is fired again when the Siebel Web Engine has generated the HTML for the outer <swe: control > tag; that is, after everything between the <swe: control > and </swe: control > tags, including the <swe: this> tag, is converted into HTML. The script can distinguish between these two event calls by the value of the property attribute of the tag that is passed as an argument to the event.

The WebApplet\_ShowControl event is supported in Standard Activity applications only.

#### **Used With**

Server Script

#### **Example**

This Siebel eScript script displays negative amounts in red in a read-only form.

```
function WebApplet_ShowControl (ControlName, Property, Mode, &HTML)
{
   var BC = this. BusComp();
   if( ControlName == "Amount" & Mode == "Base" & Property == "FormattedHTML")
```

```
{
      var amount = ToNumber(BC. GetFieldValue ("Transaction Amount"));
      if (amount \langle 0 \rangleHTML = "<FONT Color=Red> " + HTML + " </FONT>";
    }
}
```
### <span id="page-106-0"></span>**WebApplet\_ShowListColumn Event**

This event allows scripts to modify the HTML generated by the Siebel Web Engine to render a list column on a Web page in an application running in standard interactivity mode.

#### **Syntax**

WebApplet\_ShowListColumn (*columnName*, *property*, *mode*, *HTML*)

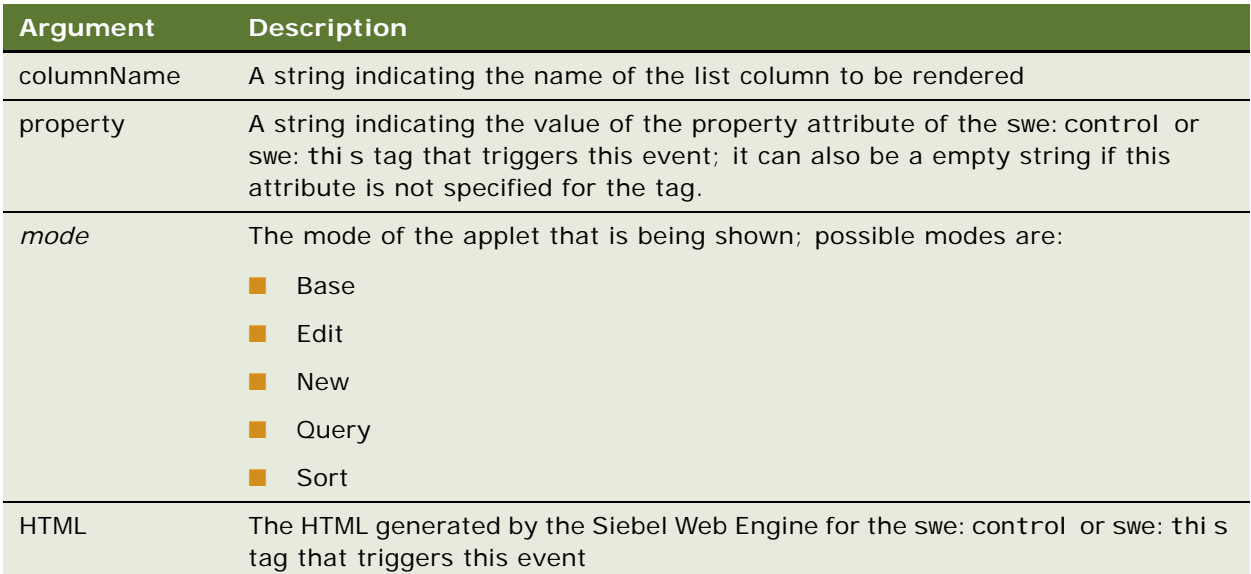

#### **Returns**

Not applicable

#### **Usage**

The generated HTML depends on the list column, the property being shown, and the mode of the applet. The script can modify the value of the HTML argument, and the Siebel Web Engine sends the modified value back to the Web browser.

Customer applications render the layout of applets using template files (.swt files). These are HTML files that contain special placeholder tags that indicate where a control is to be rendered. These control placeholder tags (<swe: control >) can be included in the following two ways:

■ The <swe: control > tag by itself is used to show a list column.

<swe:control id="1" property="DisplayName"/>

■ The <swe: control > tag and <swe: this > tag are used to show a list column.

```
<swe:control id="1">
.
.
. 
<swe:this property="DisplayName"/> 
.
.
. 
</swe:control>
```
In the first instance, if the list column ID is mapped to a list column in the applet using Siebel Tools, Siebel Web Engine renders the DisplayName property of the list column at the point where this tag is placed in the template file.

In the second instance, the Siebel Web Engine renders the DisplayName property of the list column at the point where the <swe: this> tag is placed in the template file. The outer <swe: control > tag in this case is used only to check if the list column ID is mapped to an actual list column in the applet.

The Siebel Web Engine converts these tags into HTML to render the list columns on the Web page. The WebApplet\_ShowListColumn event is triggered for each of these tags after the Siebel Web Engine has generated the HTML for rendering the list column, but before the generated HTML is sent back to the browser. This gives the scripts a chance to modify the generated HTML before it is shown.

In the first example, the event fires only once, after the HTML for the <swe: control > tag is generated by the Siebel Web Engine. In the second example, this event is triggered twice. The event is first triggered when the Siebel Web Engine has generated the HTML for the <swe: this> tag. The event is fired again when the Siebel Web Engine has generated the HTML for the outer <swe: control > tag; that is, after everything between the <swe: control > and </swe: control > tags, including the <swe:this> tag, is converted into HTML. The script can distinguish between these two event calls by the value of the property attribute of the tag that is passed as an argument to the event.

The WebApplet\_ShowListColumn event is supported in Standard Activity applications only.

#### **Used With**

Server Script

#### **Example**

This Siebel VB script displays negative amounts in a list in red.

Sub WebApplet\_ShowListColumn (ColumnName As String, Property As String, Mode As String, HTML As String)

Dim amount as Double

If ColumnName = "Amount" and Mode = "Base" and Property = "FormattedHTML" Then If HTML < 0 Then HTML = "<FONT Color=Red> " + HTML + " </FONT>"
```
End If
End If
End Sub
```
The following example is in Siebel eScript:

```
function WebApplet_ShowListColumn (ColumnName, Property, Mode, &HTML)
{
   if ((ColumnName == 'Amount') && (Mode == "Base") && (Property == "FormattedHTML")) 
{
         var val - HTML. valueOf();
         if (val \langle 0 \rangleHTML = "<FONT Color=Red> " + HTML + " </FONT>";
         }
}
```
# **Application Methods**

The following methods are built-in methods that return the current Siebel Application object instance:

- TheApplication when called from Siebel VB within Siebel Tools,
- TheApplication() (case-sensitive) when called from Siebel eScript within Siebel Tools
- theApplication() (case-sensitive) when called from Browser Script within Siebel Tools

If an Application method applies to one scripting language, then the Syntax definition in the method's section includes TheApplication, TheApplication(), or theApplication() specifically.

If a method applies to external interfaces or to more than one scripting language, and thus to more than one syntax, then the Syntax definition includes *Application*, which denotes that:

- The applicable construct should be substituted for *Application* in Siebel VB, Siebel eScript, or Browser Script
- The name of an Application instance should be substituted for *Application* when you use external interfaces.

Examples of Application methods used by external interfaces frequently include Si ebel Appl i cati on as the Application instance. You should understand that the examples assume that Si ebel Appl i cati on is instantiated in the script, whether the instantiation statement is included in the example or not.

This section includes documentation for the following Application methods:

- ["ActiveApplet Method" on page 111](#page-110-0)
- ["ActiveBusComp Method" on page 111](#page-110-1)
- ["ActiveBusObject Method" on page 112](#page-111-0)
- ["ActiveViewName Method" on page 114](#page-113-0)
- *"Attach Method"* on page 115
- ["CurrencyCode Method" on page 117](#page-116-0)
- ["Detach Method" on page 118](#page-117-0)
- ["EnableExceptions Method" on page 119](#page-118-0)
- ["FindApplet Method" on page 121](#page-120-0)
- ["GetBusObject Method" on page 121](#page-120-1)
- ["GetDataSource Method" on page 123](#page-122-0)
- ["GetLastErrCode Method" on page 124](#page-123-0)
- ["GetLastErrText Method" on page 125](#page-124-0)
- ["GetProfileAttr Method" on page 125](#page-124-1)
- ["GetService Method" on page 126](#page-125-0)
- ["GetSharedGlobal Method" on page 128](#page-127-0)
- ["GotoView Method" on page 130](#page-129-0)
- ["InvokeMethod Method" on page 132](#page-131-0)
- ["LoadObjects Method" on page 134](#page-133-0)
- ["Login Method" on page 136](#page-135-0)
- ["LoginId Method" on page 138](#page-137-0)
- ["LoginName Method" on page 139](#page-138-0)
- ["Logoff Method" on page 139](#page-138-1)
- ["LookupMessage Method" on page 140](#page-139-0)
- ["LookupValue Method" on page 141](#page-140-0)
- ["Name Method" on page 141](#page-140-1)
- ["NewPropertySet Method" on page 142](#page-141-0)
- ["PositionId Method" on page 144](#page-143-0)
- ["PositionName Method" on page 145](#page-144-0)
- ["RaiseError Method" on page 146](#page-145-0)
- ["RaiseErrorText Method" on page 148](#page-147-0)
- ["SetPositionId Method" on page 149](#page-148-0)
- ["SetPositionName Method" on page 150](#page-149-0)
- ["SetProfileAttr Method" on page 151](#page-150-0)
- ["SetSharedGlobal Method" on page 152](#page-151-0)
- ["ShowModalDialog Method" on page 154](#page-153-0)
- ["SWEAlert Method" on page 156](#page-155-0)
- ["Trace Method" on page 157](#page-156-0)
- ["TraceOff Method" on page 158](#page-157-0)
- ["TraceOn Method" on page 159](#page-158-0)

## <span id="page-110-0"></span>**ActiveApplet Method**

ActiveApplet returns a reference to the applet that currently has focus.

### **Syntax**

theApplication().ActiveApplet();

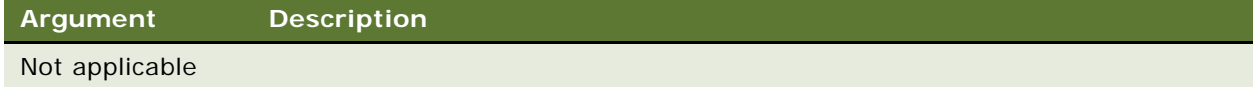

## **Returns**

The name of the applet instance that has focus

#### **Usage**

Use this method to determine which applet currently has focus. The applet typically has a blue border to show that it is active.

#### **Used With**

Browser Script

### **Example**

```
function Applet_PreInvokeMethod (name, inputPropSet)
\mathcal{L}switch (name)
   {
      case "Drilldown":
         var activeapplet = theApplication(). ActiveApplet();
         var activeappletname = activeapplet. Name();
         alert("Here is the applet we are drilling down from " + activeappletname);
      break;
   }
   return ("ContinueOperation");
}
```
## <span id="page-110-1"></span>**ActiveBusComp Method**

ActiveBusComp returns the business component associated with the active applet.

## **Syntax**

theApplication().ActiveBusComp();

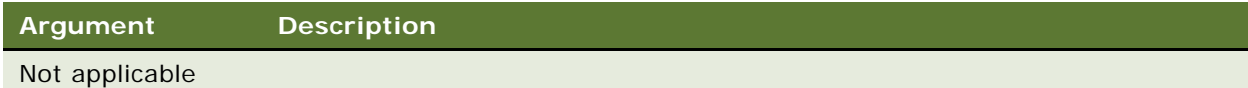

#### **Returns**

The business component associated with the active applet

## **Used With**

Browser Script

## **Example**

```
function Applet_Load ()
{
   var activeBC = theApplication(). ActiveBusComp();
   activeBC = \arctan 25C. Name();
  alert(activeBC);
}
```
## <span id="page-111-0"></span>**ActiveBusObject Method**

ActiveBusObject returns the business object for the business component of the active applet.

## **Syntax**

*Application*.ActiveBusObject

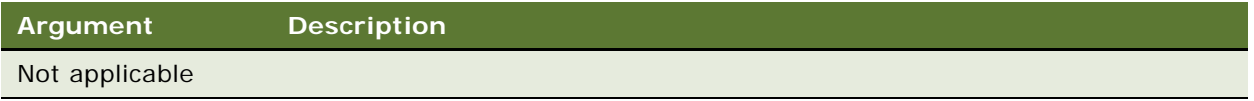

#### **Returns**

The business object that contains the business component associated with the active applet

#### **Usage**

Do not use ActiveBusObject in any event handler that may be initiated by the COM Data Server, COM Data Control, or Java Data Bean. If you use ActiveBusObj() you get the business object that exists already (if there is one). If you use GetBusObject() instead, any child Business components are ALWAYS new ones, even if you have some already.

#### **Used With**

Browser Script, Mobile Web Client Automation Server, Server Script

#### **Example**

The following example is in Browser Script:

```
function Applet_Load ()
{
  var oBusObj;
  oBusObj = theApplication().ActiveBusObject();
  theApplication(). SWEAlert("The active business object is " + oBusObj. Name() +
".")
}
```
The following samples show an example of server side script that could be invoked from a custom button on a child applet within a view. The script first checks to see if the Contact business object is active, and if so, retrieves the email address of the currently active parent Contact record. The custom 'SendEmail()' function is then invoked using the Contact's email address. Note that the objects are not destroyed at the end of the script, as they are the ones that are currently active in the user interface.

The following example is in Siebel eScript:

```
function WebApplet_PreInvokeMethod (MethodName)
{
   if (MethodName == "Send Email")
   {
      var oBO = TheApplication(). ActiveBusObject();
      if (oB0.Name() == "Context"){
         var oBC = oBO.GetBusComp("Contact");
         var sEmail = oBC. GetFieldValue("Email Address");
         SendMail(sEmail);
         sEmail ="";
      }
      return (Cancel Operation);
   }
   return (ContinueOperation);
}
```
The following example is in Siebel VB:

Function WebApplet\_PreInvokeMethod (MethodName As String) As Integer

```
Dim iRtn As Integer
iRtn = ContinueOperation
If MethodName = "Send Email" Then
   Dim oBO As BusObject
   Set oBO = TheApplication. ActiveBusObject()
```

```
If oBO.Name() = "Contact" Then
         Dim oBC As BusComp
         Dim sEmail As String
         Set oBC = oBO.GetBusComp("Contact")
         sEmail = oBC. GetFieldValue("Email Address")
         SendEmail(sEmail)
         sEmail =""
      End If
      i Rtn = Cancel Operation
  End If
  WebApplet_PreInvokeMethod = iRtn
End Function
```
## <span id="page-113-0"></span>**ActiveViewName Method**

ActiveViewName returns the name of the active view.

## **Syntax**

*Application*.ActiveViewName

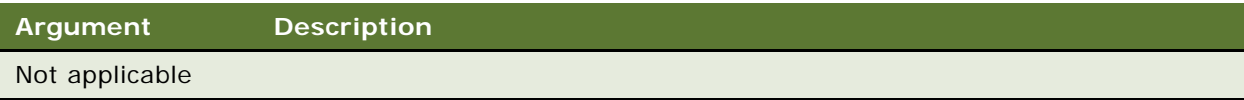

#### **Returns**

A string containing the active view name

## **Usage**

Do not use the ActiveViewName method in any event handler that may be initiated by the COM Data Server, COM Data Control, or Java Data Bean.

## **Used With**

Browser Script, Mobile Web Client Automation Server, Server Script

## **Example**

The following example is in Siebel eScript:

```
function BusComp_PreSetFieldValue (FieldName, FieldValue)
{
   var i Return = ContinueOperation;
   switch(FieldName)
   {
   case "Name":
   case "Location":
   case "Account Status":
   case "Alias":
   case "City":
   case "Country":
   case "Currency Code":
   case "Current Volume":
   case "DUNS Number":
   case "Expertise":
   case "Freight Terms":
   case "Freight Terms Info":
   case "Home Page":
   case "Industry":
   case "Location":
   case "Main Phone Number":
   case "Main Fax Number":
   case "Sales Rep":
   var sActiveViewName = TheApplication().ActiveViewName();
   if (sActiveViewName == "All Accounts across Organizations")
   {
      TheApplication(). RaiseErrorText("You cannot update the " + FieldName +
         " on the " + sActiveViewName + " View");
      i Return = Cancel Operation;
   }
   break;
   }
   return (iReturn);
}
```
# <span id="page-114-0"></span>**Attach Method**

The Attach method allows an external application to reconnect to an existing Siebel session.

## **Syntax**

*Application*.Attach(*sessionString*)

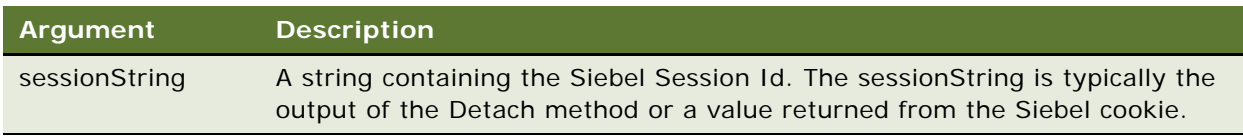

## **Returns**

Boolean indicating whether or not the method was successfully executed

#### **Used With**

COM Data Control, Java Data Bean

### **Examples**

Each of these examples instantiates the first COM Data Control instance, logs in to a Siebel Server, detaches this instance, and then gains the session string. It then instantiates the second COM Data Control instance. It does not need to log in again, as it attaches to the existing session by using the session string. This reuses the connection created by the first instance.

The following example is for COM Data Control and is written in native Visual Basic:

```
Dim Siebel Application_first As SiebelDataControl
   Dim Siebel Application_second As Siebel DataControl
   Dim errCode As Integer
   Dim sessionString As String
   Dim attachResult As Boolean
   Dim errText As String
   ' Instantiate the first instance
   Set SiebelApplication_first = CreateObject("SiebelDataControl.SiebelDataControl.1")
   ' Login to Siebel
   Siebel Application_first. Login "host=""Siebel. TCPIP. none. none: //<virtual
   ip>:<port>/<enterprise>/<object manager>""", "<user id>", "<password>"
   errCode = SiebelApplication_first.GetLastErrCode
   If errCode <> 0 Then
      errText = SiebelApplication_first.GetLastErrText
      MsgBox errText
      Exit Sub
   End If
   ' Detach this instance from Siebel and get session id
   sessionString = SiebelApplication_first.Detach
   MsgBox "The session string is: " & sessionString
   ' Instantiate the second instance
   Set Siebel Application_second =
   CreateObject("SiebelDataControl.SiebelDataControl.1")
   ' Attach the existing session to this instance
   attachResult = SiebelApplication_second.Attach(sessionString)
   If (attachResult = True) Then
      MsgBox "Session attached!"
   Else
      MsgBox "Session attach failed"
   End If
   Siebel Application_second. LogOff
   Set Siebel Application second = Nothing
   Set Siebel Application_first = Nothing
The following example is for Java Data Bean:
```

```
import com. siebel.data. *;
import com. siebel.data. Siebel Exception;
public class JDBAttachDetachDemo
{
  private SiebelDataBean m_dataBean_first = null;
  private SiebelDataBean m_dataBean_second = null;
   public static void main(String[] args)
   {
      JDBAttachDetachDemo demo = new JDBAttachDetachDemo();
   }
   public JDBAttachDetachDemo()
   {
      try
      {
         // Instantiate the Siebel Data Bean
         m dataBean first = new SiebelDataBean();
         // Login to the servers
         m_dataBean_first.login("siebel.TCPIP.none.none://<virtualip>:2320/
<enterprise>/<object manager name>","<user id>","<password>");
         System.out.println("Logged in to the Siebel server ");
         //Get the Detach Handle
         String detachHandle = m_ddataBean_first.detach();
         System.out.println("The session id is: " + detachHandle);
         // Instantiate another Java Data Bean
         Siebel DataBean m_dataBean_second = new Siebel DataBean();
         // Do Attach
         System.out.println("Attaching in to the Siebel server ");
         m_dataBean_second.attach(detachHandle);
         System.out.println("Attach Done");
         // Logoff
         m_dataBean_second.logoff();
      }
      catch (SiebelException e)
      {
         System.out.println(e.getErrorMessage());
      }
  }
}
```
## <span id="page-116-0"></span>**CurrencyCode Method**

CurrencyCode returns the operating currency code associated with the division to which the user's position has been assigned.

### **Syntax**

*Application*.CurrencyCode

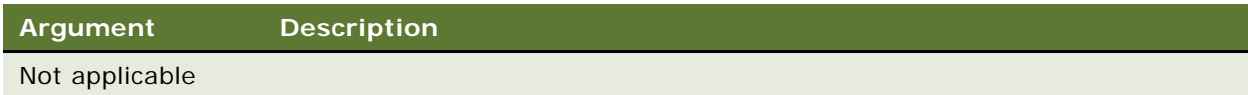

#### **Returns**

A string containing the currency code; for example, USD for U.S. dollars, EUR for the euro, JPY for the Japanese yen.

#### **Used With**

Browser Script, COM Data Control, COM Data Server, Web Client Automation Server, Server Script

### **Example**

The following example is in Siebel eScript:

```
function WebApplet_Load ()
{
  var currencycode;
  currencycode = TheApplication().CurrencyCode();
  var WshShell = COMCreateObject("WScript.Shell");
  WshShell.Popup(currencycode);
}
```
## <span id="page-117-0"></span>**Detach Method**

The Detach method returns a string containing the Siebel session Id.

## **Syntax**

*Application*.Detach

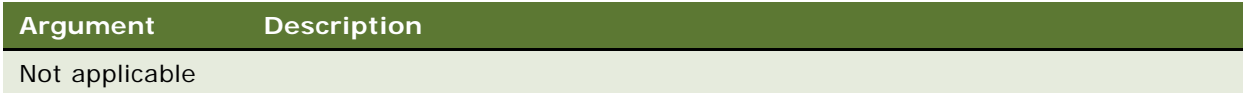

### **Returns**

String containing the Siebel session Id.

## **Usage**

The string returned by the Detach method should only be used with the Attach method.

#### **Used With**

COM Data Control, Java Data Bean

#### **Examples**

For a Java Data Bean sample and a native VB sample using COM Data Control, read ["Attach Method"](#page-114-0)  [on page 115.](#page-114-0)

## <span id="page-118-0"></span>**EnableExceptions Method**

The EnableExceptions method enables or disables native COM error handling.

### **Syntax**

*Application*.EnableExceptions(*bEnable*)

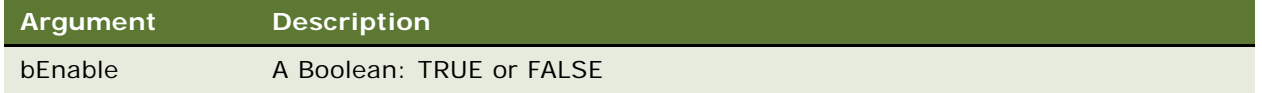

#### **Returns**

Not applicable

#### **Usage**

Setting the argument to TRUE enables native error handling. This allows applications to intercept and display the exception ID and description. Native COM error handling is disabled by default.

## **Used With**

COM Data Control, Mobile Web Client Automation Server

#### **Examples**

This native Visual Basic script uses the Siebel ActiveX Data Control to connect to the Siebel Application and instantiate a business object. The script prompts the user to select whether the native error handling is to be enabled or not. If yes, the script throws the error immediately when it gets an error. If not, the script suppresses Siebel errors and errors are only detected by using GetLastErrCode method.

Dim SiebelApplication As SiebelDataControl Dim errCode As Integer Dim wrongBO As Siebel BusObject Dim nativeHandle As String

Set SiebelApplication = CreateObject("SiebelDataControl.SiebelDataControl.1")

' Login to Siebel

```
Siebel Application_first. Login "host=""Siebel. TCPIP. none. none: //<virtual
ip>:<port>/<enterprise>/<object manager>""", "<user id>", "<password>"
nativeHandle = InputBox("Use native error handling?", "", "Yes")
If nativeHandle = "Yes" Then
   SiebelApplication.EnableExceptions (True)
Else
   SiebelApplication.EnableExceptions (False)
End If
Set wrongBO = Siebel Application. GetBusObject("No Such One") 'intended to create an
error at this line by instantiating a non-existing Business Object
errCode = SiebelApplication.GetLastErrCode()
If errCode <> 0 Then 'if native error handle is disabled, this block detects it
   ErrText = SiebelApplication.GetLastErrText
   MsgBox ErrText
  Exit Sub
End If
```
This Visual Basic sample code uses the Siebel Mobile Automation Server to connect to the Siebel Application and instantiate a business object. The program prompts the user to select whether the native error handling is to be enabled or not. If yes, the script throws the error immediately when it gets an error. If not, the script suppresses Siebel errors and errors are only detected by using GetLastErrCode method.

```
Dim SiebelApp As SiebelWebApplication
Dim errCode As Integer
Dim wrongBO As Siebel BusObject
Set Siebel App = CreateObject ("TWSiebel. Siebel WebApplication. 1")
Dim nativeHandle As String
nativeHandle = InputBox("Use native error handle?", "", "Yes")
If nativeHandle = "Yes" Then
   SiebelApp.EnableExceptions (True)
Else
   Siebel App. EnableExceptions (False)
End If
Set wrongBO = Siebel App. GetBusObject("No Such One") 'intended to create an error at
this line by instantiating a non-existing Business Object
errCode = SiebelApp.GetLastErrCode()
If errCode <> 0 Then 'if native error handle is disabled, this block detects it
   ErrText = SiebelApp.GetLastErrText
  MsgBox ErrText
  Exit Sub
End If
```
## <span id="page-120-0"></span>**FindApplet Method**

FindApplet returns the applet that is identified by the *appletName* argument.

#### **Syntax**

theApplication().FindApplet(*appletName*)

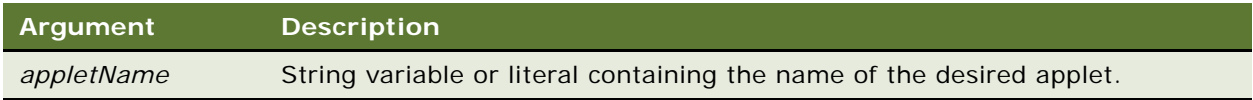

## **Returns**

The applet identified in *appletName*

## **Usage**

The only applets available are applets visible in the active view.

## **Used With**

Browser Script

## **Example**

The following example is in Browser Script:

```
function Applet ChangeFieldValue (field, value)
{
  if (theApplication().ActiveViewName() == "Account List View")
   {
      var newapplet = theApplication(). FindApplet("Account Entry Applet");
      var entryappletcontrol = newapplet. FindControl ("Name");
      var entryappletvalue = entryappletcontrol.GetValue();
      alert(entryappletvalue);
  }
}
```
## <span id="page-120-1"></span>**GetBusObject Method**

GetBusObject method instantiates and returns a new instance of the business object specified in its argument.

#### **Syntax**

*Application*.GetBusObject(*busObjectName*)

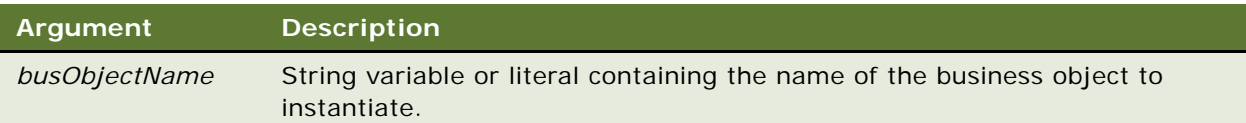

## **Returns**

The business object instance specified in the argument

## **Usage**

Set the business object to Nothing to destroy the instantiated business object after it is no longer needed. If you use ActiveBusObj() you get the business object that exists already (if there is one). If you use GetBusObject() instead, any child business components are ALWAYS new ones, even if you have some already.

#### **Used With**

COM Data Control, COM Data Server, Java Data Bean, Mobile Web Client Automation Server, Server Script

#### **Examples**

The following examples always instantiate and return a new instance of the business object specified in the argument, which is the Account business object.

The following example is in Siebel eScript:

```
var oBusObject = TheApplication().GetBusObject("Account");
var oBusComp = oBusObject.GetBusComp("Account");
```
[ Your code here ]

oBusComp = null; oBusObject = null;

The following example is in Siebel VB:

```
Dim AccntBO as BusObject
Dim AccntBC as BusComp
Dim AddrBC as BusComp
Set AccntBO = TheApplication.GetBusObject("Account")
Set AccntBC = AccntBO.GetBusComp("Account")
[ your code here]
Set AccntBO = Nothing
Set AccntBC = Nothing
```
The following examples instantiate and return a new instance of the business object as did the previous example. However, the difference is that the business object returned could vary depending on the location from which the code is invoked, such as a Web applet event. This is useful when you want to refer to the currently active business object.

The following example is for Java Data Bean:

```
private SiebelDataBean m_dataBean = null;
private SiebelBusObject m_busObject = null;
m_busObject = m_dataBean.getBusObject("Opportunity");
```
The following example is in Siebel eScript:

```
var oBO = TheApplication(). GetBusObject(this. BusObject. Name);
```
The following example is in Siebel VB:

```
Dim oBO as BusObject
Dim oBC as BusComp
Set oBO = TheApplication.GetBusObject(Me.BusObject.Name)
```
## <span id="page-122-0"></span>**GetDataSource Method**

Returns the name of the data source, as defined in the CFG file, that is being used for the session.

## **Syntax**

dataSrc = *Application*.InvokeMethod("GetDataSource")

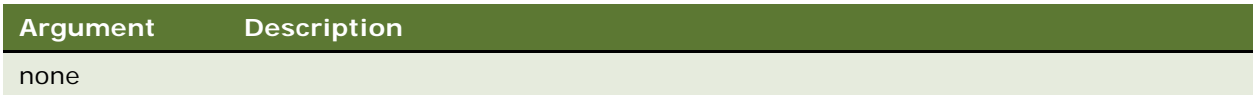

#### **Returns**

A string containing the value of the data source currently used by the application.

#### **Used With**

COM Data Control, Java Data Bean, Mobile Web Client Automation Server, Server Script

#### **Example**

The following eScript example detects the data source and displays its name in a dialog box.

var dataSrc = TheApplication().InvokeMethod("GetDataSource"); TheApplication().RaiseErrorText(dataSrc);

The following is the same example in Siebel VB.

Dim dataSrc As String dataSrc = TheApplication. InvokeMethod("GetDataSource") TheApplication. RaiseErrorText(dataSrc)

## <span id="page-123-0"></span>**GetLastErrCode Method**

The GetLastErrCode method returns the last error execution status.

#### **Syntax**

*Application*.GetLastErrCode

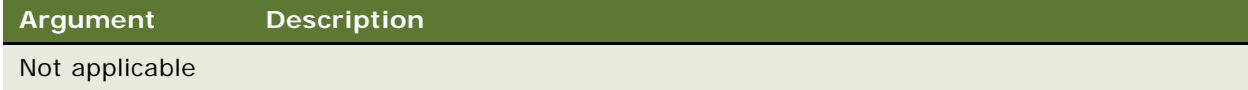

## **Returns**

A short integer containing the last error execution status: 0 indicates no error.

#### **Usage**

After execution of a method, the GetLastErrCode can be invoked to check if any error was returned from the previous operation. GetLastErrText method can be invoked to retrieve the text of the error message. Each method invocation resets the execution status.

#### **Used With**

COM Data Control, COM Data Server, Mobile Web Client Automation Server, Web Client Automation Server

## **Example**

The following example is for COM Data Control. Si ebel Appl i cati on is an Application instance.

```
errcode = SiebelApplication.GetLastErrCode
If errcode <> 0 Then
   ErrText = SiebelApplication.GetLastErrText
  MsgBox ErrText
  Exit Sub
End If
```
**See Also** ["GetLastErrText Method" on page 125](#page-124-0)

# <span id="page-124-0"></span>**GetLastErrText Method**

The GetLastErrText method returns the last error text message.

#### **Syntax**

*Application*.GetLastErrText

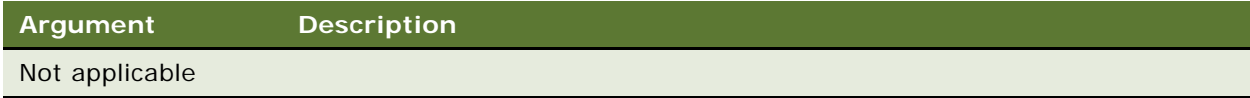

## **Returns**

The last error text message as a string

#### **Used With**

COM Data Control, COM Data Server, Mobile Web Client Automation Server, Web Client Automation Server

#### **Example**

The following example is for COM Data Control. Si ebel Appl i cati on is an Application instance.

errcode = SiebelApplication.GetLastErrCode If errcode <> 0 Then ErrText = SiebelApplication.GetLastErrText MsgBox ErrText Exit Sub End If

**See Also** ["GetLastErrCode Method" on page 124](#page-123-0)

## <span id="page-124-1"></span>**GetProfileAttr Method**

GetProfileAttr returns the value of an attribute in a user profile.

### **Syntax**

*Application*.GetProfileAttr(*name*)

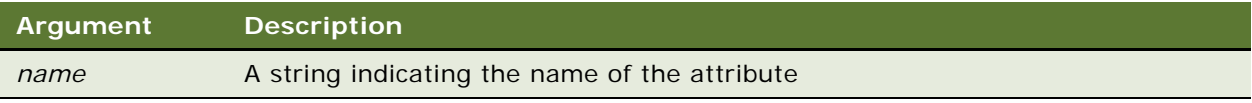

#### **Returns**

The value of the attribute *name*

### **Usage**

GetProfileAttr is used in personalization to retrieve values of attributes in a user profile.

#### **Used With**

Browser Script, COM Data Control, COM Data Server, Java Data Bean, Mobile Web Client Automation Server, Server Script

#### **Examples**

The following example is in Browser Script:

var myprofile = theApplication().GetProfileAttr("Hobby");

The following example is in Siebel eScript:

var myprofile = TheApplication().GetProfileAttr("Hobby");

The following example is in Siebel VB:

```
Dim myprofile As String
myprofile = TheApplication.GetProfileAttr("Hobby")
```
## **See Also**

["SetProfileAttr Method" on page 151](#page-150-0)

## <span id="page-125-0"></span>**GetService Method**

The GetService method returns a specified service. If the service is not already running, it is constructed.

## **Syntax**

*Application*.GetService(*serviceName*)

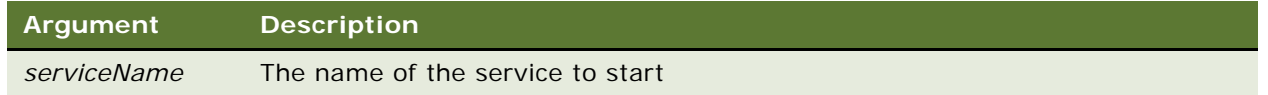

## **Returns**

A reference to the requested business service

#### **Usage**

This method finds the business service indicated by *serviceName*; it constructs the service if it is not already running. It first searches through the built-in services that are stored in the repository. If the service is not found, GetService searches through services defined in the run-time Business Services table.

A business service is normally deleted from memory as soon as every reference to it, such as local or global variables, are cleared by setting them to another value. However, if the Cache flag on the business service is set, the service remains in memory as long as the Siebel application is running.

To invoke a business service using the Web Client Automation Server and Browser Script, the business service must first be registered in the application configuration file (such as uagent.cfg, sfs.cfg, and so on). This prevents Service Not Found errors. To register a business service in the application configuration file, navigate to the [SWE] section, and add entries like the following examples:

ClientBusinessService0 = "XML Converter" ClientBusinessService1 = "Siebel Account"

ClientBusinessService entries must be sequential, starting at 0 and incrementing by 1.

## **Used With**

Browser Script, COM Data Control, COM Data Server, Java Data Bean, Mobile Web Client Automation Server, Server Script, Web Client Automation Server

#### **Examples**

The following examples instantiate a business service named Workflow Process Manager.

The following example is in Browser Script:

```
function Applet_PreInvokeMethod (name, inputPropSet)
{
   if (name == "MyCustomMethod")
   {
      var oBS;
      var inpPS;
      var outPS;
      i npPS = theApplication().NewPropertySet();
      outPS = theApplication().NewPropertySet();
      oBS = theApplication().GetService("Workflow Process Manager");
      outPS = oBS. InvokeMethod("RunProcess", inpPS);
      i npPS = null;
      outPS = null;return ("Cancel Operation");
   }
   else
   {
      return ("ContinueOperation");
   }
}
```
The following example is in Siebel eScript:

```
function WebApplet PreInvokeMethod (MethodName)
{
   if (MethodName == "MyCustomMethod")
   {
      var oBS;
      var inpPS;
      var outPS;
      i npPS = TheApplication().NewPropertySet();
      outPS = TheApplication().NewPropertySet();
      oBS = TheApplication(). GetService("Workflow Process Manager");
      oBS.InvokeMethod("RunProcess", inpPS, outPS);
      i npPS = null;
      outPS = null;oBS = null;
      return (Cancel Operation);
   }
   else
   {
      return (ContinueOperation);
   }
}
```
The following example is in Siebel VB:

```
Function WebApplet_PreInvokeMethod (MethodName As String) As Integer
If MethodName = "MyCustomMethod" Then
  Dim oBS As Service
   Dim inpPS As PropertySet
  Dim outPS As PropertySet
   Set inpPS = TheApplication.NewPropertySet
   Set outPS = TheApplication.NewPropertySet
   Set oBS = TheApplication. GetService("Workflow Process Manager")
   oBS.InvokeMethod "RunProcess", inpPS, outPS
   Set inpPS = Nothing
   Set outPS = Nothing
   Set oBS = Nothing
  WebApplet_PreInvokeMethod = Cancel Operation
Else
   WebApplet_PreInvokeMethod = ContinueOperation
End If
End Function
```
## <span id="page-127-0"></span>**GetSharedGlobal Method**

Shared global variables are unique to the user and the user's associated session. One user's global variables are not visible to other users. The variables are global to the current user and session only. The GetSharedGlobal method gets the shared user-defined global variables.

## **Syntax**

*Application*.GetSharedGlobal(*varName*)

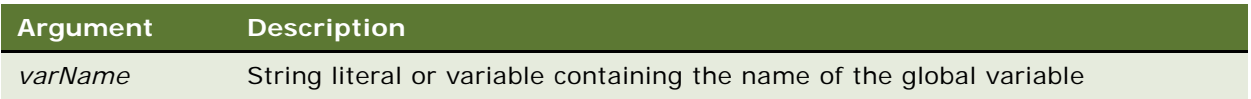

### **Returns**

A string containing the user-defined global variables.

## **Usage**

GetSharedGlobal("*varName*")

retrieves the string set by:

SetSharedGlobal "*varName*", "*stringValue*".

## **Used With**

COM Data Control, COM Data Server, Java Data Bean, Mobile Web Client Automation Server, Server **Script** 

#### **Examples**

In the following examples, the GetSharedGlobal method is called to get a global variable called myGlobalVar. The global variable was originally set using the SetSharedGlobal in Application\_Start event. The global variable can be accessed from any event. For these examples, in the BusComp\_WriteRecord event, the GetSharedGlobal method is called to retrieve myGlobalVar.

The following example is for COM. Si ebel Appl i cati on is an Application instance.

```
Dim sReturn as String
oleVar = SiebelApplication.GetSharedGlobal("myGlobalVar", errCode)
SiebelApplication.SetSharedGlobal "myGlobalVar", " helloworld", errCode
```
The following example is in Siebel eScript:

```
function Application_Start (CommandLine)
{
   TheApplication().SetSharedGlobal("myGlobalVar", "helloworld");
}
function BusComp_WriteRecord ()
{
  var myVar;
  myVar = TheApplication(). GetSharedGlobal("myGlobalVar");
}
```
The following example is in Siebel VB:

```
Sub Application Start (CommandLine As String)
   TheApplication. SetSharedGlobal "myGlobal Var", "helloworld"
End Sub
Sub BusComp WriteRecord
  Dim myVar as String
   myVar = TheApplication.GetSharedGlobal ("myGlobalVar")
End Sub
```
### **See Also**

["SetSharedGlobal Method" on page 152](#page-151-0)

## <span id="page-129-0"></span>**GotoView Method**

GotoView activates the named view and its BusObject. As a side effect, this method activates the view's primary applet and its BusComp and activates the primary applet's first tab sequence control. Further, this method deactivates any BusObject, BusComp, applet, or control objects that were active prior to this method call.

#### **Syntax**

*Application*.GotoView(*ViewName*[*, BusinessObjectName*])

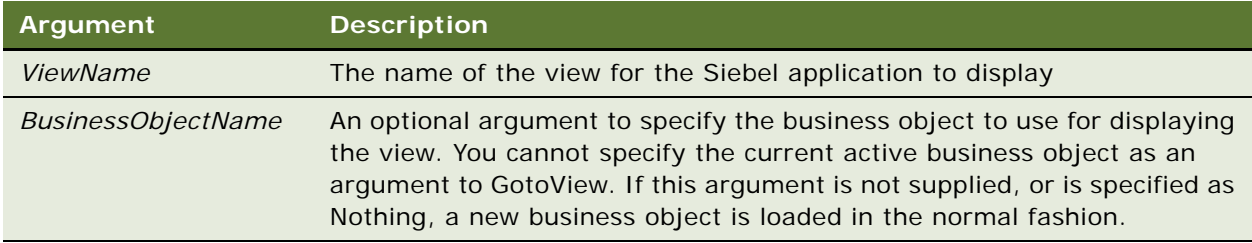

#### **Returns**

Not applicable

#### **Usage**

If a business object has not been instantiated, *BusinessObjectName* should have the value Nothing.

**NOTE:** The GotoView method is not supported in the following events: Application Navigate, Application\_PreNavigate, Navigate, PreNavigate, and WebApplet\_Load

The following Siebel VB script uses GotoView to programmatically navigate to the Opportunity List view.

TheApplication. GotoView "Opportunity List View", Nothing

Alternatively, if your application has already instantiated an Opportunity object with the object reference of objOppty, the appropriate usage in Siebel VB is:

TheApplication.GotoView "Opportunity List View", objOppty

**NOTE:** When this method is used in a Siebel VB or eScript script, regardless of where it appears in the script, it is executed last.

The Control property "Show Popup" should not be set to TRUE on a button if there is underlying script that uses GotoView. If Show Popup is set to TRUE and GotoView is used, the view is opened in a new browser window. The Siebel client UI does not support a Multiple Document Interface (MDI) architecture, so this combined configuration and scripted call to GotoView is not supported.

## **Used With**

Server Script

#### **Example**

{

The following examples show how to use GoToView with and without the optional business object parameter.

The following example is in Siebel eScript:

```
function BusComp_WriteRecord ()
  var leadQuality;
  var actName;
  var actBO;
  var actBC;
   //Get the lead quality for this opportunity
   leadQuality = this. GetFieldValue("Quality");
   if(leadQuality == "1-Excellent")
   {
      //If it is a excellent lead,
      //go to the account for this opportunity
      actName = this. GetFiledValue("Account");actB0 = TheApplication(). GetBusObject("Account");
      actBC = actBO.GetBusComp("Account");
      with (actBC)
      {
         SetViewMode(AllView);
         ClearToQuery();
         SetSearchSpec("Name", actName);
         ExecuteQuery();
      }
      TheApplication().GotoView("All Account List View",actBO);
```

```
}
      else
      {
         TheApplication().GotoView("Opportunity Detail - Activities View");
      }
      actBC = null;actB0 = null;}
The following example is in Siebel VB: 
   Sub BusComp_WriteRecord
      Dim leadQuality As String
      Dim actName As String
      Dim actBO As BusObject
      Dim actBC As BusComp
      'Get the lead quality For this opportunity
      leadQuality = Me.GetFieldValue("Quality")
      If (leadQuality = "1-Excellent") Then
         'If it is a excellent lead
         'go To the account For this opportunity
         actName = Me.GetFieldValue("Account")
         Set actBO = TheApplication.GetBusObject("Account")
         Set actBC = actBO.GetBusComp("Account")
         With actBC
            .SetViewMode AllView
            .ClearToQuery
            .SetSearchSpec "Name", actName
            .ExecuteQuery
         End With
         TheApplication.GotoView "All Account List View", actBO
      Else
         TheApplication. GotoView "Opportunity Detail - Activities View"
      End If
      Set actBC = Nothing
      Set actBO = Nothing
   End Sub
```
## <span id="page-131-0"></span>**InvokeMethod Method**

InvokeMethod calls a specialized method or user-defined method specified by its argument.

## **Browser Script Syntax**

theApplication().InvokeMethod(*methodName, methodArgs\_PropSet*);

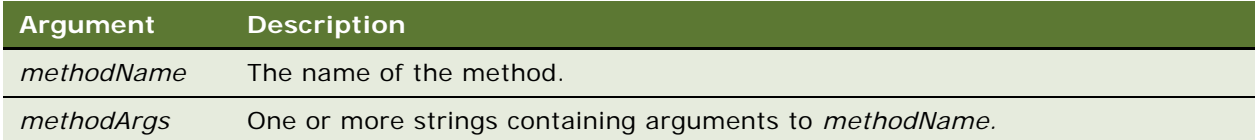

#### **Server Script Syntax**

*Application*.InvokeMethod(*methodName, methodArgs*);

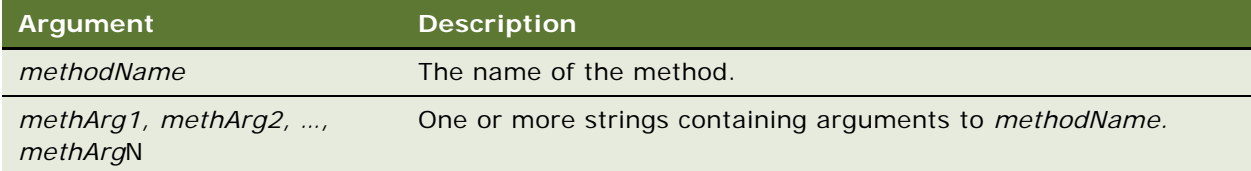

#### **Returns**

In Server Script, returns a string containing the result of the method

In Browser Script, returns a Boolean

#### **Usage**

InvokeMethod allows you to call methods on an Application object that is exposed directly through the Application interface.

**NOTE:** The InvokeMethod method should be used only with documented specialized methods. Siebel Systems does not support calling specialized methods with InvokeMethod unless they are listed in this book.

### **Used With**

Browser Script, COM Data Control, COM Data Server, Java Data Bean, Mobile Web Client Automation Server, Server Script

#### **Example**

For an example, read ["InvokeMethod Method" on page 91](#page-90-0).

## <span id="page-133-0"></span>**LoadObjects Method**

The LoadObjects method is used to start the COM Data Server object, and returns a reference to the Application object. This method must be the first call to the COM Data Server.

## **Syntax**

*Application*.LoadObjects(*absoluteCFGfileName*)

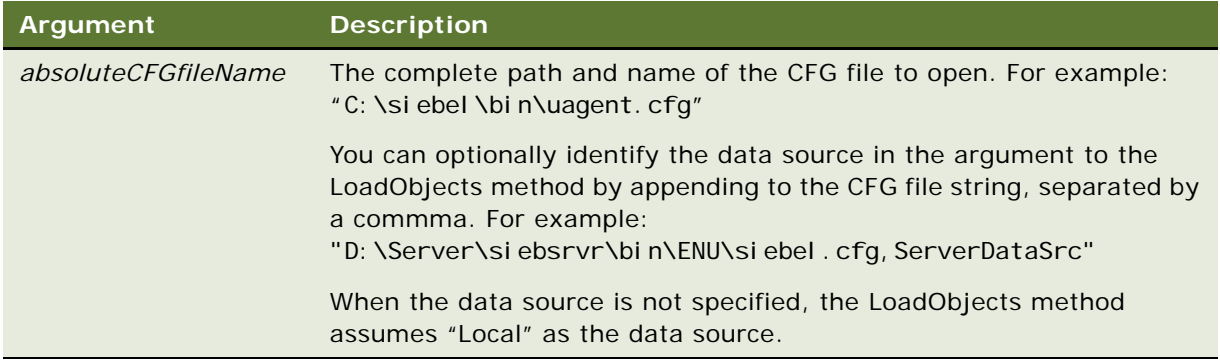

### **Returns**

The Application object opened on start-up

## **Usage**

Prior to calling LoadObjects, you must change the current directory to the Siebel\bin directory.

When using COM Data Server, the COM client cannot create multiple connections to the COM Server. For example, a second attempt at calling LoadObjects() causes the error message: "The object definition manager has already been initialized." The COM client must be restarted before another connection attempt can be successful. Use COM Data Control instead.

## **Used With**

COM Data Server

## **Example**

The following example is for COM Data Server. Si ebel Appl i cati on is an Application instance.

```
Private Sub LoadConfig_Click()
  Dim errCode As Integer
   LoadConfig. Enabled = False
   Siebel Application. LoadObjects "C:\siebel\bin\uagent.cfg", _
      errCode
   If errCode = 0 Then
      ConfigOK = 1End If
```
Status. Text = Siebel Application. GetLastErrText End Sub

## **LoadUserAttributes Method**

The LoadUserAttributes method loads a user profile into the session.

## **Syntax**

LoadUserAttributes(*row-id*)

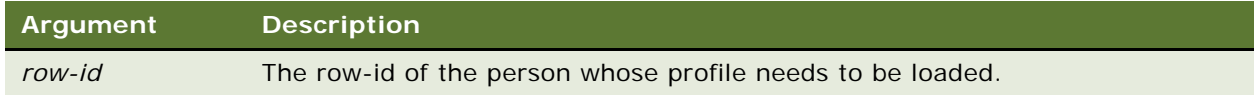

## **Returns**

Not applicable

## **Usage**

If this function is called with no argument, it unloads the loaded user profile. This loaded profile can be accessed as the "You" profile from personalization rules. For more information, read *Siebel Personalization Administration Guide*.

## **Used With**

Server Script

## **Example**

The following VB example shows a method that loads a user profile into the session. The function is exposed on the Siebel Application Object.

Function LoadUserProfile As Integer TheApplication.InvokeMethod ("LoadUserAttributes", "0-10N07") End Function

This function has only one argument: the row-id of the person whose profile needs to be loaded. If this function is called with empty arguments, it unloads the loaded user profile.

```
Function LoadUserProfile As Integer
TheApplication.InvokeMethod ("LoadUserAttributes", "")
End Function
```
## <span id="page-135-0"></span>**Login Method**

The Login method allows external applications to log in to the COM Data Server, COM Data Control, or Java Data Bean, and to access the Siebel objects. The Login method allows the end user to invoke the Siebel application without being prompted for a login and password. The Login method determines the privileges granted, and the role and responsibility of the end user for that session.

## **Syntax**

*Application*.Login([*connectString*,] *userName*, *password*)

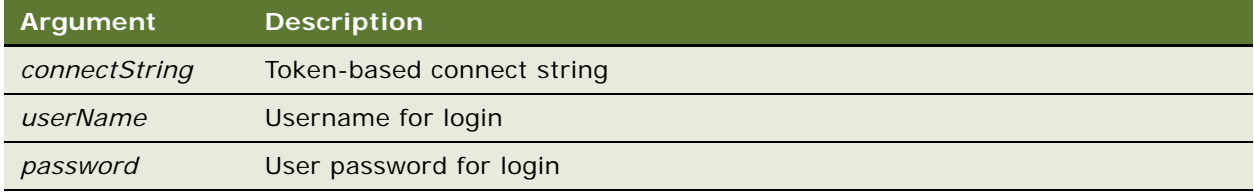

#### **Returns**

A string containing the error code

#### **Usage**

Verify that the Siebel\bin directory is the current directory. To access the Data Control, make sure the default Data Source points to the database that you wish to access and set EnableOLEAutomation to TRUE in your CFG file (this is the default value for the argument).

For information on formatting the connect string, read ["Connect String" on page 70](#page-69-0).

## **Used With**

COM Data Control, COM Data Server, Java Data Bean

## **Example**

The Connect string for the COM Data Control is token-based; for example:

host = "Siebel://my\_computer/SIEBEL/objsrvr/my\_computer" lang = "ENU"

Because most languages use quotes to enclose text strings, you must use quotes inside parentheses; for example:

To use the COM Data Control in Visual Basic:

m\_dataBean.login("siebel.tcpip.none.none://gateway:gatewayport/enterpriseserver/ SCCObjMgr", "username", "password");

To use the COM Data Control in  $C_{++}$ :

```
Login("host=\"siebel//:my_computer/SIEBEL/objsvr/my_computer\" lang =
\"ENU\"",""user","password");
```
The following code sample illustrates how to log in to the server and check for errors:

```
Call SiebelAppControl.Login("host=""siebel://gtwy/enterprise/ObjMgr""",
"SADMIN", "SADMIN")
   //Check for errors
      If SiebelAppControl.GetLastErrCode <> 0 Then
         frmMain.txtStatus.Text = SiebelAppControl.GetLasErrText
      Else
         frmMain.txtStatus.Text = "Connected successfully..."
      End If
```
The following is a Java Data Bean example that logs into a Siebel Server and then logs off:

```
import com. siebel.data. *;
import com. siebel.data. Siebel Exception;
public class JDBLoginLogoffDemo
{
   private SiebelDataBean m_dataBean = null;
  public static void main(String[] args)
   {
      JDBLoginLogoffDemo demo = new JDBLoginLogoffDemo();
   }
   public JDBLoginLogoffDemo()
   {
      try
      {
         // instantiate the Siebel Data Bean
         m_ddataBean = new SiebelDataBean();
         // login to the servers
         m_dataBean.login("siebel.TCPIP.None.None://<gateway>:<port>/<enterprise>/
<object manager>","<userid>","<password>");
         System.out.println("Logged in to the Siebel server ");
         //perform function code
         //release the business object
         // logoff
         m_dataBean.logoff();
         System.out.println("Logged off the Siebel server ");
      }
      catch (SiebelException e)
      {
         System.out.println(e.getErrorMessage());
      }
  }
}
```
## <span id="page-137-0"></span>**LoginId Method**

The LoginId method returns the login ID of the user who started the Siebel application.

#### **Syntax**

*Application*.LoginId

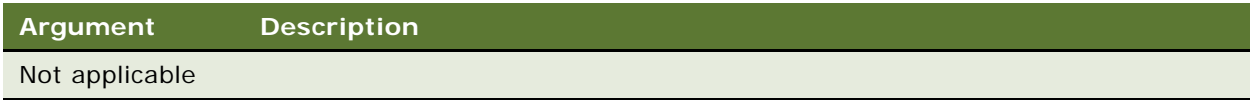

#### **Returns**

A string containing the login ID

### **Usage**

The login ID is the row ID of the user's login in the Employee table. Once obtained, the login ID can be conveniently used as a search specification.

### **Used With**

COM Data Control, COM Data Server, Java Data Bean, Mobile Web Client Automation Server, Server Script

#### **Example**

In this Siebel VB example of the BusComp\_PreSetFieldValue event, the LoginId method is used to determine whether the user has the right to modify a record.

Function BusComp\_PreSetFieldValue (FieldName As String, FieldValue As String) As Integer Dim iReturn as integer i Return = ContinueOperation Select Case FieldName Case "Account Status" if Me.GetFieldValue("Created By") <> \_ TheApplication.LoginId then TheApplication. RaiseErrorText("\*\*\* You cannot change Account Status \_ because you did not create the record\*\*\*") i Return = Cancel Operation end if End Select BusComp\_PreSetFieldValue = iReturn End Function

## <span id="page-138-0"></span>**LoginName Method**

The LoginName method returns the login name of the user who started the Siebel application (the name typed in the login dialog box).

## **Syntax**

*Application*.LoginName

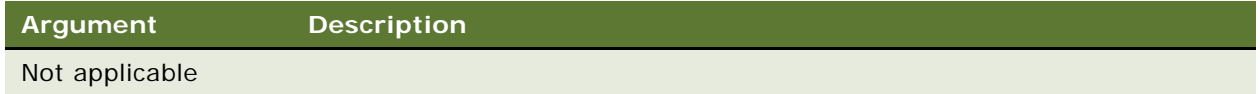

#### **Returns**

A string containing the user's login name

## **Used With**

COM Data Control, COM Data Server, Java Data Bean, Mobile Web Client Automation Server, Server Script

#### **Example**

For examples, read ["ExecuteQuery Method" on page 181](#page-180-0) and ["TheApplication Method" on page 302](#page-301-0).

#### **See Also**

["Login Method" on page 136](#page-135-0)

# <span id="page-138-1"></span>**Logoff Method**

The Logoff method disconnects the client from the server.

## **Syntax**

*Application*.Logoff

## **Argument Description**

Not applicable

**Returns** Not applicable

#### **Usage**

For clients with user interfaces, Logoff destroys every window except for the topmost window. Logoff also deletes every object, except for the topmost object, on both client and server.

Logoff is called automatically if you destroy the main object.

## **Used With**

COM Data Control, Java Data Bean, Mobile Web Client Automation Server

## <span id="page-139-0"></span>**LookupMessage Method**

The LookupMessage method returns the translated string for the specified key, in the current language, from the specified category. The optional arguments are used to format the string if it contains any substitution arguments (%1,%2).

#### **Syntax**

*Application*.LookupMessage (*category, key, [arg1], [arg2],...., [argN]*)

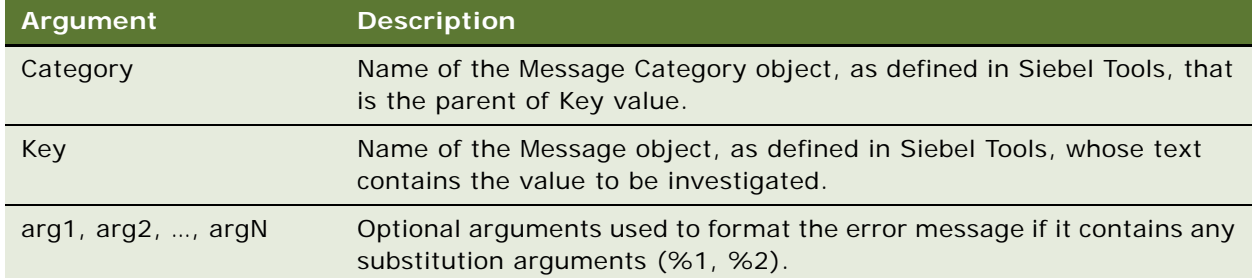

#### **Returns**

A string containing the localized message text.

#### **Usage**

Useful for retrieving locale specific custom error messages.

## **Used With**

Server Script

#### **Example**

The following eScript example returns the text "Account Title should be entered before Stepping off." To test this under the "User Defined Errors" message category, create a new record with the following text: "%1 should be entered before Stepping Off." The parameter that is substituted in place of %1 is "Account Title", which is present in the message test.

var sVal = TheApplication().LookupMessage("User Defined Errors", "Test", "Account Title");

## <span id="page-140-0"></span>**LookupValue Method**

Finds a row in S\_LST\_OF\_VAL where the TYPE column matches the type argument, the CODE column matches the lang\_ind\_code argument, and the LANG\_ID column matches the language code of the currently active language. This function is used to obtain the translation of the specified untranslated value in the specified LOV into the currently active language.

#### **Syntax**

val = *Application*.InvokeMethod("LookupValue", *type*, *lang\_ind\_cd*)

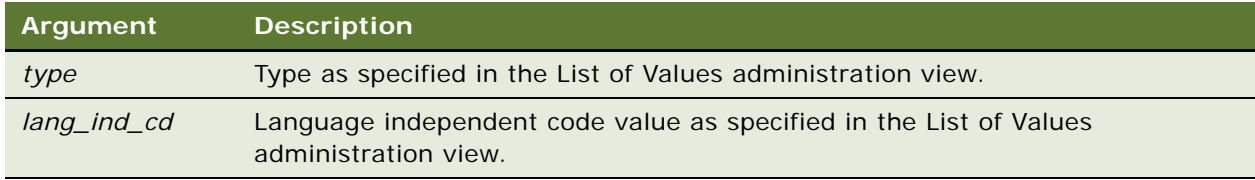

#### **Returns**

Returns a string containing the display value (the VAL column) for the row. LookupValue tries to find the display value for a given language independent code. If the display value is not found, LookupValue returns the language independent code itself as the value.

#### **Used With**

COM Data Control, Java Data Bean, Mobile Web Client Automation Server, Server Script

#### **Example**

The following eScript example finds a row in S\_LST\_OF\_VAL where the TYPE column matches the type argument, the CODE column matches the lang\_ind\_code argument, and the LANG\_ID column matches the language code of the currently active language. This function is used to obtain the translation of the specified untranslated value in the specified LOV into the currently active language.

```
var LOVText=TheApplication().InvokeMethod("LookupValue","SR_AREA","Network");
```
## <span id="page-140-1"></span>**Name Method**

The Name method returns name of the application.

## **Syntax**

*Application*.Name

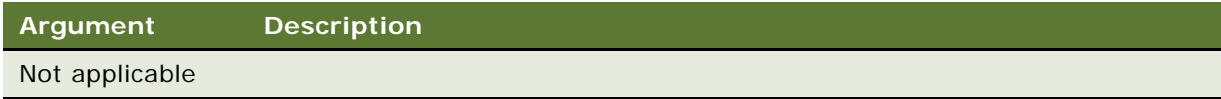

#### **Returns**

A string containing the name of the application

## **Used With**

Browser Script, Web Client Automation Server

## <span id="page-141-0"></span>**NewPropertySet Method**

The NewPropertySet method constructs a new property set object.

#### **Syntax**

*Application*.NewPropertySet

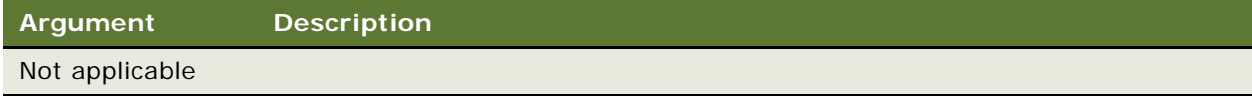

## **Returns**

A property set

## **Usage**

NewPropertySet is used primarily to construct input and output arguments for business services.

**NOTE:** When using NewPropertySet on an existing PropertySet object, old references to this PropertySet are lost. When reusing a PropertySet, use the Reset method on the PropertySet itself.

#### **Used With**

Browser Script, COM Data Control, COM Data Server, Java Data Bean, Mobile Web Client Automation Server, Server Script, Web Client Automation Server

## **Example**

This method constructs a new property set object.

The following example is in Browser Script:

```
function Applet PreInvokeMethod (name, inputPropSet)
{
   if (name == "MyCustomMethod")
   {
      var oBS;
      var inpPS;
      var outPS;
      i npPS = theApplication().NewPropertySet();
      outPS = theApplication().NewPropertySet();
      oBS = theApplication(). GetService("New Value Business Service");
      outPS = oBS.InvokeMethod("New Value Method", inpPS);
      i npPS = null;
      outPS = null;oBS = null;
      return ("Cancel Operation");
   }
   else
   {
      return ("ContinueOperation");
   }
}
```
The following example is for COM. Si ebel Appl i cati on is an Application instance.

```
Dim oBS As SiebelService
Dim inpPS As SiebelPropertySet
Dim outPS As SiebelPropertySet
Dim errCode as integer
Set inpPS = Siebel Application.NewPropertySet errCode
Set outPS = SiebelApplication.NewPropertySet errCode
Set oBS = Siebel Application. GetService("New Value Business Service", errCode)
oBS.InvokeMethod "New Value Method", inpPS, outPS, errCode
Set inpPS = Nothing
Set outPS = Nothing
Set oBS = Nothing
```
The following example is in Siebel eScript:

```
function WebApplet_PreInvokeMethod (MethodName)
{
  if (MethodName == "MyCustomMethod")
   {
      var oBS;
      var inpPS;
      var outPS;
      i npPS = TheApplication().NewPropertySet();
      outPS = TheApplication().NewPropertySet();
      oBS = TheApplication().GetService("New Value Business Service");
      oBS.InvokeMethod("New Value Method", inpPS, outPS);
      i npPS = null;
      outPS = null;
```

```
oBS = null:
      return (Cancel Operation);
   }
   else
   {
      return (ContinueOperation);
   }
}
```
The following example is in Siebel VB:

```
Function WebApplet_PreInvokeMethod (MethodName As String) As Integer
   If MethodName = "MyCustomMethod" Then
      Dim oBS As Service
      Dim inpPS As PropertySet
      Dim outPS As PropertySet
      Set inpPS = TheApplication.NewPropertySet
      Set outPS = TheApplication.NewPropertySet
      Set oBS = TheApplication. GetService("New Value Business Service")
      oBS.InvokeMethod "New Value Method", inpPS, outPS
      Set inpPS = Nothing
      Set outPS = Nothing
      Set oBS = Nothing
      WebApplet_PreInvokeMethod = Cancel Operation
   Else
      WebApplet_PreInvokeMethod = ContinueOperation
  End If
```
End Function

## <span id="page-143-0"></span>**PositionId Method**

The PositionId property returns the position ID (ROW\_ID from S\_POSTN) of the user's current position. This is set by default when the Siebel application is started and may be changed (through Edit > Change Position) if the user belongs to more than one position.

## **Syntax**

*Application*.PositionId

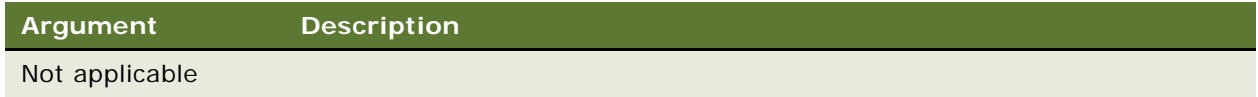

**Returns** A string row ID
#### **Used With**

COM Data Control, COM Data Server, Java Data Bean, Mobile Web Client Automation Server, Server Script

# **PositionName Method**

The PositionName property returns the position name of the user's current position. This is set by default when the Siebel application is started.

### **Syntax**

*Application*.PositionName

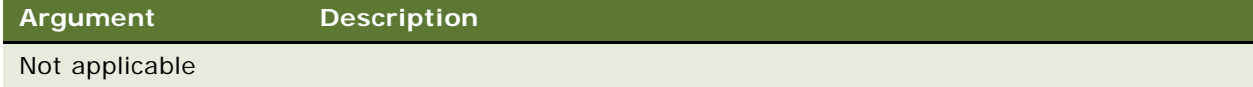

### **Returns**

A string containing the user's position

### **Used With**

COM Data Control, COM Data Server, Java Data Bean, Mobile Web Client Automation Server, Server Script

#### **Example**

This Siebel VB example checks for the position of a user changing the sales stage, and prevents changes if the user is not of the appropriate position.

```
Function BusComp_PreSetFieldValue (FieldName As String, FieldValue As String) As 
Integer
```

```
Dim sPosName As String sMsgText As String
Dim iReturn As Integer
i Return = ContinueOperation
Select Case FieldName
  Case "Sales Stage"
      If FieldValue = "Approved" Then
         ' Do not allow the sales cycle to be changed to 
         ' this value if the User is not a manager or VP.
         sPosName = TheApplication. PositionName
         If NOT ((sPosName="Manager") OR (sPosName="VP"))Then
            TheApplication. RaiseErrorText("Only a Manager or Vice President can
approve _
            a Pipeline Item. Please notify your Manager that you _
            want to have this Pipeline item approved.")
         i Return = Cancel Operation
```
End If BusComp\_PreSetFieldValue = iReturn End Select

End Function

# **RaiseError Method**

The RaiseError method raises a scripting error message to the browser. The error code is a canonical number. The error text is based on the specified key, looked up for the current language from the User-Defined Errors category. You can define these errors in Tools using the Message Category object. The optional arguments are used to format the string if it contains any substitution arguments (%1, %2).

### **Syntax**

*Application*.RaiseError(*key*, [*arg1*], [*arg2*],...., [*argN*])

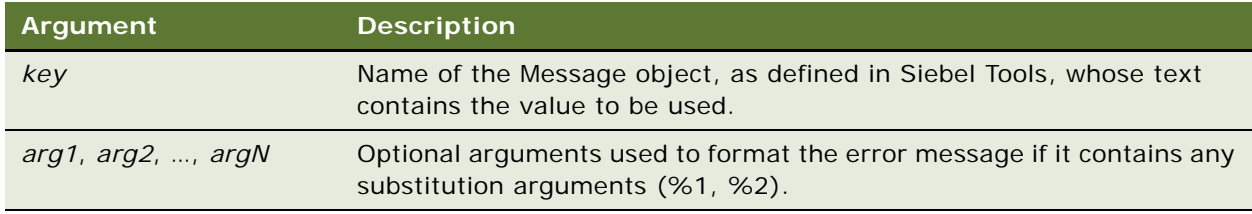

### **Returns**

Not applicable

#### **Usage**

When invoked, the RaiseError method causes execution of the script to terminate, and sends a notification to the browser.

Internally, the RaiseError/RaiseErrorText methods raise a Server Script exception. Therefore, if you have implemented error handling in your scripts, please note that the error handling can suppress RaiseError/RaiseErrorText functionality.

If you have implemented error handling in Siebel VB, remember that when using "On Error Goto …", the RaiseError and RaiseErrorText methods result in the script transferring execution to the error handler. "On Error Resume Next" suppresses the RaiseError and RaiseErrorText methods.

### **Used With**

Server Script

### **Example**

In the following eScript example, the RaiseError results in a scripting exception being raised, transferring control to the catch statement. To display the error message, the error must be thrown using the throw statement.

```
function BusComp_PreDeleteRecord ()
{
   try {
      var status = this. GetFieldValue("Account Status");
      if (status == "Gold") \{TheApplication().RaiseError(<user defined error name>);
         return (Cancel Operation);
      }
      else {
         return (ContinueOperation);
      }
   }
   catch (e) {
      throw e;
   }
}
```
The following eScript example raises the error message "This user-defined test error is used in PreDelete, as an example for RaiseError Method" when deleting an opportunity with the "Pipeline" revenue class. Note that the key "user-defined test error1" is predefined as "This user-defined test error is used in %1, as an example for %2". When the script runs, 'PreDelete' is substituted for %1 and 'Raise Error Method' is substituted for %2.

```
function BusComp_PreDeleteRecord ()
{
   try
   {
      var revClass = this.GetFieldValue("Primary Revenue Class");
      if (revClass == "1-Pipeline")
      {
         TheApplication().RaiseError("user-defined test error1", "PreDelete",
"RaiseError Method" );
         return (Cancel Operation);
      }
      else
      {
      return (ContinueOperation);
      }
   }
   catch (e)
   {
      throw e;
   }
}
```
# **RaiseErrorText Method**

The RaiseErrorText method raises a scripting error message to the browser. The error text is the specified literal string. The optional arguments are used to format the string if it contains any substitution arguments (%1, %2).

### **Syntax**

*Application*.RaiseErrorText(*value*, [*arg1*], [*arg2*],...., [*argN*])

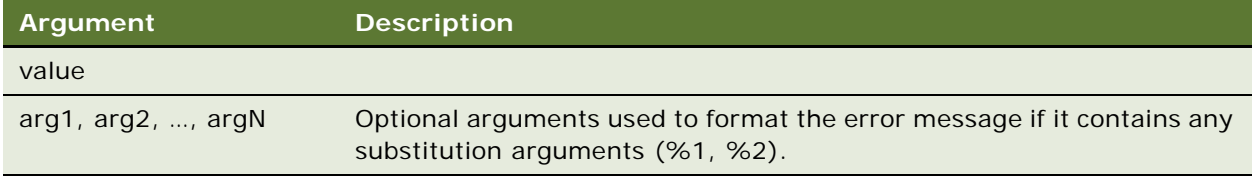

### **Returns**

Not applicable

#### **Usage**

When invoked, the RaiseErrorText method stops execution of the script.

Internally, the RaiseError and RaiseErrorText methods raise a Server Script exception. Therefore, if you have implemented error handling in your scripts, the error handling can suppress RaiseError and RaiseErrorText functionality.

If you have implemented error handling in Siebel VB and are using "On Error Goto …", the RaiseError and RaiseErrorText methods result in the script transferring execution to the error handler. "On Error Resume Next" suppresses the RaiseError and RaiseErrorText methods.

**NOTE:** Do not use the %s and %n formatting literals with the RaiseErrorText method. This causes unpredictable results.

### **Used With**

Server Script

### **Example**

In the following eScript example, the RaiseErrorText results in a scripting exception being raised, transferring control to the catch statement. For the error message to be displayed, the error must be thrown, using the throw statement.

```
function BusComp_PreDeleteRecord ()
{
   try {
      var status = this. GetFieldValue("Account Status");
```

```
if (status == "Gold") \{TheApplication().RaiseErrorText("Unable to delete Gold Account");
      return (Cancel Operation);
   }
   else {
      return (ContinueOperation);
   }
}
catch (e) {
   throw e;
}
```
The following eScript example raises an error when deleting an opportunity with the "Pipeline" revenue class.

```
function BusComp_PreDeleteRecord ()
{
   try
   {
      var revClass = this.GetFieldValue("Primary Revenue Class");
      if (revClass == "1-Pipeline")
      {
         TheApplication(). RaiseErrorText("Exception occurred in %1, Unable to delete
Opportunity with %2 revenue class", "PreDeleteRecord", revClass);
         return (Cancel Operation);
      }
      else
      {
         return (ContinueOperation);
      }
   }
   catch (e)
   {
      throw e;
   }
}
```
# **SetPositionId Method**

}

SetPositionID sets the active position to the Position Id specified in the argument.

### **Syntax**

*Application*.SetPositionId(*positionId*)

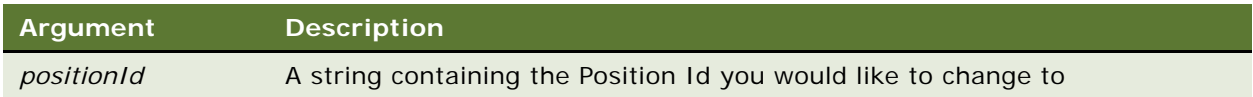

### **Returns**

A Boolean denoting whether or not the operation was successfully completed

### **Usage**

When invoking the SetPositionId method, the positionId argument must contain a Position Id that has already been associated with the current, logged-in user.

### **Used With**

COM Data Server, COM Data Control, Java Data Bean, Mobile Web Client Automation Server, Server Script

# **SetPositionName Method**

SetPositionName sets the active position to the position name specified in the argument. Returns a Boolean indicating whether or not method succeeded.

### **Syntax**

*Application.*SetPositionName*(positionName)*

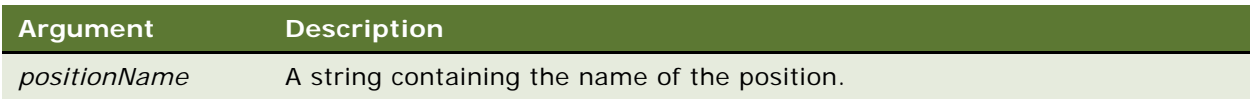

### **Returns**

A Boolean denoting whether or not the operation was successfully completed

### **Usage**

When invoking the SetPositionName method, the "positionName" argument must contain a Position name that has already been associated with the current, logged-in user.

### **Used With**

COM Data Server, COM Data Control, Java Data Bean, Mobile Web Client Automation Server, Server Script

# **SetProfileAttr Method**

SetProfileAttr is used in personalization to assign values to attributes in a user profile.

### **Syntax**

*Application*.SetProfileAttr(*name*, *value*)

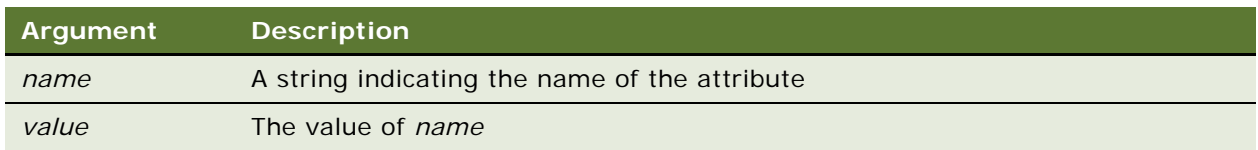

### **Returns**

Not applicable

### **Usage**

SetProfileAttr assigns the value *value* to the attribute in a user profile indicated by *name*. If the profile attribute specified in the argument string already exists, the corresponding persistent profile attribute in the application is updated with the new value. If the profile attribute specified in the argument string does not exist in the list of persistent profile attributes, it is created as a dynamic profile attribute, without quotation marks encompassing the name.

In Browser Script, using SetProfileAttr() triggers a round trip to the server and back, creating a performance overhead each time it is used.

### **Used With**

Browser Script, COM Data Control, COM Data Server, Server Script, Java Data Bean, Mobile Web Client Automation Server

### **Example**

The following example is in Browser Script:

```
function Applet_PreInvokeMethod (name, inputPropSet)
{ 
   if (name == "hobbyReq") {
      var hobby = theApplication().GetProfileAttr("Hobby");
      if (hobby == "") {
         hobby = prompt("PI ease enter your favorite hobby");
         theApplication().SetProfileAttr("Hobby", hobby); 
      } 
      return ("Cancel Operation");
   }
```
else return ("ContinueOperation"); }

This following examples show how to exchange information between applet server scripts and applet browser scripts. In an applet server script, a customer profile attribute called MyProAttr is set to "Hello World" using the SetProfileAttr method. In applet browser scripts, you can retrieve the profile attribute using GetProfileAttr method.

The following example is in Siebel eScript:

```
function WebApplet_PreInvokeMethod (MethodName)
{
  if (MethodName == "MyCustomMethod") {
      TheApplication().SetProfileAttr("MyProAttr", "Hello World eScript");
      return (Cancel Operation);
   }
   return (ContinueOperation);
}
```
The following example is in Siebel VB:

```
Function WebApplet_PreInvokeMethod (MethodName As String) As Integer
```

```
If MethodName = "MyCustomMethod" Then
   TheApplication.SetProfileAttr "MyProAttr", "Hello World VB"
   WebApplet_PreInvokeMethod = Cancel Operation
Else
   WebApplet_PreInvokeMethod = ContinueOperation
End If
```
End Function

## **See Also**

["Name Method" on page 141.](#page-140-0) For more information on user profile attributes, read *Applications Administration Guide*.

# **SetSharedGlobal Method**

Shared global variables are unique to the user and the user's associated session. One user's global variables are not visible to other users. The variables are global to the current user and session only. The SetSharedGlobal property sets a shared user-defined global variable, which may be accessed using GetSharedGlobal.

#### **Syntax**

*Application*.SetSharedGlobal(*varName*, *value*)

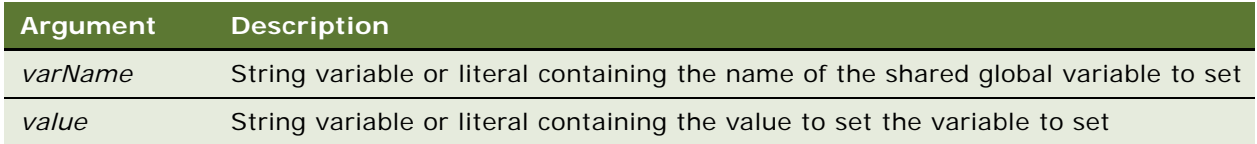

#### **Returns**

Not applicable

### **Used With**

COM Data Control, COM Data Server, Mobile Web Client Automation Server, Server Script

### **Example**

The following example is for COM. SiebelApplication is an Application instance.

```
comVar = SiebelApplication.GetSharedGlobal("myVar", errCode)
SiebelApplication.SetSharedGlobal "myVar", "BLAH", errCode
```
The following example is in Siebel VB:

```
TheApplication.SetSharedGlobal "myVar", "FOO"
myVar = TheApplication.GetSharedGlobal("myVar")
```
In this example, the SetSharedGlobal method is called to set a global variable called myGlobalVar in Application\_Start event. The global variable can be accessed from any event. For this example, in the BusComp\_WriteRecord event, the GetSharedGlobal method is called to retrieve the global variable.

The following example is for COM. SiebelApplication is an Application instance.

```
Dim sReturn as String
oleVar = SiebelApplication.GetSharedGlobal("myGlobalVar", errCode)
SiebelApplication.SetSharedGlobal "myGlobalVar", " helloworld", errCode
```
The following example is in Siebel eScript:

```
function Application_Start (CommandLine)
{
   TheApplication().SetSharedGlobal("myGlobalVar", "helloworld");
}
function BusComp_WriteRecord ()
{
   var myVar;
  myVar = TheApplication(). GetSharedGlobal("myGlobalVar");
}
```
The following example is in Siebel VB:

```
Sub Application_Start (CommandLine As String)
  TheApplication. SetSharedGlobal "myGlobal Var", "helloworld"
End Sub
Sub BusComp_WriteRecord
  Dim myVar as String
  myVar = TheApplication.GetSharedGlobal("myGlobalVar")
End Sub
```
### **See Also**

["GetLastErrCode Method" on page 124](#page-123-0)

# **ShowModalDialog Method**

ShowModalDialog allows you to show a modal dialog box with the cursor maintained in its default state. This Application object method invokes Microsoft's equivalent Window object method.

### **Syntax**

theApplication().ShowModalDialog (*url[*, *argin][*, *options]*)

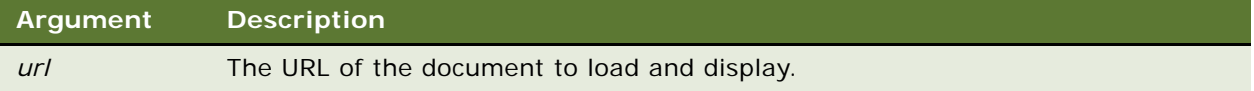

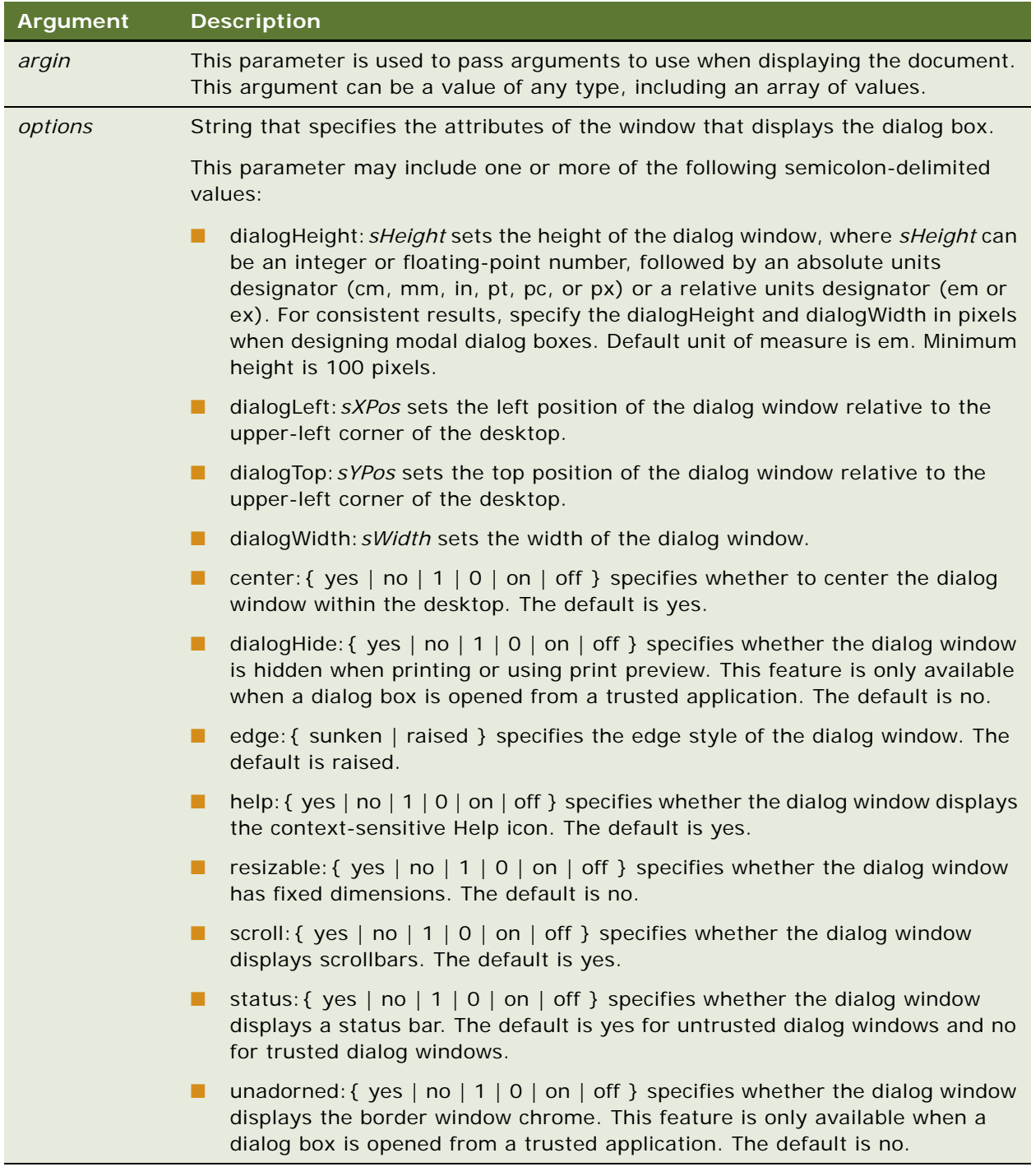

# **Returns**

The value of the returnValue property, as set by the window of the document specified by the *url* parameter

#### **Used With**

Browser Script

### **Example**

This example shows how this method can be used in browser script to bring up a modal dialog box with a specified URL.

```
function Applet_Load ()
{
  var s0ptions="dialogHeight: 1000px; edge: sunken; resizable; yes";
  theApplication().ShowModalDialog("http://www.yahoo.com", "", sOptions)
}
```
# **SWEAlert Method**

SWEAlert displays a modal dialog box containing a message to the user.

### **Syntax**

theApplication().SWEAlert(message)

### **Returns**

Undefined (similar to returning nothing)

### **Usage**

Use SWEAlert instead of Alert. With Alert, popup applets such as Mvg and Pick applets are hidden (sent to the background) when a JavaScript Alert() is raised by a Browser side event. With SWEAlert, the dialog's parent applet is not sent to the foreground.

### **Used With**

Browser Script

#### **Example**

The following browser script example displays a status message to the user.

function BusComp PreSetFieldValue (fieldName, value) {

```
if (fieldName == "Account Status") {
   var cVolume = this.GetFieldValue("Current Volume");
   if ((\text{value} == \text{ 'Inactive'}) % (c (cVolume > 0)) {
      theApplication().SWEAlert("Unable to inactivate an account that has a
      current volume greater than 0");
      return ("Cancel Operation");
   }
   else
```

```
return ("ContinueOperation");
   }
   else
      return ("ContinueOperation");
}
```
# <span id="page-156-0"></span>**Trace Method**

The Trace method appends a message to the trace file. Trace is useful for debugging SQL query execution and the allocation of the objects. This tracing is not the same as the tracing that can be activated is the application's CFG file. For more information, read ["Script Tracing" on page 18](#page-17-0).

## **Syntax**

*Application*.Trace(*message*)

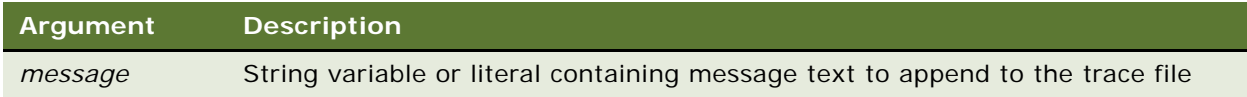

### **Returns**

Not applicable

### **Used With**

COM Data Control, COM Data Server, Java Data Bean, Mobile Web Client Automation Server, Server Script

### **Example**

The following example is for COM Data Server. Si ebel Appl i cati on is an Application instance.

```
Private Sub TraceOn_Click()
       Dim ErrCode As Integer
       Siebel Application. TraceOn "c:\temp\trace.txt", "allocation", _
          "all", ErrCode
       If (ErrCode = 0) Then SiebelApplication.TraceOn<br>"c:\temp\trace.txt", ""SQL", "",ErrCode
           "c:\temp\trace.txt",
       If (ErrCode = 0) Then SiebelApplication.Trace 
           "Start of Tracing!", 
          ErrCode
   End Sub
The following example is in Siebel VB:
```

```
Sub Button2_Click
   TheApplication.TraceOn "C:\temp\trace.txt", "allocation", "all"
   TheApplication.TraceOn "C:\temp\trace.txt", "sql", ""
   TheApplication.Trace "start of tracing!"
End Sub
```
The following is sample output of an Allocation trace section:

03/05/98,17:27:47,START,4.0.4 [1425\_P3] ENU 03/05/98, 17: 27: 47, ALLOC, 1, BusObject, Account, Basic 03/05/98, 17: 27: 48, ALLOC, 2, BusComp, Account, Basic 03/05/98,17:27:48,RELEASE,1 03/05/98,17:27:48,RELEASE,2

The following is sample output of an SQL trace section:

```
01/22/98,21:03:49,START,4.0.2 [1416] ENU 
01/22/98,21:04:02,COMMENT,Start of Tracing!
01/22/98,21:04:10,SQLSTMT,1,SELECT,"SELECT
   T1.ROW_ID,
   T1.MODIFICATION_NUM,
   T1.CREATED_BY,
   T1.LAST_UPD_BY,
   T1.CREATED,
   T1.LAST_UPD,
   T1.CONFLICT_ID,
   T1.NAME,
   T1.DESC_TEXT,
   T1.PRIV_FLG,
   T1.QUERY_STRING
FROM 
   DEV32.S_APP_QUERY T1
WHERE
   (T1. CREATED_BY = : 1 OR T1. PRI V_FLG = : 2) AND((T1.NAME LIKE :3 OR T1.NAME LIKE :4 OR T1.NAME LIKE :5 OR
      T1. NAME LIKE : 6) AND UPPER(T1. NAME) = UPPER(:7))
   ORDER BY
      T1.NAME, T1.DESC_TEXT"
01/22/98, 21: 04: 10, SQLBI ND, 1, 1, 1-6NF
01/22/98, 21: 04: 10, SQLBI ND, 1, 2, N
01/22/98,21:04:10,SQLBIND,1,3,ac%
01/22/98,21:04:10,SQLBIND,1,4,Ac%
01/22/98,21:04:10,SQLBIND,1,5,aC%
01/22/98,21:04:10,SQLBIND,1,6,AC%
01/22/98,21:04:10,SQLBIND,1,7,Account
```
**See Also**

["TraceOff Method"](#page-157-0) ["TraceOn Method" on page 159](#page-158-0)

# <span id="page-157-0"></span>**TraceOff Method**

TraceOff turns off the tracing started by the TraceOn method.

### **Syntax**

*Application*.TraceOff

**Argument Description** Not applicable

### **Returns**

Not applicable

### **Used With**

COM Data Control, COM Data Server, Java Data Bean, Mobile Web Client Automation Server, Server Script

### **Example**

This Siebel VB example sets the value in the Sales Stage field to the default, that is, to the first value in the field's picklist, and uses tracing to track the result.

```
Sub BusComp_NewRecord
   TheApplication. TraceOn "C:\lvpick.doc", "SQL", ""
   Dim oBC as BusComp
  set oBC = me. GetPickListBusComp("Sales Stage")
  With oBC
      .SetViewMode AllView
      .ClearToQuery
      .ActivateField "Sales Stage Order"
      .SetSortSpec "Sales Stage Order"
      .ExecuteQuery ForwardOnly
      if .FirstRecord then
         .Pick
      end if
  End With
  set oBC = Nothing
   TheApplication.TraceOff
End Sub
```
# <span id="page-158-0"></span>**TraceOn Method**

TraceOn turns on the tracking of allocations and deallocations of Siebel objects and SQL statements generated by the Siebel application.

## **Syntax**

*Application*.TraceOn(*filename*, *type*, *selection*)

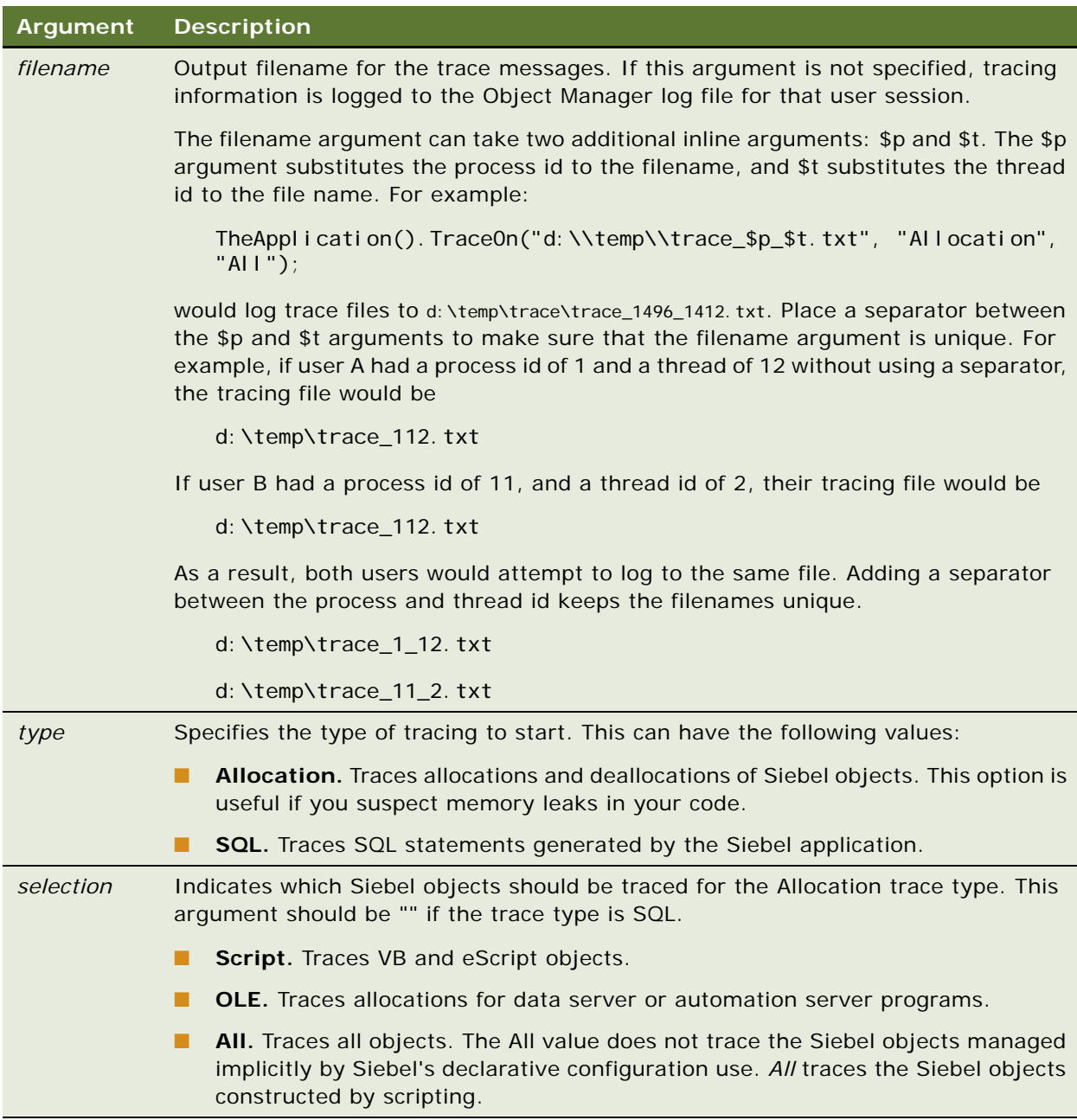

# **Returns**

Not applicable

### **Usage**

Always issue TraceOff to turn off tracing. If you attempt to call TraceOn with a different filename without calling TraceOff first, trace information is written to the new trace filename. You can issue multiple TraceOn statements to the same trace file.

### **Used With**

COM Data Control, COM Data Server, Java Data Bean, Mobile Web Client Automation Server, Server Script

### **Example**

The following example is for COM Data Server. SiebelApplication is an Application instance.

```
Private Sub TraceOn_Click()
  Dim ErrCode As Integer
  SiebelApplication.TraceOn "c:\temp\trace.txt", "allocation", 
     "all", ErrCode
  If (ErrCode = 0) Then SiebelApplication.TraceOn
      "c:\temp\trace.txt", "SQL", "",ErrCode
  If (ErrCode = 0) Then SiebelApplication.Trace 
      "Start of Tracing!", 
     ErrCode
End Sub
```
The following example is in Siebel eScript:

```
function BusComp PreSetFieldValue (FieldName, FieldValue)
{
TheApplication().TraceOn("d:\\temp\\trace.txt", "Allocation", "All");
TheApplication().TraceOn("d:\\temp\\trace.txt", "SQL", "");
TheApplication().Trace("start tracing!");
return (ContinueOperation);
```
}

The following example is in Siebel VB:

```
Sub Button2 Click
   TheApplication. TraceOn "C:\temp\trace.txt", "allocation",
      "all"
   TheApplication.TraceOn "C:\temp\trace.txt", "sql", ""
   TheApplication.Trace "start of tracing!"
End Sub
```
The following is sample output of an Allocation trace section:

03/05/98,17:27:47,START,4.0.4 [1425\_P3] ENU 03/05/98, 17: 27: 47, ALLOC, 1, BusObject, Account, Basic 03/05/98, 17: 27: 48, ALLOC, 2, BusComp, Account, Basic 03/05/98,17:27:48,RELEASE,1 03/05/98,17:27:48,RELEASE,2

The following is sample output of an SQL trace section:

01/22/98,21:03:49,START,4.0.2 [1416] ENU 01/22/98, 21: 04: 02, COMMENT, Start of Tracing! 01/22/98,21:04:10,SQLSTMT,1,SELECT,"SELECT T1.ROW\_ID, T1.MODIFICATION\_NUM, T1.CREATED\_BY, T1.LAST\_UPD\_BY, T1.CREATED, T1.LAST\_UPD, T1.CONFLICT\_ID, T1.NAME, T1.DESC\_TEXT, T1.PRIV\_FLG, T1.QUERY\_STRING FROM DEV32.S\_APP\_QUERY T1 WHERE  $(T1. CREATED_BY = : 1 OR T1. PRI V_FLG = : 2) AND$ ((T1.NAME LIKE :3 OR T1.NAME LIKE :4 OR T1.NAME LIKE :5 OR T1. NAME LIKE : 6) AND UPPER(T1. NAME) =  $UPPER(:7)$ ) ORDER BY T1.NAME, T1.DESC\_TEXT" 01/22/98, 21: 04: 10, SQLBI ND, 1, 1, 1-6NF 01/22/98,21:04:10,SQLBIND,1,2,N 01/22/98,21:04:10,SQLBIND,1,3,ac% 01/22/98,21:04:10,SQLBIND,1,4,Ac% 01/22/98,21:04:10,SQLBIND,1,5,aC% 01/22/98,21:04:10,SQLBIND,1,6,AC% 01/22/98, 21: 04: 10, SQLBI ND, 1, 7, Account

The following examples show the use of Trace, Traceoff, and TraceOn methods to generate a trace file with SQL statements issues by the scripting query.

The following example is in Siebel eScript:

```
function BusComp_NewRecord ()
{
   TheApplication().TraceOn("C:\\trace_output.txt", "SQL", "");
   TheApplication(). Trace("Start of tracing!");
   var oBC = this.GetPickListBusComp("Sales Stage");
  with (oBC)
   {
      SetViewMode(3);
      ClearToQuery();
      ActivateField("Sales Stage Order");
      SetSortSpec("Sales Stage Order(ASCENDING)");
      ExecuteQuery(1);
      if (FirstRecord())
      {
         Pick();
      }
   }
```

```
oBC = null;
   TheApplication(). Trace("End of tracing!");
   TheApplication().TraceOff();
}
```
The following example is in Siebel VB:

```
Sub BusComp_NewRecord
```

```
TheApplication.TraceOn "C:\trace_output.txt", "SQL", ""
   TheApplication.Trace "Start of tracing!"
   Dim oBC as BusComp
   Set oBC = Me. GetPickListBusComp("Sales Stage(ASCENDING)")
   With oBC
     .SetViewMode AllView
      .ClearToQuery
     .ActivateField "Sales Stage Order"
     .SetSortSpec "Sales Stage Order"
      .ExecuteQuery ForwardOnly
      If .FirstRecord Then
         .Pick
      End If
   End With
   Set oBC = Nothing
   TheApplication.Trace "End of tracing!"
   TheApplication. TraceOff
End Sub
```
### **See Also**

```
"Trace Method" on page 157
"TraceOff Method" on page 158
```
# **Application Events**

The following topics describe application events:

- ["Application\\_Close Event"](#page-163-0)
- ["Application\\_InvokeMethod Event" on page 164](#page-163-1)
- *"Application\_Navigate Event"* on page 165
- ["Application\\_PreInvokeMethod Event" on page 165](#page-164-1)
- ["Application\\_PreNavigate Event" on page 167](#page-166-0)
- ["Application\\_Start Event" on page 168](#page-167-0)

# <span id="page-163-0"></span>**Application\_Close Event**

The Close event is called before the application exits. This allows scripts to perform last-minute cleanup (such as cleaning up a connection to a COM server). It is called when Windows notifies the application that it should close, but not if the process is terminated directly.

### **Syntax**

Application\_Close

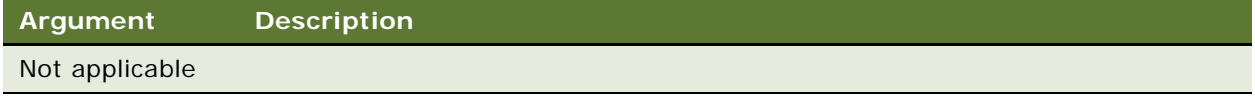

**Returns** Not applicable

### **Used With**

Server Script

**NOTE:** Siebel Business Processes invokes this event. For more information, read *Siebel Business Process Designer Administration Guide*.

# <span id="page-163-1"></span>**Application\_InvokeMethod Event**

The Application\_InvokeMethod event is called after a specialized method is invoked.

### **Server Script Syntax**

Application\_InvokeMethod(*methodName*)

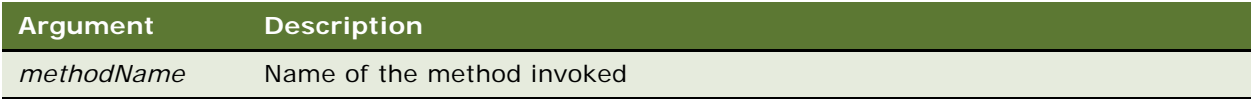

### **Browser Script Syntax**

Application\_InvokeMethod(*name, inputPropSet*)

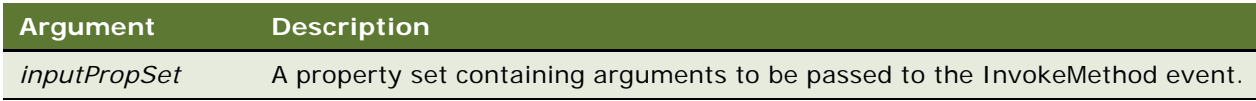

#### **Returns**

Returns TRUE if the call succeeds or FALSE if it does not succeed.

### **Usage**

The InvokeMethod event is called just after a specialized or user-defined method is invoked on the application.

The Browser script implementation does not return a property set.

### **Used With**

Browser Script, Server Script

### **See Also**

["How Your Script Affects Program Flow" on page 63](#page-62-0) ["Application\\_PreInvokeMethod Event"](#page-164-1)

# <span id="page-164-0"></span>**Application\_Navigate Event**

The Application\_Navigate event is called after the client has navigated to a view.

### **Syntax**

Application\_Navigate

### **Argument Description**

Not applicable

**Returns** Not applicable

**Used With**

Server Script

# <span id="page-164-1"></span>**Application\_PreInvokeMethod Event**

The PreInvokeMethod event is called before a specialized method is invoked by a user-defined applet menu or by calling InvokeMethod on the application.

### **Server Script Syntax**

Application\_PreInvokeMethod(*methodName*)

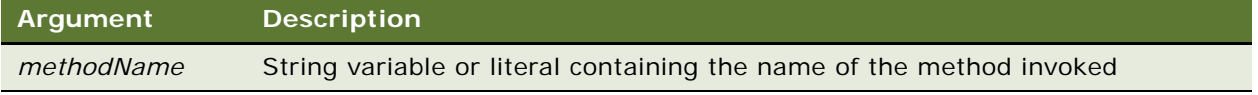

### **Browser Script Syntax**

Application\_PreInvokeMethod (*methodName*, *inputPropSet*)

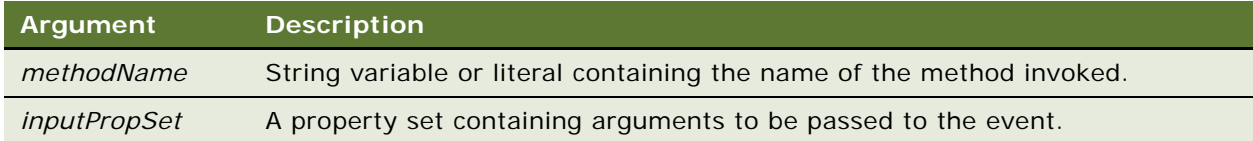

#### **Returns**

"ContinueOperation" or "CancelOperation"

#### **Usage**

The PreInvokeMethod event is called just before a specialized method is invoked on the application. If implementing a user-defined method, the script should return CancelOperation if you wish to handle the event entirely through your own scripting.

Specialized methods are methods based on applet or business component classes other than CSSFrame and CSSBusComp, respectively, that is, specialized classes.

When the method to be invoked is part of an If statement, this function's return value must be assigned before the End If statement, as in the following code fragment.

```
If MethodName = "ResetQuery" then
   Application_PreInvokeMethod = CancelOperation
End If
```
CancelOperation stops the execution of the underlying Siebel code associated with the event. However, if there is code in the same script following CancelOperation, that code runs regardless of the CancelOperation.

### **Used With**

Browser Script, Server Script

### **Example**

The following example is in Siebel VB and shows an implementation of the PreInvokeMethod:

Function Application PreInvokeMethod (MethodName As String) As Integer

```
Dim i As Integer
Dim iReturn As Integer
i Return = ContinueOperation
Select Case MethodName
   Case "LaunchWord"
      i = Shell("C:\Program Files\Microsoft Office _
            \Office\WINWORD.EXE",1)
      i Return = Cancel Operation
```

```
Case "LaunchExcel"
      i = Shell("C:\Program Files\Microsoft Office _
            \Office\EXCEL.EXE",1)
      i Return = Cancel Operation
End Select
```

```
Application PreInvokeMethod = iReturn
```
End Function

The following is the equivalent sample in Siebel eScript. Note that for this script to run, the entire Clib.system statement must appear on a single line in the Editor:

function Application\_PreInvokeMethod (MethodName)

```
var i Return = ContinueOperation;
   switch (MethodName)
   {
      case "LaunchWord":
         Clib.system("\"C:\\Program Files\\Microsoft Office
\\Office\\WINWORD.EXE"",1);
         i Return = Cancel Operation;
         break;
      case "LaunchExcel":
         Clib.system("\"C:\\Program Files\\Microsoft Office
\\Office\\EXCEL.EXE"",1);
         i Return = Cancel Operation;
   }
   return (iReturn)
}
```
### **See Also**

["How Your Script Affects Program Flow" on page 63](#page-62-0)

# <span id="page-166-0"></span>**Application\_PreNavigate Event**

The Application\_PreNavigate event is called before the client navigates to a view.

### **Syntax**

Application\_PreNavigate(*DestViewName*, *DestBusObjName* As String) As Integer

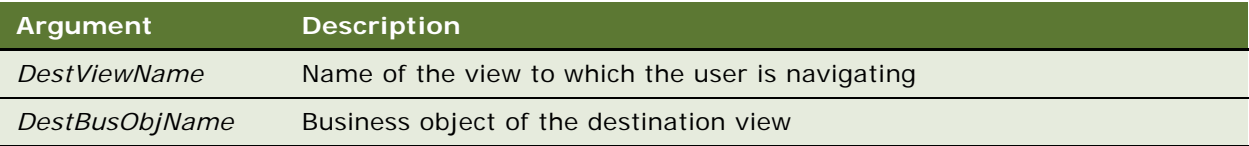

### **Returns**

CancelOperation or ContinueOperation

### **Used With**

Server Script

### **Example**

In the following eScript code sample the script checks for the current business object (contact) and sets the current contact id as global variable (can be used for keeping context):

```
function Application_PreNavigate (DestViewName, DestBusObjName)
{
   try
   {
      var currentView = this. ActiveViewName();
      var BO = this.ActiveBusObject();
      if(BO. Name() == "Contract"){
         var BC = BO.GetBusComp("Contact");
         var id = BC. GetFieldValue("Id");
         TheApplication(). SetSharedGlobal("ContactId", id);
      }
   }
   catch (e)
   {
      this. Trace("Exception caught: "+e. toString());
   }
   return (ContinueOperation);
}
```
# <span id="page-167-0"></span>**Application\_Start Event**

The Start event is called when the client starts and again when the user interface is first displayed.

### **Syntax**

Application\_Start(*commandline*)

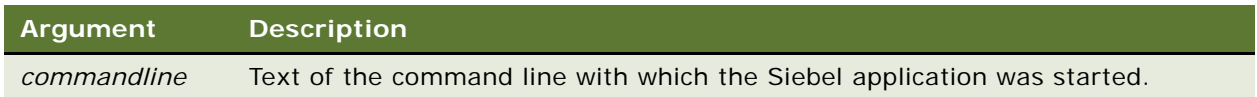

**NOTE:** Siebel Business Processes invokes this event. For more information, read *Siebel Business Process Designer Administration Guide*.

#### **Returns**

Not applicable

#### **Used With**

Server Script

### **Example**

This Siebel VB code should be placed in the Application\_Start procedure for the application of your choice. This example retrieves the first and last name of the user logging into the Siebel application.

```
Sub Application_Start(CommandLine As String)
Dim oEmpBusObj as BusObject
Dim oEmpBusComp as BusComp
Dim oEmpBusComp as BusComp Dim sLoginName as String
Dim sUserName as String
sLoginName = TheApplication. LoginName
Set oEmpBusObj = TheApplication.GetBusObject("Employee")
Set oEmpBusComp = oEmpBusObj.GetBusComp("Employee")
With oEmpBusComp
  .ActivateField("Login Name")
  .ActivateField("First Name")
  .ActivateField("Last Name")
  .ClearToQuery
  .SetSearchSpec "Login Name", sLoginName
   .ExecuteQuery
  If .FirstRecord Then
      sUserName = .GetFieldValue("First Name")
      sUserName = sUserName + " " + .GetFieldValue("Last Name")
   End If
End With
Set oEmpBusComp = Nothing
Set oEmpBusObj = Nothing
End Sub
```
# **Business Component Methods**

In the methods described in this section, the placeholder *oBusComp* refers to a BusComp variable.

- ["ActivateField Method" on page 171](#page-170-0)
- *"ActivateMultipleFields Method"* on page 172
- ["Associate Method" on page 174](#page-173-0)
- ["BusObject Method" on page 176](#page-175-0)
- ["ClearToQuery Method" on page 177](#page-176-0)
- ["DeactivateFields Method" on page 179](#page-178-0)
- ["DeleteRecord Method" on page 180](#page-179-0)
- ["ExecuteQuery Method" on page 181](#page-180-0)
- ["ExecuteQuery2 Method" on page 183](#page-182-0)
- ["FirstRecord Method" on page 184](#page-183-0)
- ["FirstSelected Method" on page 186](#page-185-0)
- ["GetAssocBusComp Method" on page 188](#page-187-0)
- ["GetFieldValue Method" on page 189](#page-188-0)
- ["GetFormattedFieldValue Method" on page 191](#page-190-0)
- ["GetLastErrCode Method" on page 193](#page-192-0)
- ["GetLastErrText Method" on page 194](#page-193-0)
- ["GetMultipleFieldValues Method" on page 194](#page-193-1)
- ["GetMVGBusComp Method" on page 195](#page-194-0)
- ["GetNamedSearch Method" on page 196](#page-195-0)
- ["GetPicklistBusComp Method" on page 197](#page-196-0)
- ["GetSearchExpr Method" on page 199](#page-198-0)
- ["GetSearchSpec Method" on page 200](#page-199-0)
- ["GetUserProperty Method" on page 200](#page-199-1)
- ["GetViewMode Method" on page 201](#page-200-0)
- ["InvokeMethod Method" on page 202](#page-201-0)
- ["LastRecord Method" on page 208](#page-207-0)
- ["Name Method" on page 209](#page-208-0)
- ["NewRecord Method" on page 210](#page-209-0)
- ["NextRecord Method" on page 211](#page-210-0)
- ["NextSelected Method" on page 212](#page-211-0)
- ["ParentBusComp Method" on page 213](#page-212-0)
- ["Pick Method" on page 213](#page-212-1)
- ["PreviousRecord Method" on page 215](#page-214-0)
- ["RefineQuery Method" on page 216](#page-215-0)
- ["Release Method" on page 217](#page-216-0)
- ["SetFieldValue Method" on page 219](#page-218-0)
- ["SetFormattedFieldValue Method" on page 221](#page-220-0)
- ["SetMultipleFieldValues Method" on page 222](#page-221-0)
- ["SetNamedSearch Method" on page 224](#page-223-0)
- ["SetSearchExpr Method" on page 226](#page-225-0)
- ["SetSearchSpec Method" on page 227](#page-226-0)
- ["SetSortSpec Method" on page 231](#page-230-0)
- ["SetUserProperty Method" on page 233](#page-232-0)
- ["SetViewMode Method" on page 234](#page-233-0)
- ["UndoRecord Method" on page 237](#page-236-0)
- ["WriteRecord Method" on page 238](#page-237-0)

# <span id="page-170-0"></span>**ActivateField Method**

ActivateField allows queries to retrieve data for the argument-specified field.

### **Syntax**

BusComp.ActivateField(*FieldName*)

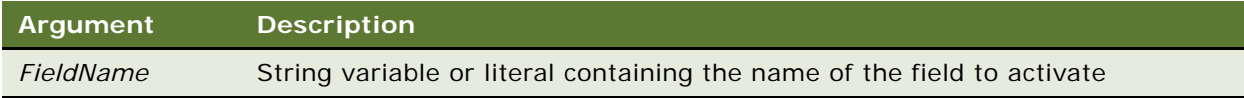

#### **Returns**

Not applicable

### **Usage**

*FieldName* must be enclosed in double quotes and must be spelled exactly as the field name appears in Siebel Tools, using the same case. You must activate fields using ActivateField prior to executing a query for the business component.

**NOTE:** If you are writing an event handler on a business component, you must make sure that the field has already been activated by specifying the ForceActive user property on the control.

By default, fields are inactive except when:

- They are displayed on the applet and the business component is the instance on which the applet is based.
- They are System fields (which include Id, Created, Created By, Updated, and Updated By).
- Their ForceActive property is set to TRUE.
- The method ActivateField has been invoked with the *FieldName*.
- They have the Link Specification property set to TRUE.

After a business component has been executed, if additional fields are activated, the business component must be requeried before field values can be accessed. Failure to requery the business component results in a value of 0 being returned. The ActivateField method destroys the context of a query when it is used after the ExecuteQuery method.

The ActivateField method forces the specified field to be included in the SQL statement that is initiated by an ExecuteQuery method that follows. ActivateField should always be followed by ExecuteQuery. If a field is activated and then referenced by a GetFieldValue or SetFieldValue statement prior to an ExecuteQuery statement, the activation has no effect. The activated field is not retrieved through a query, so it contains an empty value.

If a field is not activated prior to a WriteRecord, the data is written to the database, but corruption issues may arise when mobile users synchronize. An ActivateField call prior to an ExecuteQuery call, followed by a WriteRecord, makes sure that the field is written correctly to the transaction log so that changes made by mobile users are saved back to the server database correctly at synchronization time.

### **Used With**

COM Data Control, COM Data Server, Java Data Bean, Mobile Web Client Automation Server, Server Script

### **Example**

The following example is in Siebel VB. For an equivalent Siebel eScript example, read ["ClearToQuery](#page-176-0)  [Method" on page 177](#page-176-0).

Dim oEmpBusObj As BusObject Dim oEmpBusComp As BusComp Dim sLoginName As String Set oEmpBusObj = TheApplication.ActiveBusObject Set oEmpBusComp = oEmpBusObj.GetBusComp("Employee") oEmpBusComp.ActivateField("Login Name") oEmpBusComp. SetViewMode AllView oEmpBusComp.ClearToQuery oEmpBusComp.SetSearchSpec "Login Name", sLoginName oEmpBusComp.ExecuteQuery Set oEmpBusComp = Nothing

**See Also** ["DeactivateFields Method" on page 179](#page-178-0)

# <span id="page-171-0"></span>**ActivateMultipleFields Method**

Use ActivateMultipleFields to activate data for the fields specified in the property set.

### **Syntax**

BusComp.ActivateMultipleFields(SiebelPropertySet sps)

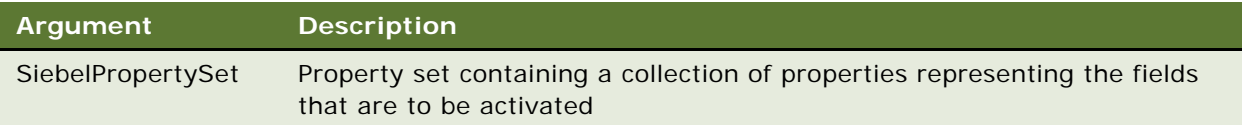

### **Returns**

TRUE if success; FALSE if failure

### **Used With**

COM Data Control, COM Data Server, Java Data Bean, Mobile Web Client Automation Server, Server Script

### **Example**

The following example is for Java Data Bean:

```
import com. siebel.data. *;
...
//Create Siebel Data Bean.
//login into Siebel Data Bean
...
//Create Siebel Bus Object.
//Get the Bus Object from Siebel DataBean
...
//Create Siebel Bus Comp siebBusComp
//Get the business component using Siebel BusObject
Siebel PropertySet ps = new mdata_bean. NewPropertySet();
ps.setProperty("Account Products","");
ps.setProperty("Agreement Name","");
ps.setProperty("Project Name","");
ps.setProperty("Description","");
ps.setProperty("Name","");
siebBusComp.activateMultipleFields(ps);
...
```
The following Siebel eScript example queries the Contact business component and retrieves the First Name and Last Name of the first contact found:

```
var ContactBO = TheApplication().GetBusObject("Contact");
var ContactBC = ContactBO.GetBusComp("Contact");
with (ContactBC)
{
  ClearToQuery();
  SetViewMode(AllView);
   var fieldsPS = TheApplication().NewPropertySet();
   var valuesPS = TheApplication().NewPropertySet();
   fieldsPS. SetProperty("Last Name", "");
```

```
fieldsPS. SetProperty("First Name", "");
   ActivateMultipleFields(fieldsPS);
   ExecuteQuery();
  if (FirstRecord())
   {
      GetMultipleFieldValues(fieldsPS, valuesPS);
      var slName = valuesPS.GetProperty("Last Name");
      var sfName = valuesPS.GetProperty("First Name");
  }
}
```
### **See Also**

```
"SetMultipleFieldValues Method" on page 222
"GetMultipleFieldValues Method" on page 194
```
# <span id="page-173-0"></span>**Associate Method**

The Associate method creates a new many-to-many relationship for the parent object through an association business component (see GetAssocBusComp).

#### **Syntax**

BusComp.Associate(*whereIndicator*)

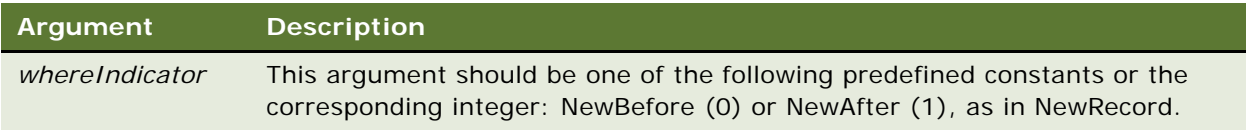

#### **Returns**

Not applicable

### **Usage**

To set field values on a child record that has been associated to a parent record, use the context of the MVGBusComp.

### **Used With**

COM Data Control, COM Data Server, Java Data Bean, Mobile Web Client Automation Server, Server Script

### **Example**

The following VB example updates the Opportunity Assignment Type field. The parent business component can be any business component that includes the Sales Rep multi-value group.

```
Dim oParentBC as BusComp
Dim oMvgBC as BusComp
Dim oAssocBC as BusComp
Set oParentBC = me. BusComp
Set oMvgBC = OpBC.GetMVGBusComp("Sales Rep")
Set oAssocBC = oMvgBC.GetAssocBusComp
With oAssocBC
  .SetSearchSpec "Id", newPosId
  .ExecuteQuery
  .Associate NewAfter
End With
oMvgBC.SetFieldValue "Opportunity Assignment Type", "NewType"
oMvgBC. WriteRecord
Set oAssocBC = Nothing
Set oMvgBC = Nothing
Set oParentBC = Nothing
```
The following Siebel eScript example finds a contact with the Last Name = "Abanilla", and adds a new organization named "CKS Software" to its Organization MVG.

```
var ok = 0;
var ContactBO= TheApplication().GetBusObject("Contact");
var ContactBC = ContactBO.GetBusComp("Contact");
with (ContactBC)
{
  ClearToQuery();
  SetViewMode(AllView);
   // Searches by Last Name
   SetSearchSpec ("Last Name", "Abanilla");
   ExecuteQuery();
   if (FirstRecord())
   {
      // Instantiates Organization MVG
      var oMvgBC = GetMVGBusComp("Organization");
      var oAssocBC = oMvgBC.GetAssocBusComp();
      oAssocBC.ClearToQuery();
      oAssocBC.SetSearchSpec("Name", "CKS Software");
      oAssocBC.ExecuteQuery ();
      // Checks if the Organization was found
      if (oAssocBC.FirstRecord())
      {
         // Organization was found
         try
         {
            oAssocBC.Associate(NewAfter);
            ok = 1:
         }
```

```
catch (e)
   {
      ok = 0;TheApplication(). RaiseErrorText("Error Associating new Organization");
   }
} // if oAssocBC.FirstRecord
```

```
} // if FirstRecord
```
} // With ContactBC

### **See Also**

```
"NewRecord Method" on page 210
"FirstSelected Method" on page 186
"GetMVGBusComp Method" on page 195
```
# <span id="page-175-0"></span>**BusObject Method**

The BusObject method returns the business object that contains the business component.

### **Syntax**

BusComp.BusObject

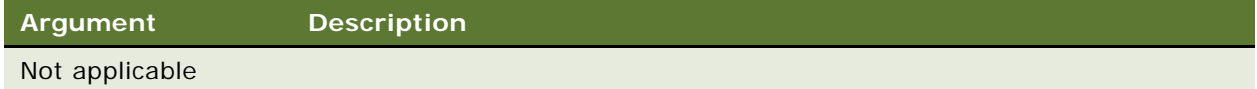

### **Returns**

The business object that contains the business component

### **Used With**

Browser Script, COM Data Control, COM Data Server, Java Data Bean, Mobile Web Client Automation Server, Server Script

### **Example**

For an example, read ["GetViewMode Method" on page 201](#page-200-0).

### **See Also**

["ActiveBusObject Method" on page 112](#page-111-0)

# <span id="page-176-0"></span>**ClearToQuery Method**

The ClearToQuery method clears the current query but does not clear sort specifications on the BusComp.

### **Syntax**

BusComp.ClearToQuery

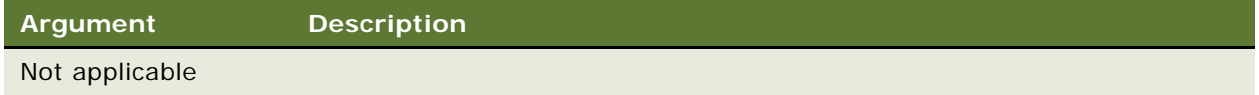

### **Returns**

Not applicable

### **Usage**

Any fields to be queried must be activated before ClearToQuery. For more information, read ["ActivateField Method" on page 171](#page-170-0).

Search and sort specifications sent to the business component are cumulative; the business component retains and logically ANDs query qualifications since the last ClearToQuery, except for new search specifications on a field for which a search specification has previously been set. In that circumstance, the new specification replaces the old.

### **Used With**

COM Data Control, COM Data Server, Java Data Bean, Mobile Web Client Automation Server, Server Script

### **Example**

The following example is in Siebel eScript. For Siebel VB examples, read ["Applet\\_PreInvokeMethod](#page-98-0)  [Event" on page 99](#page-98-0), ["ActivateField Method" on page 171](#page-170-0), and ["ExecuteQuery Method" on page 181.](#page-180-0) For another eScript example, read ["GotoView Method" on page 130](#page-129-0).

```
var oEmpBusObj = TheApplication().ActiveBusObject();
var oEmpBusComp = oEmpBusObj ().GetBusComp("Employee");
var sLoginName;
oEmpBusComp.ActivateField("Login Name");
oEmpBusComp.ClearToQuery();
```

```
oEmpBusComp.SetSearchSpec("Login Name", sLoginName);
oEmpBusComp.ExecuteQuery();
```

```
oEmpBusComp = null;
oEmpBusObj = null;
```
### **See Also**

["RefineQuery Method" on page 216](#page-215-0)

# **CountRecords Method**

CountRecords uses database aggregation to count the records returned by the last ExecuteQuery() call.

### **Syntax**

BusComp.CountRecords()

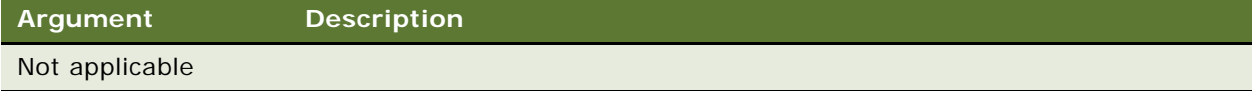

### **Returns**

An integer indicating the number of records returned by the last ExecuteQuery() call.

### **Used With**

Server Script

### **Examples**

The following example is in Siebel eScript:

```
function Service_PreInvokeMethod (MethodName, Inputs, Outputs)
{
  if (MethodName == "Call_eScript")
   {
      var bo = TheApplication().GetBusObject("Opportunity");
      var bc = bo. GetBusComp("Opportunity");
      with (bc)
      {
         ClearToQuery();
         ActivateField("Name");
         SetSearchSpec ("Name", "A*");
         ExecuteQuery ();
         var count = CountRecords();
      }
      // other code..
      return (Cancel Operation);
  }
  return (ContinueOperation);
}
```
# <span id="page-178-0"></span>**DeactivateFields Method**

DeactivateFields deactivates the fields that are currently active from a business component SQL query statement, except those that are not ForceActive, required for a link, or required by the BusComp class.

### **Syntax**

BusComp.DeactivateFields

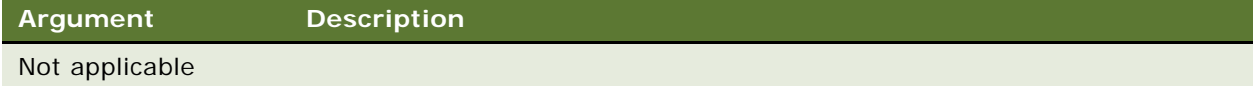

### **Returns**

Not applicable

### **Usage**

You must activate fields using ActivateField prior to executing a query for the business component.

By default, fields are inactive except when:

- They are displayed on the applet and the business component is the instance on which the applet is based.
- They are System fields (which include Id, Created, Created By, Updated, and Updated By).
- Their ForceActive property is set to TRUE.
- The method ActivateField has been invoked with the *FieldName*.
- They have the Link Specification property set to TRUE.

After fields have been deactivated, the business component must be reexecuted or the application crashes.

### **Used With**

COM Data Control, COM Data Server, Java Data Bean, Mobile Web Client Automation Server, Server Script

### **Examples**

The following example is for COM. SiebelApplication is an Application instance.

```
Dim oBO As BusObject
Dim OBC As BusComp
Dim errCode
Set oBO = Siebel Application. GetBusObject ("Account", errCode)
Set oBC = oBO.GetBusComp("Account", errCode)
oBC.DeactivateFields errCode
```

```
oBC.ActivateField "Name", errCode
oBC.ActivateField "Location", errCode
oBC.ClearToQuery errCode
oBC.ExecuteQuery ForwardOnly, errCode
Set oBC = Nothing
Set oBO = Nothing
```
The following example is in Siebel eScript:

```
var oBC;
var oBO;
oBO = TheApplication().GetBusObject("Account");
oBC = oBO.GetBusComp("Account");
oBC.DeactivateFields();
oBC.ActivateField("Name");
oBC.ActivateField("Location");
oBC.ClearToQuery();
oBC.ExecuteQuery(ForwardOnly);
oBC = null;oB0 = null;
```
The following example is in Siebel VB:

```
Dim oBO As BusObject
Dim OBC As BusComp
Set oBO = TheApplication. GetBusObject("Account")
Set oBC = oBO.GetBusComp("Account")
oBC.DeactivateFields
oBC.ActivateField "Name"
oBC.ActivateField "Location"
oBC. CI earToQuery
oBC.ExecuteQuery ForwardOnly
Set oBC = Nothing
Set oB0 = Nothing
```
**See Also** ["ActivateField Method" on page 171](#page-170-0)

# <span id="page-179-0"></span>**DeleteRecord Method**

DeleteRecord removes the current record from the business component.

### **Syntax**

BusComp.DeleteRecord

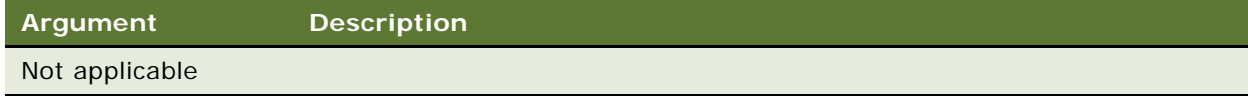
### **Returns**

Not applicable

#### **Used With**

COM Data Control, COM Data Server, Java Data Bean, Mobile Web Client Automation Server, Server Script

# **Example**

This Siebel VB example illustrates how to delete accounts with a status of Inactive.

```
Sub DeleteInactiveAccounts()
   Dim objBO as BusObject
  Dim objBC as BusComp
   Set obj BO = TheApplication. GetBusObject("Account")
   Set obj BC = obj BO. GetBusComp("Account")
   With objBC
      .ClearToQuery
      .SetSearchSpec "Status", "Inactive"
      .ExecuteQuery ForwardBackward
      Do While .FirstRecord
         .DeleteRecord
      Loop
  End With
   Set objBC = Nothing
  Set obj BO = Nothing
End Sub
```
**NOTE:** The cursor is moved to the next record after DeleteRecord is executed. Therefore, it is not necessary to execute NextRecord after DeleteRecord. Do not use NextRecord after DeleteRecord in a loop because this causes the deletion of the last record in the loop to be skipped. If you use DeleteRecord on the last record, the cursor points to nothing.

# <span id="page-180-0"></span>**ExecuteQuery Method**

ExecuteQuery returns a set of BusComp records using the criteria established with methods such as SetSearchSpec.

## **Syntax**

BusComp.ExecuteQuery ([*cursorMode*])

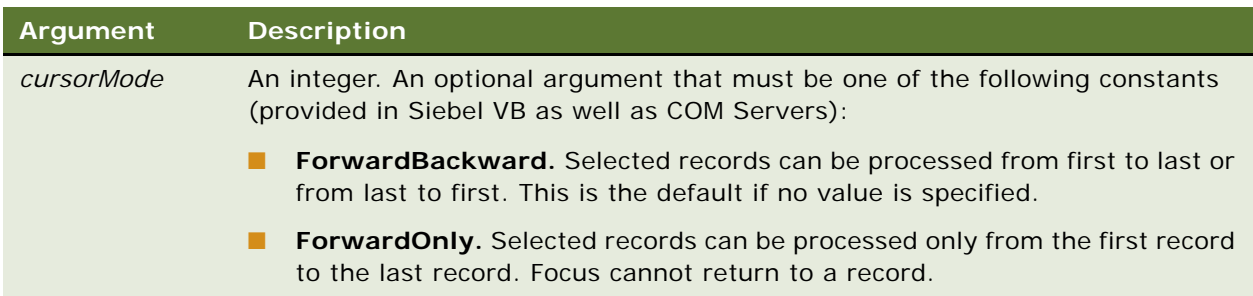

# **Returns**

Not applicable

## **Usage**

Use a cursorMode of ForwardOnly wherever possible to achieve maximum performance. If you use ForwardOnly, make sure that your application code does not attempt to navigate backward using PreviousRecord or FirstRecord without a requery. Do not use ForwardOnly when operating on UI business components unless the application code requeries using a cursorMode of ForwardBackward.

When using the ForwardBackward cursor mode, and the query matches over 10,000 records, the object manager returns this error message: "There were more rows than could be returned. Please refine your query to bring back fewer rows."

To reduce the number of queries needed, you can use the parent-child relationships for business components that are set up in business objects. For example, an Opportunity business object sets up a parent-child relationship between the Opportunity business component and the Contact business component. If you query on the Opportunity business component you can read values from the corresponding records in the Contact business component without any additional queries. Before querying a child business component, you must query its parent, otherwise the query returns no records.

# **Used With**

COM Data Control, COM Data Server, Java Data Bean, Mobile Web Client Automation Server, Server Script

# **Example**

This Siebel VB example sets up and executes a query to find the primary on the account team. Only the primary can change the primary address. For other examples, read ["Applet\\_PreInvokeMethod](#page-98-0)  [Event" on page 99,](#page-98-0) ["GotoView Method" on page 130,](#page-129-0) and ["ClearToQuery Method" on page 177](#page-176-0).

(general) (declarations) Option Explicit Function BusComp\_PreSetFieldValue (FieldName As String, FieldValue As String) As Integer

```
Dim iReturn As Integer, i As Integer
Dim iFoundP As Integer ' 1 = found (TRUE), 0 = not found (FALSE)
Dim oMVGBC as BusComp
i Return = ContinueOperation
i FoundP = FALSE
Select Case FieldName
Case "SSA Primary Field"
   set oMVGBC = me. ParentBusComp. GetMVGBusComp("Sales Rep")
   With oMVGBC ' this is the position BC
      .ActivateField "Active Login Name"
      .ClearToQuery
      .ExecuteQuery ForwardBackward
      i = .FirstRecord
      Do While i \leq 0if .GetFieldValue("SSA Primary Field") = "Y" then
            iFoundP = TRUE 'mark that found a primary
            if.GetFieldValue("Active Login Name") <> TheApplication.LoginName then
               TheApplication.RaiseErrorText"You cannot change the Primary address
               because you are not the Primary on the Account Team")
            i Return = Cancel Operation
         end if
      Exit Do
      else
         i = .NextRecord
      end if
      Loop
   if iFoundP = FALSE then
      .FirstRecord
      TheApplication.RaiseErrorText("No Primary Found - Contact an Administrator")
   end if
  End With
End Select
set oMVGBC = Nothing
BusComp_PreSetFieldValue = iReturn
End Function
```
## **See Also**

["ClearToQuery Method" on page 177](#page-176-0) ["SetSearchSpec Method" on page 227](#page-226-0)

# **ExecuteQuery2 Method**

ExecuteQuery2 returns a set of BusComp records using the criteria established with methods such as SetSearchSpec.

## **Syntax**

BusComp.ExecuteQuery2 ([*cursorMode]*, *ignoreMaxCursorSize*)

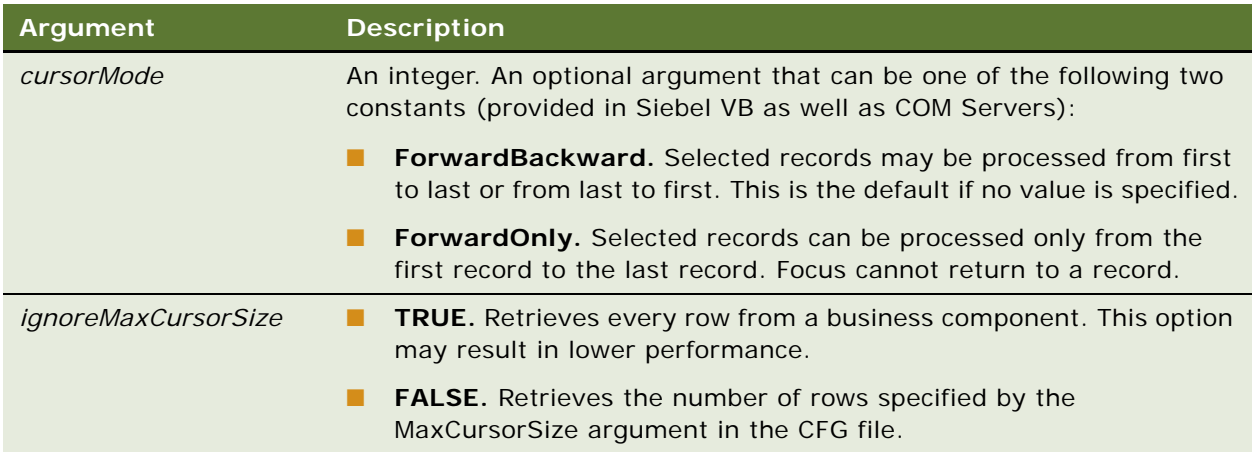

# **Returns**

Not applicable

# **Used With**

COM Data Control, COM Data Server, Java Data Bean, Mobile Web Client Automation Server, Server Script

# <span id="page-183-0"></span>**FirstRecord Method**

FirstRecord moves the record pointer to the first record in a business component, making that record current and invoking any associated script events.

# **Syntax**

BusComp.FirstRecord

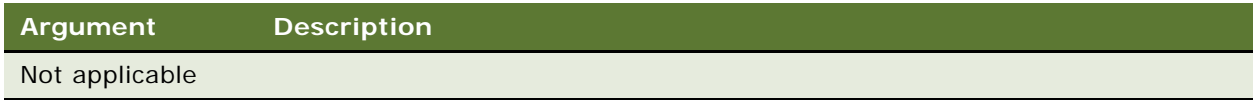

#### **Returns**

An integer in Siebel VB: 1 or nonzero if there was a first record (the query returned results) and 0 if there are no records; a Boolean in Siebel eScript, COM, and ActiveX.

## **Used With**

COM Data Control, COM Data Server, Java Data Bean, Mobile Web Client Automation Server, Server Script

### **Examples**

The following examples show how the FirstRecord method could be used to check whether an Account displayed in a child applet (for example, the Account List Applet - child applet in the Contact Detail - Accounts View) has any service requests associated to it. The outcome of this could then determine whether other code should be run against the Account record.

The following example is in Siebel eScript:

```
function BusComp_PreInvokeMethod (MethodName)
   {
      // 'CheckSR' method invoked from a custom button on 'Account List Applet - child' 
   applet.
      if (MethodName == "CheckSR")
      {
         var oBO = TheApplication().ActiveBusObject();
         var oBC = oBO.GetBusComp("Service Request");
         var strAccntId = this. GetFieldValue("Id");
         with (oBC)
         {
            SetViewMode(AllView);
            ActivateField("Account Id");
            ClearToQuery();
            SetSearchSpec("Account Id", strAccntId);
            ExecuteQuery(ForwardOnly);
            if (FirstRecord())
            {
                // [additional code placed here]
            }
            el se
            {
                TheApplication(). RaiseErrorText("No Service Requests Associated To This
   Account.")
            }
         }
         return (Cancel Operation);
      }
      return (ContinueOperation);
   }
The following example is in Siebel VB: 
   Function BusComp_PreInvokeMethod (MethodName As String) As Integer
```
Dim iRtn As Integer

```
iRtn = ContinueOperation
      ''CheckSR' method invoked from a custom button On 'Account List Applet - child' 
   Applet.
      If MethodName = "CheckSR" Then
         Dim oBO As BusObject
         Dim oBC As BusComp
         Dim strAccntId As String
         Set oBO = TheApplication. ActiveBusObject
         Set oBC = oBO. GetBusComp("Service Request")
         strAccntId = me. GetFieldValue("Id")
         With oBC
            .ActivateField("Account Id")
            .SetViewMode AllView
            .ClearToQuery
            .SetSearchSpec "Account Id", strAccntId
            .ExecuteQuery ForwardOnly
            If .FirstRecord Then
                [additional code placed here]
            Else
               TheApplication.RaiseErrorText("No Service Requests Associated To This 
   Account.")
            End If
         End With
         iRtn = Cancel Operation
      End If
      BusComp_PreInvokeMethod = iRtn
   End Function
See Also
```
["NextRecord Method" on page 211](#page-210-0)

# <span id="page-185-0"></span>**FirstSelected Method**

FirstSelected moves the focus to the first record of the multiple selection in the business component, invoking any associated Basic events.

## **Syntax**

BusComp.FirstSelected

# **Argument Description**

Not applicable

### **Returns**

An integer in Siebel VB: 1 or nonzero if there was a first record (the query returned results) and 0 if there are no records; a Boolean in ActiveX, COM, and Siebel eScript.

# **Used With**

COM Data Server, Server Script

# **Examples**

The following examples show how the FirstSelected method could be used in conjunction with the NextSelected method to provide custom multirecord deletion functionality. This code could be triggered in respect to the user invoking the Delete Selected custom method, when pressing a custom button on an applet.

The following example is in Siebel eScript:

```
function BusComp_PreInvokeMethod (MethodName)
   {
      if (MethodName == "Delete Selected")
      {
         with (this)
         {
             var iRecord = FirstSelected();
             while (iRecord)
             {
                DeleteRecord();
                i Record = NextSelected();
             }
         }
         return (Cancel Operation);
      }
      return (ContinueOperation);
   }
The following example is in Siebel VB:
```
Function BusComp\_PreInvokeMethod (MethodName As String) As Integer

```
Dim iRtn As Integer
i Rtn = ContinueOperation
If MethodName = "Delete Selected" Then
   With me
      Dim iRecord As Integer
      iRecord = .FirstSelected
```

```
While iRecord
            .DeleteRecord
            iRecord = .NextSelected
         Wend
      End With
      i Rtn = Cancel Operation
   End If
   BusComp_PreInvokeMethod = iRtn
End Function
```
# **GetAssocBusComp Method**

GetAssocBusComp returns the association business component. The association business component can be used to operate on the association using the normal business component mechanisms.

# **Syntax**

BusComp.GetAssocBusComp

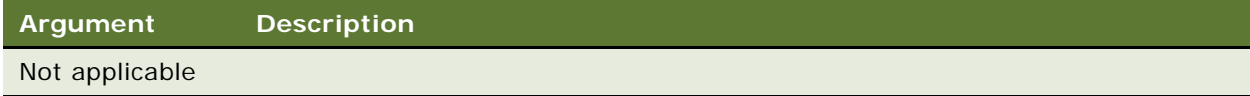

# **Returns**

The association business component for a business component

# **Usage**

This method and the Associate method make sense only for many-to-many relationships, which are based on intersection tables, for example Account and Industry. In the context of a many-to-many relationship, you can use Siebel VB to either a*dd* a new record (that is, associate a new child record), or *insert* a record (that is, create a new record) in the child business component. To *add* a record, use GetAssocBusComp and the Associate method. To *insert* a record, use GetMVGBusComp and the NewRecord method. The GetAssocBusComp should be set to Nothing after use.

GetAssocBusComp can also be applied to the Child Business Component of a Master Detail View (rather than upon the MVG BusComp) when a N:M Link is used and the Child Applet has an Association Applet defined.

## **Used With**

COM Data Control, COM Data Server, Java Data Bean, Mobile Web Client Automation Server, Server Script

## **Example**

The following example is in Siebel VB and uses GetAssocBusComp to add a new industry to an account record:

```
Dim oAssocBC As BusComp
```

```
Set oAssocBC = oMainBc.GetMVGBusComp("Industry").GetAssocBusComp
With oAssocBC
  .ActivateField "SIC Code"
  .SetSearchExpr "[SIC Code] = ""5734"" "
  .ExecuteQuery ForwardOnly
  If .FirstRecord Then .Associate NewBefore
End With
```
Set oAssocBC = Nothing

The following is the equivalent Siebel eScript code:

```
//get the business Object and the business component
var oAssocBC = oMainBc.GetMVGBusComp("Industry").GetAssocBusComp();
with (oAssocBC)
{
  ActivateField("SIC Code");
  SetSearchExpr("[SIC Code] = ""5734"" ");
  ExecuteQuery(ForwardOnly)
  If (FirstRecord())
      Associate(NewBefore);
}
oAssocBC = null;
```
# **See Also**

["GetMVGBusComp Method" on page 195](#page-194-0) ["GetPicklistBusComp Method" on page 197](#page-196-0)

# <span id="page-188-0"></span>**GetFieldValue Method**

GetFieldValue returns the value for the field specified in its argument for the current record of the business component. Use this method to access a field value.

### **Syntax**

BusComp.GetFieldValue(*FieldName*)

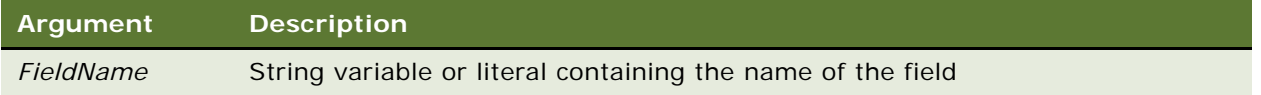

#### **Returns**

A string containing the field value of the field identified in *FieldName*, an error message if the field is inactive, or an empty string if the field is empty.

**NOTE:** Date fields retrieved by GetFieldValue() are always returned using the format MM/DD/YYYY, no matter what your local date format is set to. Use GetFormattedFieldValue() to get the same date format you use in the client interface.

#### **Usage**

Only fields that were active at the time of the BusComp query contain values. For more information, read ["ActivateField Method" on page 171.](#page-170-0) If this method is used on fields that are not active, an error message is returned. If this method is used on fields that are empty, an empty string is returned.

**CAUTION:** If a value from a business component that is a child of the current business component is desired, the Link Specification property for that field must be set to TRUE in Siebel Tools. Otherwise, the parent business component cannot access the value in the child business component. For more information, read *Object Types Reference*.

The *FieldName* must be enclosed in double quotes and must be spelled exactly as the field name appears in Siebel Tools, with the correct case; for example,

GetFieldValue("ActivityCreatedByName")

The name "Person who created the activity", as shown in the status bar, does not work; nor does the column head "Created By".

**NOTE:** In Browser Script, GetFieldValue can be used only for the fields exposed in the applet and for the system Id field.

#### **Used With**

Browser Script, COM Data Control, COM Data Server, Java Data Bean, Mobile Web Client Automation Server, Server Script

## **Example**

The following example is in Siebel VB. It shows an implementation of the PreSetFieldValue event to illustrate the use of GetFieldValue:

Function BusComp\_PreSetFieldValue (FieldName As String, FieldValue As String) As Integer

```
Dim bcOppty As BusComp
Dim boBusObj As BusObject
Dim srowid As String
srowid = GetFieldValue("Id")
Set boBusObj = TheApplication.GetBusObject("Opportunity")
Set bcOppty = boBusObj.GetBusComp("Opportunity")
With bcOppty
   . SetViewMode SalesRepView
   .ActivateField "Sales Stage"
```

```
.SetSearchSpec "Id", srowid
   .ExecuteQuery ForwardOnly
End With
Set bcOppty = Nothing
Set boBusObj = Nothing
```

```
End Function
```
The following is the equivalent example in Siebel eScript.

function BusComp\_PreSetFieldValue (FieldName, FieldValue)

```
var boBusObj = TheApplication(). GetBusObject("Opportunity");
var bcOppty = boBusObj.GetBusComp("Opportunity");
var srowid = GetFieldValue("Id");
with (bcOppty)
{
   SetViewMode(SalesRepView);
   ActivateField("Sales Stage");
   SetSearchSpec("Id", srowid);
   ExecuteQuery(ForwardOnly);
}
bcOppty = null;boBusObj = null;
```
# **See Also**

}

```
"ActivateField Method" on page 171
"GetFormattedFieldValue Method"
```
# <span id="page-190-0"></span>**GetFormattedFieldValue Method**

GetFormattedFieldValue returns the field value in the current local format; it returns values in the same format as the Siebel UI.

#### **Syntax**

BusComp.GetFormattedFieldValue(*FieldName*)

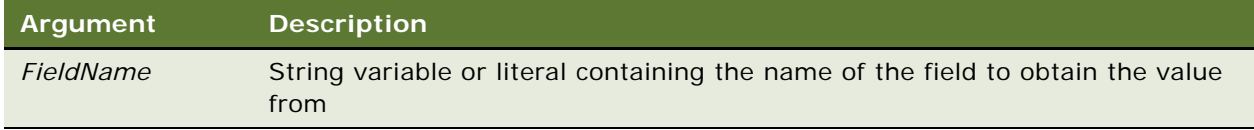

# **Returns**

A string containing the value of the requested field, in the same format as displayed in the user interface, or an empty string ("") if the field is inactive or empty.

## **Usage**

GetFormattedFieldValue is useful for code that is used in multiple countries with different formats for currency, date, and number. This method can be used only on fields that have been activated using ActivateField.

Some special behavior is associated with particular data types.

**DTYPE\_PHONE.** When used on fields of DTYPE\_PHONE, these methods return formatted phone numbers.

Example 1:

phone = bc. GetFieldValue("Main Phone Number") TheApplication.Trace "The number is " & phone

Result:

The number is 8869629123

Example 2:

phone = bc.GetFormattedFieldValue("Main Phone Number") TheApplication.Trace "The number is " & phone

Result:

The number is (886) 962-9123

**DTYPE\_DATE.** When used on fields of DTYPE\_DATE, these methods are the same as GetFieldValue and SetFieldValue, except that the result is in the format of the Regional Setting.

[Table 20](#page-191-0) shows the standard formats used by GetFieldValue and SetFieldValue to return data.

<span id="page-191-0"></span>Table 20. Date and Time Formats

| <b>Type of Data</b> | 'Format               |
|---------------------|-----------------------|
| Dates               | mm/dd/yyyy            |
| Times               | hh:nn:ss              |
| Date-times          | mm/dd/yyyy hh: nn: ss |

If you attempt to use SetFieldValue and your Regional Setting format is different, you receive an error like this:

Error: The value '31-Dec-99' can not be converted to a date time value.

This error can be avoided by using the GetFormattedFieldValue and SetFormattedFieldValue methods.

## **Used With**

Browser Script, COM Data Control, COM Data Server, Java Data Bean, Mobile Web Client Automation Server, Server Script

## **Example**

The following Siebel VB example demonstrates how to use the GetFormattedFieldValue function and how to calculate the number of days between two dates.

```
Sub Button_Click
   Dim DateDiff as Integer
  Dim oBC as BusComp
  Set oBC= me. BusComp
  x = oBC.GetFormattedFieldValue("Start Date")
  y = oBC.GetFormattedFieldValue("Done")
  dx =DateValue(x)dy =DateValue(y)
  DateDiff = dy - dx
```
End Sub

# **See Also**

["ActivateField Method" on page 171](#page-170-0) ["GetFieldValue Method" on page 189](#page-188-0) ["SetFieldValue Method" on page 219](#page-218-0) ["SetFormattedFieldValue Method" on page 221](#page-220-0)

# <span id="page-192-0"></span>**GetLastErrCode Method**

The GetLastErrCode method returns the most recent error code on the business component level.

#### **Syntax**

BusComp.GetLastErrCode

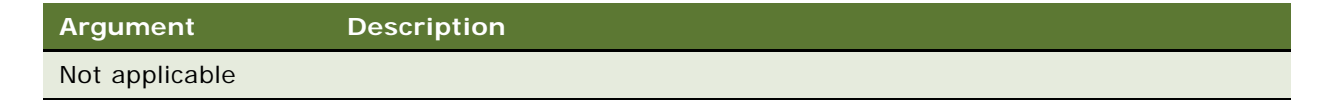

#### **Returns**

The last error code as a short integer. 0 indicates no error.

## **Usage**

After execution of a method, the GetLastErrCode can be invoked to check if any error was returned from the previous operation. The GetLastErrText method can be invoked to retrieve the text of the error message. The text retrieved using GetLastErrText also includes a Siebel error number that can be used to search Siebel SupportWeb for additional information about the error.

## **Used With**

COM Data Control, Mobile Web Client Automation Server

# **GetLastErrText Method**

The GetLastErrText method returns the last error text message on the business component level.

#### **Syntax**

BusComp.GetLastErrText

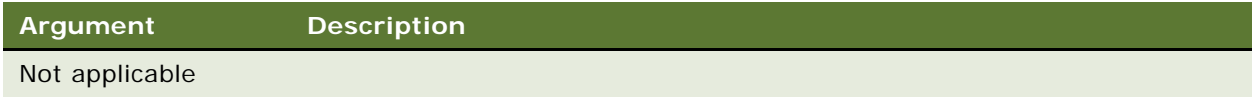

# **Returns**

The most recent error text message as a String

## **Usage**

After execution of a method, the GetLastErrCode can be invoked to check if any error was returned from the previous operation. The GetLastErrText method can be invoked to retrieve the text of the error message.

#### **Used With**

COM Data Control, Mobile Web Client Automation Server

# **See Also**

["GetLastErrCode Method"](#page-192-0)

# **GetMultipleFieldValues Method**

GetMultipleFieldValues returns values for the fields specified in the property set.

#### **Syntax**

BusComp.GetMultipleFieldValues(SiebelPropertySet *fieldNames*, SiebelPropertySet *fieldValues*)

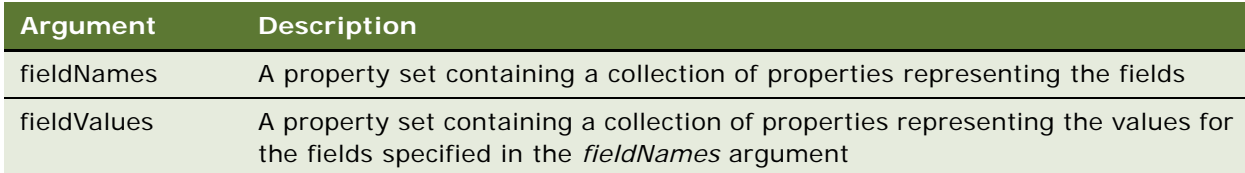

# **Returns**

TRUE if success; FALSE if failure

## **Used With**

COM Data Control, COM Data Server, Java Data Bean, Mobile Web Client Automation Server, Server Script

## **See Also**

["SetMultipleFieldValues Method" on page 222](#page-221-0)

# <span id="page-194-0"></span>**GetMVGBusComp Method**

The GetMVGBusComp method returns the MVG business component associated with the business component field specified by *FieldName*. This business component can be used to operate on the multi-value group using the normal business component mechanisms.

## **Syntax**

BusComp.GetMVGBusComp(*FieldName*)

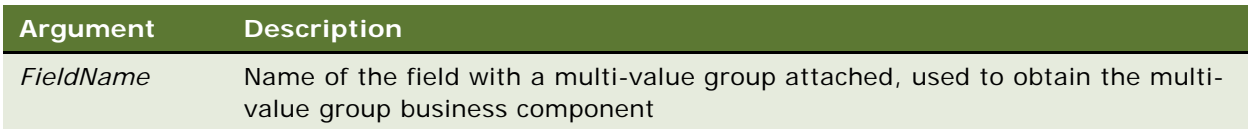

## **Returns**

The multi-value group business component of the current business component and identified field

## **Usage**

A multi-value group is a set of detail records attached to the current record in the business component that holds the corresponding multi-value field.

The GetMVGBusComp should be set to Nothing after use.

**NOTE:** In the context of a many-to-many relationship, you can use Siebel VB to either add a new record, that is, associate a new child record, or insert a record, that is, create a new record in the child business component. To *add* a record, use GetAssocBusComp and the Associate method. To *insert* a record, use GetMVGBusComp and the NewRecord method.

# **Used With**

COM Data Control, COM Data Server, Java Data Bean, Mobile Web Client Automation Server, Server Script

# **Example**

The following sample VB code using GetMVGBusComp inserts a new address to the "Hong Kong Flower Shop account record. For other examples, read ["ExecuteQuery Method" on page 181](#page-180-0) and ["FirstSelected Method" on page 186.](#page-185-0)

```
Dim AccntBO as BusObject
   Dim AccntBC as BusComp
   Dim AddrBC as BusComp
   Set AccntBO = TheApplication. GetBusObject "Account"
   Set AccntBC = AccntBO.GetBusComp "Account"
   With AccntBC
      . SetViewMode SalesRepView
      .ActivateField "Name"
      .ClearToQuery
      .SetSearchSpec "Name", "Hong Kong Flower Shop"
      .ExecuteQuery
      Set AddrBC = .GetMVGBusComp "Street Address" 
   End With
   With AddrBC
      .NewRecord NewAfter 
      .SetFieldValue "City", "Denver"
      . WriteRecord
   End With
   Set AccntBO = Nothing
   Set AccntBC = Nothing
   Set AddrBC = Nothing
See Also
```

```
"FirstSelected Method" on page 186
"GetPicklistBusComp Method"
```
# <span id="page-195-0"></span>**GetNamedSearch Method**

GetNamedSearch returns the named search specification specified by *searchName*.

#### **Syntax**

BusComp.GetNamedSearch(*searchName*)

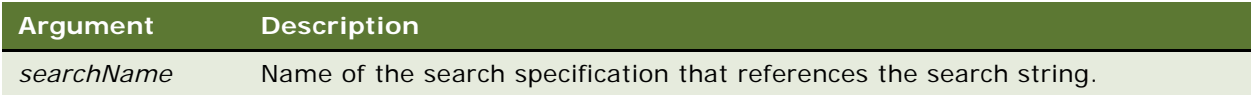

## **Returns**

A string containing the value specified in the search specification identified in *searchName*

## **Usage**

The search specification uses the same syntax as used in predefined queries.

## **Used With**

COM Data Control, COM Data Server, Java Data Bean, Mobile Web Client Automation Server, Server Script

# **See Also**

["GetSearchExpr Method" on page 199](#page-198-0)

["GetSearchSpec Method" on page 200](#page-199-0)

["SetNamedSearch Method" on page 224](#page-223-0)

# <span id="page-196-0"></span>**GetPicklistBusComp Method**

GetPicklistBusComp returns the pick business component associated with the specified field in the current business component.

# **Syntax**

BusComp.GetPicklistBusComp(*FieldName*)

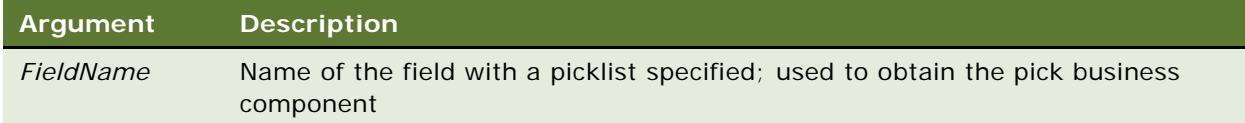

## **Returns**

The pick business component of the current business component and identified field

#### **Usage**

The returned pick business component can be used to operate on the picklist. The GetPickListBusComp should be destroyed after use by using the Nothing function.

**NOTE:** When a record is picked on a constrained picklist using the GetPickListBusComp and Pick methods, the constraint is active. Therefore, the retrieved picklist business component contains only those records that fulfill the constraint.

# *To pick a value from a picklist in Siebel VB*

- **1** Use GetPicklistBusComp to create an instance of the pick list business component.
- **2** Navigate in the picklist business component to the record you want to pick.
- **3** Use Pick to pick the value.
- **4** Use Set obj BCPickList = Nothing to explicitly destroy the picklist business component instance.

### **Used With**

COM Data Control, COM Data Server, Java Data Bean, Mobile Web Client Automation Server, Server Script

#### **Example**

The following example is in Siebel eScript:

```
if (this.GetFieldValue("City") == "San Mateo")
{
  var oBCPick = this.GetPicklistBusComp("State");
  with (oBCPick)
   {
      ClearToQuery();
      SetSearchSpec("Value", "CA");
      ExecuteQuery(ForwardOnly);
      if(FirstRecord())
         Pick();
   }
  oBCPick = null;
}
```
The following example is for Java Data Bean. It selects a product from a picklist.

```
Sieb_busObject = Sieb_dataBean.getBusObject("Service Request");
Sieb_busComp = Sieb_busObject.getBusComp("Service Request");
Sieb_busComp.newRecord(false);
. . .
Siebel BusComp productBusComp = Sieb busComp.getPicklistBusComp("Product");
productBusComp.clearToQuery();
productBusComp.activateField("Name");
productBusComp.setSearchSpec("Name", "ATM Card");
productBusComp.executeQuery(false);
isRecord =productBusComp.firstRecord();
try
{
  if (isRecord)
  productBusComp.pick();
  Sieb_busComp.writeRecord();
}
catch (SiebelException e)
{
   System.out.println("Error in Pick " + e.getErrorMessage());
}
```
The following example is in Siebel VB:

```
If Me.GetFieldValue("City") = "San Mateo" Then
   Set oBCPick = Me. GetPicklistBusComp("State")
   With oBCPick
      .ClearToQuery
      . SetSearchSpec "Value", "CA"
```

```
.ExecuteQuery ForwardOnly
      If .FirstRecord Then .Pick
  End With
  Set oBCPick = Nothing
End If
```
# **See Also**

["FirstSelected Method" on page 186](#page-185-0) ["GetMVGBusComp Method" on page 195](#page-194-0)

# <span id="page-198-0"></span>**GetSearchExpr Method**

GetSearchExpr returns the current search expression for the business component.

# **Syntax**

BusComp.GetSearchExpr

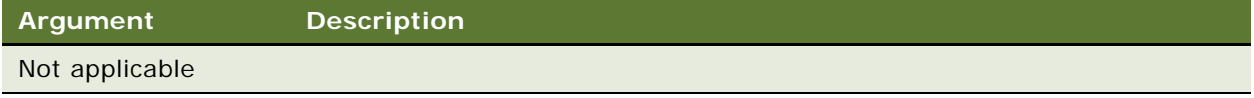

# **Returns**

A string containing the current search expression. An example of a returned search expression string is "Revenue  $> 10000$  AND Probability  $> 0.5$ ".

# **Usage**

GetSearchSpec retrieves the business component state, not the values. The business component state does not change until the query is executed. Note that it may never change to the original value if the user input is invalid.

When using GetSearchExpr in a browser script and the Applet\_PreInvokeMethod, GetSearchExpr returns a null value even if a query filter has been added.

# **Used With**

Browser Script, COM Data Control, COM Data Server, Java Data Bean, Mobile Web Client Automation Server, Server Script

## **See Also**

["GetNamedSearch Method" on page 196](#page-195-0) ["GetSearchSpec Method"](#page-199-0) ["SetSearchExpr Method" on page 226](#page-225-0)

# <span id="page-199-0"></span>**GetSearchSpec Method**

GetSearchSpec returns the search specification for the field specified by the *FieldName* argument.

#### **Syntax**

BusComp.GetSearchSpec(*FieldName*)

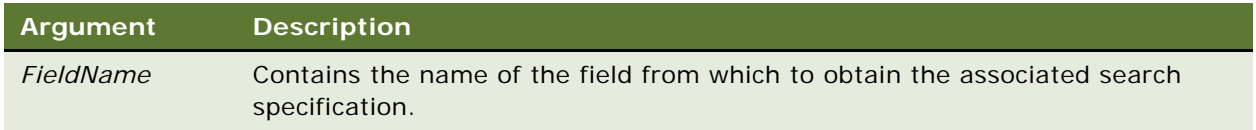

## **Returns**

A string containing the search specification for the field identified in *FieldName*. An example of a returned search specification string is "> 10000".

# **Used With**

Browser Script, COM Data Control, COM Data Server, Java Data Bean, Mobile Web Client Automation Server, Server Script

#### **See Also**

["GetNamedSearch Method" on page 196](#page-195-0)

["GetSearchExpr Method" on page 199](#page-198-0)

["SetSearchSpec Method" on page 227](#page-226-0)

# **GetUserProperty Method**

GetUserProperty returns the value of a named user property.

#### **Syntax**

BusComp.GetUserProperty(*propertyName*)

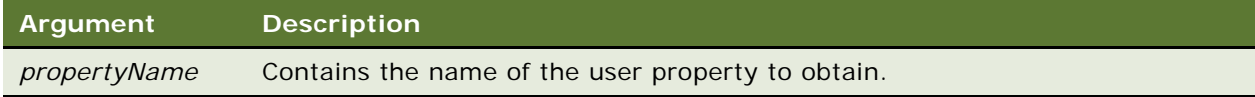

#### **Returns**

The user property

## **Usage**

The value of a user property is set using SetUserProperty. The user properties act like instance variables of a business component. The advantage of user properties is that they can be accessed from anywhere in the code (even from other applications through COM) using GetUserProperty. An instance variable, on the other hand, can be accessed only from within Siebel VB from the same object on which the variable is declared.

The value of the property is reset every time you instantiate a new business component.

**NOTE:** GetUserProperty does not interact directly with user properties defined in Siebel Tools.

# **Used With**

COM Data Control, COM Data Server, Java Data Bean, Mobile Web Client Automation Server, Server Script

#### **See Also**

["SetUserProperty Method" on page 233](#page-232-0)

# **GetViewMode Method**

Getdcc returns the current visibility mode for the business component. This effects which records are returned by queries according to the visibility rules. For more information, read ["SetViewMode](#page-233-0)  [Method" on page 234](#page-233-0).

#### **Syntax**

BusComp.GetViewMode

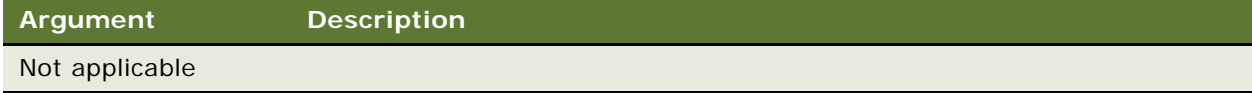

### **Returns**

An integer constant that identifies a visibility mode

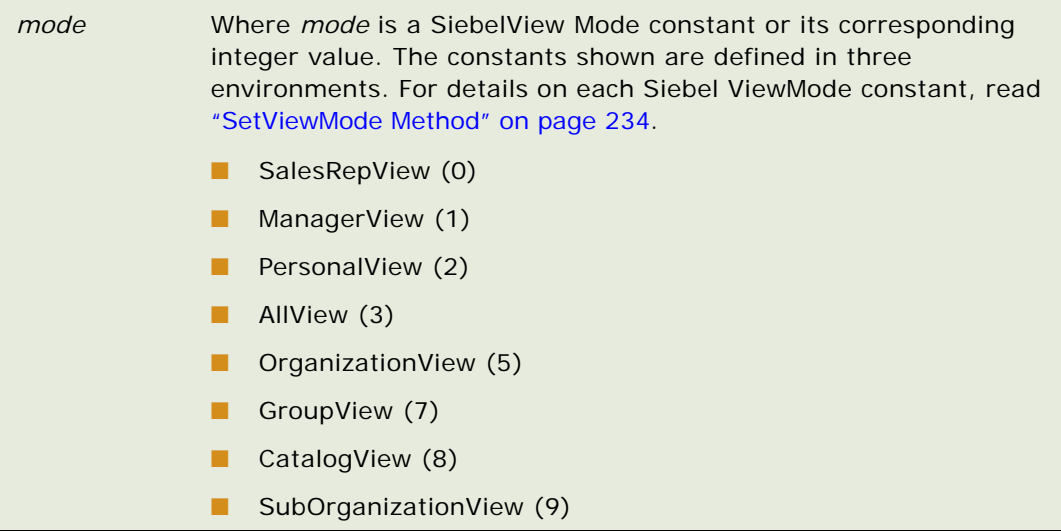

# **Usage**

GetViewMode() returns NoneSetView mode until a business component is executed or has its view mode set through SetViewMode(). The NoneSetViewMode value indicates that the business component has not yet had any visibility rules applied to it. A business component that has just been created through a call to GetBusComp() is in this state, so if a specific view mode is desired, it must be explicitly set through SetViewMode(). Otherwise, the first time the business component is executed, its view mode is set according to some internal rules.

# **Used With**

COM Data Control, COM Data Server, Java Data Bean, Mobile Web Client Automation Server, Server Script

#### **See Also**

["SetViewMode Method" on page 234](#page-233-0)

# **InvokeMethod Method**

InvokeMethod calls the specialized method or user-created method named in the argument.

### **VB Syntax**

BusComp.InvokeMethod *methodName*, *methodArgs*

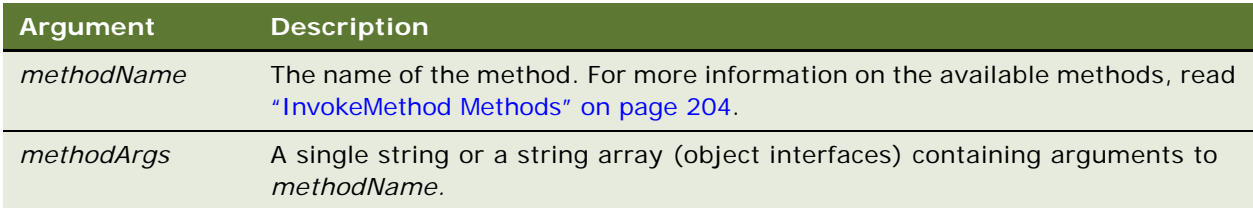

# **eScript Syntax**

BusComp.InvokeMethod(*methodName, methArg1, methArg2, …, methArg*n);

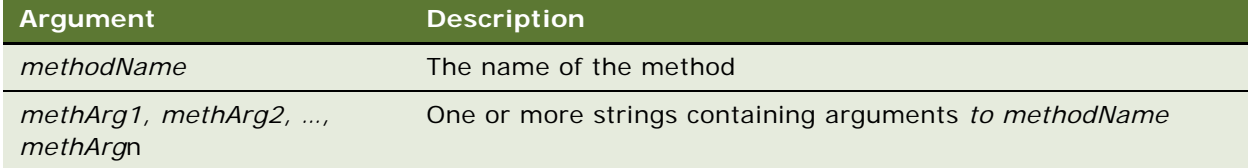

## **Returns**

In Server Script, returns a string containing the result of the method.

In Browser Script, returns a property set.

#### **Usage**

Use InvokeMethod to call methods on a business component object that are not exposed directly through the object interface.

Specialized methods are typically methods implemented in applet or business component classes other than CSSFrame and CSSBusComp, respectively, that is, specialized classes.

**NOTE:** The InvokeMethod method should be used only with documented specialized methods. Siebel Systems does not support calling specialized methods with InvokeMethod, unless they are listed in this book.

# **Used With**

COM Data Control, Java Data Bean, Mobile Web Client Automation Server, Server Script

# **Example**

The following example is in Siebel VB:

```
(general) (declarations)
Option Explicit
```

```
Sub Button1 Click
Me.BusComp.InvokeMethod "Select All"
End Sub
Function BusComp_PreInvokeMethod (MethodName As String) As Integer
BusComp_PreInvokeMethod = ContinueOperation
On Error GoTo Leave
If MethodName = "Select All" Then
   Dim oCurBC as BusComp
   Set oCurBC = Me
   If oCurBC is not nothing Then
      oCurBC. CI earToQuery
      oCurBC.ExecuteQuery
      BusComp_PreInvokeMethod = Cancel Operation
   End If
End If
Leave:
```

```
End Function
```
The following is the equivalent example in Siebel eScript.

```
function BusComp_PreInvokeMethod (MethodName)
{
   var i Return = ContinueOperation;
   If (Clib.errno() != 0)return(Cancel Operation);
   if (MethodName = "Select All")
   {
      var oCurBC = this;
      if (oCurBC != null){
         oCurBC.ClearToQuery();
         oCurBC.ExecuteQuery();
         return(Cancel Operation);
      }
   }
return (iReturn);
}
```
# <span id="page-203-0"></span>**InvokeMethod Methods**

Siebel applications provide multiple methods for manipulating files stored in the Siebel File System. These methods may be invoked using server script (Siebel VB, eScript) or using one of our programmatic interfaces (Mobile Web Client Automation Server – connected mode only, COM Data Control, Java Data Bean). The methods available for manipulating the file system always store or retrieve the file to and from the local file system. For example, if you construct a Java client using the Java Data Bean to manipulate the file system, all files must be accessible from the Siebel Server. You can use UNC naming conventions (for example: \\server\dir\file.txt) or standard DOS directories (for example: D:\dir\file.txt) for file access, but the UNC path or mounted file system must be accessible to the Siebel Server. These methods do not serialize the files from a remote client and place them in the Siebel file system.

Methods that manipulate files are available for business components whose Class is 'CSSBCFile'. The methods can be accessed using COM Data Control, Java Data Bean, Mobile Web Client Automation Server, and Server Script.

The following methods are available for use with InvokeMethod:

- ["CreateFile"](#page-204-0)
- ["GenerateProposal" on page 205](#page-204-1)
- ["GetFile" on page 206](#page-205-0)
- ["PutFile" on page 207](#page-206-0)
- ["RefreshRecord" on page 207](#page-206-1)
- ["SetAdminMode" on page 208](#page-207-0)

# <span id="page-204-0"></span>**CreateFile**

To create a file in the Siebel file system from an external source, use the business component CreateFile method. Before calling CreateFile, make sure that a new business component record has been created using the NewRecord method for the business component.

## **Syntax**

BusComp.InvokeMethod("CreateFile", SrcFilePath, KeyField, keepLink)

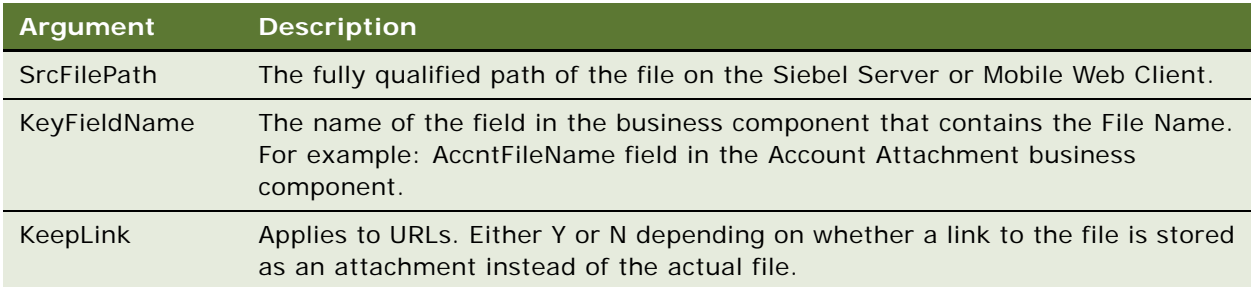

# **Returns**

A string containing the values of "Success" or "Error" depending on whether or not the operation succeeded.

# **Used With**

COM Data Control, COM Data Server, Java Data Bean, Mobile Web Client Automation Server, Server Script

# <span id="page-204-1"></span>**GenerateProposal**

GenerateProposal creates a new proposal record. The DocServer handles the work of generating the actual proposal.

## **Syntax**

To specify a template:

BusComp.InvokeMethod("GenerateProposal", RecordExists, Replace, TemplateFile);

To use the default proposal template:

BusComp.InvokeMethod("GenerateProposal", RecordExists, Replace);

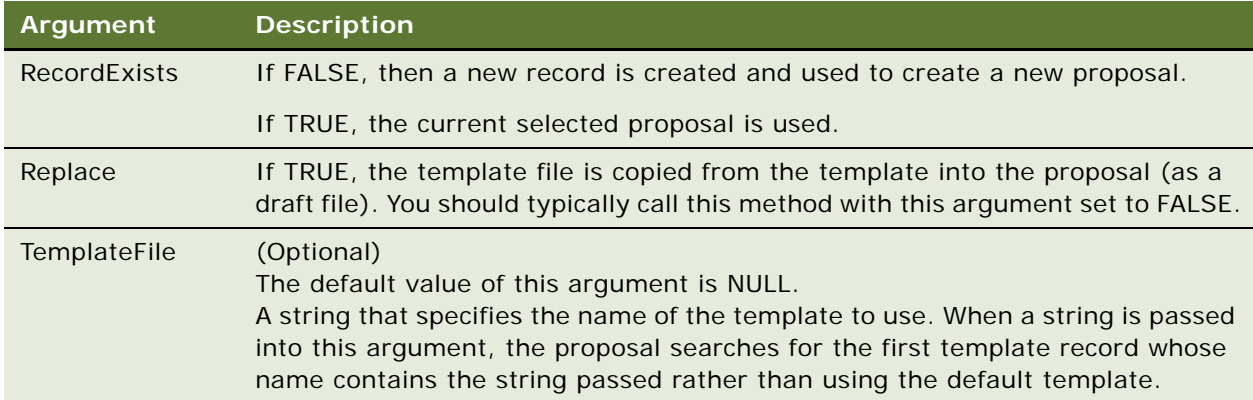

# **Used With**

Browser Script, COM Data Control, COM Data Server, Java Data Bean, Mobile Web Client Automation Server, Server Script

# <span id="page-205-0"></span>**GetFile**

Obtains a file from the Siebel file system and places that file on the local file system of the Siebel Server or Mobile Client. Note that you must be properly positioned on the desired file attachment record to get the file and have it placed on the local file system's temporary directory.

# **Syntax**

BusComp.InvokeMethod("GetFile", KeyField)

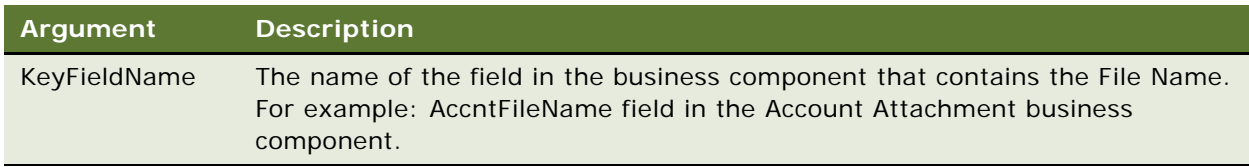

#### **Returns**

A string containing "Success, <outFilePath>" if the operation succeeded. OutFilePath is the fully qualified path of the file on the Client/Server machine in the user's temp directory. The return value is "Error" if the operation failed.

### **Used With**

COM Data Control, COM Data Server, Java Data Bean, Mobile Web Client Automation Server, Server Script

# <span id="page-206-0"></span>**PutFile**

Updates a file in the Siebel file system with a newer file. Note that you must be properly positioned on the desired file attachment record to update the file in the file system.

# **Syntax**

BusComp.InvokeMethod("PutFile", SrcFilePath, KeyField)

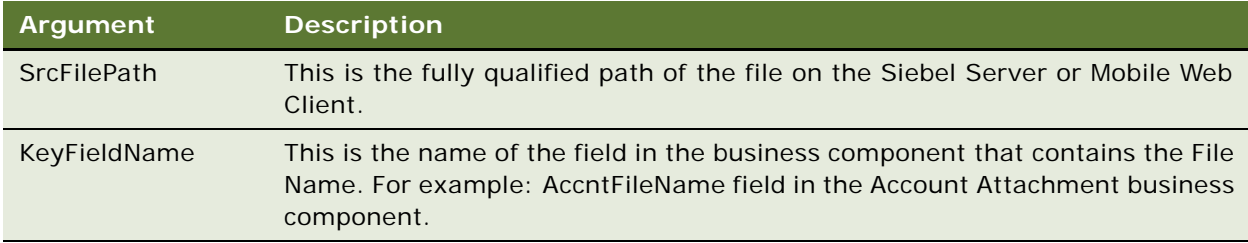

### **Returns**

A string containing the values of "Success" or "Error" depending on whether or not the operation succeeded.

#### **Usage**

After using PutFile to save a file attachment the updated attachment is not visible in the user interface until you call the WriteRecord method. For more information about WriteRecord, read ["WriteRecord Method" on page 238](#page-237-0).

# **Used With**

COM Data Control, COM Data Server, Java Data Bean, Mobile Web Client Automation Server, Server Script

# <span id="page-206-1"></span>**RefreshRecord**

This method refreshes the business component, which triggers an update of the business component fields in the client display and positions the cursor on the context record.

## **Syntax**

retVal = BusComp.InvokeMethod("RefreshRecord")

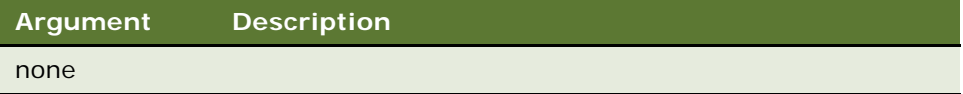

### **Returns**

Not Applicable

## **Used With**

Browser Script, COM Data Control, Java Data Bean, Mobile Web Client Automation Server, Server Script

# <span id="page-207-0"></span>**SetAdminMode**

This method is particularly useful if you need to replicate the behavior enforced by the 'Admin' property of the View object by disabling all visibility rules for the business component.

## **Syntax**

BusComp.InvokeMethod("SetAdminMode", flag)

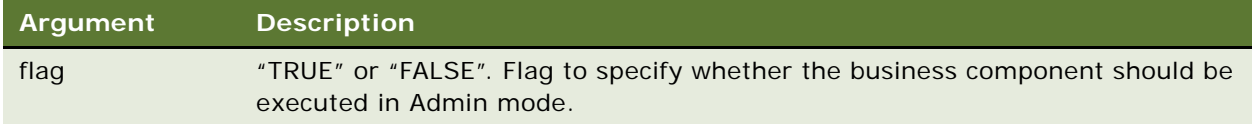

# **Returns**

Not Applicable

# **Used With**

COM Data Control, COM Data Server, Java Data Bean, Mobile Web Client Automation Server, Server Script

# **LastRecord Method**

LastRecord moves the record pointer to the last record in the business component.

#### **Syntax**

*BusComp*.LastRecord

#### **Argument Description**

Not applicable

# **Returns**

An integer in Siebel VB; a Boolean in ActiveX, COM, Java Data Bean, Siebel eScript.

## **Used With**

COM Data Control, COM Data Server, Java Data Bean, Mobile Web Client Automation Server, Server Script

#### **Example**

The following example is for Mobile Web Client Automation Server. SiebelApplication is an Application instance.

```
Private Sub LastRecord_Click()
```

```
Dim errCode As Integer
   Dim oBusComp as Siebel BusComp
   FieldValue.Text = ""
   HourGI assStart
   oBusComp.LastRecord errCode
   If errCode = 0 Then
      FieldValue. Text = oBusComp. GetFieldValue (FieldName. Text, \overline{\phantom{a}}errCode)
   End If
   HourGI assStop
   Status. Text = Siebel Application. GetLastErrText
End Sub
```
# **See Also**

```
"FirstRecord Method" on page 184
"NextRecord Method" on page 211
```
# **Name Method**

The Name property contains the name of the business component.

# **Syntax**

*BusComp*.Name

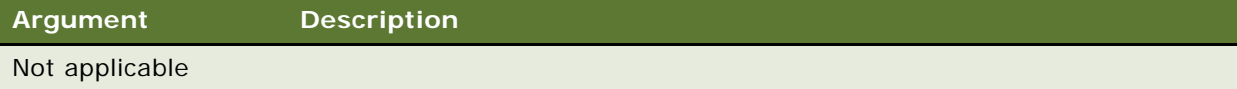

## **Returns**

A string containing the business component name

## **Used With**

Browser Script, COM Data Control, COM Data Server, Java Data Bean, Mobile Web Client Automation Server, Server Script

# **Example**

The following example is in Browser Script:

```
function BusComp_PreSetFieldValue (fieldName, value)
{
  theApplication(). SWEAlert(this.Name());
}
```
# **NewRecord Method**

NewRecord adds a new record (row) to the business component.

# **Syntax**

*BusComp*.NewRecord(*whereIndicator*)

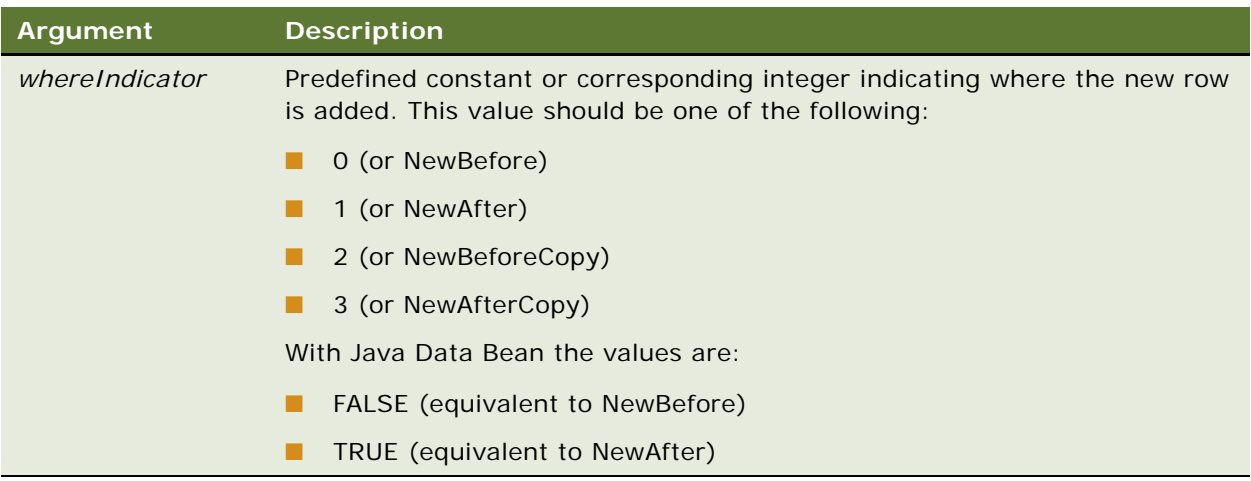

# **Returns**

Not applicable

## **Usage**

This new row becomes the current row, either before or after the previously current record, depending on the value you selected for WhereIndicator.

You can use NewRecord to copy a record. To place the copy before the original record use the following command.

Object. NewRecord NewBeforeCopy

To place the copy after the original record, use the following command.

Object.NewRecord NewAfterCopy

#### **Used With**

COM Data Control, COM Data Server, Java Data Bean, Mobile Web Client Automation Server, Server Script

# **Example**

The following example is in Siebel VB:

```
Dim oBusObj as BusObject
Dim oBC as BusComp
Set oBusObj = TheApplication.ActiveBusObject
Set oBC = oBusObj.GetBusComp("Action")
oBC.NewRecord NewAfter
oBC.SetFieldValue "Type", "To Do"
oBC.SetFieldValue "Description", "Find Decision Makers")
oBC. WriteRecord
set oBC = Nothing
set oBusObj = Nothing
```
# <span id="page-210-0"></span>**NextRecord Method**

NextRecord moves the record pointer to the next record in the business component, making that the current record and invoking any associated script events.

# **Syntax**

*BusComp*.NextRecord

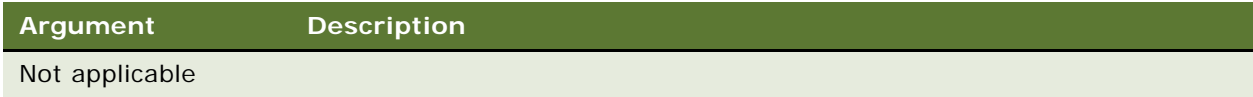

## **Returns**

An integer in Siebel VB; a Boolean in Siebel eScript and COM: 1 if the record pointer was moved to the next record, 0 if the current record was already the last record.

# **Used With**

COM Data Control, COM Data Server, Java Data Bean, Mobile Web Client Automation Server, Server Script

## **Example**

The following example is in Siebel eScript. For the equivalent Siebel VB example, read ["FirstRecord](#page-183-0)  [Method" on page 184](#page-183-0).

```
var i = 0;
var isRecord;
with (this)
{
   ClearToQuery();
   SetSearchSpec("Name", "*");
   ExecuteQuery(ForwardBackward);
   isRecord = FirstRecord();
}
while (isRecord)
{
   i + +;
  isRecord = BusComp.NextRecord();
}
```

```
See Also
"FirstRecord Method" on page 184
```
# **NextSelected Method**

NextSelected moves the focus to the next record of the current multiple selection.

## **Syntax**

*BusComp*.NextSelected

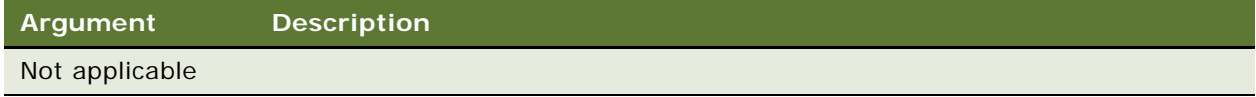

#### **Returns**

An integer: 1 if there is another record in the multiple selection, 0 otherwise.

# **Used With**

Server Script

# **Example**

For examples, read ["FirstSelected Method" on page 186](#page-185-0).

# **ParentBusComp Method**

ParentBusComp returns the parent (master) business component when given the child (detail) business component of a Link.

## **Syntax**

*BusComp.*ParentBusComp

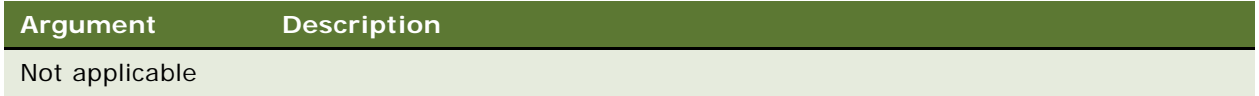

## **Returns**

The parent business component of the Link

# **Usage**

ParentBusComp allows you to write code in the child business component that accesses field values and performs actions on the parent business component using the normal business component mechanisms.

# **Used With**

COM Data Control, COM Data Server, Java Data Bean, Mobile Web Client Automation Server, Server Script

#### **Example**

The following example is in Siebel VB. For another example, read ["ExecuteQuery Method" on](#page-180-0)  [page 181](#page-180-0).

```
Dim strParentName as String
...
strParentName = Me. ParentBusComp. GetFieldValue("Name")
```
# **Pick Method**

The Pick method places the currently selected record in a picklist business component into the appropriate fields of the parent business component.

**NOTE:** In Siebel Business Applications v.7.5.3 and later releases, Pick cannot be used to change the record in a read-only picklist field.

## **Syntax**

*BusComp.*Pick

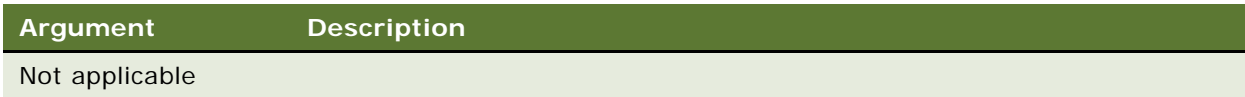

#### **Returns**

Not applicable

## **Usage**

Pick must be invoked on the picklist's business component. When a record is picked on a constrained picklist using the GetPickListBusComp and Pick methods, the constraint is active. Therefore, only records that fulfill the constraint can be retrieved.

# **Used With**

COM Data Control, COM Data Server, Java Data Bean, Mobile Web Client Automation Server, Server Script

### **Example**

This Siebel VB example sorts the values in the Sales Stage field.

```
Sub BusComp_NewRecord
  Dim oBC as BusComp
  set oBC = me. GetPickListBusComp("Sales Stage")
  With oBC
     .ClearToQuery
      .ActivateField "Sales Stage Order"
      .SetSortSpec "Sales Stage Order"
      .ExecuteQuery ForwardOnly
      if .FirstRecord then .Pick
   End With
```
set oBC = Nothing End Sub

The following is the equivalent example in Siebel eScript.

```
function BusComp_NewRecord ()
{
  var oBC = this.GetPickListBusComp("Sales Stage");
  with (oBC)
   {
      ClearToQuery();
      ActivateField("Sales Stage Order");
      SetSortSpec("Sales Stage Order");
      ExecuteQuery(ForwardOnly);
      if (FirstRecord())
```

```
Pick();
   }
   oBC = null;}
```
**See Also**

["GetPicklistBusComp Method" on page 197](#page-196-0)

# **PreviousRecord Method**

PreviousRecord moves to the previous record in the business component, invoking any associated Basic events.

#### **Syntax**

*BusComp.*PreviousRecord

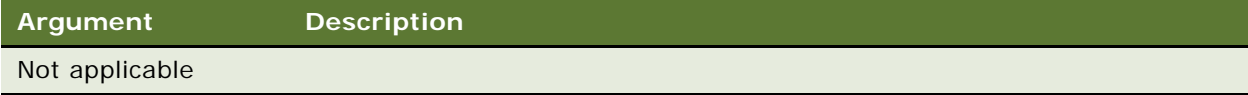

#### **Returns**

An integer in Siebel VB; a Boolean in Siebel eScript, COM, and ActiveX.

# **Usage**

PreviousRecord may be used only on a business component that has been queried using the FowardBackward CursorMode.

## **Used With**

COM Data Control, COM Data Server, Java Data Bean, Mobile Web Client Automation Server, Server Script

#### **Example**

The following example is for Mobile Web Client Automation Server. SiebelApplication is an Application instance.

(general) (declarations) Option Explicit

Private Sub PreviousRecord\_Click() Dim errCode As Integer Dim oBusComp as BusComp FieldValue.Text =  $"$ HourCl assStart SBusComp. PreviousRecord errCode

```
If erCode = 0 Then
   FieldValue.Text = SBusComp.GetFieldValue(FieldName.Text, _
      errCode)
End If
HourCl assStop
Status.Text = SiebelApplication.GetLastErrText
```
End Sub

## **See Also**

["ExecuteQuery Method" on page 181](#page-180-0)

# **RefineQuery Method**

This method refines a query after the query has been executed.

# **Syntax**

*BusComp.*RefineQuery

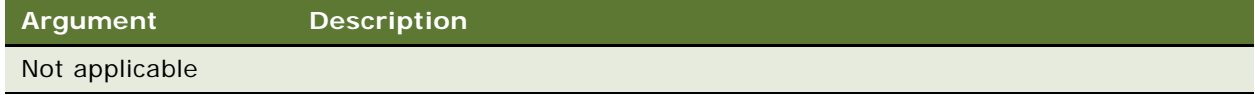

## **Returns**

Not applicable

## **Usage**

Unlike ClearToQuery, RefineQuery retains the existing query specification and allows you to add search conditions based only on those fields that have not been set by previous search expressions. RefineQuery may be most useful when used in conjunction with GetNamedSearch.

# **Used With**

COM Data Control, COM Data Server, Java Data Bean, Mobile Web Client Automation Server, Server Script

#### **Example**

The following Siebel VB code fragment shows how RefineQuery might be used.

```
me.ActivateField "Status"
me.SetSearchSpec "Status", "Open"
me. CI earToQuery
me.ExecuteQuery
```
```
me. RefineQuery
me.SetSearchSpec "Substatus", "Assigned"
me.ExecuteQuery
```
#### **See Also**

```
"ClearToQuery Method" on page 177
"GetNamedSearch Method" on page 196
```
## **Release Method**

The Release() method enables the release of the business component and its resources on the Siebel Server.

### **Syntax**

*BusComp.*release()

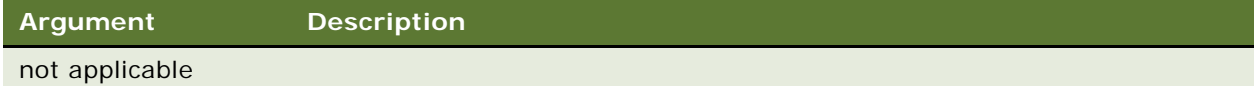

#### **Returns**

Not applicable

### **Used With**

Java Data Bean

#### **Example**

The following example is for Java Data Bean:

```
import com. siebel.data. *;
{
   …
// create Siebel Data Bean
   // login into Siebel Data Bean
…
   // Create Siebel Bus Object.
// get the Bus Object from SiebelDataBean
   …
   // Create Siebel Bus Comp siebBusComp
// Get the business component using Siebel BusObject
   …
// Use the bus. Component
…
```
// Be sure to release the business component and its resources on the server side siebBusComp.release();

// release the resources occupied by Siebel Bus Object and Siebel Data Bean after their use. }

The following example logs in to a Siebel Server. It then instantiates a business object, a business component, and a business service. Then, it releases them in reverse order.

```
import com. siebel.data. *;
import com. siebel.data. Siebel Exception;
public class JDBReleaseDemo
{
   private SiebelDataBean m_dataBean = null;
   private SiebelBusObject m_busObject = null;
   private SiebelBusComp m_busComp = null;
   private SiebelService m_busServ = null;
   public static void main(String[] args)
   \mathcal{L}_{\mathcal{L}_{\mathcal{L}}}JDBReleaseDemo demo = new JDBReleaseDemo();
   }
   public JDBReleaseDemo()
   {
      try
      {
         // instantiate the Siebel Data Bean
         m_ddataBean = new SiebelDataBean();
         // login to the servers
         m_dataBean.login("siebel.TCPIP.None.None://<gateway>:<port>/<enterprise>/
<object manager>","<user id>","<password>");
         System.out.println("Logged in to the Siebel server ");
         // get the business object
         m_busObject = m_dataBean.getBusObject("Account");
         // get the business component
         m_busComp = m_busObject.getBusComp("Account");
         // get the business service
         m_busServ = m_dataBean.getService("Workflow Process Manager");
         //release the business service
         m_busServ.release();
         System.out.println("BS released ");
         //release the business component
         m_busComp.release();
         System.out.println("BC released ");
         //release the business object
         m_busObject.release();
         System.out.println("BO released ");
```

```
// logoff
         m_dataBean.logoff();
         System.out.println("Logged off the Siebel server ");
      }
      catch (Siebel Exception e)
      {
         System.out.println(e.getErrorMessage());
      }
   }
}
```
## **See Also**

```
"Logoff Method" on page 139
```
## <span id="page-218-0"></span>**SetFieldValue Method**

SetFieldValue assigns the new value to the named field for the current row of the business component.

## **Syntax**

*BusComp.*SetFieldValue *FieldName, FieldValue*

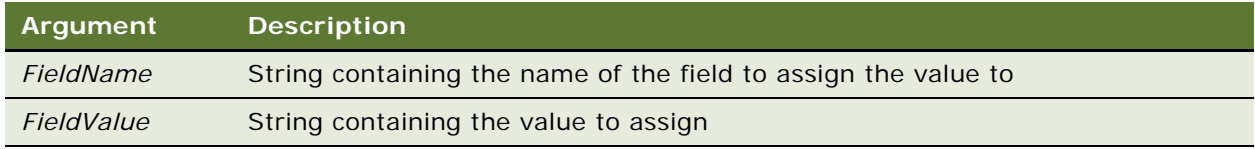

#### **Returns**

Not applicable

### **Usage**

This method can be used only on fields that are active. For details, read ["ActivateField Method" on](#page-170-0)  [page 171](#page-170-0). For applications in standard interactivity mode, write the record immediately after using SetFieldValue by calling WriteRecord.

*FieldName* must be enclosed in double quotes, and must be spelled exactly as the field name appears in Siebel Tools (*not* in the status line of the application or the column head), with the correct case; for example,

SetFieldValue "Name", "Acme"

*FieldValue* must not have a length that exceeds the defined length of the field. For example, passing a 20 character string into a field that is defined as being 16 characters long results in the runtime error "Value too long for field 'xxxxx' (maximum size nnn)." A good practice is to check the length of the string against the length of the destination field before using SetFieldValue.

To set a field to null, follow this example.

SetFieldValue "Name", ""

Do not use the SetFieldValue method on a field that has a pick list. Instead, use the following procedure.

- **1** Use GetPicklistBusComp(...) to get a reference to the picklist business component for the Last Name field.
- **2** Set the required SearchSpec on the pick list business component so that a single unique record is returned.
- **3** Execute the query on the pick list business component.
- **4** Call picklistbuscomp.Pick to emulate the user picking the record.

**NOTE:** SetFieldValue cannot be used with calculated fields and cannot be used recursively.

## **Used With**

Browser Script, COM Data Control, COM Data Server, Java Data Bean, Mobile Web Client Automation Server, Server Script

#### **Example**

The following example is in Siebel VB:

```
Dim CurrOppty as BusComp
Set CurrOppty = Me
If Val(CurrOppty.GetFieldValue("Rep %")) < 75 Then
  CurrOppty.SetFieldValue "Rep %", "75"
End If
```
The following is the equivalent example in Siebel eScript.

```
var Curropy = this;if (ToInteger(CurrOppty.GetFieldValue("Rep %")) < 75)
   CurrOppty.SetFieldValue("Rep %", "75");
```
### **See Also**

["ActivateField Method" on page 171](#page-170-0) ["SetFormattedFieldValue Method"](#page-220-0) ["Pick Method" on page 213](#page-212-0) ["GetPicklistBusComp Method" on page 197](#page-196-0)

## <span id="page-220-0"></span>**SetFormattedFieldValue Method**

SetFormattedFieldValue assigns the new value to the named field for the current row of the business component. SetFormattedFieldValue accepts the field value in the current local format.

#### **Syntax**

*BusComp.*SetFormattedFieldValue *FieldName, FieldValue*

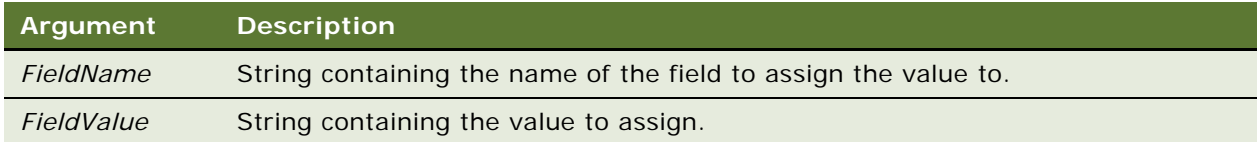

#### **Returns**

Not applicable

### **Usage**

This method is useful when you write code for a Siebel configuration that is used in multiple countries with different currency, date, and number formats. This method can be used only on fields that have been activated using ActivateField.

#### **Used With**

Browser Script, COM Data Control, COM Data Server, Java Data Bean, Mobile Web Client Automation Server, Server Script

#### **Example**

This Siebel VB example is a fragment from a program designed to track the velocity of an opportunity through its sales stages.

(general) (declarations) Option Explicit Dim OpportunityBO as BusObject, StageBC as BusComp Dim OppStageId as String, SalesRep as String, Stage as String Dim StagePrev As String, StageDate as String, StageDatePrev as String Dim Dx as Double, Dy as Double, Diff as Double, DiffStr as String Dim OppID As String, OppStageId as String, StageID As String Dim SalesStageBO as BusObject, SalesStageBC as BusComp Set SalesStageBO = TheApplication.GetBusObject ("Sales Cycle Def") Set SalesStageBC = SalesStageBO.GetBusComp("Sales Cycle Def") With SalesStageBC .SetViewMode AllView .ClearToQuery .SetSearchSpec "Sales Cycle Stage", StagePrev .ExecuteQuery ForwardOnly

.FirstRecord StageId = .GetFieldValue("Id") End With 'Instantiate stage BC Set StageBC = OpportunityBO.GetBusComp("Opportunity Stage") 'Check that we do not already have a record for the stage With StageBC .SetViewMode AllView .ClearToQuery .SetSearchSpec "Sales Stage Id", StageId .ExecuteQuery ForwardOnly 'Proceed further only if we do not already have record 'opportunity sales stage If (.FirstRecord = 0) Then 'Create a new stage record and write it out .NewRecord 1 'Record Id for future use OppStageId = .GetFieldValue("Id") . SetFieldValue "Opportunity Id", OppId .SetFieldValue "Sales Stage Id", StageId .SetFieldValue "Sales Rep", SalesRep .SetFormattedFieldValue "Entered Date", StageDatePrev .SetFormattedFieldValue "Left Date", StageDate Dx = DateValue (StageDatePrev)  $Dy = DateValue$  (StageDate) Diff =  $Dy - Dx$  $D$ i ffStr = Str( $D$ i ff) .SetFieldValue "Days In Stage", DiffStr . WriteRecord End If End With

## **See Also**

["ActivateField Method" on page 171](#page-170-0) ["SetFieldValue Method" on page 219](#page-218-0)

## **SetMultipleFieldValues Method**

SetMultipleFieldValues assigns a new value to the fields specified in the property set for the current row of the business component.

### **Syntax**

*BusComp.SetMultipleFieldValues oPropertySet*

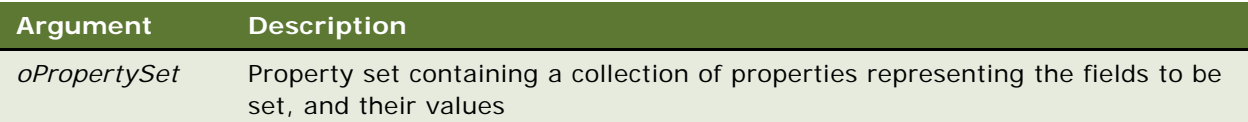

#### **Returns**

Not applicable

### **Usage**

This method can be used only on fields that are active. The FieldName argument in the property must be set exactly as the field name appears in Siebel Tools, with the correct case. For example, in

oPropertySet.SetProperty "Name","Acme"

the FieldName is "Name" and the FieldValue is "Acme".

**NOTE:** Do not use the SetMultipleFieldValues method on a field that has a pick list.

### **Used With**

COM Data Control, COM Data Server, Java Data Bean, Mobile Web Client Automation Server, Server Script

#### **Examples**

The following example is in Siebel eScript:

```
var bo = TheApplication(). GetBusObject("Opportunity");
var bc = bo.GetBusComp("Opportunity");
var ps = TheApplication().NewPropertySet ;
with (ps)
{
  SetProperty ("Name", "Call Center Opportunity");
   SetProperty ("Account", "Marriott International");
   SetProperty ("Sales Stage", "2-Qualified");
}
bc. ActivateMultipleFields(ps);
bc.NewRecord(NewBefore);
bc. SetMultipleFieldValues(ps) ;
bc. WriteRecord;
```
The following Java example sets multiple fields using SetMultipleFieldValues

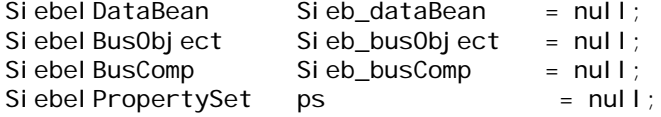

```
try
{
   Sieb_dataBean = new SiebelDataBean();
   ...
   Sieb_busObject = Sieb_dataBean.getBusObject("Account");
   Sieb_busComp = Sieb_busObject.getBusComp("Account");
  ps = Sieb_dataBean.newPropertySet();
   with(ps){
     setProperty("Name", "Frank Williams Inc");
     setProperty("Location", "10 Main St");
     setProperty("Account Status", "Active");
     setProperty("Type", "Customer");
   }
   Sieb_busComp.activateField ("Name");
   Sieb_busComp.activateField ("Location");
   Sieb_busComp.activateField ("Account Status");
   Sieb_busComp.activateField ("Type");
  Sieb_busComp.newRecord(true);
  Sieb_busComp.setMultipleFieldValues(ps);
  Sieb_busComp.writeRecord();
}
catch (SiebelException e)
{
  system.out.println("Error : " + e.getErrorMessage());
}
```
## **See Also**

["ActivateMultipleFields Method" on page 172](#page-171-0) ["GetMultipleFieldValues Method" on page 194](#page-193-0)

## **SetNamedSearch Method**

SetNamedSearch sets a named search specification on the business component. A named search specification is identified by the *searchName* argument.

### **Syntax**

*BusComp.*SetNamedSearch *searchName*, *searchSpec*

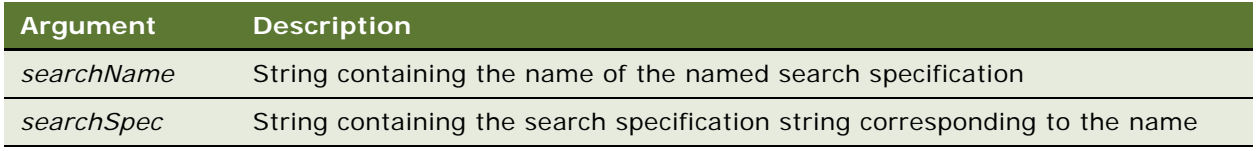

#### **Returns**

Not applicable

#### **Usage**

A named search specification is a search criterion that is not cleared by the ClearToQuery; for example, a predefined query or business component search specification.

A named search specification can be modified only programmatically; it cannot be modified through the UI. This specification is applied in conjunction with the existing search specification. Once set, the named search specification is applied every time ExecuteQuery is called. ClearToQuery does not clear the named search specification. To clear it, explicitly set the searchSpec argument to "". Note that when a new instance of the BusComp is created, the named search specification is cleared.

The *searchSpec* argument assigned to SetNamedSearch is the same argument that is used after the equal sign in a predefined query. The maximum length of a predefined query is 2000 characters. For details on how to set up the search specification, read ["SetSearchExpr Method"](#page-225-0) and ["SetSearchSpec](#page-226-0)  [Method" on page 227](#page-226-0).

### **Used With**

COM Data Control, COM Data Server, Java Data Bean, Mobile Web Client Automation Server, Server Script

#### **Examples**

This example shows how to set a named search to a business component depending on the position of the current user.

The following example is in Siebel eScript:

```
function BusComp_PreQuery ()
{
   if (TheApplication().GetProfileAttr("Position") == "Siebel Administrator");
   {
      this.SetNamedSearch ("Candidates", "[Status] LIKE 'Candidate'")
   }
   return (ContinueOperation);
}
```
The following example is in Siebel VB:

```
Function BusComp_PreQuery () As Integer
   If TheApplication.GetProfileAttr("Position") = "Siebel Administrator" Then
      Me.SetNamedSearch "Candidates", "[Status] LIKE 'Candidate'"
End If
BusComp_PreQuery = ContinueOperation
End Function
```
Note that defining searches using the SetNamedSearch method does not create a PDQ entry, this is a search specified in script only. To retrieve this search specification, use GetNamedSearch method. GetProfileAttr is used in personalization to retrieve values of an attribute in a user profile.

#### **See Also**

["GetNamedSearch Method" on page 196](#page-195-0) ["SetSearchSpec Method" on page 227](#page-226-0)

## <span id="page-225-0"></span>**SetSearchExpr Method**

SetSearchExpr sets an entire search expression on the business component, rather than setting one search specification per field. Syntax is similar to that on the Predefined Queries screen.

#### **Syntax**

*BusComp.*SetSearchExpr *searchSpec*

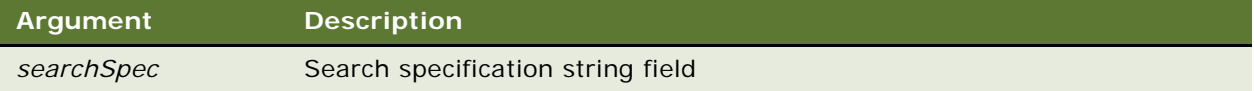

#### **Returns**

Not applicable

### **Usage**

Call this method after ClearToQuery and before ExecuteQuery.

The maximum length of a predefined query is 2000 characters. The argument assigned to SetSearchExpr is the same as that used after the equal sign in a predefined query. For example, the first line following is a search specification in a predefined query; the second is the equivalent search specification used with the various interface methods. Note that Name is a field on the business component and therefore must be enclosed in brackets, [ ].

'Account'.Search = "[Name] ~ LIKE ""A. C. Parker"" " BC.SetSearchExpr "[Name] ~ LIKE ""A. C. Parker"" "

If field values have search keywords such as NOT, AND, and OR, use two pairs of double quotes around the field value. For example, if a field Sub-Status can have the string "Not an Issue" as a field value, then use the following syntax to avoid an SQL error:

```
substatus = GetFieldValue("Sub-Status")
searchst = "[Value] = """ & substatus & """""
BC. SetSearchExpr searchst
```
The following syntax generates an SQL error.

substatus = GetFieldValue("Sub-Status") searchst = "[Value] = " & substatus BC.SetSearchExpr searchst

Use both SetSearchExpr and SetSortSpec to build a query that includes both a search specification and a sort specification. You cannot set a sort specification with SetSearchExpr by itself. Do not use SetSearchExpr and SetSearchSpec together; they are mutually exclusive.

Any dates used with SetSearchExpr must use the format MM/DD/YYYY, regardless of the Regional control panel settings of the server or client computer.

## **Used With**

Browser Script, COM Data Control, COM Data Server, Java Data Bean, Mobile Web Client Automation Server, Server Script

### **Example**

The following example is in Siebel eScript:

```
var Ob = TheApplication(). ActiveBusObject();
var BC = Ob. GetBusComp("Opportunity");
var Account = "Turston Steel";
var Oppty = "CAD/CAM implementation";
var searchst = "[Name] = '" + Oppty + "' AND [Account] = '" + Account + "'";
TheApplication().TraceOn("c:\\temp\\trace.txt", "Allocation", "All");
TheApplication().Trace("the search expression is: " + searchst);
BC.ClearToQuery();
BC. SetSearchExpr(searchst);
BC.ExecuteQuery();
```
### **See Also**

```
"ClearToQuery Method" on page 177
"ExecuteQuery Method" on page 181
"SetSearchSpec Method" on page 227
"SetSortSpec Method" on page 231
```
## <span id="page-226-0"></span>**SetSearchSpec Method**

SetSearchSpec sets the search specification for a particular field. This method must be called before ExecuteQuery.

#### **Syntax**

*BusComp.*SetSearchSpec *FieldName*, *searchSpec*

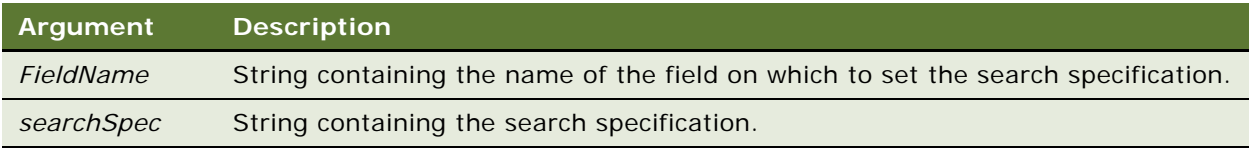

#### **Returns**

Not applicable

#### **Usage**

To avoid an unpredicted compound search specification on a business component, it is recommended to call ClearToQuery before calling SetSearchSpec. If multiple calls are made to SetSearchSpec for a business component, then the multiple search specifications are handled as follows:

■ If the existing search specification is on the same field as the new search specification, then the new search specification replaces the existing search specification. For example:

```
myBusComp. SetSearchSpec("Status", "<> 'Renewal'");
myBusComp.SetSearchSpec("Status", "<> 'Dropped'");
```
results in the following WHERE clause:

WHERE Status <> 'Dropped'

■ If the existing search specification is not on the same field as the new search specification, then the resultant search specification is a logical AND of the existing and the new search specifications. For example:

```
myBusComp.SetSearchSpec("Type", "<> 'Renewal'");
myBusComp.SetSearchSpec("Status", "<> 'Sold' AND [Status] <> 'Cancelled' AND 
[Status] <> 'Renewed'");
```
results in the following WHERE clause:

```
WHERE Type <> 'Renewal' AND (Status<> 'Sold' AND Status <> 'Cancelled' AND Status 
<> 'Renewed')
```
■ If the existing search specification includes one or more of the same fields as the new search specification, then the new search specification on those common fields only replaces the existing search specification on the common fields. For example, if

myBusComp. SetSearchSpec("Status", "<> 'In Progress'")

is subsequently applied to the result of the previous example, then the following WHERE clause results:

WHERE Type <> 'Renewal' AND Status <> 'In Progress'

Only the search specification on Status is replaced in the compound WHERE clause.

■ If a search specification is set declaratively in Siebel Tools, and another search specification is set with script using SetSearchSpec(), then the resultant search specification is a logical AND of the existing Tools-created specification and the scripted specification. For example:

myBusComp. SetSearchSpec("Status", "<> 'Cancelled'")

is applied to the following existing search specification created declaratively in Tools

[Type] <> 'Renewal' AND [Status] <> 'Sold'

Then the following WHERE clause results:

WHERE Type <> 'Renewal' AND (Status <> 'Sold' AND Status <> 'Cancelled')

**NOTE:** When an existing Tools-created search specification includes the same field as a subsequent search specification set with SetSearchSpec(), the behavior is not like the replacement behavior that results when both specifications are set by using SetSearchSpec().

The maximum length of a predefined query is 2000 characters.

**CAUTION:** Do not use SetSearchExpr and SetSearchSpec together because they are mutually exclusive.

**Using logical and comparison operators.** Any search specification that can be created in the user interface can be duplicated in Siebel VB or eScript. Both logical operators and comparison operators may be used, provided that they are handled correctly. For example:

BC.SetSearchSpec "Status", "<> 'Closed' AND ([Owner] = LoginName () OR [Refer To] = LoginName ()) OR ([Owner] IS NULL AND [Support Group] = 'TS-AE')"

**Using special characters.** If the search specification contains any of the following characters.

 $=$  > < ( ), ~ " ' [

it must be enclosed in quotes. This rule applies to operators that are part of the search expression as well as text to search for. If the search expression contains quotes, those quotes must be doubled. For example, in the preceding line of code, notice that the entire search specification is enclosed in double quotes, whereas fields and values referred to within the specification each have single quotes.

If the search object includes a *single* double quote, that quote must be doubled; for example, if you wanted to search for text containing:

"We must

the search specification would take this form:

```
SetSearchSpec "Comments", "'""We must'"
```
so that the initial quote is doubled, and the string containing it is placed within single quotes, and the entire expression, including the single quotes, is placed within double quotes.

If the search specification includes single quotes (including apostrophes), the expression must be placed within single quotes, apostrophes must be doubled, and double quotes must be placed around the entire string. Thus, for example, if you wanted to search for "Phillie's Cheese Steaks" in the Name field, you would have to enter the specification as follows:

SetSearchSpec "Name", "'Phillie''s Cheese Steaks'"

**NOTE:** eScript and Browser Script require backslashes instead of double quotes for marking special characters. For example: SetSearchSpec("Comments", "\'\"We must\'"); and SetSearchSpec("Name", "\'Phillie\'\'s Cheese Steaks\'");

**Searching for text in non-text fields.** If the search expression queries a field of any type other than text, or if it is an expression other than a field-level query, text must be placed within quotes if it contains any characters other than the following:

ABCDEFGHIJKLMNOPQRSTUVWXYZ abcdefghijklmnopqrstuvwxyz \_ ? \ " ' [

As with text field search expressions, quotes must be doubled.

**Retrieving all records.** To retrieve all records efficiently, use ClearToQuery followed by ExecuteQuery, without using SetSearchSpec.

**Searching for a null field.** To search for null fields, use the following form:

SetSearchSpec "Account", "is NULL"

If your search specification requests an empty string, then the search returns every record. For example:

SetSearchSpec "Account", ""

Any dates used with SetSearchSpec must use the format MM/DD/YYYY, regardless of the Regional control panel settings of the server or client computer.

## **Used With**

COM Data Control, COM Data Server, Java Data Bean, Mobile Web Client Automation Server, Server Script

#### **Example**

For Siebel VB examples, read ["FirstRecord Method" on page 184](#page-183-0), ["SetFormattedFieldValue Method" on](#page-220-0)  [page 221](#page-220-0), and ["BusComp\\_PreQuery Event" on page 249.](#page-248-0) For a Siebel eScript example, read ["ClearToQuery Method" on page 177.](#page-176-0)

#### **Example**

This Siebel VB code searches for a contact by name and then navigates to the record displayed in a view.

(general) (declarations) Option Explicit

```
Sub Button1_Click
Dim theCurrComp As BusComp
Dim TargetView As String
Dim TargetBusObj As String
Dim TargetBusComp As String
Dim NewBusObj As BusObject
Dim NewComp As BusComp
Dim RecId1 As String
Dim RecId2 As String
Dim RecId3 As String
TargetView = "Visible Contact List View"
TargetBusObj = "Contact"
TargetBusComp = "Contact"
Set theCurrComp = Me. BusCompRecId1 = theCurrComp. GetFieldValue("Last Name")
RecId2 = theCurrComp. GetFieldValue("First Name")
RecId3 = theCurrComp. GetFieldValue("Account Id")
Set NewBusObj = TheApplication.GetBusObject(TargetBusObj)
Set NewComp = NewBusObj.GetBusComp(TargetBusComp)
```
#### **Siebel Object Interfaces Reference** Version 7.8, Rev. A **230**

```
NewComp.ActivateField "Last Name"
   NewComp.ActivateField "First Name"
   NewComp.ActivateField "Account Id"
   NewComp. CI earToQuery
   NewComp.SetSearchSpec "First Name", RecId1
   NewComp.SetSearchSpec "First Name", RecId2
   NewComp.SetSearchSpec "Account Id", RecId3
   NewComp.ExecuteQuery ForwardBackward
   TheApplication.GotoView TargetView, NewBusObj
   End Sub
The following example is in Siebel eScript: 
   var oAccntBO = TheApplication().GetBusObject("Account");
   var oAccntBC = oAccntBO.GetBusComp("Account");
   var oAddrBC;
   with (oAccntBC)
   {
      SetViewMode(SalesRepView);
      ActivateField("Name");
      ClearToQuery();
      SetSearchSpec("Name", "Hong Kong Flower Shop");
      ExecuteQuery();
      oAddrBC = GetMVGBusComp("Street Address");
   }
   with (oAddrBC)
   {
      NewRecord(NewAfter);
      SetFieldValue("City", "Denver");
      WriteRecord();
   }
   oAddrBC = null;
   oAccntBC = null;
   oAccntBO = null;See Also
"ExecuteQuery Method" on page 181
```
["ClearToQuery Method" on page 177](#page-176-0) ["SetSearchExpr Method" on page 226](#page-225-0) ["SetSortSpec Method"](#page-230-0)

## <span id="page-230-0"></span>**SetSortSpec Method**

SetSortSpec sets the sorting specification for a query.

### **Syntax**

*BusComp.*SetSortSpec *sortSpec*

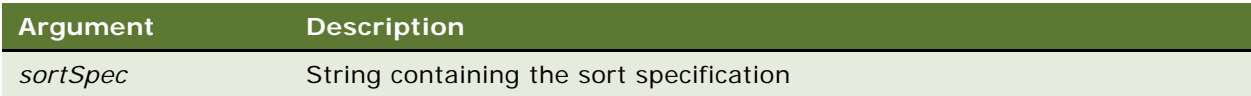

#### **Returns**

Not applicable

#### **Usage**

SetSortSpec, if used, must be called after ClearToQuery and before ExecuteQuery. The sortSpec argument is a string of the form:

```
" fi el dName1, fi el dName2, ... (ASCENDING)"
```
 $\alpha$ r

```
" fi el dName1, fi el dName2, ... (DESCENDING)"
```
The entire string must be placed in quotes. You can sort on various fields in different orders by separating the field names and order specifications with commas, as in the example.

The argument assigned to SetSortSpec is the same used after the equal sign in a predefined query. For example, the first line following is a sort specification in a predefined query; the second is the equivalent sort specification used with the various interface methods. Note that *Name* is the name of a business component field.

```
'Account'.Sort = "Name(ASCENDING)"
```
BC. SetSortSpec "Name(ASCENDING)"

Any dates used with SetSortSpec must use the format MM/DD/YYYY, regardless of the Regional control panel settings of the server or client computer.

#### **Used With**

COM Data Control, COM Data Server, Java Data Bean, Mobile Web Client Automation Server, Server Script

#### **Example**

This Siebel VB example sorts the Opportunity list first by Account in reverse order, then in alphabetical order by Site. Note that the column names in the Opportunity list applet are not the same as those in the underlying business component.

**NOTE:** This example merely demonstrates how to sort in ascending and descending order. In actual practice you should not sort in both directions in a single sort specification, as it degrades performance considerably.

Function BusComp\_PreQuery As Integer

```
With Me
  .ActivateField("Account")
  .ActivateField("Account Location")
  .ClearToQuery
  .SetSortSpec "Account(DESCENDING), Account Location(ASCENDING)"
   .ExecuteQuery
End With
  BusComp_PreQuery = ContinueOperation
```
End Function

The following is the equivalent example in Siebel eScript.

```
Function BusComp_PreQuery
with (this)
{
  ActivateField("Account");
  ActivateField("Account Location");
  ClearToQuery();
  SetSortSpec("Account(DESCENDING), Account Location(ASCENDING)");
  ExecuteQuery();
}
  return (ContinueOperation);
}
```
## **See Also**

```
"SetSearchExpr Method" on page 226
"SetSearchSpec Method" on page 227
```
## **SetUserProperty Method**

Sets the value of a named business component user property. The user properties are similar to instance variables of a BusComp.

#### **Syntax**

*BusComp.*SetUserProperty *propertyName*, *newValue*

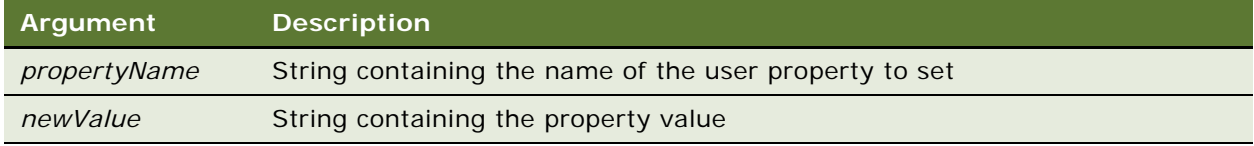

## **Returns**

Not applicable

#### **Usage**

The advantage of user properties is that they can be accessed from anywhere in the code (including from other applications through COM) using GetUserProperty. An instance variable, on the other hand, can be accessed only from within Siebel VB from the same object on which the variable is declared.

The value of the property is reset every time you instantiate a new business component.

**NOTE:** SetUserProperty does not interact directly with user properties defined in Siebel Tools.

#### **Used With**

COM Data Server, Java Data Bean, Mobile Web Client Automation Server, Server Script

#### **Example**

The following example is in Siebel VB:

```
Sub BusComp_SetFieldValue (FieldName As String)
   Select Case FieldName
      Case "Committed"
         me. SetUserProperty "Flagged", "Y"
  End Select
End Sub
```
The following is the equivalent example in Siebel eScript.

```
function BusComp_SetFieldValue (FieldName)
{
  switch (FieldName)
   {
      case "Committed":
         this.SetUserProperty("Flagged", "Y");
  }
}
```
**See Also** ["GetUserProperty Method" on page 200](#page-199-0)

## **SetViewMode Method**

SetViewMode sets the visibility type for the business component. This is used prior to a query.

#### **Syntax**

*BusComp.*SetViewMode *mode*

where *mode* is a Siebel ViewMode constant or its corresponding integer value. The constants shown are defined in three environments.

Siebel ViewMode constants correspond to applet visibility types. For more information about applet visibility types, see *Security Guide for Siebel Business Applications*.

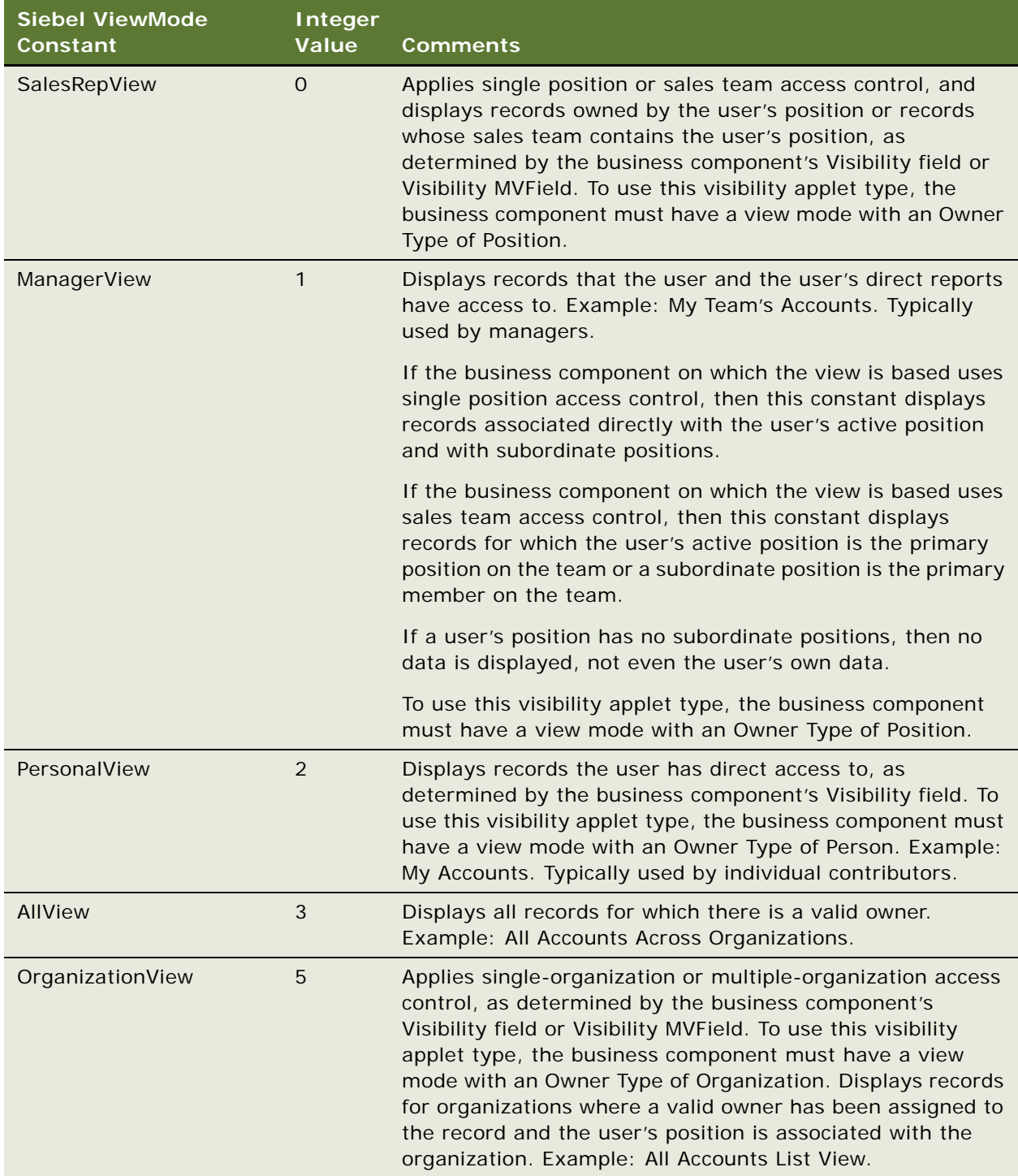

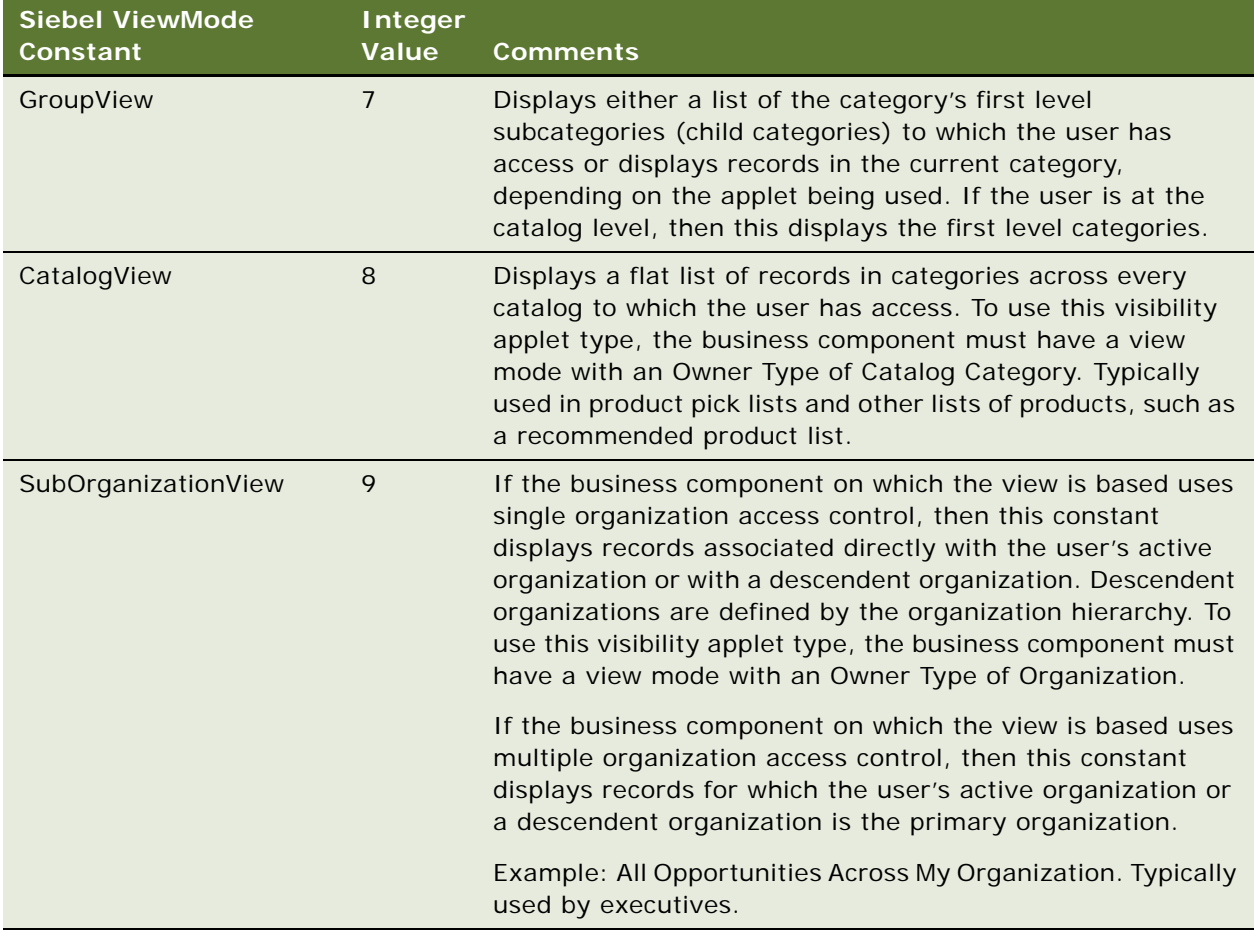

## **Returns**

Not applicable

### **Used With**

COM Data Control, COM Data Server, Java Data Bean, Mobile Web Client Automation Server, Server Script

## **See Also**

["GetViewMode Method" on page 201](#page-200-0)

## **Example**

The following example is in Siebel VB. For another example, see ["BusComp\\_PreDeleteRecord Event"](#page-245-0)  [on page 246.](#page-245-0)

```
(general) (declarations)
   Option Explicit
   Dim oBO as BusObject
   Dim oBC as BusComp
   Set oBO = TheApplication.GetBusObject(Me.BusObject.Name)
   Set oBC = oBO.GetBusComp(Me.Name)
   With oBC
      . SetViewMode SalesRepView
      .ClearToQuery
      .ActivateField "Name"
      .SetSearchSpec "Name", Me.GetFieldValue("Name")
      .SetSearchSpec "Id", "<> " & Me.GetFieldValue("Id")
      .ExecuteQuery ForwardOnly
      If .FirstRecord Then
         TheApplication.Trace"Entry for name " & Me.GetFieldValue("Name") & " exists."
      End If
   End With
   Set oBC = Nothing
   Set oBO = Nothing
The following is the equivalent example in Siebel eScript.
   var oBO = TheApplication().GetBusObject(this.BusObject().Name());
   var oBC = oBO. GetBusComp(this. Name);
```

```
TheApplication().TraceOn("c:\\trace.txt","Allocation","All");
with (oBC)
{
  SetViewMode(SalesRepView);
  ClearToQuery();
  ActivateField("Name");
   SetSearchSpec("Name", this.GetFieldValue("Name"));
   SetSearchSpec("Id", "<> " + this. GetFieldValue("Id");
   ExecuteQuery(ForwardOnly);
   if (FirstRecord)
      TheApplication().Trace("Entry for name " + this.GetFieldValue("Name") + "
exists.");
}
TheApplication().TraceOff();
oBC = null;
oB0 = null;
```
## **UndoRecord Method**

UndoRecord reverses any uncommitted changes made to the record. This includes reversing uncommitted modifications to fields, as well as deleting an active record that has not yet been committed to the database.

### **Syntax**

*BusComp.*UndoRecord

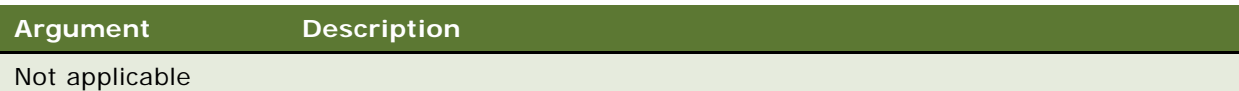

#### **Returns**

Not applicable

### **Usage**

If you are using UndoRecord to delete a new record, it is useful only after NewRecord has been called and before the new record has been committed. If you are using UndoRecord to reverse changes made to field values, it is useful only before the changes have been committed through a call to WriteRecord, or before the user has stepped off the record through the user interface. UndoRecord reverses uncommitted changes to a record. Therefore, if you wish to have a fine degree of control over which changes are reversed, place the code in the PreNewRecord, PreSetFieldValue, or PreWriteRecord event, and issue a CancelOperation to cancel the change invoked by the particular event.

## **Used With**

COM Data Control, COM Data Server, Java Data Bean, Mobile Web Client Automation Server, Server Script

## **See Also**

["NewRecord Method" on page 210](#page-209-0)

## **WriteRecord Method**

Commits to the database any changes made to the current record.

### **Syntax**

*oBusComp.*WriteRecord

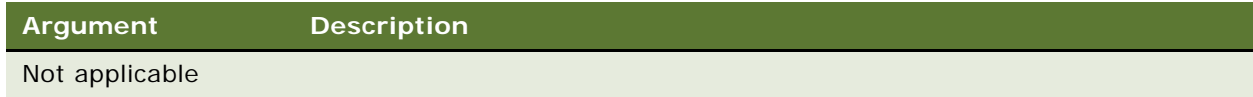

### **Returns**

Not applicable

#### **Usage**

After creating new records and assigning values to fields, call WriteRecord to commit the new record to the database.

### **Used With**

Browser Script, COM Data Control, COM Data Server, Java Data Bean, Mobile Web Client Automation Server, Server Script

#### **Example**

This Siebel VB example inserts an activity if the Sales Stage field is set to 02. For other examples, see ["GetMVGBusComp Method" on page 195](#page-194-0) and ["NewRecord Method" on page 210](#page-209-0).

(general) (declarations) Option Explicit

Sub BusComp\_SetFieldValue (FieldName As String) ' Run this code from the Opportunities Activities view. ' Opportunity is presumed to be the parent business component. Select Case FieldName Case "Sales Stage" if Me.GetFieldValue(FieldName) LIKE "02\*" Then ' reference the Action business component Dim oBCact as BusComp Set oBCact = me. BusObject.GetBusComp("Action")

```
With oBCact
            .NewRecord NewAfter
            .SetFieldValue "Type", "Event"
            . SetFieldValue "Description", "THRU SVB, Stage _
               changed to 02"
            .SetFieldValue "Done", Format(Now(), _
               "mm/dd/yyyy hh:mm:ss")
            .SetFieldValue "Status", "Done"
            . WriteRecord
         End With
         set oBCact = Nothing
      end if
  End Select
End Sub
```
# **Business Component Events**

The following topics describe business component events:

- ["BusComp\\_Associate Event" on page 240](#page-239-0)
- ["BusComp\\_ChangeRecord Event" on page 241](#page-240-0)
- ["BusComp\\_CopyRecord Event" on page 242](#page-241-0)
- ["BusComp\\_DeleteRecord Event" on page 243](#page-242-0)
- ["BusComp\\_InvokeMethod Event" on page 243](#page-242-1)
- ["BusComp\\_NewRecord Event" on page 244](#page-243-0)
- ["BusComp\\_PreAssociate Event" on page 245](#page-244-0)
- ["BusComp\\_PreCopyRecord Event" on page 245](#page-244-1)
- ["BusComp\\_PreDeleteRecord Event" on page 246](#page-245-0)
- ["BusComp\\_PreGetFieldValue Event" on page 247](#page-246-0)
- ["BusComp\\_PreInvokeMethod Event" on page 248](#page-247-0)
- ["BusComp\\_PreNewRecord Event" on page 249](#page-248-1)
- ["BusComp\\_PreQuery Event" on page 249](#page-248-0)
- ["BusComp\\_PreSetFieldValue Event" on page 250](#page-249-0)
- ["BusComp\\_PreWriteRecord Event" on page 252](#page-251-0)
- ["BusComp\\_Query Event" on page 253](#page-252-0)
- ["BusComp\\_SetFieldValue Event" on page 254](#page-253-0)
- ["BusComp\\_WriteRecord Event" on page 255](#page-254-0)

## <span id="page-239-0"></span>**BusComp\_Associate Event**

The Associate event is called after a record is added to a business component to create an association.

### **Syntax**

BusComp\_Associate

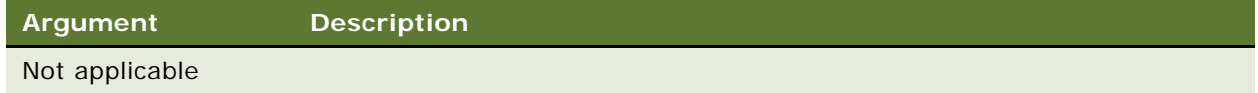

## **Returns**

Not applicable

### **Usage**

The semantics are the same as for BusComp\_NewRecord.

### **Used With** Server Script

#### **See Also**

["BusComp\\_NewRecord Event" on page 244](#page-243-0)

## <span id="page-240-0"></span>**BusComp\_ChangeRecord Event**

The ChangeRecord event is called after a record becomes the current row in the business component.

#### **Syntax**

BusComp\_ChangeRecord

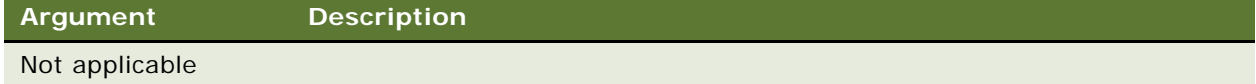

#### **Returns**

Not applicable

#### **Usage**

Code in the ChangeRecord event handler is executed each time that the focus changes to another record. Avoid lengthy operations in this event handler to enable smooth scrolling in list applets.

#### **Used With**

Server Script

### **Example**

This Siebel VB example uses two subprograms in the (general) (declarations) section to set up an audit trail for service requests. The ChangeRecord event handler is used to initialize the values from the service record so that they can be compared with current values.

(general) (declarations) Option Explicit Dim OldClosedDate, OldCreated, OldOwner, OldOwnerGroup Dim OldSeverity, OldSource, OldStatus Declare Sub CreateAuditRecord Declare Sub InitializeOldValues

Sub CreateAuditRecord (FieldName As String, NewValue As String, OldValue As String, ChangedText As String)

```
Dim ActionBC As BusComp
Dim CurrentBO As BusObject
Dim theSRNumber
Set CurrentBO = TheApplication.GetBusObject("Service Request")
Set ActionBC = CurrentBO.GetBusComp("Action")
the SRNumber = GetFiel dValue("SR Number")
```

```
With ActionBC
     .ActivateField "Activity SR Id"
     .ActivateField "Description"
     .ActivateField "Private"
     .ActivateField "Service request id"
     .ActivateField "Type"
     .NewRecord NewAfter
     . SetFieldValue "Activity SR Id", theSRNumber
      .SetFieldValue "Description", ChangedText
      .SetFieldValue "Private", "Y"
     .SetFieldValue "Type", "Administration"
     . WriteRecord
  End With
End Sub
Sub InitializeOldValues
  OldClosedDate = GetFieldValue("Closed Date")
  OldOwner = GetFieldValue("Owner")
  OldSeverity = GetFieldValue("Severity")
  If GetFieldValue("Severity") <> OldSeverity Then
     NewValue = GetFieldValue("Severity")
     ChangedText = "Changed Priority from " + OldSeverity + -" to " + NewValue
     CreateAuditRecord "Severity", NewValue, OldSeverity, _
        ChangedText
  End If
End Sub
Sub BusComp_ChangeRecord
  InitializeOldValues
End Sub
```
## <span id="page-241-0"></span>**BusComp\_CopyRecord Event**

The CopyRecord event is called after a row has been copied in the business component and that row has been made active.

### **Syntax**

BusComp\_CopyRecord

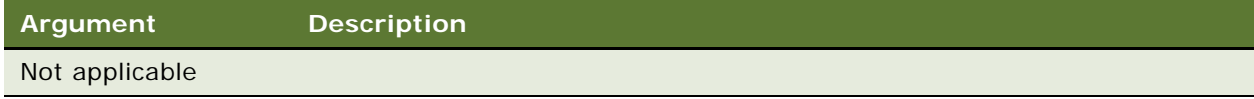

## **Returns**

Not applicable

### **Usage**

BusComp\_CopyRecord is called instead of BusComp\_NewRecord when a new record is created:

- Through BusComp.NewRecord NewAfterCopy|NewBeforeCopy
- Through any UI copy record mechanism (Edit > Copy Record; CTRL+B)

## **Used With**

Server Script

## <span id="page-242-0"></span>**BusComp\_DeleteRecord Event**

The DeleteRecord event is called after a row is deleted. The current context is a different row (the Fields of the just-deleted row are no longer available).

### **Syntax**

BusComp\_DeleteRecord

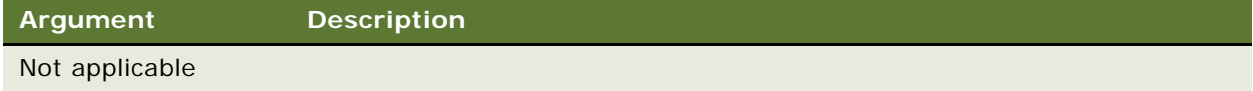

#### **Usage**

When a user reads and deletes an existing record or creates and undoes a new record, this invokes DeleteRecord. This invocation causes any associated scripts to be executed.

#### **Returns**

Not applicable

## **Used With**

Server Script

## <span id="page-242-1"></span>**BusComp\_InvokeMethod Event**

The InvokeMethod event is called when the InvokeMethod method is called on a business component.

### **Syntax**

BusComp\_InvokeMethod(*methodName*)

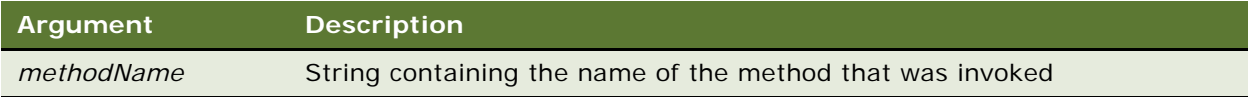

#### **Returns**

Not applicable

#### **Usage**

The InvokeMethod event is called when a specialized method is called on a business component, or when the InvokeMethod method has been explicitly called on a business component.

## **Used With**

Server Script

## <span id="page-243-0"></span>**BusComp\_NewRecord Event**

The NewRecord event is called after a new row has been created in the business component and that row has been made active. The event may be used to set up default values for Fields.

#### **Syntax**

BusComp\_NewRecord

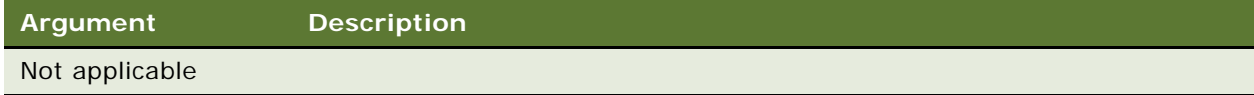

#### **Returns**

Not applicable

#### **Usage**

BusComp\_NewRecord is called when a new record is created unless the new record was created:

- Through BusComp.NewRecord NewAfterCopy|NewBeforeCopy
- Through any UI copy record mechanism (Edit > Copy Record; CTRL+B)

In these cases, BusComp\_CopyRecord is called instead of BusComp\_NewRecord.

## **Used With**

Server Script

## **Example**

For an example, read ["Pick Method" on page 213.](#page-212-0)

## <span id="page-244-0"></span>**BusComp\_PreAssociate Event**

The PreAssociate event is called before a record is added to a business component to create an association. The semantics are the same as for BusComp\_PreNewRecord.

### **Syntax**

BusComp\_PreAssociate

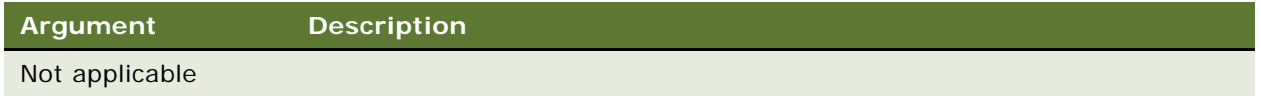

#### **Returns**

ContinueOperation or CancelOperation

## **Usage**

CancelOperation stops the execution of the underlying Siebel code associated with the event. However, if there is code in the same script following CancelOperation, that code runs regardless of the CancelOperation.

#### **Used With**

Server Script

## <span id="page-244-1"></span>**BusComp\_PreCopyRecord Event**

The PreCopyRecord event is called before a new row is copied in the business component. The event may be used to perform pre-copy validation.

### **Syntax**

BusComp\_PreNewRecord

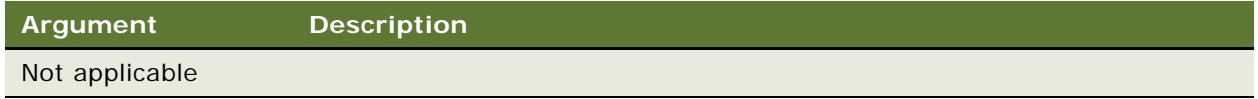

#### **Returns**

ContinueOperation or CancelOperation

#### **Usage**

CancelOperation stops the execution of the underlying Siebel code associated with the event. However, if there is code in the same script following CancelOperation, that code runs regardless of the CancelOperation.

**Used With**

Server Script

## <span id="page-245-0"></span>**BusComp\_PreDeleteRecord Event**

The PreDeleteRecord event is called before a row is deleted in the business component. The event may be used to prevent the deletion or to perform any actions in which you need access to the record that is to be deleted.

### **Syntax**

BusComp\_PreDeleteRecord

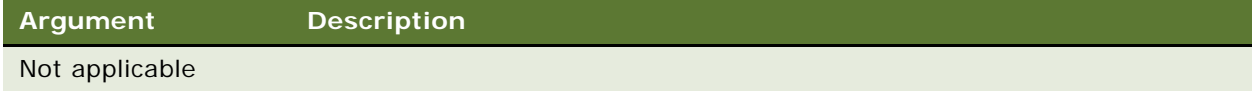

## **Returns**

ContinueOperation or CancelOperation

#### **Usage**

This event is called after the user has confirmed the deletion of the record, but before the record is deleted from the database.

CancelOperation stops the execution of the underlying Siebel code associated with the event. However, if there is code in the same script following CancelOperation, that code runs regardless of the CancelOperation.

#### **Used With**

Server Script

### **Example**

This Siebel VB example prevents the deletion of an account that has associated opportunities.

(general) (declarations) Option Explicit

Function BusComp\_PreDeleteRecord As Integer Dim iReturn as integer Dim oBC as BusComp Dim oBO as BusObject Dim sAcctRowId as string

```
i Return = ContinueOperation
   sAcctRowId = me. GetFieldValue("Id")
   set oBO = TheApplication.GetBusObject("Opportunity")
  set oBC = oBO.GetBusComp("Opportunity")
  With oBC
      .SetViewMode AllView
      .ActivateField "Account Id"
      .ClearToQuery
      .SetSearchSpec "Account Id", sAcctRowId
      .ExecuteQuery ForwardOnly
      If (.FirstRecord) = 1 Then
         RaiseErrorText("Opportunities exist for the Account - _
            Delete is not allowed")
         i Return = Cancel Operation
      End If
  End With
  BusComp_PreDeleteRecord = iReturn
  Set oBC = Nothing
  Set oBO = Nothing
End Function
```
## <span id="page-246-0"></span>**BusComp\_PreGetFieldValue Event**

The PreGetFieldValue event is called when the value of a business component field is accessed.

## **Syntax**

BusComp\_PreGetFieldValue(*FieldName*, *FieldValue*)

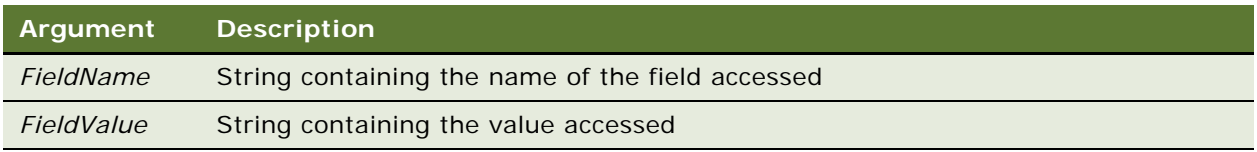

#### **Returns**

ContinueOperation or CancelOperation

#### **Usage**

PreGetFieldValue is called at least once for each user interface element that displays the BusComp field value, and it may also be called as a result of other internal uses.

**NOTE:** PreGetFieldValue is called every time the user interface is updated to repaint fields on the screen. Therefore, a script attached to this event runs very frequently, which may cause the computer to appear to be unresponsive.

Even empty scripts are invoked by the framework and thus cause a performance impact. If you want to remove an existing script from BusComp\_PreInvokeMethod to improve performance, you must inactivate the appropriate record using Siebel Tools.

CancelOperation stops the execution of the underlying Siebel code associated with the event. However, if there is code in the same script following CancelOperation, that code runs regardless of the CancelOperation.

#### **Used With**

Server Script

## <span id="page-247-0"></span>**BusComp\_PreInvokeMethod Event**

The PreInvokeMethod event is called before a specialized method is invoked on the business component.

#### **Syntax**

BusComp\_PreInvokeMethod(*methodName*)

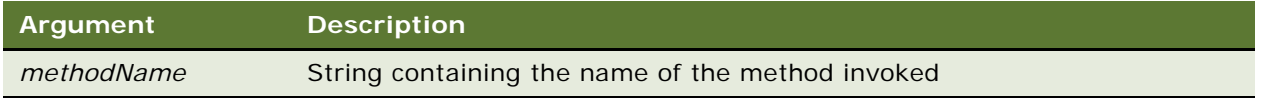

#### **Returns**

ContinueOperation or CancelOperation

#### **Usage**

The PreInvokeMethod event is called just before a specialized method is invoked on the business component. Specialized methods are methods based on applet or business component classes other than CSSFrame and CSSBusComp, respectively, that is, specialized classes.

CancelOperation stops the execution of the underlying Siebel code associated with the event. However, if there is code in the same script following CancelOperation, that code runs regardless of the CancelOperation.

**Used With** Server Script

## <span id="page-248-1"></span>**BusComp\_PreNewRecord Event**

The PreNewRecord event is called before a new row is created in the business component. The event may be used to perform preinsert validation.

## **Syntax**

BusComp\_PreNewRecord

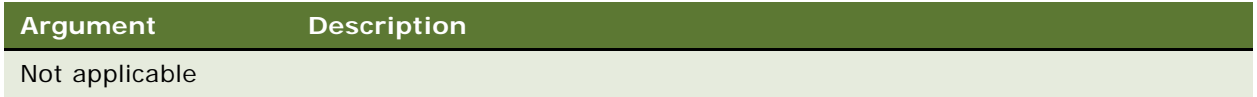

### **Returns**

ContinueOperation or CancelOperation

## **Usage**

CancelOperation stops the execution of the underlying Siebel code associated with the event. However, if there is code in the same script following CancelOperation, that code runs regardless of the CancelOperation.

#### **Used With**

Server Script

## <span id="page-248-0"></span>**BusComp\_PreQuery Event**

The PreQuery event is called before query execution.

## **Syntax**

BusComp\_PreQuery

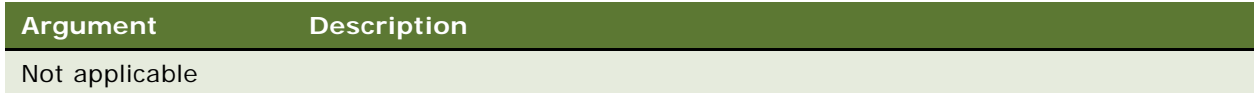

#### **Returns**

ContinueOperation or CancelOperation

#### **Usage**

This event may be used to modify the search criteria or to restrict the execution of certain queries.

CancelOperation stops the execution of the underlying Siebel code associated with the event. However, if there is code in the same script following CancelOperation, that code runs regardless of the CancelOperation.

## **Used With**

Server Script

#### **Example**

The following example is in Siebel VB:

```
Function BusComp_PreQuery() As Integer
   Dim strPosition As String
   Dim strSearchSpec As String
  Dim intReturn As Integer
   intReturn = ContinueOperation
   strPosition = TheApplication. PositionName
   strSearchSpec = Me.GetSearchSpec("Owned By")
   If strPosition <> "System Administrator" Then
      if Len(strSearchSpec) = 0 or InStr(strSearchSpec,
         strPosition) = 0 Then
         Me.SetSearchSpec "Owned By", strPosition
      end if
   End if
  BusComp_PreQuery = intReturn
End Function
```
## <span id="page-249-0"></span>**BusComp\_PreSetFieldValue Event**

The PreSetFieldValue event is called before a value is pushed down into the business component from the user interface or through a call to SetFieldValue.

#### **Syntax**

BusComp\_PreSetFieldValue(*FieldName*, *FieldValue*)

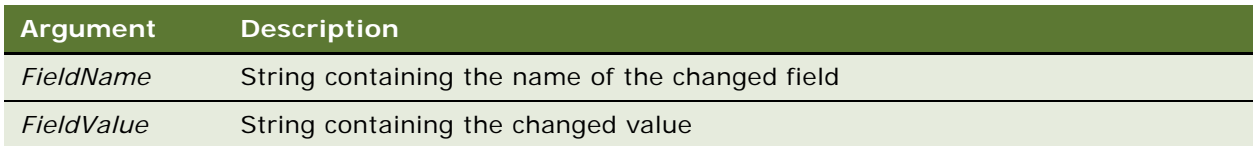

## **Returns**

ContinueOperation or CancelOperation

#### **Usage**

The PreSetFieldValue event is called each time a field is to be changed or populated for a given business component.

When using a picklist to populate multiple fields, PreSetFieldValue is fired for each field that is populated. For example, you have an applet that you use to populate Last Name, First Name, and Contact ID. Therefore, PreSetFieldValue fires three times, once for each field.

CancelOperation stops the execution of the underlying Siebel code associated with the event. However, if there is code in the same script following CancelOperation, that code runs regardless of the CancelOperation. In the preceding example, if your script returns CancelOperation for a field, that field is not populated. However, PreSetVieldValue still fires for the other two fields populated by the picklist.

**NOTE:** To prevent infinite recursions, if the PreSetFieldValue event is running it does not run again for the same business component instance, even if used on a different field in the business component.

## **Used With**

Browser Script, Server Script

#### **Example**

This Siebel VB example uses the PreSetFieldValue event to check if a quote discount is greater than 20 percent, and to take appropriate action if it is. For other examples of BusComp\_PreSetFieldValue, read ["LoginId Method" on page 138](#page-137-0), and ["ExecuteQuery Method" on page 181.](#page-180-0)

```
Function BusComp_PreSetFieldValue (FieldName As String, 
               FieldValue As String) As Integer
'Routine to check if a quote discount>20% 
'if it is, notify user and cancel operation
Dim value as Integer
Dim msgtext as String
  If FieldName = "Discount" then
      value = Val(Fi eldValue)
      If value > 20 then
           msgtext = "Discounts greater than 20% must be approved"
         RaiseError msgtext
         BusComp_PreSetFieldValue = CancelOperation
      Else
         BusComp PreSetFieldValue = ContinueOperation
        End if
End If
End Function
```
The following is the equivalent example in Siebel eScript.

```
function BusComp_PreSetFieldValue (FieldName, FieldValue)
{
   var msgtext = "Discounts greater than 20% must be approved";
   if (FieldName == "Discount")
   {
      if (FieldValue > 20)
      {
         TheApplication().RaiseErrorText(msgtext);
         return (Cancel Operation);
      }
```

```
else
      {
          return (ContinueOperation);
      }
   }
   else
   {
      return (ContinueOperation);
   }
}
```
## <span id="page-251-0"></span>**BusComp\_PreWriteRecord Event**

The PreWriteRecord event is called before a row is written out to the database. The event may perform any final validation necessary before the actual save occurs.

### **Syntax**

BusComp\_PreWriteRecord

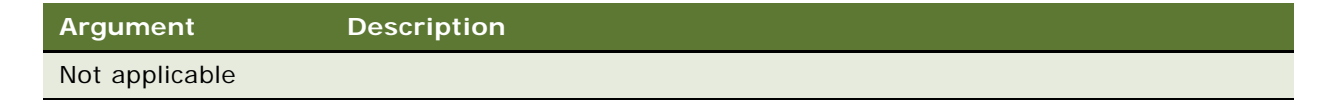

### **Returns**

ContinueOperation or CancelOperation

### **Usage**

CancelOperation stops the execution of the underlying Siebel code associated with the event. However, if there is code in the same script following CancelOperation, that code runs regardless of the CancelOperation.

The PreWriteRecord event triggers only if a field value was modified or inserted, or when a record is deleted. When a record is deleted, PreWriteRecord is called to delete the implied join records to the initial record.

When associating a multi-value group record (based on an M:M relationship) with the business component that invokes the association, the PreWriteRecord and WriteRecord events execute. These events execute even if no fields on the base or invoking business component are updated by the association. The PreWriteRecord and WriteRecord events are executed to acknowledge the update to the intersection table.

**Used With**

Server Script
### **Example**

Function BusComp\_PreWriteRecord As Integer

```
' This code resets the probability before the write
' if necessary
if Me.GetFieldValue("Sales Stage") LIKE "07*" then
   ' Resets the Probability to 75 if less than 75
   if Val(Me.GetFieldValue("Rep %")) < 75 then
      Me. SetFieldValue "Rep %", "75"
   end If
end if
```

```
BusComp PreWriteRecord = ContinueOperation
End Function
```
## **BusComp\_Query Event**

The Query event is called just after the query is complete and the rows have been retrieved, but before the rows are actually displayed.

### **Syntax**

BusComp\_Query

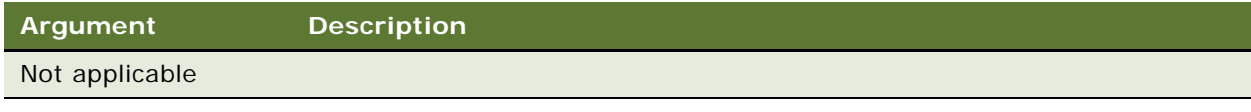

**Returns** Not applicable

## **Used With**

Server Script

#### **Example**

In this Siebel VB example, important information is defined using the Action business component with a special activity type. If the user starts an account query, the code checks whether important information is available. If so, the information is displayed in a message box.

Sub BusComp\_Query

Dim oBusObj As BusObject, oCurrFinAct As BusComp, Dim oActivities as BusComp, oAppl as Applet Dim sName as String, sDescription as String

On error goto leave

```
set oBusObj = TheApplication. ActiveBusObject
   Set oCurrFinAct = TheApplication.ActiveBusComp
   If oCurrFinAct.FirstRecord <> 0 then
      sName = oCurrFinAct.GetFieldValue("Name")
      Set oActivities = oBusObj.GetBusComp("Finance _
         Important Info Activity")
      With oActivities
         .ActivateField("Description")
         .ClearToQuery
         .SetSearchSpec "Account Name", sName
         .SetSearchSpec "Type", "Important Info"
         .ExecuteQuery ForwardOnly
         If .FirstRecord <> 0 then
            sDescription = .GetFieldValue("Description")
            TheApplication.Trace("Important Information: " + sDescription)
            do while .NextRecord <> 0
               sDescription = . GetFieldValue("Description")
               TheApplication.Trace("Important Information: " + sDescription)
            loop
         End If
      End With
  End If
leave:
   Set oCurrFinAct = Nothing
   set oBusObj = Nothing
End Sub
```
## **BusComp\_SetFieldValue Event**

The SetFieldValue event is called when a value is pushed down into the business component from the user interface or through a call to SetFieldValue. This event is not triggered for any predefaulted or calculated fields in Siebel Tools.

## **Syntax**

BusComp\_SetFieldValue(*FieldName*)

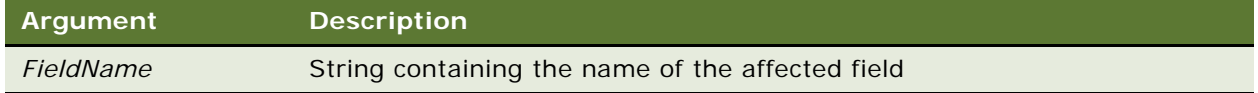

#### **Returns**

Not applicable

#### **Used With**

Server Script

#### **Example**

This Siebel VB example shows how to invoke methods on an existing BusComp when the SetFieldValue event is triggered.

```
Sub BusComp_SetFieldValue (FieldName As String)
Dim desc As String
Dim newDesc As String
If FieldName = "Type" Then
  newDesc = [can be any valid string containing the new description]
  desc = GetFieldValue("Description")
  SetFieldValue "Description", newDesc
End If
End Sub
```
The following is the equivalent example in Siebel eScript.

```
function BusComp_SetFieldValue (FieldName)
\mathcal{L}if (FieldName == "Type" && GetFieldValue(FieldName) == "Account")
   {
      SetFieldValue("Description", "Record is of Type 'Account'.");
   }
}
```
## **BusComp\_WriteRecord Event**

The WriteRecord event is called after a row is written out to the database.

The WriteRecord event triggers after the record has been committed to the database. Do not use SetFieldValue in a WriteRecord event. If you need to use SetFieldValue, put it a PreWriteRecord event (explained in ["BusComp\\_PreWriteRecord Event" on page 252\)](#page-251-0).

**Syntax** BusComp\_WriteRecord

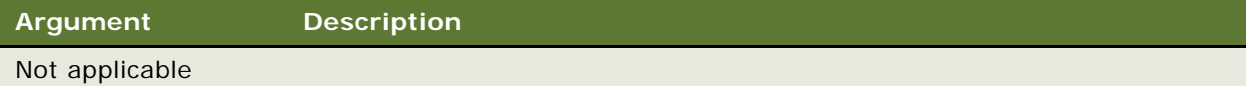

**Returns** Not applicable

### **Usage**

When associating a multi-value group record (based on an M:M relationship) with the business component that invokes the association, the PreWriteRecord and WriteRecord events execute. These events execute even if no fields on the base or invoking business component are updated by the association. The PreWriteRecord and WriteRecord events are executed to acknowledge the update to the intersection table.

## **Used With**

Server Script

# **Business Object Methods**

In the method descriptions, the term *oBusObj* indicates a variable containing a BusObject.

- ["GetBusObject Method" on page 121](#page-120-0)
- ["GetLastErrCode Method" on page 257](#page-256-0)
- ["GetLastErrText Method" on page 258](#page-257-0)
- ["Name Method" on page 258](#page-257-1)
- ["Release Method" on page 259](#page-258-0)

## **GetBusComp Method**

The GetBusComp method returns the specified business component.

#### **Syntax**

*oBusObj.*GetBusComp (*BusCompName*)

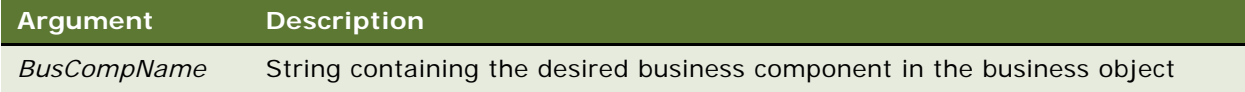

#### **Returns**

The requested business component

### **Usage**

*BusCompName* is case-sensitive, and must match in case the form of the name as it appears in Siebel Tools. If an instance of *BusCompName* already exists, that instance is returned. The interpreter instantiates and returns a new instance of a business component using *BusCompName* if one does not already exist.

If you already have a BusComp but you want to create a new one (without getting any existing ones), use GetBusObject() first. This creates a new BusComp() that is not the same as the one already existing (for example in an applet.) Then use the new business object to do a GetBusComp() to create new business components. If you use the business object that already exists you pick up any child business components that already exist, even if you use GetBusComp() to get them.

The Nothing function should be used to destroy the instantiated business component when it is no longer necessary.

**NOTE:** In Browser Script, the GetBusComp() method can only access business components in the current view; in Server Script, the GetBusComp() method can access every business component that has been instantiated in the active business object.

## **Used With**

Browser Script, COM Data Control, COM Data Server, Java Data Bean, Server Script

#### **Examples**

The following examples are in Siebel eScript.

To access a business component in the UI context:

var ActiveBO = TheApplication(). ActiveBusObject(); var ConBC = ActiveBO.GetBusComp("Contact");

To access a business component in the non-UI context:

```
var BO = TheApplication().GetBusObject("Account");
var ConBC = BO.GetBusComp("Contact");
```
## <span id="page-256-0"></span>**GetLastErrCode Method**

The GetLastErrCode method returns the last error code.

### **Syntax**

*oBusObj.*GetLastErrCode

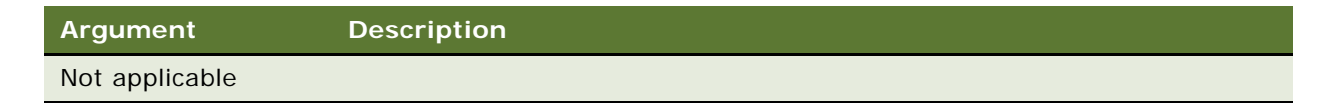

## **Returns**

The last error code as a short integer; 0 indicates no error.

### **Usage**

After execution of a method, the GetLastErrCode can be invoked to check if any error was returned from the previous operation. The GetLastErrText method can be invoked to retrieve the text of the error message.

#### **Used With**

COM Data Control, Mobile Web Client Automation Server

#### **See Also**

["GetLastErrText Method" on page 258](#page-257-0)

## <span id="page-257-0"></span>**GetLastErrText Method**

The GetLastErrText method returns the last error text.

## **Syntax**

*oBusObj.*GetLastErrText

**Argument Description**

Not applicable

#### **Returns**

A string containing the last error text message.

#### **Usage**

After execution of a method, the GetLastErrCode can be invoked to check if any error was returned from the previous operation. The GetLastErrText method can be invoked to retrieve the text of the error message.

## **Used With**

COM Data Control, Mobile Web Client Automation Server

## **See Also** ["GetLastErrCode Method" on page 257](#page-256-0)

## <span id="page-257-1"></span>**Name Method**

The Name method returns the name of the business object.

### **Syntax**

*oBusObj.*Name

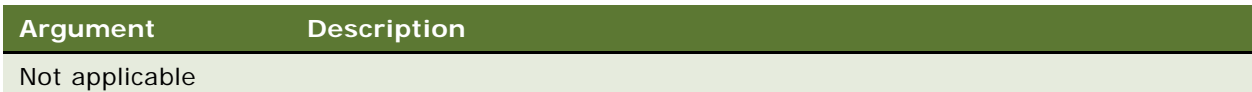

## **Returns**

A string containing the business object name

## **Used With**

Browser Script, COM Data Control, COM Data Server, Java Data Bean, Mobile Web Client Automation Server, Server Script

## **Example**

For an example, read ["Name Method" on page 209](#page-208-0).

## <span id="page-258-0"></span>**Release Method**

The Release()method enables the release of the Business Object and its resources on the Siebel Server.

#### **Syntax**

*oBusObj.release()*

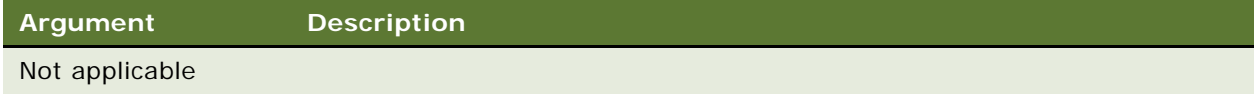

## **Returns**

Not applicable

## **Used With**

Java Data Bean

### **Example**

The following example is for Java Data Bean:

import com.siebel.data.\*;

{

... // create Siebel Data Bean // login into Siebel Data Bean ... // Create Siebel Bus Object. // get the Bus Object from SiebelDataBean ... // Use the business Object // Release the business object resources ... bus0bj.release(); }

# **Business Service Methods**

In the method descriptions, the placeholder *oService* refers to a variable containing a business service.

- ["GetFirstProperty Method"](#page-259-0)
- ["GetLastErrCode Method" on page 262](#page-261-0)
- ["GetLastErrText Method" on page 263](#page-262-0)
- ["GetNextProperty Method" on page 263](#page-262-1)
- ["GetProperty Method" on page 265](#page-264-0)
- ["InvokeMethod Method" on page 265](#page-264-1)
- ["Name Method" on page 267](#page-266-0)
- ["PropertyExists Method" on page 267](#page-266-1)
- ["Release Method" on page 268](#page-267-0)
- ["RemoveProperty Method" on page 269](#page-268-0)
- ["SetProperty Method" on page 270](#page-269-0)

## <span id="page-259-0"></span>**GetFirstProperty Method**

This method retrieves the name of the first property of a business service.

## **Syntax**

*oService.*GetFirstProperty()

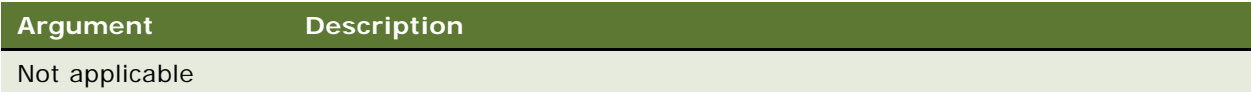

#### **Returns**

A string containing the name of the first property of the business service

#### **Usage**

This method retrieves the name of the first property, in order of definition, of a business service. Use GetFirstProperty and GetNextProperty to retrieve the name of a property. You can then use the retrieved name as an argument to GetProperty to retrieve the property value, or with SetProperty to assign property values.

#### **Used With**

Browser Script, COM Data Server, Java Data Bean, Mobile Web Client Automation Server, Server Script

#### **Examples**

This function returns the number of Property Sets that belong to the Business Service given in parameter.

The following example is in Siebel eScript:

```
function countPropSets(busService)
{
  var propSetName = busService.GetFirstProperty();
  var count = 0;
  while(propSetName != null && propSetName != "")
   {
      count++;
      propSetName = busService.CetNextProperty();
   }
   return count;
}
```
The following example is in Java:

```
public int countPropSets(SiebelService busService)
{
  int count = 0;
   try
   {
      String propSetName = busService.getFirstProperty();
      while(propSetName != null && propSetName != "")
```

```
{
         count++;
         propSetName = busService.getNextProperty();
      }
   }
    catch(SiebelException sExcept)
   {
      return 0;
   }
   return count;
}
```
## **See Also**

["GetNextProperty Method" on page 263](#page-262-1) ["GetProperty Method" on page 265](#page-264-0) ["SetProperty Method" on page 270](#page-269-0)

## <span id="page-261-0"></span>**GetLastErrCode Method**

The GetLastErrCode method returns the most recent error code.

## **Syntax**

BusComp.GetLastErrCode

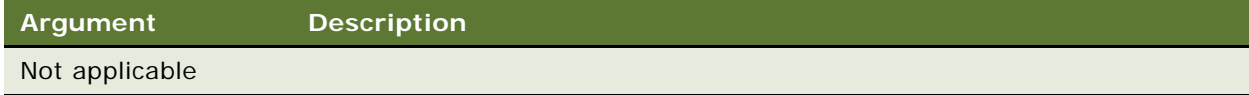

#### **Returns**

The last error code as a short integer; 0 indicates no error.

## **Usage**

After execution of a method, the GetLastErrCode can be invoked to check if any error was returned from the previous operation. The GetLastErrText method can be invoked to retrieve the text of the error message.

## **Used With**

Mobile Web Client Automation Server

**See Also** ["GetLastErrText Method"](#page-262-0)

## <span id="page-262-0"></span>**GetLastErrText Method**

The GetLastErrText method returns the last error text message.

#### **Syntax**

BusComp.GetLastErrText

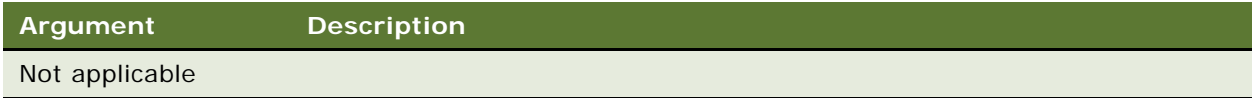

## **Returns**

The most recent error text message as a string

### **Usage**

After execution of a method, the GetLastErrCode can be invoked to check if any error was returned from the previous operation. The GetLastErrText method can be invoked to retrieve the text of the error message.

**Used With** Mobile Web Client Automation Server

**See Also** ["GetLastErrCode Method" on page 262](#page-261-0)

## <span id="page-262-1"></span>**GetNextProperty Method**

When the name of the first property has been retrieved, this method retrieves the name of the next property of a business service.

## **Syntax**

*oService.*GetNextProperty()

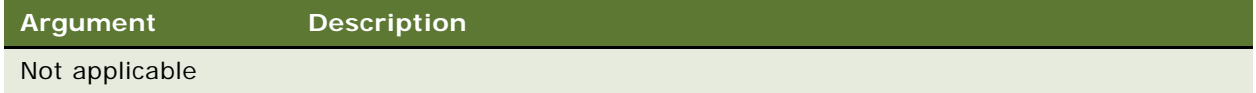

#### **Returns**

A string containing the name of the next property of a business service, or a null string ("") if no more properties exist.

### **Usage**

After retrieving the name of the first property with GetFirstProperty, the GetNextProperty method should be used in a loop, to be terminated when a null string ("") is returned. When property names have been retrieved, they can be used as arguments to GetProperty to retrieve the property value, or with SetProperty to assign property values.

## **Used With**

Browser Script, COM Data Server, Java Data Bean, Mobile Web Client Automation Server, Server Script

#### **Examples**

This function returns the number of Property Sets that belong to the Business Service given in parameter.

The following example is in Siebel eScript:

```
function countPropSets(busService)
{
  var propSetName = busService.GetFirstProperty();
  var count = 0;
   while(propSetName != null && propSetName != "")
   {
      count++:
      propSetName = busService.CetNextProperty();}
  return count;
}
```
The following example is in Java:

```
public int countPropSets(SiebelService busService)
{
   int count = 0;
   try
   {
      String propSetName = busService.getFirstProperty();
      while(propSetName != null && propSetName != "")
      {
         count++;
         propSetName = busService.getNextProperty();
      }
   }
   catch(SiebelException sExcept)
   {
      return 0;
   }
```

```
return count;
}
```
### **See Also**

["GetFirstProperty Method" on page 290](#page-289-0) ["GetProperty Method"](#page-264-0) ["SetProperty Method" on page 270](#page-269-0)

## <span id="page-264-0"></span>**GetProperty Method**

The GetProperty method returns the value of the property whose name is specified in its argument.

#### **Syntax**

*oService.*GetProperty(*propName*)

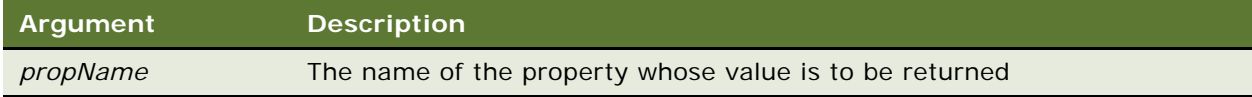

#### **Returns**

A string containing the value of the property indicated by propName or NULL if the property does not exist.

#### **Usage**

You must know the name of a property to retrieve its value. To retrieve property names, use the GetFirstProperty and GetNextProperty methods.

## **Used With**

Browser Script, COM Data Server, Java Data Bean, Mobile Web Client Automation Server, Server Script

### **See Also**

["GetFirstProperty Method" on page 290](#page-289-0) ["GetNextProperty Method" on page 263](#page-262-1) ["SetProperty Method" on page 270](#page-269-0)

## <span id="page-264-1"></span>**InvokeMethod Method**

The InvokeMethod method calls a method on the business service. This can be a documented specialized method or a user-created method.

### **eScript Syntax**

*oService*.InvokeMethod(*methodName, InputArguments, OutputArguments*)

#### **Siebel VB Syntax**

*oService*.InvokeMethod *methodName, InputArguments, OutputArguments*

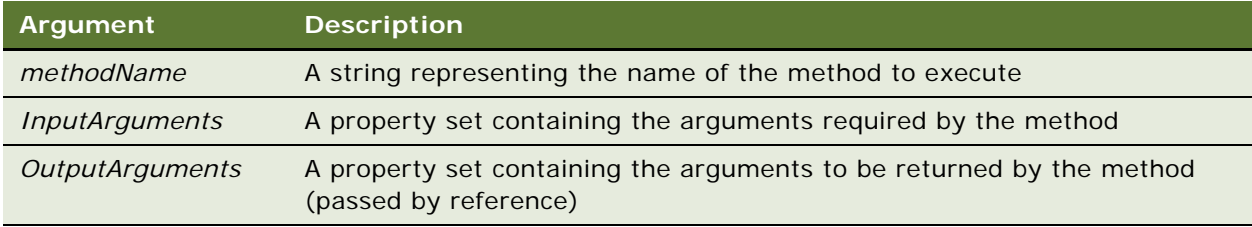

### **Browser Script Syntax**

*outputPropSet=Service*.InvokeMethod(*MethodName, inputPropSet*)

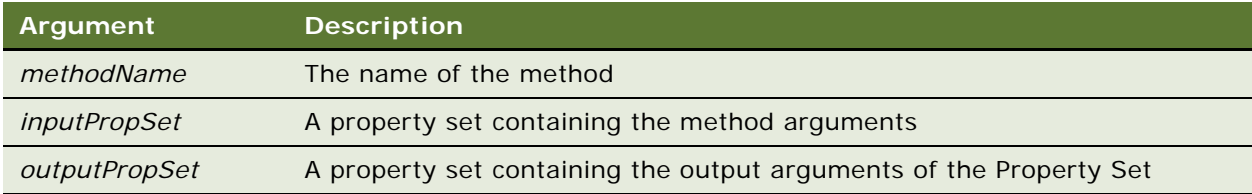

#### **Returns**

Not applicable

### **Usage**

Built-in business services work the same way as business component invoke methods. That is, you can call specialized methods on the service that are not exposed directly through the object interface.

Run-time business services can hold user-defined methods, which must be implemented in scripts written in Siebel VB or Siebel eScript. The scripts must be written in these languages within Siebel Tools; however, they can be called through external interfaces.

Although the InvokeMethod function does not return a value, the properties in the *OutputArguments* property set may have been modified.

**NOTE:** The InvokeMethod method should be used only with documented specialized methods. Siebel Systems does not support calling specialized methods with InvokeMethod, unless they are listed in this book.

#### **Used With**

Browser Script, COM Data Control, COM Data Server, Java Data Bean, Mobile Web Client Automation Server, Server Script, Web Client Automation Server

#### **See Also**

```
"Service_InvokeMethod Event" on page 271
"Service_PreInvokeMethod Event" on page 274
```
## <span id="page-266-0"></span>**Name Method**

The Name property contains the name of the service.

## **Syntax**

*oService*.Name

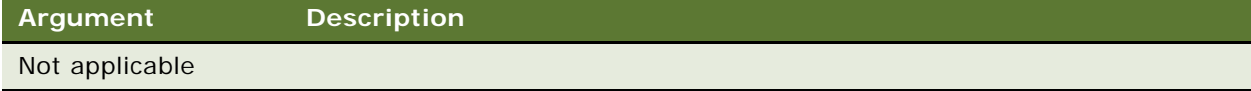

#### **Returns**

A string containing the service name

## **Used With**

Browser Script, COM Data Control, COM Data Server, Java Data Bean, Mobile Web Client Automation Server, Server Script, Web Client Automation Server

#### **Example**

The following example is in Browser Script:

```
var svc = theApplication().GetService("Data Quality Manager"):
theApplication().SWEAlert("The active service is " + svc.Name());
```
## <span id="page-266-1"></span>**PropertyExists Method**

This method returns a Boolean value indicating whether a specified property exists.

#### **Syntax**

*oService*.PropertyExists(*propName*)

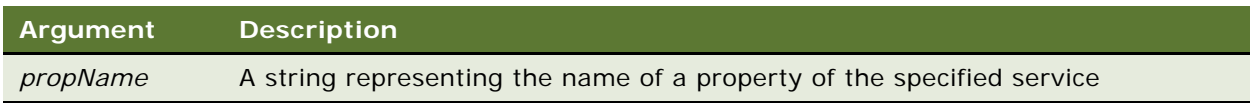

## **Returns**

In Siebel VB, an integer (0 for false, 1 for true); in other interfaces, a Boolean

### **Usage**

Because GetProperty returns a null string ("") for nonexistent properties, you should use PropertyExists() in an if statement to determine whether a specific property has been set.

### **Used With**

Browser Script, COM Data Server, Java Data Bean, Mobile Web Client Automation Server, Server Script

## <span id="page-267-0"></span>**Release Method**

The Release method() enables the release of the Business Service and its resources on the Siebel Server.

#### **Syntax**

*oBusSvc.release()*

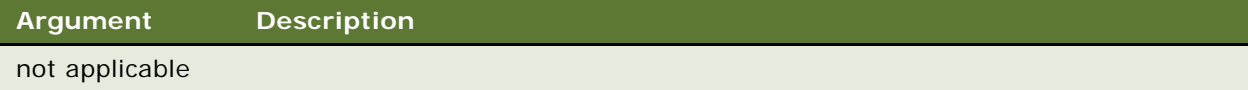

#### **Returns**

Not applicable

## **Used With**

Java Data Bean

#### **Example**

The following example logs in to a Siebel Server. It then instantiates a business object, a business component, and a business service. Then, it releases them in reverse order.

```
import com. siebel.data. *;
import com. siebel.data. Siebel Exception;
public class JDBReleaseDemo
{
  private SiebelDataBean m_dataBean = null;
  private SiebelBusObject m_busObject = null;
  private SiebelBusComp = m_busComp = null;
  private SiebelService m_busServ = null;
  public static void main(String[] args)
   {
      JDBReleaseDemo demo = new JDBReleaseDemo();
   }
```

```
public JDBReleaseDemo()
   {
      try
      {
         // instantiate the Siebel Data Bean
         m_ddataBean = new SiebelDataBean();
         // login to the servers
         m_dataBean.login("siebel.TCPIP.None.None://<gateway>:<port>/<enterprise>/
<object manager>","<user id>","<password>");
         System.out.println("Logged in to the Siebel server ");
         // get the business object
         m_busObject = m_dataBean.getBusObject("Account");
         // get the business component
         m_busComp = m_busObject.getBusComp("Account");
         // get the business service
         m_busServ = m_dataBean.getService("Workflow Process Manager");
         //release the business service
         m_busServ.release();
         System.out.println("BS released ");
         //release the business component
         m_busComp.release();
         System.out.println("BC released ");
         //release the business object
         m_busObject.release();
         System.out.println("BO released ");
         // logoff
         m_dataBean.logoff();
         System.out.println("Logged off the Siebel server ");
      }
      catch (SiebelException e)
      {
         System.out.println(e.getErrorMessage());
      }
   }
```
## <span id="page-268-0"></span>**RemoveProperty Method**

}

This method removes a property from a business service.

### **Syntax**

*oService*.RemoveProperty(*propName*)

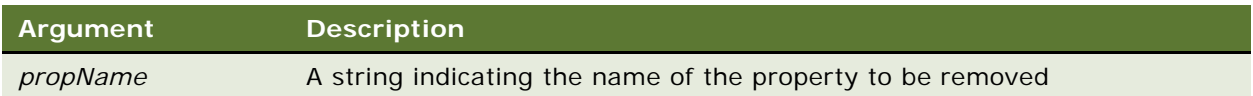

## **Returns**

Not applicable

## **Usage**

This method removes the property *propName* from the business service *oService*. As a result, subsequent calls to PropertyExists for that property returns FALSE.

### **Used With**

Browser Script, COM Data Server, Java Data Bean, Mobile Web Client Automation Server, Server Script

## **See Also**

["PropertyExists Method" on page 267](#page-266-1)

## <span id="page-269-0"></span>**SetProperty Method**

This method assigns a value to a property of a business service.

#### **Syntax**

*oService*.SetProperty(*propName, propValue*)

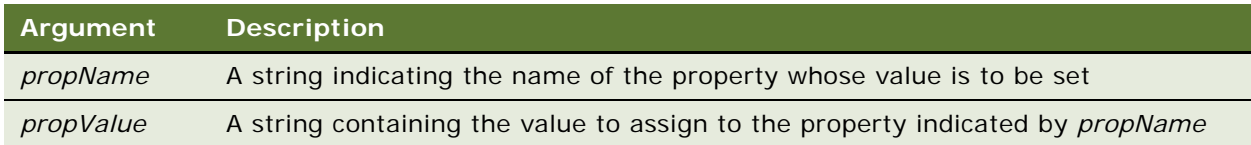

#### **Returns**

Not applicable

#### **Usage**

SetProperty is used to set the value of a property of the business service from one of the methods of the service or from an external object.

#### **Used With**

Browser Script, COM Data Server, Java Data Bean, Mobile Web Client Automation Server, Server Script

#### **Example**

For an example, read ["Service\\_PreInvokeMethod Event" on page 274.](#page-273-0)

## **See Also**

["GetProperty Method" on page 265](#page-264-0)

# **Business Service Events**

The following topics describe business service events:

- ["Service\\_InvokeMethod Event"](#page-270-0)
- ["Service\\_PreCanInvokeMethod Event" on page 273](#page-272-0)
- ["Service\\_PreInvokeMethod Event" on page 274](#page-273-0)

## <span id="page-270-0"></span>**Service\_InvokeMethod Event**

The InvokeMethod event is called after the InvokeMethod method is called on a business service.

#### **Server Script Syntax**

Service\_InvokeMethod(*methodName, InputArguments, OutputArguments*)

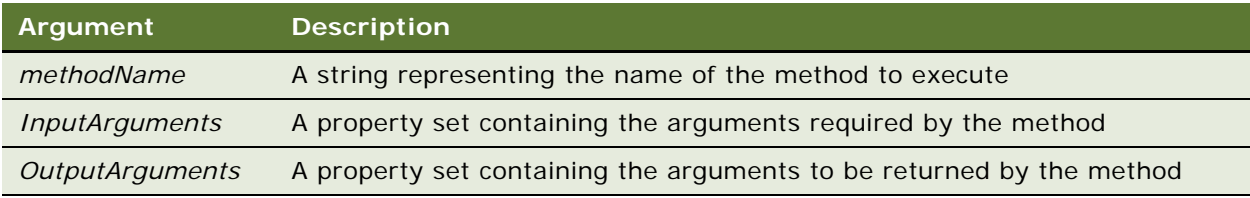

### **Browser Script Syntax**

*OutputArguments*=*oService.*InvokeMethod(*methodName, InputArguments*)

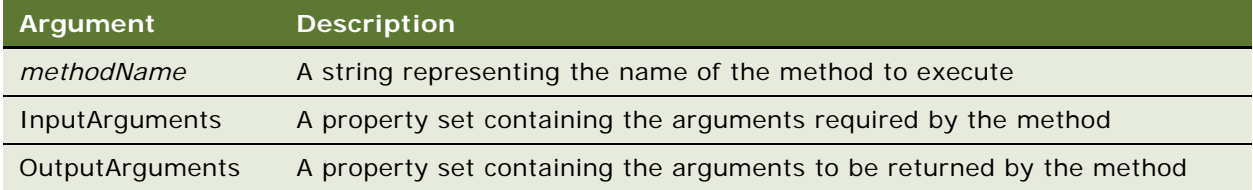

#### **Returns**

Not applicable

#### **Usage**

Although this event does not return a value, it may add properties to, or alter the values of the properties in, the property set *OutputArguments.*

When you invoke business service methods through Browser Script, the business service may be implemented as a browser-based business service (written in JavaScript) or a server-based business service. Initially, the high interactivity mode framework checks if the business service resides in the browser, and if it does not find it, it sends the request to the server for execution.

**NOTE:** Browser Script may invoke a browser-based or server-based business service, but Server Script can only invoke a server-based business service.

**NOTE:** Although the InvokeMethod function does not return a value in Server Script, it may modify the properties in the *OutputArguments* property set.

## **Used With**

Browser Script, Server Script

### **Example**

This Browser Script example invokes the Shipping Engine business service created in ["Service\\_PreInvokeMethod Event" on page 274](#page-273-0) in response to a button click. The InvokeMethod property on the Button is set to "CalcShipping". It gets values from the keyboard through prompts (JavaScript method), passes a property set to the service, and gets return values by means of another property set.

function Applet\_PreInvokeMethod (name, inputPropSet)

```
{
   if (name == "CalcShipping") {
      var svc = theApplication(). GetService("Shipping Engine");
      var inputs = theApplication().NewPropertySet();
      var outputs = theApplication().NewPropertySet();
      var size = prompt("Enter the sum of H+W+D in inches");
      var shipper = prompt("Enter the shipping company");
      var weight = prompt("Enter the shipping weight in pounds");with (inputs) {
         SetProperty ("Size", size);
         SetProperty ("Shipping Company", shipper);
         SetProperty ("Ship Method", shipMethod);
         SetProperty ("Weight", weight);
         }
      outputs = svc. InvokeMethod("CalculateShipping", inputs);
      var cost = outputs.GetProperty("Cost");
      var del Date = outputs. GetProperty("Delivery Date");
```

```
theApplication().SWEAlert ("Shipping by " + shipper + ":\n Shipping Cost is " +
            cost + ",\n Estimated delivery date is " +
            del Date);
      return (Cancel Operation);
   }
   else
      return (ContinueOperation);
}
```
## **See Also**

```
"Service_PreInvokeMethod Event" on page 274
```
## <span id="page-272-0"></span>**Service\_PreCanInvokeMethod Event**

The PreCanInvokeMethod event is called before the PreInvokeMethod, allowing the developer to determine whether or not the user has the authority to invoke the business service method.

#### **Server Syntax**

Service\_PreCanInvokeMethod(*MethodName*, *&CanInvoke*)

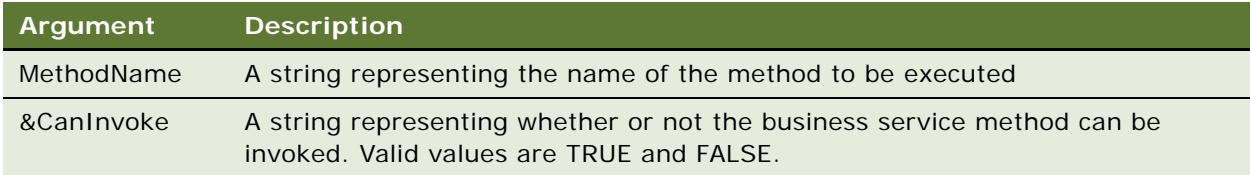

### **Browser Syntax**

Service\_PreCanInvokeMethod(*MethodName)*

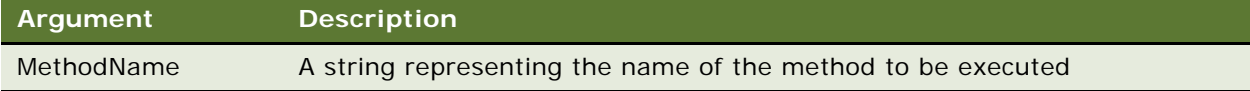

## **Returns**

CancelOperation or ContinueOperation

## **Used With**

Browser Script, Server Script

## <span id="page-273-0"></span>**Service\_PreInvokeMethod Event**

The PreInvokeMethod event is called before a specialized method on the business service is invoked.

## **Syntax**

Service\_PreInvokeMethod(*methodName, InputArguments, OutputArguments*)

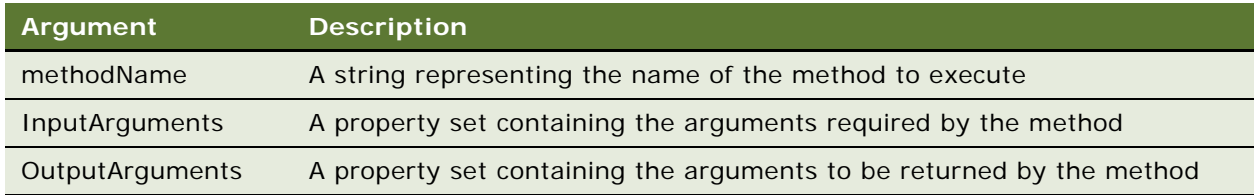

#### **Returns**

"ContinueOperation" or "CancelOperation"

#### **Usage**

If implementing a new method, or overriding the behavior of a method implemented in a specialized business service, the script should return CancelOperation to avoid invoking an "Unknown method name" error. As [Figure 8](#page-274-0) illustrates, this error is predictable if the PreInvokeMethod event is scripted. This occurs because there is no native code to execute in the InvokeMethod event. CancelOperation tells the Siebel application to cancel the remaining operations associated with the event.

**NOTE:** The example in [Figure 8](#page-274-0) applies only to new and user-defined methods. For existing standard Siebel methods, it is not necessary to use CancelOperation.

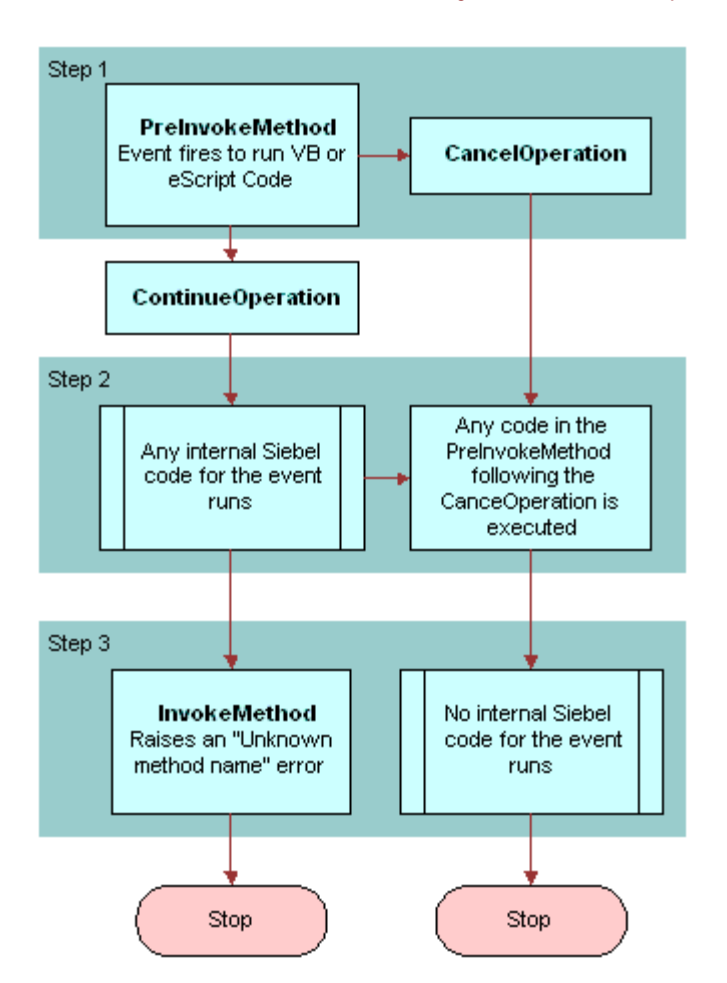

<span id="page-274-0"></span>Figure 8. The Effects of CancelOperation and ContinueOperation

Service\_InvokeMethod is rarely scripted, but can be used for such post-operation events as posting a notice to a log when the event completes successfully.

## **Used With**

Browser Script, Server Script

#### **Example**

This Siebel VB example creates the new service "Shipping Engine."

Function Service\_PreInvokeMethod (MethodName As String, Inputs As PropertySet, Outputs As PropertySet) As Integer

If MethodName = "CalculateShipping" Then

```
Dim sShipper As String, sShipMethod As String
Dim dWeight As Double, dSize As Double, dCost As Double
Dim sZone As String, DelDate As Variant
Dim sCost As String, iReturn As Integer
i Return = ContinueOperation
sShipper = Inputs.GetProperty("Shipping Company")
sShipMethod = Inputs.GetProperty("Ship Method")
dWeight = Val (Inputs.GetProperty("Weight"))
dSize = Val(Inputs.GetProperty("Total Dimensions"))
iZone = Val(Inputs.GetProperty("Zone"))
Del Date = DateValue(Now)
Select Case sShipper
   Case "Global Ex"
      Select Case sShipMethod
         Case "Next-Day Air"
            dCost = 14 + dWei ghtDelDate = DelDate + 1
         Case "Second-Day Air"
            dCost = 11 + (dWeight * .54)Del Date = Del Date + 2End Select
   Case "Airline"
      Select Case sShipMethod
         Case "Next-Day Air" 
            dCost = 5 + (dWeight * .3) + (dSize * .33) + _
               (Val (sZone) * .5)
            DelDate = DelDate + 1
         Case "Second-Day Air" 
             dCost = 4 + (dWeight * .3) + (dSize * .2) + -(Val (sZone) * . 3)
            Del Date = Del Date + 2
         Case "Ground" 
            dCost = 3 + (dWeight * .18) + (dSize * .1) + _
               (Val (sZone) * . 1)
            Del Date = Del Date + 2 + Int(Val(SZone) * .8)End Select
End Select
sCost = Format(dCost, "Currency")
Outputs.SetProperty "Cost", sCost
Outputs.SetProperty "Delivery Date", DelDate
i Return = Cancel Operation
```
End If

Service\_PreInvokeMethod = iReturn

End Function

**See Also**

["Service\\_InvokeMethod Event" on page 271](#page-270-0)

# **Control Methods**

In the method descriptions, the placeholder *controlVar* stands for the name of the control on which the method is invoked; for example, Button1\_Click.

**NOTE:** Control Methods do not work with ActiveX controls.

- ["Applet Method" on page 277](#page-276-0)
- ["BusComp Method" on page 278](#page-277-0)
- ["GetProperty Method" on page 278](#page-277-1)
- ["GetValue Method" on page 279](#page-278-0)
- ["Name Method" on page 280](#page-279-0)
- ["SetProperty Method" on page 282](#page-281-0)
- ["SetValue Method" on page 283](#page-282-0)

## <span id="page-276-0"></span>**Applet Method**

The Applet method returns the parent applet object for a control.

### **Syntax**

*controlVar*.Applet

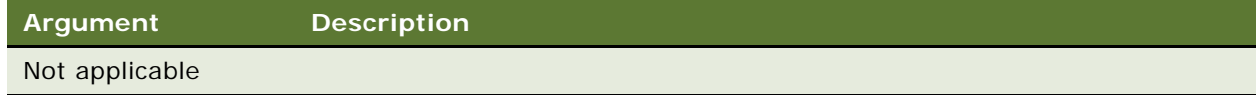

### **Returns**

The parent applet of the control

## **Usage**

Obtaining the parent applet allows you to perform operations on the applet object, not just the control.

**Used With** Browser Script

## <span id="page-277-0"></span>**BusComp Method**

The BusComp method returns the corresponding business component for the control.

#### **Syntax**

*controlVar*.BusComp

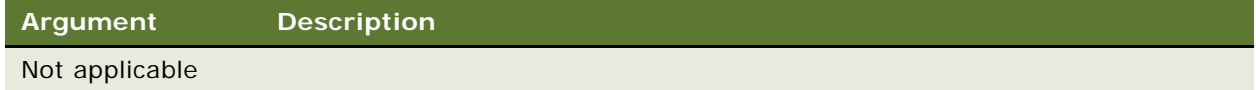

#### **Returns**

The business component associated with the control's parent applet.

#### **Used With**

Browser Script

For an example, read ["Name Method" on page 209](#page-208-0).

## <span id="page-277-1"></span>**GetProperty Method**

The GetProperty method returns the value of the property of a control.

#### **Syntax**

*controlVar*.GetProperty(*propName*)

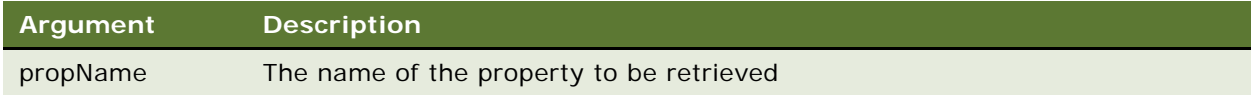

### **Returns**

The value of the property of a control.

#### **Usage**

GetProperty can be used with the following controls: CheckBox, ComboBox, TextBox, TextArea, and Label.

Use GetProperty to call the following properties: Background Color, Enabled, FontType, FontColor, FontSize, FontStyle, Height, Width, Shown, Read Only, Visible.

If more than one property is to be retrieved, each must be retrieved in a separate statement.

### **Used With**

Browser Script

### **Example**

This code sample uses GetProperty to return values for FontSize, Background Color, Width, and Height:

```
theApplication().SWEAlert("checkbox.FontSize : " + 
obj CheckBox. GetProperty("FontSize"));
theApplication().SWEAlert("checkbox.BgColor : " + 
objCheckBox.GetProperty("BgColor"));
theApplication().SWEAlert("checkbox.Width : " + objCheckBox.GetProperty("Width"));
theApplication().SWEAlert("checkbox.Height : " + 
obj CheckBox. GetProperty("Height"));
```
## <span id="page-278-0"></span>**GetValue Method**

The GetValue method returns the value of the control. The type of the return value depends on the specific control object.

#### **Syntax**

*controlVar*.GetValue

```
Argument Description
Not applicable
```
#### **Returns**

The value displayed by the control for the data type of the underlying field.

**NOTE:** GetValue cannot return a literal value input into a control by a user. The method instead returns the value that the user's entry has been stored as, based on the data type of the underlying field.

## **Usage**

The GetValue and SetValue methods work only for controls that are associated with business component fields. Therefore, these methods are not applicable to labels.

## **Used With**

Browser Script

## <span id="page-279-0"></span>**Name Method**

The Name method returns the name of the object.

## **Syntax**

*controlVar*.Name

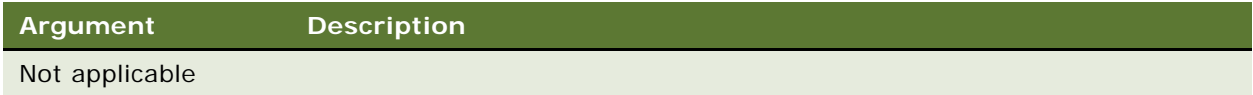

## **Returns**

A string containing the object name

## **Used With**

Browser Script

## **Example**

For an example, read ["Name Method" on page 209](#page-208-0).

## **SetLabelProperty Method**

The SetLabelProperty method sets visual properties of a label.

## **Syntax**

*controlVar*.SetLabelProperty(*propName*, *propValue*)

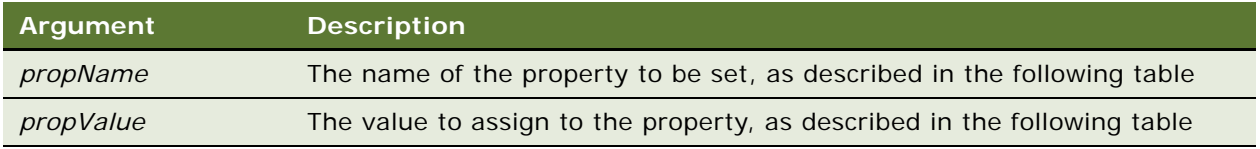

#### **Returns**

Not applicable

#### **Usage**

If more than one property is to be set, each must be set in a separate statement.

The following table lists the properties that can be set for a label, and the values that can be assigned to them.

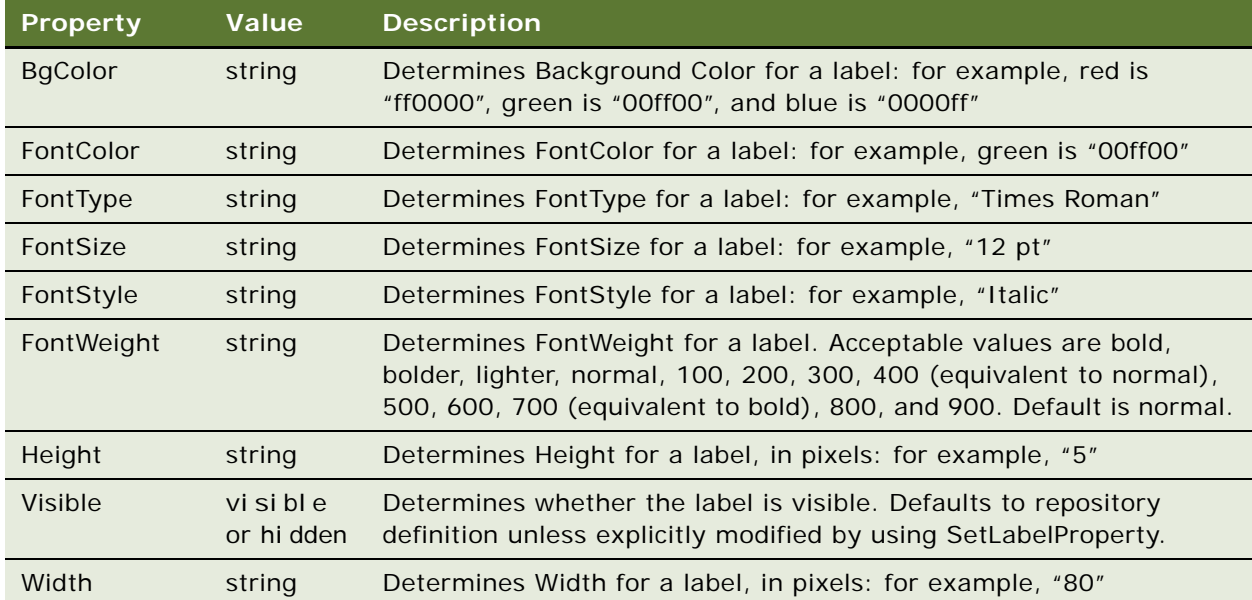

The SetLabelProperty method is not enabled by default. You must enable it in Siebel Tools before using it in a script. To enable the SetLabelProperty, expand the Control node in the Tools Object Explorer and select the Control User Prop node. Then add a new Control User Prop named "useLabelID" with a value of "TRUE".

## **Used With**

Browser Script

## **Example**

The following code shows the use of SetLabelProperty.

```
function Applet_PreInvokeMethod (name, inputPropSet){
   // example of changing the Font Size of the Location label
   if (name == "fontsize") {
      var ctl = this.FindControl("Location");
      var fSize = prompt("Please specify the desired label font size (numeric value 
only).");
      ctl. SetLabel Property("FontSize", fSize);
      return ("Cancel Operation");
  }
   // example of changing the Background Color of the Location label
   else if (name == "bgcolor") {
      var ctl = this. FindControl ("Location");
      var bgColor = prompt("Specify the background color of the label. Please enter
a valid six hexadecimal digit RGB value");
```

```
ctl. SetLabel Property("BgColor", bgColor);
      return ("Cancel Operation");
   }
  // example of changing the Font Type of the Location label
  else if (name == "fonttype") {
      var ctl = this. FindControl ("Location");
      var fontType = prompt("Please specify the font type for the label");
      ctl. SetLabel Property("FontType", fontType);
      return ("Cancel Operation");
   }
  // example of changing the Font Color of the Location label
   else if (name == "fontcolor") {
      var ctl = this. FindControl ("Location");
      var fontColor = prompt("Specify the font color of the label. Please enter a
valid six hexadecimal digit RGB value");
      ctl. SetLabel Property("FontColor", fontColor);
      return ("Cancel Operation");
   }
  else
     return ("ContinueOperation");
   }
```
## <span id="page-281-0"></span>**SetProperty Method**

The SetProperty method sets visual properties of a control.

## **Syntax**

*controlVar*.SetProperty(*propName*, *propValue*)

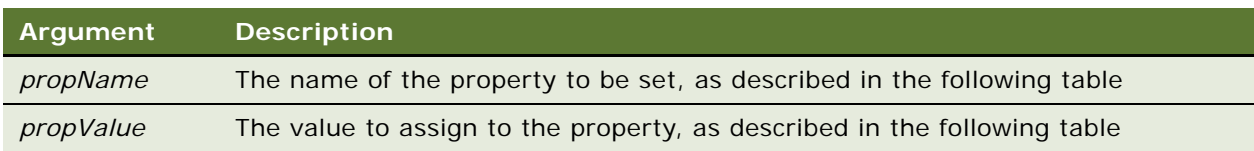

#### **Returns**

Not applicable

#### **Usage**

SetProperty can be used with the following controls: CheckBox, ComboBox, TextBox, and TextArea.

If more than one property is to be set, each must be set in a separate statement.

The following table lists the properties that can be set for a control, and the values that can be assigned to them.

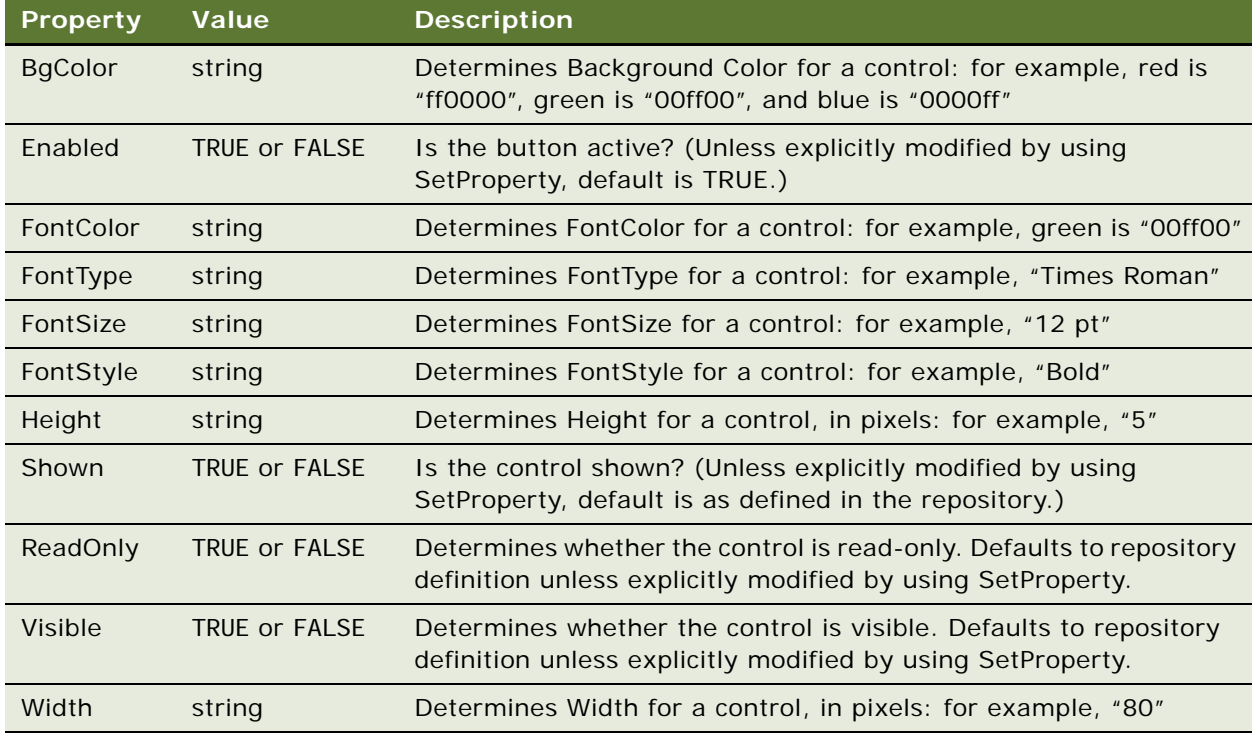

## **Used With**

Browser Script

### **Example**

The following code shows the use of SetProperty.

```
obj CheckBox. SetProperty("FontColor", "00ff00");
objCheckBox.SetProperty("FontStyle", "italic");
obj CheckBox. SetProperty("FontType", "Verdana");
objCheckBox.SetProperty("FontSize", "25pt");
objCheckBox.SetProperty("BgColor", "00f000");
objCheckBox.SetProperty("Width", "100");
obj CheckBox. SetProperty("Height", "100");
```
## <span id="page-282-0"></span>**SetValue Method**

The SetValue method sets the contents of the specified control to the value indicated.

### **Syntax**

*controlVar*.SetValue (*controlValue*)

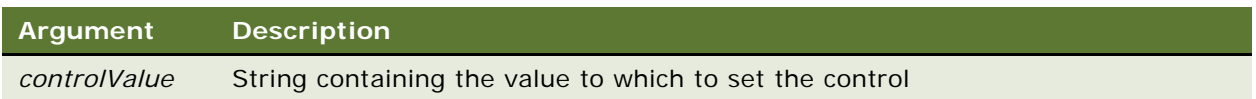

#### **Returns**

Not applicable

### **Usage**

The GetValue and SetValue methods work only for controls that are associated with business component fields. Therefore, these methods are not applicable to labels. SetValue sets the contents of a control. The user can still change those contents before they are committed to the BusComp field.

SetValue does not validate the format of the data. Data validation occurs at the time user commits the record by stepping off the field/record or saving the record. SetValue can also set the value for a read-only control. However, such value is lost when the record is committed. Also, these methods only work on form applets.

#### **Used With**

Browser Script

## **Example**

The following code shows the use of GetValue and SetValue.

```
function Applet_PreInvokeMethod (name, inputPropSet)
{
   // Example of changing the value of the Abstract control to uppercase
   if(name == "SR Abstract")
   {
      var ctlName = "Abstract";
      var ctl = this. FindControl (ctl Name);
      var ctl Val = ctl. GetValue();
      ctl.SetValue(ctlVal.toUpperCase());
      ctl = null;
      return("Cancel Operation");
   }
   // Example of changing the value of a checkbox control
   if(name == "SR Billable"){
      var ctl Name = "Billable Flag";
      var ctl = thi s. FindControl (ctlName);var ctl Val = ctl. GetValue();
      if (ctIVal == "Y")
```
#### **Siebel Object Interfaces Reference** Version 7.8, Rev. A **284**

```
ctl.SetValue("N"); // clear the box
   else
      ctl.SetValue("Y"); // check the box
   ctl = null;
   return("Cancel Operation");
}
// Example of changing the value of a date/time control
i f(name == "SR Commit time")
{
   var ctl Name = "Agent Committed";
   var ctl = this.FindControl(ctlName);
   ctl.SetValue("12/1/2001 1:09:31 AM"); 
   // format is not validated until user commits the record
   ctl = null;return("Cancel Operation");
}
```
# **Property Set Methods**

In the method descriptions, the placeholder *oPropSet* refers to a variable containing a property set.

- ["AddChild Method" on page 286](#page-285-0)
- ["Copy Method" on page 287](#page-286-0)

}

- ["GetChild Method" on page 288](#page-287-0)
- ["GetChildCount Method" on page 289](#page-288-0)
- ["GetFirstProperty Method" on page 290](#page-289-0)
- ["GetNextProperty Method" on page 291](#page-290-0)
- ["GetProperty Method" on page 292](#page-291-0)
- ["GetPropertyCount Method" on page 293](#page-292-0)
- ["GetType Method" on page 293](#page-292-1)
- ["GetValue Method" on page 294](#page-293-0)
- ["InsertChildAt Method" on page 295](#page-294-0)
- ["PropertyExists Method" on page 295](#page-294-1)
- ["RemoveChild Method" on page 296](#page-295-0)
- ["RemoveProperty Method" on page 297](#page-296-0)
- ["Reset Method" on page 297](#page-296-1)
- ["SetProperty Method" on page 298](#page-297-0)
- ["SetType Method" on page 299](#page-298-0)
- ["SetValue Method" on page 300](#page-299-0)

## <span id="page-285-0"></span>**AddChild Method**

The AddChild method is used to add subsidiary property sets to a property set, so as to form hierarchical (tree-structured) data structures.

### **Syntax**

*oPropSet*.AddChild(*childPropSet as PropertySet)*

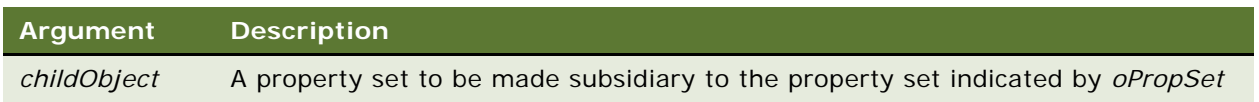

#### **Returns**

An integer indicating the index of the child property set.

### **Usage**

Property sets can be used to create tree-structured data structures. Any number of arbitrarily structured child property sets can be added to a property set. You may use child property sets to structure a property set in a manner similar to the data model. For example, the parent property set might be Account, with child property sets for opportunities, contacts, activities, and so on. At the same time, you could construct an independent property set called Opportunity, to which accounts, contacts, and activities might be children.

If a property set is instantiated within script and then added to a parent property set, the child property set is not released when the parent property set is released. This is because a reference to the child property set still exists independently.

## **Used With**

Browser Script, COM Data Control, COM Data Server, Java Data Bean, Mobile Web Client Automation Server, Server Script, Web Client Automation Server

## **Example**

The following fragment of eScript code shows how child property sets may be added to a parent property set.

```
var Account = TheApplication().NewPropertySet();
var Opportunity = TheApplication().NewPropertySet();
var Contact = TheApplication().NewPropertySet();
var Activity = TheApplication().NewPropertySet();
```

```
Account. AddChild(Opportunity);
Account. AddChild(Contact);
Account. AddChild(Activity);
```
#### **See Also**

["GetChild Method" on page 288](#page-287-0)

["InsertChildAt Method" on page 295](#page-294-0)

["RemoveChild Method" on page 296](#page-295-0)

## <span id="page-286-0"></span>**Copy Method**

This method returns a copy of a property set.

## **Syntax**

*oPropSet*.Copy()

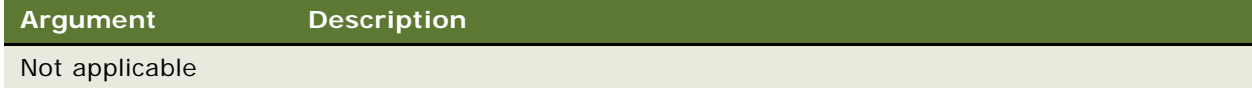

#### **Returns**

A copy of the property set indicated by *oPropSet*

## **Usage**

This method creates a copy of a property set, including any properties and children it may have. Because property sets are generally passed by reference, making a copy allows the method to manipulate the property set without affecting the original definition.

## **Used With**

Browser Script, COM Data Control, COM Data Server, Java Data Bean, Mobile Web Client Automation Server, Server Script, Web Client Automation Server

## **Example**

This Siebel VB example uses a copy of a property set to store the original values of its properties, and displays both the original and Pig-Latin forms of the properties.

```
(general) (declarations)
Option Explicit
Function PigLatin (Name1 As String) As String
   Dim Name2 As String, FirstLetter As String
   Name2 = Right$(Name1, len(Name1) - 1)
  FirstLetter = Left$(Name1, 1)
  Name2 = UCase(Mid$(Name1, 2, 1)) & =Right$(Name2, Len(Name2) - 1)
  Name2 = Name2 & LCase(FirstLetter) & "ay"
   PigLatin = Name2
End Function
```
(Sub ClickMe\_Click)

```
Dim Inputs As PropertySet, Outputs As PropertySet
Dim message As String, propName, propVal, newPropVal
set Inputs = TheApplication.NewPropertySet
Inputs.SetProperty "Name", "Harold"
Inputs.SetProperty "Assistant", "Kathryn"
Inputs.SetProperty "Driver", "Merton"
set Outputs = Inputs.Copy()
propName = Outputs. GetFirstProperty()
do while propName <> ""
  propVal = Outputs.GetProperty(propName)
   newPropVal = PigLatin(propVal)
   Outputs.SetProperty propName, newPropVal
   message = message & propVal & " has become " \& \BoxnewPropVal & Chr$(13)
   propName = Outputs.GetNextProperty()
loop
TheApplication. RaiseErrorText message
```
End Sub

## <span id="page-287-0"></span>**GetChild Method**

#### **Syntax**

GetChild returns a specified child property set of a property set.

*oPropSet*.GetChild(*index*)

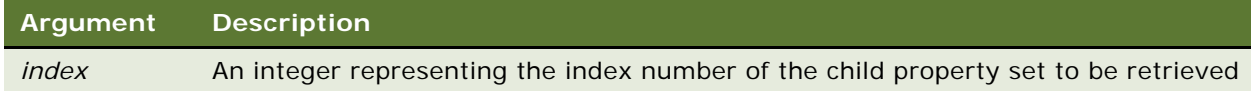

### **Returns**

The property set at index *index* of the parent property set
#### **Usage**

When child property sets are created, each is given an index number within the parent property set, starting at 0. Property sets added using AddChild get the next available index number. However, a property set added using InsertChildAt inserts a new property set at a specified index. The property set previously at that index, and every property set after it, have their indexes increased by 1. Similarly, a property set removed using RemoveChild decreases the indexes of following child property sets by 1.

**NOTE:** This method returns the number of direct descendants only. That is, if the child property sets have children of their own, these grandchildren are not included in the computation of the return value.

#### **Used With**

Browser Script, COM Data Control, COM Data Server, Java Data Bean, Mobile Web Client Automation Server, Server Script, Web Client Automation Server

#### **Example**

This Siebel eScript example sets the Name property of child property sets to the same value.

```
function Test1_Click ()
{
  var Account = TheApplication().NewPropertySet();
  var Opportunity = TheApplication().NewPropertySet();
   var Contact = TheApplication().NewPropertySet();
   var Activity = TheApplication().NewPropertySet();
  var j;
   Account. AddChild(Opportunity);
   Account. AddChild(Contact);
   Account. AddChild(Activity);
   for (var i = 0; i < Account. GetChildCount(); i +{
      j = Account. GetChild(i);
      j.SetProperty('Name', 'Allied Handbooks');
  }
}
```
#### **See Also**

["AddChild Method" on page 286](#page-285-0) ["InsertChildAt Method" on page 295](#page-294-0)

### <span id="page-288-0"></span>**GetChildCount Method**

This method returns the number of child property sets attached to a parent property set.

#### **Syntax**

*oPropSet*.GetChildCount()

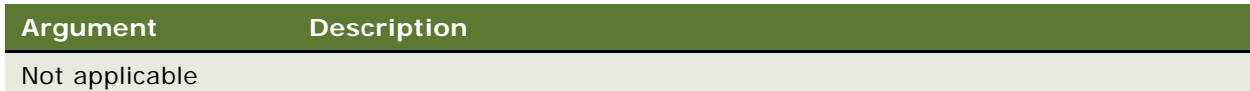

#### **Returns**

The number of child property sets subordinate to *oPropSet*

#### **Usage**

This method returns the actual number of child property sets of *oPropSet.* Because index numbers for child property sets start at 0, a child count of 3 indicates that there are child property sets at indexes 0, 1, and 2.

#### **Used With**

Browser Script, COM Data Control, COM Data Server, Java Data Bean, Mobile Web Client Automation Server, Server Script, Web Client Automation Server

#### **Example**

For an example, read ["GetChild Method" on page 288](#page-287-0).

### <span id="page-289-1"></span><span id="page-289-0"></span>**GetFirstProperty Method**

This method returns the name of the first property in a property set.

#### **Syntax**

*oPropSet*.GetFirstProperty()

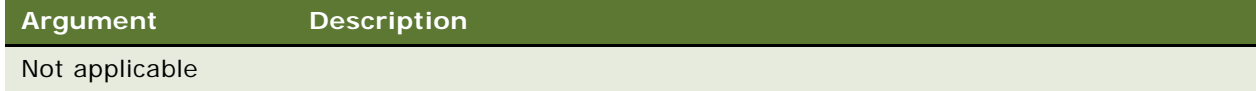

#### **Returns**

A string representing the name of the first property in a property set

#### **Usage**

GetFirstProperty() retrieves the name of the first property, in order of definition, of a business service. Use GetFirstProperty and GetNextProperty to retrieve the name of a property. You can then use the retrieved name as an argument to GetProperty to retrieve the property value, or with SetProperty to assign property values.

#### **Used With**

Browser Script, COM Data Control, COM Data Server, Java Data Bean, Mobile Web Client Automation Server, Server Script, Web Client Automation Server

#### **Example**

This example uses GetFirstProperty to get the first property, then retrieves all subsequent properties using GetNextProperty. The loop terminates when GetNextProperty retrieves a null.

```
function Service_PreInvokeMethod (MethodName, Inputs, Outputs)
{
   var propName = "";
   var propVal = "";
   propName = 1nputs. GetFirstProperty();
   // stay in loop if the property name is not null
   // or a null string
   while ((\text{propName } ! = "") \& (\text{propName } ! = \text{null}))propVal = Inputs.GetProperty(propName);
      // if a property with the same name does not exist
      // add the name value pair to the output
      if (!Outputs.PropertyExists(propName)) {
         Outputs. SetProperty(propName, propVal);
      }
      propName = Inputs.GetNextProperty();
   }
   return (Cancel Operation);
}
```
#### **See Also**

["GetNextProperty Method"](#page-290-0) ["GetProperty Method" on page 292](#page-291-0)

## <span id="page-290-1"></span><span id="page-290-0"></span>**GetNextProperty Method**

This method returns the next property in a property set.

#### **Syntax**

*oPropSet*.GetNextProperty()

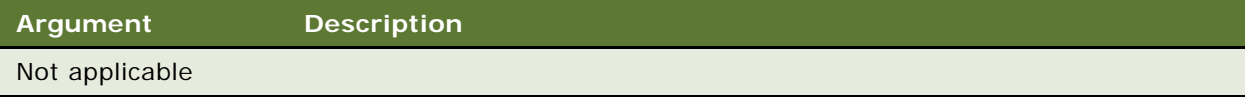

#### **Returns**

A string representing the name of the next property in a property set

#### **Usage**

After retrieving the name of the first property with the GetFirstProperty method, GetNextProperty should be used in a loop, to be terminated when a null string ("") is returned. When property names have been retrieved, they may be used as arguments to GetProperty to retrieve the property value, or with SetProperty to assign property values.

#### **Used With**

Browser Script, COM Data Control, COM Data Server, Java Data Bean, Mobile Web Client Automation Server, Server Script, Web Client Automation Server

#### **Example**

For an example, read ["GetFirstProperty Method" on page 290.](#page-289-0)

#### **See Also**

["GetFirstProperty Method" on page 290](#page-289-0) ["GetProperty Method"](#page-291-0)

## <span id="page-291-1"></span><span id="page-291-0"></span>**GetProperty Method**

This method returns the value of a property when given the property name.

#### **Syntax**

*oPropSet*.GetProperty(*propName*)

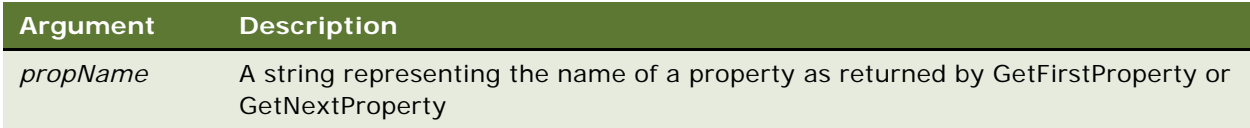

#### **Returns**

A string representing the value stored in the property indicated by *propName*, or an empty string ("") if the property does not exist

#### **Used With**

Browser Script, COM Data Control, COM Data Server, Java Data Bean, Mobile Web Client Automation Server, Server Script, Web Client Automation Server

#### **Example**

The following fragment of Siebel eScript code receives a set of input properties used with the Shipping Engine service described in ["Service\\_PreInvokeMethod Event" on page 274](#page-273-0).

```
var Inputs = TheApplication().NewPropertySet();
var sShipper = Inputs.GetProperty("Shipping Company");
var dWeight = Val(Inputs.GetProperty("Weight"));
var dSize = Val (Inputs. GetProperty("Total Dimensions"));
var iZone = Val (Inputs. GetProperty("Zone"));
```
#### **See Also**

```
"GetFirstProperty Method" on page 290
"GetNextProperty Method" on page 291
"SetProperty Method" on page 298
```
## <span id="page-292-1"></span>**GetPropertyCount Method**

This method returns the number of properties attached to a property set.

#### **Syntax**

*oPropSet*.GetPropertyCount

**Argument Description** Not applicable

#### **Returns**

The number of properties contained within a property set

#### **Used With**

Browser Script, COM Data Control, COM Data Server, Mobile Web Client Automation Server, Server Script, Web Client Automation Server

### <span id="page-292-2"></span><span id="page-292-0"></span>**GetType Method**

This method retrieves the data value stored in the type attribute of a property set.

#### **Syntax**

*oPropSet*.GetType

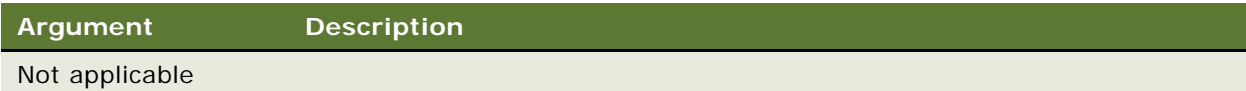

#### **Returns**

A string representing the value stored in the type attribute of the property set

#### **Usage**

Type, like value, is a special storage location for a data value.

#### **Used With**

Browser Script, COM Data Control, COM Data Server, Java Data Bean, Mobile Web Client Automation Server, Server Script, Web Client Automation Server

**See Also** ["GetValue Method"](#page-293-0) ["SetType Method" on page 299](#page-298-0)

## <span id="page-293-1"></span><span id="page-293-0"></span>**GetValue Method**

This method retrieves the data value stored in the value attribute of a property set.

#### **Syntax**

*oPropSet*.GetValue

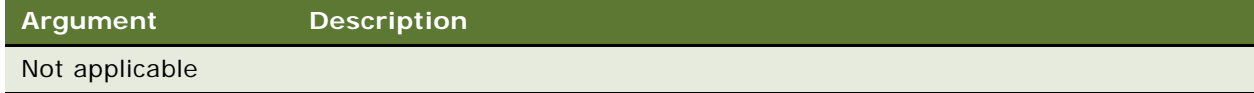

#### **Returns**

A string representing the data value stored in the value attribute of a property set

#### **Usage**

Value, like type, is a special storage location for a data value.

#### **Used With**

Browser Script, COM Data Control, COM Data Server, Java Data Bean, Mobile Web Client Automation Server, Server Script, Web Client Automation Server

#### **See Also**

["GetProperty Method" on page 292](#page-291-0) ["GetType Method" on page 293](#page-292-0) ["SetValue Method" on page 300](#page-299-0)

### <span id="page-294-1"></span><span id="page-294-0"></span>**InsertChildAt Method**

This method inserts a child property set into a parent property set at a specific location.

#### **Syntax**

*oPropSet*.InsertChildAt *childObject*, *index*

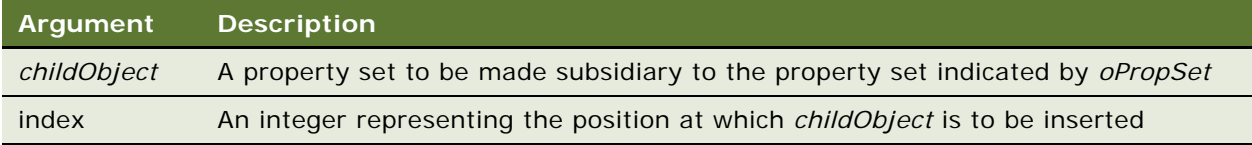

#### **Returns**

Not applicable

#### **Usage**

This method inserts the property set *childObject* at the location *index*. Index numbers start at 0. When a child property set is inserted, the property set previously at the location *index* has its index increased by 1, as do subsequent child property sets.

#### **Used With**

Browser Script, COM Data Control, COM Data Server, Java Data Bean, Mobile Web Client Automation Server, Server Script, Web Client Automation Server

#### **See Also** ["AddChild Method" on page 286](#page-285-0)

## <span id="page-294-2"></span>**PropertyExists Method**

This method returns a Boolean value indicating whether a specified property exists in a property set.

#### **Syntax**

*oPropSet*.PropertyExists(*propName*)

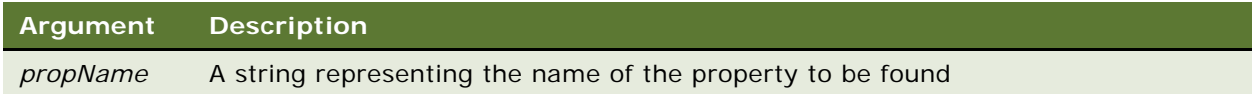

#### **Returns**

In Siebel VB, an integer (0 for false, 1 for true); in other interfaces, a Boolean

#### **Usage**

Because GetProperty returns a null string ("") for every nonexistent property, use PropertyExists() in an if statement to determine whether a specific property has been set.

#### **Used With**

Browser Script, COM Data Control, COM Data Server, Java Data Bean, Mobile Web Client Automation Server, Server Script, Web Client Automation Server

#### **Example**

For an example, read ["GetFirstProperty Method" on page 290.](#page-289-0)

### <span id="page-295-0"></span>**RemoveChild Method**

This method removes a child property set from a parent property set.

#### **Syntax**

*oPropSet*.RemoveChild *index*

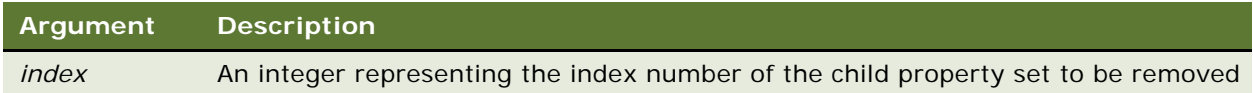

#### **Returns**

Not applicable

#### **Usage**

When a child property set is removed, every child property set with an index higher than that of the removed set has its index decremented by 1.

#### **Used With**

Browser Script, COM Data Control, COM Data Server, Java Data Bean, Mobile Web Client Automation Server, Server Script, Web Client Automation Server

#### **Example**

The following Siebel VB code fragment removes every child property set of a property set:

```
Dim i As Integer
for i = 0 to outputs. GetChildCount()
  outputs.RemoveChild(0)
Next i
```
#### **See Also**

```
"AddChild Method" on page 286
"InsertChildAt Method" on page 295
```
## <span id="page-296-0"></span>**RemoveProperty Method**

This method removes a property from a property set.

#### **Syntax**

*oPropSet*.RemoveProperty *propName*

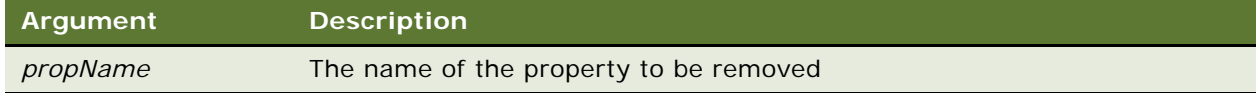

#### **Returns**

Not applicable

#### **Usage**

This method removes the property *propName* from the property set *oPropSet*.

#### **Used With**

Browser Script, COM Data Control, COM Data Server, Java Data Bean, Mobile Web Client Automation Server, Server Script, Web Client Automation Server

## <span id="page-296-1"></span>**Reset Method**

This method removes every properties and child property set from a property set.

#### **Syntax**

*oPropSet*.Reset()

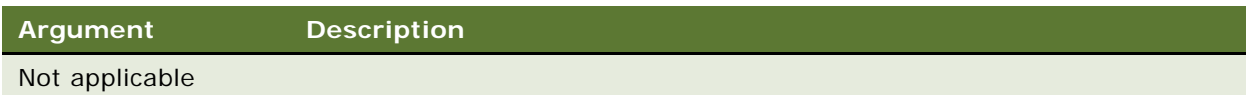

#### **Returns**

Not applicable

#### **Usage**

This method removes every property and children from a property set, allowing the property set to be reused with new properties.

#### **Used With**

Browser Script, COM Data Control, COM Data Server, Java Data Bean, Mobile Web Client Automation Server, Server Script, Web Client Automation Server

### <span id="page-297-1"></span><span id="page-297-0"></span>**SetProperty Method**

This method assigns a data value to a property in a property set.

#### **Syntax**

*oPropSet*.SetProperty *propName, propValue*

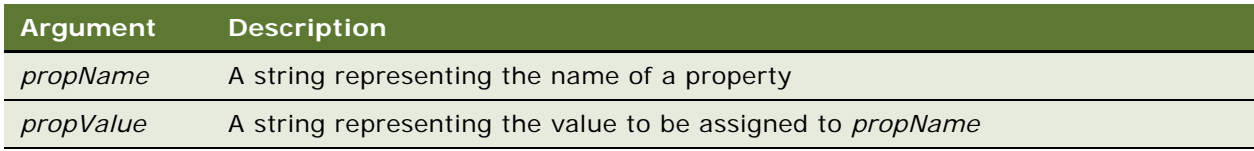

#### **Returns**

Not applicable

#### **Used With**

Browser Script, COM Data Control, COM Data Server, Java Data Bean, Mobile Web Client Automation Server, Server Script, Web Client Automation Server

#### **Example**

This Siebel VB fragment makes use of the business service "Shipping Engine," which is illustrated in ["Service\\_PreInvokeMethod Event" on page 274](#page-273-0).

```
Dim Svc As Service
Dim Inputs As PropertySet, Outputs As PropertySet
Set Svc = TheApplication.GetService("Shipping Engine")
Set Inputs = TheApplication.NewPropertySet()
With Inputs
   .SetProperty "Shipping Company", "Airline"
   .SetProperty "Weight", "12"
   .SetProperty "Total Dimensions", "48" 
   .SetProperty "Shipping Method", "Second-Day Air"
End With
```
#### **See Also** ["GetProperty Method" on page 292](#page-291-0)

## <span id="page-298-1"></span><span id="page-298-0"></span>**SetType Method**

This method assigns a data value to the type attribute of a property set.

#### **Syntax**

*oPropSet*.SetType *type*

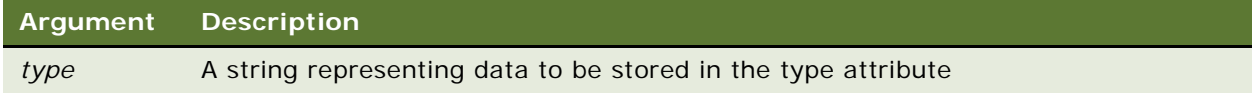

#### **Returns**

Not applicable

#### **Usage**

Type, like value, is a special storage location for a data value.

#### **Used With**

Browser Script, COM Data Control, COM Data Server, Java Data Bean, Mobile Web Client Automation Server, Server Script, Web Client Automation Server

#### **See Also**

["GetType Method" on page 293](#page-292-0) ["SetValue Method" on page 300](#page-299-0)

## <span id="page-299-2"></span><span id="page-299-0"></span>**SetValue Method**

This method assigns a data value to the value attribute of a property set.

#### **Syntax**

*oPropSet*.SetValue *value*

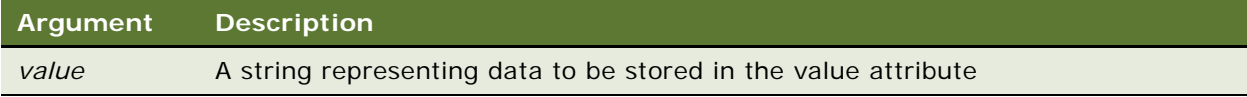

#### **Returns**

Not applicable

#### **Usage**

Values, like properties and types, are storage locations for a data value.

#### **Used With**

Browser Script, COM Data Control, COM Data Server, Java Data Bean, Mobile Web Client Automation Server, Server Script, Web Client Automation Server

#### **See Also**

["GetValue Method" on page 294](#page-293-0) ["SetProperty Method" on page 298](#page-297-0)

["SetValue Method"](#page-299-0)

## **Miscellaneous Methods**

The following methods do not belong to any other category:

- ["GetErrorCode Method" on page 300](#page-299-1)
- ["GetErrorMessage Method" on page 302](#page-301-0)
- ["TheApplication Method" on page 302](#page-301-1)

## <span id="page-299-1"></span>**GetErrorCode Method**

This method is used with the Java Data Bean to display numeric error codes.

#### **Syntax**

public int getErrorCode()

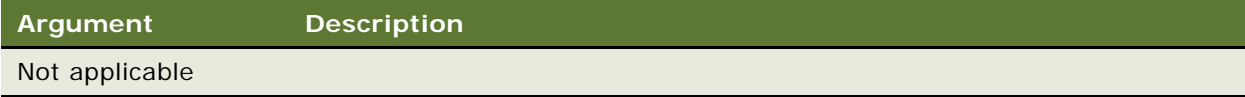

#### **Returns**

A numeric error code

#### **Used With**

Java Data Bean

#### **Example**

This example for the Siebel Java Data Bean retrieves the first record in the Account business component. If an error occurs during execution, the script displays the error code and error message.

#### try

```
{
   //Instantiate the Siebel Data Bean
   Sieb_dataBean = new SiebelDataBean();
   String Cstr = "GatewayServer, EntServer, FINSObjMgr";
   Sieb_dataBean.login(Cstr, "SADMIN", "SADMIN");
   Siebel BusObject m_busObject = Sieb_dataBean.getBusObject("Account");
   Siebel BusComp m_busComp = m_busObject.getBusComp("Account");
   m_busComp.activateField("Name");
   m_busComp.executeQuery(true);
   m_busComp.firstRecord();
   Name = m_b busComp. getFieldValue("Name");
   System.out.println("Account Name : " + Name);
   m_busComp.release();
   m_busComp = null;
   m_busObject.release();
   m_busObject = null;
   Sieb_dataBean.logoff();
   Sieb_dataBean = null;
}
catch (SiebelException e)
\mathcal{L}ErrorText = "Code: " + e.getErrorCode() + "\n" + "Description: " + 
e.getErrorMessage();
   System.out.println("Error Occurred\n " + ErrorText);
}
...
```
#### **See Also**

["GetErrorMessage Method"](#page-301-0)

## <span id="page-301-0"></span>**GetErrorMessage Method**

This method is used with the Java Data Bean to display error messages.

#### **Syntax**

public string getErrorMessage()

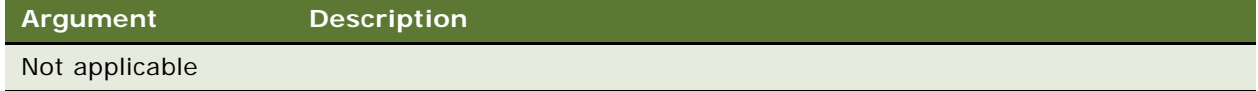

#### **Returns**

A string containing an error message

**Used With** Java Data Bean

**See Also** ["GetErrorCode Method"](#page-299-1)

## <span id="page-301-1"></span>**TheApplication Method**

TheApplication is a global method that returns the unique object of type Application. This is the root of objects within the Siebel Applications object hierarchy. Use this method to determine the object reference of the application, which is later used to find other objects or to invoke methods on the application object.

**Browser Script Syntax** theApplication()

**VB Syntax** TheApplication

#### **eScript Syntax**

TheApplication()

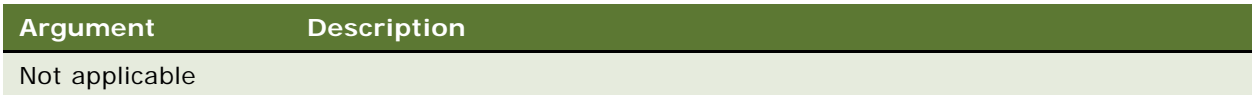

#### **Returns**

*Application*, an object for use in finding other objects or invoking methods

#### **Usage**

For example, when using Siebel eScript to determine whether you are logged in to a server database or local database, use TheApplication(). InvokeMethod("GetDataSource").

#### **Used With**

Browser Script, Server Script

#### **Example**

The following example is in Siebel VB. It retrieves the login name from the application object and creates the Employee business object.

```
Dim oEmpBusObj as BusObject
Dim sLoginName as String
sLoginName = TheApplication. LoginName
Set oEmpBusObj = TheApplication.GetBusObject("Employee")
Set oEmpBusObj = Nothing
```
This chapter presents a series of steps to build a simple COM client in Visual  $C_{++}$  and the Microsoft Foundation Class (MFC) library, which accesses the Siebel Data Server. Use this to build real-time interfaces to Siebel using  $C++$  for integration purposes.

- ["Building the Siebel COM Client in C++" on page 305](#page-304-0)
- ["Testing Your Program" on page 311](#page-310-0)

## <span id="page-304-0"></span>**Building the Siebel COM Client in C++**

The following procedure explains how to build the Siebel COM Client in C++.

#### *To build the Siebel COM client in C++*

- **1** In Microsoft Visual C++, choose File > New > Project.
- **2** Select the MFC AppWizard (exe) project type.
- **3** In the Project name field, enter SiebelCOM, and then click OK. The MFC AppWizard starts.
- **4** Select the Dialog-based option and then click Next.
- **5** In the "What other support would you like to include?" frame, check Automation and clear ActiveX Controls, and then click Next. Click Next again.

**6** Click Finish.

Microsoft Visual C++ displays the project information, as shown in the following illustration.

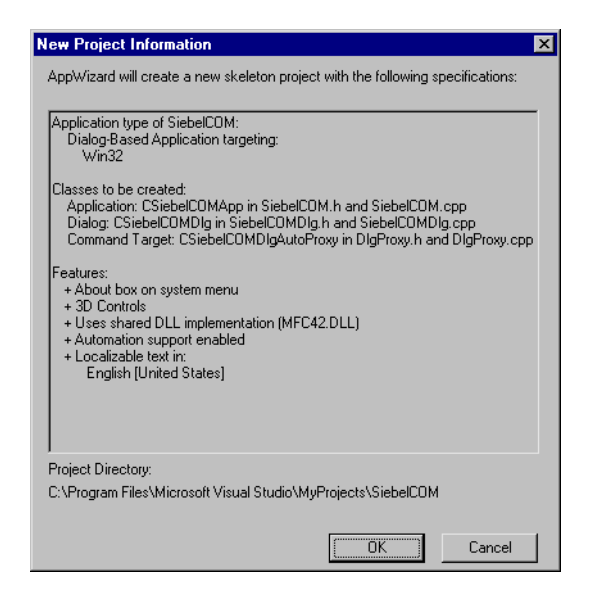

**7** Click OK.

The Application Wizard generates the standard MFC code that serves as the skeleton for this project. Headers and libraries necessary to support COM automation are included. Refer to the Microsoft Visual Studio [MSDN] documentation for a detailed description of the MFC libraries.

**8** The newly created dialog box appears in the workspace. You can resize the box and change the text in the label by editing its properties. Right-click the label in the dialog box to edit its properties. Modify the dialog box so that it looks something like the following illustration.

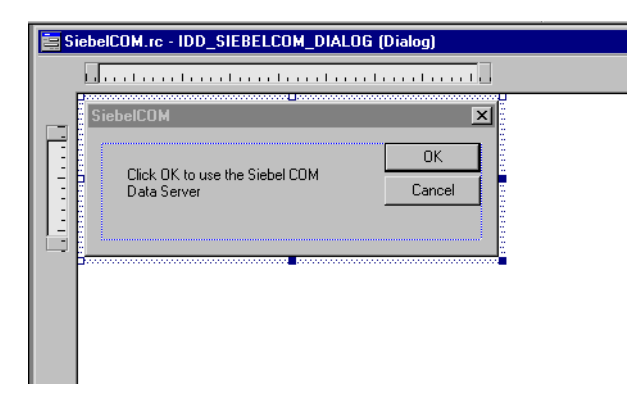

- **9** Choose View > ClassWizard > Automation.
- **10** Click Add Class > From a type library.
- **11** Navigate to the C: \Sea750\client\bin folder. Choose sobjsrv. tlb.
- **12** In the Confirm Classes dialog box, make sure all five Siebel classes are selected, and then click OK. Click OK again to close the Class Wizard.

**13** Add code to communicate with the Siebel COM Server.

- **a** In the workspace window, click the FileView tab.
- **b** Expand the Source Files and Header Files folders, as shown in the following illustration.

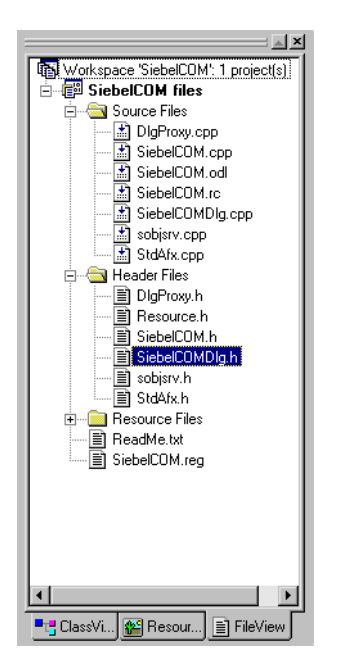

**c** Double-click the Siebel COMDI g. h file.

The code window opens, as shown in the following illustration.

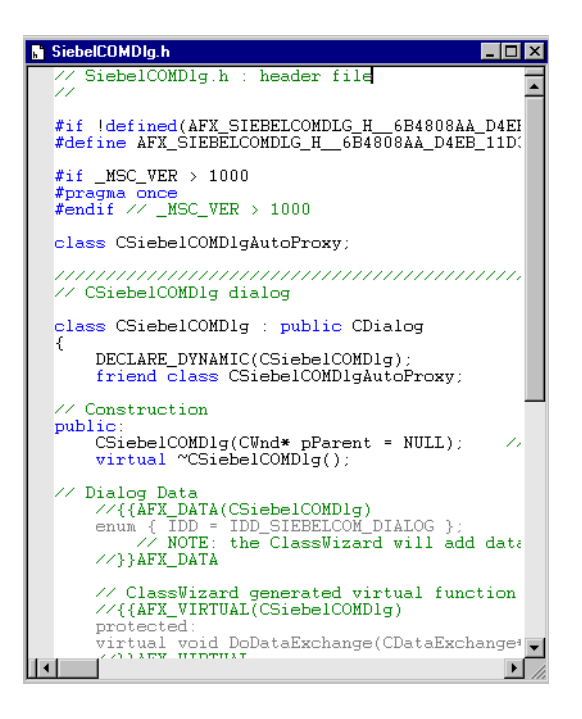

**d** Enter the code that is highlighted in boldface in [Figure 9](#page-307-0) into the Siebel COMDI g. h file.

#if \_MSC\_VER > 1000 #pragma once #endif // \_MSC\_VER > 1000

#### #include "sobjsrv.h" //include Siebel wrapper classes

class CSiebelCOMDlgAutoProxy;

//////////////////////////////////////////////////////////////

// CSiebelCOMDlg dialog

class CSiebelCOMDlg : public CDialog{ DECLARE\_DYNAMIC(CSiebelCOMDIg); friend class CSiebel COMDI gAutoProxy; SiebelApplication sApp;//declare Siebel object

// Construction public: CSiebel COMDIg(CWnd\* pParent = NULL); // standard constructor virtual ~CSiebelCOMDlg();

<span id="page-307-0"></span>Figure 9. Code for SiebelCOMDlg.h

**e** Choose File > Open and select the Siebel COMDI g. cpp file. Add the code that is highlighted in boldface in [Figure 10](#page-308-0) to the OnI ni tDi al og procedure.

```
BOOL CSiebel COMDI q:: Onl ni tDi al oq()
   CDialog:: Onl ni tDialog();
   // Add "About..." menu item to system menu
   // IDM_ABOUTBOX must be in the system command range.
   ASSERT((IDM_ABOUTBOX & 0xFFF0) == IDM_ABOUTBOX);
   ASSERT(IDM_ABOUTBOX < 0xF000);
   CMenu* pSysMenu = GetSystemMenu(FALSE);
   if (pSysMenu != NULL)
   {
      CString strAboutMenu;
      strAboutMenu. LoadString(IDS_ABOUTBOX);
      if (!strAboutMenu.IsEmpty())
      {
         pSysMenu->AppendMenu(MF_SEPARATOR);
         pSysMenu->AppendMenu(MF_STRING, IDM_ABOUTBOX, strAboutMenu);
      }
   }
   // Set the icon for this dialog. The framework does this
   // automatically when the application's main window
   // is not a dialog
   SetIcon(m_hIcon, TRUE); // Set big icon
   SetIcon(m_hIcon, FALSE); // Set small icon
   // TODO: Add extra initialization here
   // Start the Siebel Data Server
   if (! sApp. CreateDispatch(_T("Siebel DataServer. ApplicationObject")))
   \left\{ \right.AfxMessageBox("Cannot start Siebel Data Server.");
      EndDialog(-1); //fail
   } else
   {
      AfxMessageBox("Siebel Data Server initialized.");
   }
   return TRUE; // return TRUE unless you set the focus to a control
```

```
}
```
{

<span id="page-308-0"></span>Figure 10. Code to Be Added to OnInitDialog Routine in SiebelCOMDlg.cpp

**f** In the same file, add the code that is highlighted in boldface in [Figure 11](#page-309-0) and [Figure 12](#page-310-1) to the OnOKDi al og procedure. Make sure that the line beginning with sApp. LoadObj ects points to the location of the CFG file you intend to use. In the line beginning with sApp. Login, make sure that you have entered a valid logon name and password.

```
void CSiebel COMDI g:: 0n0K()
{
```

```
short sErr;
```

```
//Load Configuration File
  // Make sure that The following line points to the configuration 
  // file you intend to use!
sApp. LoadObjects("C:\\siebel\\bin\\siebel.cfg", &sErr);
if(sErr)
{
  AfxMessageBox("LoadObjects failed.");
  return;
} else
{
  AfxMessageBox("CFG file loaded.");
}
//Login as Sadmin
sApp.Login("SADMIN", "SADMIN", &sErr);
if (sErr)
{
  AfxMessageBox("Login failed.");
  return;
} else
{
  AfxMessageBox("Logged into Siebel database.");
}
//Get Account BusObject
LPDI SPATCH I pdBo;
lpdBo = sApp.GetBusObject("Account", &sErr);
if (sErr)
{
  AfxMessageBox("GetBusObject failed.");
  return;
} else
{
  AfxMessageBox("Account BusObject retrieved.");
}
Siebel BusObject Bo(IpdBo);
```
<span id="page-309-0"></span>Figure 11. Code to be Added to OnOKDialog Routine in SiebelCOMDlg.cpp

```
//Get Account BusComp
  LPDI SPATCH I pdBc;
  lpdBc = Bo.GetBusComp("Account", &sErr);
  if (sErr)
  {
     AfxMessageBox("GetBusComp failed.");
     return;
  } else
  {
     AfxMessageBox("Account BusComp retrieved.");
  }
  Siebel BusComp Bc(lpdBc);
  //Get the name of the first account
  Bc.ActivateField("Name", &sErr);
  if (sErr) return;
  Bc.ClearToQuery(&sErr);
  if (sErr) return;
  Bc.SetSearchSpec("Name","*",&sErr);
  if (sErr) return;
  Bc.ExecuteQuery(0,&sErr);
  if (sErr) return;
  Bc.FirstRecord(&sErr);
  if (sErr) return;
  //Display the account name in a message box
  CString csAcctName;
  csAcctName = Bc.GetFieldValue("Name", &sErr);
  AfxMessageBox(csAcctName);
  return;
  if (CanExit())
     CDialog::OnOK();
}
```
<span id="page-310-1"></span>Figure 12. Code to Be Added to OnOKDialog Routine in SiebelCOMDlg.cpp

When you have finished creating your program, test it to make sure it works properly.

## <span id="page-310-0"></span>**Testing Your Program**

#### *To test your program*

- **1** Start your Siebel client application using the same CFG file and login arguments you specified in the code.
- <span id="page-310-2"></span>**2** Choose Screens > Accounts > All Accounts. Verify that there is at least one account visible in the Account list applet. If there is not, create one. Exit the Siebel client.
- **3** Open the CFG file you specified in the code and make sure that the DataSource key indicates the database source you specified at logon in [Step 2](#page-310-2).
- **4** In Microsoft Visual C++, choose Build > Build SiebelCOM.exe, or press F7. If there are any errors or warnings reported in the output window, correct the errors and repeat this step.
- **5** Choose Build > Execute SiebelCOM.exe, or press F5.

A message box displays the message "Siebel Data Server initialized."

**6** Click OK.

The customized dialog box opens.

**7** The application displays a series of message boxes, with the following messages:

"CFG file loaded." "Logged into Siebel database." "Account BusObject retrieved." "Account BusComp retrieved."

The application displays the name of the first account in the All Accounts view.

# **6 COM Data Control Quick Reference**

This quick reference has the following topics:

- ["Application Methods for COM Data Control"](#page-312-0)
- ["Business Component Methods for COM Data Control" on page 316](#page-315-0)
- ["Business Object Methods for COM Data Control" on page 320](#page-319-0)
- ["Business Service Methods for COM Data Control" on page 320](#page-319-1)
- ["Property Set Methods for COM Data Control" on page 321](#page-320-0)

## <span id="page-312-0"></span>**Application Methods for COM Data Control**

[Table 21](#page-312-1) lists a summary of the Application methods' syntax.

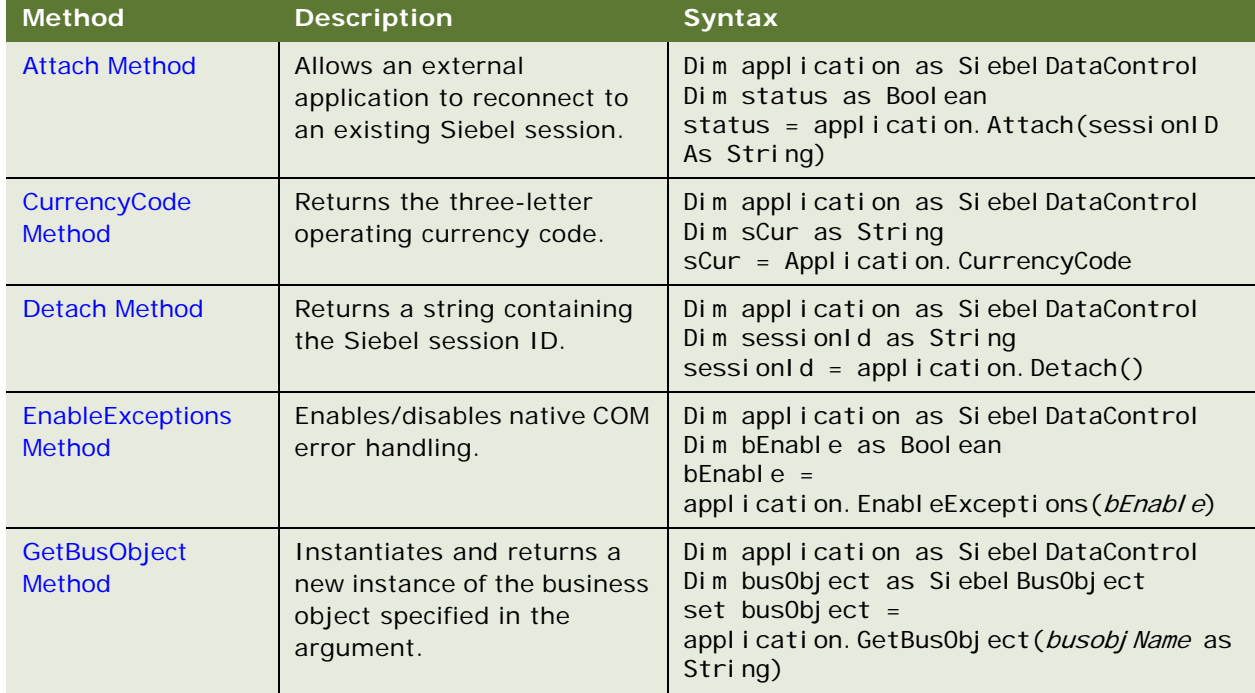

#### <span id="page-312-1"></span>Table 21. Application Methods Syntax Summary

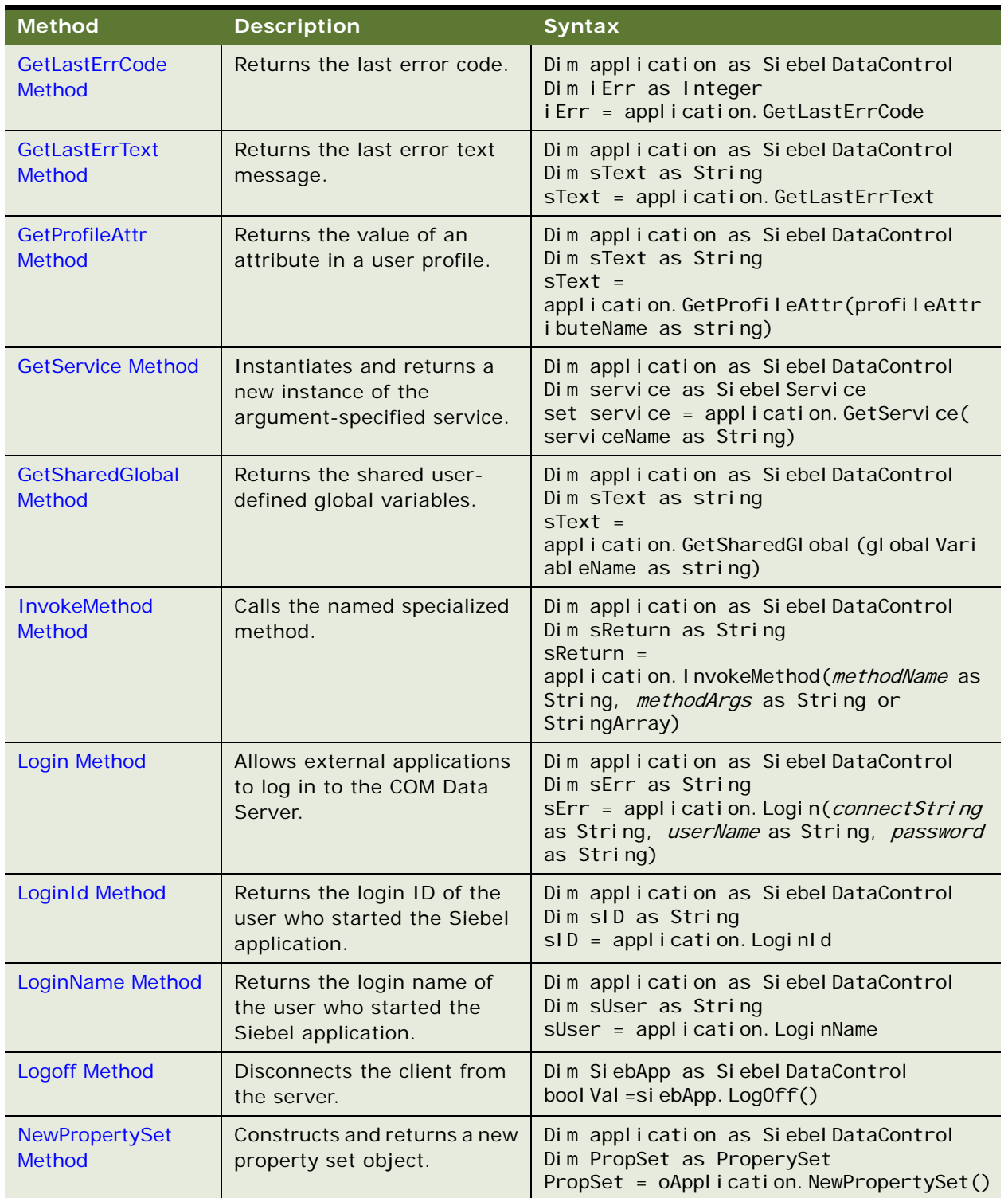

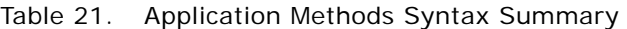

| <b>Method</b>                           | <b>Description</b>                                                                                                    | <b>Syntax</b>                                                                                                    |
|-----------------------------------------|----------------------------------------------------------------------------------------------------|----------------------------------------------------------------------------------------------------|
| <b>PositionId Method</b>                | Returns the position ID that<br>describes the user's current<br>position.                                                                                   | Dim application as Siebel DataControl<br>Dim sRow as String<br>sRow = application. PositionId                                                                                       |
| PositionName<br><b>Method</b>           | Returns the position name of<br>the user's current position.                                                                                                | Dim application as Siebel DataControl<br>Dim sPosition as String<br>sPosition = application. PositionName                                                                           |
| <b>SetPositionId</b><br><b>Method</b>   | Sets the active position to<br>the Position ID specified in<br>the argument.                                                                                | Dim application as Siebel DataControl<br>Dim status as Boolean<br>$status =$<br>application. SetPositionId(sPosId)                                                                  |
| SetPositionName<br><b>Method</b>        | Sets the active position to<br>the position name specified<br>in the argument. Returns a<br>Boolean value indicating<br>whether or not method<br>succeeded. | Dim application as Siebel DataControl<br>Dim status as Boolean<br>status $=$<br>application. SetPositionName(sPosName)                                                              |
| <b>SetProfileAttr</b><br><b>Method</b>  | Used in personalization to<br>assign values to attributes in<br>a user profile.                                                                             | Dim application as SiebelDataControl<br>application. SetProfileAttr(name as<br>String, value as String)                                                                             |
| <b>SetSharedGlobal</b><br><b>Method</b> | Sets a shared user-defined<br>global variable, which may<br>be accessed using<br>GetSharedGlobal.                                                           | Dim application as Siebel DataControl<br>Dim SiebApp as Siebel DataControl<br>bool Val =SetSharedGl obal (varName As<br>String, value As String)                                    |
| <b>Trace Method</b>                     | Appends a message to the<br>trace file.                                                                                                    | Dim application as SiebelDataControl<br>Dim SiebApp as Siebel DataControl<br>bool Val = si ebApp. TraceOn(msg As String)<br>As Boolean                                              |
| <b>TraceOff Method</b>                  | Turns off the tracing started<br>by the TraceOn method.                                                                                                    | Dim application as Siebel DataControl<br>Dim SiebApp as Siebel DataControl<br>bool Val = si ebApp. TraceOff as Bool ean                                                             |
| <b>TraceOn Method</b>                   | Turns on the tracking of<br>allocations and deallocations<br>of Siebel objects, and SQL<br>statements generated by the<br>Siebel application.               | Dim application as Siebel DataControl<br>Dim SiebApp as Siebel DataControl<br>bool Val = si ebApp. TraceOn (fileName As<br>String, category As String, src As<br>String) As Boolean |

Table 21. Application Methods Syntax Summary

## <span id="page-315-0"></span>**Business Component Methods for COM Data Control**

[Table 22](#page-315-1) lists a summary of the Business Component methods' syntax.

| <b>Method</b>                    | <b>Description</b>                                                                                                | <b>Syntax</b>                                                                                                    |
|----------------------------------|----------------------------------------------------------------------------------------------------|----------------------------------------------------------------------------------------------------|
| <b>ActivateField Method</b>      | Allows queries to retrieve data<br>for the specified field.                                                       | Dim busComp as Siebel BusComp<br>BusComp. ActivateField (fieldMame<br>as String)                                                 |
| ActivateMultipleFields<br>Method | Allows queries to retrieve data<br>for the fields specified in the<br>property set.                               | Dim busComp as Siebel BusComp<br>busComp. ActivateMultipleFields(oP<br>ropSet as Siebel PropertySet)                             |
| <b>Associate Method</b>          | Creates a new many-to-many<br>relationship for the parent<br>object through an association<br>business component. | Dim busComp as Siebel BusComp<br>busComp. Associate (wherel ndi cator<br>as Integer)                                             |
| <b>BusObject Method</b>          | Returns the business object<br>that contains the business<br>component.                                           | Dim busComp as Siebel BusComp<br>Dim busObject as Siebel BusObject<br>Set busObject = busComp. BusObject                         |
| <b>ClearToQuery Method</b>       | Clears the current query and<br>sort specifications on the<br>business component.                                 | Dim busComp as Siebel BusComp<br>busComp. CI earToQuery                                                                          |
| DeactivateFields Method          | Deactivates every currently<br>activated field.                                                                   | Dim busComp as Siebel BusComp<br>busComp. DeactivateFields                                                                       |
| <b>DeleteRecord Method</b>       | Removes the current record<br>from the business component.                                                        | Dim busComp as Siebel BusComp<br>busComp. DeleteRecord                                                                           |
| <b>ExecuteQuery Method</b>       | Retrieves a set of BusComp<br>records.                                                                            | Dim buscomp as Siebel BusComp<br>buscomp. ExecuteQuery(cursorMode<br>As Integer) As Boolean                                      |
| ExecuteQuery2 Method             | Retrieves a set of BusComp<br>records.                                                                            | Dim buscomp as Siebel BusComp<br>buscomp. ExecuteQuery2(cursorMode<br>As Integer, i gnoreMaxCursorSize As<br>Integer) As Boolean |
| <b>FirstRecord Method</b>        | Moves to the first record in the<br>business component.                                                           | Dim busComp as Siebel BusComp<br>Dim blsRecord as Boolean<br>bl sRecord = busComp. Fi rstRecord                                  |
| <b>GetFieldValue Method</b>      | Returns a value for the field<br>specified in the argument.                                                       | Dim busComp as Siebel BusComp<br>Dim sValue as String<br>sValue $=$<br>busComp. GetFieldValue(FieldName<br>as String)            |

<span id="page-315-1"></span>Table 22. Business Component Methods Syntax Summary

| <b>Method</b>                                  | <b>Description</b>                                                                             | <b>Syntax</b>                                                                                                    |
|------------------------------------------------|------------------------------------------------------------------------------------------------|----------------------------------------------------------------------------------------------------|
| GetFormattedFieldValue<br><b>Method</b>        | Returns a formatted value for<br>the field specified in the<br>argument.                       | Dim busComp as Siebel BusComp<br>Dim sValue as String<br>sValue $=$<br>busComp. GetFormattedFieldValue(Fi<br>el dName as String)                          |
| <b>GetLastErrCode Method</b>                   | Returns the most recent error<br>code.                                                         | Dim errCode As Integer<br>Dim SiebApp as Siebel DataControl<br>errCode=siebApp.GetLastErrCode                                                             |
| <b>GetLastErrText Method</b>                   | Returns the most recent error<br>text message.                                                 | Dim busComp as Siebel BusComp<br>Dim sErr as String<br>busComp. GetLastErrText                                                                            |
| <b>GetMultipleFieldValues</b><br><b>Method</b> | Returns a value for the fields<br>specified in the property set.                               | Dim busComp as Siebel BusComp<br>busComp. GetMul tipleFieldValues(oF<br>i el dNames as Si ebel PropertySet,<br>oFi el dVal ues as<br>Si ebel PropertySet) |
| <b>GetMVGBusComp</b><br><b>Method</b>          | Returns the MVG business<br>component associated with the<br>field specified in the argument.  | Dim busComp as Siebel BusComp<br>Dim mVGBusComp as Siebel BusComp<br>set mVGBusComp =<br>busComp. GetMVGBusComp (Fi el dName<br>as String)                |
| GetNamedSearch<br><b>Method</b>                | Returns the argument-named<br>search specification.                                            | Dim busComp as Siebel BusComp<br>Dim sValue as String<br>sValue $=$<br>busComp. GetNamedSearch (SearchName<br>as String)                                  |
| GetPicklistBusComp<br><b>Method</b>            | Returns the pick business<br>component associated with the<br>field specified in the argument. | Dim busComp as Siebel BusComp<br>Dim pickBusComp as Siebel BusComp<br>Set pickBusComp =<br>busComp. GetPicklistBusComp(FieldN<br>ame as String)           |
| <b>GetSearchExpr Method</b>                    | Returns the current search<br>expression.                                                      | Dim busComp as Siebel BusComp<br>Dim sExpr as String<br>sExpr = busComp. GetSearchExpr                                                                    |
| <b>GetSearchSpec Method</b>                    | Returns the current search<br>specification for the field<br>specified in the argument.        | Dim busComp as Siebel BusComp<br>Dim sSpec as String<br>$sSpec =$<br>busComp. GetSearchSpec(FieldName<br>as String)                                       |
| <b>GetUserProperty Method</b>                  | Returns the value of a named<br>user property.                                                 | Dim buscomp as Siebel BusComp<br>Dim retStr as String<br>retStr=buscomp.GetUserProp(prop<br>As String) As String                                          |

Table 22. Business Component Methods Syntax Summary

| <b>Method</b>                | <b>Description</b>                                                                                                    | <b>Syntax</b>                                                                                                    |
|------------------------------|----------------------------------------------------------------------------------------------------|----------------------------------------------------------------------------------------------------|
| <b>GetViewMode Method</b>    | Returns the visibility mode for<br>the business component.                                                                                      | Dim busComp as Siebel BusComp<br>Dim iMode as Integer<br>i Mode = busComp. GetVi ewMode                                                                          |
| <b>InvokeMethod Method</b>   | Calls the specialized method<br>named in the argument.                                                                                          | Dim busComp as Siebel BusComp<br>Dim sReturn as String<br>$s$ Return =<br>busComp. InvokeMethod(methodName<br>as String, methodArgs as String or<br>StringArray) |
| <b>LastRecord Method</b>     | Moves to the last record in the<br>business component.                                                                                          | Dim busComp as Siebel BusComp<br>Dim bReturn as Boolean<br>bReturn = busComp. LastRecord                                                                         |
| <b>Name Method</b>           | Returns the name of the<br>business component.                                                                                                  | Dim busComp as Siebel BusComp<br>Dim sName as String<br>sName = busComp. Name                                                                                    |
| <b>NewRecord Method</b>      | Adds a new record to the<br>business component.                                                                                                 | Dim busComp as Siebel BusComp<br>busComp. NewRecord(whereIndicator<br>as Integer)                                                                                |
| <b>NextRecord Method</b>     | Moves to the next record in the<br>business component.                                                                                          | Dim busComp as Siebel BusComp<br>bReturn as Boolean<br>bReturn = busComp. NextRecord                                                                             |
| ParentBusComp Method         | Returns the parent business<br>component.                                                                                                    | Dim busComp as Siebel BusComp<br>Dim parentBusComp as Siebel BusComp<br>Set parentBusComp =<br>busComp. ParentBusComp                                            |
| <b>Pick Method</b>           | Places the currently selected<br>record in a picklist business<br>component into the<br>appropriate fields of the parent<br>business component. | Dim busComp as Siebel BusComp<br>busComp. Pick                                                                                                    |
| <b>PreviousRecord Method</b> | Moves to the previous record in<br>the business component.                                                                                      | Dim busComp as Siebel BusComp<br>Dim bReturn as Boolean<br>bReturn = busComp. PreviousRecord                                                                     |
| <b>RefineQuery Method</b>    | Refines a query after a query<br>has been executed.                                                                                             | Dim busComp as Siebel BusComp<br>busComp. Refi neQuery                                                                                                    |
| <b>SetFieldValue Method</b>  | Assigns a new value to the<br>named field for the current row<br>of the business component.                                                     | Dim busComp as Siebel BusComp<br>busComp. SetFi el dVal ue (Fi el dName<br>as String, FieldValue as String)                                                      |

Table 22. Business Component Methods Syntax Summary

| <b>Method</b>                    | <b>Description</b>                                                                                                    | <b>Syntax</b>                                                                                                    |
|----------------------------------|----------------------------------------------------------------------------------------------------|----------------------------------------------------------------------------------------------------|
| SetFormattedFieldValue<br>Method | Accepts the field value in the<br>current local format and<br>assigns the new value to the<br>named field for the current row<br>of the business component. | Dim busComp as Siebel BusComp<br>busComp. SetFormattedFieldValue(Fi<br>el dName as String, Fiel dValue as<br>String)         |
| SetMultipleFieldValues<br>Method | Assigns a new value to the<br>fields specified in the property<br>set for the current row of the<br>business component.                                     | Dim busComp as Siebel BusComp<br>BusComp. SetMul tipleFieldValues(oP<br>ropSet as Siebel PropertySet)                        |
| SetNamedSearch<br>Method         | Sets a named search<br>specification on the business<br>component.                                                                                          | Dim busComp as Siebel BusComp<br>busComp. SetNameSearch(searchName<br>as String, searchSpec as String)                       |
| <b>SetSearchExpr Method</b>      | Sets the search specification<br>for the business component.                                                                                                | Dim busComp as Siebel BusComp<br>busComp. SetSearchExpr(searchSpec<br>as String)                                             |
| <b>SetSearchSpec Method</b>      | Sets the search specification<br>for the specified field.                                                                                                   | Dim busComp as Siebel BusComp<br>busComp. SetSearchSpec(FieldName<br>as String, searchSpec as String)                        |
| <b>SetSortSpec Method</b>        | Sets the sort specification for a<br>query.                                                                                                    | Dim busComp as Siebel BusComp<br>busComp. SetSortSpec(sortSpec as<br>String)                                                 |
| SetViewMode Method               | Sets the visibility type for the<br>business component.                                                                                                    | Dim buscomp as Siebel BusComp<br>Dim bool Val as Bool ean<br>bool Val = buscomp. SetVi ewMode(mode<br>As Integer) As Boolean |
| <b>UndoRecord Method</b>         | Reverses any uncommitted<br>changes made to the record.                                                                                                    | Dim busComp as Siebel BusComp<br>busComp. UndoRecord                                                                         |
| <b>WriteRecord Method</b>        | Commits to the database any<br>changes made to the current<br>record.                                                                                       | Dim busComp as Siebel BusComp<br>busComp. WriteRecord                                                                        |

Table 22. Business Component Methods Syntax Summary

## <span id="page-319-0"></span>**Business Object Methods for COM Data Control**

[Table 23](#page-319-2) lists a summary of the Business Object methods' syntax.

| <b>Method</b>                          | <b>Description</b>                           | <b>Syntax</b>                                                                                                    |
|----------------------------------------|----------------------------------------------|----------------------------------------------------------------------------------------------------|
| <b>GetBusComp</b><br><b>Method</b>     | Returns the specified business<br>component. | Dim busObject as Siebel BusObject<br>Dim busComp as Siebel BusComp<br>$set$ busComp =<br>BusObject.GetBusComp(BusCompName as<br>String) |
| <b>GetLastErrCode</b><br><b>Method</b> | Returns the most recent error<br>code.       | Dim busObject as Siebel BusObject<br>Dim iErr as Integer<br>busObject.GetLastErrCode                                                    |
| <b>GetLastErrText</b><br><b>Method</b> | Returns the most recent error<br>text.       | Dim busObject as Siebel BusObject<br>Dim sErr as String<br>busObject.GetLastErrText                                                     |
| Name Method                            | Returns the name of the control.             | Dim busObject as Siebel BusObject<br>Dim sName as String<br>$sName = busObject. Name$                                                   |

<span id="page-319-2"></span>Table 23. Business Object Methods Syntax Summary

## <span id="page-319-1"></span>**Business Service Methods for COM Data Control**

[Table 24](#page-319-3) lists a summary of the Business Service methods' syntax.

| <b>Method</b>                            | <b>Description</b>                                                                                                    | <b>Syntax</b>                                                                                                    |
|------------------------------------------|----------------------------------------------------------------------------------------------------|----------------------------------------------------------------------------------------------------|
| <b>GetFirstProperty</b><br><b>Method</b> | Retrieves the name of the first<br>property of a business service.                                                              | Dim oService as Siebel Service<br>Dim sName as String<br>$s$ Name = $o$ Service. GetFirstProperty()                         |
| <b>GetNextProperty</b><br><b>Method</b>  | Once the name of the first<br>property has been retrieved,<br>retrieves the name of the next<br>property of a business service. | Dim oService as Siebel Service<br>Dim sName as String<br>$s$ Name = oService.GetNextProperty()                              |
| GetProperty<br>Method                    | Retrieves the value stored in the<br>specified property.                                                                        | Dim oService as Siebel Service<br>Dim sValue as String<br>sValue $=$<br>oService.GetProperty( <i>propName</i> as<br>String) |

<span id="page-319-3"></span>Table 24. Business Service Methods Syntax Summary

| <b>Method</b>                       | <b>Description</b>                                                                                 | <b>Syntax</b>                                                                                                    |
|-------------------------------------|----------------------------------------------------------------------------------------------------|----------------------------------------------------------------------------------------------------|
| Name Method                         | Returns the name of the<br>business service.                                                       | Dim oService as Siebel Service<br>Dim sName as String<br>$sName = oServi ce. Name$                                                                                                    |
| <b>InvokeMethod</b><br>Method       | Calls a specialized method or a<br>user-created method on the<br>business service.                 | Dim oService as Siebel Service<br>Dim Return<br>$Return =$<br>oService. InvokeMethod (methodName as<br>String, InputArguments as<br>Si ebel PropertySet, OutputArguments as<br>Siebel PropertySet) |
| PropertyExists<br>Method            | Returns a Boolean value<br>indicating whether the property<br>specified in the argument<br>exists. | Dim oService as Siebel Service<br>Dim propExists as Boolean<br>propExists = oService. PropertyExists(<br>propName as String)                                                                       |
| <b>RemoveProperty</b><br>Method     | Removes a property from a<br>business service.                                                     | Dim oService as Siebel Service<br>oService.RemoveProperty( <i>propName</i> as<br>String)                                                                                                    |
| <b>SetProperty</b><br><b>Method</b> | Assigns a value to a property of<br>a business service.                                            | Dim oService as Siebel Service<br>oService. SetProperty ( <i>propName</i> as<br>String, <i>propValue</i> as String)                                                                                |

Table 24. Business Service Methods Syntax Summary

## <span id="page-320-0"></span>**Property Set Methods for COM Data Control**

[Table 25](#page-320-1) lists a summary of the Property Set methods' syntax.

<span id="page-320-1"></span>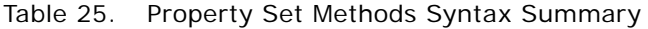

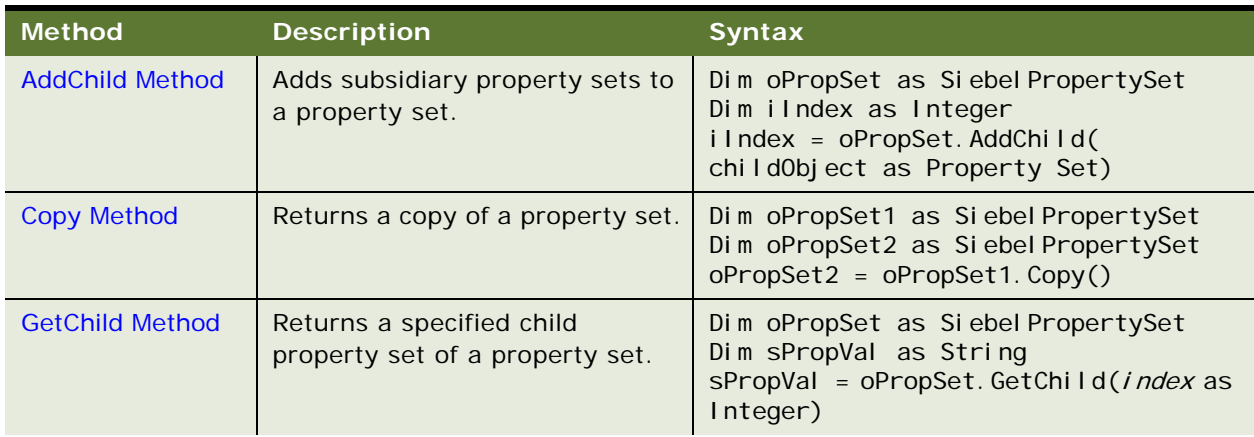

| <b>Method</b>                            | <b>Description</b>                                                                              | <b>Syntax</b>                                                                                                    |
|------------------------------------------|-------------------------------------------------------------------------------------------------|----------------------------------------------------------------------------------------------------|
| <b>GetChildCount</b><br><b>Method</b>    | Returns the number of child<br>property sets attached to a<br>parent property set.              | Dim oPropSet as Siebel PropertySet<br>Dim iCount as Integer<br>i Count = oPropSet. GetChi I dCount()                       |
| <b>GetFirstProperty</b><br><b>Method</b> | Returns the name of the first<br>property in a property set.                                    | Dim oPropSet as Siebel PropertySet<br>Dim sPropName as String<br>$s$ PropName =<br>oPropSet. GetFirstProperty()            |
| <b>GetNextProperty</b><br><b>Method</b>  | Returns the name of the next<br>property in a property set.                                     | Dim oPropSet as Siebel PropertySet<br>Dim sPropName as String<br>$s$ PropName =<br>oPropSet.GetNextProperty()              |
| <b>GetProperty</b><br>Method             | Returns the value of a property<br>when given the property name.                                | Dim oPropSet as Siebel PropertySet<br>Dim sPropVal as String<br>sPropVal =<br>oPropSet. GetProperty(propName as<br>String) |
| GetPropertyCount<br><b>Method</b>        | Returns the number of<br>properties attached to a property<br>set.                              | Dim oPropSet as Siebel PropertySet<br>Dim count as Long<br>count = oPropSet . GetPropertyCount                             |
| <b>GetType Method</b>                    | Returns the value stored in a<br>type in a property set.                                        | Dim oPropSet as Siebel PropertySet<br>Dim sTypeVal as String<br>sTypeVal = oPropSet.GetType()                              |
| <b>GetValue Method</b>                   | Returns a value stored as part of<br>a property set.                                            | Dim oPropSet as Siebel PropertySet<br>Dim sVal Val as String<br>sVal Val = oPropSet. GetVal ue()                           |
| <b>InsertChildAt</b><br><b>Method</b>    | Inserts a child property set into a<br>parent property set at a specific<br>location.           | Dim oPropSet as Siebel PropertySet<br>oPropSet. InsertChildAt(childObjectas<br>Siebel PropertySet, index as Long)          |
| PropertyExists<br><b>Method</b>          | Returns a Boolean value<br>indicating whether the property<br>specified in the argument exists. | Dim oPropSet as Property Set<br>Dim propExists as Boolean<br>propExists = oPropSet. PropertyExists(<br>propName as String) |
| <b>RemoveChild</b><br><b>Method</b>      | Removes a child property set as<br>a specified index from a parent<br>property set.             | Dim oPropSet as Siebel PropertySet<br>oPropSet. RemoveChild(index as Long)                                                 |
| <b>RemoveProperty</b><br>Method          | Removes the property specified<br>in its argument from a property<br>set.                       | Dim oPropSet as Siebel PropertySet<br>oPropSet. RemoveProperty(propName as<br>String)                                      |
| <b>Reset Method</b>                      | Removes every property and<br>child property set from a<br>property set.                        | Dim oPropSet as Siebel PropertySet<br>oPropSet. Reset()                                                                    |

Table 25. Property Set Methods Syntax Summary

| <b>Method</b>                       | <b>Description</b>                                                                 | <b>Syntax</b>                                                                                                  |
|-------------------------------------|------------------------------------------------------------------------------------|----------------------------------------------------------------------------------------------------|
| <b>SetProperty</b><br><b>Method</b> | Assigns a value to the property<br>of a property set specified in its<br>argument. | Dim oPropSet as Siebel PropertySet<br>oPropSet. SetProperty(propName as<br>String, <i>propValue</i> as String) |
| <b>SetType Method</b>               | Assigns a data value to a type<br>member of a property set.                        | Dim oPropSet as Siebel PropertySet<br>oPropSet. SetType(value as String)                                       |
| <b>SetValue Method</b>              | Assigns a data value to a value<br>member of a property set.                       | Dim oPropSet as Siebel PropertySet<br>oPropSet. SetVal ue (val ue as String)                                   |

Table 25. Property Set Methods Syntax Summary
# **7 COM Data Server Quick Reference**

This quick reference has the following topics:

- ["Application Methods for COM Data Server"](#page-324-0)
- ["Business Component Methods for COM Data Server" on page 328](#page-327-0)
- ["Business Object Methods for COM Data Server" on page 332](#page-331-0)
- ["Business Service Methods for COM Data Server" on page 333](#page-332-0)
- ["Property Set Methods for COM Data Server" on page 334](#page-333-0)

#### <span id="page-324-0"></span>**Application Methods for COM Data Server**

[Table 26](#page-324-1) lists a summary of the Applications methods' syntax.

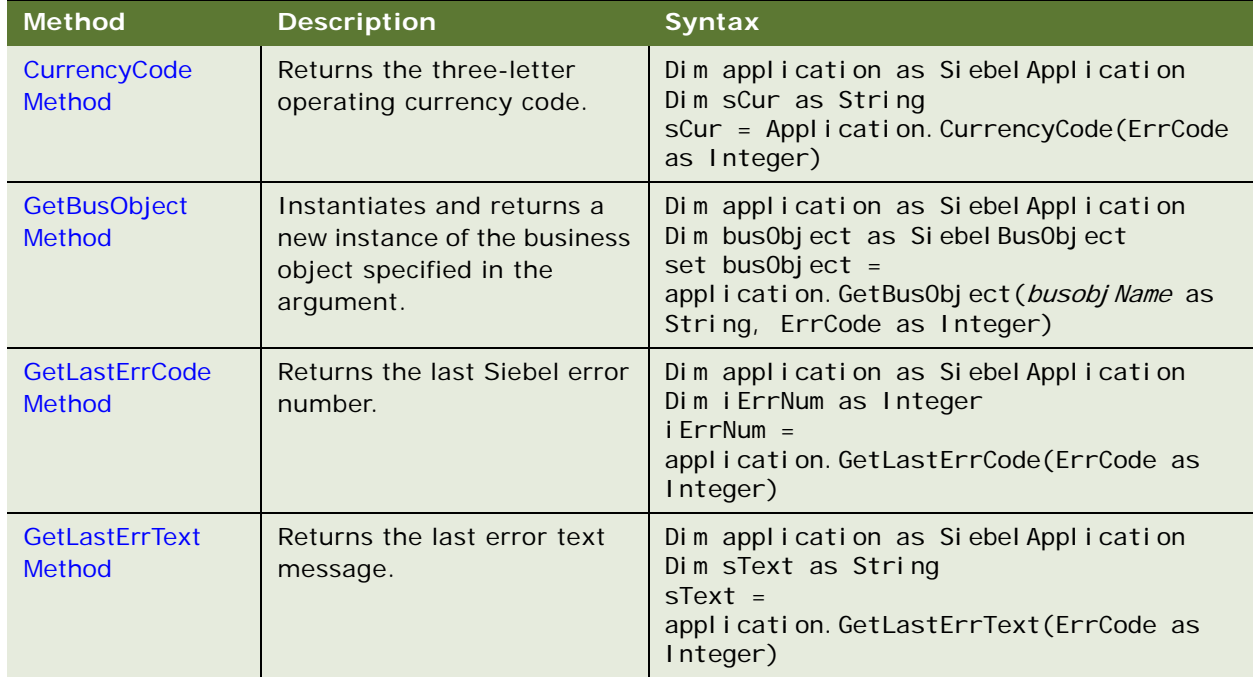

#### <span id="page-324-1"></span>Table 26. Application Methods Syntax Summary

| <b>Method</b>                           | <b>Description</b>                                                                            | <b>Syntax</b>                                                                                                    |
|-----------------------------------------|-----------------------------------------------------------------------------------------------|----------------------------------------------------------------------------------------------------|
| <b>GetProfileAttr</b><br><b>Method</b>  | Returns the value of an<br>attribute in a user profile.                                       | Dim application as Siebel Application<br>Dim sText as String<br>sText = application. GetProfileAttr(Name<br>as String)                                            |
| <b>GetService Method</b>                | Instantiates and returns a<br>new instance of the<br>argument-specified service.              | Dim Application as Siebel Application<br>Dim Service as Siebel Service<br>set Service =<br>Application. GetService (serviceName as<br>String, ErrCode as Integer) |
| <b>GetSharedGlobal</b><br><b>Method</b> | Gets the shared user-defined<br>global variables.                                             | Dim application as Siebel Application<br>Dim sName as String<br>$sName =$<br>application. GetSharedGlobal (varName as<br>String, ErrCode as Integer)              |
| LoadObjects<br><b>Method</b>            | Starts the COM Data Server<br>object and returns a<br>reference to the Application<br>object. | Dim application as Siebel Application<br>Dim returned as Siebel Application<br>application. LoadObjects(pathName\cfgFile<br>Name as String, ErrCode as Integer)   |
| <b>Login Method</b>                     | Allows external applications<br>to log in to the COM Data<br>Server.                          | Dim application as Siebel Application<br>application. Login (userName as String,<br>password as String, ErrCode as Integer)                                       |
| <b>LoginId Method</b>                   | Returns the login ID of the<br>user who started the Siebel<br>application.                    | Dim application as Siebel Application<br>Dim slD as String<br>sl D = application. LoginId(ErrCode as<br>Integer)                                                  |
| LoginName<br><b>Method</b>              | Returns the login name of<br>the user who started the<br>Siebel application.                  | Dim application as Siebel Application<br>Dim sUser as String<br>sUser = application. LoginName(ErrCode as<br>Integer)                                             |
| <b>NewPropertySet</b><br><b>Method</b>  | Constructs and returns a<br>new property set object.                                          | Dim oApplication as Siebel Application<br>Dim oPropSet as ProperySet<br>oPropSet = oApplication.NewPropertySet()                                                  |
| <b>PositionId Method</b>                | Returns the position ID that<br>describes the user's current<br>position.                     | Dim application as Siebel Application<br>Dim sRow as String<br>sRow = application. PositionId(ErrCode as<br>Integer)                                              |
| PositionName<br><b>Method</b>           | Returns the position name of<br>the user's current position.                                  | Dim application as Siebel Application<br>Dim sPosition as String<br>$sPosi$ ti on =<br>application. PositionName(ErrCode as<br>Integer)                           |

Table 26. Application Methods Syntax Summary

| <b>Method</b>                           | <b>Description</b>                                                                                                    | <b>Syntax</b>                                                                                                    |
|-----------------------------------------|----------------------------------------------------------------------------------------------------|----------------------------------------------------------------------------------------------------|
| SetPositionId<br><b>Method</b>          | Sets the active position to<br>the position ID specified in<br>the argument. Returns a<br>Boolean value indicating if<br>the method succeeded.   | Dim application as Siebel Application<br>Dim posid as String<br>Dim status as Boolean<br>status = application. SetPositionId(posId<br>as String, ErrCode as Integer)            |
| <b>SetPositionName</b><br><b>Method</b> | Sets the active position to<br>the position name specified<br>in the argument. Returns a<br>Boolean value indicating if<br>the method succeeded. | Dim application as Siebel Application<br>Dim posName as String<br>Dim status as Boolean<br>$status =$<br>application. SetPositionName(posName as<br>String, ErrCode as Integer) |
| <b>SetProfileAttr</b><br><b>Method</b>  | Used in personalization to<br>assign values to attributes in<br>a user profile.                                                                  | Dim application as Siebel Application<br>application. SetProfileAttr(name as<br>String, value as String, ErrCode as<br>Integer)                                                 |
| <b>SetSharedGlobal</b><br><b>Method</b> | Sets a shared user-defined<br>global variable.                                                                                                   | Dim application as Siebel Application<br>application. SetSharedGlobal (varName as<br>String, value as String, ErrCode as<br>Integer)                                            |
| <b>Trace Method</b>                     | Appends a message to the<br>trace file.                                                                                                    | Dim application as Siebel Application<br>application. Trace (message as String,<br>ErrCode as Integer)                                                                          |
| <b>TraceOff Method</b>                  | Turns off the tracing started<br>by TraceOn.                                                                                                    | Dim application as Siebel Application<br>application. TraceOff(ErrCode as Integer)                                                                                              |
| <b>TraceOn Method</b>                   | Turns tracing on                                                                                                    | Dim application as Siebel Application<br>application. TraceOn (filename as String,<br>type as Integer, Selection as String,<br>ErrCode as Integer)                              |

Table 26. Application Methods Syntax Summary

#### <span id="page-327-0"></span>**Business Component Methods for COM Data Server**

[Table 27](#page-327-1) lists a summary of the Business Component methods' syntax.

| <b>Method</b>                           | <b>Description</b>                                                                                                    | <b>Syntax</b>                                                                                                    |
|-----------------------------------------|----------------------------------------------------------------------------------------------------|----------------------------------------------------------------------------------------------------|
| <b>ActivateField Method</b>             | Allows queries to retrieve<br>data for the specified field.                                                           | Dim busComp as Siebel BusComp<br>busComp. ActivateField (fieldName as<br>String, ErrCode as Integer)                                              |
| ActivateMultipleFields<br><b>Method</b> | Allows queries to retrieve<br>data for the fields specified<br>in the property set.                                   | Dim buscomp as Siebel BusComp<br>buscomp. ActivateMultipleFields(oPr<br>opSet as Siebel PropertySet, ErrCode<br>as Integer)                       |
| <b>Associate Method</b>                 | Creates a new many-to-<br>many relationship for the<br>parent object through an<br>association business<br>component. | Dim busComp as Siebel BusComp<br>busComp. Associate (wherel ndi cator<br>as Integer, ErrCode as Integer)                                          |
| <b>BusObject Method</b>                 | Returns the business object<br>that contains the business<br>component.                                               | Dim busComp as Siebel BusComp<br>Dim busObject as BusObject<br>Set bus0bject =<br>busComp. BusObject (ErrCode as<br>Integer)                      |
| <b>ClearToQuery Method</b>              | Clears the current query and<br>sort specifications on the<br>business component.                                     | Dim busComp as Siebel BusComp<br>busComp. CI earToQuery(ErrCode as<br>Integer)                                                                    |
| <b>DeactivateFields Method</b>          | Deactivates every currently<br>activated field.                                                                       | Dim busComp as Siebel BusComp<br>busComp. Deacti vateFields(ErrCode<br>as Integer)                                                                |
| <b>DeleteRecord Method</b>              | Removes the current record<br>from the business<br>component.                                                         | Dim busComp as Siebel BusComp<br>busComp. Del eteRecord(ErrCode as<br>Integer)                                                                    |
| <b>ExecuteQuery Method</b>              | Retrieves a set of BusComp<br>records.                                                                                | Dim busComp as Siebel BusComp<br>busComp. ExecuteQuery(cursorMode as<br>Boolean, ErrCode as Integer)                                              |
| ExecuteQuery2 Method                    | Retrieves a set of BusComp<br>records.                                                                                | Dim busComp as Siebel BusComp<br>busComp. ExecuteQuery2(cursorMode<br>as Boolean, <i>i gnoreMaxCursorSi ze</i> as<br>Boolean, ErrCode as Integer) |

<span id="page-327-1"></span>Table 27. Business Component Methods Syntax Summary

| <b>Method</b>                              | <b>Description</b>                                                                                | <b>Syntax</b>                                                                                                    |
|--------------------------------------------|---------------------------------------------------------------------------------------------------|----------------------------------------------------------------------------------------------------|
| <b>FirstRecord Method</b>                  | Moves to the first record in<br>the business component.                                           | Dim busComp as Siebel BusComp<br>Dim blsRecord as Boolean<br>bl s $Record =$<br>busComp. FirstRecord(ErrCode as<br>Integer)                                                                                            |
| <b>FirstSelected Method</b>                | Returns the association<br>business component.                                                    | Dim busComp as Siebel BusComp<br>Dim AssocBusComp as BusComp<br>Set AssocBusComp =<br>busComp. GetAssocBusComp(ErrCode as<br>Integer)                                                                                  |
| <b>GetFieldValue Method</b>                | Returns a value for the field<br>specified in the argument.                                       | Dim busComp as Siebel BusComp<br>Dim sValue as String<br>sValue $=$<br>busComp. GetFieldValue(FieldName as<br>String, ErrCode as Integer)                                                                              |
| GetFormattedFieldValue<br>Method           | Returns a formatted value<br>for the field specified in the<br>argument.                          | Dim busComp as Siebel BusComp<br>Dim sValue as String<br>sValue $=$<br>busComp. GetFormattedFieldValue(Fie<br>I dName as String, ErrCode as<br>Integer)                                                                |
| <b>GetMultipleFieldValues</b><br>Method    | Returns a value for the fields<br>specified in the property set.                                  | Dim buscomp as Siebel BusComp<br>Dim retValue as Boolean<br>$retValue =$<br>buscomp. GetMul tipleFieldValues(oPr<br>opSetName as Siebel PropertySet,<br>oPropSetValue as<br>Siebel PropertySet, ErrCode as<br>Integer) |
| <b>GetMVGBusComp Method</b>                | Returns the MVG business<br>component associated with<br>the field specified in the<br>argument.  | Dim busComp as Siebel BusComp<br>Dim mVGBusComp as Siebel BusComp<br>set mVGBusComp =<br>busComp. GetMVGBusComp(FieldName as<br>String, ErrCode as Integer)                                                            |
| <b>GetNamedSearch Method</b>               | Returns the argument-<br>named search specification.                                              | Dim busComp as Siebel BusComp<br>Dim sValue as String<br>sValue =<br>busComp. GetNamedSearch (SearchName<br>as String, ErrCode as Integer)                                                                             |
| <b>GetPicklistBusComp</b><br><b>Method</b> | Returns the pick business<br>component associated with<br>the field specified in the<br>argument. | Dim busComp as Siebel BusComp<br>Dim pickBusComp as Siebel BusComp<br>Set pickBusComp =<br>busComp. GetPicklistBusComp(FieldNa<br>me as String, ErrCode as Integer)                                                    |

Table 27. Business Component Methods Syntax Summary

| <b>Method</b>                 | <b>Description</b>                                                                      | <b>Syntax</b>                                                                                                    |
|-------------------------------|-----------------------------------------------------------------------------------------|----------------------------------------------------------------------------------------------------|
| <b>GetSearchExpr Method</b>   | Returns the current search<br>expression.                                               | Dim busComp as Siebel BusComp<br>Dim sExpr as String<br>$sExpr =$<br>busComp. GetSearchExpr(ErrCode as<br>Integer)                              |
| <b>GetSearchSpec Method</b>   | Returns the current search<br>specification for the field<br>specified in the argument. | Dim busComp as BusComp<br>Dim sSpec as String<br>$sSpec =$<br>busComp. GetSearchSpec(FieldName as<br>String, ErrCode as Integer)                |
| <b>GetUserProperty Method</b> | Returns the value for the<br>property name whose name<br>is specified in the argument.  | Dim busComp as Siebel BusComp<br>Dim sValue as String<br>sValue $=$<br>busComp. GetUserProperty(propertyNa<br>me as String, ErrCode as Integer) |
| <b>GetViewMode Method</b>     | Returns the visibility mode<br>for the business component.                              | Dim busComp as Siebel BusComp<br>Dim iMode as Integer<br>$i$ Mode =<br>busComp. GetViewMode(ErrCode as<br>Integer)                              |
| <b>LastRecord Method</b>      | Moves to the last record in<br>the business component.                                  | Dim busComp as Siebel BusComp<br>Dim bReturn as Boolean<br>$b$ Return =<br>busComp. LastRecord(ErrCode as<br>Integer)                           |
| <b>Name Method</b>            | Returns the name of the<br>business component.                                          | Dim busComp as Siebel BusComp<br>Dim sName as String<br>sName = busComp. Name(ErrCode as<br>Integer)                                            |
| <b>NewRecord Method</b>       | Adds a new record to the<br>business component.                                         | Dim busComp as Siebel BusComp<br>busComp. NewRecord(whereIndicator<br>as Integer, ErrCode as Integer)                                           |
| <b>NextRecord Method</b>      | Moves to the next record in<br>the business component.                                  | Dim busComp as Siebel BusComp<br>Dim bReturn as Boolean<br>$b$ Return =<br>busComp. NextRecord(ErrCode as<br>Integer)                           |
| ParentBusComp Method          | Returns the parent business<br>component.                                               | Dim busComp as Siebel BusComp<br>Dim parentBusComp as Siebel BusComp<br>Set parentBusComp =<br>busComp. ParentBusComp(ErrCode as<br>Integer)    |

Table 27. Business Component Methods Syntax Summary

| <b>Method</b>                                  | <b>Description</b>                                                                                                    | <b>Syntax</b>                                                                                                    |
|------------------------------------------------|----------------------------------------------------------------------------------------------------|----------------------------------------------------------------------------------------------------|
| <b>Pick Method</b>                             | Places the currently selected<br>record in a picklist business<br>component into the<br>appropriate fields of the<br>parent business component.                | Dim busComp as Siebel BusComp<br>busComp. Pick(ErrCode as Integer)                                                                       |
| <b>PreviousRecord Method</b>                   | Moves to the previous record<br>in the business component.                                                                                                    | Dim busComp as Siebel BusComp<br>Dim bReturn as Boolean<br>bReturn =<br>busComp. PreviousRecord(ErrCode as<br>Integer)                   |
| <b>RefineQuery Method</b>                      | Refines a query after a query<br>has been executed.                                                                                                    | Dim busComp as Siebel BusComp<br>busComp. RefineQuery(ErrCode as<br>Integer)                                                             |
| SetFieldValue Method                           | Assigns a new value to the<br>named field for the current                                                                                                    | Dim busComp as Siebel BusComp                                                                                                    |
|                                                | row of the business<br>component.                                                                                                    | SetFieldValue (fieldname As String,<br>fi el dVal ue As string, errCode as<br>Integer)                                                   |
| <b>SetFormattedFieldValue</b><br><b>Method</b> | Accepts the field value in the<br>current local format and<br>assigns the new value to the<br>named field for the current<br>row of the business<br>component. | Dim busComp as Siebel BusComp<br>busComp. SetFormattedFieldValue(Fie<br>I dName as String, Fiel dValue as<br>String, ErrCode as Integer) |
| SetMultipleFieldValues<br><b>Method</b>        | Assigns a new value to the<br>fields specified in the<br>property set for the current<br>row of the business<br>component.                                     | Dim buscomp as Siebel BusComp<br>buscomp. SetMul ti pleFieldValues(oPr<br>opSet as Siebel PropertySet, ErrCode<br>as Integer)            |
| <b>SetNamedSearch Method</b>                   | Sets a named search<br>specification on the business<br>component.                                                                                             | Dim busComp as Siebel BusComp<br>busComp. SetNamedSearch (searchName<br>as String, searchSpec as String,<br>ErrCode as Integer)          |
| <b>SetSearchExpr Method</b>                    | Sets the search specification<br>for the business component.                                                                                                   | Dim busComp as Siebel BusComp<br>busComp. SetSearchExpr(searchSpec<br>as String, ErrCode as Integer)                                     |
| <b>SetSearchSpec Method</b>                    | Sets the search specification<br>for the specified field.                                                                                                    | Dim busComp as Siebel BusComp<br>busComp. SetSearchSpec(FieldName as<br>String, searchSpec as String,<br>ErrCode as Integer)             |
| <b>SetSortSpec Method</b>                      | Sets the sort specification for<br>a query.                                                                                                    | Dim busComp as Siebel BusComp<br>busComp. SetSortSpec(sortSpec as<br>String, ErrCode as Integer)                                         |

Table 27. Business Component Methods Syntax Summary

| <b>Method</b>                 | <b>Description</b>                                                   | <b>Syntax</b>                                                                                                    |
|-------------------------------|----------------------------------------------------------------------|----------------------------------------------------------------------------------------------------|
| <b>SetUserProperty Method</b> | Sets the value of the<br>specified User Property.                    | Dim busComp as Siebel BusComp<br>busComp. SetUserProperty(propertyNa<br>me as String, newValue as String,<br>ErrCode as Integer) |
| SetViewMode Method            | Sets the visibility type for<br>the business component.              | Dim buscomp as Siebel BusComp<br>buscomp. SetViewMode (mode As<br>Integer, errCode As Integer)                                   |
| <b>UndoRecord Method</b>      | Reverses any uncommitted<br>changes made to the record.              | Dim busComp as Siebel BusComp<br>busComp. UndoRecord (ErrCode as<br>Integer)                                                     |
| <b>WriteRecord Method</b>     | Commits to the database any<br>changes made to the current<br>record | Dim busComp as Siebel BusComp<br>busComp. WriteRecord (ErrCode as<br>Integer)                                                    |

Table 27. Business Component Methods Syntax Summary

#### <span id="page-331-0"></span>**Business Object Methods for COM Data Server**

[Table 28](#page-331-1) lists a summary of the Business Object methods' syntax.

| <b>Method</b>            | <b>Description</b>                           | <b>Syntax</b>                                                                                                    |
|--------------------------|----------------------------------------------|----------------------------------------------------------------------------------------------------|
| <b>GetBusComp Method</b> | Returns the specified<br>business component. | Dim busObject as Siebel BusObject<br>Dim busComp as Siebel BusComp<br>$set$ busComp =<br>busObject.GetBusComp(BusCompName<br>as String, ErrCode as Integer) |
| Name Method              | Returns the name of the<br>control.          | Dim busObject as Siebel BusObject<br>Dim sName as String<br>sName = busObject.Name(ErrCode as<br>Integer)                                                   |

<span id="page-331-1"></span>Table 28. Business Object Methods Syntax Summary

## <span id="page-332-0"></span>**Business Service Methods for COM Data Server**

[Table 29](#page-332-1) lists a summary of the Business Service methods' syntax.

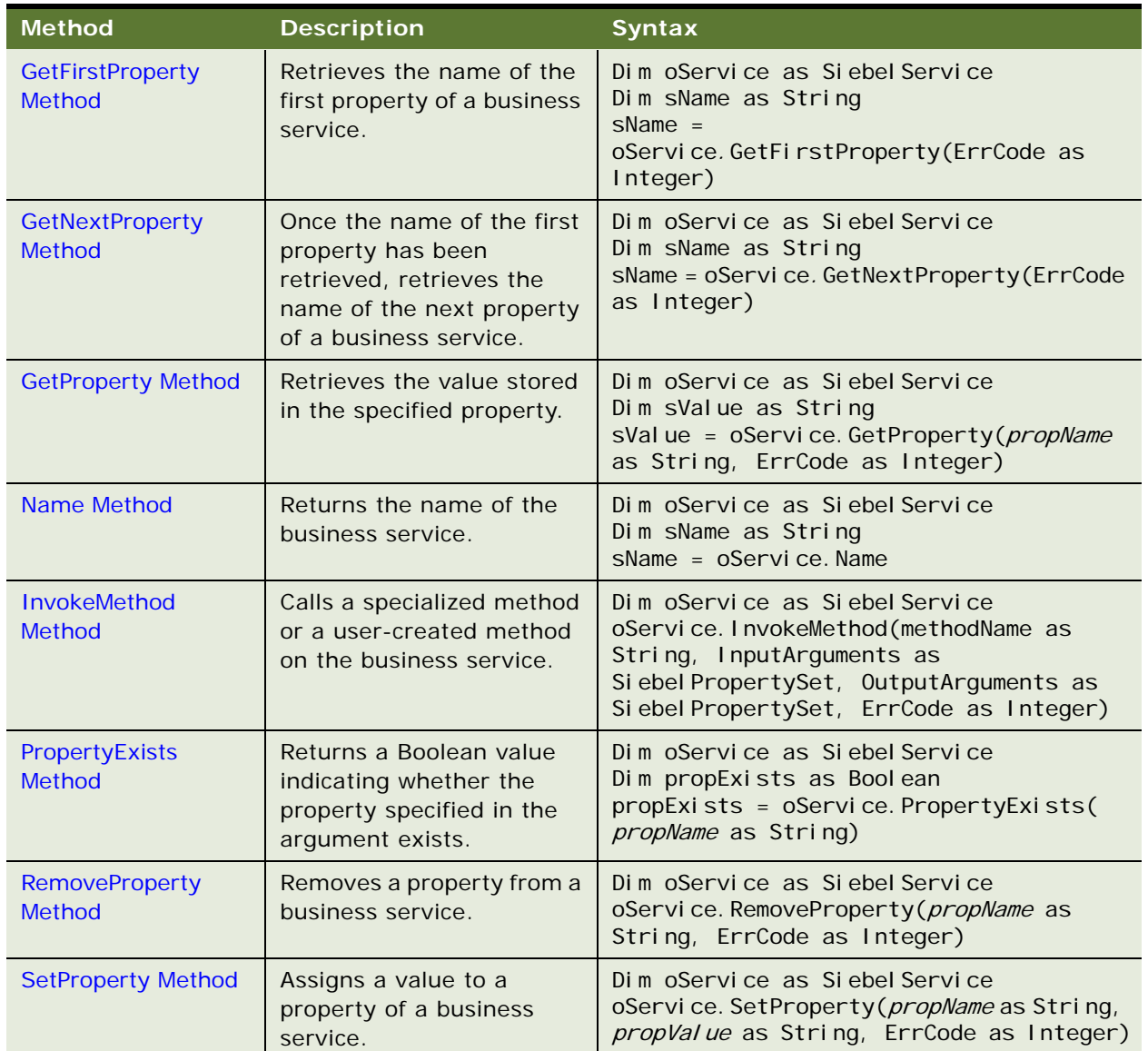

<span id="page-332-1"></span>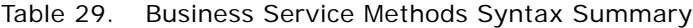

## <span id="page-333-0"></span>**Property Set Methods for COM Data Server**

[Table 30](#page-333-1) lists a summary of the Property Set methods' syntax.

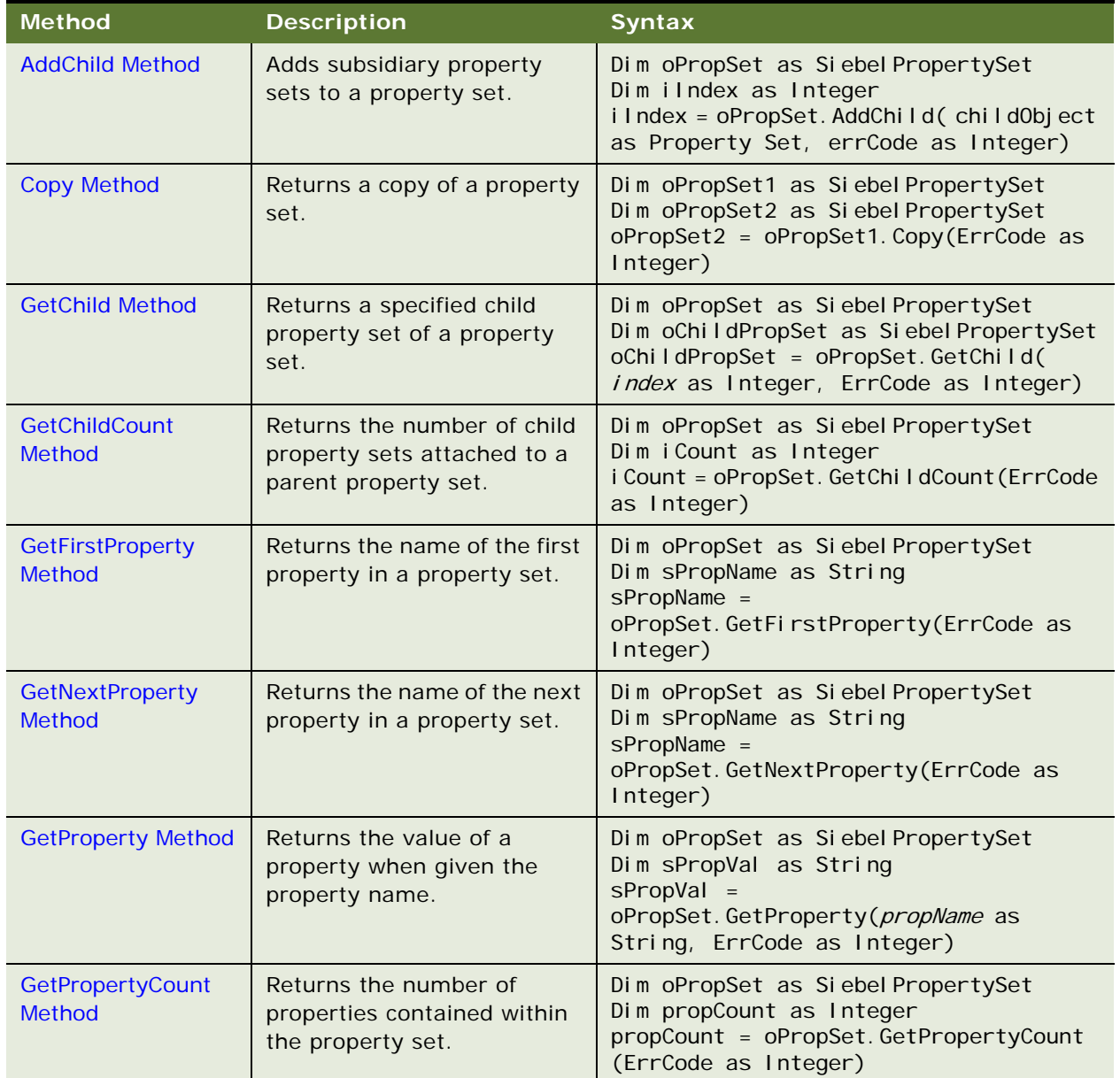

<span id="page-333-1"></span>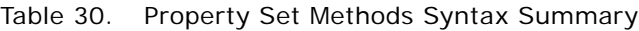

| <b>Method</b>                          | <b>Description</b>                                                                                 | <b>Syntax</b>                                                                                                    |
|----------------------------------------|----------------------------------------------------------------------------------------------------|----------------------------------------------------------------------------------------------------|
| <b>GetType Method</b>                  | Returns the value stored in a<br>type in a property set.                                           | Dim oPropSet as Siebel PropertySet<br>Dim sTypeVal as String<br>sTypeVal = oPropSet. GetType(value as<br>String)                               |
| <b>GetValue Method</b>                 | Returns a value stored as<br>part of a property set.                                               | Dim oPropSet as Siebel PropertySet<br>Dim sVal Val as String<br>sVal Val = oPropSet. GetVal ue (ErrCode as<br>Integer)                         |
| <b>InsertChildAt</b><br><b>Method</b>  | Inserts a child property set<br>into a parent property set at<br>a specific location.              | Dim oPropSet as Siebel PropertySet<br>oPropSet. InsertChildAt(childObject as<br>String, <i>index</i> as Integer, ErrCode as<br>Integer)        |
| PropertyExists<br><b>Method</b>        | Returns a Boolean value<br>indicating whether the<br>property specified in the<br>argument exists. | Dim oPropSet as Property Set<br>Dim propExists as Boolean<br>propExists = oPropSet. PropertyExists(<br>propName as String, ErrCode as Integer) |
| <b>RemoveChild</b><br><b>Method</b>    | Removes a child property set<br>as a specified index from a<br>parent property set.                | Dim oPropSet as Siebel PropertySet<br>oPropSet. RemoveChild(index as Integer,<br>errCode as Integer)                                           |
| <b>RemoveProperty</b><br><b>Method</b> | Removes the property<br>specified in its argument<br>from a property set.                          | Dim oPropSet as Siebel PropertySet<br>oPropSet. RemoveProperty(propName as<br>String, ErrCode as Integer)                                      |
| <b>Reset Method</b>                    | Removes every property and<br>child property set from a<br>property set.                           | Dim oPropSet as Siebel PropertySet<br>oPropSet. Reset (ErrCode as Integer)                                                                     |
| <b>SetProperty Method</b>              | Assigns a value to the<br>property of a property set<br>specified in its argument.                 | Dim oPropSet as Siebel PropertySet<br>oPropSet. SetProperty(propName as<br>String, propValue as String, ErrCode as<br>Integer)                 |
| SetType Method                         | Assigns a data value to a<br>type member of a property<br>set.                                     | Dim oPropSet as Siebel PropertySet<br>oPropSet. SetType(value as String,<br>ErrCode as Integer)                                                |
| <b>SetValue Method</b>                 | Assigns a data value to a<br>value member of a property<br>set.                                    | Dim oPropSet as Siebel PropertySet<br>oPropSet. SetValue (value as String,<br>errCode as Integer)                                              |

Table 30. Property Set Methods Syntax Summary

## **8 Mobile Web Client Automation Server Quick Reference**

This quick reference has the following topics:

- ["Application Methods for Mobile Web Client Automation Server"](#page-336-0)
- ["Business Component Methods for Mobile Web Client Automation Server" on page 340](#page-339-0)
- ["Business Object Methods for Mobile Web Client Automation Server" on page 344](#page-343-0)
- ["Business Service Methods for Mobile Web Client Automation Server" on page 345](#page-344-0)
- ["Property Set Methods for Mobile Web Client Automation Server" on page 346](#page-345-0)

#### <span id="page-336-0"></span>**Application Methods for Mobile Web Client Automation Server**

[Table 31](#page-336-1) lists a summary of the Application methods' syntax.

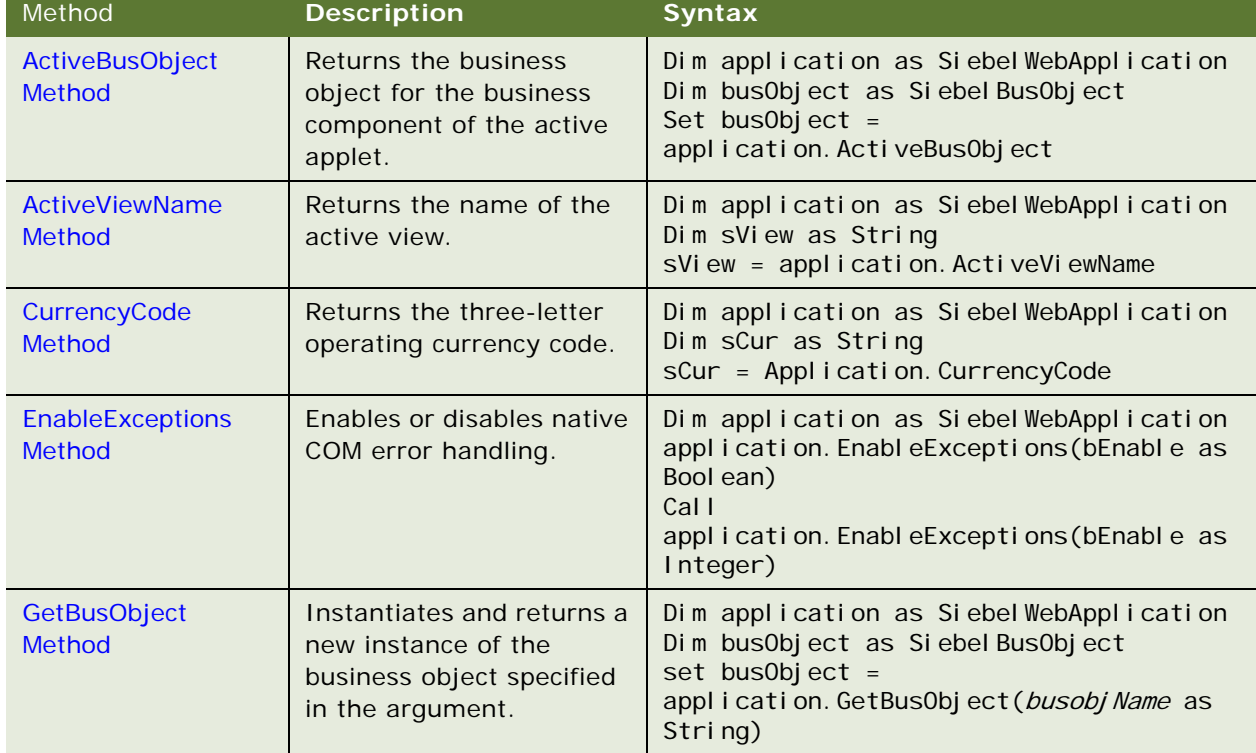

#### <span id="page-336-1"></span>Table 31. Application Methods Syntax Summary

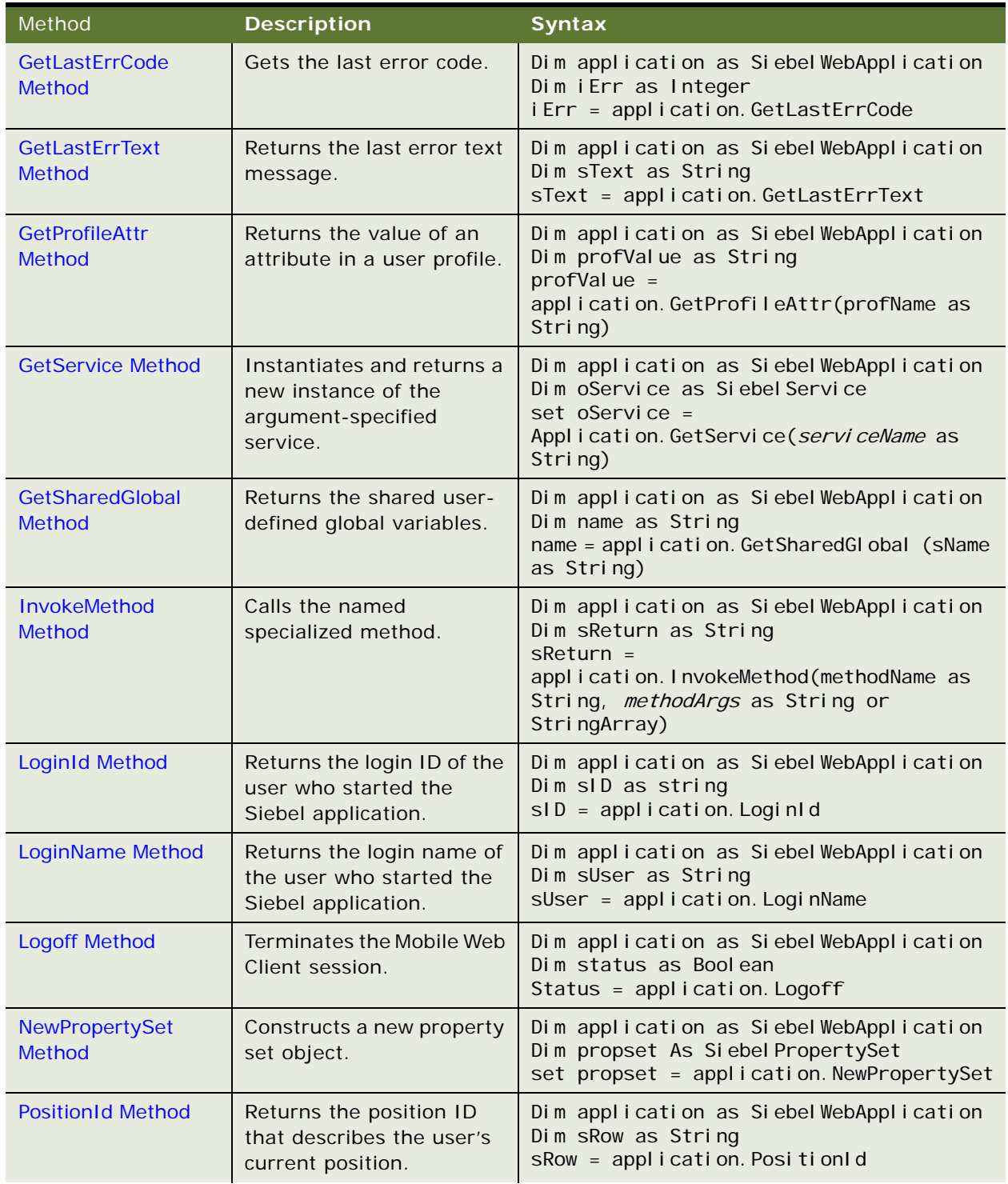

#### Table 31. Application Methods Syntax Summary

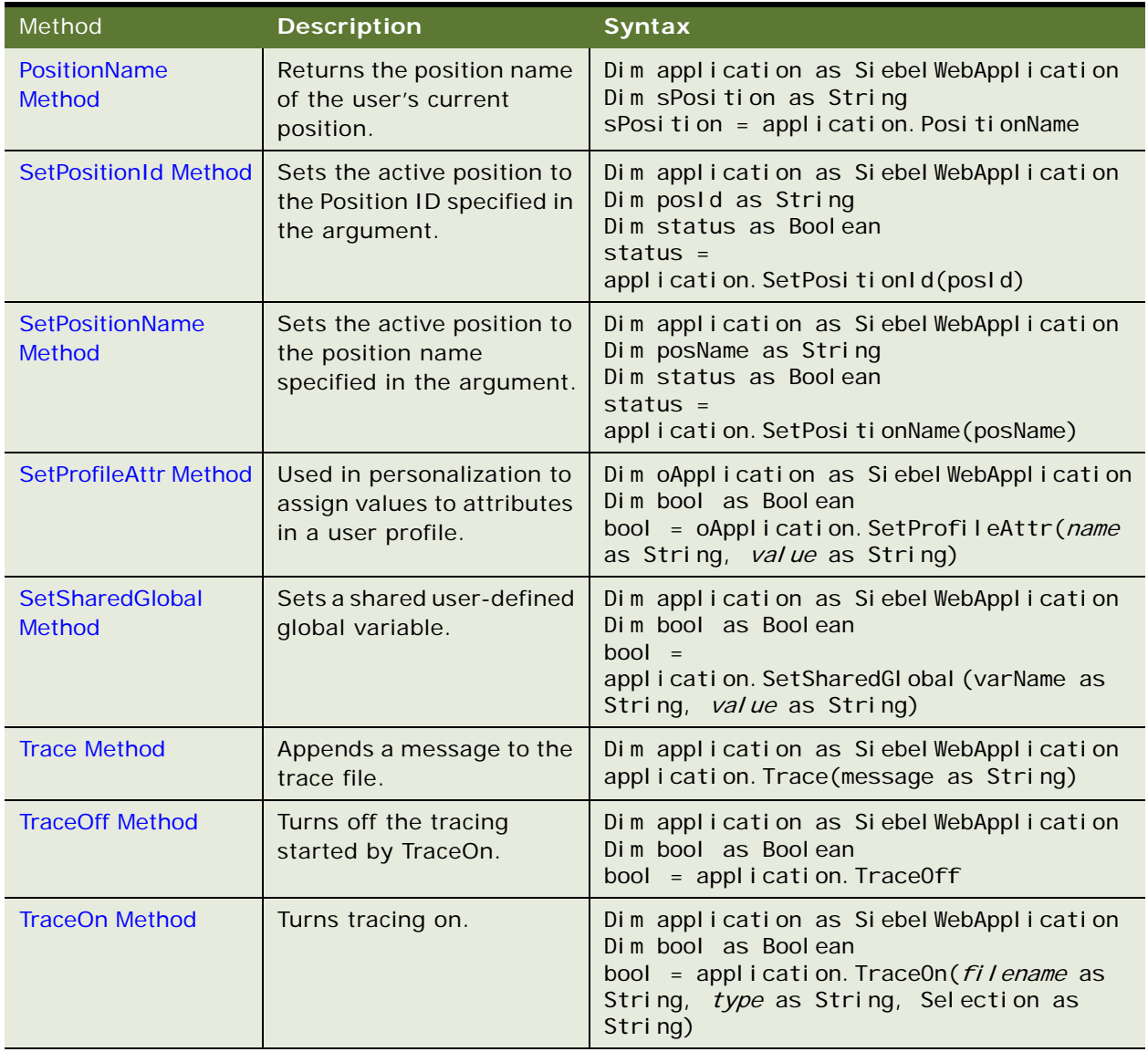

#### Table 31. Application Methods Syntax Summary

## <span id="page-339-0"></span>**Business Component Methods for Mobile Web Client Automation Server**

[Table 32](#page-339-1) lists a summary of the Business Component methods' syntax.

| <b>Method</b>                           | <b>Description</b>                                                                                                    | <b>Syntax</b>                                                                                                    |
|-----------------------------------------|----------------------------------------------------------------------------------------------------|----------------------------------------------------------------------------------------------------|
| <b>ActivateField Method</b>             | Allows queries to retrieve<br>data for the specified field.                                                           | Dim busComp as Siebel BusComp<br>Dim bool as Bool ean<br>$bool =$<br>BusComp. ActivateField (fieldMameas<br>String)                                               |
| ActivateMultipleFields<br><b>Method</b> | Allows queries to retrieve<br>data for the fields specified<br>in the property set.                                   | Dim buscomp as Siebel BusComp<br>buscomp. ActivateMultipleFields(oP<br>ropSet as Siebel PropertySet)                                                              |
| <b>Associate Method</b>                 | Creates a new many-to-<br>many relationship for the<br>parent object through an<br>association business<br>component. | Dim busComp as Siebel BusComp<br>Dim bool as Boolean<br>$bool =$<br>busComp. Associate(whereIndicator<br>as Integer)                                              |
| <b>BusObject Method</b>                 | Returns the business object<br>that contains the business<br>component.                                               | Dim busComp as Siebel BusComp<br>Dim busObject as Siebel BusObject<br>Set BusObject = busComp. BusObject                                                          |
| <b>ClearToQuery Method</b>              | Clears the current query and<br>sort specifications on the<br>business component.                                     | Dim busComp as Siebel BusComp<br>Dim bool as Boolean<br>bool = busComp. ClearToQuery                                                                              |
| DeactivateFields Method                 | Deactivates every currently<br>activated field.                                                                       | Dim busComp as Siebel BusComp<br>Dim bool as Boolean<br>bool = busComp. DeactivateFields                                                                          |
| <b>DeleteRecord Method</b>              | Removes the current record<br>from the business<br>component.                                                         | Dim busComp as Siebel BusComp<br>Dim bool as Boolean<br>bool = busComp. DeleteRecord                                                                              |
| <b>ExecuteQuery Method</b>              | Retrieves a set of BusComp<br>records.                                                                                | Dim busComp as Siebel BusComp<br>Dim bool as Boolean<br>$bool =$<br>busComp. ExecuteQuery(cursorModeas<br>Integer)                                                |
| ExecuteQuery2 Method                    | Retrieves a set of BusComp<br>records.                                                                                | Dim busComp as Siebel BusComp<br>Dim bool as Boolean<br>$bool =$<br>busComp. ExecuteQuery2(cursorMode<br>as Integer, <i>i gnoreMaxCursorSi ze</i> as<br>Bool ean) |

<span id="page-339-1"></span>Table 32. Business Component Methods Syntax Summary

| <b>Method</b>                                  | <b>Description</b>                                                                                | <b>Syntax</b>                                                                                                    |
|------------------------------------------------|---------------------------------------------------------------------------------------------------|----------------------------------------------------------------------------------------------------|
| <b>FirstRecord Method</b>                      | Moves to the first record in<br>the business component.                                           | Dim busComp as Siebel BusComp<br>Dim blsRecord as Boolean<br>bl sRecord = busComp. FirstRecord                                                  |
| <b>GetAssocBusComp</b><br><b>Method</b>        | Returns the association<br>business component.                                                    | Dim busComp as Siebel BusComp<br>Dim AssocBusComp as Siebel BusComp<br>Set AssocBusComp =<br>busComp. GetAssocBusComp                           |
| <b>GetFieldValue Method</b>                    | Returns a value for the field<br>specified in the argument.                                       | Dim busComp as Siebel BusComp<br>Dim sValue as String<br>sValue $=$<br>busComp. GetFieldValue (FieldName as<br>String)                          |
| GetFormattedFieldValue<br>Method               | Returns a formatted value<br>for the field specified in the<br>argument.                          | Dim busComp as Siebel BusComp<br>Dim sValue as String<br>sValue $=$<br>busComp. GetFormattedFieldValue(Fi<br>el dName as String)                |
| <b>GetLastErrCode Method</b>                   | Returns the last Siebel error<br>number.                                                          | Dim buscomp as Siebel BusComp<br>Dim iErr as Integer<br>iErr = buscomp. GetLastErrCode                                                          |
| <b>GetLastErrText Method</b>                   | Returns the last error text<br>message.                                                           | Dim busComp as Siebel BusComp<br>Dim sErr as String<br>sErr = busComp. GetLastErrText                                                           |
| <b>GetMultipleFieldValues</b><br><b>Method</b> | Returns a value for the fields<br>specified in the property set.                                  | Dim buscomp as Siebel BusComp<br>buscomp. GetMul tipleFieldValues(oP<br>ropSet as Siebel PropertySet,<br>PVal ues as Siebel PropertySet)        |
| <b>GetMVGBusComp Method</b>                    | Returns the MVG business<br>component associated with<br>the field specified in the<br>argument.  | Dim busComp as Siebel BusComp<br>Dim mVGBusComp as Siebel BusComp<br>set mVGBusComp =<br>busComp. GetMVGBusComp (FieldName as<br>String)        |
| <b>GetNamedSearch Method</b>                   | Returns the argument-<br>named search specification.                                              | Dim busComp as Siebel BusComp<br>Dim sValue as String<br>sValue =<br>busComp. GetNamedSearch (SearchName<br>as String)                          |
| <b>GetPicklistBusComp</b><br><b>Method</b>     | Returns the pick business<br>component associated with<br>the field specified in the<br>argument. | Dim busComp as Siebel BusComp<br>Dim pickBusComp as Siebel BusComp<br>Set pickBusComp =<br>busComp. GetPicklistBusComp(FieldN<br>ame as String) |

Table 32. Business Component Methods Syntax Summary

| <b>Method</b>                 | <b>Description</b>                                                                      | <b>Syntax</b>                                                                                                    |
|-------------------------------|-----------------------------------------------------------------------------------------|----------------------------------------------------------------------------------------------------|
| <b>GetSearchExpr Method</b>   | Returns the current search<br>expression.                                               | Dim busComp as Siebel BusComp<br>Dim sExpr as String<br>sExpr = busComp. GetSearchExpr                                                                      |
| <b>GetSearchSpec Method</b>   | Returns the current search<br>specification for the field<br>specified in the argument. | Dim busComp as Siebel BusComp<br>Dim sSpec as String<br>$sSpec =$<br>busComp. GetSearchSpec(FieldNameas<br>String)                                          |
| <b>GetUserProperty Method</b> | Returns the value for the<br>property name specified in<br>the argument.                | Dim busComp as Siebel BusComp<br>Dim sValue as String<br>sValue $=$<br>busComp. GetUserProperty(propertyN<br>ame as String)                                 |
| <b>GetViewMode Method</b>     | Returns the visibility mode<br>for the business component.                              | Dim busComp as Siebel BusComp<br>Dim iMode as Integer<br>i Mode = busComp. GetVi ewMode                                                                     |
| <b>InvokeMethod Method</b>    | Calls the specialized method<br>named in the argument.                                  | Dim busComp as Siebel BusComp<br>Dim sReturn as String<br>sReturn = busComp. InvokeMethod(<br>methodName as String, methodArgs<br>as String or StringArray) |
| <b>LastRecord Method</b>      | Moves to the last record in<br>the business component.                                  | Dim busComp as Siebel BusComp<br>Dim bReturn as Boolean<br>bReturn = busComp. LastRecord                                                                    |
| <b>Name Method</b>            | Returns the name of the<br>business component.                                          | Dim busComp as Siebel BusComp<br>Dim sName as String<br>sName = busComp. Name                                                                               |
| <b>NewRecord Method</b>       | Adds a new record to the<br>business component.                                         | Dim busComp as Siebel BusComp<br>Dim bool as Boolean<br>$bool =$<br>busComp. NewRecord(whereIndicator<br>as Integer)                                        |
| <b>NextRecord Method</b>      | Moves to the next record in<br>the business component.                                  | Dim busComp as Siebel BusComp<br>Dim bReturn as Boolean<br>bReturn = busComp. NextRecord                                                                    |
| <b>ParentBusComp Method</b>   | Returns the parent business<br>component.                                               | Dim busComp as Siebel BusComp<br>Dim parentBusComp as Siebel BusComp<br>Set parentBusComp =<br>busComp. ParentBusComp                                       |

Table 32. Business Component Methods Syntax Summary

| <b>Method</b>                           | <b>Description</b>                                                                                                    | <b>Syntax</b>                                                                                                    |
|-----------------------------------------|----------------------------------------------------------------------------------------------------|----------------------------------------------------------------------------------------------------|
| <b>Pick Method</b>                      | Places the currently selected<br>record in a picklist business<br>component into the<br>appropriate fields of the<br>parent business component.                | Dim busComp as Siebel BusComp<br>busComp. Pick                                                                       |
| <b>PreviousRecord Method</b>            | Moves to the previous record<br>in the business component.                                                                                                    | Dim busComp as Siebel BusComp<br>Dim bReturn as Boolean<br>bReturn = busComp. PreviousRecord                         |
| <b>RefineQuery Method</b>               | Refines a query after a query<br>has been executed.                                                                                                    | Dim busComp as Siebel BusComp<br>busComp. Refi neQuery                                                               |
| SetFieldValue Method                    | Assigns a new value to the<br>named field for the current<br>row of the business<br>component.                                                                 | Dim busComp as Siebel BusComp<br>busComp. SetFi el dVal ue (Fi el dName as<br>String, FieldValue as String)          |
| <b>SetFormattedFieldValue</b><br>Method | Accepts the field value in the<br>current local format and<br>assigns the new value to the<br>named field for the current<br>row of the business<br>component. | Dim busComp as Siebel BusComp<br>busComp. SetFormattedFieldValue(Fi<br>el dName as String, Fiel dValue as<br>String) |
| SetMultipleFieldValues<br>Method        | Assigns a new value to the<br>fields specified in the<br>property set for the current<br>row of the business<br>component.                                     | Dim buscomp as Siebel BusComp<br>buscomp. SetMul ti pl eFi el dVal ues (oP<br>ropSet as Siebel PropertySet)          |
| <b>SetNamedSearch Method</b>            | Sets a named search<br>specification on the business<br>component.                                                                                             | Dim busComp as Siebel BusComp<br>busComp. SetNamedSearch (searchName<br>as String, searchSpec as String)             |
| <b>SetSearchExpr Method</b>             | Sets the search expression<br>for the business component.                                                                                                    | Dim busComp as Siebel BusComp<br>busComp. SetSearchExpr(searchSpec<br>as String)                                     |
| SetSearchSpec Method                    | Sets the search specification<br>for the specified field.                                                                                                    | Dim busComp as Siebel BusComp<br>busComp. SetSearchSpec(FieldNameas<br>String, searchSpec as String)                 |
| <b>SetSortSpec Method</b>               | Sets the sort specification for<br>a query.                                                                                                    | Dim busComp as Siebel BusComp<br>busComp. SetSortSpec(sortSpec as<br>String)                                         |
| <b>SetUserProperty Method</b>           | Sets the value of the<br>specified User Property.                                                                                                    | Dim busComp as Siebel BusComp<br>busComp. SetUserProperty(propertyN<br>ame as String, newValue as String)            |

Table 32. Business Component Methods Syntax Summary

| <b>Method</b>             | <b>Description</b>                                                    | <b>Syntax</b>                                                             |
|---------------------------|-----------------------------------------------------------------------|---------------------------------------------------------------------------|
| SetViewMode Method        | Sets the visibility type for the<br>business component.               | Dim buscomp as Siebel BusComp<br>buscomp. SetViewMode(mode As<br>Integer) |
| <b>UndoRecord Method</b>  | Reverses any uncommitted<br>changes made to the record.               | Dim busComp as Siebel BusComp<br>busComp. UndoRecord                      |
| <b>WriteRecord Method</b> | Commits to the database any<br>changes made to the current<br>record. | Dim busComp as Siebel BusComp<br>busComp. WriteRecord                     |

Table 32. Business Component Methods Syntax Summary

## <span id="page-343-0"></span>**Business Object Methods for Mobile Web Client Automation Server**

[Table 33](#page-343-1) lists a summary of the Business Object methods' syntax.

| <b>Method</b>                          | <b>Description</b>                           | <b>Syntax</b>                                                                                                    |
|----------------------------------------|----------------------------------------------|----------------------------------------------------------------------------------------------------|
| <b>GetBusComp</b><br><b>Method</b>     | Returns the specified business<br>component. | Dim busObject as Siebel BusObject<br>Dim busComp as Siebel BusComp<br>$set$ busComp =<br>busObject.GetBusComp(BusCompName as<br>String) |
| <b>GetLastErrCode</b><br><b>Method</b> | Returns the last Siebel error<br>number.     | Dim busobject as Siebel BusObject<br>Dim iErr as Integer<br>i Err = busobj ect. GetLastErrCode                                          |
| <b>GetLastErrText</b><br><b>Method</b> | Returns the last error text<br>message.      | Dim busobject as Siebel BusObject<br>Dim sValue as String<br>sVal ue= busobj ect. GetLastErrText                                        |
| Name Method                            | Returns the name of the<br>business object.  | Dim busObject as Siebel BusObject<br>Dim sName as String<br>$sName = busObject. Name$                                                   |

<span id="page-343-1"></span>Table 33. Business Object Methods Syntax Summary

## <span id="page-344-0"></span>**Business Service Methods for Mobile Web Client Automation Server**

[Table 34](#page-344-1) lists a summary of the Business Service methods' syntax.

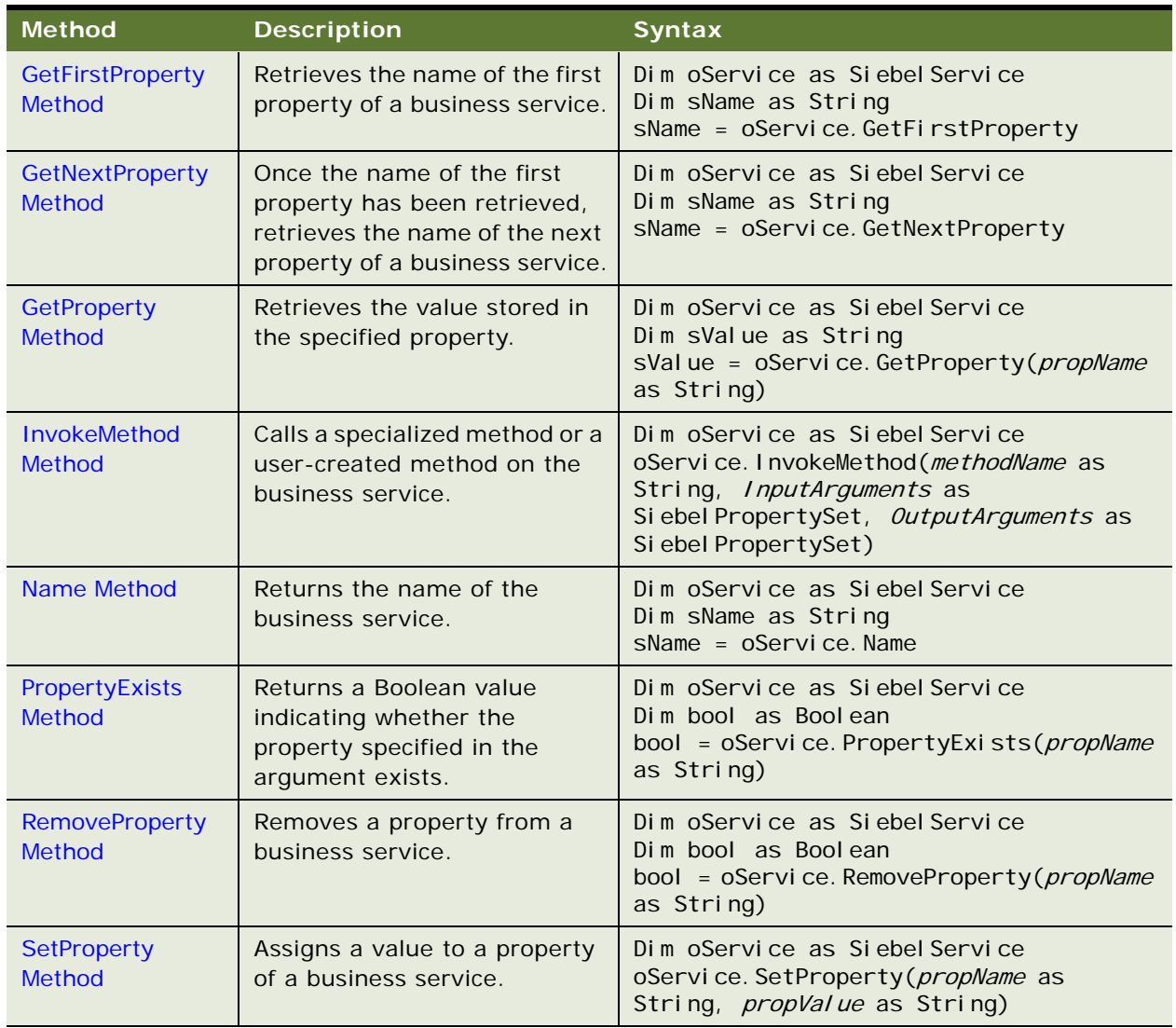

<span id="page-344-1"></span>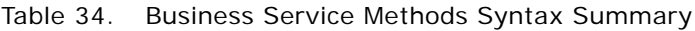

#### <span id="page-345-0"></span>**Property Set Methods for Mobile Web Client Automation Server**

[Table 35](#page-345-1) lists a summary of the Property Set methods' syntax.

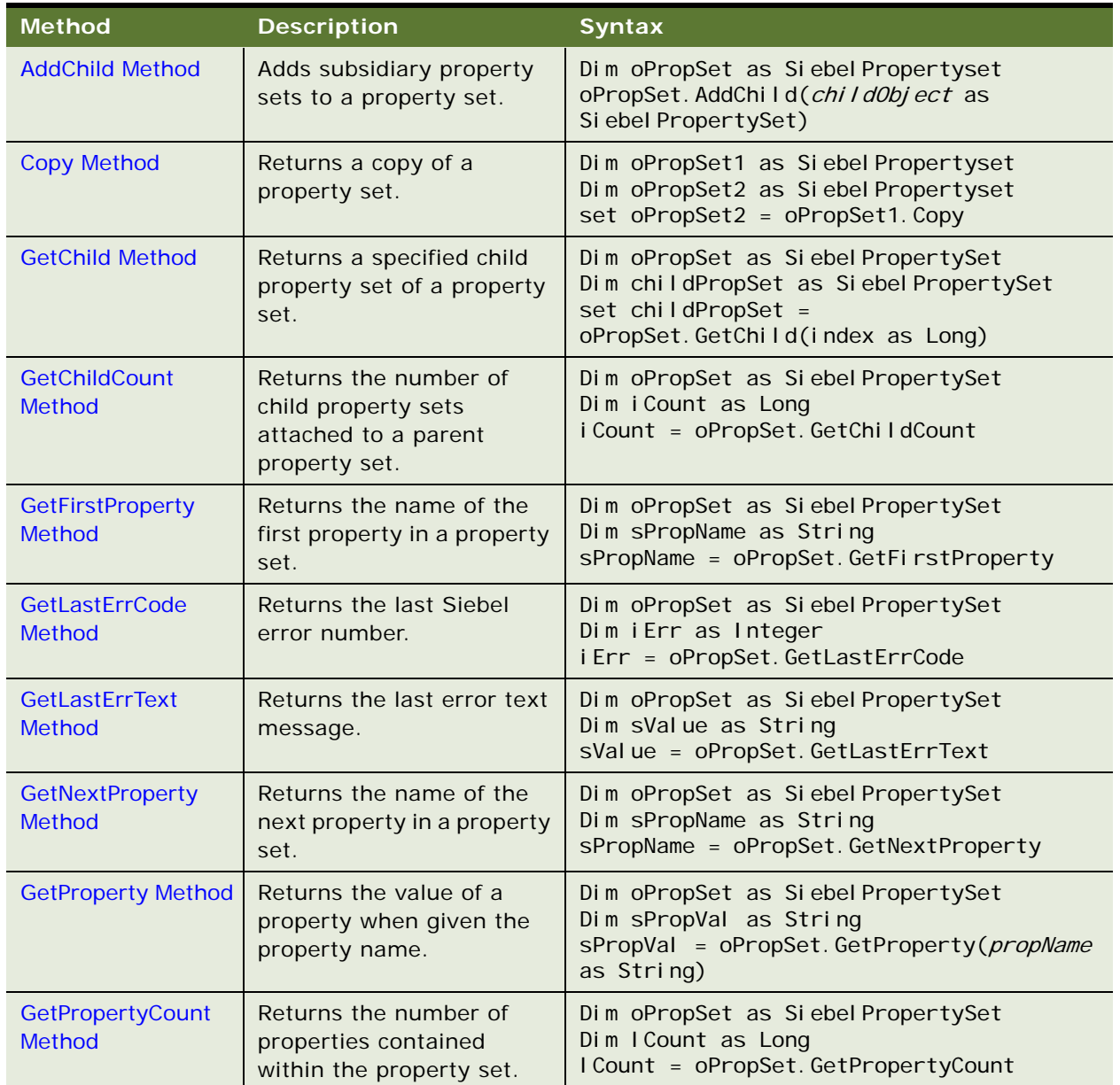

<span id="page-345-1"></span>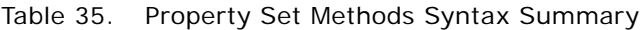

| <b>Method</b>                          | <b>Description</b>                                                                                 | <b>Syntax</b>                                                                                                    |
|----------------------------------------|----------------------------------------------------------------------------------------------------|----------------------------------------------------------------------------------------------------|
| <b>GetType Method</b>                  | Retrieves the data value<br>stored in the type attribute<br>of a property set.                     | Dim oPropSet as Siebel PropertySet<br>Dim sTypeVal as String<br>sTypeVal = oPropSet.GetType                               |
| <b>GetValue Method</b>                 | Retrieves the data value<br>stored in the value<br>attribute of a property set.                    | Dim oPropSet as Siebel PropertySet<br>Dim sVal Val as String<br>sVal Val = oPropSet. GetVal ue                            |
| <b>InsertChildAt</b><br>Method         | Inserts a child property set<br>into a parent property set<br>at a specific location.              | Dim oPropSet as Siebel PropertySet<br>oPropSet. InsertChildAt(childObject as<br>Siebel PropertySet, <i>index</i> as Long) |
| PropertyExists<br><b>Method</b>        | Returns a Boolean value<br>indicating whether the<br>property specified in the<br>argument exists. | Dim oPropSet as Siebel PropertySet<br>Dim bool as Boolean<br>bool = oPropSet. PropertyExists(propName<br>as String)       |
| <b>RemoveChild</b><br>Method           | Removes a child property<br>set as a specified index<br>from a parent property set.                | Dim oPropSet as Siebel PropertySet<br>oPropSet. RemoveChild(index as Long)                                                |
| <b>RemoveProperty</b><br><b>Method</b> | Removes the property<br>specified in its argument<br>from a property set.                          | Dim oPropSet as Siebel PropertySet<br>oPropSet. RemoveProperty(propName as<br>String)                                     |
| <b>Reset Method</b>                    | Removes every property<br>and child property set from<br>a property set.                           | Dim oPropSet as Siebel PropertySet<br>oPropSet. Reset                                                                     |
| <b>SetProperty Method</b>              | Assigns a value to the<br>property of a property set<br>specified in its argument.                 | Dim oPropSet as Siebel PropertySet<br>oPropSet. SetProperty (propName as String,<br>propValue as String)                  |
| SetType Method                         | Assigns a data value to a<br>type member of a property<br>set.                                     | Dim oPropSet as Siebel PropertySet<br>oPropSet. SetType(value as String)                                                  |
| SetValue Method                        | Assigns a data value to a<br>value member of a<br>property set.                                    | Dim oPropSet as Siebel PropertySet<br>oPropSet. SetVal ue (val ue as String)                                              |

Table 35. Property Set Methods Syntax Summary

This quick reference has the following topics:

- ["SiebelHTMLApplication Methods for Siebel Web Client Automation Server"](#page-348-0)
- ["SiebelService Methods for Siebel Web Client Automation Server" on page 350](#page-349-0)
- ["PropertySet Methods for Siebel Web Client Automation Server" on page 350](#page-349-1)

## <span id="page-348-0"></span>**SiebelHTMLApplication Methods for Siebel Web Client Automation Server**

[Table 36](#page-348-1) lists a summary of the Siebel HTMLApplication methods' syntax.

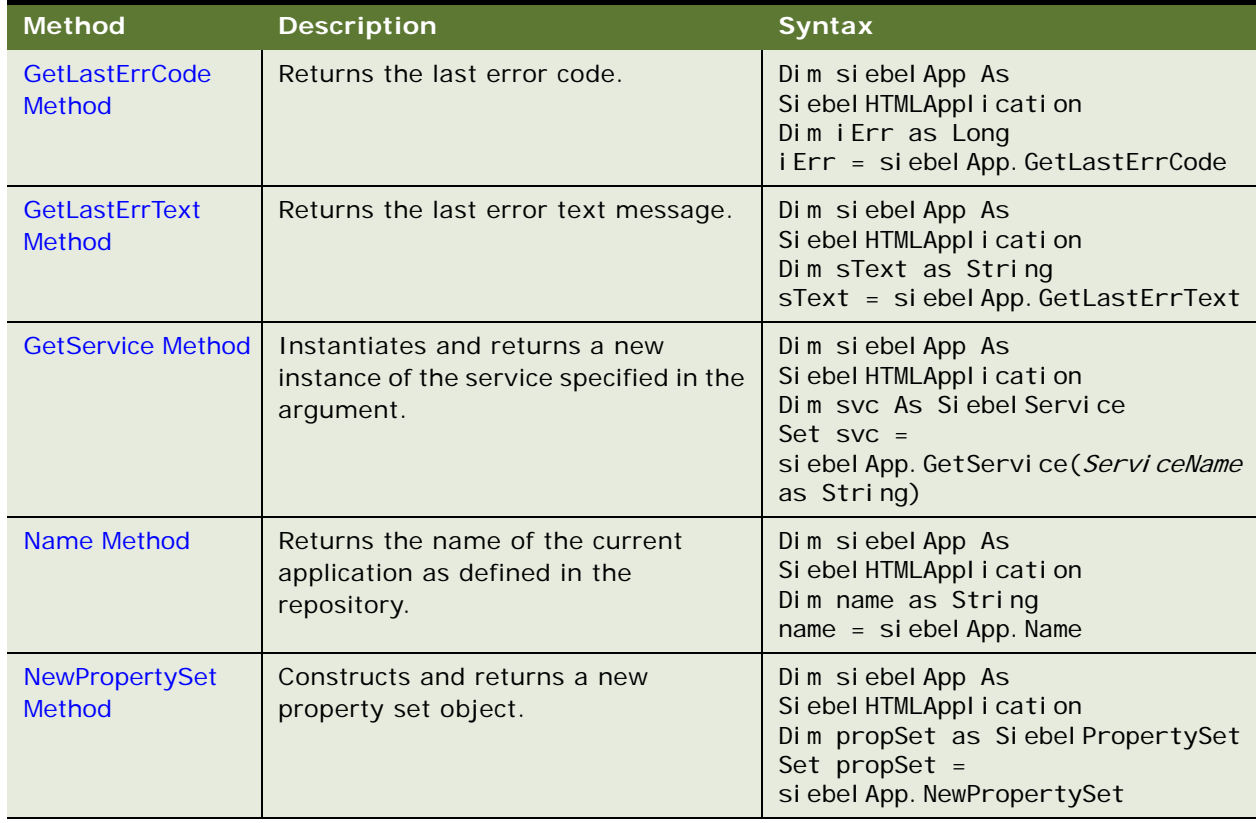

<span id="page-348-1"></span>Table 36. SiebelHTMLApplication Methods Syntax Summary

#### <span id="page-349-0"></span>**SiebelService Methods for Siebel Web Client Automation Server**

[Table 37](#page-349-2) lists a summary of the SiebelService methods' syntax.

| <b>Method</b>                          | <b>Description</b>                                                                 | <b>Syntax</b>                                                                                                    |
|----------------------------------------|------------------------------------------------------------------------------------|----------------------------------------------------------------------------------------------------|
| <b>GetLastErrCode</b><br><b>Method</b> | Returns the last error code.                                                       | Dim svc As Siebel Service<br>Dim i Err as Long<br>iErr = svc.GetLastErrCode                                                                              |
| <b>GetLastErrText</b><br><b>Method</b> | Returns the last error text<br>message.                                            | Dim svc As Siebel Service<br>Dim sText as String<br>$sText =$ svc. GetLastErrText                                                                        |
| <b>InvokeMethod</b><br><b>Method</b>   | Calls a specialized method or a<br>user-created method on the<br>business service. | Dim svc As Siebel Service<br>svc. InvokeMethod (MethodName as<br>String, inputPropSet as<br>Siebel PropertySet, outputPropSet as<br>Si ebel PropertySet) |
| Name Method                            | Returns the name of the business<br>service.                                       | Dim svc As Siebel Service<br>Dim name as String<br>$name =$ svc. Name                                                                                    |

<span id="page-349-2"></span>Table 37. SiebelService Methods Syntax Summary

### <span id="page-349-1"></span>**PropertySet Methods for Siebel Web Client Automation Server**

[Table 38](#page-349-3) lists a summary of the PropertySet methods' syntax.

| <b>Method</b>          | <b>Description</b>                                           | <b>Syntax</b>                                                                                                    |
|------------------------|--------------------------------------------------------------|----------------------------------------------------------------------------------------------------|
| <b>AddChild Method</b> | Adds subsidiary property sets to a<br>property set.          | Dim oPropSet as Siebel PropertySet<br>oPropSet. AddChild (childObject as<br>Siebel PropertySet)                                              |
| <b>Copy Method</b>     | Returns a copy of a property set.                            | Dim oPropSet1 as SiebelPropertySet<br>Dim oPropSet2 as Siebel PropertySet<br>Set $oPropSet2 = oPropSet1$ . Copy                              |
| <b>GetChild Method</b> | Returns a specified child property<br>set of a property set. | Dim oPropSet as SiebelPropertySet<br>Dim oChildPropSet as<br>Si ebel PropertySet<br>Set oChildPropSet =<br>oPropSet. GetChild(index as Long) |

<span id="page-349-3"></span>Table 38. PropertySet Methods Syntax Summary

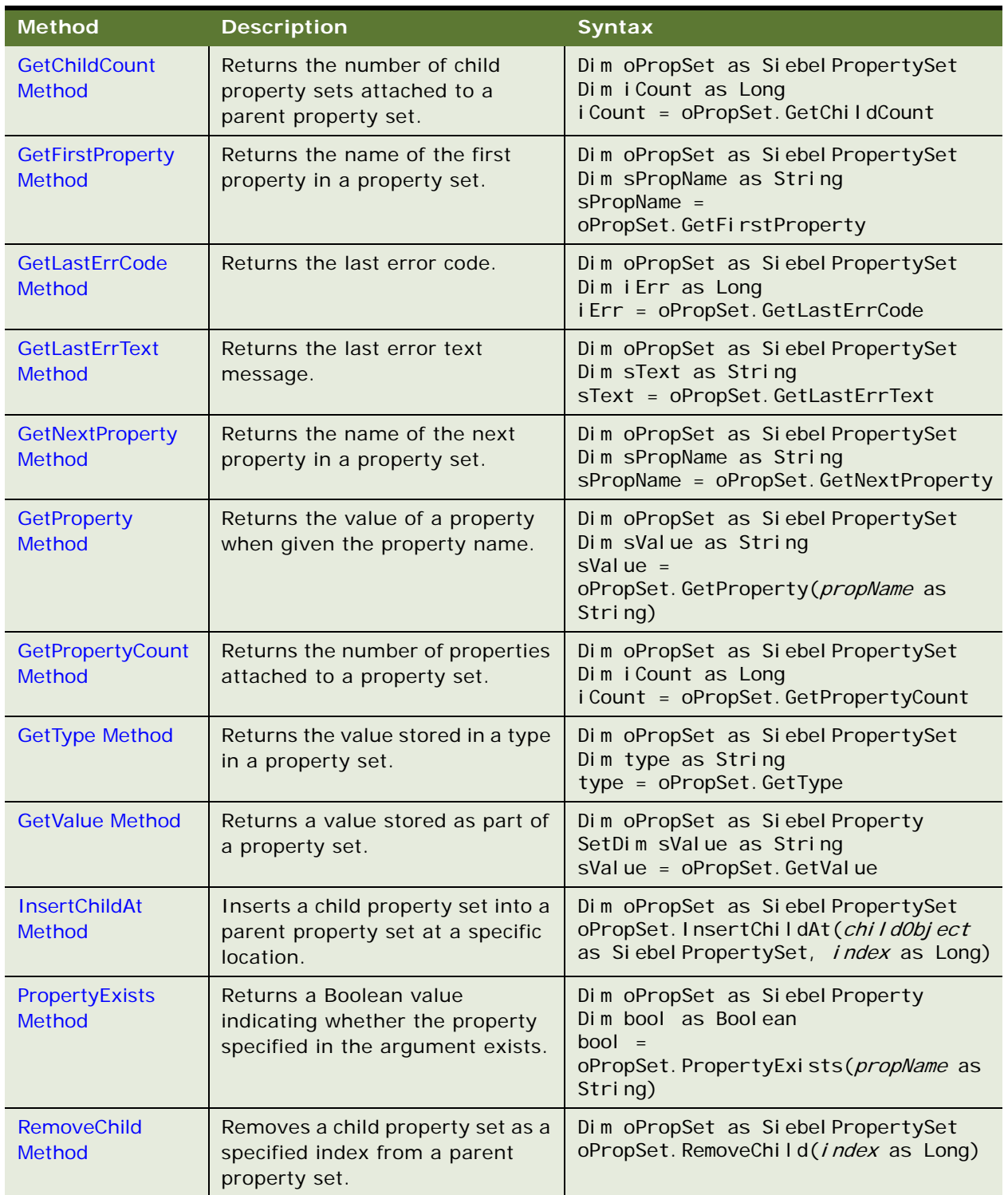

#### Table 38. PropertySet Methods Syntax Summary

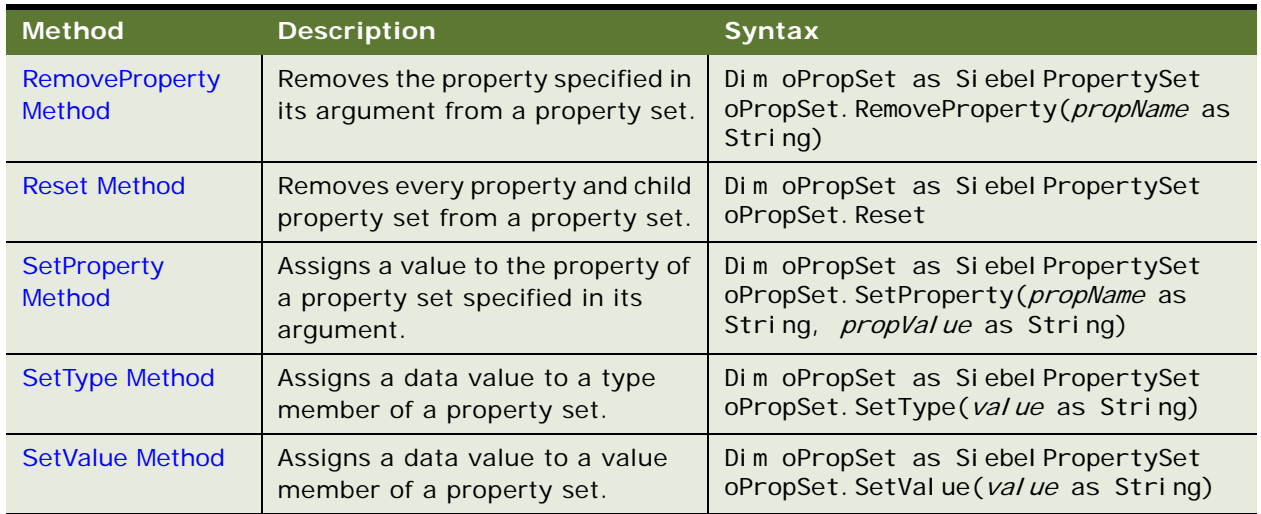

#### Table 38. PropertySet Methods Syntax Summary

# **10 Java Data Bean Quick Reference**

This quick reference has the following topics:

- ["Data Bean Methods for Java Data Bean"](#page-352-0)
- ["Business Component Methods for Java Data Bean" on page 355](#page-354-0)
- ["Business Object Methods for Java Data Bean" on page 358](#page-357-0)
- ["Business Service Methods for Java Data Bean" on page 359](#page-358-0)
- ["Property Set Methods for Java Data Bean" on page 360](#page-359-0)
- ["SiebelException Methods for Java Data Bean" on page 361](#page-360-0)

## <span id="page-352-0"></span>**Data Bean Methods for Java Data Bean**

[Table 39](#page-352-1) lists a summary of the SiebelDataBean methods' syntax.

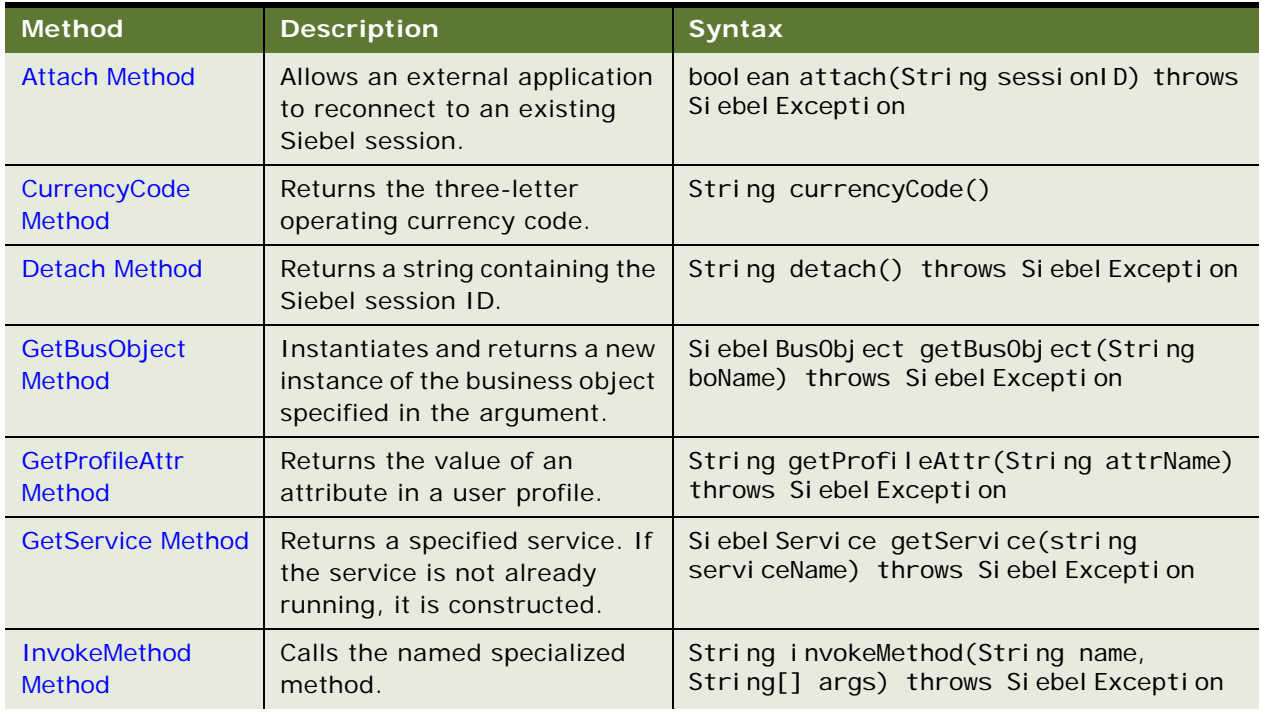

#### <span id="page-352-1"></span>Table 39. SiebelDataBean Methods Syntax Summary

| <b>Method</b>                           | <b>Description</b>                                                                                                    | <b>Syntax</b>                                                                                         |
|-----------------------------------------|----------------------------------------------------------------------------------------------------|----------------------------------------------------------------------------------------------------|
| <b>Login Method</b>                     | Allows external applications to<br>log in to the Data Bean.                                                                                                    | bool ean I ogin (String connString, String<br>userName, String passWord) throws<br>Si ebel Excepti on |
| <b>LoginId Method</b>                   | Returns the login ID of the<br>user who started the Siebel<br>application.                                                                                               | String loginId()                                                                                      |
| LoginName Method                        | Returns the login name of the<br>user who started the Siebel<br>application.                                                                                             | String loginName()                                                                                    |
| <b>Logoff Method</b>                    | Disconnects the client from<br>the server.                                                                                                    | bool ean logoff() throws Siebel Exception                                                             |
| <b>NewPropertySet</b><br><b>Method</b>  | Constructs and returns a new<br>property set object.                                                                                                    | Siebel PropertySet newPropertySet()                                                                   |
| <b>PositionId Method</b>                | Returns the position ID that<br>describes the user's current<br>position.                                                                                                | String positionId()                                                                                   |
| PositionName<br><b>Method</b>           | Returns the position name of<br>the user's current position.                                                                                                    | String positionName()                                                                                 |
| SetPositionId<br><b>Method</b>          | Sets the active position to the<br>Position ID specified in the<br>argument.                                                                                             | bool ean setPositionId(String posId)<br>throws Siebel Exception                                       |
| <b>SetPositionName</b><br><b>Method</b> | Sets the active position to the<br>position name specified in the<br>argument. Returns a Boolean<br>value indicating if the method<br>succeeded.                         | bool ean setPosi ti onName (String posName)<br>throws Siebel Exception                                |
| <b>SetProfileAttr</b><br><b>Method</b>  | SetProfileAttr is used in<br>personalization to assign<br>values to attributes in a user<br>profile.                                                                     | bool ean setProfileAttr(String<br>attrName, String attrValue) throws<br>Si ebel Excepti on            |
| <b>Trace Method</b>                     | The Trace method appends a<br>message to the trace file.<br>Trace is useful for debugging<br>SQL query execution. This<br>method does not trace Java<br>standard output. | bool ean trace(String message) throws<br>Si ebel Excepti on                                           |

Table 39. SiebelDataBean Methods Syntax Summary

| <b>Method</b>          | <b>Description</b>                                                                                                    | <b>Syntax</b>                                                                                         |
|------------------------|----------------------------------------------------------------------------------------------------|----------------------------------------------------------------------------------------------------|
| <b>TraceOff Method</b> | Trace Off turns off the tracing<br>started by the TraceOn<br>method. This method does not<br>trace Java standard output.                                                                                     | boolean trace Off() throws<br>Si ebel Excepti on                                                      |
| <b>TraceOn Method</b>  | TraceOn turns on the tracking<br>of allocations and<br>deallocations of Siebel objects,<br>and SQL statements generated<br>by the Siebel application. This<br>method does not trace Java<br>standard output. | boolean trace On (String filename, String<br>Category, String selection) throws<br>Si ebel Excepti on |

Table 39. SiebelDataBean Methods Syntax Summary

#### <span id="page-354-0"></span>**Business Component Methods for Java Data Bean**

[Table 40](#page-354-1) lists a summary of the Siebel BusComp methods' syntax.

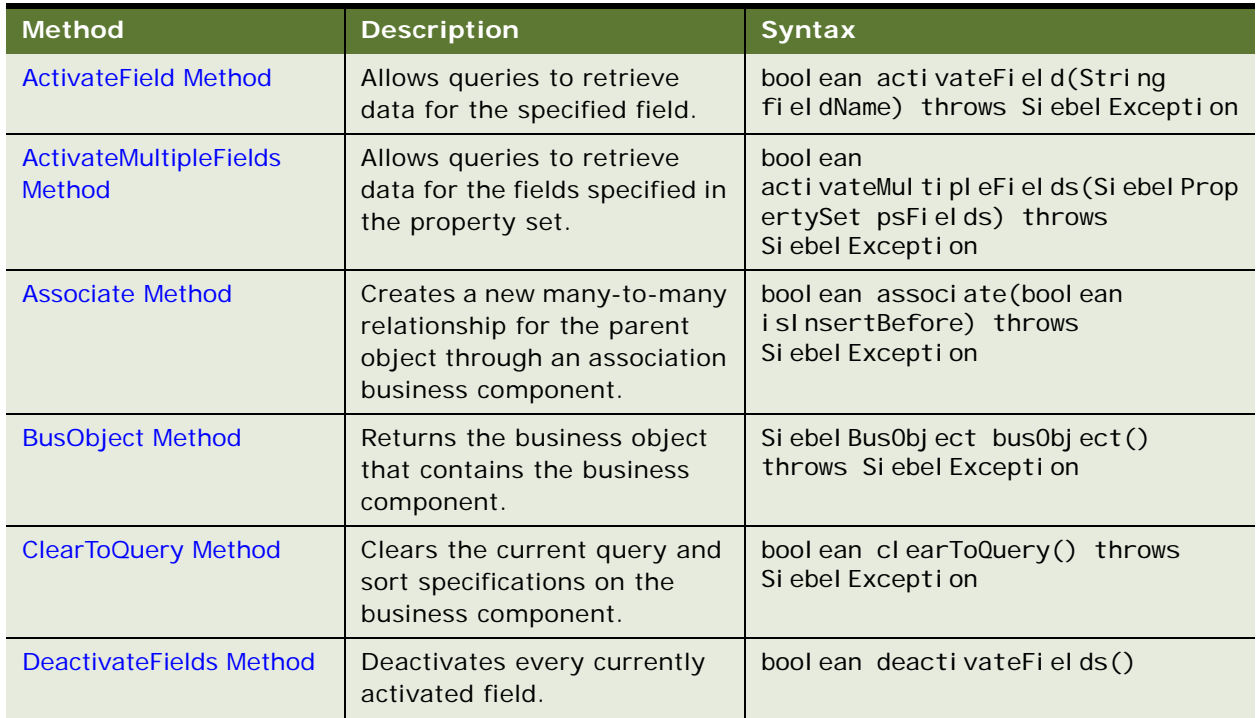

<span id="page-354-1"></span>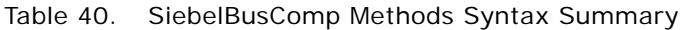

| <b>Method</b>                                  | <b>Description</b>                                                                                | <b>Syntax</b>                                                                                                    |
|------------------------------------------------|---------------------------------------------------------------------------------------------------|----------------------------------------------------------------------------------------------------|
| <b>DeleteRecord Method</b>                     | Removes the current record<br>from the business<br>component.                                     | bool ean del eteRecord() throws<br>Si ebel Excepti on                                                               |
| <b>ExecuteQuery Method</b>                     | Retrieves a set of BusComp<br>records.                                                            | bool ean executeQuery(bool ean<br>cursorMode) throws<br>Si ebel Excepti on                                          |
| ExecuteQuery2 Method                           | Retrieves a set of BusComp<br>records.                                                            | bool ean executeQuery2(bool ean<br>cursorMode, bool ean<br>i gnoreMaxCursorSi ze) throws<br>Si ebel Excepti on      |
| <b>FirstRecord Method</b>                      | Moves to the first record in<br>the business component.                                           | bool ean firstRecord() throws<br>Si ebel Excepti on                                                                 |
| <b>GetFieldValue Method</b>                    | Returns a value for the field<br>specified in the argument.                                       | String getFieldValue(String<br>fieldName) throws Siebel Exception                                                   |
| GetFormattedFieldValue<br><b>Method</b>        | Returns a formatted value for<br>the field specified in the<br>argument.                          | String<br>getFormattedFieldValue(String<br>fieldName) throws Siebel Exception                                       |
| <b>GetMultipleFieldValues</b><br><b>Method</b> | Returns values for the fields<br>specified in the property set.                                   | bool ean<br>getMultipleFieldValues(SiebelProp<br>ertySet Src, Siebel PropertySet<br>result) throws Siebel Exception |
| <b>GetMVGBusComp Method</b>                    | Returns the MVG business<br>component associated with<br>the field specified in the<br>argument.  | Si ebel BusComp<br>getMVGBusComp(String fieldName)<br>throws Siebel Exception                                       |
| <b>GetNamedSearch Method</b>                   | Returns the argument-named<br>search specification.                                               | String getNamedSearch(String<br>searchName) throws<br>Si ebel Excepti on                                            |
| <b>GetPicklistBusComp</b><br>Method            | Returns the pick business<br>component associated with<br>the field specified in the<br>argument. | Si ebel BusComp<br>getPicklistBusComp(String<br>fi el dName) throws Si ebel Exception                               |
| <b>GetSearchExpr Method</b>                    | Returns the current search<br>expression.                                                         | String getSearchExpr() throws<br>Si ebel Excepti on                                                                 |
| <b>GetSearchSpec Method</b>                    | Returns the current search<br>specification for the field<br>specified in the argument.           | String getSearchSpec(String<br>fieldName) throws Siebel Exception                                                   |
| <b>GetUserProperty Method</b>                  | Returns the value for the<br>specified property.                                                  | String getUserProperty (String<br>property) throws Siebel Exception                                                 |

Table 40. SiebelBusComp Methods Syntax Summary

| <b>Method</b>                                  | <b>Description</b>                                                                                                    | <b>Syntax</b>                                                                                         |
|------------------------------------------------|----------------------------------------------------------------------------------------------------|----------------------------------------------------------------------------------------------------|
| <b>GetViewMode Method</b>                      | Returns the visibility mode for<br>the business component.                                                                                                    | int getViewMode()                                                                                     |
| <b>InvokeMethod Method</b>                     | Calls the specialized method<br>named in the argument.                                                                                                    | String invokeMethod (String<br>methodName, String[] methodArgs)<br>throws Siebel Exception            |
| <b>LastRecord Method</b>                       | Moves to the last record in the<br>business component.                                                                                                    | boolean lastRecord() throws<br>Si ebel Excepti on                                                     |
| <b>Name Method</b>                             | Returns the name of the<br>business component.                                                                                                    | String name()                                                                                         |
| <b>NewRecord Method</b>                        | Adds a new record to the<br>business component.                                                                                                    | bool ean newRecord (bool ean<br>islnsertBefore) throws<br>Si ebel Excepti on                          |
| <b>NextRecord Method</b>                       | Moves to the next record in<br>the business component.                                                                                                    | bool ean nextRecord() throws<br>Si ebel Excepti on                                                    |
| <b>ParentBusComp Method</b>                    | Returns the parent business<br>component.                                                                                                    | Siebel BusComp parentBusComp()<br>throws Siebel Exception                                             |
| <b>Pick Method</b>                             | Places the currently selected<br>record in a picklist business<br>component into the<br>appropriate fields of the<br>parent business component.                | bool ean pick() throws<br>Si ebel Excepti on                                                          |
| <b>PreviousRecord Method</b>                   | Moves to the previous record<br>in the business component.                                                                                                    | bool ean previousRecord() throws<br>Si ebel Excepti on                                                |
| <b>RefineQuery Method</b>                      | Refines a query after a query<br>has been executed.                                                                                                    | bool ean refineQuery() throws<br>Si ebel Excepti on                                                   |
| <b>Release Method</b>                          | Enables the release of the<br>business component and its<br>resources on the Siebel<br>Server.                                                                 | voi d release()                                                                                       |
| SetFieldValue Method                           | Assigns a new value to the<br>named field for the current<br>row of the business<br>component.                                                                 | bool ean setFieldValue(String<br>fieldName, String fieldValue)<br>throws Siebel Exception             |
| <b>SetFormattedFieldValue</b><br><b>Method</b> | Accepts the field value in the<br>current local format and<br>assigns the new value to the<br>named field for the current<br>row of the business<br>component. | bool ean<br>setFormattedFieldValue(String<br>fieldName, String fieldValue)<br>throws Siebel Exception |

Table 40. SiebelBusComp Methods Syntax Summary

| <b>Method</b>                           | <b>Description</b>                                                                                                    | <b>Syntax</b>                                                                                   |
|-----------------------------------------|----------------------------------------------------------------------------------------------------|-------------------------------------------------------------------------------------------------|
| <b>SetMultipleFieldValues</b><br>Method | Assigns new values to the<br>multiple fields specified in the<br>property set for the current<br>row of the business<br>component. | bool ean<br>setMultipleFieldValues(SiebelProp<br>ertySet psFields) throws<br>Si ebel Excepti on |
| <b>SetNamedSearch Method</b>            | Sets a named search<br>specification on the business<br>component.                                                                 | boolean setNamedSearch(String<br>searchName, String searchText)<br>throws Siebel Exception      |
| <b>SetSearchExpr Method</b>             | Sets an entire search<br>expression on the business<br>component.                                                                  | bool ean setSearchExpr(String<br>searchExpr) throws<br>Si ebel Excepti on                       |
| <b>SetSearchSpec Method</b>             | Sets the search specification<br>for the specified field.                                                                          | bool ean setSearchSpec(String<br>fieldName, String searchSpec)<br>throws Siebel Exception       |
| <b>SetSortSpec Method</b>               | Sets the sort specification for<br>a query.                                                                                        | bool ean setSortSpec(String<br>sortSpec) throws Siebel Exception                                |
| <b>SetUserProperty Method</b>           | Sets the value of the specified<br>User Property.                                                                                  | bool ean setUserProperty (String<br>propName, String propVal)                                   |
| SetViewMode Method                      | Sets the visibility type for the<br>business component.                                                                            | bool ean setViewMode(int mode)<br>throws Siebel Exception                                       |
| <b>UndoRecord Method</b>                | Reverses any uncommitted<br>changes made to the record.                                                                            | boolean undoRecord() throws<br>Si ebel Excepti on                                               |
| <b>WriteRecord Method</b>               | Commits to the database any<br>changes made to the current<br>record.                                                              | bool ean writeRecord() throws<br>Si ebel Excepti on                                             |

Table 40. SiebelBusComp Methods Syntax Summary

#### <span id="page-357-0"></span>**Business Object Methods for Java Data Bean**

[Table 41](#page-357-1) lists a summary of the Siebel BusObject methods' syntax.

<span id="page-357-1"></span>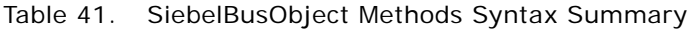

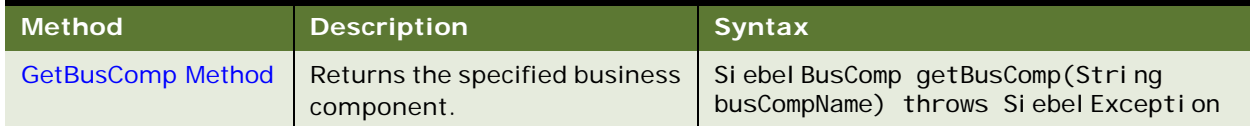

| <b>Method</b>         | <b>Description</b>                                                                          | <b>Syntax</b>  |
|-----------------------|---------------------------------------------------------------------------------------------|----------------|
| Name Method           | Returns the name of the<br>business object.                                                 | String name()  |
| <b>Release Method</b> | Enables the release of the<br>business object and its<br>resources on the Siebel<br>Server. | void release() |

Table 41. SiebelBusObject Methods Syntax Summary

#### <span id="page-358-0"></span>**Business Service Methods for Java Data Bean**

[Table 42](#page-358-1) lists a summary of the SiebelService methods' syntax.

| <b>Method</b>                     | <b>Description</b>                                                                                                    | <b>Syntax</b>                                                                                                    |
|-----------------------------------|----------------------------------------------------------------------------------------------------|----------------------------------------------------------------------------------------------------|
| <b>GetFirstProperty</b><br>Method | Retrieves the name of the first<br>property of a business service.                                                              | String getFirstProperty()                                                                                                    |
| <b>GetNextProperty</b><br>Method  | Once the name of the first<br>property has been retrieved,<br>retrieves the name of the next<br>property of a business service. | String getNextProperty()                                                                                                    |
| <b>GetProperty</b><br>Method      | Retrieves the value stored in the<br>specified property.                                                                        | String getProperty(String propName)<br>throws Siebel Exception                                                                                            |
| <b>InvokeMethod</b><br>Method     | Calls a specialized method or a<br>user-created method on the<br>business service.                                              | bool ean invokeMethod (String<br>methodName, Siebel PropertySet<br>inputPropertySet, SiebelPropertySet<br>outputPropertySet) throws<br>Si ebel Excepti on |
| Name Method                       | Returns the name of the business<br>service.                                                                                    | String Name()                                                                                                    |
| <b>PropertyExists</b><br>Method   | Returns a Boolean value<br>indicating whether the property<br>specified in the argument exists.                                 | bool ean propertyExists(String<br>propName) throws Siebel Exception                                                                                       |
| <b>Release Method</b>             | Enables the release of the<br><b>Business Service and its</b><br>resources on the Siebel Server.                                | voi d release()                                                                                                    |

<span id="page-358-1"></span>Table 42. SiebelService Methods Syntax Summary

| <b>Method</b>                          | <b>Description</b>                                      | <b>Syntax</b>                                                                       |
|----------------------------------------|---------------------------------------------------------|-------------------------------------------------------------------------------------|
| <b>RemoveProperty</b><br><b>Method</b> | Removes a property from a<br>business service.          | void removeProperty (String propName)<br>throws Siebel Exception                    |
| SetProperty Method                     | Assigns a value to a property of a<br>business service. | void setProperty(String propName,<br>String propValue) throws<br>Si ebel Excepti on |

Table 42. SiebelService Methods Syntax Summary

## <span id="page-359-0"></span>**Property Set Methods for Java Data Bean**

[Table 43](#page-359-1) lists a summary of the SiebelPropertySet methods' syntax.

| <b>Method</b>                           | <b>Description</b>                                                                    | <b>Syntax</b>                                                          |
|-----------------------------------------|---------------------------------------------------------------------------------------|------------------------------------------------------------------------|
| <b>AddChild Method</b>                  | Adds subsidiary property sets to<br>a property set.                                   | int addChild(SiebelPropertySet<br>propertySet)                         |
| <b>Copy Method</b>                      | Returns a copy of a property set.                                                     | Si ebel PropertySet<br>copy (Siebel Property Set property Set)         |
| <b>GetChild Method</b>                  | Returns a specified child<br>property set of a property set.                          | Siebel PropertySet getChild(int<br>i ndex)                             |
| <b>GetChildCount</b><br><b>Method</b>   | Returns the number of child<br>property sets attached to a<br>parent property set.    | int getChildCount()                                                    |
| <b>GetFirstProperty</b><br>Method       | Returns the name of the first<br>property in a property set.                          | String getFirstProperty()                                              |
| <b>GetNextProperty</b><br><b>Method</b> | Returns the name of the next<br>property in a property set.                           | String getNextProperty()                                               |
| <b>GetProperty</b><br>Method            | Returns the value of a property<br>when given the property name.                      | String getProperty(String<br>propertyName)                             |
| GetPropertyCount<br>Method              | Returns the number of<br>properties attached to a property<br>set.                    | int GetPropertyCount()                                                 |
| <b>GetType Method</b>                   | Returns the value stored in the<br>Type attribute of a PropertySet.                   | String getType()                                                       |
| <b>GetValue Method</b>                  | Returns the value stored in the<br>Value attribute of a PropertySet.                  | String getValue()                                                      |
| <b>InsertChildAt</b><br><b>Method</b>   | Inserts a child property set into a<br>parent property set at a specific<br>location. | bool ean<br>insertChildAt(SiebelPropertySet<br>propertySet, int index) |

<span id="page-359-1"></span>Table 43. SiebelPropertySet Methods Syntax Summary
| <b>Method</b>                          | <b>Description</b>                                                                              | <b>Syntax</b>                                                       |
|----------------------------------------|-------------------------------------------------------------------------------------------------|---------------------------------------------------------------------|
| PropertyExists<br><b>Method</b>        | Returns a Boolean value<br>indicating whether the property<br>specified in the argument exists. | bool ean propertyExists(String<br>propertyName)                     |
| <b>RemoveChild</b><br><b>Method</b>    | Removes a child property set as<br>a specified index from a parent<br>property set.             | boolean removeChild(int index)                                      |
| <b>RemoveProperty</b><br><b>Method</b> | Removes the property specified<br>in its argument from a property<br>set.                       | bool ean removeProperty(String<br>propertyName)                     |
| <b>Reset Method</b>                    | Removes every property and<br>child property set from a<br>property set.                        | bool ean reset()                                                    |
| <b>SetProperty Method</b>              | Assigns a value to the property<br>of a property set specified in its<br>argument.              | bool ean setProperty (String<br>propertyName, String propertyValue) |
| <b>SetType Method</b>                  | Assigns a data value to a type<br>member of a property set.                                     | bool ean setType(String type)                                       |
| <b>SetValue Method</b>                 | Assigns a data value to a value<br>member of a property set.                                    | boolean setValue (String value)                                     |

Table 43. SiebelPropertySet Methods Syntax Summary

### **SiebelException Methods for Java Data Bean**

[Table 44](#page-360-0) lists a summary of the SiebelException methods' syntax.

<span id="page-360-0"></span>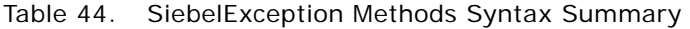

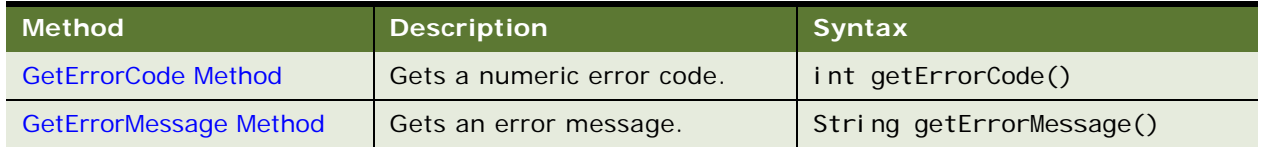

For more information on the Java Data Bean Interface, read the Javadoc files, which are contained in a file named Siebel\_JavaDoc.jar. This file is normally located in: \siebsrvr\CLASSES.

# **11 Siebel VB Quick Reference**

This quick reference has the following topics:

- ["Applet Methods for Siebel VB"](#page-362-0)
- ["Application Methods for Siebel VB" on page 365](#page-364-0)
- ["Business Component Methods for Siebel VB" on page 368](#page-367-0)
- ["Business Object Methods for Siebel VB" on page 374](#page-373-0)
- ["Business Service Methods for Siebel VB" on page 374](#page-373-1)
- ["Property Set Methods for Siebel VB" on page 376](#page-375-0)
- ["Miscellaneous Methods for Siebel VB" on page 378](#page-377-0)

### <span id="page-362-0"></span>**Applet Methods for Siebel VB**

[Table 45](#page-362-1) lists a summary of the Applet methods' syntax.

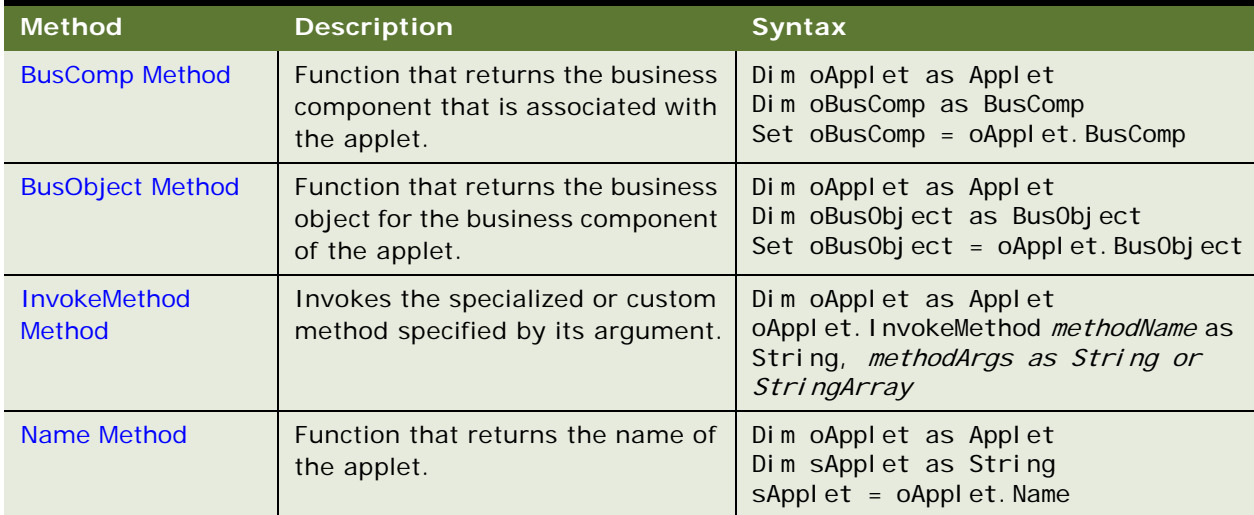

#### <span id="page-362-1"></span>Table 45. Applet Methods Syntax Summary

[Table 46](#page-363-0) lists a summary of the WebApplet Events.

| <b>Event</b>                          | <b>Description</b>                                                                                                    | <b>Syntax</b>                                                                |
|---------------------------------------|----------------------------------------------------------------------------------------------------|------------------------------------------------------------------------------|
| WebApplet_InvokeMethod Event          | Called after a<br>specialized<br>method or a user-<br>defined method<br>on the Web applet<br>has been<br>executed.                                                             | WebApplet_InvokeMethod(MethodName as<br>String)                              |
| WebApplet_PreCanInvokeMethod<br>Event | Called before the<br>PreInvokeMethod,<br>allowing the<br>developer to<br>determine<br>whether or not the<br>user has the<br>authority to<br>invoke the applet<br>method.       | WebApplet_PreCanInvokeMethod(MethodN<br>ame as String, &Canlnvoke as String) |
| WebApplet_PreInvokeMethod<br>Event    | Called before a<br>specialized<br>method for the<br>Web applet is<br>invoked or a user-<br>defined method is<br>invoked through<br>oWebApplet.Invok<br>$\mathsf{e}$<br>Method. | WebApplet_PrelnvokeMethod(MethodName<br>as String)                           |
| <b>WebApplet_Load Event</b>           | Called just after<br>an applet is<br>loaded.                                                                                                    | WebApplet_Load                                                               |

<span id="page-363-0"></span>Table 46. WebApplet Events Summary

| <b>Event</b>                      | <b>Description</b>                                                                                                    | <b>Syntax</b>            |
|-----------------------------------|----------------------------------------------------------------------------------------------------|--------------------------|
| WebApplet_ShowControl Event       | Allows scripts to<br>modify the HTML<br>generated by the<br>Siebel Web Engine<br>to render a control<br>on a Web page in a<br>standard<br>interactivity<br>application.     | WebApplet_ShowControl    |
| WebApplet_ShowListColumn<br>Event | Allows scripts to<br>modify the HTML<br>generated by the<br>Siebel Web Engine<br>to render a list<br>column on a Web<br>page in a standard<br>interactivity<br>application. | WebApplet_ShowListColumn |

Table 46. WebApplet Events Summary

# <span id="page-364-0"></span>**Application Methods for Siebel VB**

[Table 47](#page-364-1) lists a summary of the Application methods' syntax.

| <b>Method</b>                          | <b>Description</b>                                                                          | <b>Syntax</b>                                                                                                    |
|----------------------------------------|---------------------------------------------------------------------------------------------|----------------------------------------------------------------------------------------------------|
| ActiveBusObject<br><b>Method</b>       | Returns the business object<br>for the business component<br>of the active applet.          | Dim oApplication as Application<br>Dim oBusObject as BusObject<br>Set oBusObject = oApplication. ActiveBusObject                          |
| <b>ActiveViewName</b><br><b>Method</b> | Function that returns the<br>name of the active view.                                       | Dim oApplication as Application<br>Dim sView as String<br>sVi ew = oApplication. ActiveVi ewName                                          |
| CurrencyCode<br><b>Method</b>          | Returns the three-letter<br>operating currency code.                                        | Dim oApplication as Application<br>Dim sCur as String<br>sCur = oApplication. CurrencyCode                                                |
| <b>GetBusObject</b><br><b>Method</b>   | Instantiates and returns a<br>new instance of the<br>argument-specified business<br>object. | Dim oApplication as Application<br>Dim oBusObject as BusObject<br>$set$ oBusObject =<br>oApplication. GetBusObject busobject as<br>String |

<span id="page-364-1"></span>Table 47. Application Methods Syntax Summary

| <b>Method</b>                           | <b>Description</b>                                                                              | <b>Syntax</b>                                                                                                    |
|-----------------------------------------|-------------------------------------------------------------------------------------------------|----------------------------------------------------------------------------------------------------|
| <b>GetProfileAttr</b><br><b>Method</b>  | Returns the value of an<br>attribute in a user profile.                                         | Dim oApplication as Application<br>Dim sAttr as String<br>SAttr = oApplication. GetProfileAttr(name<br>as String)                                                        |
| <b>GetService</b><br><b>Method</b>      | Instantiates and returns a<br>new instance of the<br>argument-specified service.                | Dim oApplication as Application<br>Dim oService as Service<br>set oService =<br>oApplication. GetService(serviceName as<br>String)                                       |
| <b>GetSharedGlobal</b><br><b>Method</b> | Gets the shared user-defined<br>global variables.                                               | Dim oApplication as Application<br>Dim sName as String<br>$sName =$<br>Application. GetSharedGlobal (varName as<br>String)                                               |
| <b>GotoView Method</b>                  | Activates the named view and<br>its business object.                                            | Dim oApplication as Application<br>oApplication. GotoView viewName as<br>String, [BusinessObjectName as<br>Bus0bject]                                                    |
| <b>InvokeMethod</b><br><b>Method</b>    | Calls the named specialized<br>method.                                                          | Dim oApplication as Application<br>Dim sReturn as String<br>$s$ Return =<br>oApplication. InvokeMethod (methodName as<br>String, methodArgs as String or<br>StringArray) |
| <b>LoginId Method</b>                   | Function that returns the<br>login ID of the user who<br>started the Siebel application.        | Dim oApplication as Application<br>Dim slD as String<br>ilD = oApplication. LoginId                                                                                      |
| LoginName<br><b>Method</b>              | Function that returns the<br>login name of the user who<br>started the Siebel application.      | Dim oApplication as Application<br>Dim sUser as String<br>sUser = oApplication. LoginName                                                                                |
| <b>NewPropertySet</b><br>Method         | Constructs and returns a new<br>property set object.                                            | Dim oApplication as Application<br>Dim oPropSet as ProperySet<br>oPropSet = oApplication. NewPropertySet()                                                               |
| <b>PositionId Method</b>                | Function that returns the<br>position ID that describes the<br>user's current position.         | Dim oApplication as Application<br>Dim sRow as String<br>sRow = oApplication. PositionId                                                                                 |
| PositionName<br>Method                  | Function that returns the<br>position name of the user's<br>current position.                   | Dim oApplication as Application<br>Dim sPosition as String<br>sPosition = oApplication. PositionName                                                                     |
| <b>RaiseError Method</b>                | Raises a scripting error<br>message to the browser. The<br>error code is a canonical<br>number. | Dim oApplication as Application<br>oApplication. Rai seError keyValue as<br>String, parma1 as String,                                                                    |

Table 47. Application Methods Syntax Summary

| <b>Method</b>                          | <b>Description</b>                                                                                                    | <b>Syntax</b>                                                                                                    |
|----------------------------------------|----------------------------------------------------------------------------------------------------|----------------------------------------------------------------------------------------------------|
| <b>RaiseErrorText</b><br><b>Method</b> | Raises a scripting error<br>message to the browser. The<br>error text is the specified<br>literal string.                                                | Dim oApplication as Application<br>oApplication. RaiseErrorText message as<br>String                                |
| SetPositionId<br><b>Method</b>         | Sets the active position to the<br>position ID specified in the<br>argument.                                                                             | Dim oApplication as Application<br>oApplication. SetPositionId posId as<br>string                                   |
| <b>SetPositionName</b><br>Method       | Sets the active position to the<br>position name specified in the<br>argument. Returns a Boolean<br>value indicating whether or<br>not method succeeded. | Dim oApplication as Application<br>oApplication. SetPositionName posName as<br>string                               |
| <b>SetProfileAttr</b><br>Method        | Used in personalization to<br>assign values to attributes in<br>a user profile.                                                                          | Dim oApplication as Application<br>oApplication. SetProfileAttr name as<br>String, value as String                  |
| SetSharedGlobal<br>Method              | Sets a shared user-defined<br>global variable.                                                                                                    | Dim oApplication as Application<br>oApplication. SetSharedGlobal varName as<br>String, value as String              |
| <b>Trace Method</b>                    | Appends a message to the<br>trace file.                                                                                                    | Dim oApplication as Application<br>oApplication. Trace message as String                                            |
| <b>TraceOff Method</b>                 | Turns off the tracing started<br>by TraceOn.                                                                                                    | Dim oApplication as Application<br>oApplication. TraceOff                                                           |
| <b>TraceOn Method</b>                  | Turns tracing on.                                                                                                    | Dim oApplication as Application<br>oApplication. TraceOn filename as String,<br>type as String, selection as String |

Table 47. Application Methods Syntax Summary

[Table 48](#page-366-0) lists a summary of the Application Events.

<span id="page-366-0"></span>Table 48. Application Events Summary

| Event                                | <b>Description</b>                                   | <b>Syntax</b>                                         |
|--------------------------------------|------------------------------------------------------|-------------------------------------------------------|
| <b>Application_Close Event</b>       | Called before the<br>application exits.              | Application_Close                                     |
| <b>Application_Navigate Event</b>    | Called after the client has<br>navigated to a view.  | Application_Navigate                                  |
| Application_InvokeMethod<br>Event    | Called after a specialized<br>method is invoked.     | Application_InvokeMethod(methodN<br>ame as String)    |
| Application_PreInvokeMethod<br>Event | Called before a<br>specialized method is<br>invoked. | Application_PrelnvokeMethod(meth<br>odName as String) |

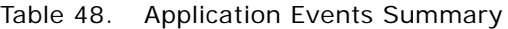

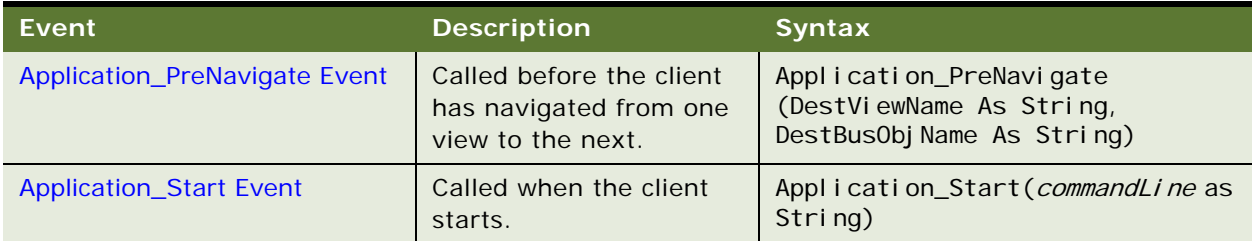

### <span id="page-367-0"></span>**Business Component Methods for Siebel VB**

[Table 49](#page-367-1) lists a summary of the Business Component methods' syntax.

| <b>Method</b>                           | <b>Description</b>                                                                                                | <b>Syntax</b>                                                                                     |
|-----------------------------------------|----------------------------------------------------------------------------------------------------|---------------------------------------------------------------------------------------------------|
| <b>ActivateField Method</b>             | Allows queries to retrieve<br>data for the specified field.                                                       | Dim oBusComp as BusComp<br>oBusComp. ActivateField fieldMame<br>as String                         |
| <b>ActivateMultipleFields</b><br>Method | Allows queries to retrieve<br>data for the fields specified in<br>the property set.                               | Dim oBusComp as BusComp<br>oBusComp. ActivateMultipleFields<br>oPropSet as PropertySet            |
| <b>Associate Method</b>                 | Creates a new many-to-many<br>relationship for the parent<br>object through an association<br>business component. | Dim oBusComp as BusComp<br>oBusComp. Associate wherelndicator<br>as Integer                       |
| <b>BusObject Method</b>                 | Function that returns the<br>business object that contains<br>the business component.                             | Dim oBusComp as BusComp<br>Dim oBusObject as BusObject<br>Set oBusObject =<br>oBusComp. BusObject |
| <b>ClearToQuery Method</b>              | Clears the current query and<br>sort specifications on the<br>business component.                                 | Dim oBusComp as BusComp<br>oBusComp. CI earToQuery                                                |
| <b>DeactivateFields Method</b>          | Deactivates every currently<br>activated field.                                                                   | Dim oBusComp as BusComp<br>oBusComp. DeactivateFields                                             |
| DeleteRecord Method                     | Removes the current record<br>from the business<br>component.                                                     | Dim oBusComp as BusComp<br>oBusComp. Del eteRecord                                                |
| <b>ExecuteQuery Method</b>              | Retrieves a set of BusComp<br>records.                                                                            | Dim oBusComp as BusComp<br>oBusComp. ExecuteQuery cursorMode<br>as Integer                        |

<span id="page-367-1"></span>Table 49. Business Component Methods Syntax Summary

| <b>Method</b>                                  | <b>Description</b>                                                                                       | <b>Syntax</b>                                                                                                    |
|------------------------------------------------|----------------------------------------------------------------------------------------------------|----------------------------------------------------------------------------------------------------|
| ExecuteQuery2 Method                           | Retrieves a set of BusComp<br>records.                                                                   | Dim oBusComp as BusComp<br>oBusComp. ExecuteQuery2 cursorMode<br>as Integer, <i>i gnoreMaxCursorSi ze</i> as<br>Integer             |
| <b>FirstRecord Method</b>                      | Moves to the first record in<br>the business component.                                                  | Dim oBusComp as BusComp<br>Dim ilsRecord as Integer<br>ilsRecord = oBusComp. FirstRecord                                            |
| <b>FirstSelected Method</b>                    | Moves the focus to the first<br>record of the multiple<br>selection in the business<br>component.        | Dim oBusComp as BusComp<br>Dim ilsMultipleSection as Integer<br>ilsMultipleSelection =<br>oBusComp. FirstSelected                   |
| GetAssocBusComp<br><b>Method</b>               | Function that returns the<br>association business<br>component.                                          | Dim oBusComp as BusComp<br>Dim AssocBusComp as BusComp<br>Set AssocBusComp =<br>oBusComp. GetAssocBusComp                           |
| <b>GetFieldValue Method</b>                    | Function that returns a value<br>for the argument-specified<br>field.                                    | Dim oBusComp as BusComp<br>Dim sValue as String<br>sValue $=$<br>oBusComp. GetFi el dVal ue (Fi el dName<br>as String)              |
| GetFormattedFieldValue<br><b>Method</b>        | Function that returns a<br>formatted value for the<br>argument-specified field.                          | Dim oBusComp as BusComp<br>Dim sValue as String<br>sValue $=$<br>oBusComp. GetFormattedFieldValue(F<br><i>i el dName</i> as String) |
| <b>GetMultipleFieldValues</b><br><b>Method</b> | Returns a value for the fields<br>specified in the property set.                                         | Dim oBusComp as BusComp<br>oBusComp. GetMul tipleFieldValues<br>oFi el ds as PropertySet, oVal ues as<br>PropertySet                |
| <b>GetMVGBusComp Method</b>                    | Function that returns the MVG<br>business component<br>associated with the<br>argument-specified field.  | Dim oBusComp as BusComp<br>Dim MvgBusComp as BusComp<br>set MvgBusComp =<br>oBusComp. GetMVGBusComp (Fi el dName<br>as String)      |
| <b>GetNamedSearch Method</b>                   | Function that returns the<br>argument-named search<br>specification.                                     | Dim oBusComp as BusComp<br>Dim sValue as String<br>sValue $=$<br>oBusComp. GetNamedSearch (SearchNam<br>e as String)                |
| <b>GetPicklistBusComp</b><br><b>Method</b>     | Function that returns the pick<br>business component<br>associated with the<br>argument-specified field. | Dim oBusComp as BusComp<br>Dim pickBusComp as BusComp<br>Set pickBusComp =<br>oBusComp. GetPicklistBusComp(Field<br>Name as String) |

Table 49. Business Component Methods Syntax Summary

| <b>Method</b>                 | <b>Description</b>                                                                                | <b>Syntax</b>                                                                                                    |
|-------------------------------|---------------------------------------------------------------------------------------------------|----------------------------------------------------------------------------------------------------|
| <b>GetSearchExpr Method</b>   | Function that returns the<br>current search expression.                                           | Dim oBusComp as BusComp<br>Dim sExpr as String<br>sExpr = oBusComp. GetSearchExpr                                                               |
| <b>GetSearchSpec Method</b>   | Function that returns the<br>current search specification<br>for the argument-specified<br>field. | Dim oBusComp as BusComp<br>Dim sSpec as String<br>$sSpec =$<br>oBusComp. GetSearchSpec(FieldName<br>as String)                                  |
| <b>GetUserProperty Method</b> | Function that returns the<br>value for an argument-<br>specified property name.                   | Dim oBusComp as BusComp<br>Dim sValue as String<br>sValue $=$<br>oBusComp. GetUserProperty(property<br>Name as String)                          |
| <b>GetViewMode Method</b>     | Function that returns the<br>visibility mode for the<br>business component.                       | Dim oBusComp as BusComp<br>Dim iMode as Integer<br>i Mode = oBusComp. GetVi ewMode                                                              |
| <b>InvokeMethod Method</b>    | Calls the specialized method<br>or user-created method<br>specified in the argument.              | Dim oBusComp as BusComp<br>Dim Return<br>$Return =$<br>oBusComp. I nvokeMethod(methodName<br>as String, methodArgs as String or<br>StringArray) |
| <b>LastRecord Method</b>      | Moves to the last record in the<br>business component.                                            | Dim oBusComp as BusComp<br>Dim i Return as Integer<br>i Return = oBusComp. LastRecord                                                           |
| <b>Name Method</b>            | Function that returns the<br>name of the business<br>component.                                   | Dim oBusComp as BusComp<br>Dim sName as String<br>sName = oBusComp. Name                                                                        |
| <b>NewRecord Method</b>       | Adds a new record to the<br>business component.                                                   | Dim oBusComp as BusComp<br>oBusComp. NewRecord(whereIndicator<br>as Integer)                                                                    |
| <b>NextRecord Method</b>      | Moves to the next record in<br>the business component.                                            | Dim oBusComp as BusComp<br>Dim iReturn as Integer<br>i Return = oBusComp. NextRecord                                                            |
| <b>NextSelected Method</b>    | Moves to the next record of<br>the current multiple selection.                                    | Dim oBusComp as BusComp<br>Dim i Return as Integer<br>i Return = oBusComp. NextSelected                                                         |
| ParentBusComp Method          | Function that returns the<br>parent business component.                                           | Dim oBusComp as BusComp<br>Dim parentBusComp as BusComp<br>Set parentBusComp =<br>oBusComp. ParentBusComp                                       |

Table 49. Business Component Methods Syntax Summary

| Method                                  | <b>Description</b>                                                                                                    | <b>Syntax</b>                                                                                                    |
|-----------------------------------------|----------------------------------------------------------------------------------------------------|----------------------------------------------------------------------------------------------------|
| <b>Pick Method</b>                      | Places the currently selected<br>record in a picklist business<br>component into the<br>appropriate fields of the<br>parent business component.                | Dim oBusComp as BusComp<br>oBusComp. Pick                                                                        |
| <b>PreviousRecord Method</b>            | Moves to the previous record<br>in the business component.                                                                                                    | Dim oBusComp as BusComp<br>Dim i Return as Integer<br>i Return = oBusComp. PreviousRecord                        |
| <b>RefineQuery Method</b>               | Refines a query after a query<br>has been executed.                                                                                                    | Dim oBusComp as BusComp<br>oBusComp. RefineQuery                                                                 |
| SetFieldValue Method                    | Assigns a new value to the<br>named field for the current<br>row of the business<br>component.                                                                 | Dim oBusComp as BusComp<br>oBusComp. SetFi el dVal ue Fi el dName<br>as String, FieldValue as String             |
| SetFormattedFieldValue<br><b>Method</b> | Accepts the field value in the<br>current local format and<br>assigns the new value to the<br>named field for the current<br>row of the business<br>component. | Dim oBusComp as BusComp<br>oBusComp. SetFormattedFieldValue<br>Fi el dName as String, Fi el dVal ue as<br>String |
| SetMultipleFieldValues<br><b>Method</b> | Assigns a new value to the<br>fields specified in the property<br>set for the current row of the<br>business component.                                        | Dim oBusComp as BusComp<br>oBusComp. SetMul tipleFieldValues<br>oPropSet as PropertySet                          |
| <b>SetNamedSearch Method</b>            | Sets a named search<br>specification on the business<br>component.                                                                                             | Dim oBusComp as BusComp<br>oBusComp. SetNamedSearch<br>searchName as String, searchSpec<br>as String             |
| <b>SetSearchExpr Method</b>             | Sets the entire search<br>expression for the business<br>component.                                                                                            | Dim oBusComp as BusComp<br>oBusComp. SetSearchExpr searchSpec<br>as String                                       |
| SetSearchSpec Method                    | Sets the search specification<br>for the specified field.                                                                                                    | Dim oBusComp as BusComp<br>oBusComp. SetSearchSpec fi el dName<br>as String, searchSpec as String)               |
| <b>SetSortSpec Method</b>               | Sets the sort specification for<br>a query.                                                                                                    | Dim oBusComp as BusComp<br>oBusComp. SetSortSpec sortSpec as<br>String                                           |
| <b>SetUserProperty Method</b>           | Sets the value of the specified<br>User Property.                                                                                                    | Dim oBusComp as BusComp<br>oBusComp. SetUserProperty<br>propertyName as String, newValue<br>as String            |

Table 49. Business Component Methods Syntax Summary

| <b>Method</b>             | <b>Description</b>                                                    | <b>Syntax</b>                                                           |
|---------------------------|-----------------------------------------------------------------------|-------------------------------------------------------------------------|
| SetViewMode Method        | Sets the visibility type for the<br>business component.               | Dim oBusComp as BusComp<br>oBusComp. SetViewMode viewMode as<br>Integer |
| <b>UndoRecord Method</b>  | Reverses any uncommitted<br>changes made to the record.               | Dim oBusComp as BusComp<br>oBusComp. UndoRecord                         |
| <b>WriteRecord Method</b> | Commits to the database any<br>changes made to the current<br>record. | Dim oBusComp as BusComp<br>oBusComp. WriteRecord                        |

Table 49. Business Component Methods Syntax Summary

[Table 50](#page-371-0) lists a summary of the Business Components Events.

| <b>Event</b>                         | <b>Description</b>                                                                         | <b>Syntax</b>                                  |
|--------------------------------------|--------------------------------------------------------------------------------------------|------------------------------------------------|
| <b>BusComp_Associate Event</b>       | Called after a record is added<br>to a business component to<br>create an association.     | BusComp_Associate                              |
| BusComp_ChangeRecord<br>Event        | Called after the current row<br>changes in the business<br>component.                      | BusComp_ChangeRecord                           |
| <b>BusComp_CopyRecord Event</b>      | Called after a new row is<br>copied in the business<br>component.                          | BusComp_CopyRecord                             |
| BusComp_DeleteRecord<br><b>Event</b> | Called after a row is deleted in<br>the business component.                                | BusComp_DeleteRecord                           |
| BusComp_InvokeMethod<br>Event        | Called after a custom or<br>specialized method is called<br>on a business component.       | BusComp_InvokeMethod(methodNa<br>me as String) |
| <b>BusComp_NewRecord Event</b>       | Called after a new row has<br>been created and made active<br>in the business component.   | BusComp_NewRecord                              |
| <b>BusComp_PreAssociate Event</b>    | Called before a record is<br>added to a business<br>component to create an<br>association. | BusComp_PreAssociate                           |
| BusComp_PreCopyRecord<br>Event       | Called before a new row is<br>copied in the business<br>component.                         | BusComp_PreCopyRecord                          |

<span id="page-371-0"></span>Table 50. Business Component Events Summary

| <b>Event</b>                      | <b>Description</b>                                                                                                    | <b>Syntax</b>                                                              |
|-----------------------------------|----------------------------------------------------------------------------------------------------|----------------------------------------------------------------------------|
| BusComp_PreDeleteRecord<br>Event  | Called before a row is deleted<br>in the business component.                                                                                  | BusComp_PreDeleteRecord                                                    |
| BusComp_PreGetFieldValue<br>Event | Called when the value of a<br>business component field is<br>accessed.                                                                        | BusComp_PreGetFieldValue(Fiel<br>dName as String, FieldValue as<br>String) |
| BusComp_PreInvokeMethod<br>Event  | Called before a specialized or<br>custom method is invoked on<br>a business component.                                                        | BusComp_PrelnvokeMethod(metho<br>dName as String)                          |
| BusComp_PreNewRecord<br>Event     | Called before a new row is<br>created in the business<br>component.                                                                           | BusComp_PreNewRecord                                                       |
| <b>BusComp_PreQuery Event</b>     | Called before query<br>execution.                                                                                                    | BusComp_PreQuery                                                           |
| BusComp_PreSetFieldValue<br>Event | Called when a value is pushed<br>down into the business<br>component from the user<br>interface or through a call to<br>SetFieldValue.        | BusComp_PreSetFieldValue(Fiel<br>dName as String, FieldValue as<br>String) |
| BusComp_PreWriteRecord<br>Event   | Called before a row is written<br>out to the database.                                                                                        | BusComp_PreWriteRecord                                                     |
| <b>BusComp_Query Event</b>        | Called after the query is<br>complete and every row has<br>been retrieved, but before<br>they have been displayed.                            | BusComp_Query                                                              |
| BusComp_SetFieldValue<br>Event    | Called after a value has been<br>pushed down into the<br>business component from the<br>user interface or through a<br>call to SetFieldValue. | BusComp_SetFieldValue(fieldNa<br>me as String)                             |
| <b>BusComp_WriteRecord Event</b>  | Called after a row is written to<br>the database.                                                                                             | BusComp_WriteRecord                                                        |

Table 50. Business Component Events Summary

### <span id="page-373-0"></span>**Business Object Methods for Siebel VB**

[Table 51](#page-373-2) lists a summary of the Business Object methods' syntax.

| <b>Method</b>                      | <b>Description</b>                                            | <b>Syntax</b>                                                                                                    |
|------------------------------------|---------------------------------------------------------------|----------------------------------------------------------------------------------------------------|
| <b>GetBusComp</b><br><b>Method</b> | Function that returns the<br>specified business<br>component. | Dim oBusObject as BusObject<br>Dim oBusComp as BusComp<br>$set$ oBusComp =<br>BusObject.GetBusComp(BusCompName as<br>String) |
| Name Method                        | Function that returns the<br>name of the business<br>object.  | Dim oBusObject as BusObject<br>Dim sName as String<br>$sName = oBusObject. Name$                                             |

<span id="page-373-2"></span>Table 51. Business Object Methods Syntax Summary

### <span id="page-373-1"></span>**Business Service Methods for Siebel VB**

[Table 52](#page-373-3) lists a summary of the Business Service methods' syntax.

| <b>Method</b>                            | <b>Description</b>                                                                                                    | <b>Syntax</b>                                                                                                    |
|------------------------------------------|----------------------------------------------------------------------------------------------------|----------------------------------------------------------------------------------------------------|
| <b>GetFirstProperty</b><br><b>Method</b> | Retrieves the name of the<br>first property of a business<br>service.                                                              | Dim oService as Service<br>Dim sName as String<br>sName = oService.GetFirstProperty()                                                                                |
| <b>GetNextProperty</b><br>Method         | Once the name of the first<br>property has been retrieved,<br>retrieves the name of the<br>next property of a business<br>service. | Dim oService as Service<br>Dim sName as String<br>$s$ Name = $o$ Service. GetNextProperty()                                                                          |
| <b>GetProperty</b><br><b>Method</b>      | Retrieves the value stored in<br>the specified property.                                                                           | Dim oService as Service<br>Dim sValue as String<br>sVal ue = oService.GetProperty( <i>propName</i> as<br>String)                                                     |
| <b>InvokeMethod</b><br><b>Method</b>     | Calls a specialized method or<br>a user-created method on<br>the business service.                                                 | Dim oService as Service<br>Dim Return<br>Return = oService. InvokeMethod (methodName<br>as String, InputArguments as PropertySet,<br>OutputArguments as PropertySet) |
| Name Method                              | Returns the name of the<br>business service.                                                                                       | Dim oService as Service<br>Dim sName as String<br>$sName = oServi ce. Name$                                                                                          |

<span id="page-373-3"></span>Table 52. Business Service Methods Syntax Summary

| <b>Method</b>                          | <b>Description</b>                                                                                 | <b>Syntax</b>                                                                                      |
|----------------------------------------|----------------------------------------------------------------------------------------------------|----------------------------------------------------------------------------------------------------|
| <b>PropertyExists</b><br><b>Method</b> | Returns a Boolean value<br>indicating whether the<br>property specified in the<br>argument exists. | Dim oService as Service<br>oService. PropertyExists (propName as<br>String)                        |
| <b>RemoveProperty</b><br><b>Method</b> | Removes a property from a<br>business service.                                                     | Dim oService as Service<br>oService. RemoveProperty <i>propName</i> as<br>String                   |
| <b>SetProperty</b><br><b>Method</b>    | Assigns a value to a property<br>of a business service.                                            | Dim oService as Service<br>oService. SetProperty <i>propName</i> as String,<br>propValue as String |

Table 52. Business Service Methods Syntax Summary

[Table 53](#page-374-0) lists a summary of the Business Service Events.

<span id="page-374-0"></span>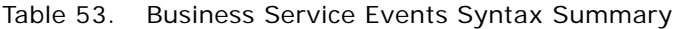

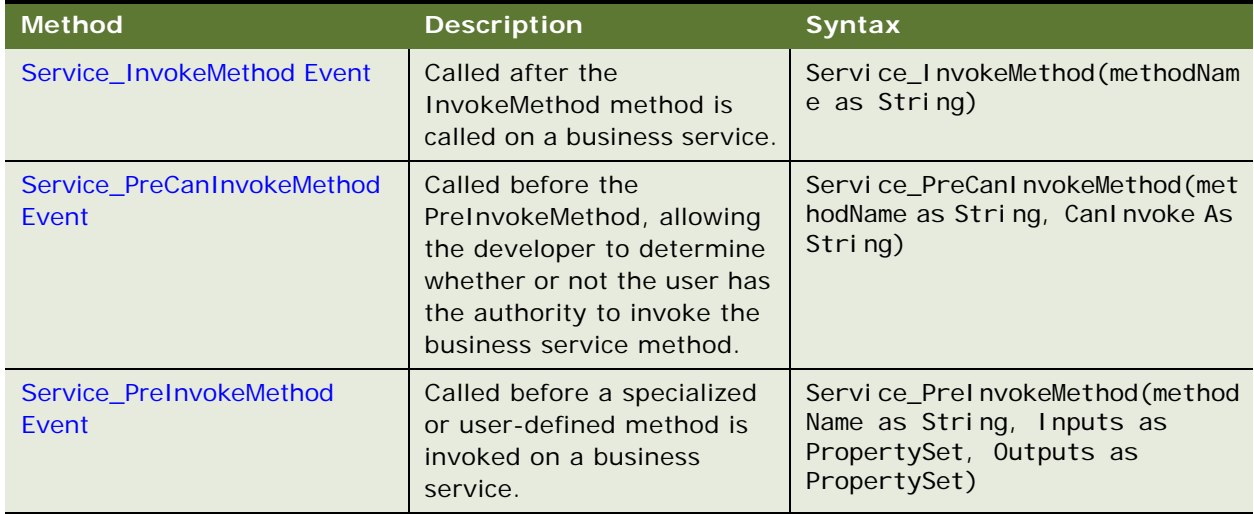

# <span id="page-375-0"></span>**Property Set Methods for Siebel VB**

[Table 54](#page-375-1) lists a summary of the Property Set methods' syntax.

| <b>Method</b>                            | <b>Description</b>                                                                       | <b>Syntax</b>                                                                                                    |
|------------------------------------------|------------------------------------------------------------------------------------------|----------------------------------------------------------------------------------------------------|
| <b>AddChild Method</b>                   | Adds subsidiary<br>property sets to a<br>property set.                                   | Dim oPropSet as PropertySet<br>oPropSet. AddChild(childObject as Property<br>Set)                                               |
| <b>Copy Method</b>                       | Returns a copy of a<br>property set.                                                     | Dim oPropSet1 as PropertySet<br>Dim oPropSet2 as PropertySet<br>$set$ oPropSet2 = oPropSet1. Copy()                             |
| <b>GetChild Method</b>                   | Returns a specified<br>child property set of a<br>property set.                          | Dim oPropSet as PropertySet<br>Dim childPropSet as SiebelPropertySet<br>set childPropSet = oPropSet. GetChild(index as<br>Long) |
| <b>GetChildCount</b><br><b>Method</b>    | Returns the number of<br>child property sets<br>attached to a parent<br>property set.    | Dim oPropSet as PropertySet<br>Dim iCount as Integer<br>i Count = oPropSet. GetChildCount()                                     |
| <b>GetFirstProperty</b><br><b>Method</b> | Returns the name of<br>the first property in a<br>property set.                          | Dim oPropSet as PropertySet<br>Dim sPropName as String<br>sPropName = oPropSet. GetFirstProperty()                              |
| <b>GetNextProperty</b><br><b>Method</b>  | Returns the name of<br>the next property in a<br>property set.                           | Dim oPropSet as PropertySet<br>Dim sPropName as String<br>sPropName = oPropSet.GetNextProperty()                                |
| <b>GetProperty Method</b>                | Returns the value of a<br>property when given<br>the property name.                      | Dim oPropSet as PropertySet<br>Dim sPropVal as String<br>sPropVal = oPropSet. GetProperty(propName as<br>String)                |
| GetPropertyCount<br><b>Method</b>        | Returns the number of<br>properties attached to<br>a property set.                       | Dim oPropSet as PropertySet<br>Dim count as Long<br>count = oPropSet.GetPropertyCount                                           |
| <b>GetType Method</b>                    | Returns the value<br>stored in a type in a<br>property set.                              | Dim oPropSet as PropertySet<br>Dim sTypeVal as String<br>sTypeVal = oPropSet. GetType                                           |
| <b>GetValue Method</b>                   | Returns a value stored<br>as part of a property<br>set.                                  | Dim oPropSet as PropertySet<br>Dim sVal Val as String<br>sVal Val = oPropSet. GetVal ue                                         |
| <b>InsertChildAt</b><br><b>Method</b>    | Inserts a child<br>property set into a<br>parent property set at<br>a specific location. | Dim oPropSet as PropertySet<br>oPropSet. InsertChildAt childObject as<br>Siebel PropertySet, <i>index</i> as Integer            |

<span id="page-375-1"></span>Table 54. Property Set Methods Syntax Summary

| <b>Method</b>                          | <b>Description</b>                                                                                    | <b>Syntax</b>                                                                                   |
|----------------------------------------|----------------------------------------------------------------------------------------------------|-------------------------------------------------------------------------------------------------|
| PropertyExists<br>Method               | Returns a Boolean<br>value indicating<br>whether the property<br>specified in the<br>argument exists. | Dim oPropSet as PropertySet<br>oPropSet. PropertyExists(propName as String)                     |
| GetPropertyCount<br><b>Method</b>      | Returns the number of<br>properties attached to<br>a property set.                                    | Dim oPropSet as PropertySet<br>Dim count as Long<br>count=oPropSet. GetPropertyCount            |
| <b>RemoveChild</b><br><b>Method</b>    | Removes a child<br>property set as a<br>specified index from a<br>parent property set.                | Dim oPropSet as PropertySet<br>oPropSet. RemoveChild index as Integer                           |
| <b>RemoveProperty</b><br><b>Method</b> | Removes the property<br>specified in its<br>argument from a<br>property set.                          | Dim oPropSet as PropertySet<br>oPropSet. RemoveProperty propName as String                      |
| <b>Reset Method</b>                    | Removes every<br>property and child<br>property set from a<br>property set.                           | Dim oPropSet as PropertySet<br>oPropSet. Reset()                                                |
| <b>SetProperty Method</b>              | Assigns a value to the<br>property of a property<br>set specified in its<br>argument.                 | Dim oPropSet as PropertySet<br>oPropSet. SetProperty propName as String,<br>propValue as String |
| SetType Method                         | Assigns a data value to<br>a type member of a<br>property set.                                        | Dim oPropSet as PropertySet<br>oPropSet. SetType value as String                                |
| <b>SetValue Method</b>                 | Assigns a data value to<br>a value member of a<br>property set.                                       | Dim oPropSet as PropertySet<br>oPropSet. SetValue value as String                               |

Table 54. Property Set Methods Syntax Summary

# <span id="page-377-0"></span>**Miscellaneous Methods for Siebel VB**

[Table 55](#page-377-1) lists a summary of the Miscellaneous methods' syntax.

<span id="page-377-1"></span>Table 55. Miscellaneous Methods Syntax Summary

| Method                          | <b>Description</b>                                                         | <b>Syntax</b>   |
|---------------------------------|----------------------------------------------------------------------------|-----------------|
| TheApplication<br><b>Method</b> | Global method that<br>returns the unique<br>object of type<br>Application. | The Application |

# **12 Browser Scripting**

This chapter provides information about Browser Scripting and its available events and methods.

- ["About Browser Script" on page 379](#page-378-0)
- ["Applet Methods for Browser Script" on page 380](#page-379-0)
- ["Application Methods for Browser Script" on page 381](#page-380-0)
- ["Business Component Methods for Browser Script" on page 383](#page-382-0)
- ["Business Object Methods for Browser Script" on page 384](#page-383-0)
- ["Business Service Methods for Browser Script" on page 385](#page-384-0)
- ["PropertySet Methods for Browser Script" on page 386](#page-385-0)
- ["Control Methods for Browser Script" on page 388](#page-387-0)

#### **See Also**

["Supported DOM Events for High Interactivity Mode" on page 389](#page-388-1) ["Supported DOM Events for Standard Interactivity Mode" on page 390](#page-389-1)

### <span id="page-378-0"></span>**About Browser Script**

Browser Script executes in and is interpreted by the browser. Browser Scripts are written in JavaScript and interact with the Document Object Model (DOM) as well as with the Siebel Object Model available in the browser through the Browser Interaction Manager. A developer can script the behavior of Siebel events as well as the browser events that are exposed through the DOM. The DOM for Internet Explorer and Netscape Navigator are different. Using Siebel Tools you can write scripts for the appropriate browser type by selecting the appropriate User Agent.

**NOTE:** Browser Script may only be used with applications which run in high interactivity mode, except when scripting Control events supported by the Browser Document Object Model. Refer to [Table 67](#page-388-0) and [Table 68](#page-389-0) for a list of supported DOM events.

Do not use browser scripts to manipulate the location of a frame or form in the Siebel application because this causes a new page to be loaded. The result is a permission denied error, as it is a violation of good security practices.

A high interactivity application can contain standard interactivity views (Home Page view and Dashboard view for example). Applet-level browser scripts cannot be used on applets in those views (the same as in standard interactivity applications). Instead the server script WebApplet\_ShowControl that is not supported in high interactivity is triggered on the applets for those standard interactivity views.

For information on generating browser scripts, read *Siebel Developer's Reference*.

# <span id="page-379-0"></span>**Applet Methods for Browser Script**

[Table 56](#page-379-1) lists a summary of the Applet methods' syntax.

| <b>Method</b>                       | <b>Description</b>                                                           | <b>Syntax</b>                                                                                                    |
|-------------------------------------|------------------------------------------------------------------------------|----------------------------------------------------------------------------------------------------|
| <b>ActiveMode Method</b>            | Returns a string containing<br>the name of the current Web<br>Template mode. | var oApplet;<br>var mode = $oAppl$ et. ActiveMode();                                                                                             |
| <b>BusComp Method</b>               | Returns the business<br>component that is associated<br>with the applet.     | var oApplet;<br>var busComp = $oApplet.BusComp()$ ;                                                                                              |
| <b>BusObject Method</b>             | Returns the business object<br>for the business component<br>for the applet. | var oApplet;<br>var oBusObject = oApplet. BusObject();                                                                                           |
| FindActiveXControl<br><b>Method</b> | Returns the ActiveX control<br>whose name is specified in the<br>argument.   | var oApplet;<br>var oControl:<br>$oControl =$<br>oApplet. FindActiveXControl (control Na<br>$me$ );                                              |
| <b>FindControl Method</b>           | Returns the control whose<br>name is specified in the<br>argument.           | var oApplet;<br>var oControl:<br>$oControl =$<br>oApplet. FindControl ( <i>control Name</i> );                                                   |
| <b>InvokeMethod</b><br>Method       | Calls an argument-specified<br>specialized method.                           | var oApplet;<br>var outPs $=$<br>theApplication().NewPropertySet();<br>$outPs =$<br>oApplet. InvokeMethod (MethodName,<br><i>i</i> nputPropSet); |
| Name Method                         | Returns the name of the<br>applet.                                           | var $\alpha$ Applet;<br>var name = $\alpha$ Applet. Name();                                                                                      |

<span id="page-379-1"></span>Table 56. Applet Methods Syntax Summary

[Table 57](#page-379-2) lists a summary of the Applet Events.

<span id="page-379-2"></span>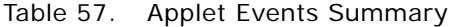

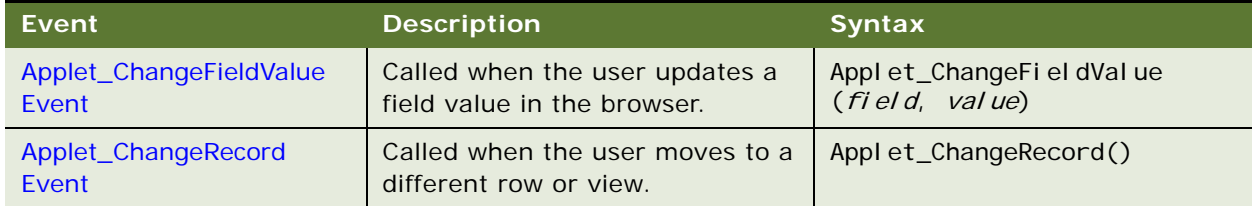

Table 57. Applet Events Summary

| Event                           | <b>Description</b>                                                                                                    | <b>Syntax</b>                                       |
|---------------------------------|----------------------------------------------------------------------------------------------------|-----------------------------------------------------|
| Applet_InvokeMethod<br>Event    | Called after a specialized method<br>or a user-defined method is<br>invoked.                                                                      | Applet_InvokeMethod (name,<br><i>i</i> nputPropSet) |
| <b>Applet_Load Event</b>        | Triggered after an applet has<br>loaded and after data is<br>displayed.                                                                           | Appl $et\_Load()$                                   |
| Applet_PreInvokeMethod<br>Event | Called before a specialized<br>method for the Web applet is<br>invoked or a user-defined method<br>is invoked through<br>oWebApplet.InvokeMethod. | Applet_PrelnvokeMethod<br>(name, inputPropSet)      |

# <span id="page-380-0"></span>**Application Methods for Browser Script**

[Table 58](#page-380-1) lists a summary of the Application methods' syntax.

| <b>Method</b>                          | <b>Description</b>                                                                 | <b>Syntax</b>                                                                         |
|----------------------------------------|------------------------------------------------------------------------------------|---------------------------------------------------------------------------------------|
| <b>ActiveApplet</b><br><b>Method</b>   | Returns the name of the<br>applet that has input focus.                            | var applet;<br>applet $=$<br>The Application (). Active Applet();                     |
| ActiveBusComp<br><b>Method</b>         | Returns the business<br>component associated with<br>the active applet.            | var busComp;<br>$busComp =$<br>the Application (). Active BusComp();                  |
| ActiveBusObject<br><b>Method</b>       | Returns the business object<br>for the business component of<br>the active applet. | var bus0bject;<br>bus0bj $ect =$<br>theApplication(). ActiveBusObject();              |
| <b>ActiveViewName</b><br><b>Method</b> | Returns the name of the<br>active view.                                            | var viewName;<br>$vi$ ewName $=$<br>theApplication(). ActiveViewName();               |
| <b>FindApplet Method</b>               | Returns the applet object<br>identified in the argument.                           | var applet;<br>applet $=$<br>theApplication(). FindApplet( <i>appletName</i><br>$)$ ; |
| <b>GetProfileAttr</b><br><b>Method</b> | Returns the value of an<br>attribute in a user profile.                            | var sAttr;<br>$sAttr =$<br>theApplication(). GetProfileAttr(name);                    |

<span id="page-380-1"></span>Table 58. Application Methods Syntax Summary

| <b>Method</b>                          | <b>Description</b>                                                                      | <b>Syntax</b>                                                                                    |
|----------------------------------------|-----------------------------------------------------------------------------------------|--------------------------------------------------------------------------------------------------|
| <b>GetService Method</b>               | Instantiates and returns a<br>new instance of the service<br>specified in the argument. | var svc:<br>$SVC =$<br>theApplication(). GetService(serviceNam<br>$e)$ ;                         |
| <b>InvokeMethod</b><br><b>Method</b>   | Calls the named specialized<br>method.                                                  | var outPs;<br>$outPs =$<br>the Application (). Invoke Method (method Na<br>$me$ , inputPropSet); |
| Name Method                            | Returns name of the<br>application.                                                     | var appName;<br>$appName = theApplication().Name();$                                             |
| <b>NewPropertySet</b><br><b>Method</b> | Constructs and returns a new<br>property set object.                                    | var PropSet;<br>$PropSet =$<br>$the$ Application().NewPropertySet();                             |
| <b>SetProfileAttr</b><br><b>Method</b> | Used in personalization to<br>assign values to attributes in<br>a user profile.         | theApplication(). SetProfileAttr(name,<br>$value$ ;                                              |
| <b>SWEAlert Method</b>                 | Displays a modal dialog box<br>containing a message to the<br>user.                     | theApplication(). SWEAI ert(message);                                                            |

Table 58. Application Methods Syntax Summary

[Table 59](#page-381-0) lists a summary of the Application Events syntax.

#### <span id="page-381-0"></span>Table 59. Application Events Syntax Summary

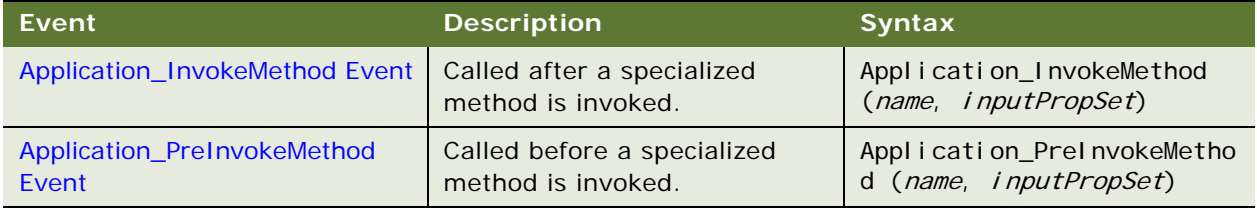

### <span id="page-382-0"></span>**Business Component Methods for Browser Script**

[Table 60](#page-382-1) lists a summary of the Business Component methods' syntax.

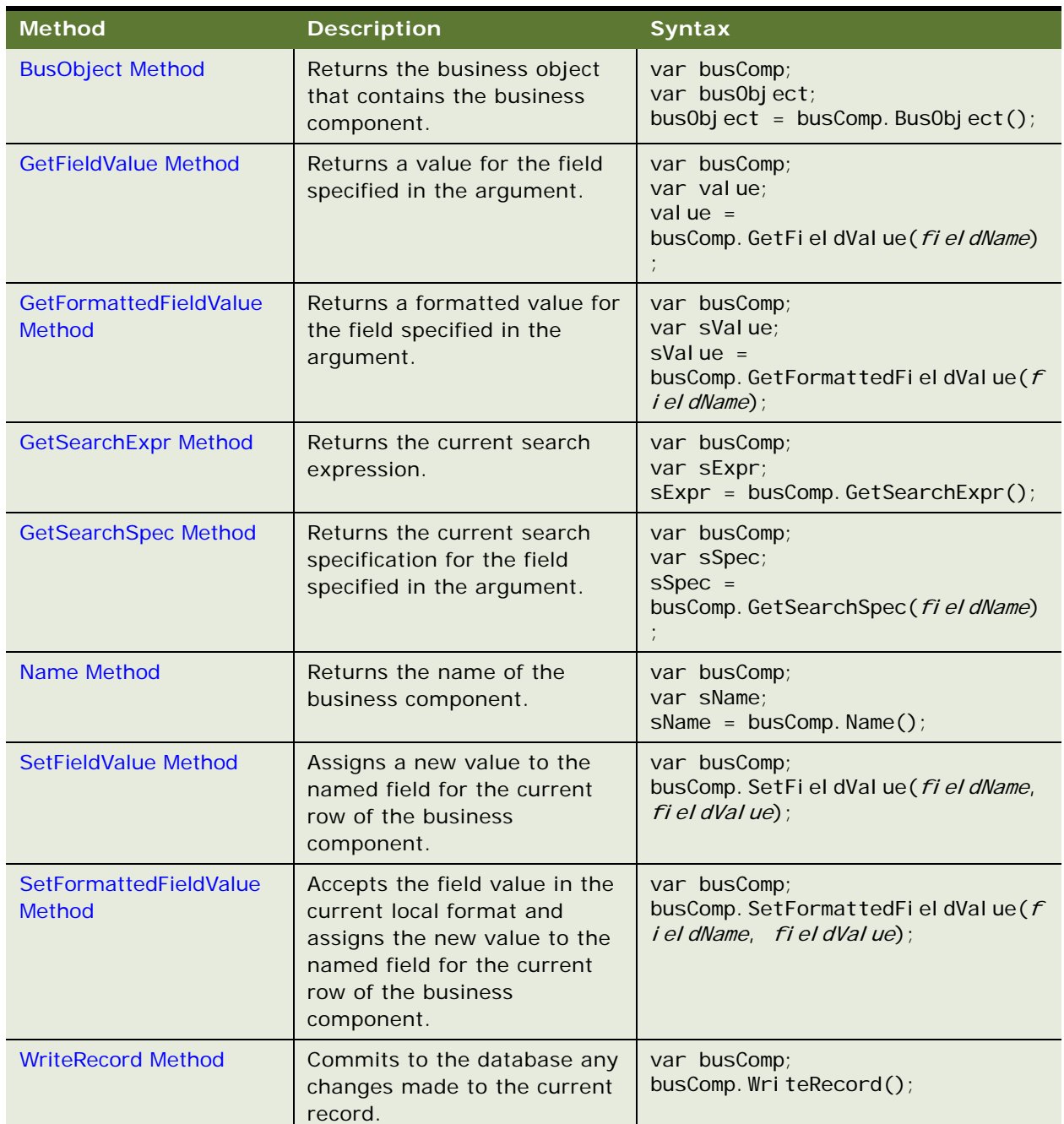

<span id="page-382-1"></span>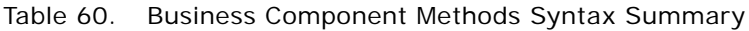

[Table 61](#page-383-1) lists a summary of the Business Component Events syntax.

<span id="page-383-1"></span>Table 61. Business Component Events Syntax Summary

| Event                             | <b>Description</b>                                                                                                    | <b>Syntax</b>                                            |
|-----------------------------------|----------------------------------------------------------------------------------------------------|----------------------------------------------------------|
| BusComp_PreSetFieldValue<br>Event | Called when a value is pushed<br>down into the business<br>component from the user<br>interface. This Browser Script<br>event is not invoked if the<br>'Immediate Post Changes'<br>property of the Business<br>Component field is set to TRUE. | BusComp_PreSetFieldValue(fie<br><i>I dName, value)</i> ; |

### <span id="page-383-0"></span>**Business Object Methods for Browser Script**

[Table 62](#page-383-2) lists a summary of the Business Object methods' syntax.

<span id="page-383-2"></span>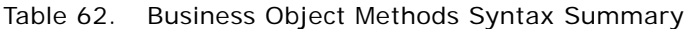

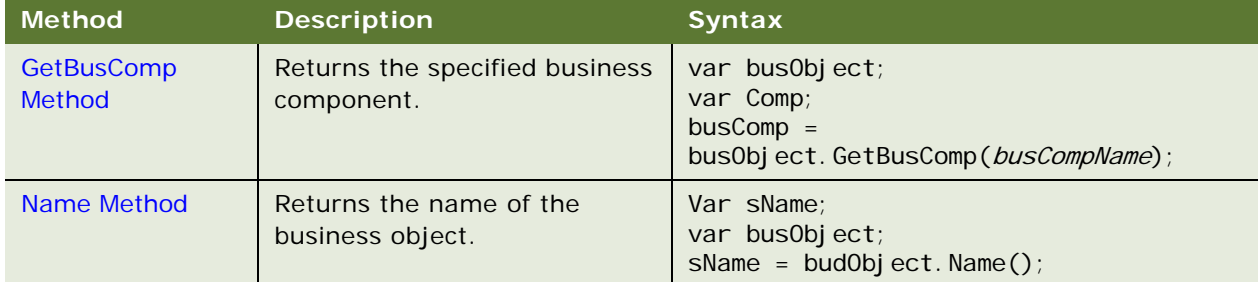

## <span id="page-384-0"></span>**Business Service Methods for Browser Script**

[Table 63](#page-384-1) lists a summary of the Business Service methods' syntax.

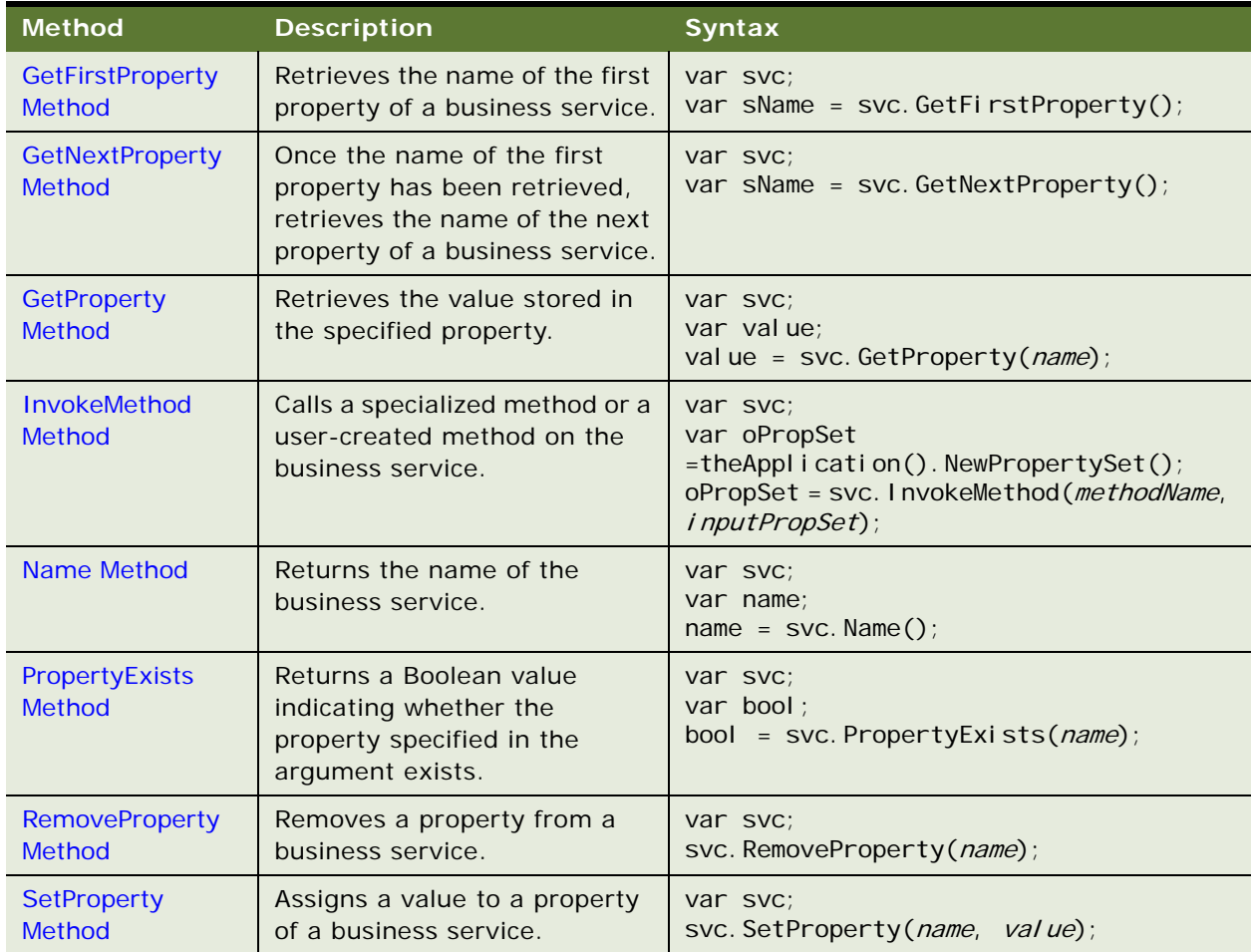

<span id="page-384-1"></span>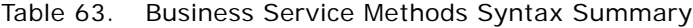

[Table 64](#page-385-1) lists a summary of the Business Service Events syntax.

| <b>Method</b>                       | <b>Description</b>                                                                                                    | <b>Syntax</b>                                                                  |
|-------------------------------------|----------------------------------------------------------------------------------------------------|--------------------------------------------------------------------------------|
| Service InvokeMethod Event          | Called when a business service<br>is accessed.                                                                                                    | Service InvokeMethod (metho<br>dName, input, output);                          |
| Service PreCanInvokeMethod<br>Event | Called before the<br>PreInvokeMethod, allowing the<br>developer to determine<br>whether or not the user has the<br>authority to invoke the<br>business service method. | Service PreCanInvokeMethod<br>$(methodName)$ ;                                 |
| Service PreInvokeMethod<br>Event    | Called before a specialized<br>method is invoked on a<br>business service.                                                                                             | Service_PrelnvokeMethod(me<br>thodName,<br><i>i</i> nputPropSet, outputPropSet |

<span id="page-385-1"></span>Table 64. Business Service Events Syntax Summary

# <span id="page-385-0"></span>**PropertySet Methods for Browser Script**

[Table 65](#page-385-2) lists a summary of the PropertySet methods' syntax.

| <b>Method</b>                            | <b>Description</b>                                                                    | <b>Syntax</b>                                                                            |
|------------------------------------------|---------------------------------------------------------------------------------------|------------------------------------------------------------------------------------------|
| <b>AddChild Method</b>                   | Adds subsidiary property<br>sets to a property set.                                   | var oPropSet;<br>var ilndex;<br>ilndex = oPropSet.AddChild( <i>childObject</i> );        |
| <b>Copy Method</b>                       | Returns a copy of a<br>property set.                                                  | var oPropSet1;<br>var oPropSet2;<br>$oPropSet2 = oPropSet1.Copy();$                      |
| <b>GetChild Method</b>                   | Returns a specified child<br>property set of a property<br>set.                       | var oPropSet;<br>var oChildPropSet;<br>$oChi$ I dPropSet =<br>oPropSet. GetChild(index); |
| <b>GetChildCount</b><br><b>Method</b>    | Returns the number of<br>child property sets<br>attached to a parent<br>property set. | var oPropSet;<br>var <i>i</i> Count;<br>$i$ Count = oPropSet. GetChildCount();           |
| <b>GetFirstProperty</b><br><b>Method</b> | Returns the name of the<br>first property in a property<br>set.                       | var oPropSet;<br>var sPropName;<br>sPropName = oPropSet.GetFirstProperty();              |

<span id="page-385-2"></span>Table 65. PropertySet Methods Syntax Summary

| <b>Method</b>                           | <b>Description</b>                                                                                 | <b>Syntax</b>                                                                 |
|-----------------------------------------|----------------------------------------------------------------------------------------------------|-------------------------------------------------------------------------------|
| <b>GetNextProperty</b><br><b>Method</b> | Returns the name of the<br>next property in a<br>property set.                                     | var oPropSet;<br>var sPropName;<br>sPropName = oPropSet.GetNextProperty();    |
| <b>GetProperty Method</b>               | Returns the value of a<br>property when given the<br>property name.                                | var oPropSet;<br>var sValue:<br>sValue = oPropSet.GetProperty(propName);      |
| GetPropertyCount<br><b>Method</b>       | Returns the number of<br>properties attached to a<br>property set.                                 | var oPropSet;<br>var i Count:<br>$i$ Count = oPropSet. GetPropertyCount();    |
| <b>GetType Method</b>                   | Returns the value stored<br>in a type in a property set.                                           | var oPropSet;<br>var type;<br>$type = oPropSet.GetType();$                    |
| <b>GetValue Method</b>                  | Returns a value stored as<br>part of a property set.                                               | var oPropSet;<br>var sValue;<br>sValue = $oPropSet. GetValue()$ ;             |
| <b>InsertChildAt Method</b>             | Inserts a child property<br>set into a parent property<br>set at a specific location.              | var oPropSet;<br>oPropSet. InsertChildAt(childObject,<br>$index$ :            |
| PropertyExists<br><b>Method</b>         | Returns a Boolean value<br>indicating whether the<br>property specified in the<br>argument exists. | var oPropSet;<br>var bool;<br>$bool =$<br>oPropSet. PropertyExists(propName); |
| <b>RemoveChild Method</b>               | Removes a child property<br>set as a specified index<br>from a parent property<br>set.             | var oPropSet;<br>oPropSet. RemoveChild(index);                                |
| <b>RemoveProperty</b><br><b>Method</b>  | Removes the property<br>specified in its argument<br>from a property set.                          | var oPropSet;<br>oPropSet.RemoveProperty(propName);                           |
| <b>Reset Method</b>                     | Removes every property<br>and child property set<br>from a property set.                           | var oPropSet;<br>oPropSet. Reset();                                           |
| <b>SetProperty Method</b>               | Assigns a value to the<br>property of a property set<br>specified in its argument.                 | var oPropSet;<br>oPropSet. SetProperty(propName,<br>propVal ue);              |

Table 65. PropertySet Methods Syntax Summary

| <b>Method</b>         | <b>Description</b>                                              | <b>Syntax</b>                                  |
|-----------------------|-----------------------------------------------------------------|------------------------------------------------|
| <b>SetType Method</b> | Assigns a data value to a<br>type member of a property<br>set.  | var oPropSet;<br>oPropSet. SetType(value);     |
| SetValue Method       | Assigns a data value to a<br>value member of a<br>property set. | var oPropSet;<br>oPropSet. SetVal ue (val ue); |

Table 65. PropertySet Methods Syntax Summary

# <span id="page-387-0"></span>**Control Methods for Browser Script**

[Table 66](#page-387-1) lists a summary of the Control methods' syntax.

| <b>Method</b>                       | <b>Description</b>                                                  | <b>Syntax</b>                                                                   |
|-------------------------------------|---------------------------------------------------------------------|---------------------------------------------------------------------------------|
| <b>Applet Method</b>                | Returns the parent applet for the<br>control.                       | var oControl:<br>var oApplet;<br>$\alpha$ oApplet = $\alpha$ Control. Applet(); |
| <b>BusComp Method</b>               | Returns the corresponding<br>business component for the<br>control. | var oControl;<br>var busComp;<br>$busComp = oControl.Buscomp();$                |
| <b>GetProperty</b><br><b>Method</b> | Returns the value of the property<br>of a control.                  | var oControl:<br>var propVal;<br>propVal = oControl.GetProperty(<br>propName);  |
| <b>GetValue Method</b>              | Returns the value of a control.                                     | var oControl;<br>var sValue:<br>sValue = $oControl$ . GetValue();               |
| Name Method                         | Returns the name of the control.                                    | var oControl:<br>var sName:<br>$sName = oControl . Name();$                     |
| <b>SetProperty</b><br>Method        | Sets the visual properties of a<br>control.                         | var oControl;<br>oControl.SetProperty( <i>propName</i> ,<br>propVal ue);        |
| <b>SetValue Method</b>              | Sets the contents of the control to<br>the indicated value.         | var oControl:<br>oControl. SetVal ue (val ue);                                  |

<span id="page-387-1"></span>Table 66. Control Methods Syntax Summary

### <span id="page-388-1"></span>**Supported DOM Events for High Interactivity Mode**

[Table 67](#page-388-0) lists the supported DOM Events for high interactivity mode.

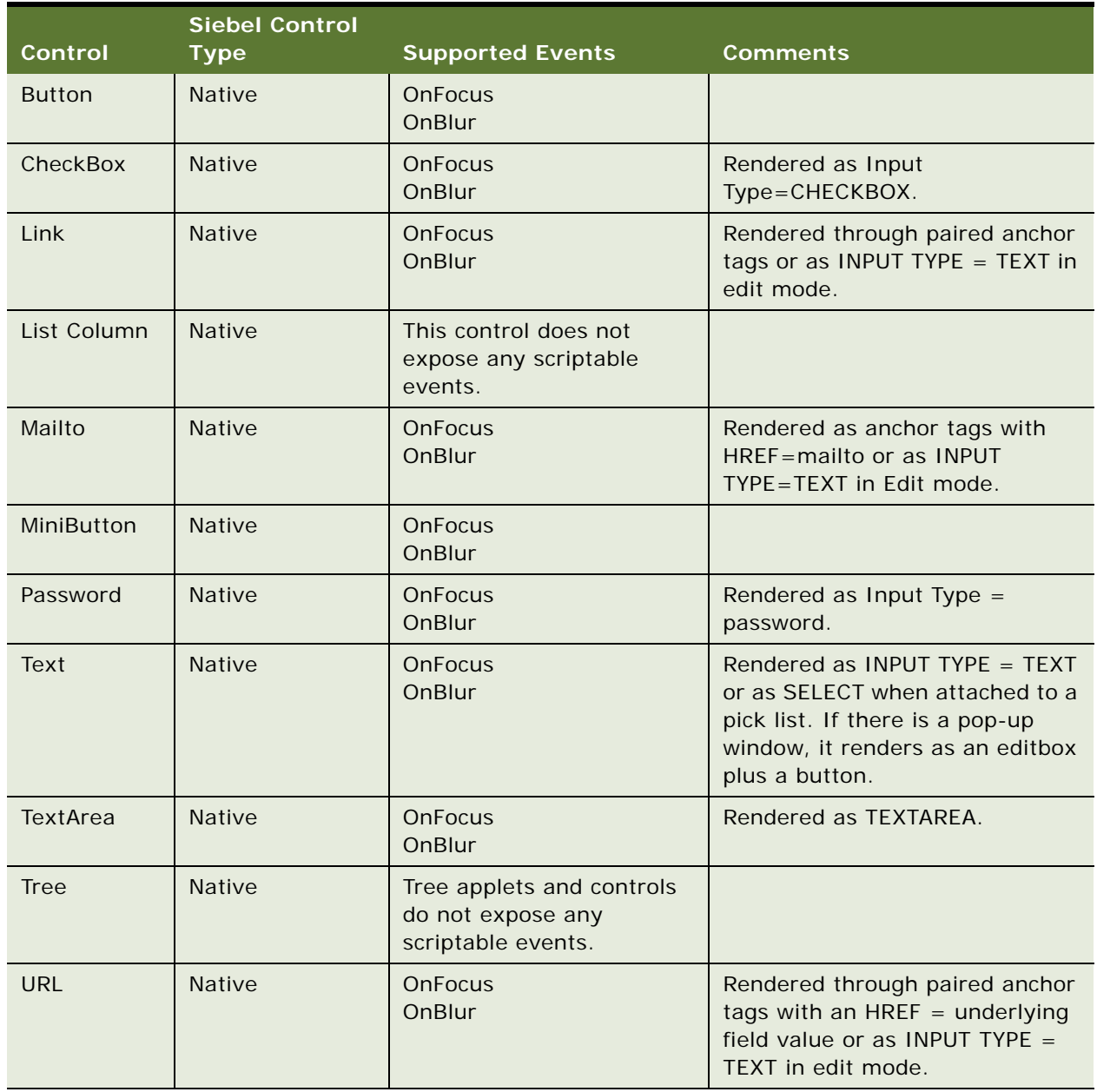

<span id="page-388-0"></span>Table 67. Supported DOM Events for High Interactivity Mode

**NOTE:** Siebel objects (business components, applets, and so on.) cannot be accessed from DOM

#### events.

Usually in scripting you can call routines in the General section from anywhere in the object. However you cannot call routines written in the General section from the DOM events.

To associate a script with the control\_OnClick event (high interactivity mode only), use the Applet\_PreInvokeMethod event associated with the applet. For additional information and example, read [Chapter 14, "Invoking Custom Methods with MiniButtons."](#page-408-0)

### <span id="page-389-1"></span>**Supported DOM Events for Standard Interactivity Mode**

[Table 68](#page-389-0) lists the supported DOM Events and template modes for standard interactivity mode.

| <b>Control</b> | <b>Siebel Control</b><br><b>Type</b> | <b>Supported Events</b>                                                                                                    | <b>Comments</b>                                                                                                    |
|----------------|--------------------------------------|----------------------------------------------------------------------------------------------------|----------------------------------------------------------------------------------------------------|
| <b>Button</b>  | <b>Native</b>                        | OnFocus (Base/Edit)<br>OnBlur (Base/Edit)<br>OnMouseOut (Base/<br>Edit)<br>OnMouseOver (Base/<br>Edit)                        |                                                                                                    |
| CheckBox       | <b>Native</b>                        | OnBlur (Base/Edit)<br>OnFocus (Edit)<br>OnChange (Edit)<br>OnMouseOut (Edit)<br>OnMouseOver(Edit)                             | In Base mode, a CheckBox appears<br>as a Y or N text value.<br>In Edit mode, a CheckBox is<br>rendered as Input<br>Type=CHECKBOX. |
| Link           | <b>Native</b>                        | OnFocus (Base/Edit)<br>OnBlur (Base/Edit)<br>OnMouseOut (Base/<br>Edit)<br>OnMouseOver (Base/<br>Edit)<br>OnClick (Base/Edit) | Rendered through paired anchor<br>tags or as INPUT TYPE = TEXT in<br>Edit mode.                                                   |
| List Column    | <b>Native</b>                        | List Columns currently<br>do not expose any<br>scriptable events.                                                             |                                                                                                    |

<span id="page-389-0"></span>Table 68. Supported DOM Events and Template Modes for Standard Interactivity Mode

| Control    | <b>Siebel Control</b><br><b>Type</b> | <b>Supported Events</b>                                                                                                    | <b>Comments</b>                                                                                                    |
|------------|--------------------------------------|----------------------------------------------------------------------------------------------------|----------------------------------------------------------------------------------------------------|
| Mailto     | <b>Native</b>                        | OnChange (Edit)<br>OnFocus (Base/Edit)<br>OnBlur (Base/Edit)<br>OnMouseOut (Base/<br>Edit)<br>OnMouseOver (Base/<br>Edit)     | Rendered as anchor tags with<br>HREF=mailto or as INPUT<br>TYPE=TEXT in Edit mode.                                                                                                    |
| MiniButton | <b>Native</b>                        | OnFocus (Base/Edit)<br>OnBlur (Base/Edit)<br>OnMouseOut (Base/<br>Edit)<br>OnMouseOver (Base/<br>Edit)<br>OnClick (Base/Edit) |                                                                                                    |
| Password   | Native                               | OnChange (Edit)<br>OnFocus (Edit)<br>OnBlur (Edit)<br>OnMouseOut (Edit)<br>OnMouseOver (Edit)                                 | In Edit mode, a Password control is<br>rendered as Input type =<br>password.                                                                                                    |
| Text       | Native                               | OnChange (Edit)<br>OnFocus (Edit)<br>OnBlur (Edit)<br>OnMouseOut (Edit)<br>OnMouseOver (Edit)                                 | In base mode, a text control is<br>rendered as plain text, unless<br>there is a pop-up window<br>associated with it. In Edit mode, a<br>TEXT control is rendered as INPUT<br>$TYPE = TEXT$ or as SELECT when<br>attached to a pick list. |
| TextArea   | <b>Native</b>                        | OnChange (Edit)<br>OnFocus (Edit)<br>OnBlur (Edit)<br>OnMouseOut (Base/<br>Edit)<br>OnMouseOver (Edit)                        | In base mode, a TEXTAREA control<br>is rendered as plain text, unless<br>there is a pop-up window<br>associated with it. In Edit mode, a<br><b>TEXTAREA is rendered as INPUT</b><br>$TYPE = TEXTAREA.$                                   |

Table 68. Supported DOM Events and Template Modes for Standard Interactivity Mode

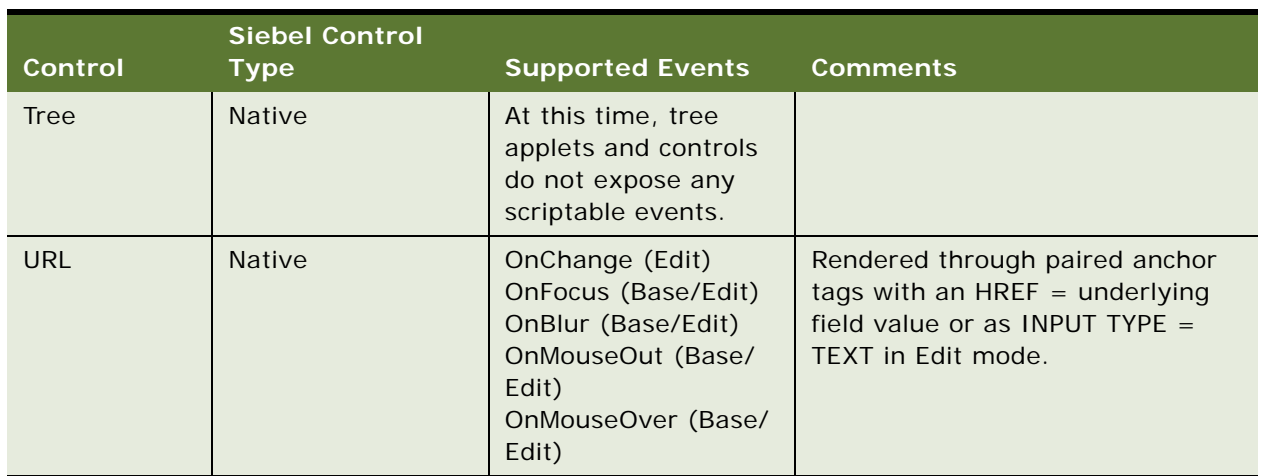

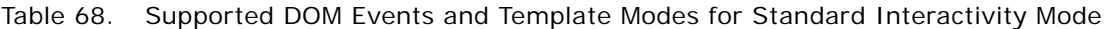

# **13 eScript Quick Reference**

This quick reference has the following topics:

- ["Applet Methods for eScript"](#page-392-0)
- *"Application Methods for eScript"* on page 395
- ["Business Component Methods for eScript" on page 397](#page-396-0)
- ["Business Object Methods for eScript" on page 403](#page-402-0)
- ["Business Service Methods for eScript" on page 404](#page-403-0)
- ["PropertySet Methods for eScript" on page 405](#page-404-0)
- ["Miscellaneous Methods for eScript" on page 407](#page-406-0)

# <span id="page-392-0"></span>**Applet Methods for eScript**

[Table 69](#page-392-1) lists a summary of the Applet methods' syntax.

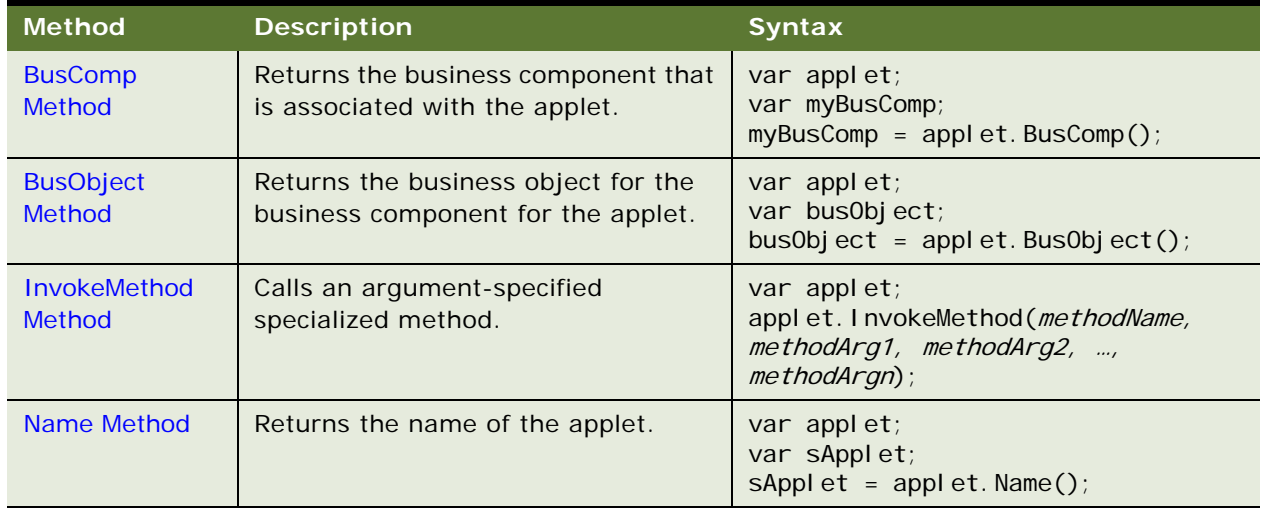

#### <span id="page-392-1"></span>Table 69. Applet Methods Syntax Summary

[Table 70](#page-393-0) lists a summary of the WebApplet Events.

<span id="page-393-0"></span>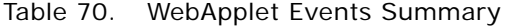

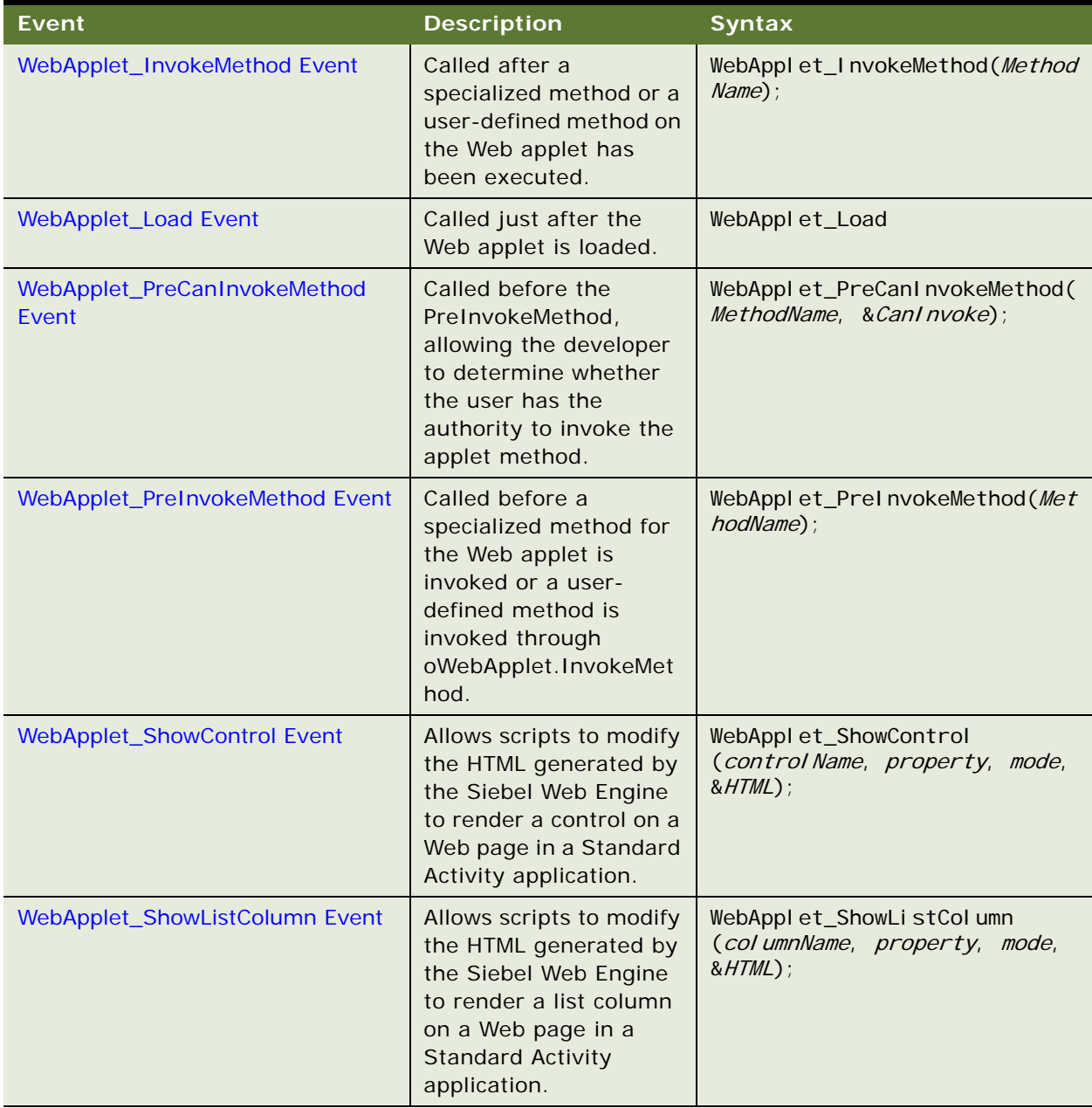

# <span id="page-394-0"></span>**Application Methods for eScript**

[Table 71](#page-394-1) lists a summary of the Application methods' syntax.

| <b>Method</b>                           | <b>Description</b>                                                                              | <b>Syntax</b>                                                                             |
|-----------------------------------------|-------------------------------------------------------------------------------------------------|-------------------------------------------------------------------------------------------|
| ActiveBusObject<br><b>Method</b>        | Returns the business object for<br>the business component for the<br>active applet.             | var bus0bject;<br>bus0bj $ect =$<br>TheApplication(). ActiveBusObject();                  |
| <b>ActiveViewName</b><br><b>Method</b>  | Returns the name of the active<br>view.                                                         | var sView;<br>$SVi$ ew =<br>TheApplication(). ActiveViewName();                           |
| CurrencyCode<br><b>Method</b>           | Returns the three-letter<br>operating currency code.                                            | $var$ scur;<br>$sCur =$<br>TheApplication(). CurrencyCode();                              |
| GetBusObject<br><b>Method</b>           | Instantiates and returns a new<br>instance of the business object<br>specified in the argument. | var myBusObject;<br>$myBusObject =$<br>TheApplication(). GetBusObject(<br>BusObjectName); |
| <b>Name Method</b>                      | Returns the name of the<br>application.                                                         | var name;<br>$name = TheApplication().Name();$                                            |
| <b>GetService Method</b>                | Instantiates and returns a new<br>instance of the service specified<br>in the argument.         | var Service;<br>Service $=$<br>TheApplication(). GetService(serviceN<br>$ame$ :           |
| <b>GetSharedGlobal</b><br><b>Method</b> | Gets the shared user-defined<br>global variables.                                               | var sName;<br>$sName =$<br>TheApplication(). GetSharedGlobal (var<br>$Name)$ ;            |
| <b>GotoView Method</b>                  | Activates the named view and<br>its business object.                                            | TheApplication(). GotoView(<br>viewName, [BusinessObject]);                               |
| <b>InvokeMethod</b><br><b>Method</b>    | Calls the named specialized<br>method.                                                          | TheApplication(). InvokeMethod(<br>methodName, methodArg1,<br>methodArg2, , methodArgn);  |
| <b>LoginId Method</b>                   | Returns the login ID of the user<br>who started the Siebel<br>application.                      | var $slD$ ;<br>$sID = The Appl i cati on().$ Loginld();                                   |
| LoginName Method                        | Returns the login name of the<br>user who started the Siebel<br>application.                    | var sUser:<br>$sUser =$<br>TheApplication(). LoginName();                                 |
| <b>NewPropertySet</b><br><b>Method</b>  | Constructs and returns a new<br>property set object.                                            | var oPropSet;<br>$oPropSet =$<br>TheApplication().NewPropertySet();                       |

<span id="page-394-1"></span>Table 71. Application Methods Syntax Summary

| <b>Method</b>                           | <b>Description</b>                                                                                                    | <b>Syntax</b>                                                                    |
|-----------------------------------------|----------------------------------------------------------------------------------------------------|----------------------------------------------------------------------------------|
| <b>PositionId Method</b>                | Returns the position ID that<br>describes the user's current<br>position.                                                                             | var sRow;<br>$SRow =$<br>The Application(). Position $d()$ ;                     |
| PositionName<br><b>Method</b>           | Returns the position name of<br>the user's current position.                                                                                          | var sPosition;<br>$s$ Position =<br>TheApplication(). PositionName();            |
| <b>RaiseError Method</b>                | Raises a scripting error message<br>to the browser. The error code is<br>a canonical number.                                                          | var keyVal;<br>var arg1 ;<br>TheApplication(). RaiseError(keyVal,<br>$arg1, $ ); |
| <b>RaiseErrorText</b><br><b>Method</b>  | Raises a scripting error message<br>to the browser. The error text is<br>the specified literal string.                                                | var message;<br>TheApplication(). RaiseErrorText(mess<br>age);                   |
| <b>SetPositionId</b><br><b>Method</b>   | Sets the active position to the<br>position ID specified in the<br>argument.                                                                          | var success;<br>$success =$<br>TheApplication(). SetPositionId(posId<br>$)$ ;    |
| <b>SetPositionName</b><br><b>Method</b> | Sets the active position to the<br>position name specified in the<br>argument. Returns a Boolean<br>value indicating whether the<br>method succeeded. | var success;<br>$success =$<br>TheApplication(). SetPositionName(pos<br>Name);   |
| <b>SetProfileAttr</b><br><b>Method</b>  | Used in personalization to<br>assign values to attributes in a<br>user profile.                                                                       | TheApplication(). SetProfileAttr(name<br>$value$ ;                               |
| <b>SetSharedGlobal</b><br><b>Method</b> | Sets a shared user-defined<br>global variable.                                                                                                    | TheApplication(). SetSharedGlobal (var<br>Name, value);                          |
| <b>Trace Method</b>                     | Appends a message to the trace<br>file.                                                                                                    | TheApplication(). Trace(message);                                                |
| <b>TraceOff Method</b>                  | Turns off the tracing started by<br>TraceOn.                                                                                                    | TheApplication(). TraceOff();                                                    |
| <b>TraceOn Method</b>                   | Turns tracing on.                                                                                                    | TheApplication(). TraceOn(filename,<br>type, sel ection);                        |

Table 71. Application Methods Syntax Summary
[Table 72](#page-396-0) lists a summary of the Application Events syntax.

| Event                                | <b>Description</b>                                                      | <b>Syntax</b>                                             |
|--------------------------------------|-------------------------------------------------------------------------|-----------------------------------------------------------|
| <b>Application_Close Event</b>       | Called before the<br>application exits.                                 | Application_Close $()$ ;                                  |
| Application_InvokeMethod<br>Event    | Called after a<br>specialized method is<br>invoked.                     | Application_InvokeMethod(methodNa<br>$me$ ;               |
| <b>Application_Navigate Event</b>    | Called after the client<br>has navigated to a view.                     | Application_Navigate()                                    |
| Application_PreInvokeMethod<br>Event | Called before a<br>specialized method is<br>invoked.                    | Application_PrelnvokeMethod(metho<br>$dName$ );           |
| <b>Application_PreNavigate Event</b> | Called before the client<br>has navigated from one<br>view to the next. | Application_PreNavigate<br>(DestViewName, DestBusObjName) |
| <b>Application_Start Event</b>       | Called when the client<br>starts.                                       | Application_Start( <i>commandLine</i> );                  |

<span id="page-396-2"></span><span id="page-396-0"></span>Table 72. Application Events Syntax Summary

# **Business Component Methods for eScript**

[Table 73](#page-396-1) lists a summary of the Business Component methods' syntax.

| <b>Method</b>                                  | <b>Description</b>                                                                                                    | <b>Syntax</b>                                                        |
|------------------------------------------------|----------------------------------------------------------------------------------------------------|----------------------------------------------------------------------|
| <b>ActivateField Method</b>                    | Allows queries to retrieve<br>data for the specified<br>field.                                                        | var myBusComp;<br>myBusComp. ActivateField(fieldName);               |
| <b>ActivateMultipleFields</b><br><b>Method</b> | Allows queries to retrieve<br>data for the fields<br>specified in the property<br>set.                                | var myBusComp;<br>myBusComp. ActivateMultipleFields(oPr<br>$opSet$ ; |
| <b>Associate Method</b>                        | Creates a new many-to-<br>many relationship for the<br>parent object through an<br>association business<br>component. | var myBusComp;<br>myBusComp. Associate(whereIndicator);              |

<span id="page-396-3"></span><span id="page-396-1"></span>Table 73. Business Component Methods Syntax Summary

| <b>Method</b>                                  | <b>Description</b>                                                                   | <b>Syntax</b>                                                                                                    |
|------------------------------------------------|--------------------------------------------------------------------------------------|----------------------------------------------------------------------------------------------------|
| <b>BusObject Method</b>                        | Returns the business<br>object that contains the<br>business component.              | var myBusComp;<br>var bus0bject;<br>busObject = myBusComp. BusObject();                                            |
| <b>ClearToQuery Method</b>                     | Clears the current query<br>and sort specifications on<br>the business component.    | var myBusComp;<br>myBusComp. CI earToQuery();                                                                      |
| <b>DeactivateFields Method</b>                 | Deactivates every<br>currently activated field.                                      | var myBusComp;<br>myBusComp. DeactivateFields();                                                                   |
| DeleteRecord Method                            | Removes the current<br>record from the business<br>component.                        | var myBusComp;<br>myBusComp. DeleteRecord();                                                                       |
| <b>ExecuteQuery Method</b>                     | Retrieves a set of<br>BusComp records.                                               | var myBusComp;<br>myBusComp. ExecuteQuery(cursorMode);                                                             |
| ExecuteQuery2 Method                           | Retrieves a set of<br>BusComp records.                                               | var myBusComp;<br>myBusComp. ExecuteQuery2(cursorMode,<br><i>i</i> gnoreMaxCursorSi ze);                           |
| <b>FirstRecord Method</b>                      | Moves to the first record<br>in the business<br>component.                           | var myBusComp;<br>var bl sRecord;<br>blsRecord = myBusComp. FirstRecord();                                         |
| <b>FirstSelected Method</b>                    | Moves to the first record<br>of the multiple selection in<br>the business component. | var myBusComp;<br>var bl sMul ti pl eSel ecti on;<br>bl sMul ti pl eSel ecti on $=$<br>myBusComp. FirstSelected(); |
| GetAssocBusComp<br><b>Method</b>               | Returns the association<br>business component.                                       | var myBusComp;<br>var AssocBusComp;<br>AssocBusComp =<br>myBusComp.GetAssocBusComp();                              |
| <b>GetFieldValue Method</b>                    | Returns a value for the<br>field specified in the<br>argument.                       | var myBusComp;<br>var sValue;<br>sValue $=$<br>myBusComp. GetFieldValue(FieldName);                                |
| GetFormattedFieldValue<br><b>Method</b>        | Returns a formatted value<br>for the field specified in<br>the argument.             | var myBusComp;<br>var sValue;<br>sValue $=$<br>myBusComp. GetFormattedFieldValue(Fie<br>I dName);                  |
| <b>GetMultipleFieldValues</b><br><b>Method</b> | Returns a value for the<br>fields specified in the<br>property set.                  | var myBusComp;<br>myBusComp. GetMultipleFieldValues(oFi<br>el ds, oVal ues );                                      |

Table 73. Business Component Methods Syntax Summary

| <b>Method</b>                              | <b>Description</b>                                                                                      | <b>Syntax</b>                                                                                                    |
|--------------------------------------------|----------------------------------------------------------------------------------------------------|----------------------------------------------------------------------------------------------------|
| <b>GetMVGBusComp Method</b>                | <b>Returns the MVG business</b><br>component associated<br>with the field specified in<br>the argument. | var myBusComp;<br>var MvgBusComp;<br>MvgBusComp=<br>myBusComp. GetMVGBusComp(FieldName);                                            |
| <b>GetNamedSearch Method</b>               | Returns the named search<br>specification specified in<br>the argument.                                 | var myBusComp;<br>var sValue;<br>sValue $=$<br>myBusComp. GetNamedSearch (SearchName)                                               |
| <b>GetPicklistBusComp</b><br><b>Method</b> | Returns the pick business<br>component associated<br>with the field specified in<br>the argument.       | var myBusComp;<br>var pickBusComp;<br>pi ckBusComp =<br>myBusComp. GetPicklistBusComp(FieldNa<br>$me$ );                            |
| <b>GetSearchExpr Method</b>                | Returns the current<br>search expression.                                                               | var myBusComp;<br>var sExpr;<br>$sExpr = myBusComp. GetSearchExpr()$ ;                                                              |
| <b>GetSearchSpec Method</b>                | Returns the current<br>search specification for<br>the field specified in the<br>argument.              | var myBusComp;<br>var sSpec;<br>$sSpec =$<br>myBusComp. GetSearchSpec(FieldName);                                                   |
| <b>GetUserProperty Method</b>              | Returns the value for a<br>property name specified<br>in the argument.                                  | var myBusComp;<br>var sValue;<br>sValue $=$<br>myBusComp.GetUserProperty(propertyNa<br>$me$ );                                      |
| <b>GetViewMode Method</b>                  | Returns the visibility<br>mode for the business<br>component.                                           | var myBusComp;<br>var i Mode;<br>$i$ Mode = myBusComp. GetVi ewMode();                                                              |
| <b>InvokeMethod Method</b>                 | Calls the specialized<br>method named in the<br>argument.                                               | var myBusComp;<br>var sketurn;<br>$s$ Return =<br>myBusComp. InvokeMethod (methodName,<br>methodArg1, methodArg2, ,<br>methodArgn); |
| <b>LastRecord Method</b>                   | Moves to the last record in<br>the business component.                                                  | var myBusComp;<br>var i Return;<br>$i$ Return = myBusComp. LastRecord();                                                            |
| <b>Name Method</b>                         | Returns the name of the<br>business component.                                                          | var myBusComp;<br>var sName;<br>sName = myBusComp. Name();                                                                          |

Table 73. Business Component Methods Syntax Summary

| <b>Method</b>                                  | <b>Description</b>                                                                                                    | <b>Syntax</b>                                                                          |
|------------------------------------------------|----------------------------------------------------------------------------------------------------|----------------------------------------------------------------------------------------|
| <b>NewRecord Method</b>                        | Adds a new record to the<br>business component.                                                                                                    | var myBusComp;<br>myBusComp. NewRecord(wherelndicator);                                |
| <b>NextRecord Method</b>                       | Moves to the next record<br>in the business<br>component.                                                                                                    | var myBusComp;<br>var bFound;<br>bFound = myBusComp.NextRecord();                      |
| <b>NextSelected Method</b>                     | Moves to the next record<br>of the current multiple<br>selection.                                                                                              | var myBusComp;<br>var i Return;<br>i Return = myBusComp. NextSelected();               |
| <b>ParentBusComp Method</b>                    | Returns the parent<br>business component.                                                                                                    | var myBusComp;<br>var parentBusComp;<br>parentBusComp =<br>myBusComp. ParentBusComp(); |
| <b>Pick Method</b>                             | Places the currently<br>selected record in a<br>picklist business<br>component into the<br>appropriate fields of the<br>parent business<br>component.          | var myBusComp;<br>myBusComp. Pi ck();                                                  |
| <b>PreviousRecord Method</b>                   | Moves to the previous<br>record in the business<br>component.                                                                                                  | var myBusComp;<br>var i Return;<br>$i$ Return = myBusComp. PreviousRecord();           |
| <b>RefineQuery Method</b>                      | Refines a query after a<br>query has been executed.                                                                                                    | var myBusComp;<br>myBusComp. RefineQuery();                                            |
| SetFieldValue Method                           | Assigns a new value to the<br>named field for the<br>current row of the<br>business component.                                                                 | var myBusComp;<br>myBusComp. SetFi el dVal ue (Fi el dName,<br>Fi el dVal ue);         |
| SetFormattedFieldValue<br><b>Method</b>        | Accepts the field value in<br>the current local format<br>and assigns the new value<br>to the named field for the<br>current row of the<br>business component. | var myBusComp;<br>myBusComp. SetFormattedFieldValue(Fie<br>I dName, Fi el dVal ue);    |
| <b>SetMultipleFieldValues</b><br><b>Method</b> | Assigns a new value to the<br>fields specified in the<br>property set for the<br>current row of the<br>business component.                                     | var myBusComp;<br>myBusComp. SetMultipleFieldValues(oPr<br>opSet);                     |

Table 73. Business Component Methods Syntax Summary

| <b>Method</b>                 | <b>Description</b>                                                    | <b>Syntax</b>                                                                |
|-------------------------------|-----------------------------------------------------------------------|------------------------------------------------------------------------------|
| <b>SetNamedSearch Method</b>  | Sets a named search<br>specification on the<br>business component.    | var myBusComp;<br>myBusComp. SetNamedSearch (searchName,<br>searchSpec);     |
| <b>SetSearchExpr Method</b>   | Sets the search<br>specification for the<br>business component.       | var myBusComp;<br>myBusComp. SetSearchExpr(searchSpec);                      |
| <b>SetSearchSpec Method</b>   | Sets the search<br>specification for the<br>specified field.          | var myBusComp;<br>myBusComp. SetSearchSpec(FieldName,<br>searchSpec);        |
| <b>SetSortSpec Method</b>     | Sets the sort specification<br>for a query.                           | var myBusComp;<br>myBusComp. SetSortSpec(sortSpec);                          |
| <b>SetUserProperty Method</b> | Sets the value of the<br>specified User Property.                     | var myBusComp;<br>myBusComp. SetUserProperty(propertyNa<br>$me$ , newValue); |
| SetViewMode Method            | Sets the visibility type for<br>the business component.               | var myBusComp;<br>myBusComp. SetViewMode(viewMode);                          |
| <b>UndoRecord Method</b>      | Reverses any<br>uncommitted changes<br>made to the record.            | var myBusComp;<br>myBusComp.UndoRecord();                                    |
| <b>WriteRecord Method</b>     | Commits to the database<br>any changes made to the<br>current record. | var myBusComp;<br>myBusComp. WriteRecord();                                  |

Table 73. Business Component Methods Syntax Summary

[Table 74](#page-400-0) lists a summary of the Business Components Events syntax.

<span id="page-400-1"></span><span id="page-400-0"></span>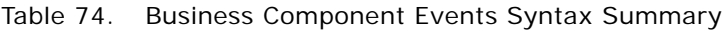

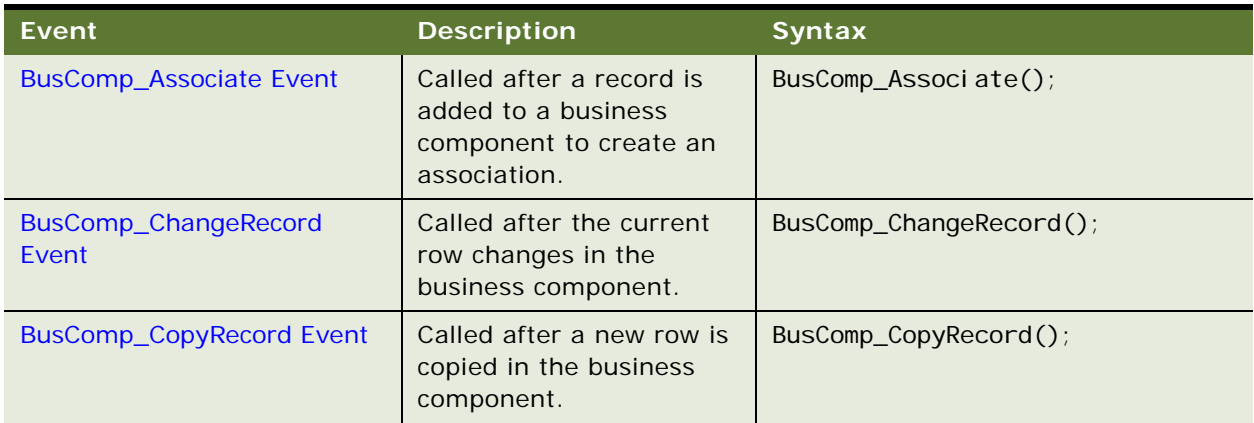

| <b>Event</b>                      | <b>Description</b>                                                                                 | <b>Syntax</b>                                           |
|-----------------------------------|----------------------------------------------------------------------------------------------------|---------------------------------------------------------|
| <b>BusComp_DeleteRecord Event</b> | Called after a row is<br>deleted in the business<br>component.                                     | BusComp_DeleteRecord();                                 |
| BusComp_InvokeMethod<br>Event     | Called after a specialized<br>method is invoked in the<br>business component.                      | BusComp_InvokeMethod(methodName)                        |
| <b>BusComp_NewRecord Event</b>    | Called after a new row has<br>been created and made<br>active in the business<br>component.        | BusComp_NewRecord();                                    |
| <b>BusComp_PreAssociate Event</b> | Called before a record is<br>added to a business<br>component to create an<br>association.         | BusComp_PreAssociate();                                 |
| BusComp_PreCopyRecord<br>Event    | Called before a new row is<br>copied in the business<br>component.                                 | BusComp_PreCopyRecord();                                |
| BusComp_PreDeleteRecord<br>Event  | Called before a row is<br>deleted in the business<br>component.                                    | BusComp_PreDeleteRecord();                              |
| BusComp_PreGetFieldValue<br>Event | Called when the value of<br>the business component<br>field is accessed.                           | BusComp_PreGetFieldValue(FieldNa<br>me, &FieldValue);   |
| BusComp_PreInvokeMethod<br>Event  | Called before a specialized<br>method is invoked on a<br>business component.                       | BusComp_PrelnvokeMethod(methodNa<br>$me$ );             |
| BusComp_PreNewRecord<br>Event     | Called before a new row is<br>created in the business<br>component.                                | BusComp_PreNewRecord();                                 |
| <b>BusComp_PreQuery Event</b>     | Called before query<br>execution.                                                                  | BusComp_PreQuery();                                     |
| BusComp_PreSetFieldValue<br>Event | Called before a value is<br>pushed down into the<br>business component from<br>the user interface. | BusComp_PreSetFieldValue(FieldNa<br>me, Fi el dVal ue); |
| BusComp_PreWriteRecord<br>Event   | Called before a row is<br>written out to the<br>database.                                          | BusComp_PreWriteRecord();                               |

Table 74. Business Component Events Syntax Summary

| Event                              | <b>Description</b>                                                                                                    | <b>Syntax</b>                              |
|------------------------------------|----------------------------------------------------------------------------------------------------|--------------------------------------------|
| <b>BusComp_Query Event</b>         | Called after the query is<br>complete and every row<br>has been retrieved, but<br>before they have been<br>displayed. | BusComp_Query();                           |
| <b>BusComp_SetFieldValue Event</b> | Called after a value has<br>been pushed down into<br>the business component<br>from the user interface.               | BusComp SetFieldValue ( <i>FieldName</i> ) |
| <b>BusComp_WriteRecord Event</b>   | Called after a row is<br>written to the database.                                                                     | BusComp_WriteRecord();                     |

Table 74. Business Component Events Syntax Summary

# **Business Object Methods for eScript**

[Table 75](#page-402-0) lists a summary of the Business Object methods' syntax.

<span id="page-402-1"></span><span id="page-402-0"></span>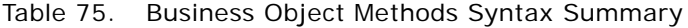

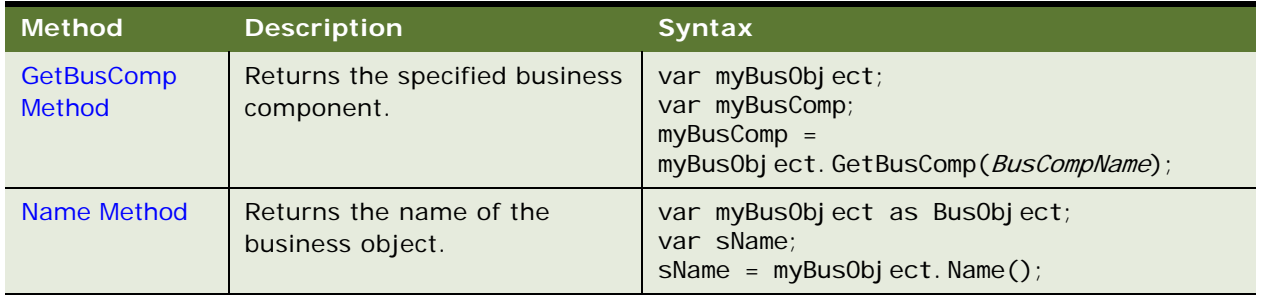

# **Business Service Methods for eScript**

[Table 76](#page-403-0) lists a summary of the Business Service methods' syntax.

| <b>Method</b>                            | <b>Description</b>                                                                                                    | <b>Syntax</b>                                                                               |
|------------------------------------------|----------------------------------------------------------------------------------------------------|---------------------------------------------------------------------------------------------|
| <b>GetFirstProperty</b><br><b>Method</b> | Retrieves the name of the first<br>property of a business service.                                                              | var oService:<br>var sName; sName =<br>oService.GetFirstProperty();                         |
| <b>GetNextProperty</b><br>Method         | Once the name of the first<br>property has been retrieved,<br>retrieves the name of the next<br>property of a business service. | var oService:<br>var sName:<br>$s$ Name = oService.GetNextProperty();                       |
| <b>GetProperty</b><br><b>Method</b>      | Retrieves the value stored in the<br>specified property.                                                                        | var oService:<br>var sValue:<br>sValue $=$<br>oService.GetProperty(propName);               |
| Name Method                              | Returns the name of the business<br>service.                                                                                    | var oService:<br>var sName:<br>$sName = oService.Name();$                                   |
| <b>InvokeMethod</b><br>Method            | Calls a specialized method or a<br>user-created method on the<br>business service.                                              | var oService:<br>oService. InvokeMethod (methodName,<br>InputArguments, OutputArguments);   |
| PropertyExists<br>Method                 | Returns a Boolean value indicating<br>whether the property specified in<br>the argument exists.                                 | var oService:<br>var propExists;<br>$propExi$ sts =<br>oService. PropertyExists( propName); |
| <b>RemoveProperty</b><br><b>Method</b>   | Removes a property from a<br>business service.                                                                                  | var oService:<br>oService.RemoveProperty(propName);                                         |
| <b>SetProperty Method</b>                | Assigns a value to a property of a<br>business service                                                                          | var oService:<br>oService. SetProperty (propName,<br>propValue);                            |

<span id="page-403-1"></span><span id="page-403-0"></span>Table 76. Business Service Methods Syntax Summary

[Table 77](#page-404-0) lists a summary of the Business Service Events syntax.

| <b>Method</b>                       | <b>Description</b>                                                                                                    | <b>Syntax</b>                                                |
|-------------------------------------|----------------------------------------------------------------------------------------------------|--------------------------------------------------------------|
| Service InvokeMethod Event          | Called after a method is<br>invoked in a business<br>service.                                                                                                    | Service_InvokeMethod(methodName<br>$)$ ;                     |
| Service PreCanInvokeMethod<br>Event | Called before the<br>PreInvokeMethod,<br>allowing the developer to<br>determine whether or not<br>the user has the authority<br>to invoke the business<br>service method. | Service PreCanl nvokeMethod<br>(MethodName, &Canl nvoke)     |
| Service PreInvokeMethod Event       | Called before a<br>specialized method is<br>invoked on a business<br>service.                                                                                             | Service PrelnvokeMethod(methodN<br>ame, Inputs, $Outputs)$ ; |

<span id="page-404-2"></span><span id="page-404-0"></span>Table 77. Business Service Events Syntax Summary

# **PropertySet Methods for eScript**

[Table 78](#page-404-1) lists a summary of the PropertySet methods' syntax.

| <b>Method</b>                         | <b>Description</b>                                                                 | <b>Syntax</b>                                                                    |
|---------------------------------------|------------------------------------------------------------------------------------|----------------------------------------------------------------------------------|
| <b>AddChild Method</b>                | Adds subsidiary property sets to<br>a property set.                                | var oPropSet;<br>var ilndex;<br>$i$ Index = oPropSet. AddChild(<br>childObject); |
| <b>Copy Method</b>                    | Returns a copy of a property set.                                                  | var oPropSet1;<br>var oPropSet2;<br>$oPropSet2 = oPropSet1.Copy();$              |
| <b>GetChild Method</b>                | Returns a specified child<br>property set of a property set.                       | var oPropSet;<br>var sPropVal;<br>$sPropVal =$<br>oPropSet. GetChild(index);     |
| <b>GetChildCount</b><br><b>Method</b> | Returns the number of child<br>property sets attached to a<br>parent property set. | var oPropSet;<br>var i Count;<br>$i$ Count = oPropSet. GetChi IdCount();         |

<span id="page-404-3"></span><span id="page-404-1"></span>Table 78. PropertySet Methods Syntax Summary

| <b>Method</b>                           | <b>Description</b>                                                                              | <b>Syntax</b>                                                                                                    |
|-----------------------------------------|-------------------------------------------------------------------------------------------------|----------------------------------------------------------------------------------------------------|
| <b>GetFirstProperty</b><br>Method       | Returns the name of the first<br>property in a property set.                                    | var oPropSet;<br>var sPropName;<br>$s$ PropName =<br>oPropSet. GetFirstProperty();                                              |
| <b>GetNextProperty</b><br><b>Method</b> | Returns the name of the next<br>property in a property set.                                     | var oPropSet;<br>var sPropName<br>$sPropName =$<br>oPropSet.GetNextProperty();                                                  |
| <b>GetProperty Method</b>               | Returns the value of a property<br>when given the property name.                                | var oPropSet;<br>var sPropVal<br>sPropVal =<br>oPropSet.GetProperty(propName);                                                  |
| GetPropertyCount<br>Method              | Returns the number of<br>properties attached to a property<br>set.                              | var count;<br>$count =$<br>oPropSet.GetPropertyCount();                                                                         |
| <b>GetType Method</b>                   | Returns the value stored in a<br>type in a property set.                                        | var oPropSet;<br>var sTypeVal<br>sTypeVal = oPropSet.GetType(value);                                                            |
| <b>GetValue Method</b>                  | Returns a value stored as part of<br>a property set.                                            | var oPropSet;<br>var sVal Val;<br>sVal Val = oPropSet. GetVal ue(value);                                                        |
| <b>InsertChildAt Method</b>             | Inserts a child property set into a<br>parent property set at a specific<br>location.           | var oPropSet;<br>oPropSet. InsertChildAt(childObject,<br>$i$ ndex $);$                                                          |
| PropertyExists<br><b>Method</b>         | Returns a Boolean value<br>indicating whether the property<br>specified in the argument exists. | Dim oService as Siebel Service<br>Dim propExists as Boolean<br>propExists =<br>oService. PropertyExists (propName as<br>String) |
| <b>RemoveChild Method</b>               | Removes a child property set as<br>a specified index from a parent<br>property set.             | var oPropSet;<br>oPropSet. RemoveChild(index);                                                                                  |
| <b>RemoveProperty</b><br>Method         | Removes the property specified<br>in its argument from a property<br>set.                       | var oPropSet;<br>oPropSet.RemoveProperty(propName);                                                                             |
| <b>Reset Method</b>                     | Removes every property and<br>child property set from a<br>property set.                        | var oPropSet;<br>oPropSet. Reset();                                                                                             |
| <b>SetProperty Method</b>               | Assigns a value to the property<br>of a property set specified in its<br>argument.              | var oPropSet;<br>oPropSet. SetProperty (propName,<br>propVal ue);                                                               |

Table 78. PropertySet Methods Syntax Summary

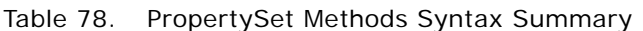

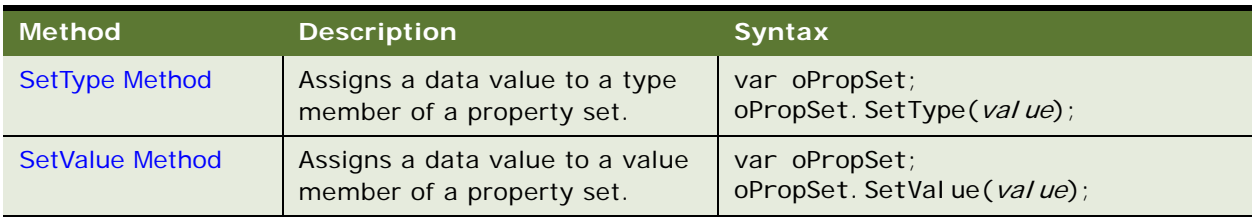

# **Miscellaneous Methods for eScript**

[Table 79](#page-406-0) lists a summary of the Miscellaneous Method syntax.

<span id="page-406-0"></span>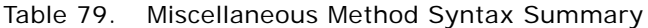

<span id="page-406-1"></span>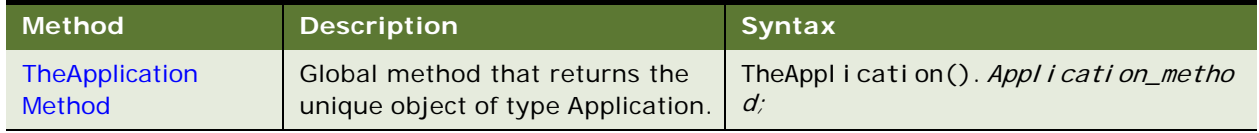

**Siebel Object Interfaces Reference** Version 7.8, Rev. A **408** 

# **14 Invoking Custom Methods with MiniButtons**

This chapter provides a procedure to invoke a custom method with a MiniButton.

■ ["Invoking Custom Methods with MiniButtons" on page 409](#page-408-0)

# <span id="page-408-2"></span><span id="page-408-0"></span>**Invoking Custom Methods with MiniButtons**

Be sure to set up Tools for the appropriate Target Browser Group.

#### *To invoke a custom method with a MiniButton*

**1** Choose an applet (for example, Account List Applet) and create a control with the following properties:

<span id="page-408-1"></span>Name = ButtonTest Caption = Test  $HTML$  Type = MiniButton Method Invoked = MyTest

**2** Right click the Applet and choose Edit Web Layout.

The Web layout editor appears.

**3** Change the template mode on the Web Controls toolbar to 3: Edit List.

A window opens with the available controls, including the one you just created.

- **4** Drag and drop the control the ButtonTest control onto an available location. When you release the mouse button, the button appears.
- **5** Click Save and then choose File > Close.
- **6** To add a server script to the applet that enables the button, right-click the applet and choose Edit Server Scripts. Add the following script to the WebApplet\_PreCanInvokeMethod() function.

```
function WebApplet_PreCanInvokeMethod (MethodName, &CanInvoke)
```

```
{
   if ( MethodName == "MyTest" )
   {
      CanInvoke = "TRUE";
      return( Cancel Operation );
   }
   return (ContinueOperation);
}
```
**7** Add the following browser script to the applet you are using (for example, the Account List Applet).

```
function Applet_PreInvokeMethod (name, inputPropSet)
{
  switch (name) {
     case "MyTest":
         alert( "Siebel 7 browser script!" );
         return("CancelOperation");
      break;
  }
  return ("ContinueOperation");
}
```
- **8** Run any application that has access to accounts, and go to the Accounts screen. The new button should appear.
- **9** Click Test.

The Browser Script should display an alert box indicating "Siebel 7 Browser Script!"

# **Index**

## **A**

**ActivateField business component method, about** [171](#page-170-1) **ActivateMultipleFields business component method, about** [172](#page-171-1) **ActiveApplet application method, about** [111](#page-110-0) **ActiveBusObject application method, about** [112](#page-111-0) **ActiveMode applet method, about** [87](#page-86-0) **ActiveViewName application method, about returning name of active view** [114](#page-113-0) **ActiveX control, about using Login method** [136](#page-135-0) **AddChild property set method, about** [286](#page-285-1), [287](#page-286-1) **allocations, about using TraceOn application method to track** [159](#page-158-0) **applet** [ActiveApplet. about returning reference to](#page-110-1)  currently focused applet 111 [object interface events, table of 84](#page-83-0) **applet events** [Applet\\_ChangeFieldValue, about 94](#page-93-0) [Applet\\_ChangeRecord even, about 95](#page-94-0) [Applet\\_InvokeMethod, about 96](#page-95-0) [Applet\\_Load, about 98](#page-97-0) [Applet\\_PreInvokeMethod, about 99](#page-98-0) [WebApplet\\_InvokeMethod, about 100](#page-99-0) [WebApplet\\_Load applet event 101](#page-100-0) [WebApplet\\_Load, about 98](#page-97-1) [WebApplet\\_PreCanInvokeMethod,](#page-101-0)  about 102 WebApplet PreInvokeMethod, about 103, [104](#page-103-0) [WebApplet\\_ShowControl 105](#page-104-0) [WebApplet\\_ShowListColumn, about 107](#page-106-0) **applet methods** [ActiveMode, about 87](#page-86-0) [BusComp, about 88](#page-87-0) [BusObject, about 88](#page-87-1) [Find control, about 90](#page-89-0) [FindActiveXControl, about 89](#page-88-0) [InvokeMethod, about 91](#page-90-0) [Name, about 92](#page-91-0) [syntax summary \(Browser Script\), table](#page-379-0)  of 380 [syntax summary \(eScript\), table of 393](#page-392-0)

**Applet\_ChangeFieldValue event, about** [94](#page-93-0) **Applet\_ChangeRecord event, about** [95](#page-94-0) **Applet\_InvokeMethod event, about** [96](#page-95-0) **Applet\_Load, about** [98](#page-97-0) **Applet\_PreInvokeMethod event, about** [99](#page-98-0) **applets** [applet methods syntax summary \(Browser](#page-379-0)  Script), table of 380 [applet methods syntax summary \(eScript\),](#page-392-0)  table of 393 [applet methods syntax summary \(Siebel VB\),](#page-362-0)  table of 363 [Browser or Server script, adding to applet 35](#page-34-0) [events, about and list of 69](#page-68-0) [FindApplet, about returning applet identified](#page-120-0)  by argument 121 [object type, described 35](#page-34-1) [parent applet object, about returning for](#page-276-0)  control 277 [Webapplet events summary \(Siebel VB\), table](#page-363-0)  of 364 [WebApplet events summary, table of](#page-393-0)  (eScript), table of 394 [WebApplet events syntax summary \(Browser](#page-379-1)  Script), table of 380 **application events** Application Close event, about 164 [Application\\_InvokeMethod, about 164](#page-163-3) [Application\\_Navigate, about 165](#page-164-2) Application PreNavigate, about 167 [Application\\_Start, about 168](#page-167-1) [PreInvokeMethod, about 165](#page-164-3) [syntax summary, table of \(eScript\) 397](#page-396-2) **application events, about and list of** [70](#page-69-0) **application methods** [ActiveApplet, about 111](#page-110-0) [ActiveBusComp, about returning business](#page-110-2)  component associated with 111 [ActiveBusObject, about 112](#page-111-0) [ActiveViewName, about returning name of](#page-113-0)  active view 114 [Attach, about 115](#page-114-0) [CurrencyCode, about 117](#page-116-0) [Detach, about 118](#page-117-0) [EnableExceptions, about 119](#page-118-0) [FindApplet, about 121](#page-120-1) [GerBusObject, about 121](#page-120-2)

[GetLastErrCode, about 124](#page-123-0) [GetLastErrText, about 125](#page-124-0) [GetProfileAttr, about 125](#page-124-1) [GetService, about 126](#page-125-0) [GetSharedGlobal, about 128](#page-127-0) [GotoView, about 130](#page-129-0) [InvokeMethod, about 132](#page-131-0) [LoadObjects, about 134](#page-133-0) [LoadUserAttributes, about using to load user](#page-134-0)  profile 135 [Login. about 136](#page-135-1) [LoginID, about 138](#page-137-0) [LoginName, about 139](#page-138-0) [Logoff, about 139](#page-138-1) [LookupMessage, about 140](#page-139-0) [Name, about 141](#page-140-0) [NewPropertySet, about 142](#page-141-0) [PositionID, about 144](#page-143-0) [PositionName, about 145](#page-144-0) [RaiseError, about 146](#page-145-0) [RaiseErrorText, about 148](#page-147-0) [SetPositionID, about 149](#page-148-0) [SetPositionName, about 150](#page-149-0) [SetProfileAttr, about 151](#page-150-0) [SetSharedGlobal, about 152](#page-151-0) [syntax summary \(COM data control\),](#page-312-0)  table 313 [syntax summary \(COM data server\),](#page-324-0)  table 325 [syntax summary, table of \(eScript\) 395](#page-394-0) [Trace, about 157](#page-156-0) [TraceOff, about 158](#page-157-0) [TraceOn, about 159](#page-158-0) **application object type** [described 34](#page-33-0) [unique object type, about using to](#page-301-1)  return 302 **application, table of object interface events** [85](#page-84-0) **Application\_Close event, about** [164](#page-163-2) **Application\_InvokeMethod application event, about** [164](#page-163-3) **Application\_Navigate application event, about** [165](#page-164-2) **Application\_PreNavigate application event, about** [167](#page-166-1) **Application\_Start application event, about** [168](#page-167-1) **applications** [application events syntax summary \(eScript\),](#page-396-2)  table of 397 [application methods summary \(Siebel VB\),](#page-364-0)  table of 365 [application methods syntax summary \(COM](#page-312-0) 

[data control\), table 313](#page-312-0) [application methods syntax summary \(COM](#page-324-0)  data server), table 325 [application methods syntax summary](#page-394-0)  (eScript), table of 395 [application methods syntax summary \(mobile](#page-336-0)  Web client), table 337 [events summary \(Siebel VB\), table of 367](#page-366-0) [methods syntax summary \(Browser Script\),](#page-380-0)  table of 381 **association business component** [Associate, about creating many-to-many](#page-173-1)  relationship 174 [BusComp\\_Associate, about calling after](#page-239-1)  record added to create association 240 [GetAssocBusComp, returning association](#page-187-1)  business component 188 **Attach application method, about** [115](#page-114-0)

## **B**

**Browser Script** [about 16](#page-15-0) [applet methods syntax summary, table 380](#page-379-0) [application methods syntax summary,](#page-380-0)  table 381 [business component methods syntax](#page-382-0)  summary, table 383 [business object methods syntax summary,](#page-383-0)  table 384 [business service events syntax summary,](#page-385-0)  table 386 [business service methods syntax summary,](#page-384-0)  table 385 [Control methods syntax summary, table 388](#page-387-0) [PropertySet methods syntax summary,](#page-385-1)  table 386 [WebApplet events syntax summary,](#page-379-1)  table 380 **Browser, adding to applet** [35](#page-34-0) **BusComp** [applet method, about 88](#page-87-0) [control method, about 278](#page-277-0) [ExecuteQuery, about return record using](#page-180-1)  method 181 [ExecuteQuery2, about returning records using](#page-182-1)  method 183 [object interface events, table of 85](#page-84-1) **BusComp\_Associate business component event, about** [240](#page-239-2) **BusComp\_ChangeRecord business component event, about** [241](#page-240-1) **BusComp\_CopyRecord business component** 

**event, about** [242](#page-241-1) **BusComp\_DeleteRecord business component event, about** [243](#page-242-2) **BusComp\_InvokeMethod business component event, about** [243](#page-242-3) **BusComp\_NewRecord business component event, about** [244](#page-243-1) **BusComp\_PreAssociate business component event, about** [245](#page-244-2) **BusComp\_PreCopyRecord business component event, about** [245](#page-244-3) **BusComp\_PreDeleteRecord business component event, about** [246](#page-245-1) **BusComp\_PreGetFieldValue business component event, about** [247](#page-246-1) **BusComp\_PreInvokeMethod business component event, about** [248](#page-247-1) **BusComp\_PreNewRecord business component event, about** [249](#page-248-2) **BusComp\_PreQuery business component event, about** [249](#page-248-3) **BusComp\_PreSetFieldValue business component event, about** [250](#page-249-1) **BusComp\_PreWriteRecord business component event, about** [252](#page-251-1) **BusComp\_Query business component event, about** [253](#page-252-1) **BusComp\_SetFieldValue business component event, about** [254](#page-253-1) **BusComp\_WriteRecord business component event, about** [255](#page-254-1) **business active application associated with** [111](#page-110-3) **business component** [applet, associated with 88](#page-87-0) [BusComp method, about returning for the](#page-277-1)  control 278 [GetBusComp, about returning for a business](#page-255-1)  component 256 [name property, returning 209](#page-208-1) **business component events** [BusComp\\_Associate, about 240](#page-239-2) [BusComp\\_ChangeRecord, about 241](#page-240-1) [BusComp\\_CopyRecord, about 242](#page-241-1) [BusComp\\_DeleteRecord, about 243](#page-242-2) [BusComp\\_InvokeMethod, about 243](#page-242-3) [BusComp\\_NewRecod, about 244](#page-243-1) [BusComp\\_PreAssociate, about 245](#page-244-2) [BusComp\\_PreCopyRecord, about 245](#page-244-3) [BusComp\\_PreDeleteRecord, about 246](#page-245-1) [BusComp\\_PreGetFieldValue, about 247](#page-246-1) [BusComp\\_PreInvokeMethod, about 248](#page-247-1) [BusComp\\_PreNewRecord, about 249](#page-248-2) [BusComp\\_PreQuery, about 249](#page-248-3)

[BusComp\\_PreSetFieldValue, about 250](#page-249-1) [BusComp\\_PreWriteRecord, about 252](#page-251-1) [BusComp\\_Query, about 253](#page-252-1) [BusComp\\_SetFieldValue, about 254](#page-253-1) [BusComp\\_WriteRecord, about 255](#page-254-1) [syntax summary, table of \(eScript\) 401](#page-400-1) **business component methods** [ActivateField, about 171](#page-170-1) [ActivateMultipleFields, about 172](#page-171-1) [Associate, about 174](#page-173-1) [BusObject, about 176](#page-175-1) [ClearToQuery, about 177](#page-176-1) [DeactivateFields, about 179](#page-178-1) [DeleteRecord, about 180](#page-179-1) [ExecuteQuery, about 181](#page-180-1) [ExecuteQuery2, about 183](#page-182-1) [FirstRecord, about 184](#page-183-1) [GetAssocBusComp, about 188](#page-187-1) [GetFieldValue, about 189](#page-188-1) [GetFormattedFieldValue, about 191](#page-190-1) [GetLasErrCode, about 193](#page-192-0) [GetLastErrText, about 194](#page-193-1) [GetMultipleFieldValues, about 194](#page-193-2) [GetMVGBusComp, about 195](#page-194-1) [GetNamedSearch, about 196](#page-195-1) [GetPicklistBusComp, about 197](#page-196-1) [GetSearchExpr, about 199](#page-198-1) [GetSearchSpec, about 200](#page-199-2) [GetUserProperty, about 200](#page-199-3) [GetViewMode, about 201](#page-200-1) [InvokeMethod, about 202](#page-201-1) [LastRecord, about 208](#page-207-1) [Name, about 209](#page-208-2) [NewRecord, about 210](#page-209-1) [NextRecord, about 211](#page-210-1) [NextSelected, about 212](#page-211-1) [ParentBusComp, about 213](#page-212-2) [Pick, about 213](#page-212-3) [PreviousRecord, about 215](#page-214-1) [RefineQuery, about 216](#page-215-1) [Release, about 217](#page-216-0) [SetFieldValue, about 219](#page-218-1) [SetFormattedFieldValue, about 221](#page-220-1) [SetMultipleFieldValues, about 222](#page-221-1) [SetNamedSearch, about 224](#page-223-1) [SetSearchExpr, about 226](#page-225-1) [SetSearchSpec, about 227](#page-226-1) [SetSortSpec, about 231](#page-230-1) [SetUserProperty, about 233](#page-232-1) [SetViewMode, about 234](#page-233-1) [syntax summary \(COM data control\),](#page-315-0)  table 316 [syntax summary \(COM data server\),](#page-327-0)  [table 328](#page-327-0)

[UndoRecord, about 237](#page-236-1) [WriteRecord, about 238](#page-237-1) **business components** [about 54](#page-53-0) [BusComp object, logical flow of](#page-54-0)  instantiating 55 [business component events summary \(Siebel](#page-371-0)  VB), table of 372 [business component events syntax summary](#page-400-1)  (eScript), table of 401 [business component methods syntax](#page-315-0)  summary (COM data control), table 316 [business component methods syntax](#page-327-0)  summary (COM data server), table 328 [business component methods syntax](#page-396-3)  summary (eScript), table of 397 [business component methods syntax](#page-367-0)  summary (Siebel VB), table of 368 [business rules, adding to 18](#page-17-0) [database, committing records to 54](#page-53-1) [methods for accessing, list of 57](#page-56-0) [methods syntax summary \(Browser Script\),](#page-382-0)  table of 383 [methods syntax summary \(mobile Web](#page-339-0)  client), table 340 [methods syntax summary, table of](#page-396-3)  (eScript) 397 [object type, described 34](#page-33-1) [records, adding and inserting 54](#page-53-2) [scenarios 54](#page-53-3) [SiebelBusComp methods syntax summary](#page-354-0)  (Java), table of 355 **business object methods** [GetBusComp, about 256](#page-255-2) [GetLastErrCode, about 257](#page-256-0) [GetLastErrText, about 258](#page-257-1) [Name, about 258](#page-257-2) [Release, about 259](#page-258-0) [syntax summary \(COM data control\),](#page-319-0)  table 320 [syntax summary \(COM data server\),](#page-331-0)  table 332 [table of 81](#page-80-0) **business objects** [active applet, about returning for business](#page-111-1)  component 112 [business object methods syntax summary](#page-319-0)  (COM data control), table 320 [business object methods syntax summary](#page-331-0)  (COM data server), table 332 [business object methods syntax summary](#page-402-1)  (eScript), table of 403

[business object methods syntax summary](#page-373-0)  (Siebel VB), table of 374 [BusObject, about returning business object](#page-87-1)  for applet 88 [BusObject, about returning business object](#page-175-2)  that contains business component 176 [methods syntax summary \(Browser Script\),](#page-383-0)  table of 384 [methods syntax summary \(mobile Web](#page-343-0)  client), table 344 [Name, about using to return name of business](#page-257-3)  object 258 [object type, described 34](#page-33-2) **business rules** [business component, adding to 18](#page-17-0) [described 17](#page-16-0) **business service** [object interface events, table of 86](#page-85-0) [object interface methods, table of 81](#page-80-1) **business service events** Service InvokeMethod, about 271 [Service\\_PreCanInvokeMethod, about 273](#page-272-1) Service PreInvokeMethod, about 274 [syntax summary, table of \(eScript\) 405](#page-404-2) **business service methods** [GetFirstProperty, about 260](#page-259-1) [GetLastErrCode, about 262](#page-261-0) [GetLastErrText, about 263](#page-262-1) [GetNextProperty, about 263](#page-262-2) [GetProperty, about 265](#page-264-2) [InvokeMethod, about 265](#page-264-3) [Name, about 267](#page-266-2) [PropertyExists, about 267](#page-266-3) [Release, about 268](#page-267-0) [RemoveProperty, about 269](#page-268-1) [SetProperty, about 270](#page-269-1) [syntax summary \(COM data control\),](#page-319-1)  [table 320](#page-319-1), [321](#page-320-0) [syntax summary \(COM data server\),](#page-332-0)  table 333 [syntax summary, table of \(eScript\) 404](#page-403-1) **business services** [business service events syntax summary](#page-404-2)  (eScript), table of 405 [business service events syntax summary](#page-374-0)  (Siebel VB), table of 375 [business service methods syntax summary](#page-319-1)  [\(COM data control\), table 320](#page-319-1), [321](#page-320-0) [business service methods syntax summary](#page-332-0)  (COM data server), table 333 [business service methods syntax summary](#page-403-1)  (eScript), table of 404 [business service methods syntax summary](#page-373-1) 

[\(Siebel VB\), table of 374](#page-373-1) [events syntax summary \(Browser Script\),](#page-385-0)  table of 386 [methods syntax summary \(Browser Script\),](#page-384-0)  table of 385 [methods syntax summary \(mobile Web](#page-344-0)  client), table 345 [retrieving property names 263](#page-262-3) [SetProperty, about assigning values to](#page-269-2)  members of 270 [SiebelService methods syntax summary](#page-358-0)  (Java), table of 359 **business services object type, described** [35](#page-34-2) **BusObject** [applet method, about 88](#page-87-1) [business component method, about 176](#page-175-1)

## **C**

**C++** [Siebel COM Server, building in 305](#page-304-0) [Siebel COM Server, testing program 311](#page-310-0) **ChangeFieldValue, about** [94](#page-93-0) **ChangeRecord event, about** [95](#page-94-0) **ClearToQuery business component method, about** [177](#page-176-1) **coding, caution, about and using Siebel Tools** [15](#page-14-0) **COM data control** [application methods syntax summary](#page-312-0)  (table) 313 [business component methods syntax](#page-315-0)  summary (table) 316 [business object methods syntax summary](#page-319-0)  (table) 320 [business service methods syntax summary](#page-319-1)  [\(table\) 320](#page-319-1), [321](#page-320-0) [installation, about 33](#page-32-0) [property set methods syntax summary](#page-320-1)  (table) 321 **COM data control, load balancing with** [72](#page-71-0) **COM data server** [application methods syntax summary](#page-324-0)  (table) 325 [business component methods syntax](#page-327-0)  summary (table) 328 [business object methods syntax summary](#page-331-0)  (table) 332 [business service methods syntax summary](#page-332-0)  (table) 333 [installation, about 33](#page-32-1) [interface method, about COM error](#page-72-0)  handling 73 [LoadObjects method, about using to start](#page-133-1) 

[object and return reference 134](#page-133-1) [property set methods syntax summary](#page-333-0)  (table) 334 **COM error handling, about and methods** [73](#page-72-1) **COM interfaces** Siebel COM client in  $C_{++}$ , building 305 [Siebel COM client in C++, testing](#page-310-0)  program 311 **comparison operators, using in search expressions** [229](#page-228-0) **connect string** [about, syntax, and example 70](#page-69-1) [leveraging load balancing with 72](#page-71-0) [Siebel Server, substitutions when logging into](#page-70-0)  (table) 71 **constants, table of** [86](#page-85-1) **control** [FindControl, about argument specified in 90](#page-89-1) [GetValue, about returning value of](#page-278-0)  control 279 [object interface methods, table of 82](#page-81-0) [SetValue, about using to set the contents of](#page-282-0)  the control 283 **control methods** [Applet method, about returning parent applet](#page-276-0)  object 277 [BusComp, about 278](#page-277-0) [GetProperty, about 278](#page-277-2) [GetValue, about returning control value 279](#page-278-1) [Name, about returning object name 280](#page-279-0) [SetProperty, about 280](#page-279-1), [282](#page-281-0) [SetValue, about using to set contents of the](#page-282-1)  control 283 [syntax summary, table of \(Browser Script\),](#page-387-0)  table of 388 **controls** [GetProperty, assigning values to](#page-277-3)  properties 278 [SetProperty, assigning values to](#page-279-2)  [properties 280](#page-279-2), [282](#page-281-1) **Copy property set method, about** [287](#page-286-2) **copying records, using NewRecord method** [210](#page-209-2) **CurrencyCode application method, about** [117](#page-116-0) **custom method, invoking with a MiniButton** [409](#page-408-1) **custom methods, invoking with miniButtons** [409](#page-408-2)

## **D**

**data bean, table of SiebelDataBean methods syntax summary (Java), table of** [353](#page-352-0)

#### **data value**

[SetProperty, about using to assign value](#page-297-1)  to 298 [SetType, about using to assign data value of](#page-298-1)  type to property set 299 **database, about using WriteRecord to commit to database** [238](#page-237-2) **DeactivateFields business component method, about** [179](#page-178-1) **deallocations, using TraceOn application method to track** [159](#page-158-0) **debug tracings methods, table of** [62](#page-61-0) **DeleteRecord business component method, about** [180](#page-179-1) **Detach application method, about** [118](#page-117-0)

#### **E**

**EnableExceptions application method, about** [119](#page-118-0) **error code** application methods, about using [GetLastErrCode to return last error](#page-123-1)  code 124 [business component methods, about using](#page-192-0)  GetLastErrCode to return most recent 193 [business object methods, about using](#page-256-1)  GetLastErrCode to return last error code 257 [business service methods, about using](#page-261-0)  GetLastErrCode to return most recent 262 [GetErrorCode, about using with Java Data](#page-300-0)  Bean to display numeric code 301 **error handling** [See also](#page-72-2) *individual Siebel object interface entries* [COM error handling, about and examples 73](#page-72-0) [error message tracking 74](#page-73-0) [native COM error handling, enabling and](#page-118-1)  disabling 119 **error messages**

#### [function\\_name Is An Unknown Function,](#page-19-0)  about and correcting 20 [GetErrorMessage, about using with Java Data](#page-301-2)  Bean to display message 302 [GetLastErrText, about returning last text error](#page-124-2)  message 125 **error text messages**

[business component methods, about using](#page-193-3)  GetLastErrText 194 [business object methods, about using](#page-257-4)  GetLastErrText 258

[business service methods, about using](#page-262-1)  GetLastErrText 263 **eScript Engine** [about 20](#page-19-1) **event method syntax** [62](#page-61-1) **events, object interface events, table of** [84](#page-83-1) **ExecuteQuery business component method, about** [181](#page-180-1) **ExecuteQuery2 business component method, about** [183](#page-182-1) **exposed object types, table of** [36](#page-35-0) **external applications** [logging in 136](#page-135-2)

## **F**

**field value, method of retuning in the current local format** [191](#page-190-1) **FindActiveXControl applet method, about** [89](#page-88-0) **FindApplet application method, about** [121](#page-120-1) **FindControl applet method, about** [90](#page-89-0) **FirstRecord business component method, about** [184](#page-183-1)

## **G**

**GetAssocBusComp business component method, about** [188](#page-187-1) **GetBusComp business object method, about** [256](#page-255-2) **GetBusObject application method, about** [121](#page-120-2) **GetChild property set method, about** [288](#page-287-1) **GetChildCount property set method, about** [290](#page-289-1) **GetErrorCode method, about** [301](#page-300-0) **GetErrorMessage method, about using to display error messages** [302](#page-301-2) **GetFieldValue business component method, about** [189](#page-188-1) **GetFirstProperty** [business service methods, about 260](#page-259-1) [property set methods, about 290](#page-289-2) **GetFormattedFieldValue business component method, about** [191](#page-190-1) **GetLastErrCode** [application methods, about 124](#page-123-0) [business component methods, about 193](#page-192-0) [business object methods, about 257](#page-256-2) [business service methods, about 262](#page-261-0) **GetLastErrText** [application methods, about 125](#page-124-3) [business object methods, about 258](#page-257-5) [business service methods, about 263](#page-262-4)

[note, about availability to interfaces 22](#page-21-0) **GetLastErrText business component method, about** [194](#page-193-1) **GetMultipleFieldValues business component method, about** [194](#page-193-2) **GetMVGBusComp business component method, about** [195](#page-194-1) **GetNamedSearch business component method, about** [196](#page-195-1) **GetNextProperty** [business service methods, about 263](#page-262-2) [property set methods, about 291](#page-290-1) **GetPicklistBusComp business component method, about** [197](#page-196-1) **GetProfileAttr application method, about** [125](#page-124-1) **GetProperty** [business service methods, about 265](#page-264-2) [control methods, about 278](#page-277-2) [property set methods, about 292](#page-291-1) **GetPropertyCount property set method, about** [293](#page-292-2) **GetSearchExpr business component method, about** [199](#page-198-1) **GetSearchSpec business component method, about** [200](#page-199-2) **GetService application method, about** [126](#page-125-0) **GetSharedGlobal application method, about** [128](#page-127-0) **GetType property set method** [293](#page-292-3) **GetUserProperty business component method, about** [200](#page-199-3) **GetValue** [control methods, about 279](#page-278-1) [property set methods, about 294](#page-293-1) **GetViewMode business component method, about** [201](#page-200-1) **global state, properties and functions** [59](#page-58-0) **global variables** [about and VB example 61](#page-60-0) [GetSharedGlobal application method,](#page-127-1)  about 128 **GotoView application method, about** [130](#page-129-0)

## **H**

**high interactivity mode, about running Browser scripts** [379](#page-378-0)

#### **I**

**InsertChildAt property set method, about** [295](#page-294-2) **installation procedures, object interfaces** [33](#page-32-2)

**inter-application variable methods, table of** [62](#page-61-2)

**interface methods, table grouped by object interface type** [75](#page-74-0)

#### **InvokeMethod**

[applet methods, about 91](#page-90-1) [Applet\\_InvokeMethod, about 96](#page-95-0) [application methods, about 132](#page-131-0) [business component methods, about 202](#page-201-1) [business service methods, about 265](#page-264-3) [WeApplet\\_InvokeMethod, about 100](#page-99-0)

#### **J**

**[java Bean. See](#page-32-3)** *individual Siebel Java entries* **Java Cryptography Extension (JCE), enabling** [52](#page-51-0) **Java Data Bean** [GetErrorCode, about using to display numeric](#page-300-0)  error codes 301 [GetErrorMessage, about using to display error](#page-301-2)  messages 302 **[JavaScript.](#page-14-1)** *See* **Siebel eScript**

**JCE (Java Cryptography Extension), enabling** [52](#page-51-0)

## **L**

**LastRecord business component method, about** [208](#page-207-1) **load balancing** [72](#page-71-0) **Load event** [Applet\\_Load, about triggering after applet is](#page-97-0)  loaded 98 [WebApplet\\_Load event, about triggering just](#page-100-0)  after applet is loaded 101 **LoadObjects application method, about** [134](#page-133-0) **LoadUserAttributes application method, about** [135](#page-134-0) **local variables, described and VB example** [60](#page-59-0) **locating objects method, about and list of methods** [53](#page-52-0) **logical operators in search expressions** [229](#page-228-0) **Login method application method, about** [136](#page-135-1) **LoginId application method, about** [138](#page-137-0) **LoginName application method, about** [139](#page-138-0) **Logoff application method, about** [139](#page-138-1) **LookupMessage application method, about** [140](#page-139-0)

#### **M**

#### **methods** [custom method, invoking with a](#page-408-1)

[MiniButton 409](#page-408-1) [table grouped by interface type 75](#page-74-0) **[Microsoft Foundation Class \(MFC\) library.](#page-304-0)**  *See* **Siebel COM Data Server Microsoft Visual Basic** [Siebel COM Data Control Interface, setting up](#page-44-0)  to access 45 [Siebel COM Data Server, setting up to](#page-42-0)  access 43 [Siebel Mobile Web Client Automation Server,](#page-40-0)  setting up to access 41 [Siebel Web Client Automation Server, setting](#page-39-0)  up to access 40 **MiniButton, using to invoke custom method** [409](#page-408-1) **mobile Web client** [application methods syntax summary, table](#page-336-0)  of 337 [business component methods syntax](#page-339-1)  summary, table of 340 [business object methods syntax summary,](#page-343-0)  table of 344 [business service methods syntax summary,](#page-344-1)  table of 345 [property set methods syntax summary, table](#page-345-0)  of 346 **module variables, about and VB example** [60](#page-59-1) **MVG business component, returning** [195](#page-194-1) **N**

# **Name**

[applet method, about 92](#page-91-0) [application method, about 141](#page-140-0) [business component method, about 209](#page-208-2) [business object method, about 258](#page-257-2) [business service method, about 267](#page-266-2) [control method, about 280](#page-279-0) **named field value, about using SetFieldValue to assign new value to** [219](#page-218-1) **navigation methods, object interfaces** [58](#page-57-0) **NewPropertySet application method, about** [142](#page-141-0) **NewRecord business component method, about** [210](#page-209-1) **NextRecord business component method, about** [211](#page-210-1) **NextSelected business component method, about** [212](#page-211-1)

#### **O**

**object interface events**

[applet, table of 84](#page-83-0) [application, table of 85](#page-84-0)

[BusComp, table of 85](#page-84-1) [business service, table of 86](#page-85-0) **object interface methods tables** [applet, table of 75](#page-74-1) [application, table of 76](#page-75-0) [business component, table of 78](#page-77-0) [business object, table of 81](#page-80-0) [business service, table of 81](#page-80-1) [control, table of 82](#page-81-0) [miscellaneous methods and events, table](#page-83-2)  of 84 [property set, table of 83](#page-82-0) **object interfaces** [component of Siebel programming](#page-15-1)  environment described 16 **object types** [applet object type, described 35](#page-34-1) [application, described 34](#page-33-0) [business component, described 34](#page-33-1) [business object, described 34](#page-33-2) [business service, described 35](#page-34-2) [property set, described 36](#page-35-1) [Siebel Object Interface, object types, table](#page-35-0)  of 36 **object, about using Name method to return object name** [280](#page-279-3)

**operating currency code, returning** [117](#page-116-1)

## **P**

**ParentBusComp business component method, about** [213](#page-212-2) **Pick business component method** [GetPicklistBusComp, returns component 197](#page-196-1) [Pick method, about 213](#page-212-3) **PositionId application method, about** [144](#page-143-0) **PositionName application method, about** [145](#page-144-0) **PreCanInvokeMethod, about WebApplet\_PreCanInvokeMethod** [1](#page-101-0) [02](#page-101-0) **PreInvokeMethod** [Applet\\_PreInvokeMethod, about 99](#page-98-0) [Application\\_PreInvokeMethod, about 165](#page-164-3) WebApplet PreInvokeMethod, about 103 **PreviousRecord business component method, about** [215](#page-214-1) **programming** [custom extension routines, about extending](#page-16-1)  data validation 17 [environment, component of 15](#page-14-2) [languages, about 15](#page-14-3) [user interface components, about customizing](#page-16-2)  [behavior 17](#page-16-2)

**programming with Siebel Object interfaces, about** [27](#page-26-0) **properties of controls** [GetProperty, about assigning 278](#page-277-3) SetProperty, about assigning visual [properties 280](#page-279-2), [282](#page-281-1) **property set methods** [AddChild, about adding subsidiary property](#page-285-1)  set to 286 [Copy, about returning copy of set 287](#page-286-2) [GetChild, about returning child property of](#page-287-1)  property set 288 [GetChildCount, about returning child property](#page-289-1)  sets attached to 290 [GetFirstProperty, about returning name of](#page-289-3)  first property 290 [GetNextProperty, about returning next](#page-290-2)  property 291 [GetProperty, about returning property value](#page-291-1)  when given name 292 [GetPropertyCount, about returning number of](#page-292-2)  properties attached to 293 [GetValue, about retrieving data value 294](#page-293-1) [InsertChildAt, about inserting child property](#page-294-2)  set into parent property 295 [object interface methods, table of 83](#page-82-0) [RemoveChild, about removing child property](#page-295-1)  set from parent property set 296 [RemoveProperty, about removing a property](#page-296-2)  from property set 297 [SetProperty, about assigning a data value to](#page-297-1)  property 298 [SetType, about assigning data value of](#page-298-1)  type 299 [syntax summary \(COM data control\),](#page-320-1)  table 321 [syntax summary \(COM data server\),](#page-333-0)  table 334 [syntax summary table \(eScript\) 405](#page-404-3) **property set object type, described** [36](#page-35-1) **property sets** [business service methods syntax summary](#page-320-1)  (COM data control), table 321 [business service methods syntax summary](#page-333-0)  (COM data server), table 334 [Copy, about returning copy of 287](#page-286-3) [GetChild, about retrieving child property](#page-287-2)  set 288 [GetFirstProperty, about retrieving property](#page-289-2)  names 290 [GetNextProperty, about retrieving property](#page-290-1)  names 291 [GetProperty, about retrieving property](#page-291-2)  values 292

[GetPropertyCount, about retrieving values of](#page-292-4)  type members 293 [GetType, about retrieving values of type](#page-292-3)  members 293 [GetValue, about retrieving value values 294](#page-293-2) [InsertChildAt, about adding subsidiary 295](#page-294-3) [methods syntax summary \(mobile Web](#page-345-0)  client), table 346 [property set methods syntax summary](#page-404-3)  (eScript), table of 405 [property set methods syntax summary \(Siebel](#page-375-0)  VB), table of 376 [RemoveChild, about removing child property](#page-295-2)  set 296 [RemoveProperty, about removing properties](#page-296-3)  of 297 [Reset, about removing properties and child](#page-296-4)  properties 297 [SetProperty, about assigning values to](#page-297-2)  members of 298 [SetType, about assigning values to type](#page-298-2)  members 299 [SetValue, about assigning values to value](#page-299-1)  member 300 [SiebelPropertySet methods syntax summary](#page-359-0)  (Java), table of 360 [tree-structured data structures, for 286](#page-285-2) **PropertyExists** [business service method, about 267](#page-266-3) [property set method, about retuning Boolean](#page-294-4)  value 295 **PropertySet** [methods syntax summary \(Browser Script\),](#page-385-1)  table of 386 [methods syntax summary \(Siebel Web client\),](#page-349-0)  table of 350 **Q queries** [ClearToQuery, about using to clear](#page-176-1)  query 177 [RefineQuery, about using to define after](#page-215-2)  execution 216 [SetSortSpec, about using to set sort](#page-230-1)  specification 231

**quotation marks, about using in search expressions** [229](#page-228-1)

## **R**

**RaiseError application method, about** [146](#page-145-0) **RaiseErrorText application method, about** [148](#page-147-0) **records**

[LastRecord, about using to move to 208](#page-207-2) [NewRecord, about adding a new record](#page-209-1)  (row) 210 [NextSelected, about using to move focus to](#page-211-1)  next record 212 [Pick, about placing record in a picklist 213](#page-212-3) [PreviousRecord, about moving to previous](#page-214-2)  record 215 [UndoRecord, about using to reverse](#page-236-2)  uncommitted changes 237 [WriteRecord, about committing database](#page-237-1)  changes 238 **RefineQuery business component method, about** [216](#page-215-1) **Release** [business component method, about 217](#page-216-0) [business object method, about 259](#page-258-0) [business service method, about 268](#page-267-0) **RemoveChild property set method, about** [296](#page-295-1) **RemoveProperty** [business service method, about 269](#page-268-1) [property set method, about 297](#page-296-2) **Reset property set method, about removing properties and child property sets** [297](#page-296-4) **Run-time Engine, invoking** [20](#page-19-2) **S search expression** [GetSearchExpr, about using to return current](#page-198-2)  search expression 199 [SetSearchExpr, about setting on entire search](#page-225-2)  expression 226 **search specification** [Field name argument, about returning for field](#page-199-4)  specified in 200 [searchName, returns named search](#page-195-2)  specification 196 [SetNamedSearch, about setting a named](#page-223-2)  search specification on the business component 224 [SetSearchSpec, about setting for a particular](#page-226-2)  field 227 [SetSearchSpec, about setting for particular](#page-226-1)  field 227 **Server Script, components** [15](#page-14-4) **server, about Logoff method** [139](#page-138-1) **Service\_InvokeMethod business service event, about** [271](#page-270-1) **Service\_PreCanInvokeMethod business service event, about** [273](#page-272-1)

**event, about** [274](#page-273-1) **SetFieldValue business component method, about** [219](#page-218-1) **SetFormattedFieldValue business component method, about** [221](#page-220-1) **SetMultipleFieldValues business component method, about** [222](#page-221-1) **SetNamedSearch business component method, about** [224](#page-223-1) **SetPositionID application method, about** [149](#page-148-0) **SetPositionName application method, about** [150](#page-149-0) **SetProfileAttr application method, about** [151](#page-150-0) **SetProperty** [business service method, about](#page-269-1)  assigning 270 [control property, about returning value](#page-277-3)  of 278 [control, about setting visual properties 280](#page-279-2), [282](#page-281-1) [property set method, about assigning data](#page-297-2)  value to 298 **SetSearchExpr business component method, about** [226](#page-225-1) **SetSearchSpec business component method, about** [227](#page-226-1) **SetSharedGlobal application method, about** [152](#page-151-0) **SetSortSpec business component method, about** [231](#page-230-1) **SetType property set method, about** [299](#page-298-1) **SetUserProperty business component method, about** [233](#page-232-1) **SetValue** [control, about using to set contents of 283](#page-282-1) [property set, about assigning data value](#page-299-1)  to 300 **SetViewMode business component method, about** [234](#page-233-1) **Siebel business components, about events and list of** [67](#page-66-0) **Siebel COM Data Control** [about and diagram 28](#page-27-0) [instantiating 45](#page-44-0) **Siebel COM Data Server** [about and diagram 30](#page-29-0) building in  $C++305$ [C++, testing program 311](#page-310-0) [instantiating 43](#page-42-0) **Siebel COM interfaces** [accessing 39](#page-38-0) [COM Data Control interfaces, about and](#page-27-0) 

**Service\_PreInvokeMethod business service** 

**Index** ■ S

[diagram 28](#page-27-0) [COM Data Server, about and diagram 30](#page-29-0) [COM error handling 73](#page-72-1) [Siebel Mobile Web Client Automation Server,](#page-30-0)  about and diagram 31 [Siebel Web Client Automation Server, about](#page-29-1)  and diagram 30 **Siebel Compiler** [compiler/interpreter described 16](#page-15-2) [invoking 20](#page-19-2) [order considerations and error message 20](#page-19-0) **Siebel constants table** [86](#page-85-1) **Siebel eScript** [about 15](#page-14-5) [applet methods, syntax summary](#page-392-0)  (table) 393 [application events syntax summary, table](#page-396-2)  of 397 [application methods syntax summary, table](#page-394-0)  of 395 [business component events syntax summary,](#page-400-1)  table of 401 [business component methods syntax](#page-396-3)  summary, table of 397 [business object methods syntax summary,](#page-402-1)  table of 403 [business service events syntax summary,](#page-404-2)  table of 405 [business service methods syntax summary,](#page-403-1)  table of 404 [property set methods syntax summary, table](#page-404-3)  of 405 [Siebel VB, differences between 23](#page-22-0) [Switch construct, making effective use of 25](#page-24-0) [syntax conventions 38](#page-37-0) [theApplication, method syntax summary,](#page-406-1)  table of 407 [this object reference, about using and](#page-23-0)  example 24 [variables, declaring 24](#page-23-1) [WebApplet event summary, table of 394](#page-393-0) [with shortcut, about and example 24](#page-23-2) **Siebel eScript language, about** [16](#page-15-3) **Siebel extension events** [applet events, about and list of 69](#page-68-0) [applications events, about and list of 70](#page-69-0) [events occur, determining when 67](#page-66-1) [method syntax 62](#page-61-1) [program flow, process affected by script 63](#page-62-0) [Siebel business component events, about and](#page-66-0)  list of 67 **Siebel Java Bean** [codepage support \(table\) 50](#page-49-0) [data Bean, about installation 33](#page-32-3)

[JDB and Siebel Server, encrypting](#page-50-0)  communication between 51 [SiebelBusComp methods syntax summary,](#page-354-0)  table of 355 [SiebelDataBean methods syntax summary,](#page-352-0)  table of 353 [SiebelExceptions methods syntax summary,](#page-360-0)  table of 361 [SiebelPropetySet methods syntax summary,](#page-359-0)  table of 360 [SiebelService methods syntax summary,](#page-358-0)  table of 359 **Siebel Java interfaces** [multiple threads, using with 32](#page-31-0) [object, about using to access 31](#page-30-1) **Siebel Mobile Web Client Automation Server** [about and diagram 31](#page-30-0) [accessing 41](#page-40-1) **Siebel Mobile Web Client Automation Server, about installation** [33](#page-32-4) **Siebel object interface** *[See also](#page-72-2)* error handling [interface installations, about 33](#page-32-2) [Java Data Bean 47](#page-46-0) [Siebel COM Data Control, instantiating 45](#page-44-0) [Siebel COM Data Server, instantiating 43](#page-42-0) [Siebel COM interfaces, accessing method 28](#page-27-0) [Siebel Java interfaces 31](#page-30-1) **Siebel Object Interface method** [examples 38](#page-37-1) [syntax 37](#page-36-0) **Siebel object interface, events** [See also](#page-61-3) *individual Siebel object interface entries* [applet events, about and list of 69](#page-68-0) [application events, about and list of 70](#page-69-0) [events occur, determining when 67](#page-66-1) [method syntax 62](#page-61-1) [program flow, process affected by script 63](#page-62-0) [Siebel business component events, about and](#page-66-0)  list of 67 **Siebel object interface, getting started** [See also](#page-38-1) *individual Siebel object interface entries* [connect string, about, syntax, and](#page-69-1)  example 70 [connect string, substitutions when logging](#page-70-0)  into a Siebel Server (table) 71 [Siebel COM Data Control, accessing and](#page-44-1)  screen example 45 [Siebel COM interfaces, accessing 39](#page-38-0) [Siebel mobile Web client automation server,](#page-40-1)  accessing 41 [Siebel Web Client Automation Server,](#page-39-1)

[accessing 40](#page-39-1) **Siebel object interface, methods** [See also](#page-51-1) *individual Siebel object interface entries* [business components, accessing 54](#page-53-0) [global state properties and functions 59](#page-58-0) [list of 52](#page-51-1) [locating objects, about and list of](#page-52-0)  methods 53 [navigation methods 58](#page-57-0) [user interaction, about and methods 59](#page-58-1) **Siebel object interfaces** [Siebel methods and events, about accessing](#page-31-1)  from scripts 32 [usage evaluation matrix, table 32](#page-31-2) **Siebel Object interfaces, about** [28](#page-27-1) **Siebel programming** [constants, table of 86](#page-85-2) [custom extension routines, about extending](#page-16-1)  data validation 17 [environment, components of 15](#page-14-2) [user interface components, about customizing](#page-16-2)  behavior 17 **Siebel script** [debug tracing methods, table of 62](#page-61-0) [global variables, about and VB example 61](#page-60-0) [inter-application communication methods, list](#page-61-4)  of 62 [local variables. about and VB example 60](#page-59-0) [module variables, about and VB example 60](#page-59-1) **Siebel Script Editor** [about 16](#page-15-4) [Script Assist 16](#page-15-4) **Siebel Server** [applet, adding to 35](#page-34-0) [JDB and Siebel Server, encrypting](#page-50-0)  between 51 **Siebel session ID, about returning string containing Id** [118](#page-117-0) **Siebel VB** [about 15](#page-14-3) [applet methods syntax summary, table](#page-362-0)  of 363 [application events summary, table of 367](#page-366-0) [application methods syntax summary, table](#page-364-0)  of 365 [business component methods syntax](#page-367-0)  summary, table of 368 [business components events summary, table](#page-371-0)  of 372 [business object methods syntax summary,](#page-373-0)  table of 374 [business service events syntax summary,](#page-374-0)  table of 375

[business service methods syntax summary,](#page-373-1)  table of 374 [components of 15](#page-14-6) [getting started 20](#page-19-3) [picklist, picking a value from 197](#page-196-2) [property set methods syntax summary, table](#page-375-0)  of 376 [Siebel eScript, differences between 23](#page-22-0) [syntax conventions 38](#page-37-2) [theApplication method, syntax](#page-377-0)  summary 378 [Webapplet events, summary \(table\) 364](#page-363-0) **Siebel VB language, about** [16](#page-15-5) **Siebel VB, getting started** [date variables, about working with 23](#page-22-1) [Me object reference, about using and](#page-20-0)  example 21 [naming conventions, about using](#page-20-1)  standardized 21 [objects, destroying and example 23](#page-22-2), [25](#page-24-1) [run-time errors, about trapping 21](#page-20-2) [Select Case, making effective use of 22](#page-21-1) [variables, declaring 20](#page-19-4) [With shortcut, using and example 22](#page-21-2) **Siebel Web client** [PropertySet methods syntax summary, table](#page-349-0)  of 350 [Siebel Service methods syntax summary,](#page-349-1)  table of 350 [SiebelHTMLApplication methods syntax](#page-348-0)  summary, table of 349 **Siebel Web Client Automation Server** [about and diagram 30](#page-29-1) [accessing 40](#page-39-1) [installation, about 33](#page-32-5) **SiebelBusComp methods syntax summary (Java), table of** [355](#page-354-0) **SiebelDataBean methods syntax summary (Java), table of** [353](#page-352-0) **SiebelException methods** [syntax summary \(Java\), table of 361](#page-360-0) **SiebelHTMLApplication methods syntax summary, table of** [349](#page-348-0) **SiebelPropertySet methods syntax summary (Java), table of** [360](#page-359-0) **SiebelService methods** [syntax summary \(Java\), table of 359](#page-358-0) [syntax summary \(Siebel Web client\), table](#page-349-1)  of 350 **sorting specification, setting** [231](#page-230-1) **special characters, using in search expressions** [229](#page-228-1) **specialized methods, calling** [202](#page-201-1) **subsidiary property sets, about using** 

**AddChild to add to a property set** [286](#page-285-1)

#### **T**

#### **theApplication method**

[object type, about using to return 302](#page-301-1) [syntax summary \(eScript\), table of 407](#page-406-1) [syntax summary \(Siebel VB\) 378](#page-377-0) **Trace application method, about** [157](#page-156-0) **TraceOff application method** [about 158](#page-157-0) [debug tracing, about 62](#page-61-5) **TraceOn application method** [about 159](#page-158-0) [debug tracing, about 62](#page-61-6) **tree-structured data structures, creating using property sets** [286](#page-285-2)

#### **U**

**UndoRecord business component method, about** [237](#page-236-1) **user interaction, object interface methods** [59](#page-58-1) **user interface control object type** [36](#page-35-2) **user property value** [GetUserProperty, about using to return](#page-199-5)  value 200 [SetUserProperty, about using to set the value](#page-232-2) 

[of named business user](#page-232-2)  property 233 **user-created methods, calling** [202](#page-201-1)

## **V**

**value, about returning value of control** [279](#page-278-0) **visibility mode, about returning current visibility mode** [201](#page-200-1) **visibility type** [SetViewMode, about setting for business](#page-233-1)  component 234 **W Web Client Automation Server, enabling** [30](#page-29-2) **WebApplet events**

[summary, table of \(eScript\) 394](#page-393-0) [syntax summary, table of \(Browser](#page-379-1)  Script) 380 **WebApplet\_InvokeMethod event, about** [98](#page-97-1) **WebApplet\_Load, about** [101](#page-100-0) **WebApplet\_PreInvokeMethod event, about** [102](#page-101-0), [103](#page-102-0), [104](#page-103-0) **WebApplet\_ShowControl event, about** [105](#page-104-0) **WebApplet\_ShowListColumn, about** [107](#page-106-0) **WriteRecord business component method, about** [238](#page-237-1)